# **MITSUBISHI**

# **MOTION CONTROLLER**  $(SV13/22)$ (REAL MODE)

**Programming Manual** 

# type A171SCPU, A273UHCPU

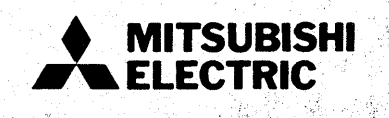

# **REVISIONS**

 $\bullet$ 

**The** manual number is given on **the bottom left of the** back cover.

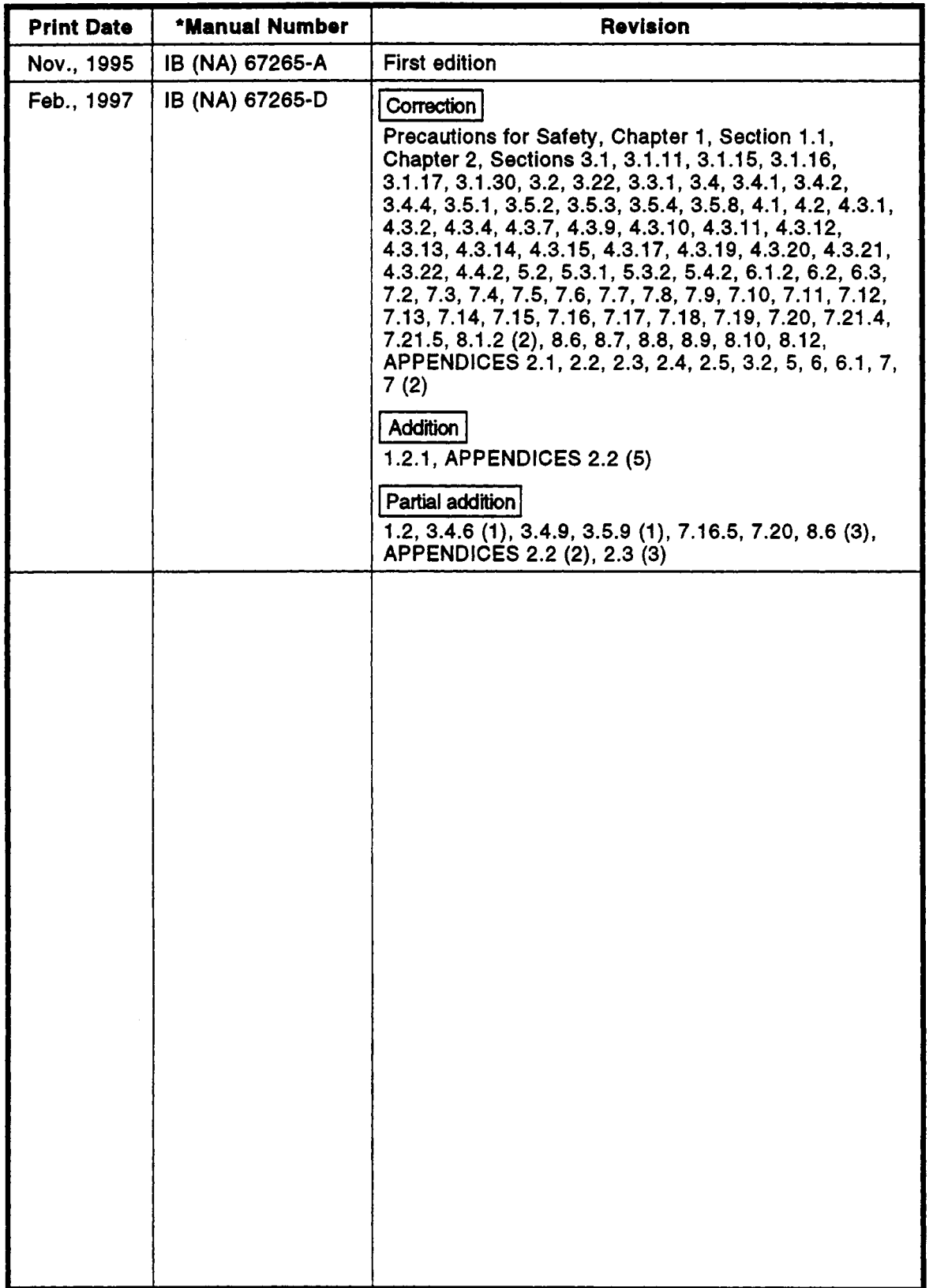

#### **INTRODUCTION**

Thank you for purchasing the Mitsubishi Motion Controller/Personal Machine Controller. This instruction manual describes the handling and precautions of this unit. Incorrect handling will lead **to**  unforeseen events, *so* we ask that you **please** read this manual thoroughly and use the unit correctly. Please make sure that this manual is delivered to the final user of the unit and that it is stored for future reference.

#### **Precautions for Safety**

Please read this instruction manual and enclosed documents before starting installation, operation, maintenance or inspections **to** ensure correct usage. Thoroughly understand the machine, safety information and precautions before starting operation.

The safety precautions are ranked as 'Warning' and 'Caution' in this instruction manual.

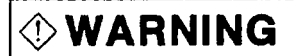

**WARNING** When a dangerous situation may occur if handling is mistaken leading to fatal or major injuries.

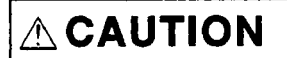

to medium or minor injuries, or physical damage. When a dangerous situation may occur if handling is mistaken leading

Note that some items described as cautions may lead **to** major results depending on the situation. In any case, important information that must be observed is described.

# **For Safe Operations**

#### **1. Prevention of electric shocks**

#### @ **WARNING**  @ Never open the front **case** or terminal covers while **the** power is ON or the unit is running, as this may lead **to** electric shocks.  $\langle \hat{Y} \rangle$  Never run the unit with the front case or terminal cover removed. The high voltage terminal and charged sections will be exposed and may lead **to** electric shocks.  $\langle \hat{\mathcal{E}} \rangle$  Never open the front case or terminal cover at times other than wiring work or periodic inspections even if the power is OFF. The insides of the control unit and servo amplifier are charged and may lead **to** electric shocks.  $\langle \hat{Y} \rangle$  When performing wiring work or inspections, turn the power OFF, wait at least ten minutes, and then check the voltage with a tester, etc. Failing **to** do **so** may lead **to** electric shocks. @ Always ground the control unit, **servo** amplifier and servomotor with Class 3 grounding. Do not ground commonly with other devices.  $\langle \hat{q} \rangle$  The wiring work and inspections must be done by a qualified technician. *0* Wire **the** units after installing the control unit, servo amplifier and servomotor. Failing **to do**   $\langle \hat{\mathcal{E}} \rangle$  Never operate the switches with wet hands, as this may lead to electric shocks.  $\langle \hat{\mathbf{r}} \rangle$  Do not damage, apply excessive stress, place heavy things on or sandwich the cables, as @ **Do** not touch the control unit, servo amplifier or servomotor terminal blocks while the power **so** may lead **to** electric shocks or damage. this may lead **to** electric shocks. is ON, as this may lead **to** electric shocks.

,

*0* Do not touch **the** internal power supply, internal grounding or signal wires of the control unit and servo amplifier, as this may lead to electric shocks.

#### **2. For fire prevention**

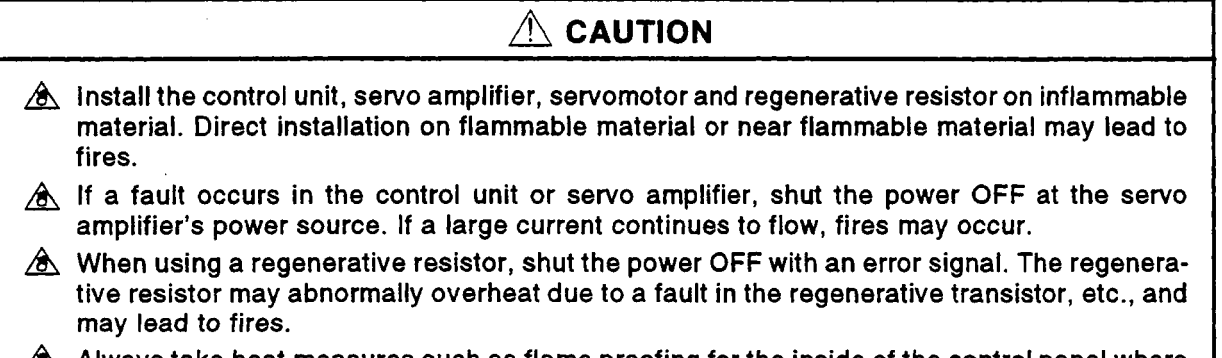

 $\hat{\mathcal{B}}$  Always take heat measures such as flame proofing for the inside of the control panel where the **servo** amplifier or regenerative resistor is installed and for the wires used. Failing **to** do **so** may lead **to** fires.

#### <span id="page-4-0"></span>**3. For injury prevention**

# A CAUTION

- Do not apply a voltage other than that specified in the instruction manual on any terminal. Doing **so** may lead to destruction or damage.
- **A** Do not mistake the terminal connections, as this may lead **to** destruction or damage.
- **A** Do not mistake the polarity *(+I-),* as this may lead to destruction or damage.
- **4** The servo amplifier's heat radiating fins, regenerative resistor and servo amplifier, etc., will be hot while the power is ON and for a short time after the power is turned **OFF.** Do not touch these parts as doing **so** may lead to burns.
- A Always turn the power **OFF** before touching the servomotor shaft or coupled machines, as these parts may lead to injuries.
- **A** Do not **go** near the machine during test operations or during operations such **as** teaching. Doing **so** may lead to injuries.

#### **4. Various precautions**

Strictly observe the following precautions. Mistaken handling of the unit may lead to faults, injuries or electric shocks.

#### **I) System structure**

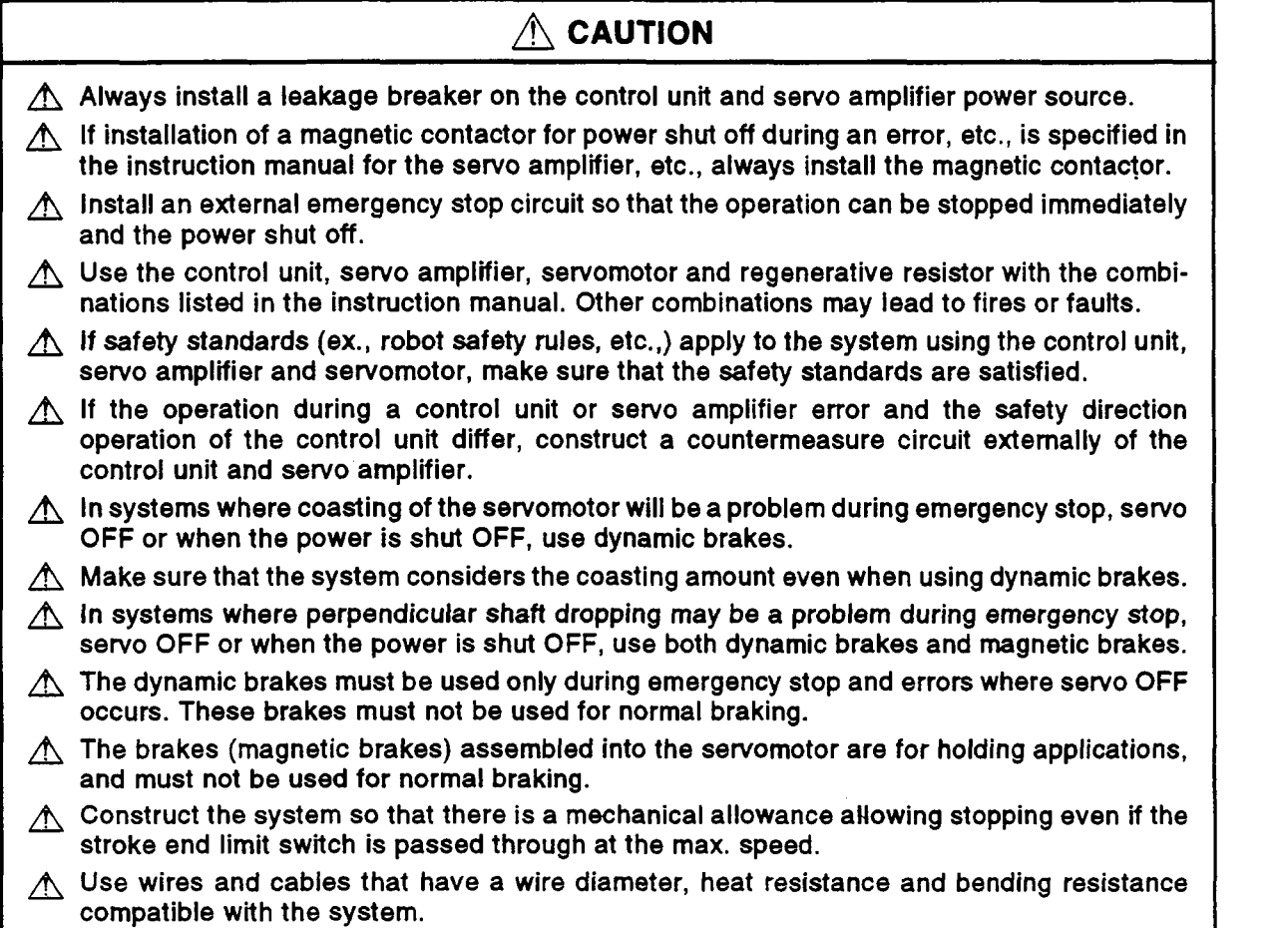

# **r i**  A **CAUTION** *<sup>f</sup>*

- $\triangle$  Use wires and cables within the length of the range described in the instruction manual.
- A The ratings and characteristics of the system parts (other than control unit, servo amplifier, servomotor) must be compatible with the control unit, servo amplifier and servomotor.
- $\Lambda$  Install a cover on the shaft so that the rotary parts of the servomotor are not touched during operation.
- $\sqrt{\ }$  There may be some cases where holding by the magnetic brakes is not possible due to the life or mechanical structure (when the ball screw and servomotor are connected with a timing belt, etc.). Install a stopping device to ensure safety on the machine side.

#### **(2) Parameter settings and programming**

#### **CAUTION**

- $\triangle$  Set the parameter values to those that are compatible with the control unit, servo amplifier, servomotor and regenerative resistor model and the system application. The protective functions may not function if the settings are incorrect.
- $\triangle$  The regenerative resistor model and capacity parameters must be set to values that conform to the operation mode, servo amplifier and servo power unit. The protective functions may not function if the settings are incorrect.
- $\triangle$  Set the mechanical brake output and dynamic brake output validity parameters to values that are compatible with the system application. The protective functions may not function if the settings are incorrect.
- **A** Set the stroke limit input validity parameter to a value that is compatible with the system application. The protective functions may not function if the setting is incorrect.
- **A** Set the servomotor encoder type (increment, absolute position type, etc.) parameter to a value that is compatible with the system application. The protective functions may not function if the setting is incorrect.
- A Set the servomotor capacity and type (standard, low-inertia, flat, etc.) parameter to values that are compatible with the system application. The protective functions may not function if the settings are incorrect.
- $\triangle$  Set the servo amplifier capacity and type parameters to values that are compatible with the system application. The protective functions may not function if the settings are incorrect.
- $\triangle$  Use the program commands for the program with the conditions specified in the instruction manual.
- $\triangle$  Set the sequence function program capacity setting, device capacity, latch validity range, **I/O** assignment setting, and validity of continuous operation during error detection **to** values that are compatible with the system application. The protective functions may not function if the settings are incorrect.
- **A** Some devices used in the program have fixed applications, **so** use these with the conditions specified in the instruction manual.
- **A** The input devices and data registers assigned to the link will hold the data previous to when communication is terminated by an error, etc. Thus, an error correspondence interlock program specified in the instruction manual must be used.
- **A** Use the interlock program specified in the special function unit's instruction manual for the program corresponding to the special function unit.

# **3) Transportation and installation**

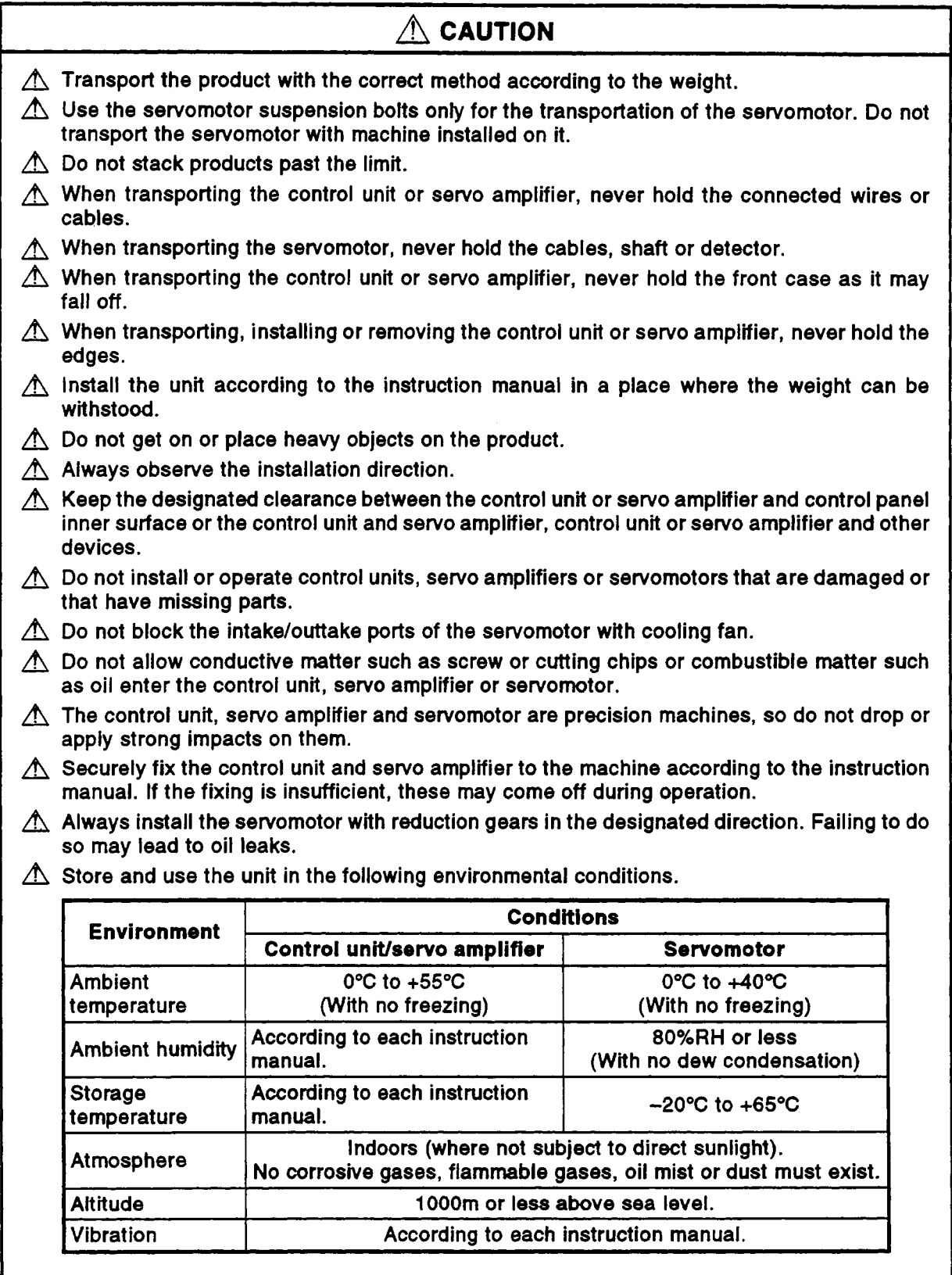

# A **CAUTION**

- **A** When coupling with the synchronization encoder or servomotor shaft end, do not apply impact such as by hitting with a hammer. Doing **so** may lead to detector damage.
- **A Do** not apply a load larger than the tolerable load onto the servomotor shaft. Doing **so** may lead to shaft breakage.
- **A** When not using the unit for a long time, disconnect the power line from the control unit or servo amplifier.
- $\triangle$  Place the control unit and servo amplifier in static electricity preventing vinyl bags and store.
- **A** When storing for a long time, contact the Service Center or Service Station.

### **(4) Wiring**

**I** 

# $\triangle$  caution

- **A** Correctly and securely wire the wires. Reconfirm the connections for mistakes and the terminal screws for tightness after wiring. Failing to do **so** may lead to run away of the servomotor.
- $\Lambda$  After wiring, install the protective covers such as the terminal covers to the original positions.
- **A** Do not install a phase advancing capacitor, surge absorber or radio noise filter (option FR-BIF) on the output side of the servo amplifier.
- **A** Correctly connect the output side (terminals **U, V,** W). Incorrect connections will lead the servomotor to operate abnormally.
- $\triangle$  Do not connect a commercial power supply to the servomotor, as this may lead to trouble.

diode installed on the DC relay for the control signal output of brake signals, etc. Incorrect installation may lead to signals not being output when trouble occurs or the protective functions not functioning. **A** Do not mistake the direction of the surge absorbing<br>direct installed on the DC relay for the control circulations Servo amplifier

 $\triangle$  Do not connect or disconnect the connection cables between each unit, the encoder cable or sequence expansion cable while the power is **ON.** 

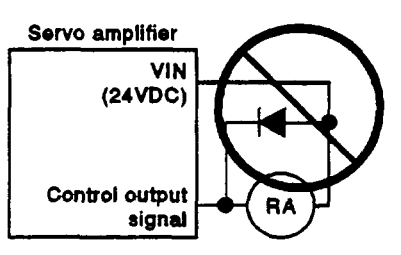

- $\triangle$  Securely tighten the cable connector fixing screws and fixing mechanisms. Insufficient fixing may lead to the cables combing **off** during operation.
- $\triangle$  Do not bundle the power line or cables.

#### **(5) Trial operation and adjustment**

# A **CAUTION**

- $\triangle$  Confirm and adjust the program and each parameter before operation. Unpredictable movements may occur depending on the machine.
- **A** Extreme adjustments and changes may lead to unstable operation, **so** never make them.
- **A** When using the absolute position system function, on starting up, and when the controller or absolute value motor has been replaced, always perform a home position return.

#### **5) Usage methods**

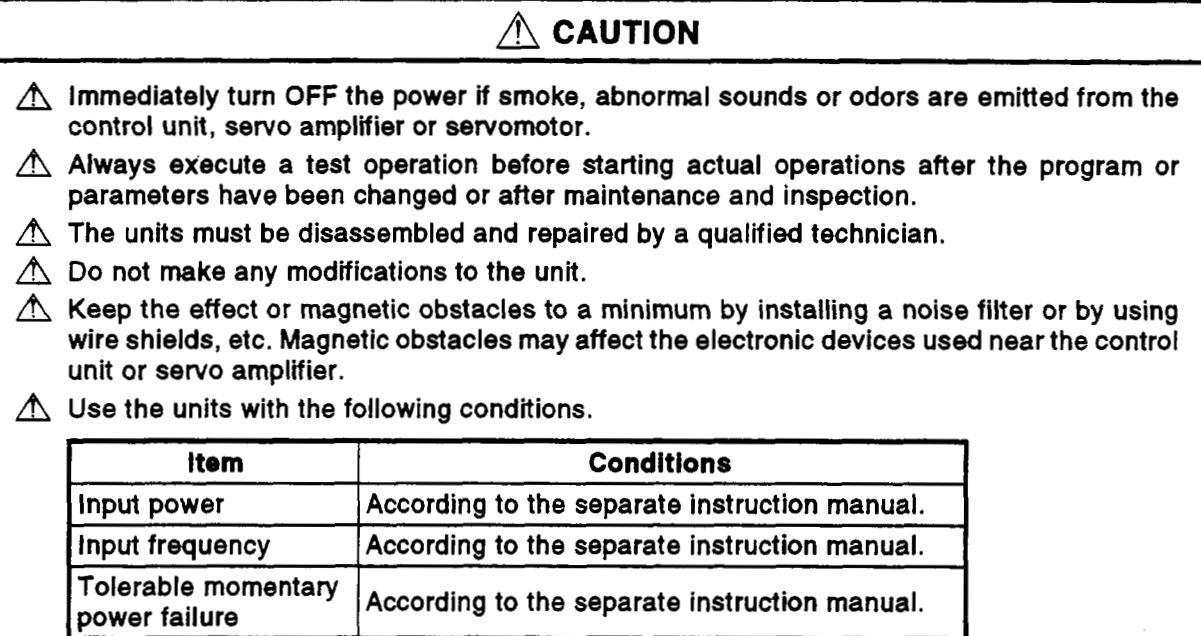

# **(7) Remedies for errors**

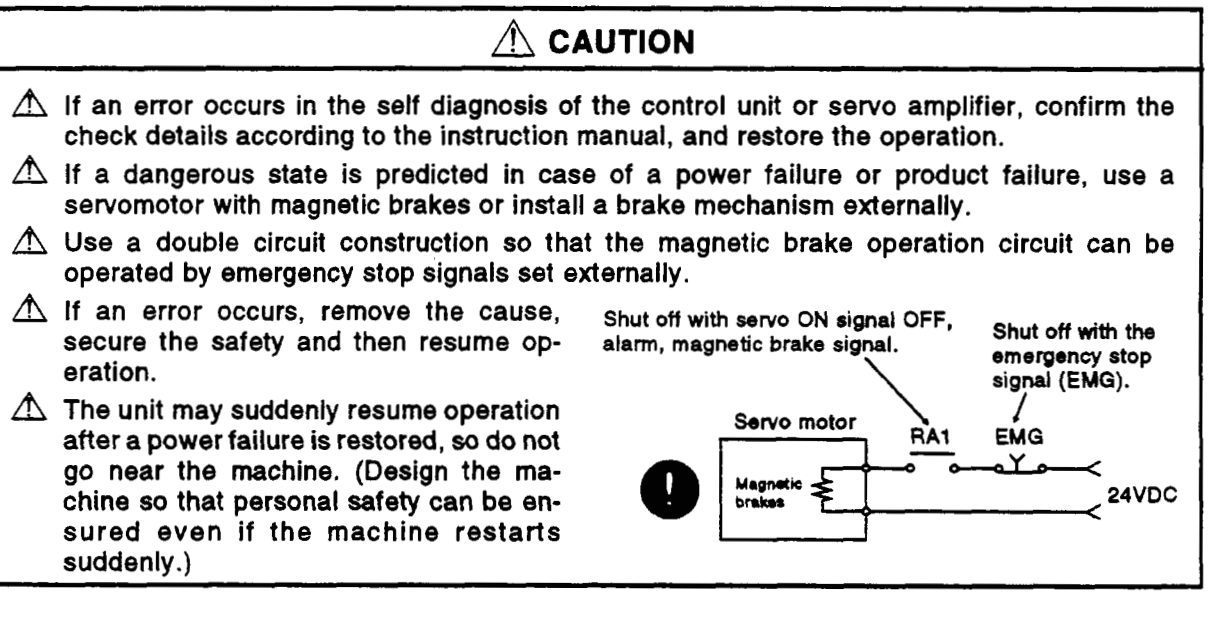

#### **(8) Maintenance, inspection and part replacement**

# /i\ **CAUTION**

- **A** Perform the daily and periodic inspections according to the instruction manual.
- **A** Perform maintenance and inspection after backing up the program and parameters for the control unit and servo amplifier.
- Do not place fingers **or** hands in the clearance when opening or closing any opening.
- $\bigwedge$  Periodically replace consumable parts such as batteries according to the instruction manual.

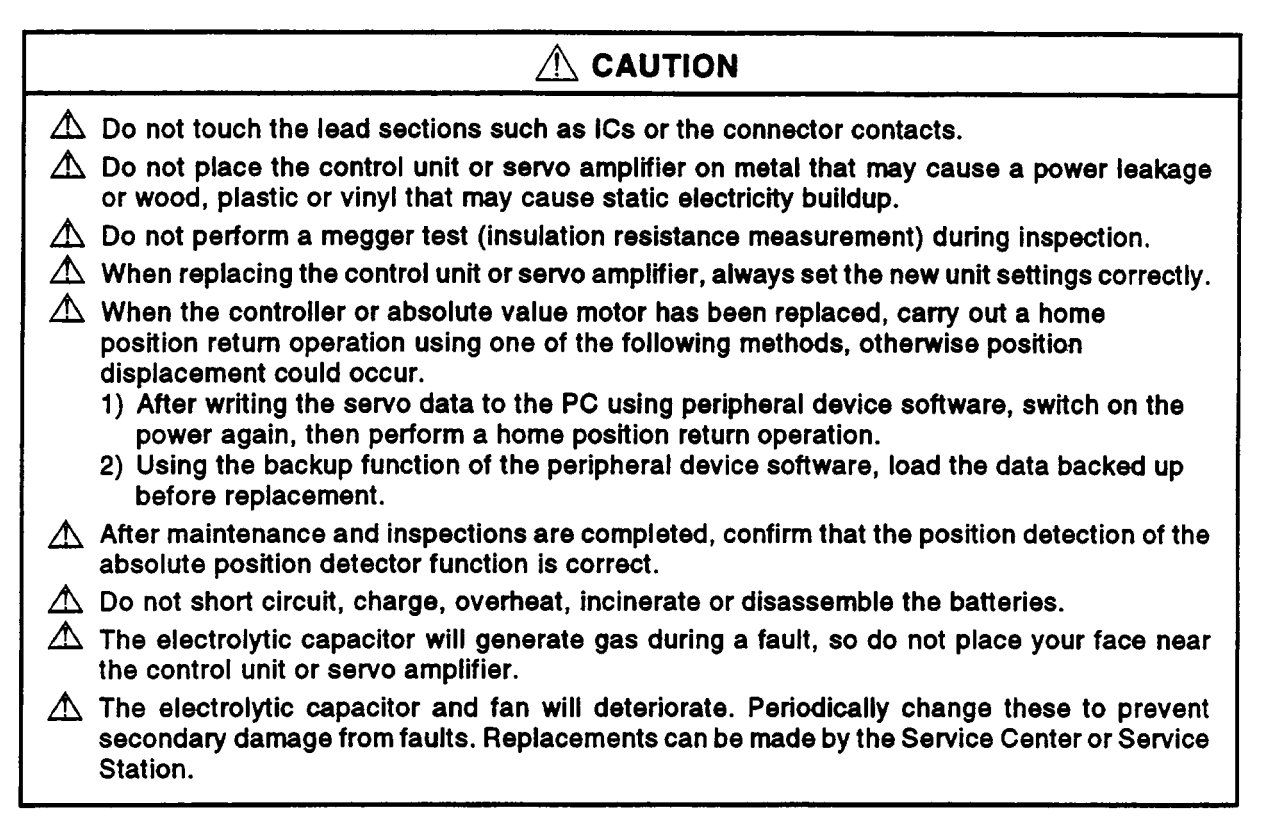

#### **(9) Disposal**

# A **CAUTION**

- $\triangle$  Dispose of this unit as general industrial waste.
- $\triangle$  Do not disassemble the control unit, servo amplifier or servomotor parts.
- $\Lambda$  Dispose of the battery according to local laws and regulations.

#### **(1 0) General cautions**

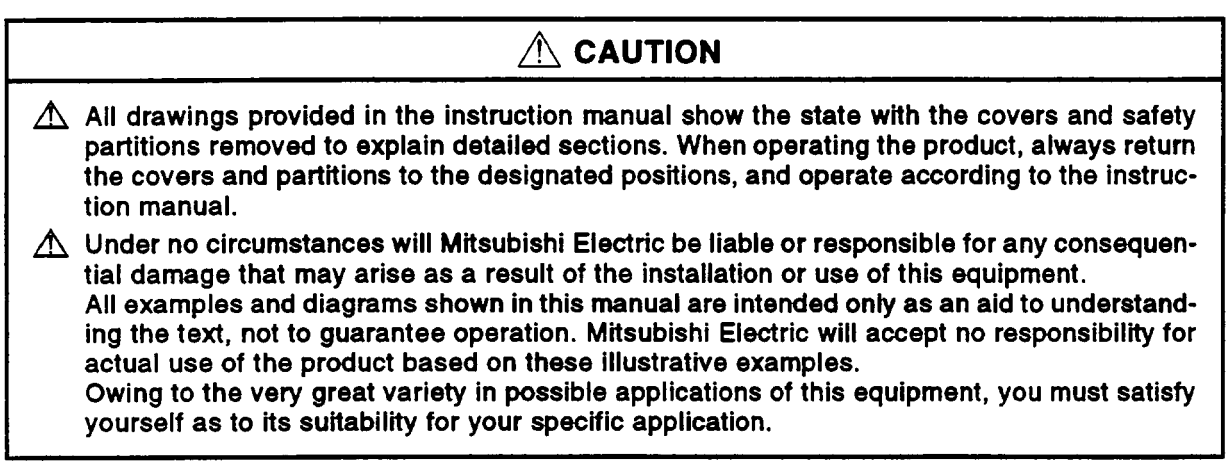

## **CONTENTS**

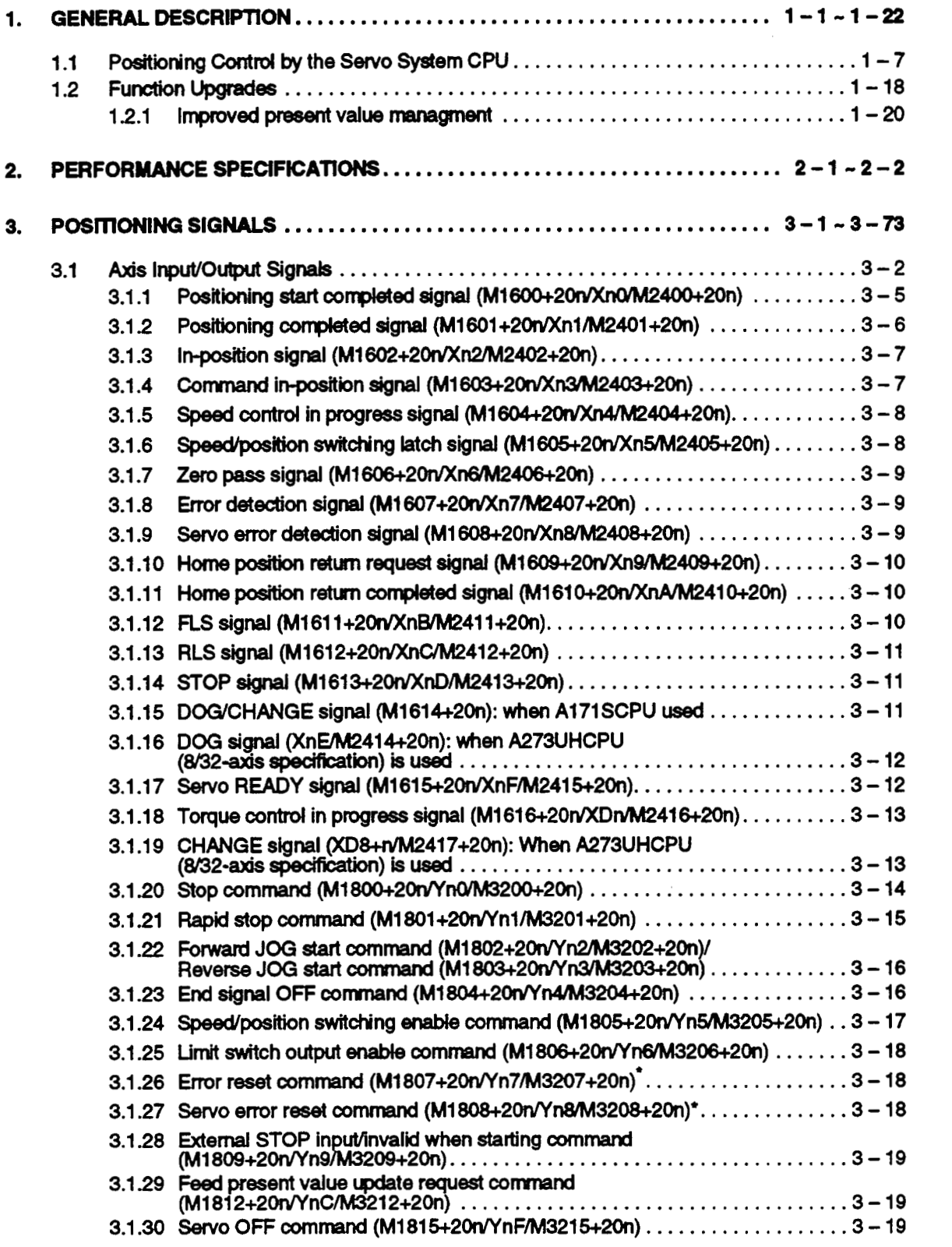

 $\ddot{\phantom{0}}$ 

\_\_ .. .......... .. - ........ -. .... ..

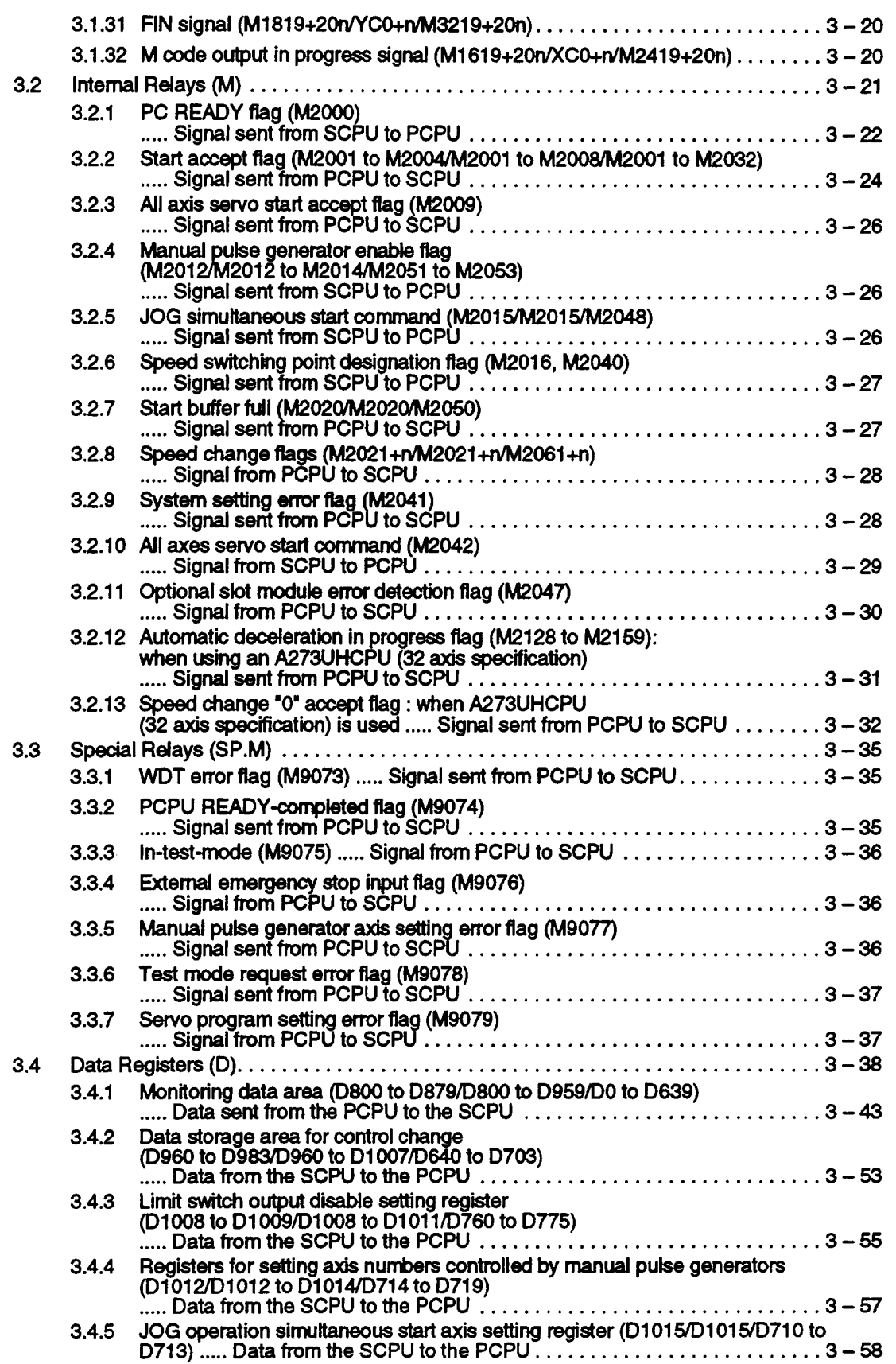

. .

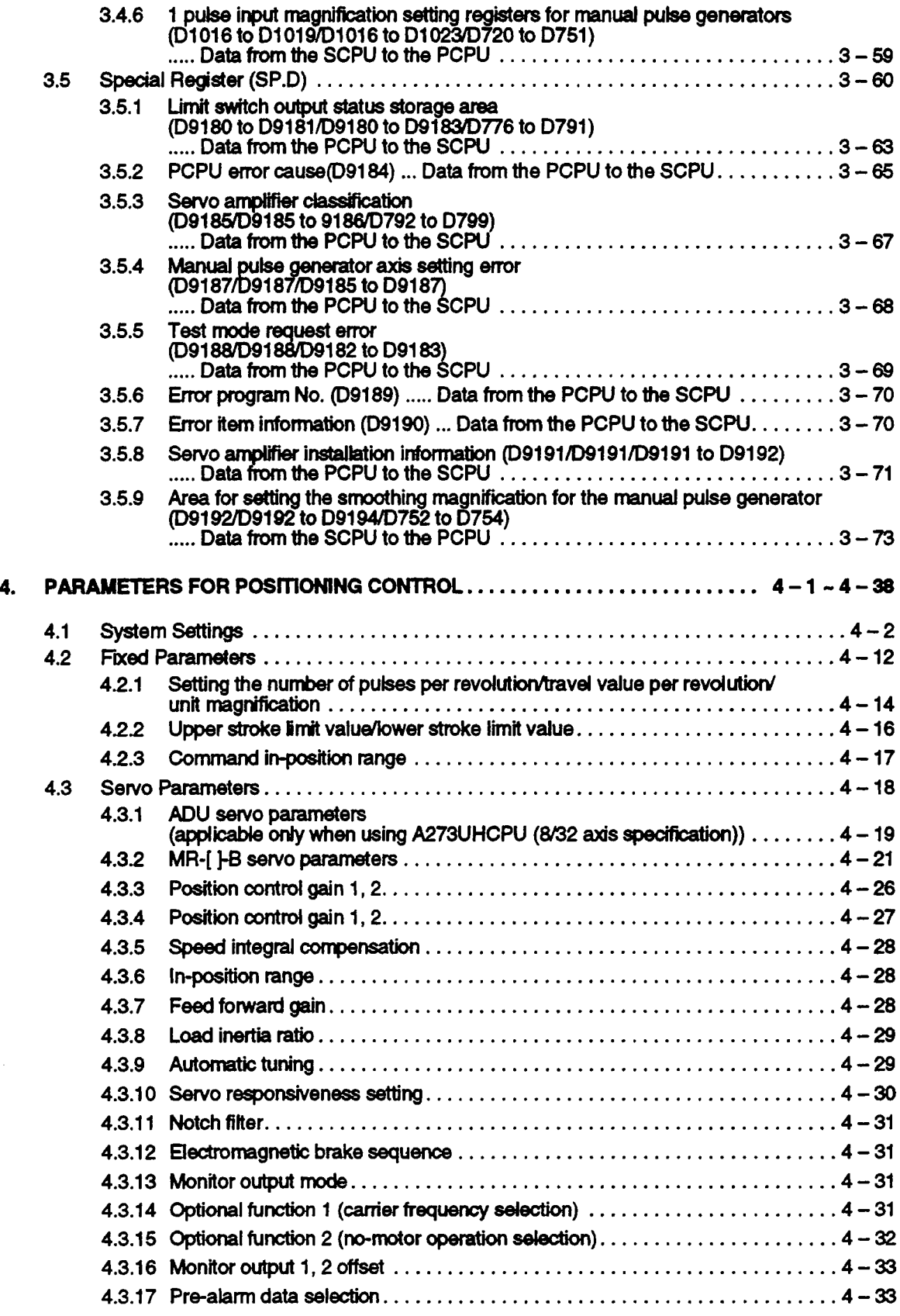

 $\label{eq:2.1} \begin{split} \mathcal{L}_{\text{max}}(\mathbf{r}) & = \frac{1}{2} \sum_{i=1}^{N} \mathcal{L}_{\text{max}}(\mathbf{r}) \mathcal{L}_{\text{max}}(\mathbf{r}) \\ & = \frac{1}{2} \sum_{i=1}^{N} \mathcal{L}_{\text{max}}(\mathbf{r}) \mathcal{L}_{\text{max}}(\mathbf{r}) \mathcal{L}_{\text{max}}(\mathbf{r}) \mathcal{L}_{\text{max}}(\mathbf{r}) \mathcal{L}_{\text{max}}(\mathbf{r}) \mathcal{L}_{\text{max}}(\mathbf{r}) \mathcal{L}_{\text{max}}(\mathbf$ 

 $\ddot{\phantom{0}}$ 

 $\begin{pmatrix} 1 & 0 \\ 0 & 0 \\ 0 & 0 \end{pmatrix}$ 

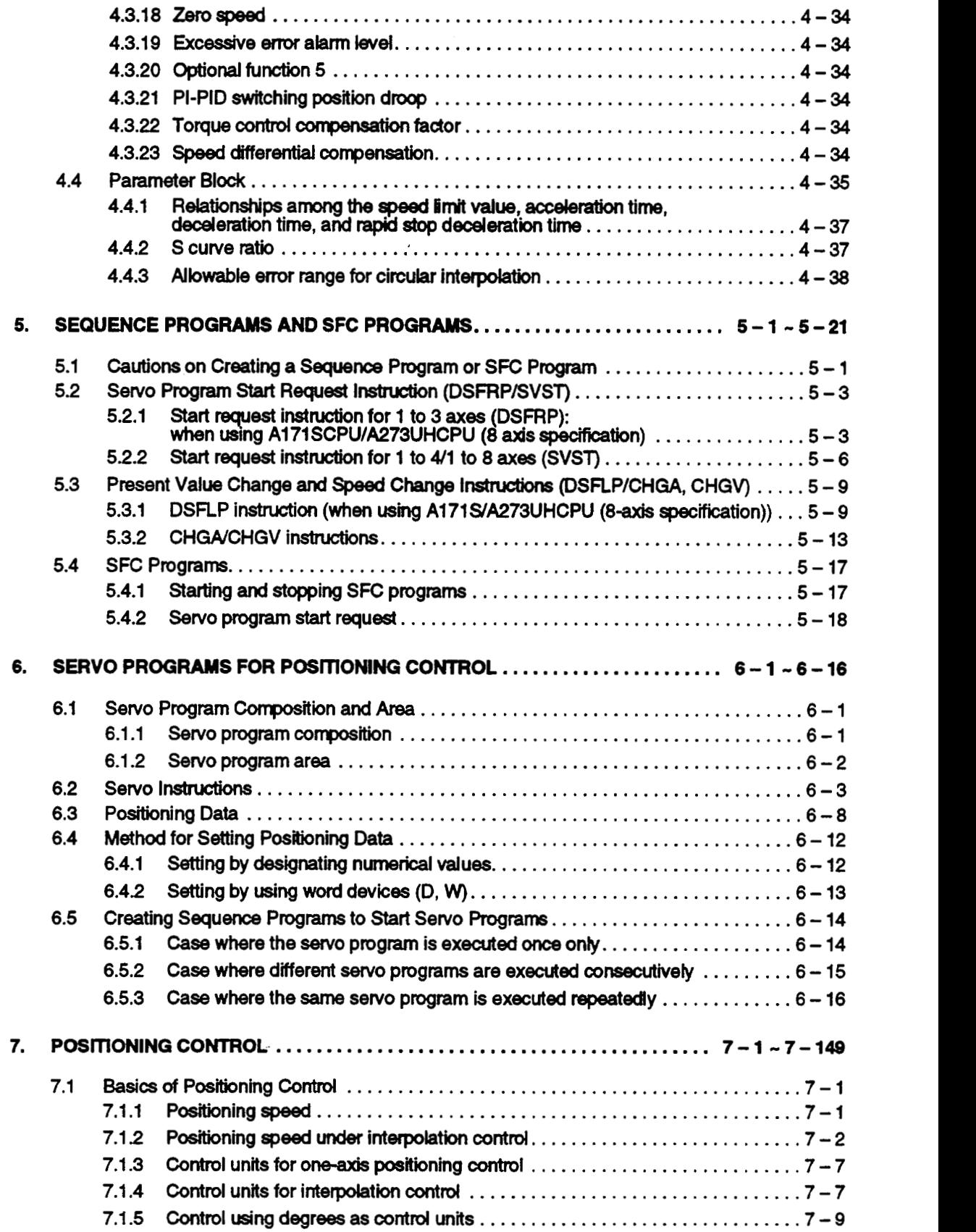

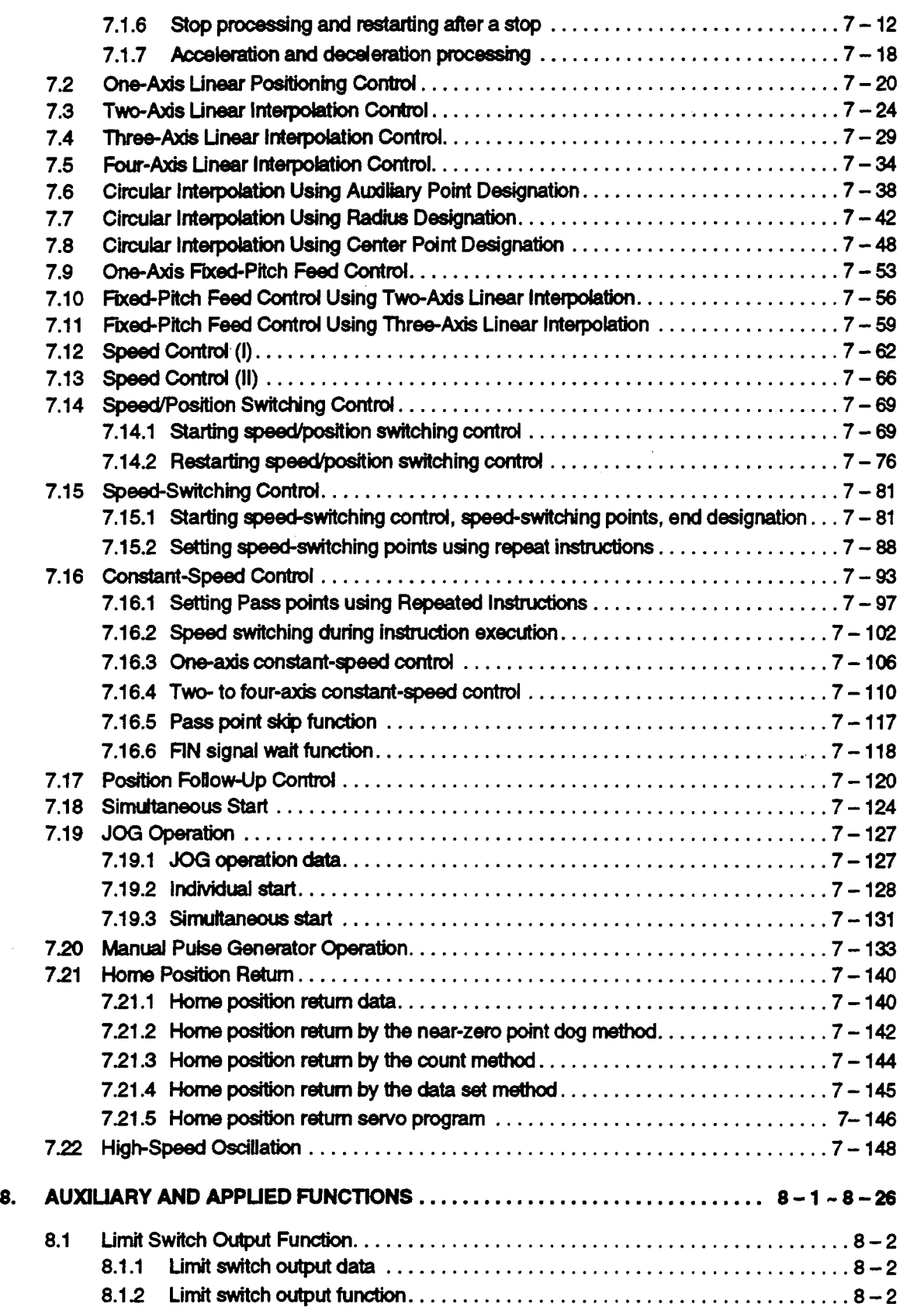

 $\ddot{\phantom{a}}$ 

 $\ddot{\phantom{0}}$ 

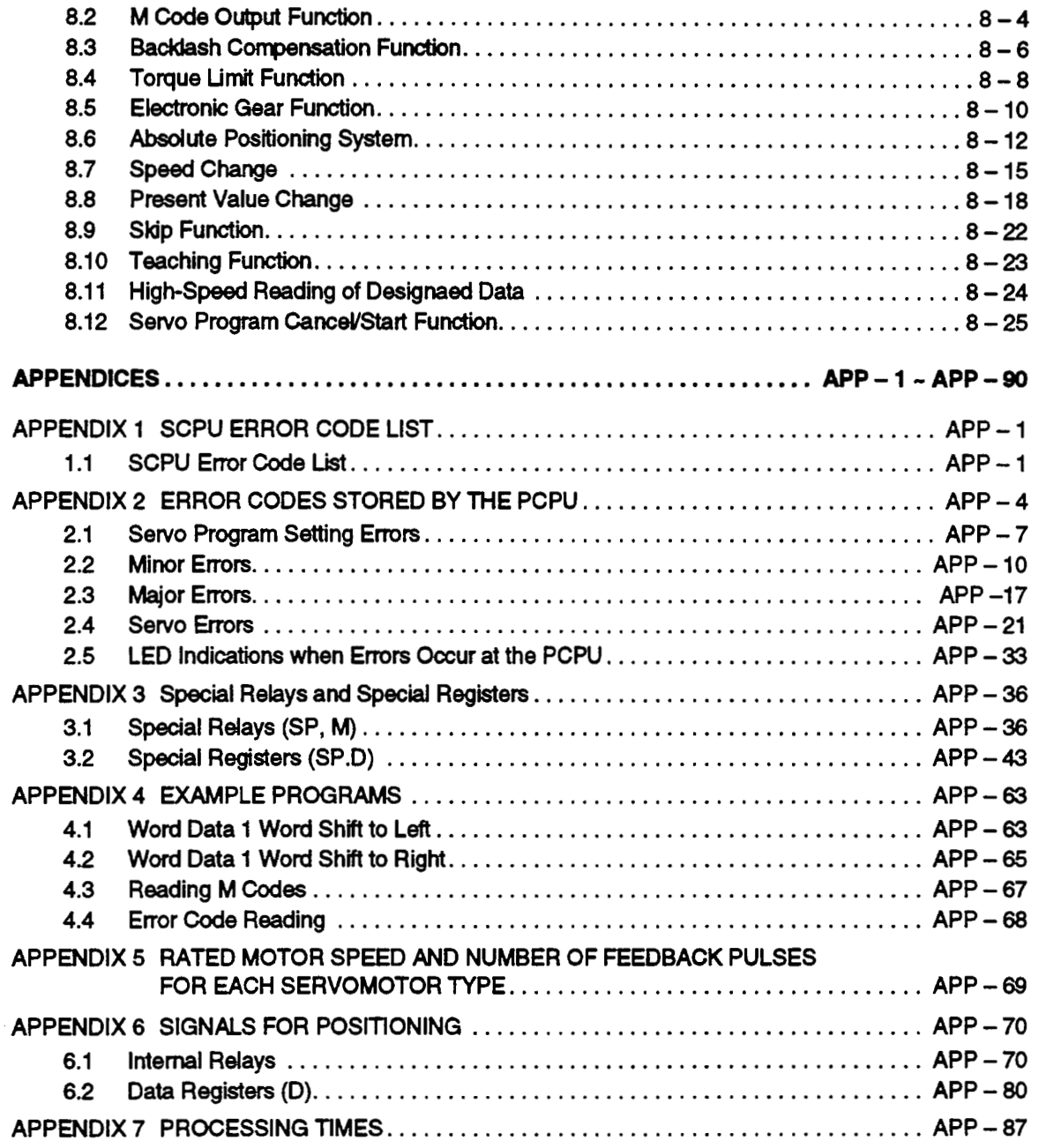

#### <span id="page-16-0"></span>**1. GENERAL DESCRIPTION**

This manual describes the positioning control parameters required to execute positioning control with the motion controller (SV13/22), the devices used specifically for positioning, and the method used for posttioning.

The positioning control capabilities of the motion controller (SV13/22) are indicated in the table below.

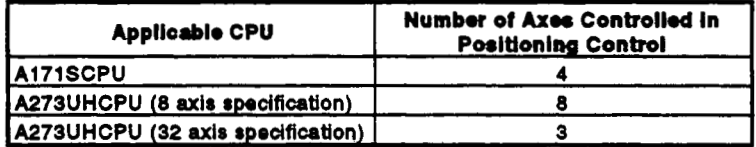

In this manual, the CPUs cited in the table above are collectively referred to as 'servo system CPUs'.

The following software packages are used to make system settings, and to set, test, and monitor parameters and servo programs.

• SW2SRX-GSV13PE software package

....................................................... ~breviated to 'GSV13PE'

**• SW2SRX-GSV22PE software package** 

....................................................... ~breviated to 'GSV22PE'

## *p\* **CAUTION**

- **A** When designing the system, provide external protective and safety circuits to ensure safety in the event of trouble with the motion controller.
- **A** There are electronic components which are susceptible to the effects of static electricity mounted on the printed circuit board. When handling printed circuit boards with bare hands you must ground your body or the work bench. Do not touch current-carrying or electric parts of the equipment with bare hands.
- A Make parameter settings within the ranges stated in this manual.
- $\triangle$  Use the program instructions that are used in programs in accordance with the conditions stipulated in this manual.
- **A** Some devices for use in programs have fixed applications: they must be used in accordance with the conditions stipulated in this manual.

#### **Conventions Used in this Manual**

Positioning signals are always indicated in the following order: signal for A171SCPU  $\rightarrow$  signal for A273UHCPU (8 axis specification)  $\rightarrow$  signal for A273UHCPU (32 axis specification). If only one positioning signal is indicated, this means that the signal is used in common by all three CPUs. The explanatory text is written with reference to the A171SCPU: if you are not using an A171SCPU, the positioning signals in the text should be read as the positioning signals for the CPU you are using.

(For the positioning signals used with each CPU, refer to Appendix 6.)

**A273UHCPU (8 axis specification)** 

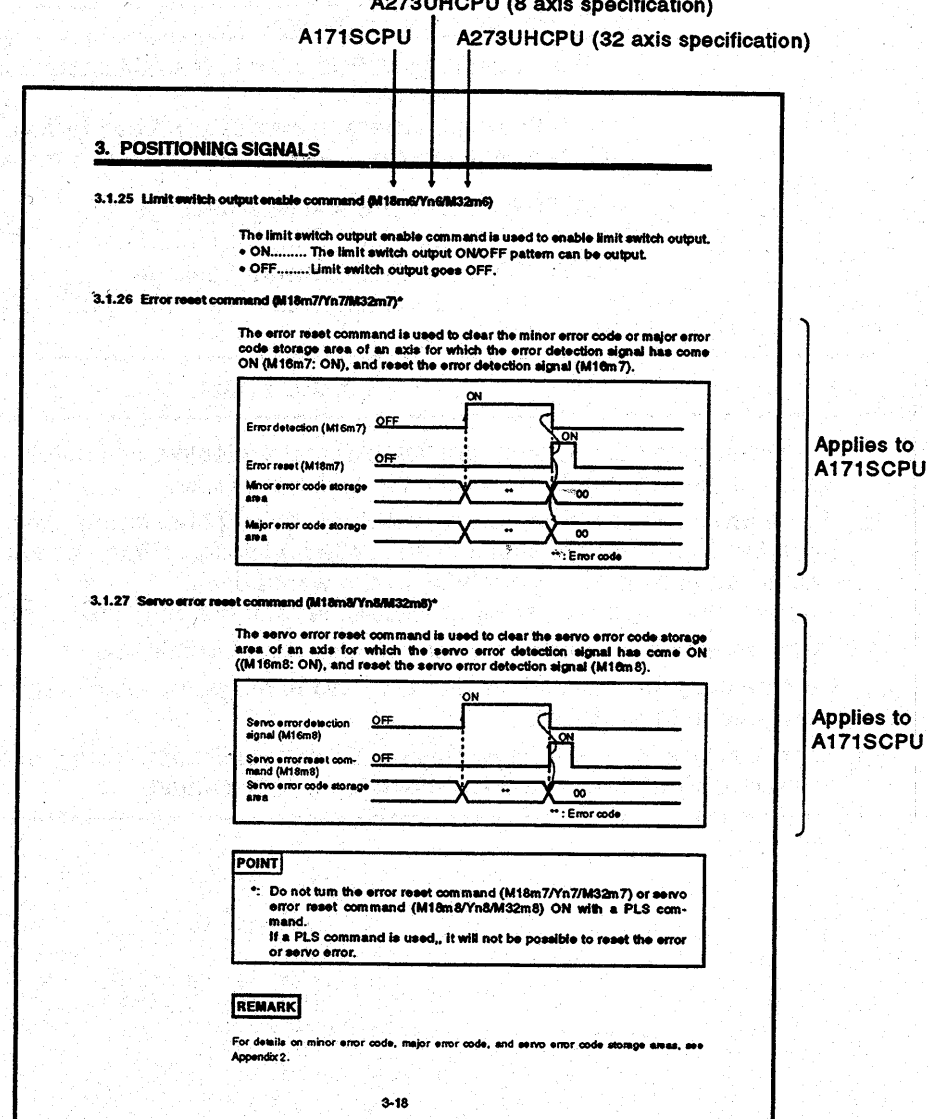

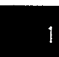

An example system configuration for the motion controller (SV13/22) is shown below.

#### [When Using A171SCPU]

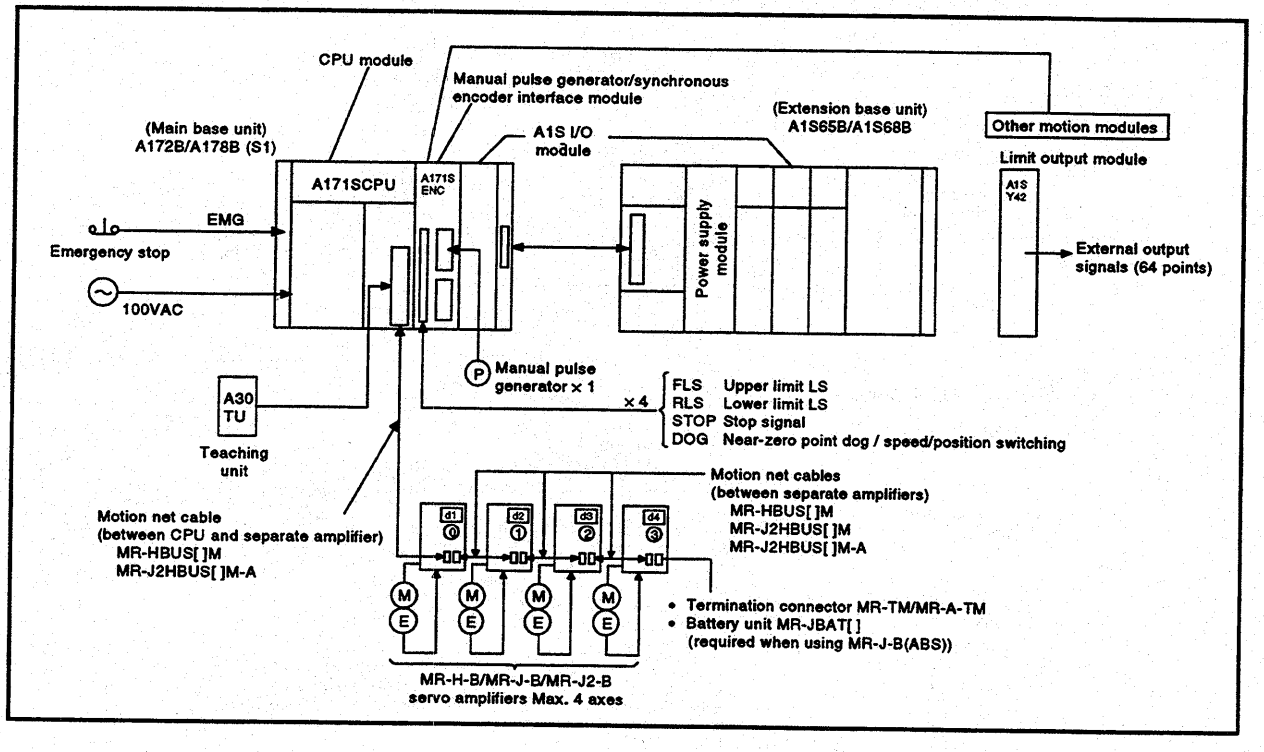

In the servo amplifier configuration indicated below, a maximum of 4 axes can be controlled in positioning control.

• MR-H-B/MR-J-B/MR-J2-B servo amplifiers only  $(Max. 4 axes)$ 

#### [Note]

(1) One extension base unit can be connected to a servo system CPU.

# (2) The extension base units which can be used are the following:

- A1S65B (extension power supply plus 5 slots)
- A1S68B (extension power supply plus 8 slots)
- (3) When the power supply to the servo system CPU is switched ON and OFF, erroneous process outputs may temporarily be made due to the delay between the servo system CPU power supply and the external power supply for processing (especially DC), and the difference in startup times.

For example, if the power supply to the servo system CPU comes on after the external power supply for processing comes on at a DC output module, the DC output module may temporarily give erroneous outputs when the power to the servo system CPU comes on. Accordingly a circuit that ensures that the power supply to the servo system CPU comes on first should be constructed.

# **1. GENERAL DESCRIPTION**

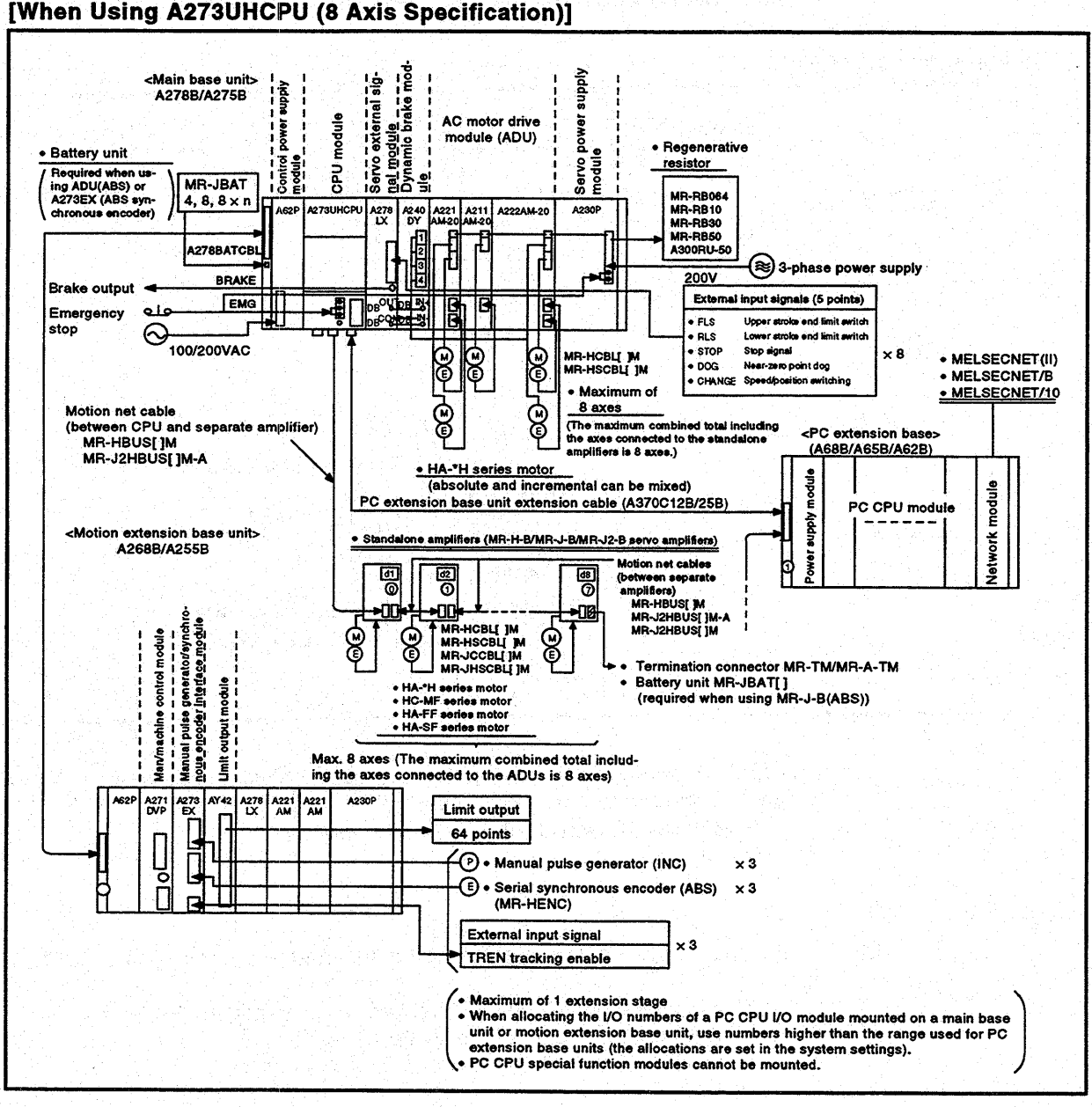

With the servo amplifier configurations indicated below, positioning control of up to 8 axes is possible.

- (1) AC motor MR-H-B/MR-J-B/MR-J2-B <total of 8 axes> drive modules servo amplifiers  $(max. 8 axes)$  $(max. 8 axes)$
- (2) AC motor drive modules only • Main base units only  $(max. 8 axes)$ 
	- Main base unit + motion extension base unit < total of 8 axes>  $(max. 8 axes)$  $(max. 8 axes)$
- (3) MR-H-B/MR-J-B/MR-J2-B amplifiers only  $(max. 8 axes)$

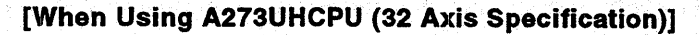

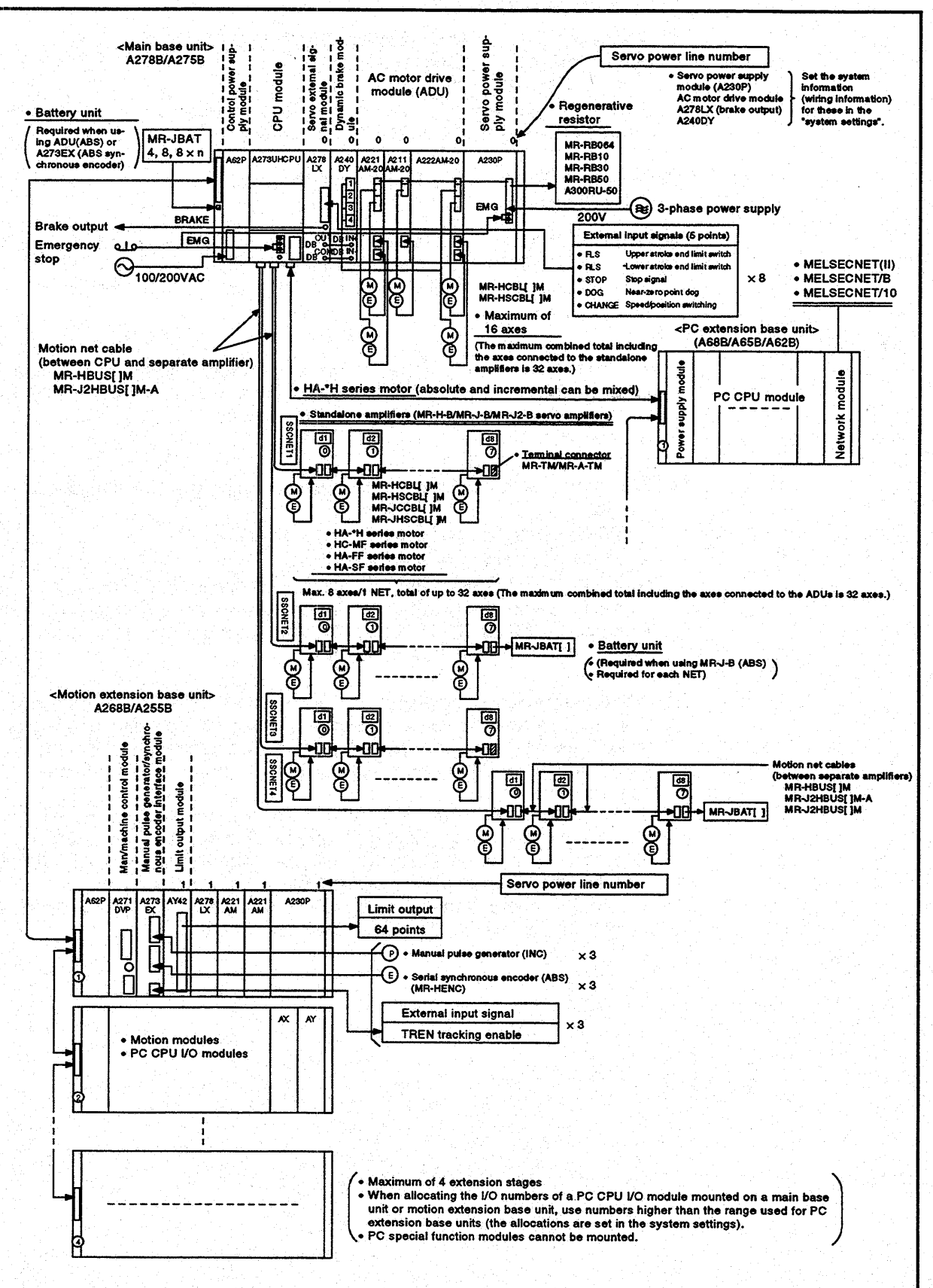

With the servo amplifier configurations indicated below, positioning control of up to 32 axes is possible.

(1) ACmotor MR-H-B/MR-J-B/MR-J2-B drive modules  $+$  servo amplifiers<br>  $(max. 16 axes)$ <sup>\*</sup>  $(max. 32 axes)$  $(max. 16 axes)$ 

An AC motor drive module can control a total of 16 axes, including main base units and motion extension base units.

**(2)** MR-H-B/MR-J-B/MR-J2-B servo amplifiers only (max. **32** axes)

In the text of this manual, 'AC motor drive module' is abbreviated to ADU. MR-H-B/MR-J-B/MR-J2-B **servo** amplifiers are abbreviated to **MR-[** J-B. ADUs and **MR-[** 1-Bs are collectively referred to as servo amplifiers.

#### **[Notes]**

- **(1)** A servo system CPU can be connected to **a** maximum of one motion extension base unit when using an A273UHCPU (8 axis specification) or four motion extension base units when using an A273UHCPU (32 axis specification).
- (2) The motion extension base units which can be used are indicated below.
	- *<sup>0</sup>*A255B (control power supply not required) *<sup>0</sup>*A268B (control power supply required) However, the maximum total of ADUs (in terms of the number **of**  controlled axes) that can be connected to one servo system CPU is *8*  axes for an A273UHCPU (8 axis specification) and 32 axes for an A273UHCPU (32 **axis** specification).
- **(3)** When the power supply to the *sew0* system CPU **is** switched **ON** and OFF, erroneous process outputs may temporarily be made due to the delay between the servo system CPU power supply and the external power supply for processing (especially DC), and the difference in startup times.

For example, if the power supply to the **servo** system CPU comes on after the external power supply for processing comes on at a DC output module, the DC output module may temporarily give erroneous outputs when the power to the servo system CPU comes on. Accordingly a circuit that ensures that the power supply to the servo system CPU comes on first should be constructed.

#### <span id="page-22-0"></span>1.1 Positioning Control by the Servo System CPU

**<sup>A</sup>servo** system **CPU** can execute positioning control and sequence control for **4 axes** when using an **A171SCPU,** *8* **axes** when using an **A273UHCPU**  *(8* axis specffication), and **32 axes** when using an **A273UHCPU (32 axis**  specification), by means **of** a **CPU** for multi-axis positioning control (hereafter called the **'PCPU')** and a **CPU** for sequence control (herealter called the **'SCPU').** 

Sequence control capabilities are equivalent to those of A1S series CPUs when using an **A171SCPU,** and to those of **A3U series CPUs** when using an **A273UHCPU** *(8* or **32** axis specification).

- **(1)** Control handled by the **SCPU** 
	- (a) Sequence control The **SCPU** controls **I/O** modules and special function modules in accordance with the sequence program. **(The** method for executing a sequence program is the same as for an **AlSCPU** or **A3UCPU).**
	- (b) Start of positioning in accordance with sequence program, and setting of positioning data
		- **1)** The **SCPU** requests execution of **setyo** programs by means of the **DSFRP** instruction (up to **3 axes** for interpolation) or the SVST instruction (up to **4** axes for interpolation).
		- **2) It** changes present values and speed by means of the **DSFLP**  instruction or **GHGNCHGV** instruction.
		- **3)** It executes **JOG** operation.
		- **4)** It sets the data required to execute manual pulse generator operation.
- **(2)** Control handled by the **PCPU** 
	- (a) **The PCPU** executes **servo** programs whose execution is requested by a **DSFRP/SVST** Instruction issued by the sequence program, and performs the set positioning control.
	- (b) It changes the feed present value or positioning speed at the **setyo side** in accordance with the present values or speeds set by **DSFLP/ CHGNCHGV** instructions issued by the sequence program.
	- (c) It executes positioning when the manual pulse generator is used.
	- (d) It executes the teaching designated with the teaching unit **(ASOTU).**

#### **[Executing Positioning Control with a Servo System CPU]** *f*

. The **servo** system CPU executes positioning control in accordance with the servo programs designated by the sequence program **of** the SCPU. An overview **of** the method used for positioning control is presented below. **<sup>I</sup>**

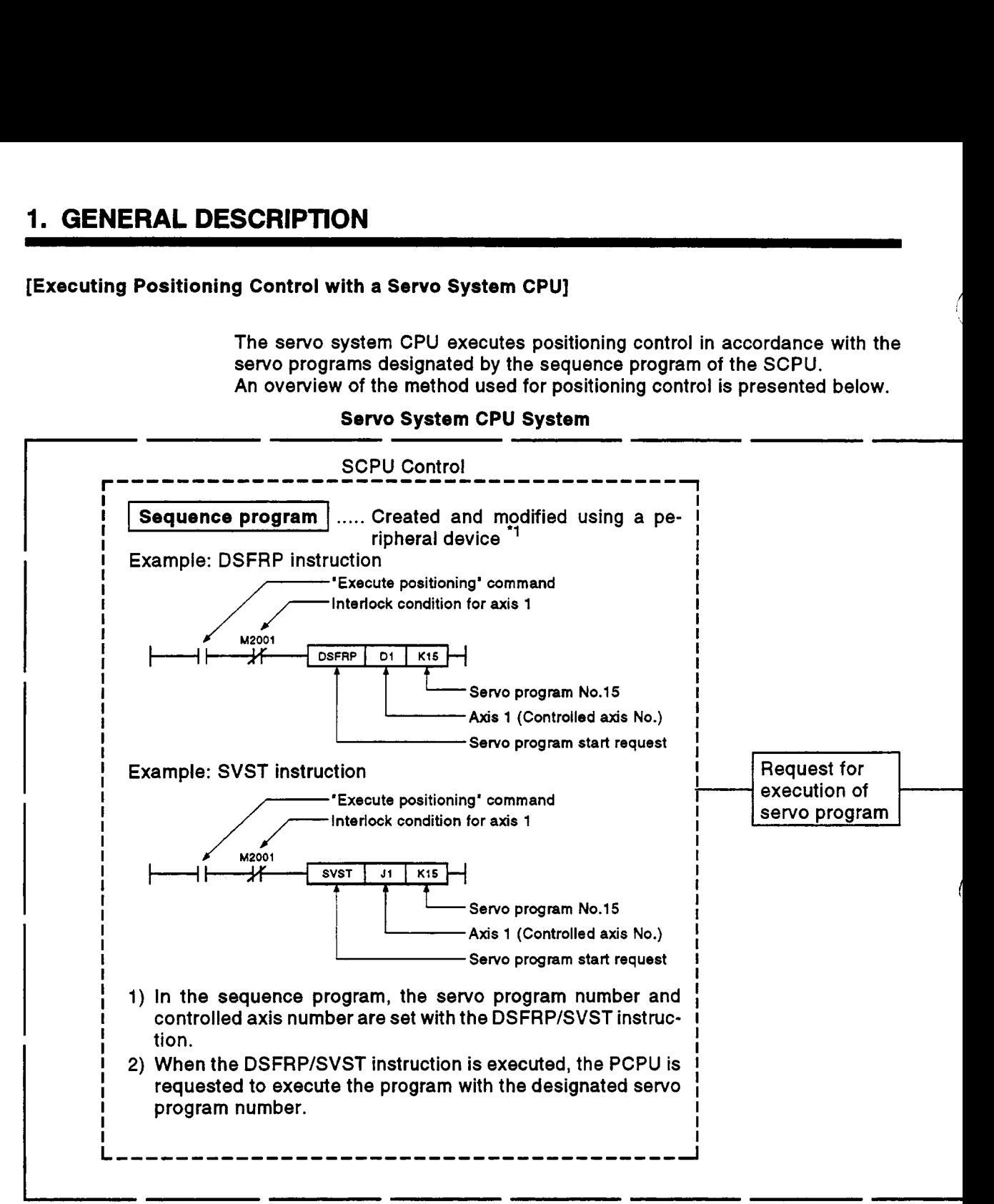

**Servo System CPU System** 

- **(1)** Servo programs and positioning control parameters are set using a peripheral device.
- **(2)** Positioning is started by the sequence program (DSFRP/SVST instruction).
	- (a) The **servo** program number and controlled axis number are designated by the DSFRP/SVST instruction.
		- **1)** The **servo** program number can be set either directly or indirectly.
		- **2)** The controlled axis number can only be set directly.
- (3) The positioning specified by the designated **servo** program is executed.

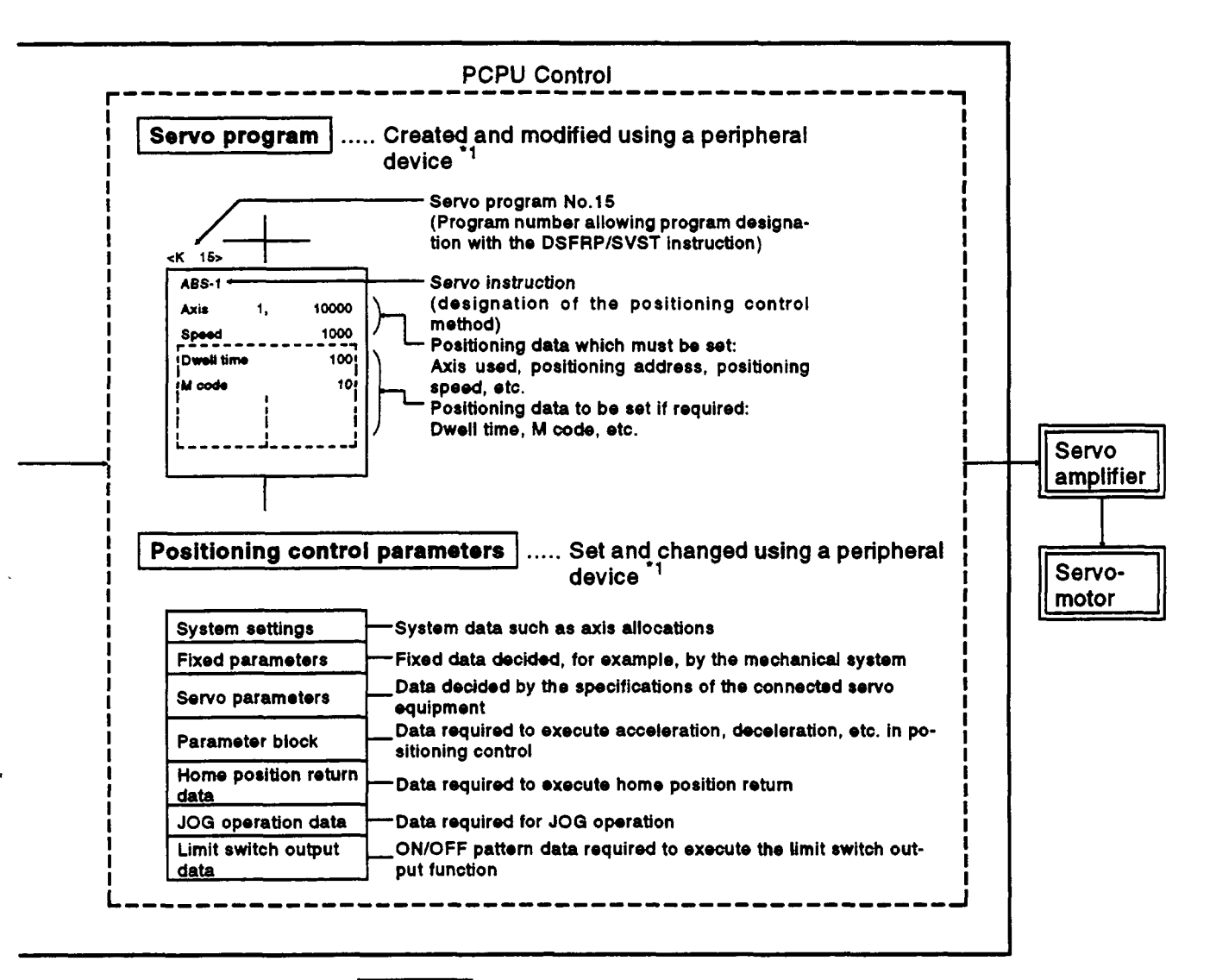

**REMARK** 

- \*1: Any of the following peripheral devices, running the GSV13PE/GSV22PE software, can be used.
	- . An IBM PC/AT or 100% compatible machine in which PC-DOS 5.0 or a later version has been installed (hereafter called an "IBM PC")
	- . An A271DVP man/machine control module in which PC-DOS 5.0 or a later version has been installed (hereafter called an "A271DVP")

IBM is a registered trade mark of International Business Machines Corporation

#### [Executing **JOG** Operation with **a Servo** System **CPU]**

The servo system CPU can be used **to** perform JOG operation on a designated axis in accordance with a sequence program. An overview of JOG operation is presented below.

#### <When A171 SCPU is used> SCPU Control [Sequence program .....](#page-4-0) **<sup>I</sup>** [Created and modified using a pe-](#page-4-0) **I I I I**   $r$ ipheral device **I I [I](#page-4-0)  I I [I](#page-4-0)  I I DOG** speed setting command<br>
nterlock signal for axis 1<br>
DMOVP K1000 D964 J<br>
JOG speed setting<br>
Setting of 'JOG speed for Setting completed for Setting completed for Setting completed for Setting completed for Setting comp **I I**  [JOG speed setting command](#page-4-0)  **I I I I**  Interlock signal for axis **1 I I I I**  M2001 **I I**  Request for **I**  execution of **I**  Forward JOG exe-<br>cution command<br>cution command<br>**I**Setting completed flag<sup>+</sup> ard JOG exe-<br>
letting of 'JOG speed<br>
letting completed flag<br>
M10 M1803<br>
At CM1802<br>
execution command<br>
execution command **I**  JOG operation setting completed flag' **I**  [\\_\\_f H](#page-4-0) **-~1m2** [J execution command](#page-4-0)  **I I I I**  AT Switches the forw:<br>
<del>[\(M1802\)](#page-4-0) axecution</del><br>
(M1802) ON/OFF Reverse JOG execution **I I I I I I I I**  command **(for** interlock) **I I [I](#page-4-0)  I**  In the sequence program, after setting the JOG speed, turn the JOG operation execution flag (M1802/M1803) ON. **I**

Servo System **CPU** System

- (1) **Set** the positioning control parameters using a peripheral device. .
- **(2)** Using the sequence program, set the JOG speed in the **JOG** operation speed setting register for each axis.
- (3) JOG operation is executed while the JOG operation execution fkag (M1802 or M1803) **is** kept **ON by** the sequence program. (When A171 SCPU is used)
	- M1802 ..... Forward JOG operation
	- **M1803.....Reverse JOG operation**

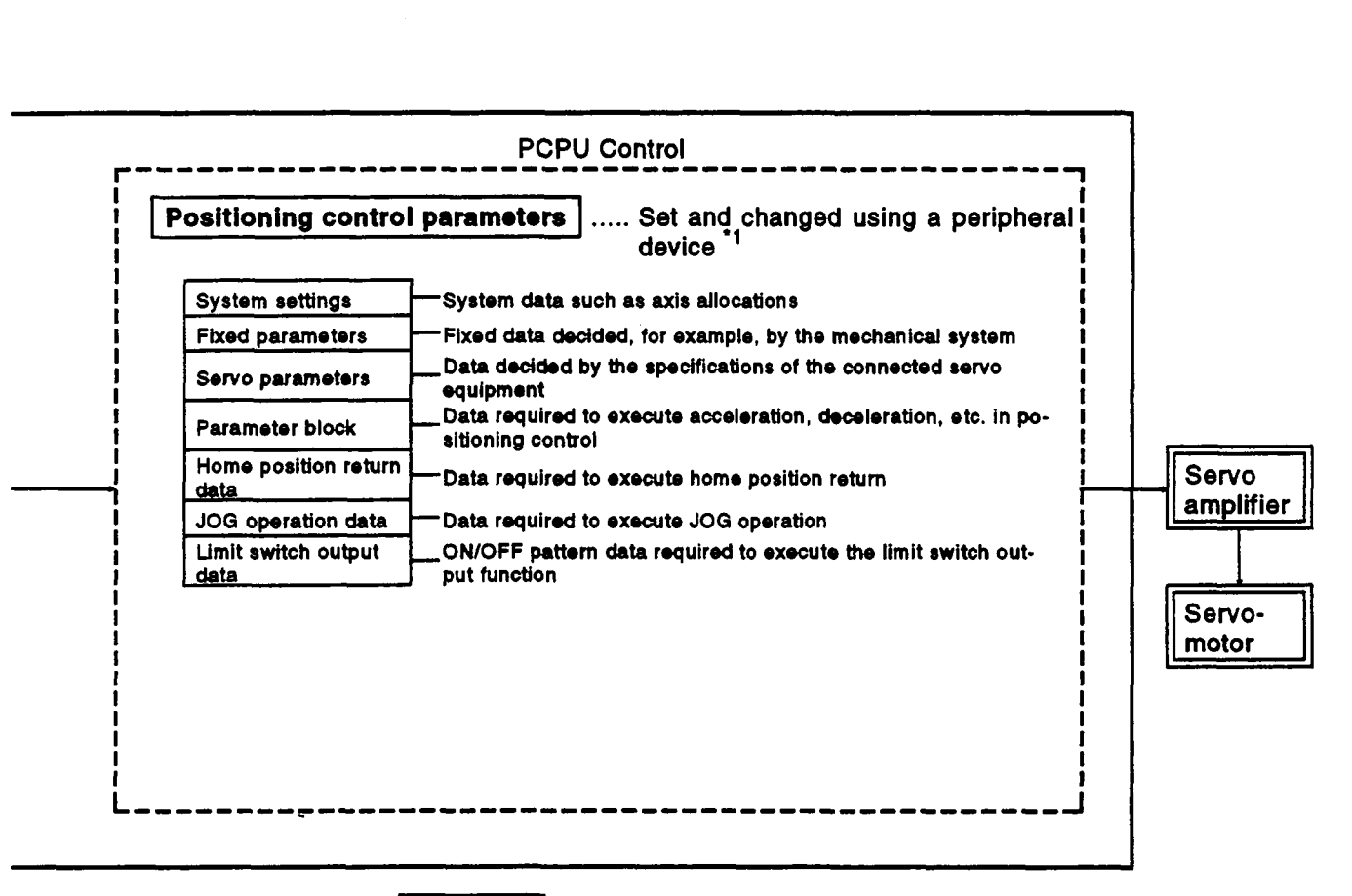

#### **REMARKS**

Τ

- **'1:** Any **of** the following peripheral devices, running **the QSV13PEIGSV22PE** software, can **be**  used.
	- IBM **PC**
	- **A271 DVP**
- **'2:** Set the **JOG** operation exocution flag **that** corrospondr to the **axis** number in the table **below.**  <When using A171SCPU>

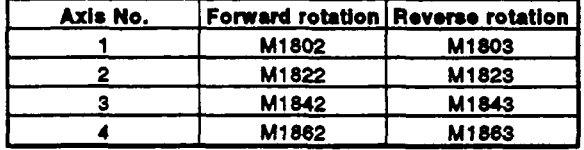

#### **[Executing Manual Pulse Generator Operation with a Servo System CPU]**

When executing positioning control with a manual pulse generator connected to an A1 71 SENC **(if** using an A171 SCPU) or A273EX (if using an A273UHCPU (8/32 axis specification)), manual pulse generator operation must be enabled by the sequence program.

An overview of positioning control using manual pulse generator operation is presented below.

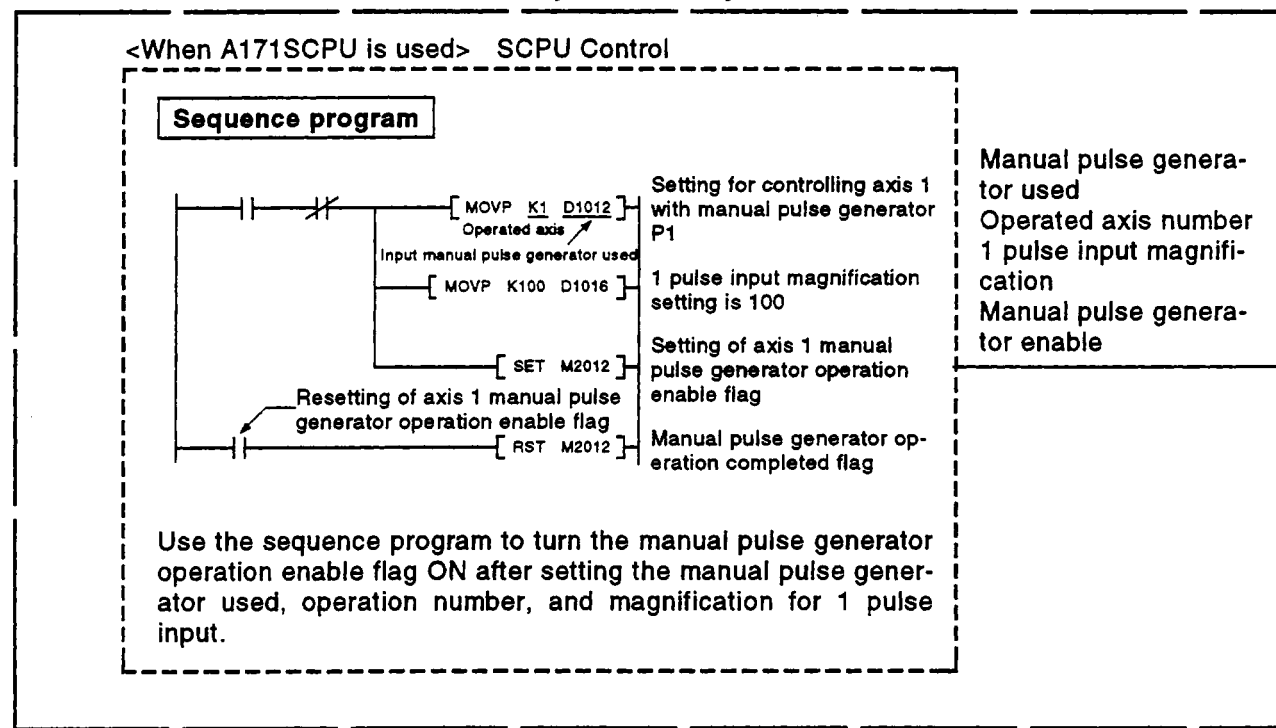

#### **Servo System CPU System**

- (1) Set the manual pulse generator used, operated axis number, and magnification for 1 pulse input **by** using the sequence program.
- **(2)** Turn the manual pulse generator operation enable flag ON by using the sequence program. i ............................. manual pulse generator operation enabled

- (3) Perform positioning by operating the manual pulse generator.
- **(4)** Turn the manual pulse generator operation enable flag **OFF** by using the sequence program. i ......................... manual pulse generator operation completed

# 1. GENERAL DESCRIPTION

 $\overline{\phantom{a}}$ 

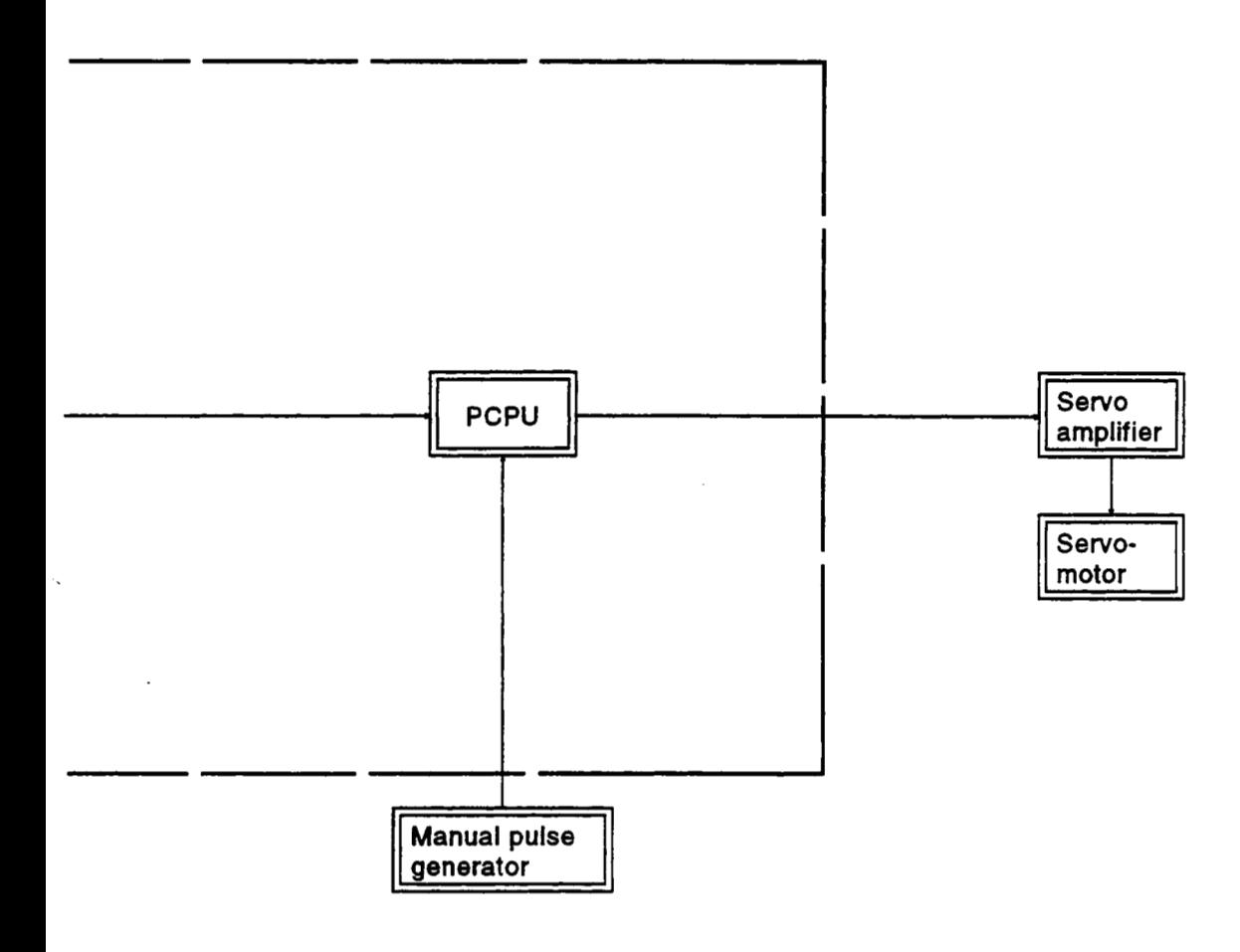

(1) Positioning control parameters

The positioning control parameters are classified into the seven types shown below.

L

*T* '..

Parameter data can be set and corrected interactively by using a peripheral device.

- (a) System settings The system settings set the modules used, axis numbers, etc. For details, see Section 4.1.
	- 1) Base unit setting
	- 2) Amplifier setting **(MR-[ 1-B)**
	- 3) Servomotor setting
	- 4) Position detection method setting
	- **5)** Axis number setting
	- **6)** Regenerative resistor used/not used setting<br>**7)** Dynamic brake unit used/not used setting
	- Dynamic brake unit used/not used setting
	- 8) Servo input module/other optional module used/not used setting
- (b) Fixed parameters

The following data is set for each axis as the fixed parameters: the settings are predetermined by, for example, the mechanical system. The settings are used for purposes including calculation of the designated position when positioning control is executed. For details, see Section 4.2.

- 
- 1) Units for positioning control<br>2) Number of pulses per motor 2) Number of pulses per motor revolution
- 3) Travel value per motor revolution
- 4) Unit magnification
- *5)* Backlash compensation amount
- **6)** Upper/lower stroke limit values
- **7)** Command in-position range
- **8)** Limit switch output used/not used setting
- (c) Servo parameters

The following data are set for each axis as the servo parameters: the settings are predetermined by the type of servomotor connected. These parameters are set **to** control the servomotors during positioning control.

For details, see Section 4.3.

- 1) Amplifier setting
- 2) Regenerative resistor used/not used
- 3) External dynamic brake
- 4) Motor type
- *5)* Motor capacity
- **6)** Motor rpm
- **7)** Number of feedback pulses
- *8)* Direction of rotation
- **9)** Auto tuning
- 10) Servo responsibility setting
- 11) Load inertia ratio
- 12) Position control gain 1, 2
- 13) Speed control gain 1, 2
- 14) Speed integral compensation
- 15) Feed forward gain

**16)** In-position range

(When using **MR-[ 1-B)** 

- Amplifier setting
- 2) Regenerative resistor used/not used
- 3) External dynamic brake used/not used
- Motor **type**
- Motor capacity
- Motor rpm
- 7) Number of feedback pulses
- 8) Direction of rotation
- Automatic tuning
- 10) Servo responsibility setting
- 11) Load inertia ratio
- Position control gain **1**
- 13) Speed control gain 1
- Position control gain **2**
- Speed control gain **2**
- 16) Speed integral compensation
- 17) Notch filter
- **Feed** forward gain
- 19) In-position range
- Electromagnetic brake sequence
- Monitor output **mode** 
	- Monitor **1**
	- *<sup>0</sup>*Monitor **2**
- Optional function **1** 
	- Carrier frequency selection
	- External emergency stop signal
	- *0* Encoder type setting
- Optional function **2** 
	- **No-motor operation selection**
	- Electromagnetic brake interlock output timing
	- **Microvibration suppression function selection**
	- **Motor lock operation**
- Monitor output **1** offset
- Monitor output **2** offset
- 26) Pre-alarm data selection
	- **Sampling time selection**
	- *<sup>0</sup>*Data selection **1**
	- *<sup>0</sup>*Data selection **2**
- 27) Zero speed

Z

- Excessive error alarm **level**
- Optional function **5** 
	- PI-PID control switching
	- **Servo** read character
	- *<sup>0</sup>*Dynamic brake
- **PI-PID** switching position droop
- 31) Torque control compensation factor
- 32) Speed differential compensation

#### (d) Home position return data

The following data are set for each axis as the home position return data, which is used when a home position return is executed. For details, see Section 7.21.

- 1) Home position return direction
- 2) Home position return method
- 3) Home position address
- 4) Home position return speed
- *5)* Creep speed
- 6) Travel after near-zero point dog
- 7) Parameter block number
- JOG operation data

The following data are set for each axis as the JOG operation data, which is used when positioning control is executed using JOG operation.

For details, see Section 7.19.

- 1) JOG speed limit value
- **2)** Parameter block number
- (f) Parameter block

The following data can be set as the parameter block data, for up to 16 blocks if using an Al71S/A273UHCPU (8 axis specification), or up to 64 blocks if using an A273UHCPU (32 axis specification). This makes it easy to change settings such as those for acceleratiorddeceleration processing **(acceleration/deceleration** time, speed control value) for positioning control.

For details, see Section 4.4.

- 1) Interpolation control unit
- 2) Speed limit value
- 3) Acceleration time
- **4)** Deceleration time
- **5)** Rapid stop deceleration time
- 6) *S* curve ratio
- 7) Torque limit value
- 8) Deceleration processing on STOP input
- **9)** Allowable error range for circular interpolation
- (g) Limit switch output data

The limit switch output data is set for the used axis when 'USE' is set for the limit switch output setting in the fixed parameters. When positioning control of an axis for which limit switch output data has been set is executed, the set ON/OFF pattern is output to an

external destination. For details, see Section 8.1.

1) Limit switch output ON/OFF pattern

 $\frac{1}{2}$ 

**(2)** Servo programs

**A** servo program is a program for executing positioning control and is run in response to a start request from the sequence program.

It comprises a program number, servo instructions, and positioning data. For details, see Section *6.* 

- Program number ....... This is the number used to designate the servo program from the sequence program.
- Servo instructions ..... These indicate the type of positioning control to be executed.
- Positioningdata ........ This is the data required *to* execute servo instructions.

The data required is fixed for each servo instruction.

**(3)** Sequence program

The sequence program setves **to** enable the execution of positioning control by servo programs, **JOG** operation, and manual pulse generator operation.

For details, **see** Section **5.** 

#### <span id="page-33-0"></span>**12** Function **Upgrades** /

The functions-that have been added or modified since the former version are indicated below.

- Addition of high-speed reading function **A** function which allows a maximum of **11** types of data out of **16**  types - including feed present value and deviation counter value - to be read simultaneously **to** a specified device with a signal from an input module mounted on a motion base unit as the trigger, has been added.
- (2) Addition of function for canceling/starting program being executed By designating the cancel function in advance in a *semo* program, a deceleration stop can be caused by inputting a cancel signal (designated bit device) while that program is being executed. Designating the start function too **makes** it possible **to** automatically start a designated *sew0* program after the stop.
- Constant speed control instruction function upgrade The following three functions have been added. (a) **Skip** function
	- By setting a skip signal (designated bit device) at each pass point, positioning **to** that pass point can be canceled by switching on the skip signal, whereupon positioning at the next point will be performed.
	- (b) **FIN** signal wait function

This is a function whereby, by designating the **FIN** signal wait *f*  function and setting an **M** code for each pass point, the completion of each pass point can be synchronized with **FIN** signal **ON.** 

- (c) Circular interpolation function with CPSTART3, CPSTART4 \$ Circular interpolation with two axes is now possible.
- Addition of high-speed oscillation function Control for sine wave oscillation on one axis is now possible.
- Compatibility with **MFbJ2-6** type **servo** amplifiers
- Present value management when using an absolute encoder has been improved (for details, **see** Section **1.2.1).**

. **To** use the functions **(1)** to **(6)** on the previous page, use the **OS** for positioning and positioning software package indicated below.

[When using A171SCPU]

CPU version

Use an A171SCPU for which **'D'** or higher is marked **as** the software version on the front of the module.

**('C'** and previous versions cannot **be** used.)

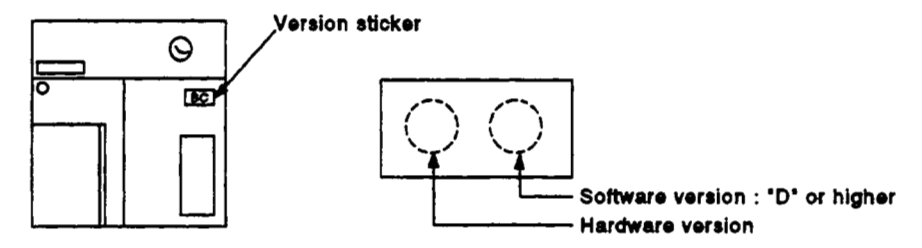

*<sup>0</sup>***OS** for positioning

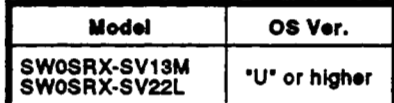

**• Positioning software package** 

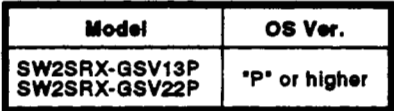

(When using A273UHCPUJ

*0* **OS** for positioning

 $\overline{a}$ 

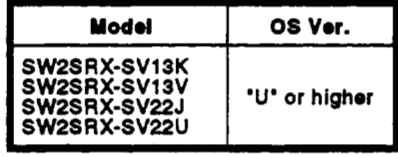

**• Positioning software package** 

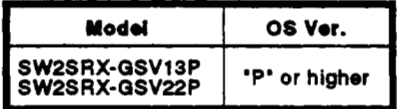

#### <span id="page-35-0"></span>**1.2.1 Improved prosent** value **mgment**

By adding the functions described below, present value management when using an absolute encoder has been improved.

- **(1)** Added functions.
	- (a) An encoder data validity check is now possible during operation.
		- **It** is checked whether the amount **of** change at the encoder in **3.5** ms intervals corresponds to rotation within **180"** at the motor shaft. (If abnormal, an error is displayed.)

*f* 

- tion controlled at the servo amplifier is checked. (If abnormal, an error is displayed.) *0* Consistency between the encoder data and the feedback posi-
- (b) Addition of the present value history monitor has enabled monitor-. ing of the following data at a peripheral device.
	- Encoder present value/servo command value/monitor present value when the power is switched **ON.**
	- *<sup>0</sup>*Encoder present value/servo command value/monitor present value when the power is switched **OFF.**
	- *<sup>0</sup>*Encoder present value/servo command value/monitor present value when a home position return is performed.
- (c) By setting the allowable travel while the power is **OFF,** a change in the encoder data **to** a value outside the setting range while the power is OFF can now be checked when the servo amplifier power **is** turned **ON.** (If abnormal, an error is displayed.)
**-4** 

**(2)** Restrictions due **to** the combination of positioning **OS** and positioning software package.

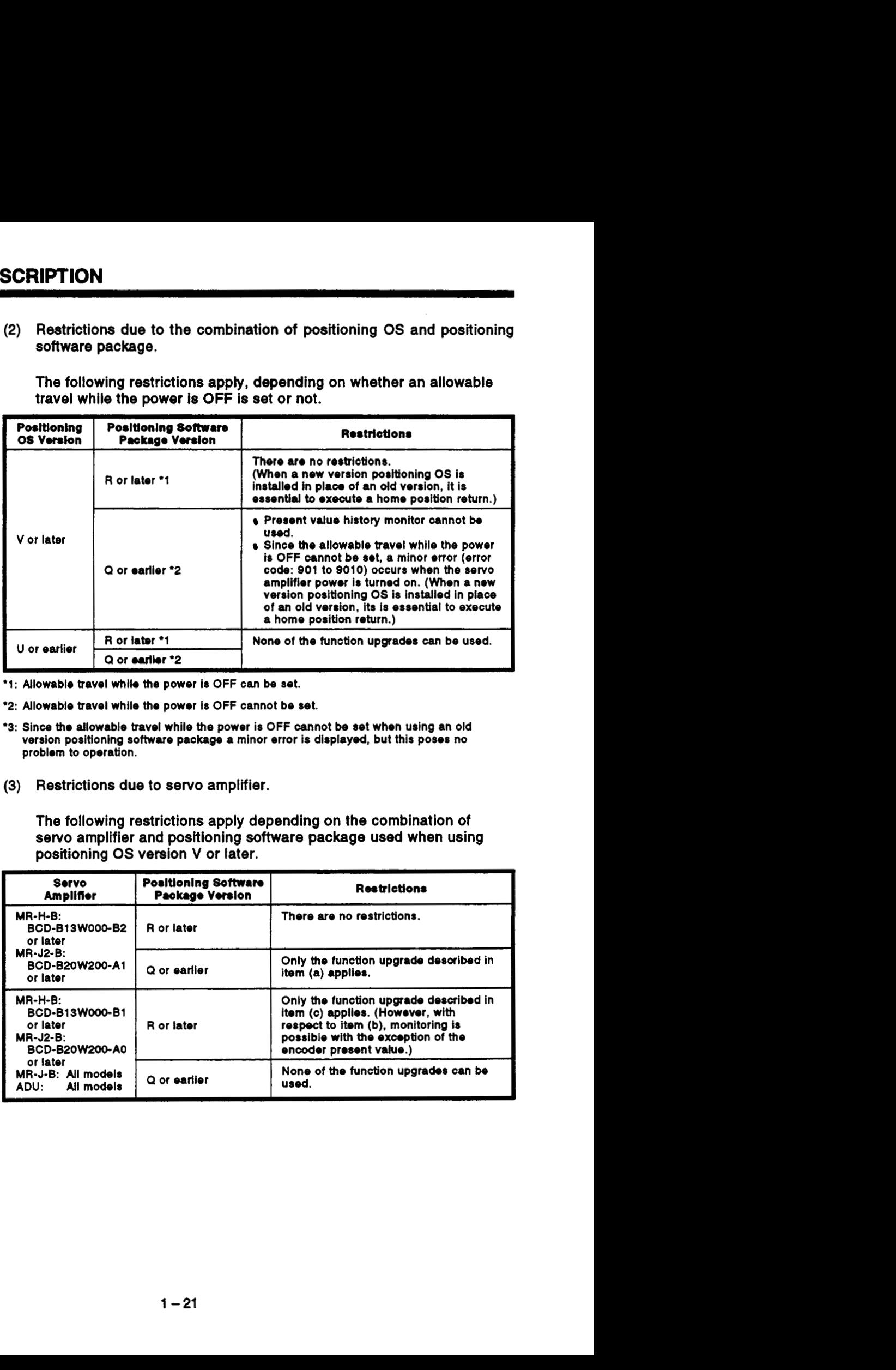

The following restrictions apply, depending on whether an allowable travel while the power **is OFF** is **set** or not.

\*1: Allo<mark>wable travel while the power is OFF</mark> can be set.

- **\*2:** Allowable travel while the power is **OFF** cannot be set.
- '3: Since the allowable travel while the power is **OFF** cannot be set whon using an old version positioning software package a minor error is displayed, but this poses no problem to operation.
- **(3)** Restrictions due **to** servo amplifier.

The following restrictions apply depending on the combination of **servo** amplifier and positioning software package used when using positioning **OS** version **V** or later.

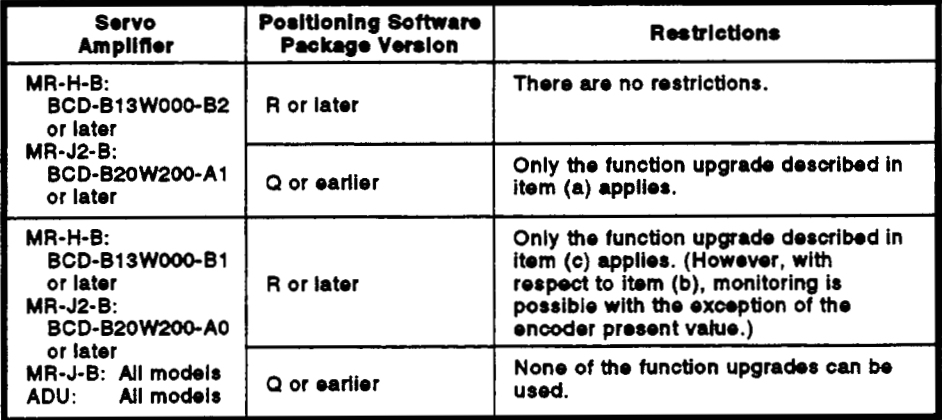

**(4)** Restrictions on the **servo** system **CPU.** 

[When using **A1 71SCPUl** 

*<sup>0</sup>***CPU** version Use an **A171SCPU** for which the hardware version indicated on the front **of** the **module is 'K'** and the software version indicated **'D'** or later.

Í

**(Al71SCPUs** whose hardware version is 'J' or earlier, or whose software version is **'C'** or earlier, cannot **be** used.)

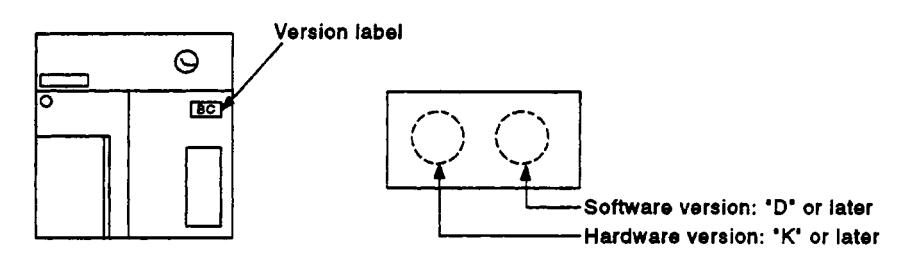

[When using **A273UHCPUJ** 

• There are no restrictions due to the hardware.

## **4 2. PERFORMANCE SPECIFICATIONS**

[Table](#page-39-0) **2.1** *gives* the performance specifications *of* **the PCPU.** 

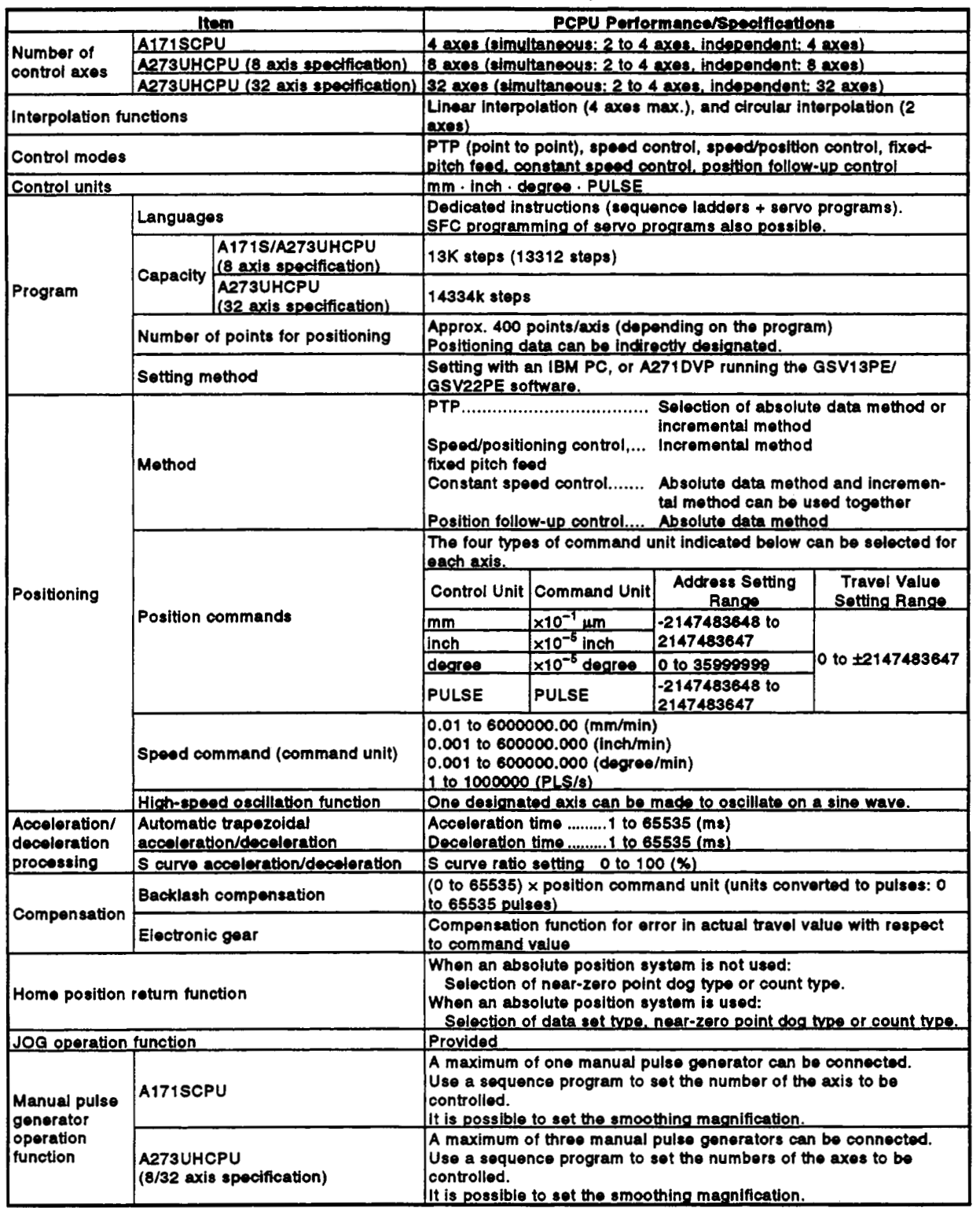

#### **Tablo 2.1 PCPU Performance Specifications**

<span id="page-39-0"></span>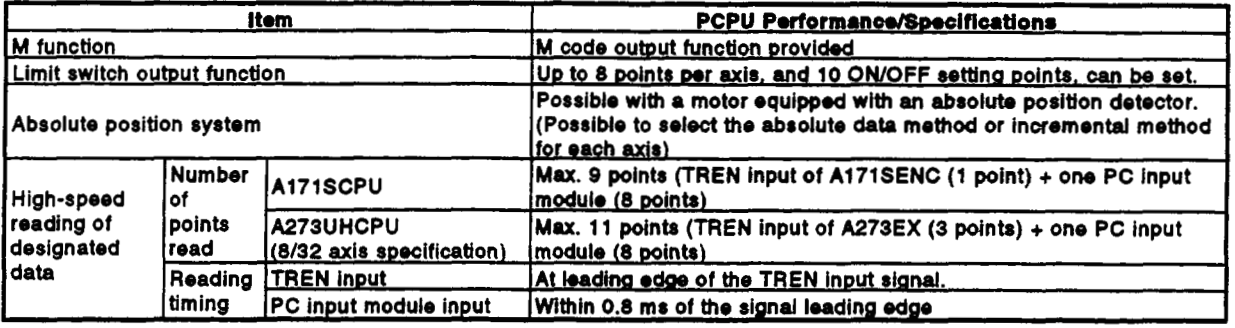

## **Table 2.1 PCPU Performance** Specifications **(Continuod)**

 $\overline{a}$ 

The internal signals of the servo system CPU and the external signals sent to the servo system CPU are used as positioning signals.

(1) Internal signals

*Of* the devices available in the servo system CPU, the following six types are used for the internal signals **of** the servo system CPU.

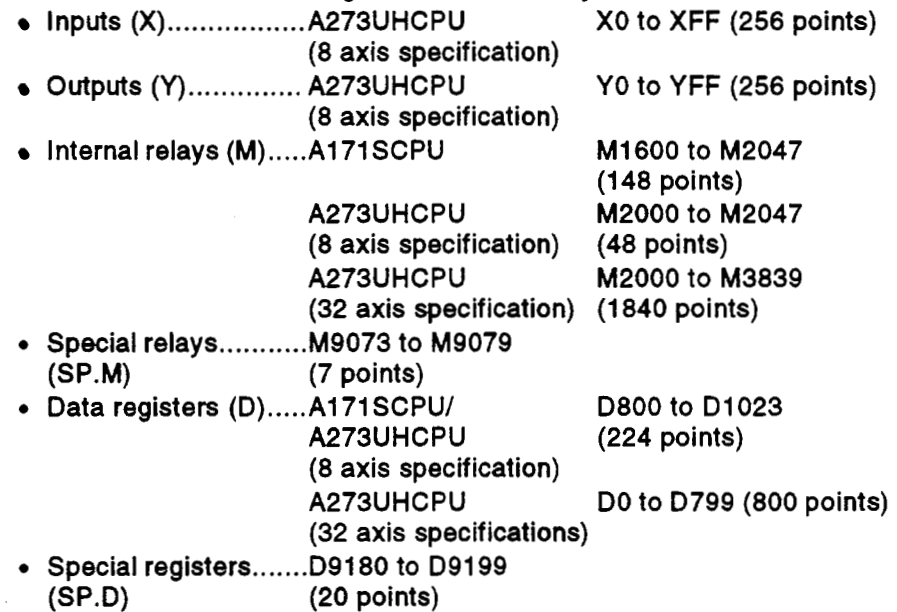

**(2)** External signals

The external signals input to the servo system CPU are the upper and lower stroke end limit switch input signals, stop signals, near-zero point dog signal, speed/position switching signal, and manual pulse generator input signals.

- Upper and lower stroke end......ignals that control the upper limit and limit switch input signals lower limit of the positioning range lower limit of the positioning range
- Stop signal.............................. Stop signal for speed control
- Near-zero point dog signal....... The ON/OFF signal from the near-zero point dog
- Speed/position switching ......... Signal that switches control from<br>signal speed to position control speed to position control
- Manual pulse generator...........Signal from the manual pulse genera-<br>input<br>input input

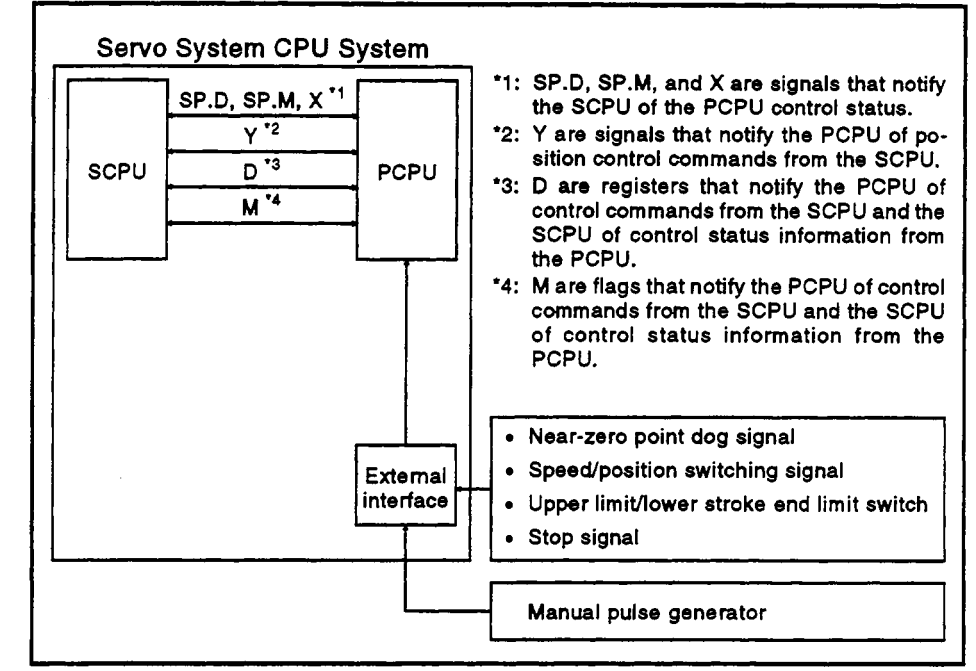

Í

**Fig. 3.1 Flow of Positioning Signals** 

#### **3.1 Axis InpuUOutput Signals**

**The servo system CPU has I/O (X, Y) devices and internal relay (M) devices, and the ranges of devices that are used for positioning control are fixed as**  shown below.

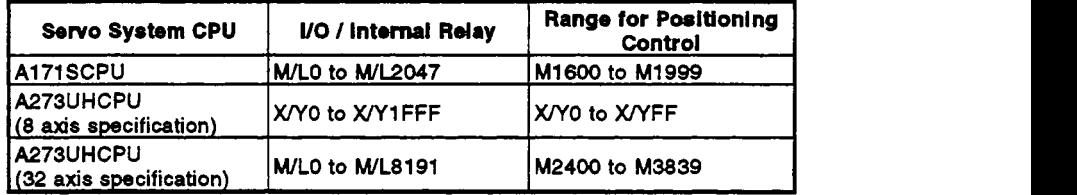

**The devices for positioning control are used as axis I/O signals and their applications are fixd as shown in Table [3.1](#page-398-0) and [Table 3.2.](#page-43-0)** *<sup>I</sup>***<sup>I</sup>**

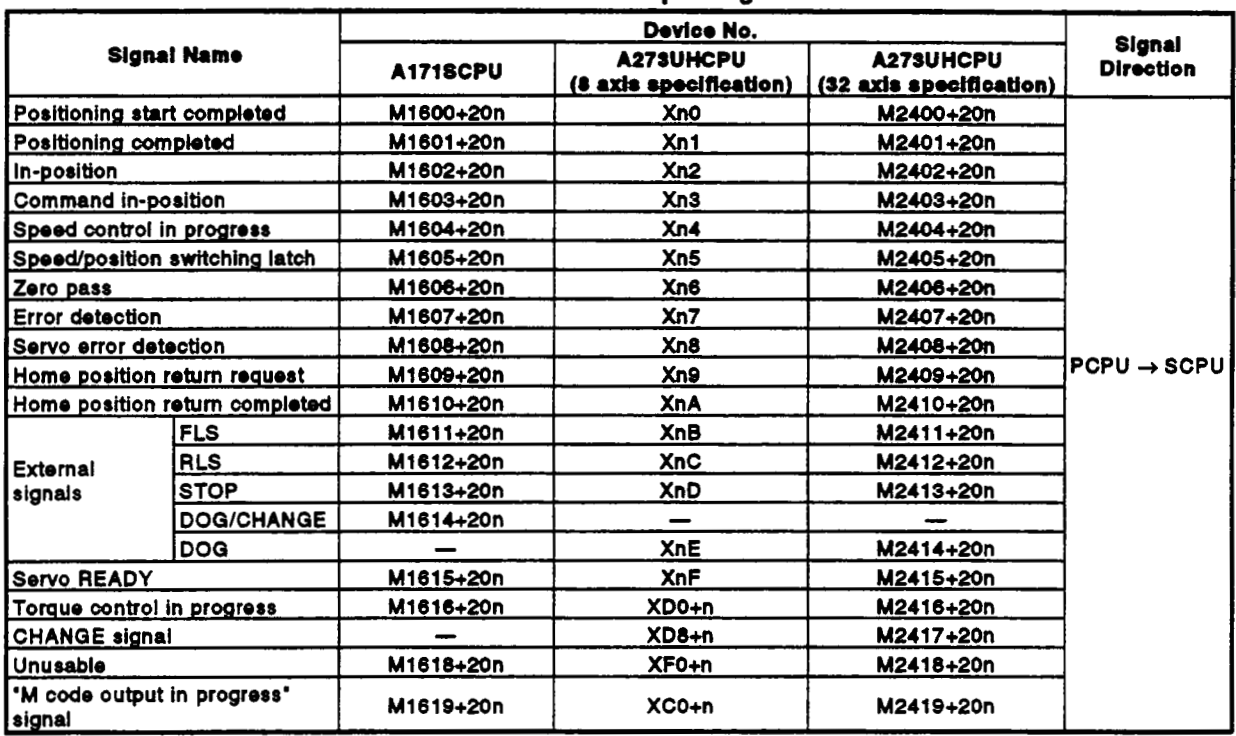

#### **Y Tablo 3.1 Axis Input Signals**

## **REMARK**

'm' and 'n' in [Table 3.1](#page-398-0) represent the numerical value that corresponds to the axis number.

<A273UHCPU (32 axis specification)>

#### **<A1 71** SCPU>

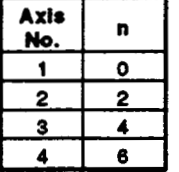

# <A273UHCPU<br>(8 axis specification)>

 $\mathbf{r}$ 

 $\overline{\mathbf{o}}$ 

 $\overline{\mathbf{1}}$ 

2

3

 $\overline{\bullet}$ 

5

6 7

**Axis** 

No.

 $\blacksquare$  $\overline{2}$ 

 $\overline{\mathbf{3}}$ 

 $\overline{\mathbf{4}}$ 

5

6

 $\overline{z}$ 

 $\overline{\mathbf{8}}$ 

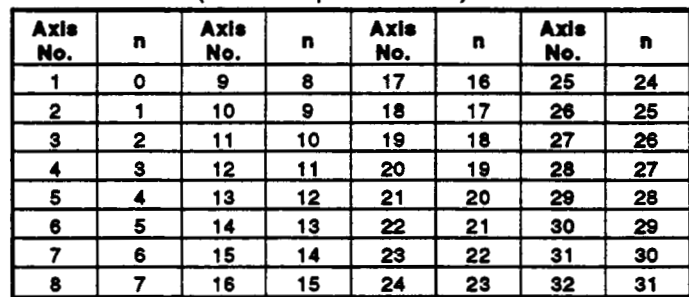

Catculate the device numbers that correspond to each *axis* when using **an** A273UHCPU (32 axis specification) as **follows.**  Example: 32 axes use

M2400+20n (positioning completed) = M2400+20xSl = **MS020**  M2417+20n (CHANQE signal) = M2417+20x31 = M3037

<span id="page-43-0"></span>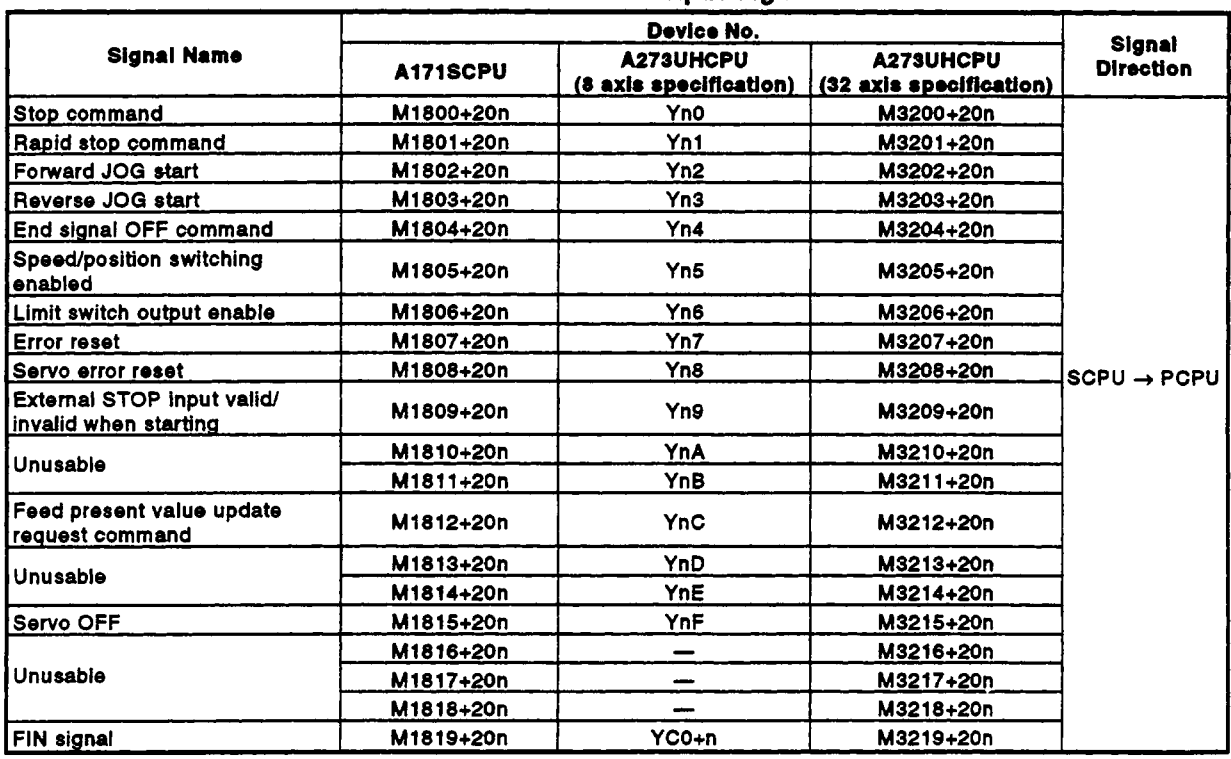

#### **Table 3.2 Axis Output Slanel**

# **REMARK**

'm' and 'n' in Table 3.2 represent **the** numerical values that correspond to **the axis** numbers.

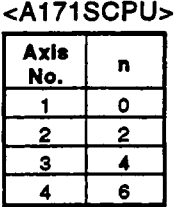

# <A273UHCPU<br>(8 axis specification)>

#### **Avis**  $\mathbf{r}$ No.  $\bullet$  $\ddot{\mathbf{r}}$ 2  $\mathbf{t}$ 3 2

3

4

5

6

 $\overline{7}$ 

4 5

6

7

8

# <A273UHCPU (32 axis specification)>

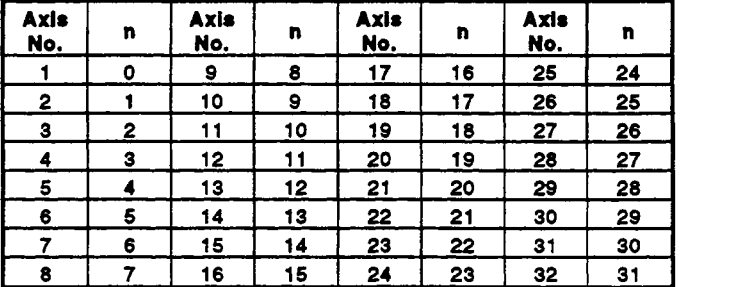

Calculate **the** device numbers that correspond to **each** axis when # using **an** A273UHCPU (32 axis specification) as follows. Example: 32 axes used

M3200+20n (stop command) **I** M3200+20x31 **I** M3820 M3215+20n **(servo** OFF) *5* M3215+20x31 = M3835

#### **DOINTS** I

- **(1)** Internal relays for positioning control are not latched even inside the latch range. In this manual, in order to indicate that internal relays for positioning are not latched, the expression used in the text is **'Mi** *600* to **Mi 999/M2400** to M3839'.
- (2) When the internal relays for positioning control are monitored with a peripheral device, the following happens:
	- (a) With a peripheral device running on the GSV13PE/GSV22PE software package, the internal relays for positioning control which are **set** in the latch range are displayed as L1600 to L1999/L2400 to L3839.

#### Positioning start completed signal (M1600+20n/Xn0/M2400+20n)  $3.1.1$

**(1)** This signal comes **ON** when starting **of** positioning control of the axis designated **by** the **DSFRP/SVST** instruction in the sequence program is completed. It **does** not come **ON** when positioning control starts due to a home position return, **JOG** operation or manual pulse generator operation.

It can **be used,** for example, to read an **M code** when positioning is started. **(See** Section **8.2.)** 

(2) The positioning start completed signal goes **OFF** at the leading edge  $(OFF \rightarrow ON)$  of the end signal OFF command  $(M1804+20n)$  or when positioning is completed.

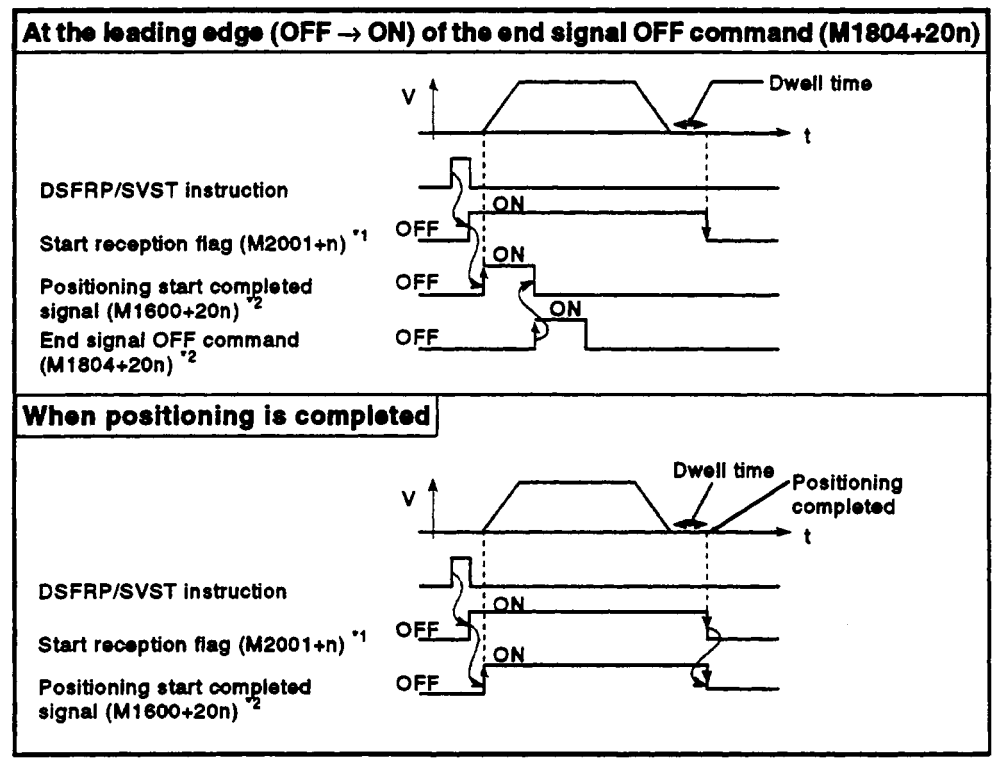

**Fig. 3.2 Positioning Start Compioted Signal OWOFF Timing** 

#### **REMARKS**

- '1: **The** 'n' in 'M2001+n is a value corrorponding to **an axis** number, as shown in **the** table below.
- *'2:* **The** 'n' in M1600+20n and M1804+20n indicates **a** numerical value corresponding to *the*  axis number, **as** indicated in **the** table **below.**

<When using A171SCPU>

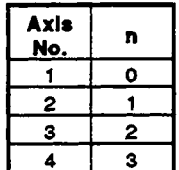

#### 3.1.2 Positioning completed signal (M1601+20n/Xn1/M2401+20n)

- **(1)** This signal **comes ON** when positioning control **of** the axis designated by the DSFRPISVST instruction in the sequence program is completed. It does not come **ON** when positioning control is started, or stopped part way through, due to a home position return, **JOG** operation, manual pulse generator operation, or **speed** control. It does **not** come on when positioning is stopped part way through. **It** can be used, for example, to read an **M** code on completion of positioning. (See Section **8.2.)**
- (2) The positioning completed signal goes OFF at the leading edge (OFF  $\rightarrow$ **ON)** of the end signal OFF command, or when a positioning control start is completed.

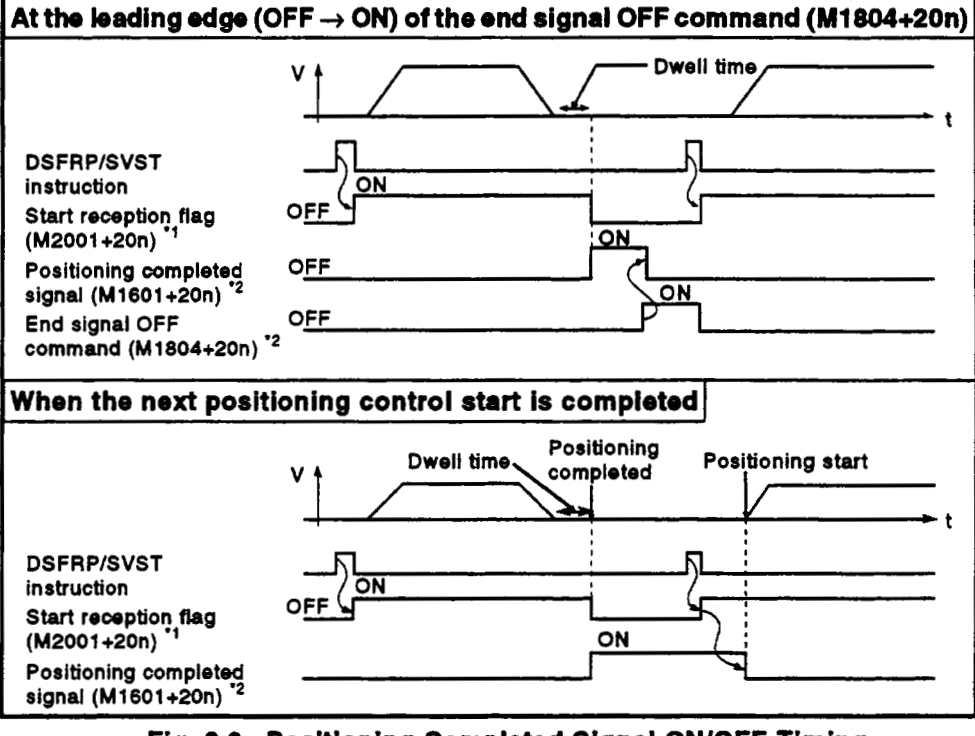

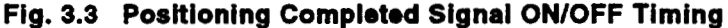

**REMARKS** 

- **'1: The** 'n' In 'M2001+n is a value corresponding to **an axis** number, as shown in **the** table below.
- '2: The 'n' in Mi601+20n and M1804+20n indicates a numerical **value** corresponding to **the axis** number, as indicated in **the** table below.
- <When using **AI 71 SCPU>**

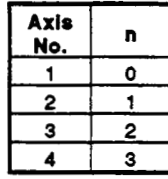

#### $3.1.3$ In-position signal (M1602+20n/Xn2/M2402+20n)

**(1)** The in-position signal comes **ON** when the number of droop pulses in the deviation counter enters the 'in-position range' set in the servo parameters.<br>Leonooffich

It goes on when axis motion starts.

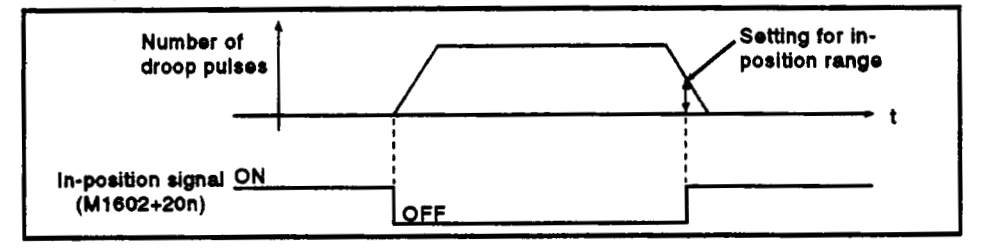

- **(2)** An in-position check is performed in the following cases.
	- *<sup>0</sup>*When the servo power supply is switched on
	- After automatic **acceleratiorVdeceleration** is started during positioning control
	- After deceleration **is** started as a resutt of the **JOG** start signal going **OFF**
	- When manual pulse generator operation is in progress
	- After the near-zero point dog comes **ON** during a home position return
	- After deceleration is started as a resutt of a stop command
	- *<sup>0</sup>*When a speed change to a speed of '0' is executed

#### 3.1.4 Command in-position signal (M1603+20n) Xn3/M2403+20n)

- **(1)** The command in-position signal comes **ON** when the absolute value **of**  ne difference between the command position and the feed present value.<br>Interesting feedmand in position repeal act in the fixed perspective. enters the "command in-position range" set in the fixed parameters. It **goes OFF** in the following cases.
	- *<sup>0</sup>*When positioning control starts
	- *<sup>0</sup>*When a home position return is executed
	- *<sup>0</sup>*When speed control is executed
	- *<sup>0</sup>*When **JOG** operation is performed
	- *<sup>0</sup>*When manual pulse generator operation is performed
- **(2)** Command in-position checks are continually performed during positionng control.<br>Demmend in

Command in-position checks are not performed during speed control or during speed control in speed/position switching control.

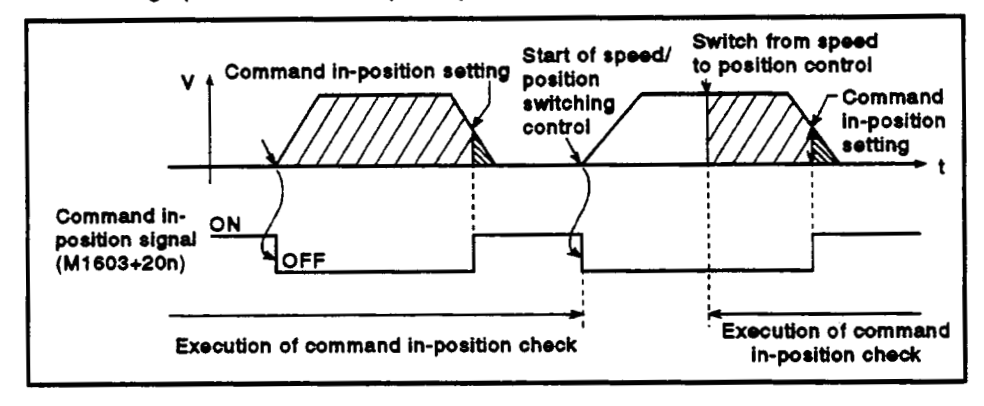

#### **3.1.5 Speed control in progress signal (Wl604+20nlXn4N2404+2On)**

- **(1)** The speed control in progress signal is **ON** during speed control and is used to determine whether speed control or position control is currently being executed. In speed/position switching control, it remains **ON** until the switch from speed control to position control is executed on receipt of the **CHANGE**  signal from an external source.
- **(2)** The speed control in progress signal is **OFF** when the power is switched **ON** and during position control.

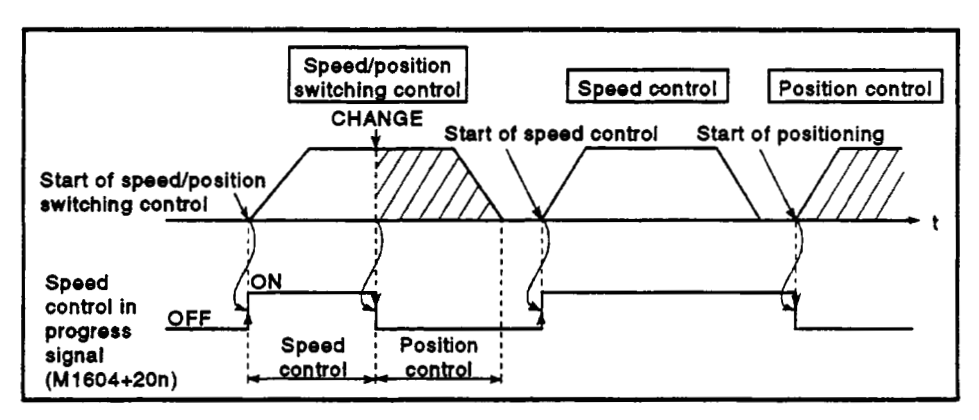

#### 3.1.6 Speed/position switching latch signal (M1605+20n/Xn5/M2405+20n)

- **(1)** The speedposition switching latch signal comes **ON** when control is switched from speed control to position control. It can be used **as** an interlock signal to enable or disable changing **of** the travel value in position control.
- **(2)** The signal goes **OFF** when any of the following are started.
	- Position control
	- Speed/position switching control
	- **•** Speed control
	- *<sup>0</sup>*JOG operation
	- *0* Manual pulse generator operation

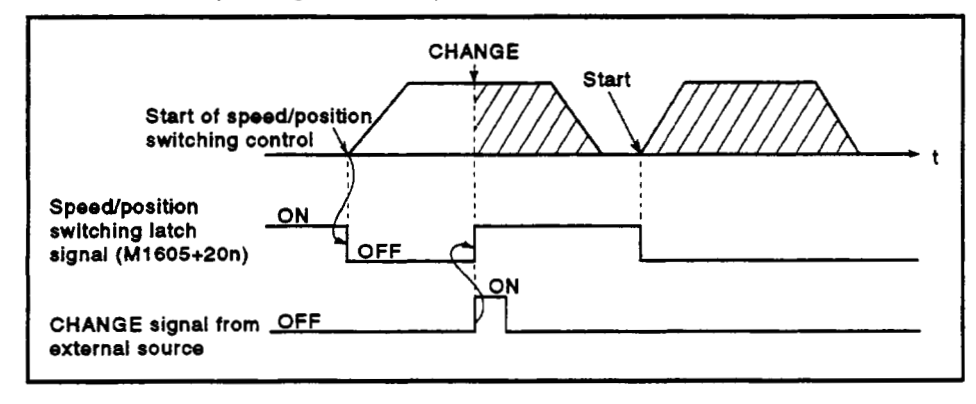

#### 3.1.7 **Zero pass signal (M1606+20n/Xn6/M2406+20n)**

This signal comes **ON** when the zero point **is** passed after the power to the **servo** amplifier **has** been **switched ON.** 

Once the zero point has been passed, the signal remains **ON** until the **CPU**  has been reset.

#### 3.1.8 **Error** detection **signal (M1607+20nlXn71M24Q1+20n)**

(1) The error detection signal comes **ON** when a minor error or major **error is** detected and is used to determine whether or not errors have occurred.

When a minor error is detected, the corresponding error code<sup>\*1</sup> is stored in the minor error code storage area **(see** Section 3.4.1).

When a major emor **is** detected, the corresponding error **code\*2** is stored in the major error code storage area **(see** Section 3.4.1).

(2) When the error reset signal (M1807+20n) comes **ON,** the error detection signal **goes OFF.** 

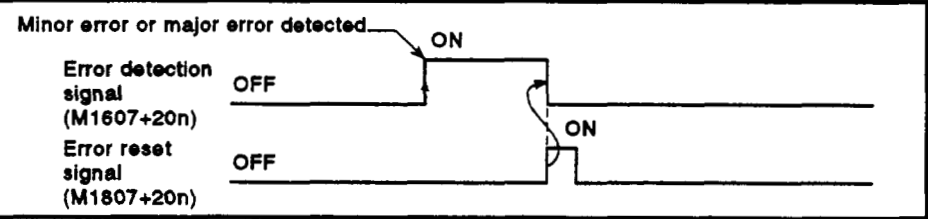

#### **REMARKS**

**\*1: For details on the error codes when minor errors occur. see Appendix 2.2.** 

\*2: For details on the error codes when major errors occur, see Appendix 2.3.

#### 3.1.9 Servo error detection signal (M1608+20n)Xn8/M2408+20n)

(1) The **servo** error detection signal **comes ON** when an error **occurs** at the **servo** amplifier side (excluding **errors** that cause alarms, and emergency stops)'l , and is used to determine whether or not **servo** errors have occurred.

When an error is detected at the **servo** amplifier side, the corresponding error code'l is stored in the **servo** error code storage area.

**(2)** The **servo** error detection signal goes **OFF** when the **servo** error reset signal (M1808+20n) comes **ON,** or when the **servo** power supply is switched back on.

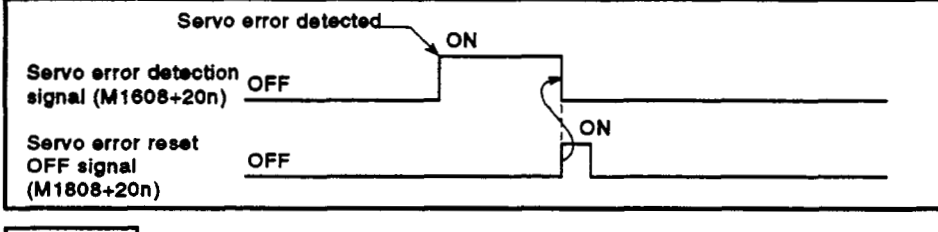

#### REMARK

**\*1: For details on the error coder of errors detected at the** *SBNO* **amplifier side, see Appendix 2.4.** 

#### 3.1.10 Home position return request signal (M1609+20n)Xn9/M2409+20n)

This signal comes **ON** when it is necessary to confirm the home position address when the power is switched on or during positioning control.

- **(1)** When not using an absolute value system
	- (a) The home position return request signal comes **ON** in the following cases:
		- **1)** When the power is switched on, or the servo system **CPU** is reset.
		- **2)** During a home position return operation.
	- (b) The home position return request signal goes **OFF** when the home position return operation is completed.
- **(2)** When using an absolute value system
	- (a) The home position return request signal comes on in the following cases:
		- **1)** During a home position return operation.
		- **2)** When a backup data (reference value) sum check error occurs (when the power is switched on).
	- (b) The home position return request signal goes **OFF** when the home position return operation is completed.

#### **3.1.1 1 Horn** position **return completed signal (MlSl0+2On"2410+20n)**

- **(1)** The home position return completed signal comes **ON** when the execution of a home position return operation in accordance with a servo program has been completed normally.
- **(2)** It goes **OFF** when positioning is started, when JOG operation is started, or when manual pulse generator operation is started.
- **(3)** If an attempt is made to execute a near-zero-point dog home position return while the home position return completed signal is **ON,** the **'ZERO**  RETURN START" error occurs, making it impossible to start the home position return.

#### **3.1.12 FLS signal (M1611+20nlXnB/M2411+20n) 4.**

- **(1) FLS** signal is controlled by the **OWOFF** status of the upper stroke end limit switch input (FLS) to the A171SENC or A278LX from an external source.
	- *0* Upper stroke end limit switch input **OFF** ........ **FLS** signal: **ON**
	- *<sup>0</sup>*Upper stroke end limit switch input **ON** .......... **.FLS** signal: **OFF**
- **(2)** The status of the upper stroke end limit switch input **(FLS)** when the **FLS**  signal is **ON/OFF** is indicated in the figure below.

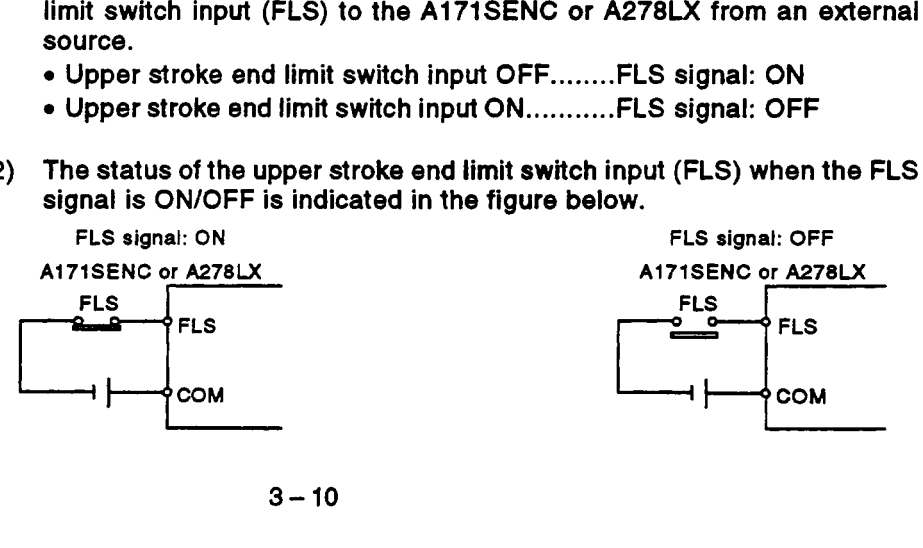

#### 3.1.13 RLS signal (M1612+20n/XnC/M2412+20n)

- **(1)** The **RLS** signal is controlled by the **ON/OFF** status of the lower stroke end limit switch input **(FLS)** to the **A171SENC** or **A278LX** from an external source.
	- *<sup>0</sup>*Lower stroke end limit switch input **OFF** ......... RLS signal: **ON**
	- *<sup>0</sup>*Lower stroke end limit switch input **ON** ........... **RLS** signal: **OFF**
- **(2)** The status of the lower stroke end limit switch input **(RLS)** when the **RLS**  signal is **ON/OFF** is indicated in the figure below.

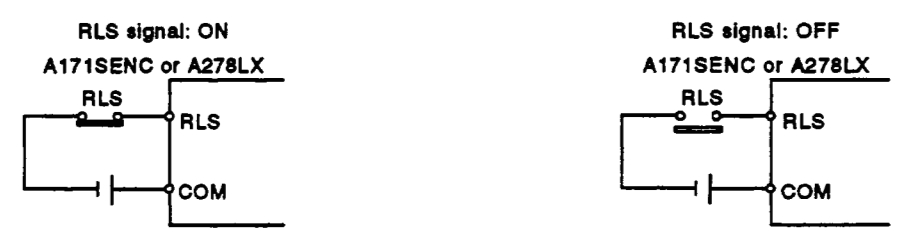

#### 3.1.14 STOP signal (M1613+20n/XnD/M2413+20n)

- **(1)** The STOP signal is controlled by the **ON/OFF** status of the stop signal (STOP) sent to the **A1 71 SENC** or **A278LX** from an external source.
	- *<sup>0</sup>*Stop signal **OFF** ............. STOP signal: **OFF**
	- *<sup>0</sup>*Stop signal **ON** .............. STOP signal: **ON**
- **(2)** The status of the external stop switch (STOP) when the STOP signal is **ON/OFF** is indicated in the figure below.

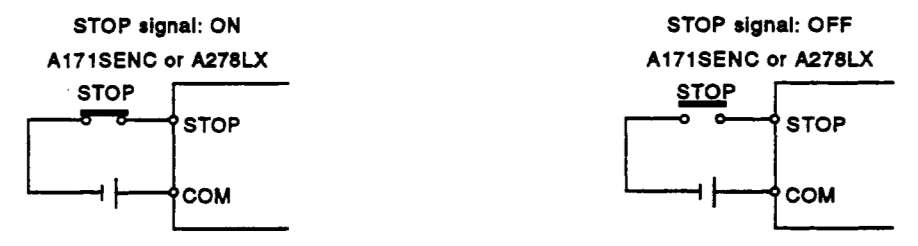

#### **3.1.15 DOWCHANGE signal (M1614+2On):** wh.n **Al7lSCPU used**

- **(1)** The **DOWCHANGE** signal is controlled by the **ON/OFF** status of the near-zero-point dog input or the speed/position switching input **(DOWCHANGE)** sent to the **A1 71 SENC** from an external source.
- **(2)** Regardless of the 'normally open contact input' and 'normally closed contact input<sup>®</sup> settings in the system settings, the DOG/CHANGE signal comes on when the near-zero-point dog signal or change signal comes **ON.**
- **(3)** When 'normally open contact input' is set in the system settings, nearzero-point dog or **CHANGE** input occurs when the near-zero-point dog or change signal comes **ON,** and when 'normally closed contact input' is set, near-zero-point dog or **CHANGE** input occurs when the near-zeropoint dog or change signal goes **Off.**

#### 3.1.1 **6 DOG** signal (XnEM2414+20n): wh.n A273UHCPU *(m-exk* spaclfkatbn) **is** used

- (1) The DOG signal is controlled by the **ON/OFF** status of the near-zero point dog (DOG) notified to the A278LX from an external source.
- (2) Regardless of the 'normally open contact input' and 'normally closed contact input' settings in the system settings, the near-zero-point dog signal comes **ON** when the near-zero-point dog comes **ON,** and goes **OFF** when the near-zero-point dog goes **OFF.**
- (3) When 'normally open contact input' is set in the system settings, nearzero-point dog input occurs when the near-zero-point dog comes **ON,**  and when 'normally closed contact input' is set, near-zero-point dog input occurs when the near-zero-point dog goes **OFF.**

#### 3.1.17 Servo READY signal (M1615+20n/XnF/M2415+20n)

- (1) The servo READY signal comes **ON** when the servo amplifiers connected to each axis are in the READY status.
- (2) The signal goes **OFF** in the following cases.
	- *<sup>0</sup>*When M2042 is **OFF**
	- *<sup>0</sup>*When no servo amplifier is installed
	- When the servo parameters have not been set
	- When the power supply module has received an emergency stop input from an external source
	- *0* When the M1815+20n/YnF/M3215+20n signal comes **ON** and establishes the servo **OFF** status
	- When a servo error occurs **For** details, see Appendix 2.4 'Servo Errors'
	- (a) When an A171SCPU is used

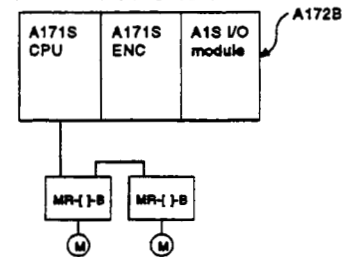

#### **POINTS**

When an axis driven by an ADU becomes subject to a servo error, the axes that go into the servo **OFF** status depend on the system settings, as follows. (Applies only when using A273UHCPU (8/32 **axis** specification)) **I** 

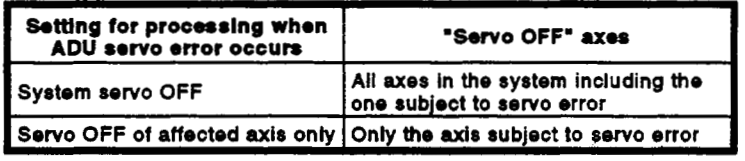

When an axis driven by an **MR-[ 1-B** becomes subject **to** a servo error, the affected axis only goes into the servo **OFF** status.

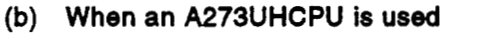

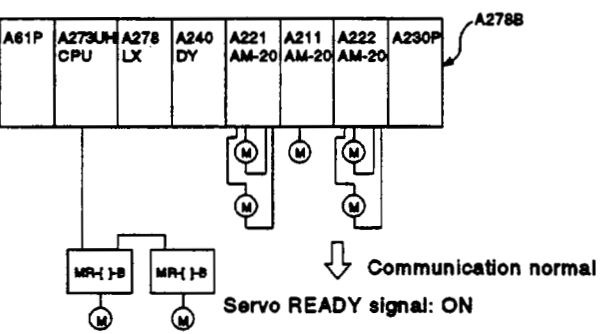

#### **3.1.18 Torque control in progress signal (M1616+2onlXDnlM2416+2On)**

Signals for axes **whose** torque is being controlled are ON.

#### 3.1.19 CHANGE signal (XD8+n/M2417+20n): When A273UHCPU (8/32-axis specification) is used

- **(1)** The CHANGE signal is controlled by the **OWOFF** status of the speedposition switching input (CHANGE) to the *A278LX* **from** an external source.
	- *<sup>0</sup>*Speed/position switching input **OFF** .......... CHANGE signal: **OFF**
	- Speed/position switching input ON............CHANGE signal: ON
- **(2)** The status of the speed switching switch (CHANGE) when the CHANGE signal is **ON** and **OFF** is indicated in the figure below.

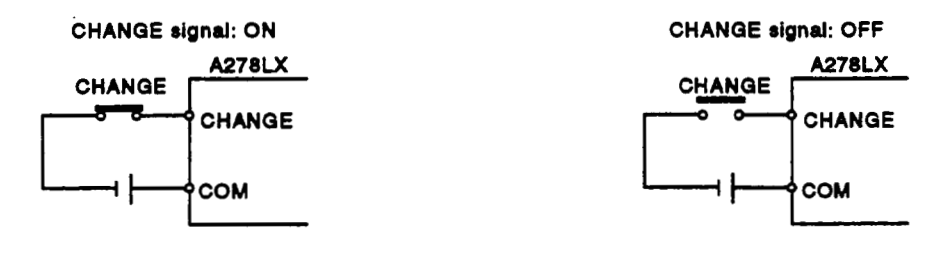

#### **3.1.20 Stop command (M1800+2OdYnWM3200+2On)**

**(1)** The stop command is asignal used to stop an axis that is currently being driven and becomes effective at its leading edge (OFF  $\rightarrow$  ON). (An axis for which the stop command is **ON** cannot be started.)

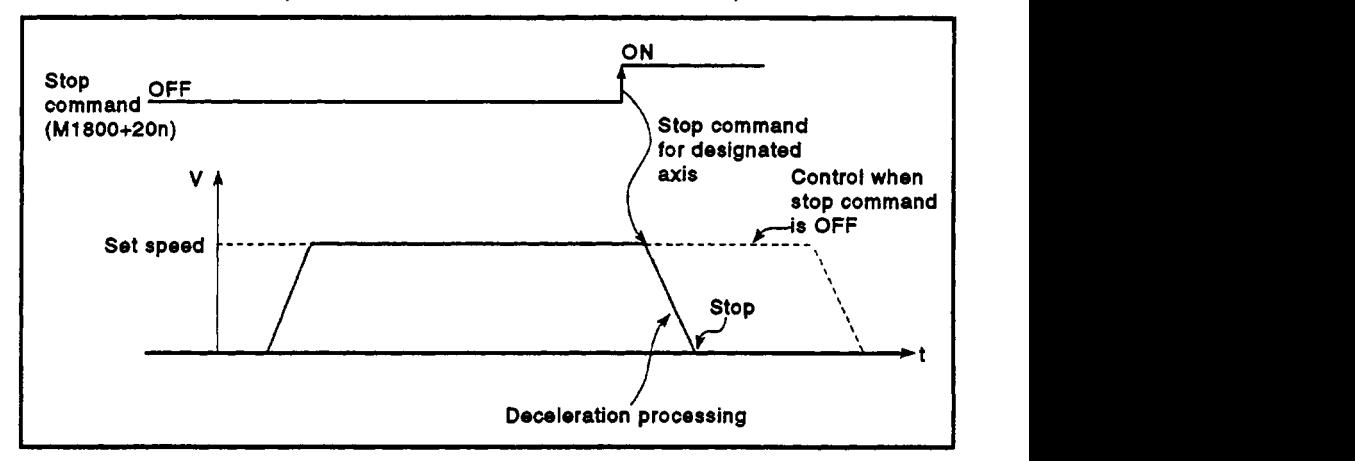

(2) It can also be used **as** the stop command when speed control is being executed. (For details on speed control, **see** Section 7.12 or Section **7.1** 3.)

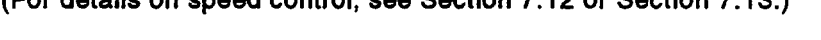

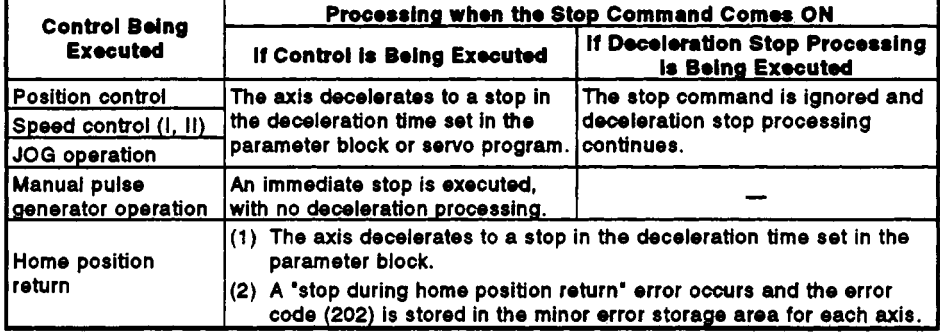

## **POINT**

If a stop is executed by turning **ON** the stop command (M1800+20n/YnO/ M3200+20n) during a home position return operation, re-execute the home position return operation.

If the stop command came **ON** after the near-zero point dog came **ON**  in the home position return operation, first retract to a position before the point where the near-zero point dog comes ON using **JOG** operation or positioning, and then execute the home position return operation again.

#### **3.1.21** Rapki *stop cmtnmnd* **(Ml8(n+2OdYnl~1+20n)**

**(1)** The rapid stop command is a signal used to rapidly stop an axis that is currently being driven and becomes effective at its leading edge **(OFF**   $\rightarrow$  ON). (An axis for which the rapid stop command is ON cannot be started.)

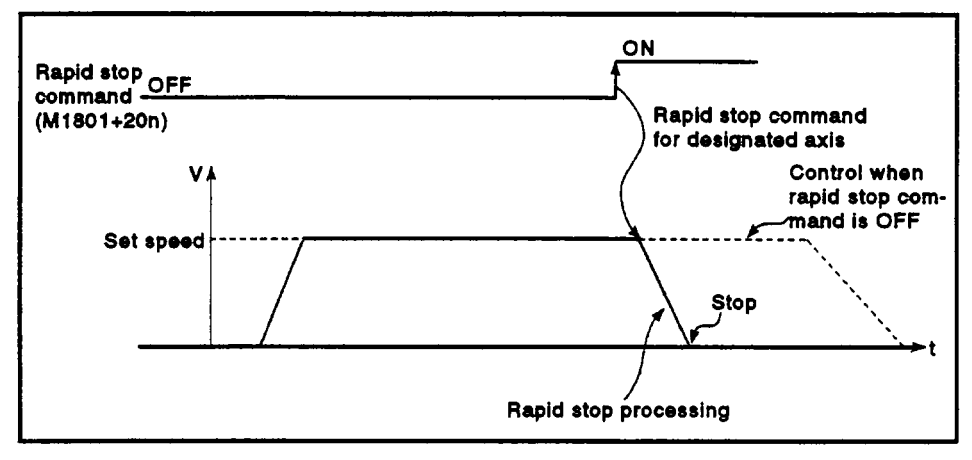

**(2) The** details of stop processing when the rapid stop command comes **ON**  are presented in the table below.

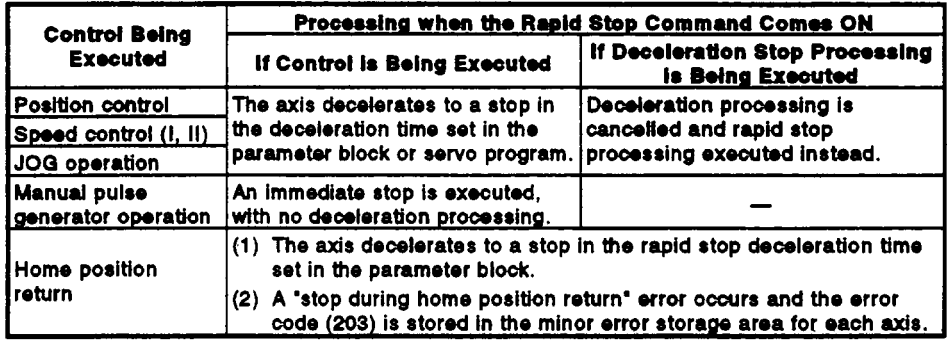

#### **POINT**

If a stop is executed by turning **ON** the rapid stop command **(M1801+20n/Ynl/M3201+20n)** during a home position return operation, re-execute the home position return operation.

If the rapid stop command came **ON** after the near-zero point dog came **ON** in the home position return operation, first retract to a position before the point where the near-zero point dog comes **ON** using **JOG**  operation or positioning, and then execute the home position return operation again.

#### **3.1.22 Fornard JOG start command (MlSO2+20n/Y~3202+2On)** / **Roveme JOG start command (M1803+2~n3iWZQ3+2On)**

- (1) While the sequence program keeps M1802+20n **ON,** JOG operation is executed in the direction in which address numbers increase. When M1802+20n is turned **OFF,** a deceleration stop is executed in the deceleration time set in the parameter block.
- (2) While the sequence program keeps M1803+20n **ON,** JOG operation is executed in the direction in which address numbers decrease. When M1803+20n is turned **OFF,** a deceleration stop is executed in the deceleration time set in the parameter block.

## **POINT**

Establish an interlock in the sequence program to make it impossible for the forward JOG start command **(M1802+20n/Yn2/M3202+20n)** and the reverse JOG start command **(M1803+20n/Yn3/M3203+20n)** to be **ON** at the same time.

#### **3.1.23 End signal Off command (Ml804+20nNWW204+20n)**

(1) The end signal **OFF** command is used to turn **off** the positioning start completed signal (M1600+20n) and the positioning completed signal (M1601+20n) **by** using the sequence program.

*P* 

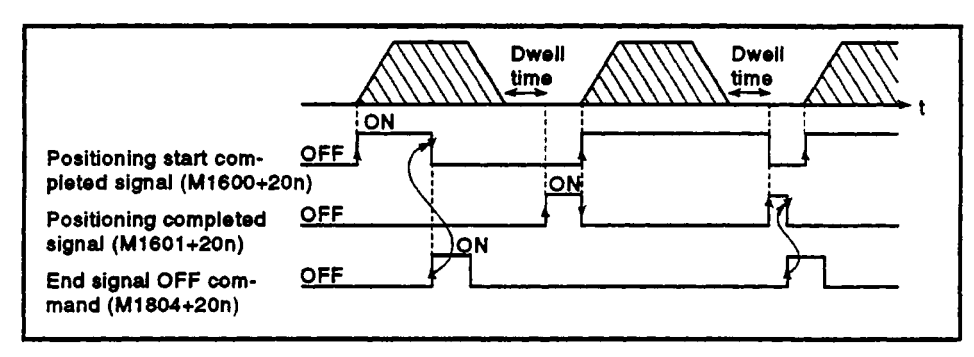

## **POINT**

**Do** not turn the end signal **OFF** command **ON** with **a PLS** command. **If** it is turned **ON** with a **PLS** command, it will not be possible *to* turn **OFF**  the positioning start completed signal (M1600+20n/Xn0/M2400+20n) or the positioning completed signal (M1601+20n/Xn1/M2401+20n).

#### 3.1.24 Speed/position switching enable command (M1805+20n/Yn5/M3205+20n)

- **(1)** The speed/position switching enable command is **used** to make the CHANGE signal (signal for switching from speed to position control) effective from an external source.
	- *<sup>0</sup>***ON** ......... Control switches from **speed** control to position control when the CHANGE signal comes ON.
	- *<sup>0</sup>***OFF** ........ Control does not switch from speed to position control even if the CHANGE signal comes ON.

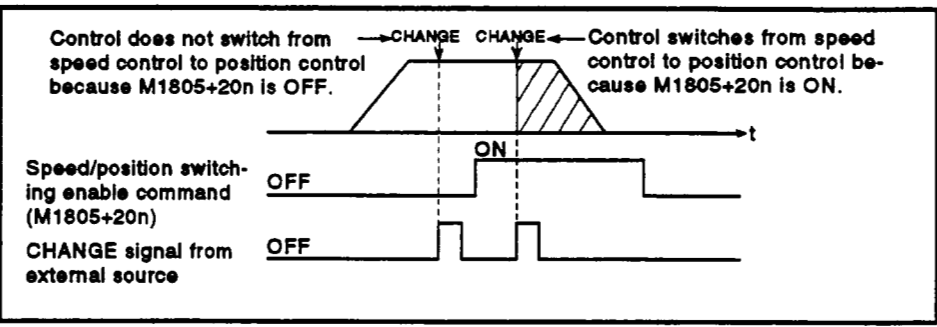

#### 3.1.25 Limit switch output enable command (M1806+20n/Yn6/M3206+20n)

The limit switch output enable command is used **to** enable limit switch output.

- **ON** ......... The limit switch output **OWOFF** pattern can **be** output.
- *<sup>0</sup>***OFF** ........ Limit switch output goes **OFF.**

#### 3.1.26 Error reset command (M1807+20n/Yn7M3207+20n)<sup>\*</sup>

The error reset command is used to clear the minor error code ormajor error code **storage** area **of** an axis for which the error detection signal has come ON (M1607+20n: ON), and reset the error detection signal (M1607+20n).

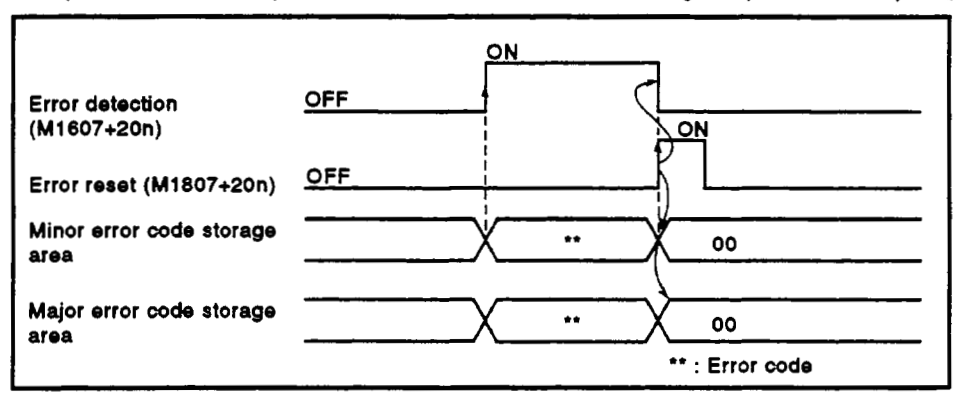

#### 3.1.27 Servo error reset command (M1808+20n/Yn8/M3208+20n)\*

The **servo** error reset command is used **to** clear the **servo** error code storage area **of** an axis for which the **servo** error detection signal has come **ON**  ((M1808+20n: **ON),** and reset the **servo** error detection signal (M1808+20n).

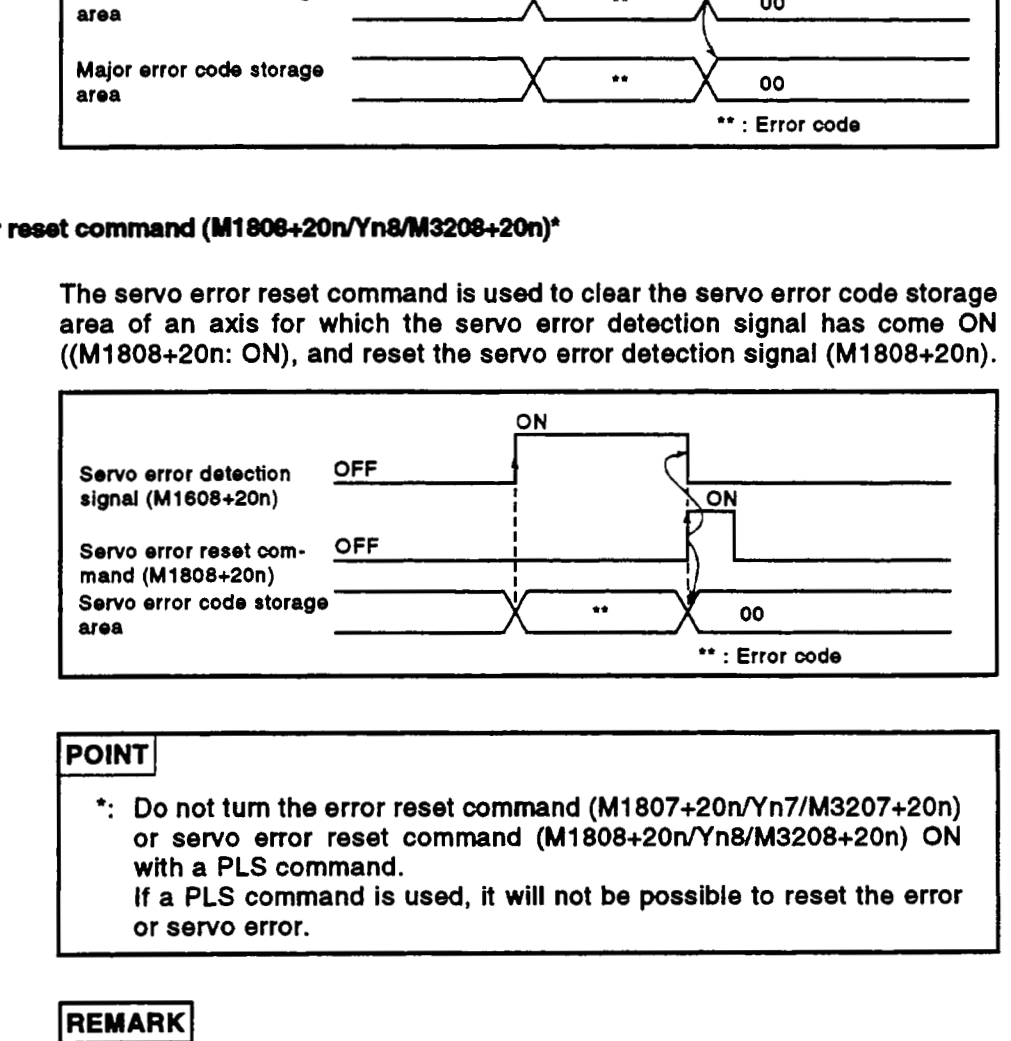

# **POINT POINT**

\*: **Do** not **turn** the error reset command **(M1807+20n/Yn7/M3207+2On)**  or **servo** error reset command **(M1808+2On/YnWM3208+20n) ON**  with a PLS command.

**If** a PLS command is **used,** it will **not be possible to** reset the error or **servo** error.

**I** 

*f* 

**For details on minor error code, major error code, and servo error code storage areas, see Appendix 2.** ,

#### 3.1.28 External STOP input/invalid when starting command (M1809+20n/Yn9/M3209+20n)

This signal is used to **make** external STOP signal input valid or invalid.

- *<sup>0</sup>***ON** ......... External STOP input **is** set as invalid, and even **axes** for which STOP input is currently **ON** can be started.
- *<sup>0</sup>***OFF** ........ External STOP input is set as valid, and axes for which STOP input is currently **ON** cannot be started.

#### **POlNq**

**To** stop an axis by external STOP input after it has been started with the M180Q+2OnlYnQ/M3209+20n command **ON,** switch the STOP input from **OFF** to **ON** (if STOP input is **ON** when the axis is started, switch it from **ON** to **OFF** to **ON).** 

#### 3.1.29 **Feed** *~nt* value updab mquuet **command (M1812+20flnc/M3212+2orr)**

This signal is used to set whether the feed present value will **be** cleared or not when motion is started in speed/position switching control.

- ON......... The feed present value is updated, starting from when motion is started.
	- The feed present value is not cleared on starting.
- OFF........ The feed present value is updated, starting from when motion *is* started.

The feed present value is cleared on starting.

#### **POINT**

When motion is started with **M1812+20n/YnC/M3212+20n,** leave M1812+20n **ON** until positioning control has been completed. If M1812+20n/YnC/M3212+20n is turned **OFF** part way through, the feed present value may not **be** reliable.

#### 3.1.30 **Servo OFF command** (y1815+2OdYnFM3215+2On)

The **servo OFF** command is used to establish the **servo OFF** status (free run status).

- *<sup>0</sup>*M1815+20n : **OFF** ..... **Servo ON**
- *<sup>0</sup>*M1815+20n : **ON** ....... **Servo OFF** (free run status)

This command is not effective during positioning and should therefore be executed on completion of positioning.

## A **CAUTION**

**A** Turn the power supply at the **servo** side **OFF** before turning a servomotor by hand.

#### 3.1.31 FIN signal (M1819+20n/YC0+n/M3219+20n)

- (1) This is a signal to stop the output of an **M** code.
- (2) It goes **OFF** when the **M** code output in progress signal (M1619+20n) **goes OFF.**

/'

.

 $\ddot{\phantom{0}}$ 

1

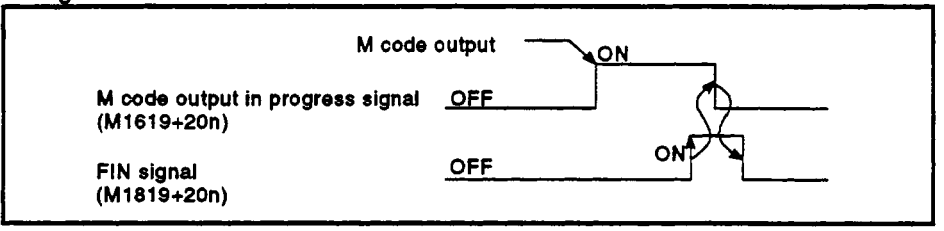

#### **3.1.32 M** *code output* **in progress signal (M1619+20nlXCO\*n/M2419+20n)**

- (1) This signal indicates that an **M** code is being output.
- (2) To terminate **M** code output, turn **the FIN** signal (M1819+20n) **ON.**
- **(3)** This signal goes **OFF** on input of a stop command, cancel signal, or skip signal.

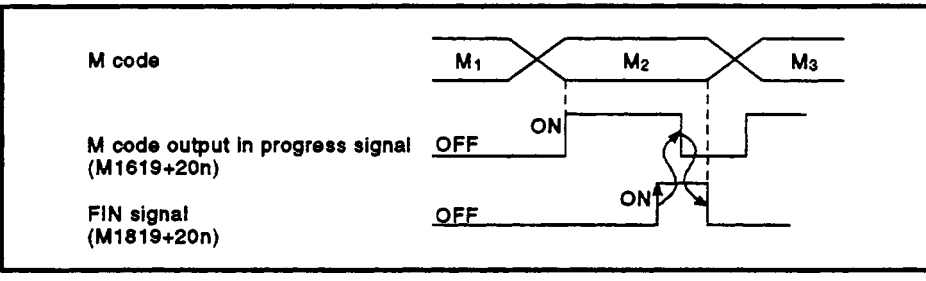

#### **POINTS**

- (1) The **FIN** signal and **M** code output in progress signals are used for the purposes of the **FIN** signal wait function. I
- (2) The **M** code output in progress signal only becomes *effective* when the **FIN** signal wait function is designated in a **servo** program. **If** this function is not designated, the signal will not come **ON** even when an **M** code is being output.

#### **32 Intomal Relays (M)**

**An A171 SCPU** has **2048** internal relay/latch relay points from **M/LO** to **WL2047,** and an **A273UHCPU (a32** axis specification) has **8192** internal/latch relay points from M/L0 to M/L8191.

**Of** these, **M2000** to **M2047** are used for positioning control in the case of the **A171SCPU/A273UHCPU** *(8* axis specification), and **M2000** to **M2399** are used for positioning control in the case of the **A273UHCPU (32** axis specification). The applications of these devices are indicated in the table below.

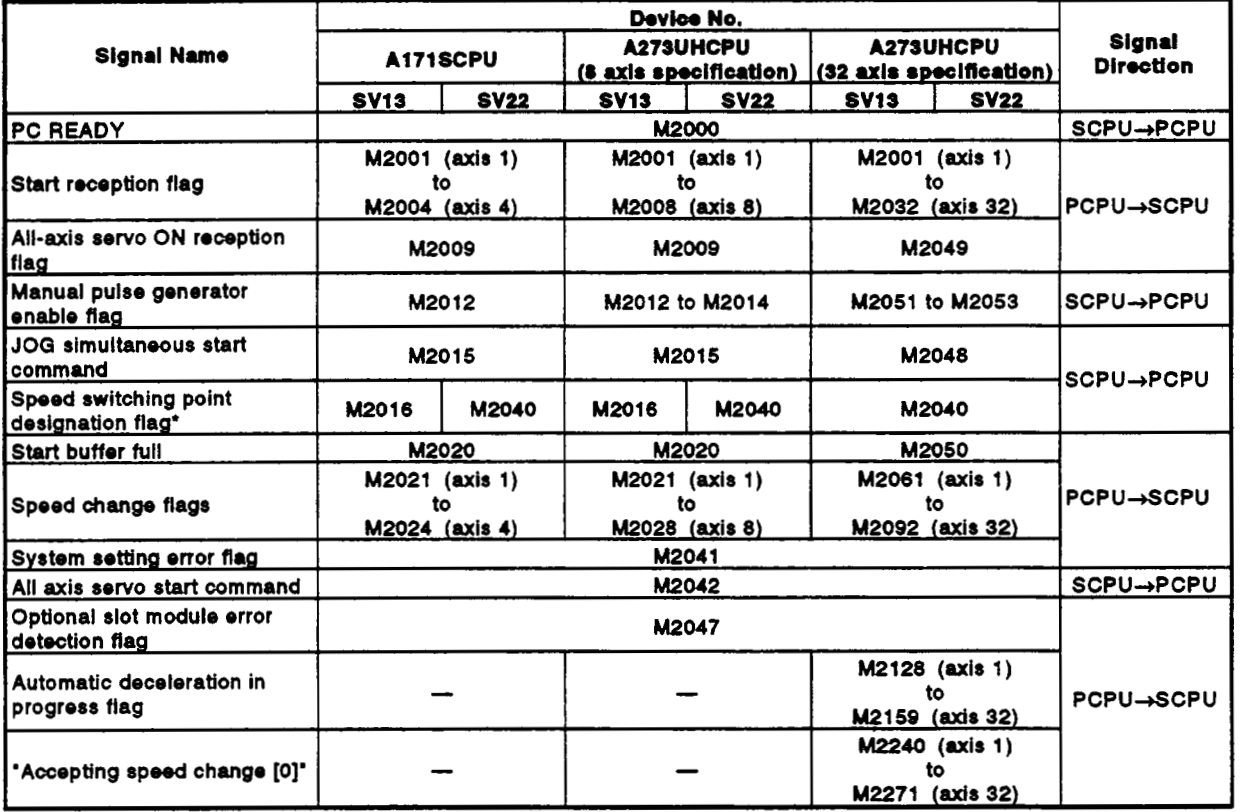

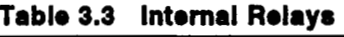

#### **POINTS**

**(1)** Internal relays for positioning control are not latched even inside the latch range.

In this manual, in order to indicate that internal relays for positioning are not latched, the expression used in the text is **'M2000 to M2047'.** 

- **(2)** The range of devices allocated as internal relays for positioning control cannot be used by the user even if their applications have not been set.
- **(3)** + : When using an **Al71S/A273UHCPU** *(8* axis specification), the device number used for the speed switching point designation flag **is** different for the **SV13** and **SV22.**
- **3.2.1 PC READY flag (M2000) ..... Signal sent from SCPU to PCPU** 
	- **(1)** This signal **serves** to notify the PCPU that the SCPU is normal. It is switched **ON** and **OFF** by the sequence program.
		- (a) While **M2000** is **ON,** the positioning control or home position return specified by the **servo** program, or the **JOG** operation or manual pulse generator operation specified by the sequence program, can **be** executed.
		- **(b)** While **M2000** is **OFF,** and while the test mode for testing from a peripheral device is effective (while the 'in-test-mode flag' **(M9075) is ON),** the control in (a) above will not be executed even if **M2000**  is turned **ON.**
	- (2) The fixed parameters, **servo** parameters, and limit switch output parameters can only be changed using a peripheral device when **M2000 is OFF.** If an attempt is made to change this data while **M2000** is **ON,** an error will occur.
	- (3) When **M2000** is switched from **OFF** to **ON,** the following processing occurs.
		- (a) Processing details
			- **1)** The **servo** parameters are transferred to **the servo** amplifier.
			- **2)** The **M** code storage area for all axes is cleared.
			- **3)** The default value of 300% **is** set in the torque limit value storage area. **(See** Section **4.4.)**
			- **4)** The PCPU READY-completed flag **(M9074)** is turned **ON.**
		- (b) If there is an axis currently being driven, an error occurs, and the processing in **3** (a) above is not executed.
		- (c) While the test mode is in effect, the processing in 3 (a) above is not executed. When the test mode is cancelled, the processing in 3 (a) will be executed **if M2000** is **ON.**

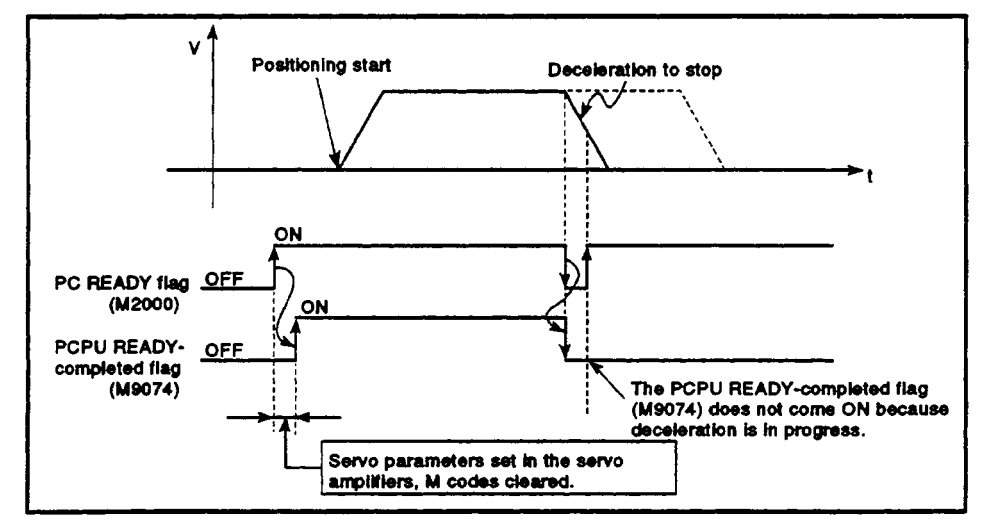

- **(4)** When **M2000** is switched from **ON** to **OFF,** the following processing is executed.
	- (a) Processing details
		- **1)** The PCPU READY-completed flag **(MQ074)** is turned **OFF.**
		- **2)** The axis being driven **is** decelerated to a stop.

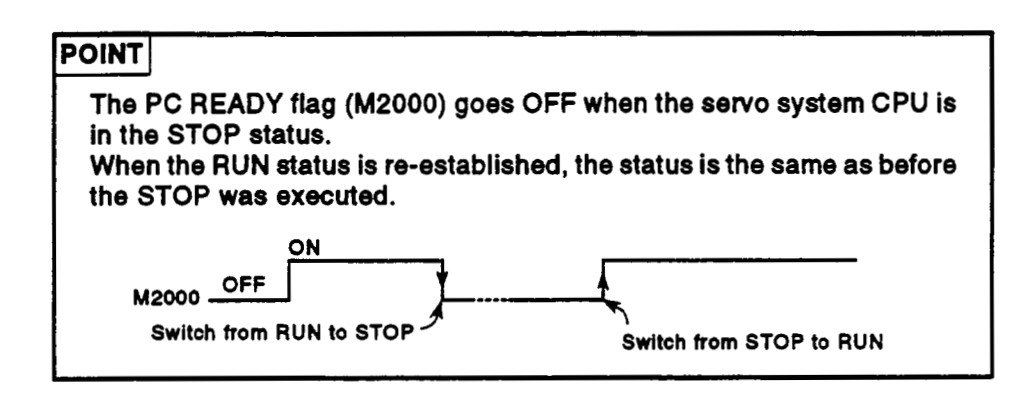

#### **3.2.2** Start accept flag (M2001 to M2004/M2001 to M2008/M2001 to M2032) ..... Signal sent from **PCPU to SCPU**

#### **REMARK**

A numerical value corresponding to an axis number is entered for the 'n' in "M2001+n".

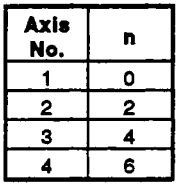

<A273UHCPU<br>(8 axis specification)> <A1 71 SCPU> *(8* axis specification)> cA273UHCPU **(32** axis specification)>

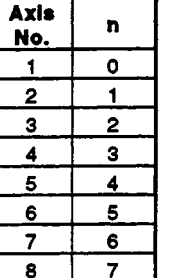

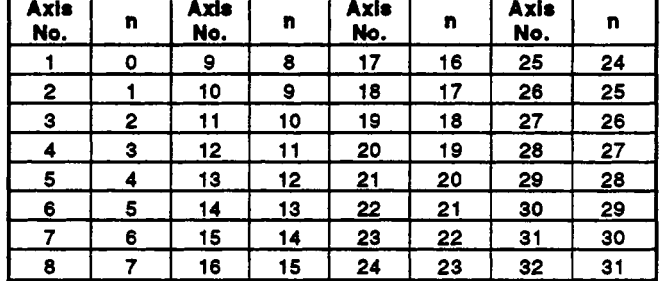

(1) The start accept flag comes ON when the positioning start (DSFRP/ SVST) instruction is executed in the sequence program: use it as an interlock to enable or disable execution of the DSFRP/SVST instruction.

r---.Example .------------------------------------------------------- -I **:**<br>| When requesting execution of the servo programs for positioning on axis 1 and axis 2,  $\qquad$  | use the start accept flags in the way shown below. **y--------y--DSFRP/sVST indntdkn ex- I I DSFRP/SVST lnstrudbn execuilon** request **enablod/dbabbd apedllcatbn I WOO1 M2003 I I I I** 

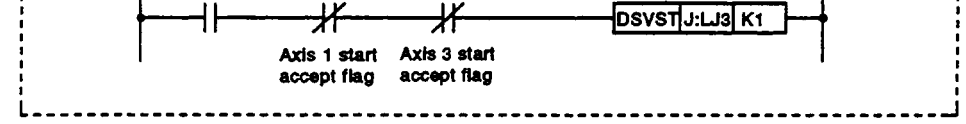

**(2)** The start accept flag ON/OFF processing takes the following form.

(a) The start accept flag for the designated axis comes ON in response to a DSFRP/SVST instruction, and goes OFF **on** completion of positioning.

The start accept flag **will** also go OFF if positioning is stopped part way through.

(However, if positioning is stopped part way through by a speed change **to** speed *0,* the start accept flag will remain **ON.)** 

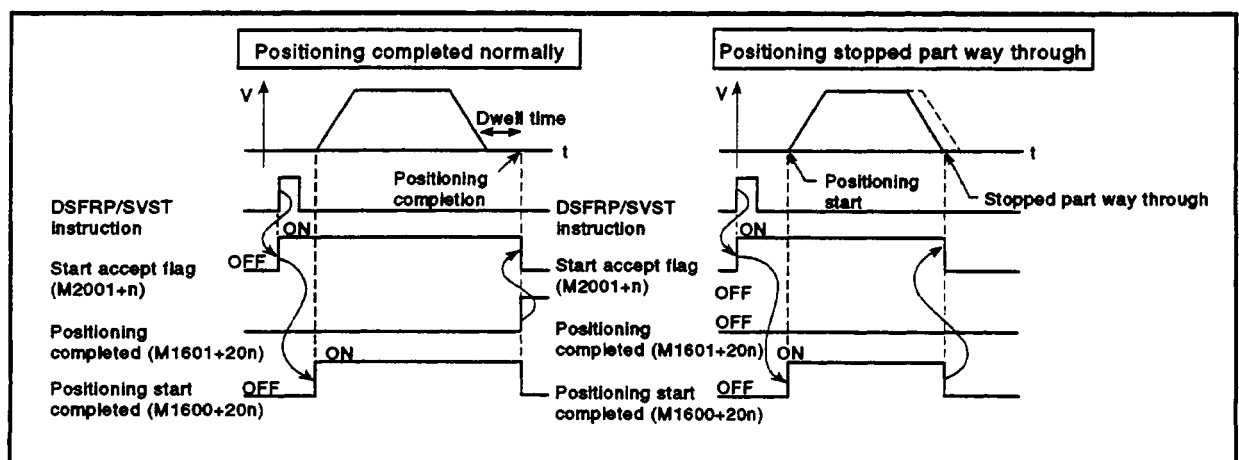

- (b) When posiiioning control is executed **by** turning **ON** the **JOG** operation command (M1802+20n or M1803+20n), the start accept flag goes OFF when positioning is stopped by turning the **JOG** operation command OFF.
- (c) **The** start accept flag is ON while the manual pulse generator enable flag (M2012: **ON)** is ON. The start accept flag is OFF while the manual pulse generator enable flag (M2015: **OFF)** is OFF.
	- *p\* **CAUTION**
- **A** The user must not turn start accept flags ON/OFF.
	- If a start accept flag that is ON is switched OFF with the sequence program or a peripheral device, no error will occur but the positioning operation will not **be** reliable. Depending on the type of machine, it might operate in an unanticipated manner.
	- If a start accept flag that is OFF is switched ON with the sequence program or a peripheral device, no error will occur at that time, but the next time an attempt is made **to** start the axis an error will occur during a start accept flag being **ON** and the axis will not start.
		- (d) **The** start accept flag is ON during a present value change initiated by a DSFLP instruction. It goes OFF on completion of the present value change.

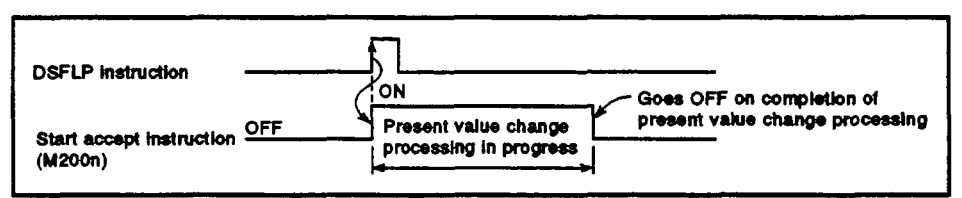

**(3)** When M2000 is OFF, execution of a **DSFRP/SVST** instruction **causes**  the start accept flag to come ON: the flag goes OFF when M2000 comes ON.

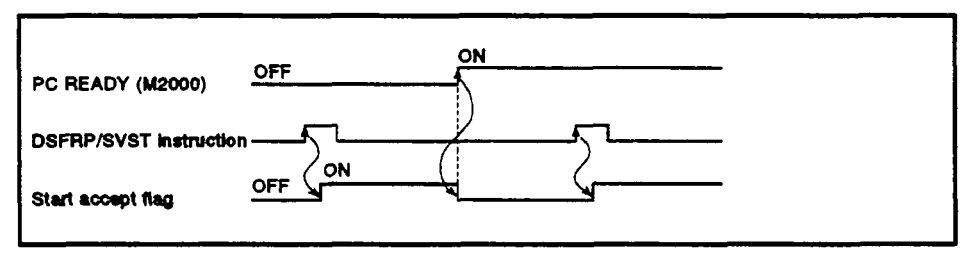

#### **3.2.3 All axis servo start eccept flag (IU2009)** ..... **Signal sent** from **PCPU to SCPU** *r*

The all axis sew0 start accept flag *sewes* **to** notify that servo operation is possible.

- **ON** ........ The servomotor can be driven.
- **OFF** ....... The servomotor cannot be driven.

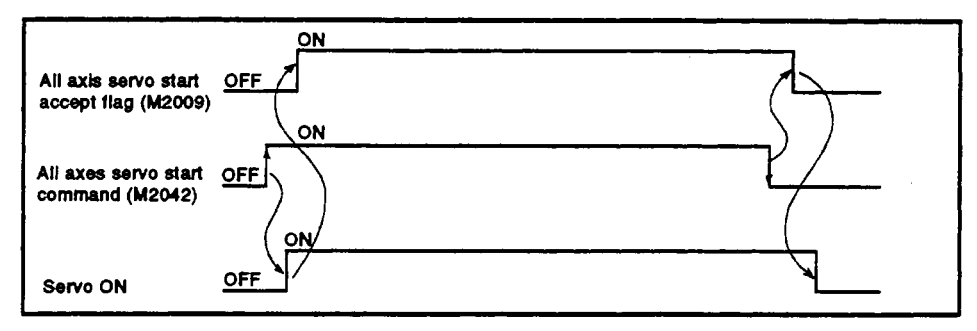

#### **3.2.4 Manual pulse generator enable** *flag* **(M2012/M2012 to M2014/M2051 to M2053)** ..... **Signal** *sent*  **from SCPU to PCPU** *<sup>4</sup>*

The manual pulse generator enable flags set the enabled or disabled status for positioning with the pulse input from the manual pulse generators connected to P1\*/P1 to P3\* of the A171SENC/A273EX.

- *<sup>0</sup>***ON** ......... Positioning control is executed in accordance with the input from the manual pulse generators.
- *<sup>0</sup>***OFF** ....... Positioning with the manual pulse generators is not possible because the input from the manual pulse generators is ignored.

### **REMARK**

': **For** details on **the P1** connector **of the A17lSENC, refer to the A171SCPU** Motion Controller **User's Manual. For details** on **the P1** to **P3** connectors **of the A273EX,** refer **to the A273UHCPU (8/32 axis** 

specification) Motion Controller **User's Manual.** 

#### **3.2.5 JOG simultaneous start command (M2015/M2015/M2048) ..... Signal sent from SCPU to PCPU**

- (1) When M2015 is turned **ON,** JOG operation is simultaneously started **on**  the axes for which JOG operation **is to be** executed **(of** axes 1 to **4)** as **set** in the JOG operation simultaneous start axis setting register (D<sub>1015</sub>).
- **(2)** When **M2015** is turned **OFF,** motion on the axis currently executing JOG operation decelerates to a stop.

#### **3.2.6 Speed .witching point ckrigmtion** flag **(y2016,** M2040) ....- **Signal sont** from **SCPU to PCW**

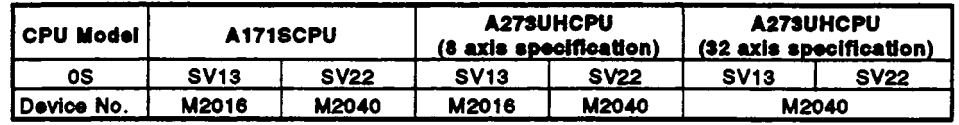

The speed switching point designation flag is used when a speed change is designated at the pass point in constant speed control.

(1) By turning M2016 **ON** before the start of constant speed control (before the servo program is started using the DSFRP/SVST instruction), control can be executed with a speed change at the start **of** the pass point.

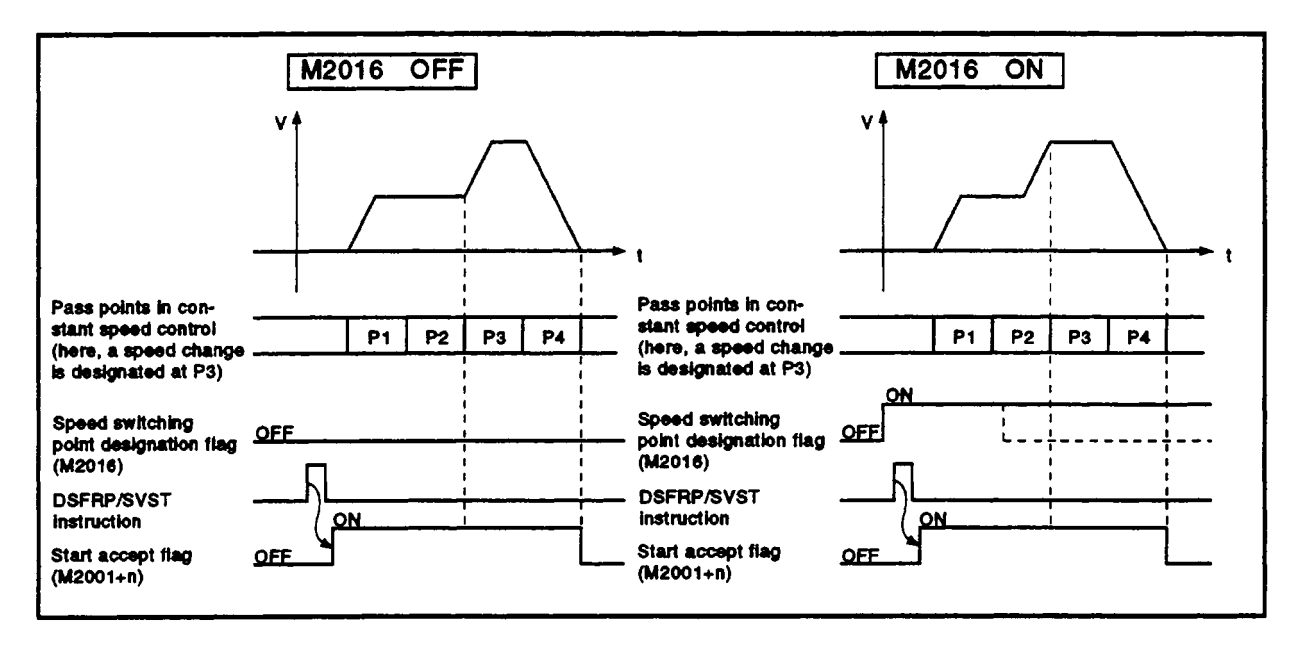

**(2)** After completion of start accept processing, the speed switching point designation flag can be turned **OFF** at any time.

#### **3.2.7** Start buffer full (M2020/M2020/M2050) ... Signal sent from PCPU to SCPU

- (1) This signal comes on when 16 or more requests (A171S) or **64** or more requests **(A273UH)** have been issued simultaneously to **the PCPU** by means of position start **(DSFRP/SVST)** instructions and/or control change **(DSFLP)** instructions in the sequence program.
- (2) Reset **M2020** by using the sequence program.

# **3.2.8 Speed change flags (M2021+n/M2021+n/M2061+n) ..... Signal from PCPU to SCPU <br><br>REMARK**

**A numerical value corresponding to an axis number is entered for the 'n' in 'M2001+n'.** 

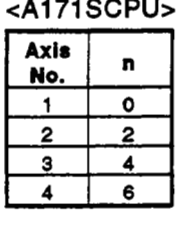

**eA273UHCPU**  Axis n No. o  $\overline{2}$  $\blacksquare$ З 2 3 4 5 4 6 5 7 6 8  $\overline{7}$ 

#### **<A1 71 SCPU> (8** axis specification)> **eA273UHCPU (32** axis specification)>

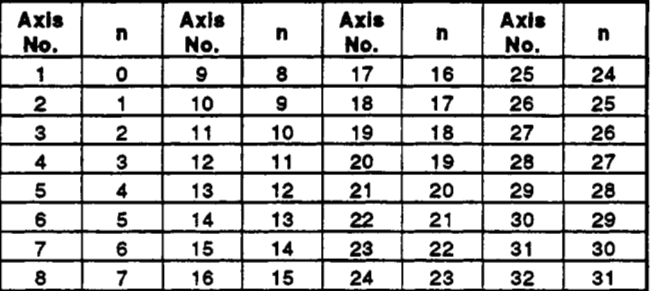

The speed change flags come **ON** when a speed change is executed in response to a control change (DSFLP/CHGV) instruction in the sequence program: use them for interlocks in speed change programs.

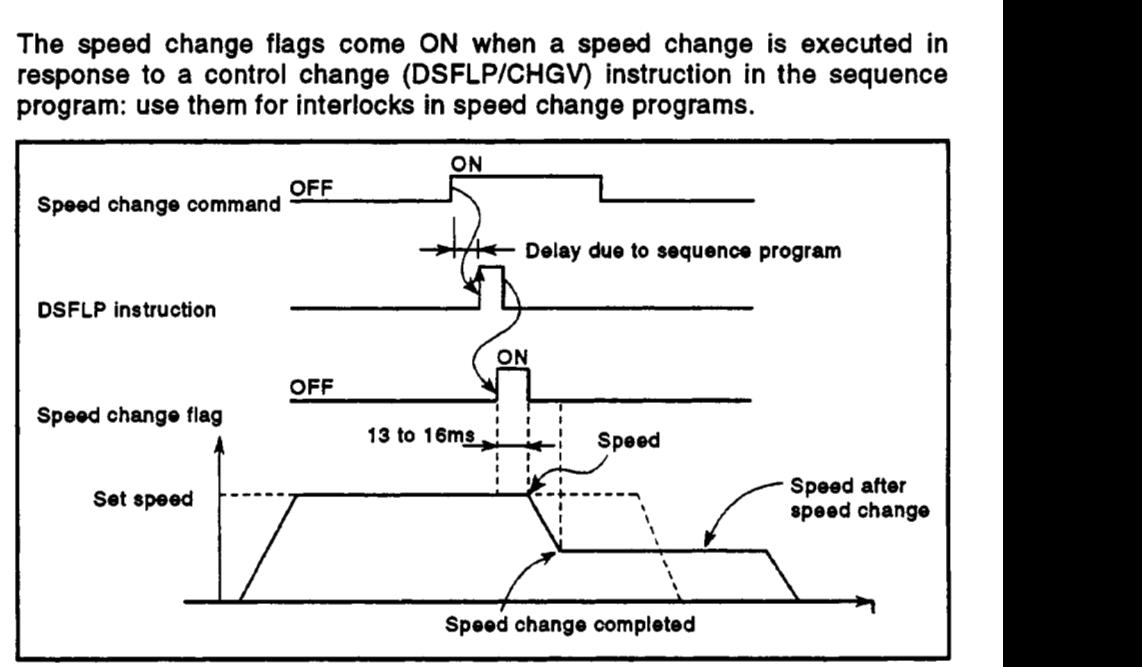

#### **3.2.9 System retting error tlag (M2041)** ..... **Signal** *sent* from **PCPU to SCW**

When the power is switched **ON,** or when the servo system **CPU** is reset, the system setting data set with a peripheral device is input, and a check is performed to determine if the set data matches the module mounting status (of the main base unit and extension base units).

- *<sup>0</sup>***ON** ......... Error
- *<sup>0</sup>***OFF** ....... Normal
- **(1)** When using an **A273UHCPU (8/32** axis specification), if an error occurs the cause of the error is indicated by the **LEDs** on the front of the **CPU.**  When using an **A171SCPU,** if an error occurs the **ERROR LED** on the front of the **CPU** lights. It is possible to check the history of errors that have occurred by using a peripheral device (peripheral device running the GSV13PE/GSV22PE software).

**(2)** When **M2041 is ON,** positioning cannot be *started.* **You** must eliminate the **cause of** the error and switch the power back ON, or reset the **servo**  system CPU.

#### **REMARK**

Even if a module is loaded at a slot set as "NO USE" in the system setting data set with a peripheral device, that slot will be regarded as not used.

#### **3.2.1** *0* **All axes** *801~0* **start command ("2)** ..... **Signal** from **SCPU to PCPU**

The all **axes servo** start command is used to enable **servo** operation.

- **(1) Servo** operation enabled ..... **M2042** is turned **ON** while the **servo OFF**  signal (YnF) **is OFF** and there **is** no **servo**  error.
- **(2) Servo** operation disable ..... *0* **M2042** *is* **OFF** 
	- *<sup>0</sup>*The **servo OFF** signal (YnF) **is** ON
	- *<sup>0</sup>***Servo** error

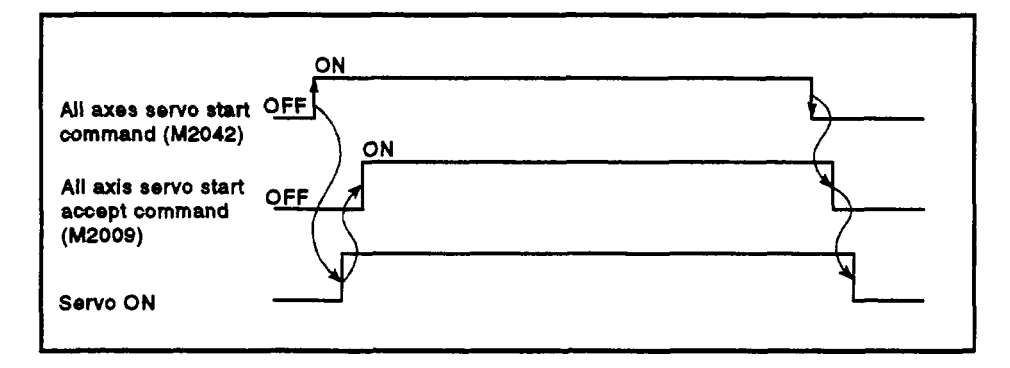

#### **POINT**

**4** 

**(1) Once M2042 has** been turned ON, it will not **go OFF** even if the 1 CPU is set in **the** STOP status.

#### **3.2.11** Optional slot module error detection flag (M2047) ..... Signal from PCPU to SCPU

- When using an Al71SCPU This flag is used to determine whether the status of modules mounted to the main base unit and extension base units is 'normal' or 'abnormal'.
	- *<sup>0</sup>***ON** ......... When mounted module is abnormal
	- **OFF** ....... When mounted module is normal

The module information when the power is switched **ON** and module information after the power has been switched **ON** are always checked and errors are detected.

- (a) When **M2047** comes **ON,** the **ERROR LED** of the **AI** 71 SCPU lights.
- (b) Use the sequence program to execute the appropriate processing (stopping the driven axis, establishing the **servo OFF** status) when an error occurs.
- When using an A273UHCPU **(8/32** axis specification)

This flag is used to determine whether the status of modules mounted to base units or motion extension base units **is** 'normal' or 'abnormal'.

- *<sup>0</sup>***ON** ........ When the mounted module is abnormal
- *<sup>0</sup>***OFF** ....... When the mounted module is abnormal

The module information when the power is switched **ON** and module information after the power has been switched **ON** are continually checked and errors detected.

(a) When **M2047** comes **ON,** the **LED** indicator on the A273UHCPU displays the following message.

**'SLO** *0* **UNIT ERROR'** 

TI: *110* **slot No.** *(0* **to 7) Base unit No. (0: main bare 1: motion extension base)** 

(b) Use the sequence program to execute the appropriate processing (stopping the driven axis, establishing the **servo OFF** status) when an error occurs.

#### **3.2.12 Automrtic** dmduath **in** progmss l'bg **(M2128 to M2169):** when **using an A273UHCPU (32 axis specification)** ..". **Signal sat** from **PCPU to SCPU**

This signal is **ON** during automatic deceleration processing in position control or position follow-up control.

- (1) This flag is **ON** during automatic deceleration to the command address in position follow-up control, but will **go OFF** if the command address is changed.
- **(2)** This flag goes **OFF** on normal start completion, regardless **of** the control mode used.
- **(3) The** automatic deceleration flag does not come **ON** in the following cases.
	- *<sup>0</sup>*During deceleration caused by turning the **JOG** signal **OFF.**
	- **During manual pulse generator operation**
	- *<sup>0</sup>*When deceleration is started part way through positioning due to a stop command or stop cause.

*<sup>0</sup>*When the travel value is **0** 

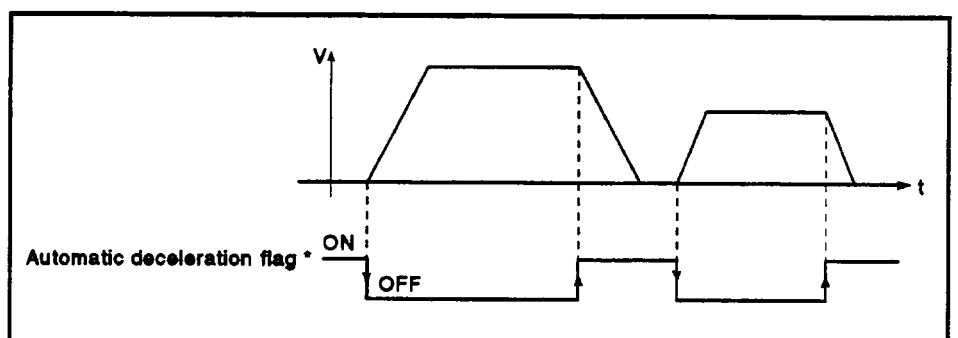

\*: The automatic deceleration flags are tabled below.

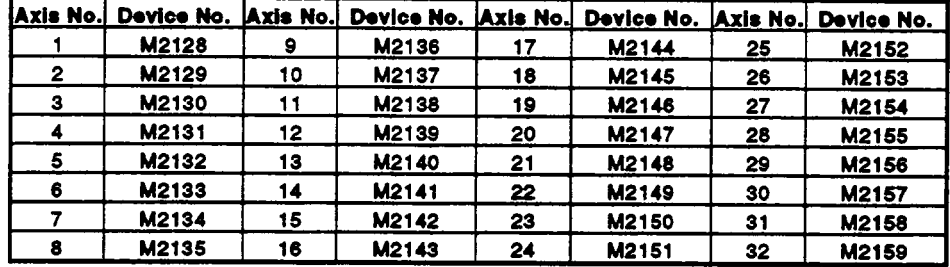

#### **REMARK**

.

**In the SV22 virtual mode, this flag becomos the flag for tho virtual servomotor axis.** 

#### 3.2.13 Speed change "0" accept flag : when A273UHCPU (32 axis specification) is used ..... Signal **sent from PCPU to SCPU**

The speed change **'0'** accept flag is ON while a request for a speed change to speed '0' is being accepted.

It comes ON when a request for a speed change **to** speed **'0'** is accepted while an axis is being driven. After that, it will go **OFF** if a request for a speed change to a speed other than '0' is accepted, or **on** stop completion due to a stop cause.

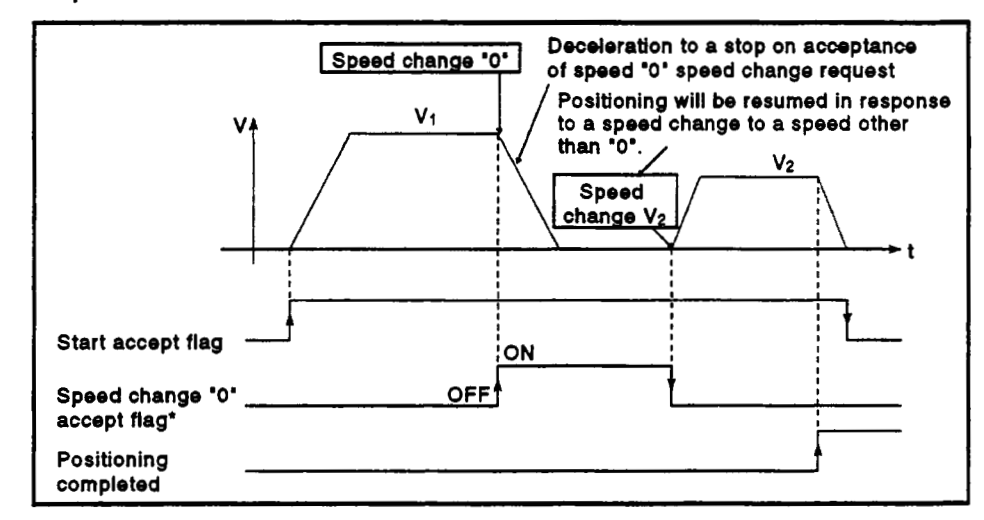

#### \*: The speed change **'0'** accept flags are tabled **below.**

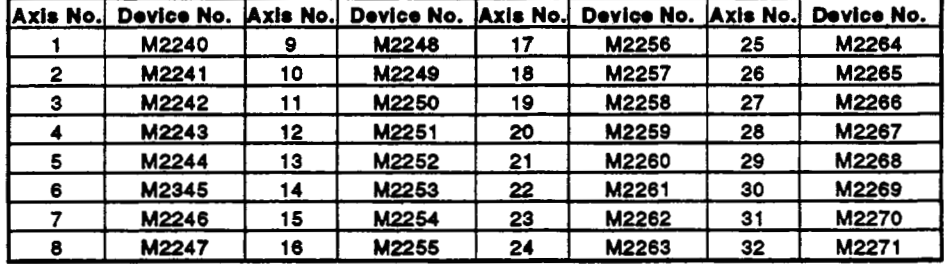

#### **REMARKS**

- **(1)** If a **start** accept flag **(WOO1** *to* **M2032)** is **ON** even though positioning is rtopped, it indicates that **a** request for a **speed** change to spwd *'0'* has been accepted. Check this with the speed change *'0'* accept flag.
- **(2)** When interpolation is performed, a number **of** flags corresponding to the number of axes on which interpolation is performed are set.
- **(3)** In the following cases, a request for a speed **change** to **speed** *'0'* **is** invalid.
	- After deceleration due **to JOG OFF**
	- During manual pulse generator operation
	- **After the start of automatic deceleration in positioning**
	- **After** deceleration due to a stop cause
- **(4)** In the **SV22** virtual mode, this flag becomes the flag for the virtual servomotor axis.
.

**(1)** If a request for a speed change to a speed other than *'0'* **is** issued during deceleration **to** a stop initiated **by** a **speed** change to speed **'Om,** this flag **goes OFF.** 

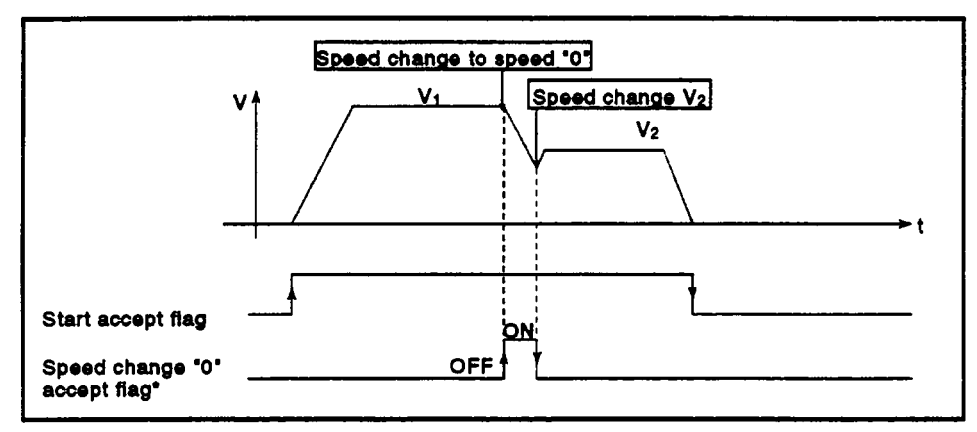

**(2)** This flag goes **OFF** when a stop cause occurs after acceptance **of** a request for a speed change to speed *'0'.* 

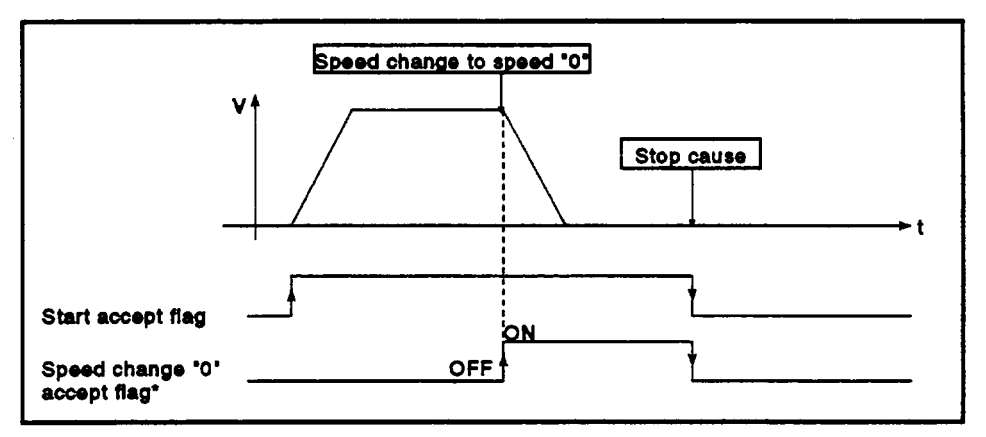

**(3)** If the speed change to speed '0' occurs after automatic deceleration has started, the speed change *'0'* accept flag will not come **ON.** 

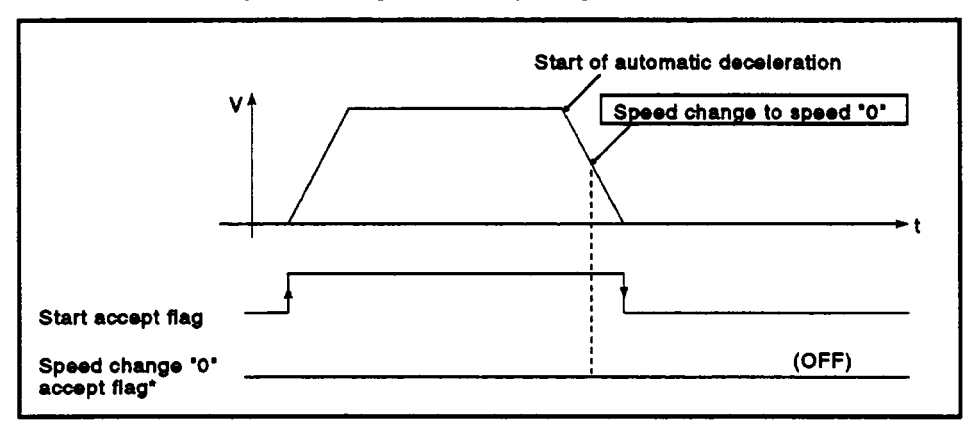

**(4) During position follow-up control, the speed change '0' accept flag will come ON even** if **the speed change to speed 0 occurs after automatic** ' **deceleration to the command address has started.** 

~~ ~ ~ ~ ~~~~

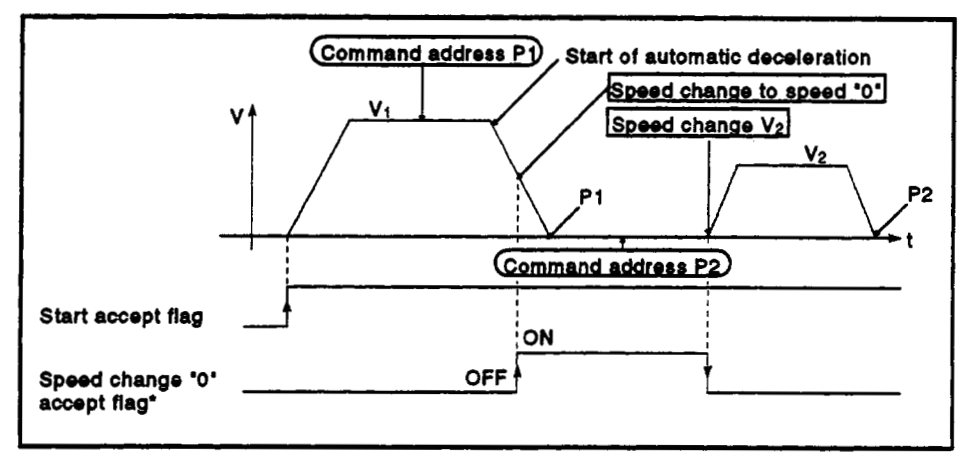

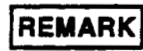

**(1) During position follow-up control also, if the command address is changed while the speed change to speed '0' is being accepted, the relevant positioning will not be executed.** 

### **3.3** Special Relays **(SP.Y)**

.

The **servo** system **CPU** has **256** special relay points from M9000 *to* M9255. Of these, the 7 points from MOO73 *to* M9079 are used for positioning control, and their applications are indicated in Table 3.4.

| Device No.   | Signal Name                                    | <b>Signal Direction</b> |
|--------------|------------------------------------------------|-------------------------|
| <b>M9073</b> | <b>WDT</b> error flag                          |                         |
| <b>M9074</b> | PCPU READY-completed flag                      |                         |
| <b>M9075</b> | in-test-mode flag                              | $PCPU \rightarrow SCPU$ |
| <b>M9076</b> | External emergency stop input flag             |                         |
| <b>M9077</b> | Manual pulse generator axis setting error flag |                         |
| <b>M9078</b> | Test mode request error flag                   |                         |
| <b>M9079</b> | Servo program setting error flag               |                         |

Table **3.4** Special Rolays

### **3.3.1 WDT emr flag (M8073)** ..... Signal **sent** from **PCPU to SCPU**

This flag comes **ON** when a 'watchdog timer error' is detected by the **PCPU's**  self-diagnosis function.

When the **PCPU** detects a WDT error, it executes an immediate **stop** without deceleration on the driven axis.

When the WDT error flag has come **ON,** reset the servo system **CPU** with **the key** switch.

If M9073 remains **ON** after resetting, there **is** a fault at the **PCPU** side. **The** error cause is stored in the **PCPU** error cause storage area (D9184) (see Section 3.5.2).

### 3.3.2 PCPU READY-completed flag (M9074) ..... Signal sent from PCPU to SCPU

This flag is used to determine whether the **PCPU** is normal or abnormal from **the** sequence program.

- (1) When the **PC** READY flag **(M2000)** turns from **OFF** to **ON,** the fixed parameters, servo parameters, limit switch output data, etc., are checked, and if no error is detected the **PCPU** READY-completed flag comes **ON.** The **servo** parameters are written to the servo amplifiers and the **M** codes are cleared.
- **(2)** When the **PC** READY flag (M2000) goes *off,* the **PCPU** READY-completed flag also goes **OFF.**

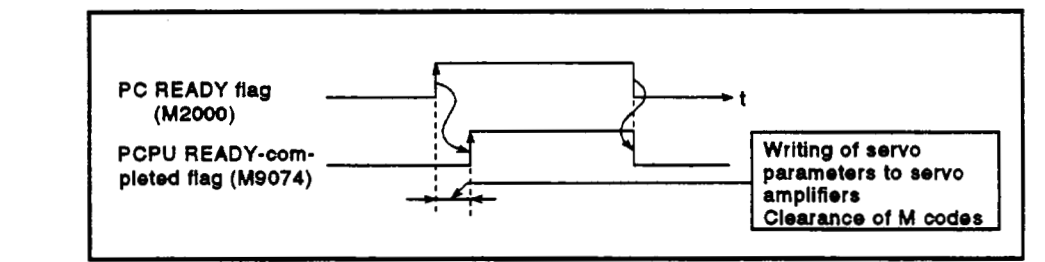

### **3.3.3 In-test-mode (M9075)** ..... **Signal from PCPU to SCPU** /

- (1) This flag is used to determine whether or not a test mode established from a peripheral device is currently effective. **Use** it, for example, for an interlock effective when starting a servo program with a DSFRP/SVST instruction in the sequence program.
	- *<sup>0</sup>***ON** ........ When the test mode is not in **effect**
	- *<sup>0</sup>*OFF ....... When the test mode is in effect
- (2) If **a** test mode request is issued from a peripheral device but the test mode is not established, the test mode request error flag (M9078) comes **ON.**

### **3.3.4 External emergency stop input** *flag (M9076)* ..... **Signal** *from* **PCPU to SCPU**

This flag is used to check the **ON** or OFF status of external emergency stop signal input at the **EMG** terminal.

- **ON** ........ External emergency stop input **is ON**
- *<sup>0</sup>*OFF ....... External emergency stop input is OFF

### **3.3.5 Manual pulse gonemtot axis setting error ftag** (MW77) ..... **Signal sent from PCPU to SCPU**

- (1) This flag is used **to** determine whether the setting in the manual pulse generator axis setting register (D1012) is normal or abnormal.
	- ON ........ When D1012 is normal
	- OFF ....... When D1012 is abnormal
- (2) When M9077 comes ON, the error contents are stored in the manual pulse generator axis setting error register (D9187). *<sup>I</sup>*

.

### **3.3.6 Test mode** request **emr** flag **(UW78)** ..... **Signal sent from PCPU to SCPU**

- **(1)** This flag comes **ON** if the test **mode** is not established when a test mode request is sent from a peripheral device.
- **(2)** When **M9078** comes **ON,** the error contents are stored in the **test** mode request error register **(D9188).**

### **POINTS**

- **(1)** When an emergency stop signal **(EMG)** is input during positioning, the feed present value is advanced within the rapid stop deceleration time set in the parameter block. At the same time, the **servo OFF** status is established because the all axes **servo** start command **(M2042)** goes **OFF.** When the rapid stop deceleration time has elapsed after input of the emergency stop signal, the feed present value returns to the value at the point when the emergency stop was initiated.
- **(2)** If the emergency stop is reset before the emergency stop deceleration time has elapsed, a **servo** error occurs.
- **(3)** If you do not want to establish the **servo** ON status immediately after an emergency **stop has** been reset, include the following section in the sequence program.

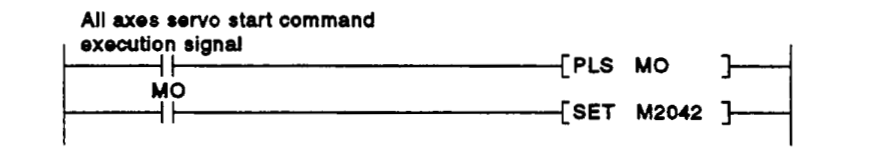

### **3.3.7** Servo program setting error flag (M9079) ..... Signal from PCPU to SCPU

This flag is used to determine whether the positioning data of the **servo**  program designated by a DSFRP/SVST instruction is normal or abnormal.

- **OFF** ........ Normal
- **ON** ......... Abnormal

### **3.4 Data Registers (D)**

**An** A171SCPU has 1024 data register points from DO **to** D1023, and an A273UHCPU (8/32 axis specification) has 8192 data register points from DO **to** D8191.

In **the** case of an A171SCPU or A273UHCPU (8 axis specification), the 224 points from D800 **to** D1023, and in the case of an A273UHCPU (32 axis specification) the 800 points from DO **to** D799, are used for positioning control, and the applications of these devices are shown in the following table.

*J* 

 $\sqrt{2}$ 

*f* 

## :A1 71 SCPb **Table 3.5 Data Registers**

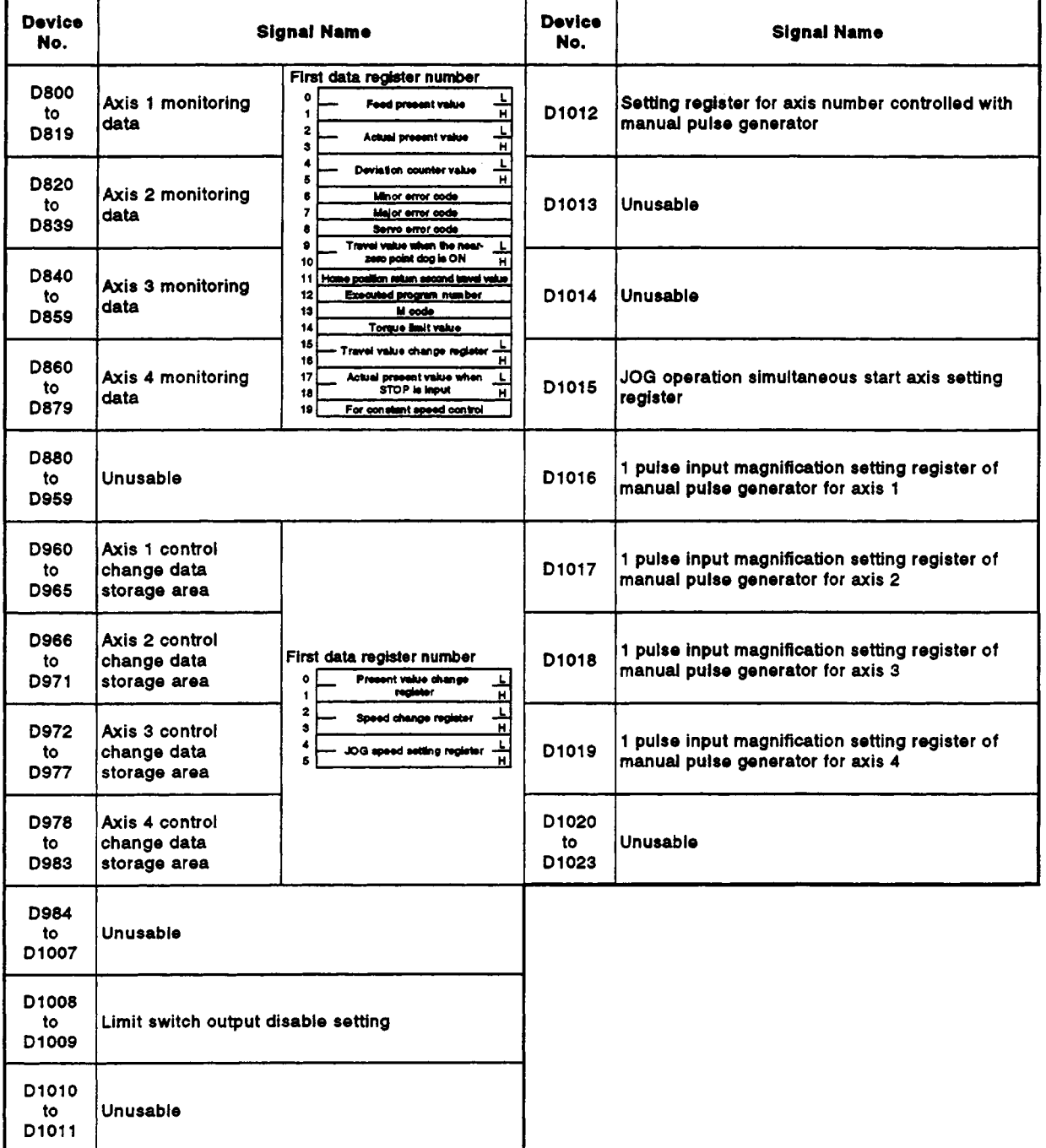

# **cA273UHCPU**

 $\ddot{\phantom{0}}$ 

l.

.

 $\ddot{\phantom{1}}$ 

### **9 axis specification)> Tablo 8.6 Data Rogirtors**

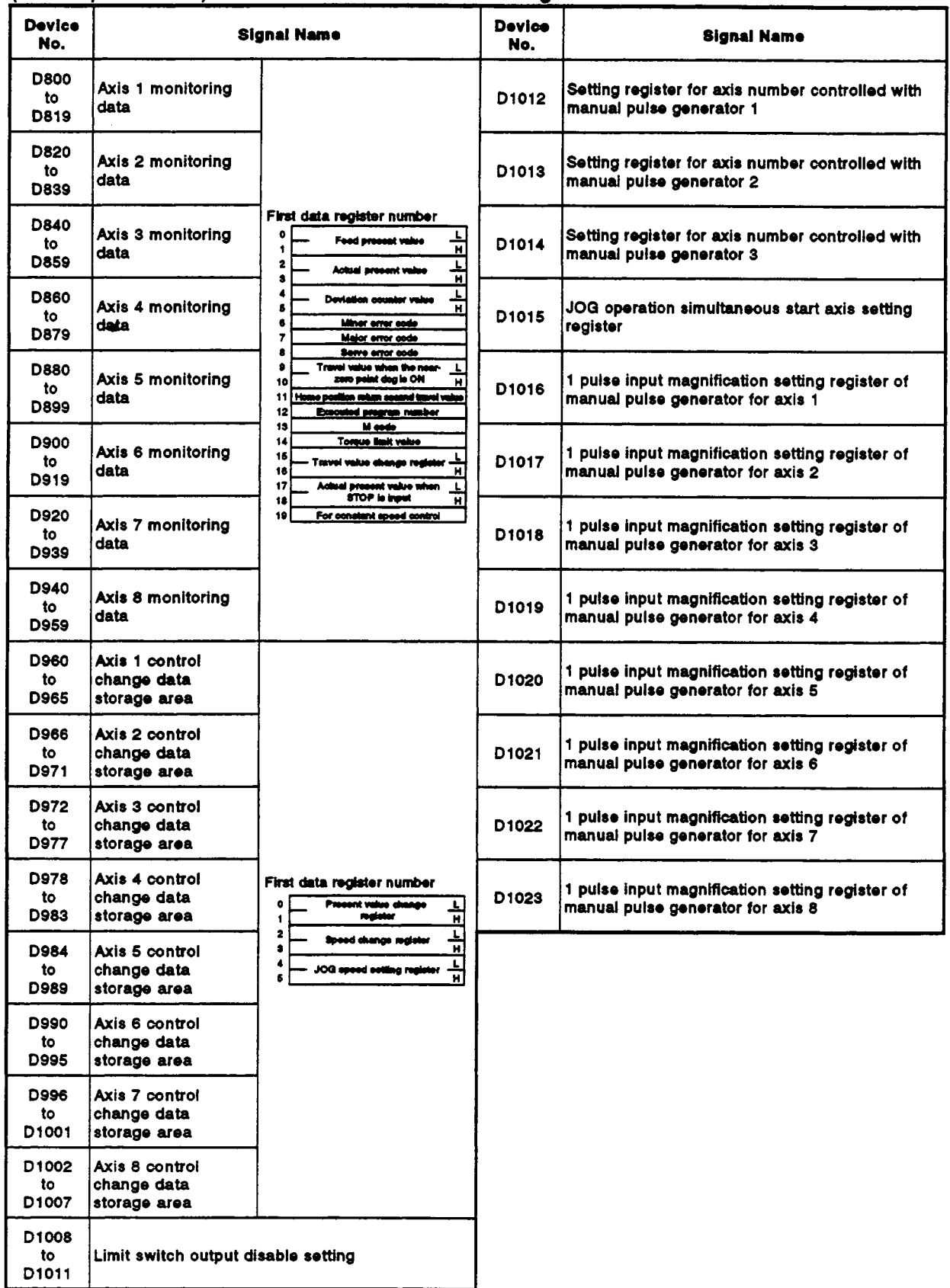

### **cA273UHCPU**

 $\mathcal{L}_{\mathcal{A}}$ 

## **32 axis specification)> Tablo 3.7 Data Registers**

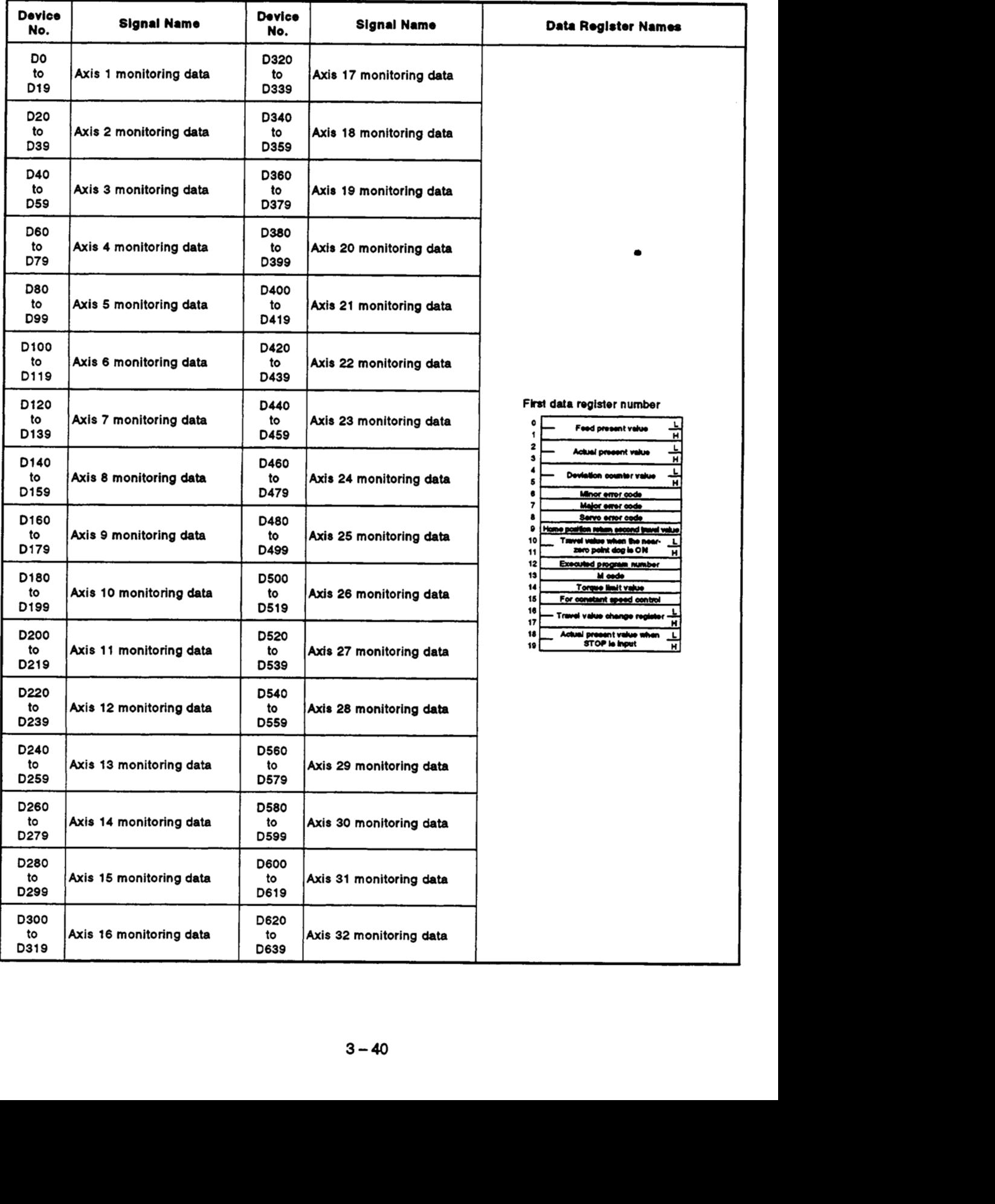

### **4273UHCPU**

 $\ddot{\phantom{1}}$ -

**32 axis specification)> T8ble 3.7 Data Rogistors (Continuod)** 

| <b>Device</b><br>No. | Signal Name            | Device<br>No. | Signal Name            | Data Register Names        |
|----------------------|------------------------|---------------|------------------------|----------------------------|
| D640                 | Axis 1 JOG speed data  | D672          | Axis 17 JOG speed data |                            |
| D641                 | storage area           | D673          | storage area           |                            |
| D642                 | Axis 2 JOG speed data  | D674          | Axis 18 JOG speed data |                            |
| D643                 | storage area           | D675          | storage area           |                            |
| <b>D644</b>          | Axis 3 JOG speed data  | <b>D676</b>   | Axis 19 JOG speed data |                            |
| D645                 | storage area           | D677          | storage area           |                            |
| D646                 | Axis 4 JOG speed data  | D678          | Axis 20 JOG speed data |                            |
| D647                 | storage area           | D679          | storage area           |                            |
| D648                 | Axis 5 JOG speed data  | D680          | Axis 21 JOG speed data |                            |
| D649                 | storage area           | <b>D681</b>   | storage area           |                            |
| <b>D650</b>          | Axis 6 JOG speed data  | D682          | Axis 22 JOG speed data |                            |
| D651                 | storage area           | D683          | storage area           |                            |
| D652                 | Axis 7 JOG speed data  | <b>D684</b>   | Axis 23 JOG speed data | First data register number |
| D653                 | storage area           | <b>D685</b>   | storage area           |                            |
| <b>D654</b>          | Axis 8 JOG speed data  | <b>D686</b>   | Axis 24 JOG speed data | JOG speed setting register |
| D655                 | storage area           | D687          | storage area           | н                          |
| <b>D656</b>          | Axis 9 JOG speed data  | <b>D688</b>   | Axis 25 JOG speed data |                            |
| D657                 | storage area           | <b>D689</b>   | storage area           |                            |
| <b>D658</b>          | Axis 10 JOG speed data | <b>D690</b>   | Axis 26 JOG speed data |                            |
| <b>D659</b>          | storage area           | <b>D691</b>   | storage area           |                            |
| <b>D660</b>          | Axis 11 JOG speed data | D692          | Axis 27 JOG speed data |                            |
| D661                 | storage area           | D693          | storage area           |                            |
| D662                 | Axis 12 JOG speed data | D694          | Axis 28 JOG speed data |                            |
| D663                 | storage area           | D695          | istorage area          |                            |
| <b>D664</b>          | Axis 13 JOG speed data | <b>D696</b>   | Axis 29 JOG speed data |                            |
| D665                 | storage area           | D697          | storage area           |                            |
| D666                 | Axis 14 JOG speed data | D698          | Axis 30 JOG speed data |                            |
| D667                 | storage area           | D699          | storage area           |                            |
| <b>D668</b>          | Axis 15 JOG speed data | <b>D700</b>   | Axis 31 JOG speed data |                            |
| D669                 | storage area           | D701          | storage area           |                            |
| D670                 | Axis 16 JOG speed data | D702          | Axis 32 JOG speed data |                            |
| D671                 | storage area           | D703          | storage area           |                            |

~~~~ ~

<A273UHCPU<br>(32 axis specification)> (32 **axis sDecificationb Table 3.7 Data Reairtors (Continued]** 

| Device<br>No.      | Signai Name                                                                           | Device<br>No.       | Signal Name                                                                           |
|--------------------|---------------------------------------------------------------------------------------|---------------------|---------------------------------------------------------------------------------------|
| D704<br>to<br>D709 | Unusable                                                                              | <b>D737</b>         | 1 pulse input magnification setting register of<br>manual pulse generator for axis 18 |
| D710<br>to<br>D713 | JOG operation simultaneous start axis setting<br>register                             | D738                | 1 pulse input magnification setting register of<br>manual pulse generator for axis 19 |
| D714<br>D715       | Setting register for axis number controlled with<br>manual puise generator 1          | D739                | 1 pulse input magnification setting register of<br>manual pulse generator for axis 20 |
| D716<br>D717       | Setting register for axis number controlled with<br>manual pulse generator 2          | D740                | 1 pulse input magnification setting register of<br>manual pulse generator for axis 21 |
| D718<br>D719       | Setting register for axis number controlled with<br>manual puise generator 3          | D741                | 1 puise input magnification setting register of<br>manual pulse generator for axis 22 |
| D720               | 1 pulse input magnification setting register of<br>manual pulse generator for axis 1  | D742                | 1 pulse input magnification setting register of<br>manual pulse generator for axis 23 |
| D721               | 1 pulse input magnification setting register of<br>manual pulse generator for axis 2  | D743                | 1 pulse input magnification setting register of<br>manual pulse generator for axis 24 |
| D722               | 1 pulse input magnification setting register of<br>manual pulse generator for axis 3  | D744                | 1 pulse input magnification setting register of<br>manual pulse generator for axis 25 |
| D723               | 1 pulse input magnification setting register of<br>manual puise generator for axis 4  | D745                | 1 pulse input magnification setting register of<br>manual pulse generator for axis 26 |
| D724               | 1 pulse input magnification setting register of<br>manual pulse generator for axis 5  | D746                | 1 pulse input magnification setting register of<br>manual pulse generator for axis 27 |
| D725               | 1 pulse input magnification setting register of<br>manual pulse generator for axis 6  | D747                | 1 pulse input magnification setting register of<br>manual puise generator for axis 28 |
| D726               | 1 pulse input magnification setting register of<br>manual pulse generator for axis 7  | D748                | 1 pulse input magnification setting register of<br>manual pulse generator for axis 29 |
| D727               | 1 pulse input magnification setting register of<br>manual pulse generator for axis 8  | D749                | 1 pulse input magnification setting register of<br>manual puise generator for axis 30 |
| D728               | 1 pulse input magnification setting register of<br>manual pulse generator for axis 9  | D750                | 1 pulse input magnification setting register of<br>manual pulse generator for axis 31 |
| D729               | 1 pulse input magnification setting register of<br>manual pulse generator for axis 10 | D751                | 1 pulse input magnification setting register of<br>manual pulse generator for axis 32 |
| D730               | 1 pulse input magnification setting register of<br>manual pulse generator for axis 11 | D752*               | Manual pulse generator 1 (P1) smoothing<br>magnification setting area                 |
| D731               | 1 pulse input magnification setting register of<br>manual pulse generator for axis 12 | D753*               | Manual puise generator 2 (P2) smoothing<br>magnification setting area                 |
| D732               | 1 pulse input magnification setting register of<br>manual pulse generator for axis 13 | D754*               | Manual pulse generator 3 (P3) smoothing<br>magnification setting area                 |
| D733               | 1 pulse input magnification setting register of<br>manual pulse generator for axis 14 | D755<br>to<br>D759  | Unusable                                                                              |
| D734               | 1 pulse input magnification setting register of<br>manual pulse generator for axis 15 | D760<br>to<br>D775  | Limit switch output disable setting                                                   |
| D735               | 1 pulse input magnification setting register of<br>manual pulse generator for axis 16 | D776*<br>to<br>D791 | Limit switch output status storage area                                               |
| D736               | 1 pulse input magnification setting register of<br>manual pulse generator for axis 17 | D792*<br>to<br>D799 | Servo amplifier type                                                                  |

\*: Treated as a special register in this manual. For details, see Section 3.5.

.

### Monitoring data area (D800 to D879/D800 to D959/D0 to D639) ..... Data sent from the PCPU to  $3.4.1$ the SCPU

**The** monitoring data area is used by the PCPU **to** store data such as the **feed**  present value during positioning control, the actual present value, and **the**  number **of** droop pulses in the deviation counter.

It **can** be used **to** check the positioning control status using the sequence program.

The user cannot write data into the monitoring data area (with the exception *of* the travel value register).

For details on **the** delay time between a positioning device (input, internal relay, special relay) going ON or OFF and storage **of** data in the monitor data area, **see** APPENDIX *7* 'Processing **Times'.** 

| <b>Names</b>                                       | Axis 1      | Axis 2                               | Axis 3      | Axis 4                                            |
|----------------------------------------------------|-------------|--------------------------------------|-------------|---------------------------------------------------|
| Feed present value                                 |             | D801,D800 D821,D820 D841,D840        |             | D861, D860                                        |
| Actual present value                               |             |                                      |             | D803, D802   D823, D822   D843, D842   D863, D862 |
| <b>Deviation counter value</b>                     |             | D805, D804   D825, D824   D845, D844 |             | D865, D864                                        |
| Minor error code                                   | <b>D806</b> | D826                                 | D846        | <b>D866</b>                                       |
| Major error code                                   | <b>D807</b> | D827                                 | D847        | <b>D867</b>                                       |
| Servo error code                                   | <b>D808</b> | D828                                 | <b>D848</b> | <b>D868</b>                                       |
| Travel value after near-zero point dog<br>comes ON | D810,D809   | D830.D829                            | D850, D849  | D870, D869                                        |
| Home position return second travel value           | D811        | <b>D831</b>                          | D851        | D871                                              |
| <b>Executed program number</b>                     | D812        | <b>D832</b>                          | D852        | D872                                              |
| M code                                             | D813        | D833                                 | D853        | D873                                              |
| Torque limit value                                 | D814        | D834                                 | <b>D854</b> | D874                                              |
| Travel value change register                       |             | D816, D815   D836, D835   D856, D855 |             | D876.D875                                         |
| Actual present value when STOP is input            | D818, D817  | D838, D837   D858, D857              |             | D878, D877                                        |
| Constant speed control data set pointer            | D819        | <b>D839</b>                          | D859        | D879                                              |

**<A1 71** SCPU> **Table 3.8 Monitoring Data Areas** 

# **eA273UHCPU**

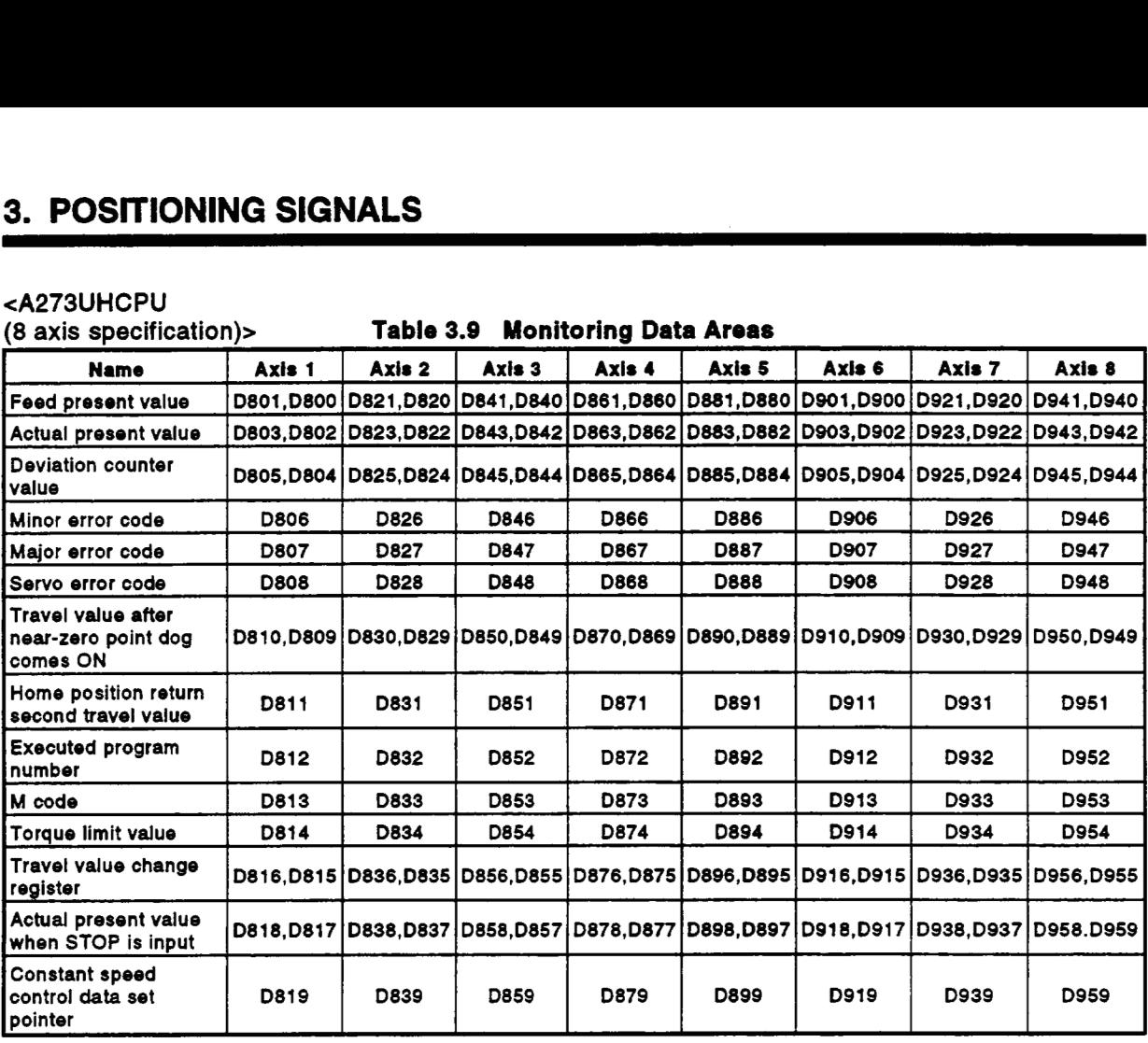

 $\overline{1}$ 

j

.

 $\ddot{\phantom{a}}$ 

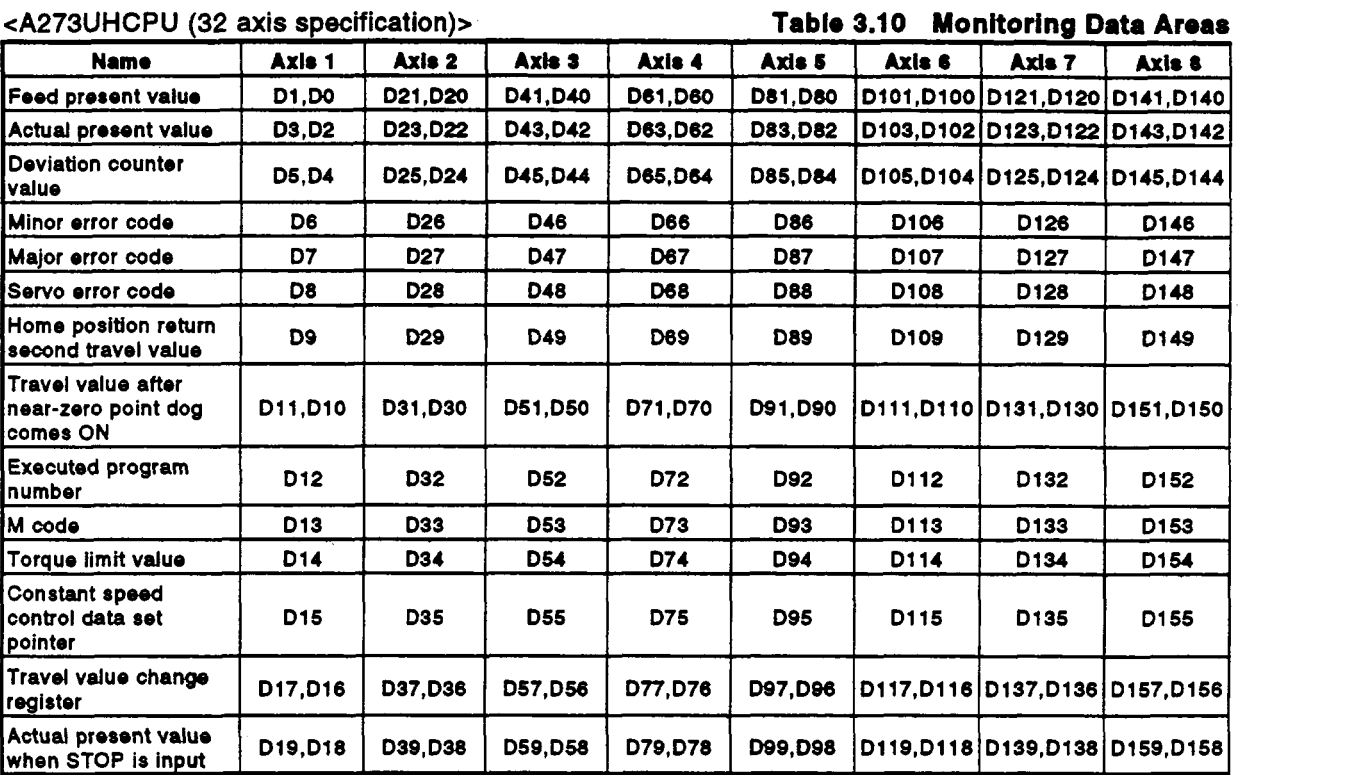

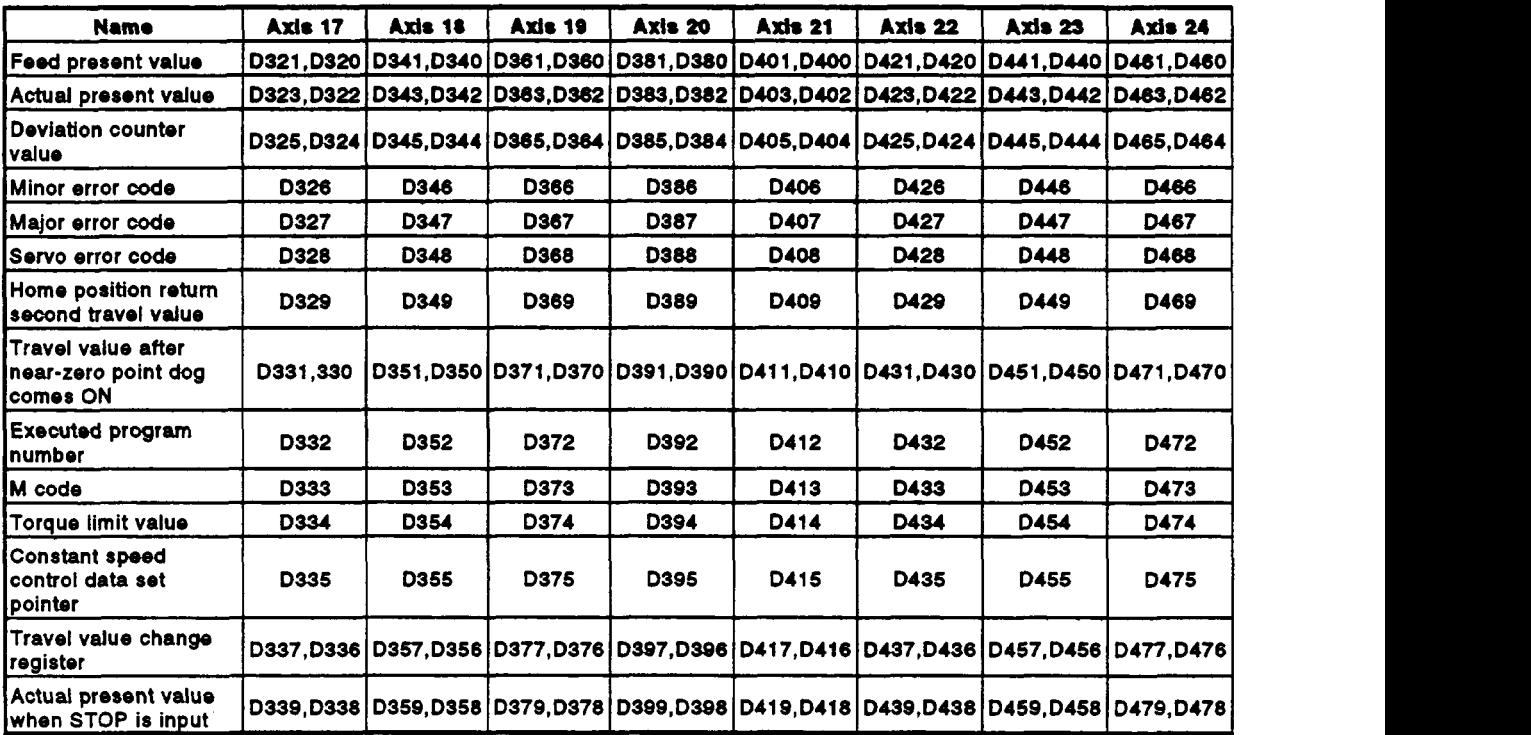

### *3-45*

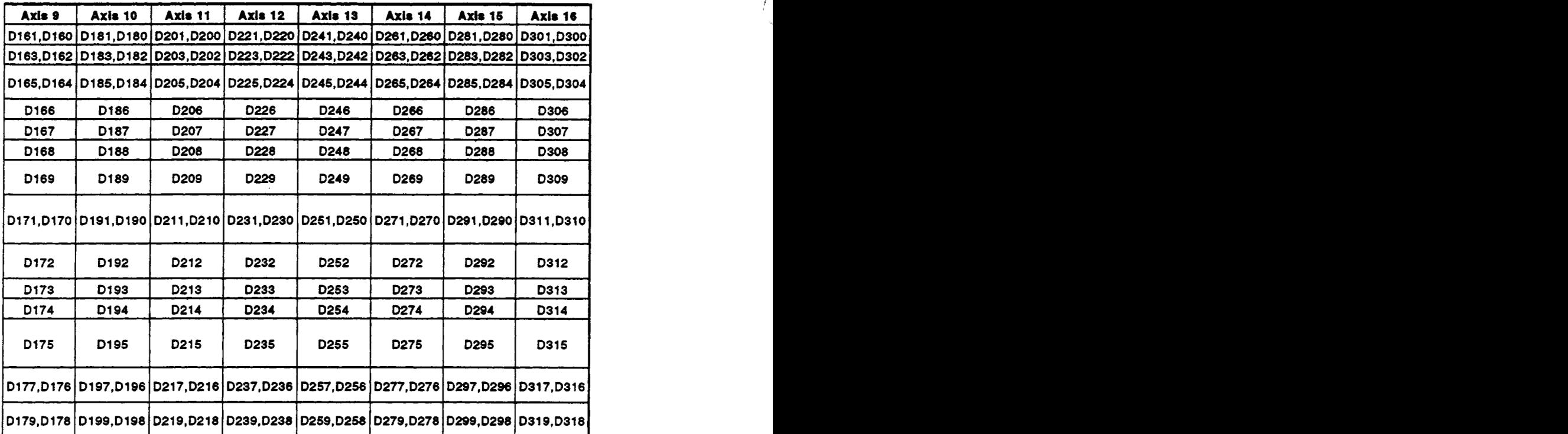

 $\bar{\tau}$ 

 $\ddot{\phantom{a}}$ 

 $\bigg($ 

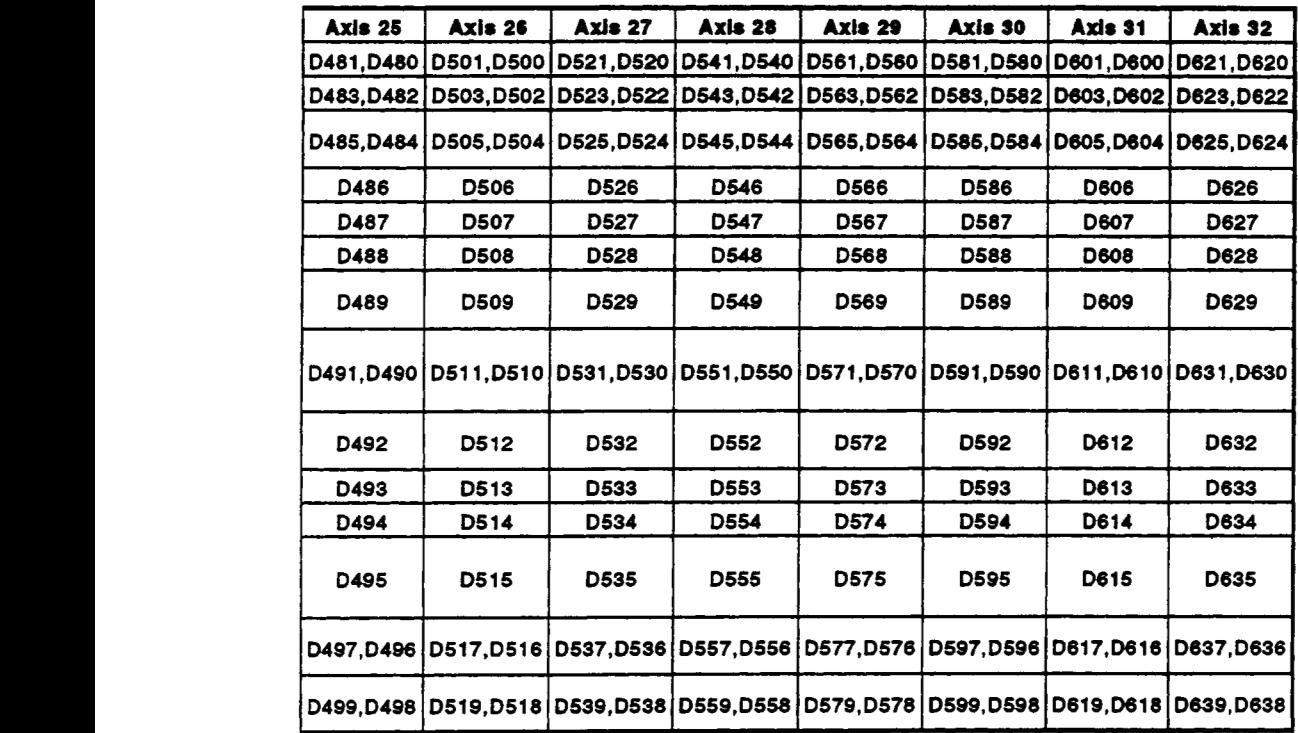

- (1) Feed present value register ........ Data from the PCPU to the SCPU
	- (a) This register stores the target address output to the **servo** amplifier on the basis of the positioning address/travel value designated in the **servo** program.
	- **(b)** The stroke range check is performed on this feed present value data.
- (2) Actual present value register ........ Data from the PCPU to the SCPU
	- (a) This register stores the present value attained in actual travel (the feed present value minus the droop pulses in the deviation counter).
		- **1)** In fixed-pitch feed control, the travel value counted up from 0after motion starts is stored.
		- 2) In speed/position switching control, the present value counted up from the address when motion starts is stored.
		- **3)** During speed control, **'0'** is stored.
	- present value. **(b)** In the stopped status, the feed present value is equal to the actual
- **(3)** Deviation counter value register ........ Data from the PCPU to the SCPU This register stores the difference **between** the feed present value and the actual present value.
- (4) Minor error code register ........ Data from the PCPU to the SCPU
	- (a) This register stores the relevant error code **(see** Appendix 2.2) when a minor error occurs. If another minor error occurs, the previous error code is overwritten **by** the new error code.
	- (M1807+20n). **(b)** Minor error **codes** can **be** cleared **by** an error reset signal
- **(5)** Major error code register ........ Data from the PCPU to the SCPU
	- (a) This register stores the relevant error code **(see** Appendix 2.3) when a major error occurs. If another major error occurs, the previous error code is overwritten **by** the new error code.
	- (M1807+20n). **(b)** Major error codes can **be** cleared **by** an error reset signal
- *(6)* **Servo** error **code** register ........ Data from the PCPU to the SCPU
	- (a) This register stores the relevant error code **(see** Appendix 2.4) when a **servo** error occurs. If another **servo** error occurs, the previous error code is overwritten **by** the new error code.
		- **(b) Servo** error **codes** can **be** cleared **by** a **servo** error reset signal (M1808+20n).
- Travel value after near-zero point dog comes **ON** register ........ Data from the **PCPU** to the **SCPU** 
	- (a) When a home position return operation is performed, the travel value from the point where the near-zero point dog comes **ON** to the point where the home position return operation is completed is stored in this register (with no sign appended).

*f'* 

*f*  '.,

- (b) In speed/position switching control, the travel value during position control is stored in this register (with no sign appended).
- Home position return second travel value register ........ Data from the  $(8)$ **PCPU** to the **SCPU**  If the position at which motion stops in accordance with the travel value setting after the near-zero point dog has been switched ON by a peripheral device **(see** Section **7.21)** is not the zero point, the servo system **CPU** will initiate a second travel to the zero point. The travel value for travel to the zero point during this second operation is stored in this register (with no sign appended).

Note that in the case of a data set type home position return operation, the data remains unchanged (the previous value stands).

- Executed program number register ........ Data from the **PCPU** to the **SCPU** 
	- (a) The program number of the program being executed is stored in this register when the **DSFRP/SVST** instruction is executed.
	- (b) In **JOG** operation and manual pulse generator operation, the values indicated below are stored in this register.
		- **1) JOG** operation ................................... **FFFF**
		- **2)** Manual pulse generator operation ....... **FFFE**
		- **3)** When the power is turned on .............. **.FFOO**
	- in the test mode, **FFFD** is stored in this register. (c) When either of the following **is** being executed by a peripheral device
		- **1) A** home position retur
		- **2) A** position loop gain or position control gain **1** check in servo diagnosis.
- **(10) M** code register ..... Data from the **PCPU** to the **SCPU** 
	- (a) The **M** code' set for the executed **servo** program is stored in this register when positioning starts. If no **M** code is set for the **servo**  program, the value stored is **'0'.**
	- (b) If positioning is started by a means other than a servo program, the existing value does not change.
	- (c) The stored value changes **to** *'0'* at the leading edge of the **PC READY** signal **(M2000).**

### **REMARK**

- \*: See the following sections for details on M codes and reading M codes.
	- **M code** ..................... **Seobion 8.2**
	- M code reading......... Appendix 6.3
- **(1 1)** Torque limit value register ........ Data from the PCPU to the SCPU This register stores the value for the torque limit imposed on the **servo**  system. The default value of **300%** is stored in this register when the power to the **servo** system is turned on or at the leading edge of the PC **READY** signal **(M2000).**
- **(12)** Travel value change register ........ Data from the SCPU **to** the PCPU This is the area used when the position control travel value is changed in speedlposition switching control **(see** Section **7.14).**
- **(13)** Actual present value when STOP is input register ........ Data from the PCPU to the SCPU This register stores the actual present value when a STOP signal **is** input from an external source.

**(14)** Constant speed control data set pointer ... Data from the PCPU to the **SCPU** 

This pointer is used in constant speed control when specifying positioning data indirectly and substituting positioning data during operation. It stores a 'point' that indicates which **of** the values stored in indirect devices has been input to the PCPU when positioning is being repeated

by using a repeat instruction **(FOR-TIMES, FOR-ON, FOR-OFF). Use** this pointer in conjunction with the PC set pointer (controlled by the user in the sequence program) -which indicates the extent **to** which the positioning data has been updated by the SCPU - to confirm which positioning data is **to** be updated.

The use of the data set pointer and PC *set* pointer for constant speed control is explained here using the example **servo** program below.

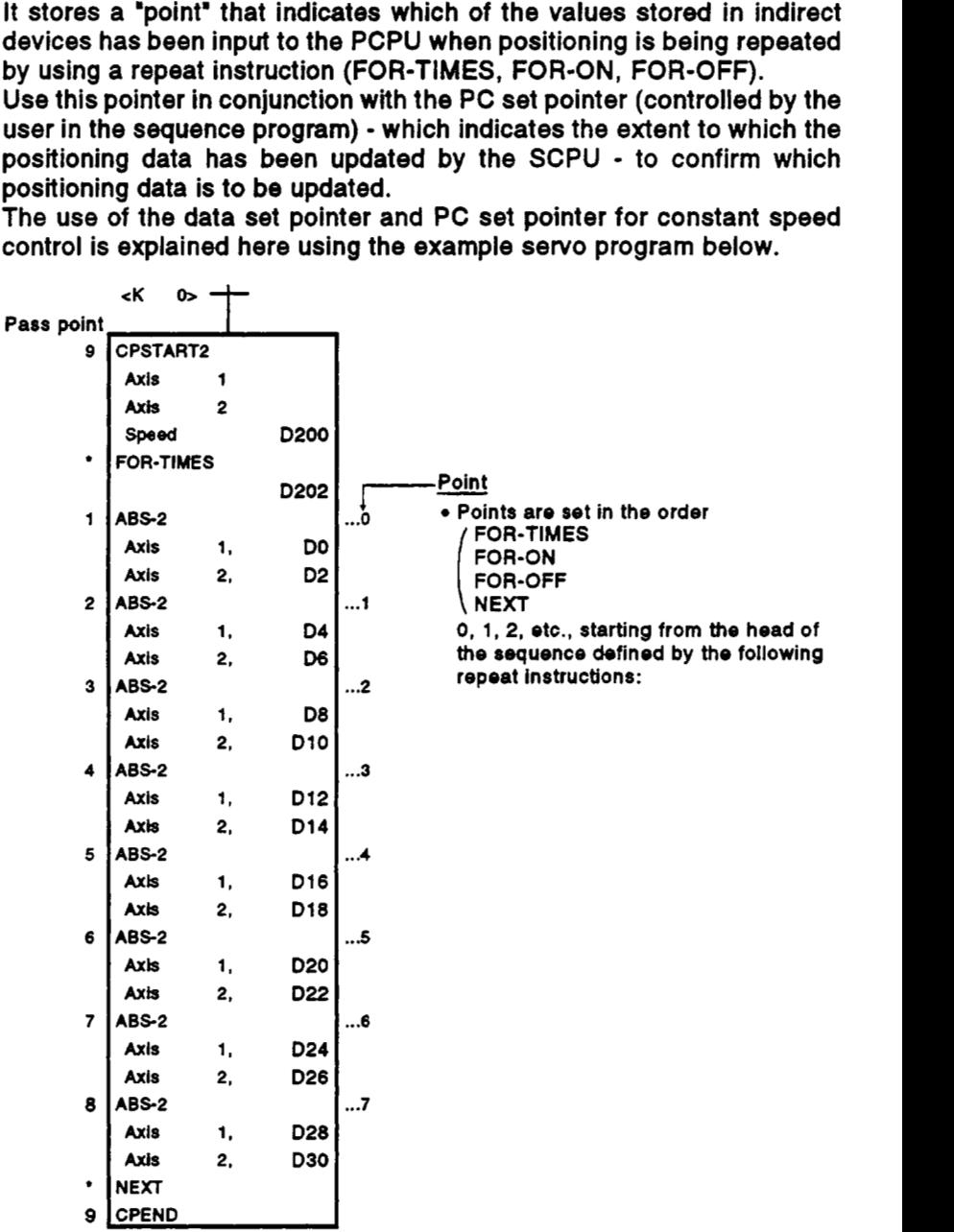

The input of positioning data to the PCPU on updating the positioning data in *<sup>f</sup>* indirect devices DO **to** D6 when 2-axis constant speed control is executed *<sup>I</sup>* using the **servo** program shown above **is** described overpage. *<sup>i</sup>*

### [Input of positioning data to the PCPU]

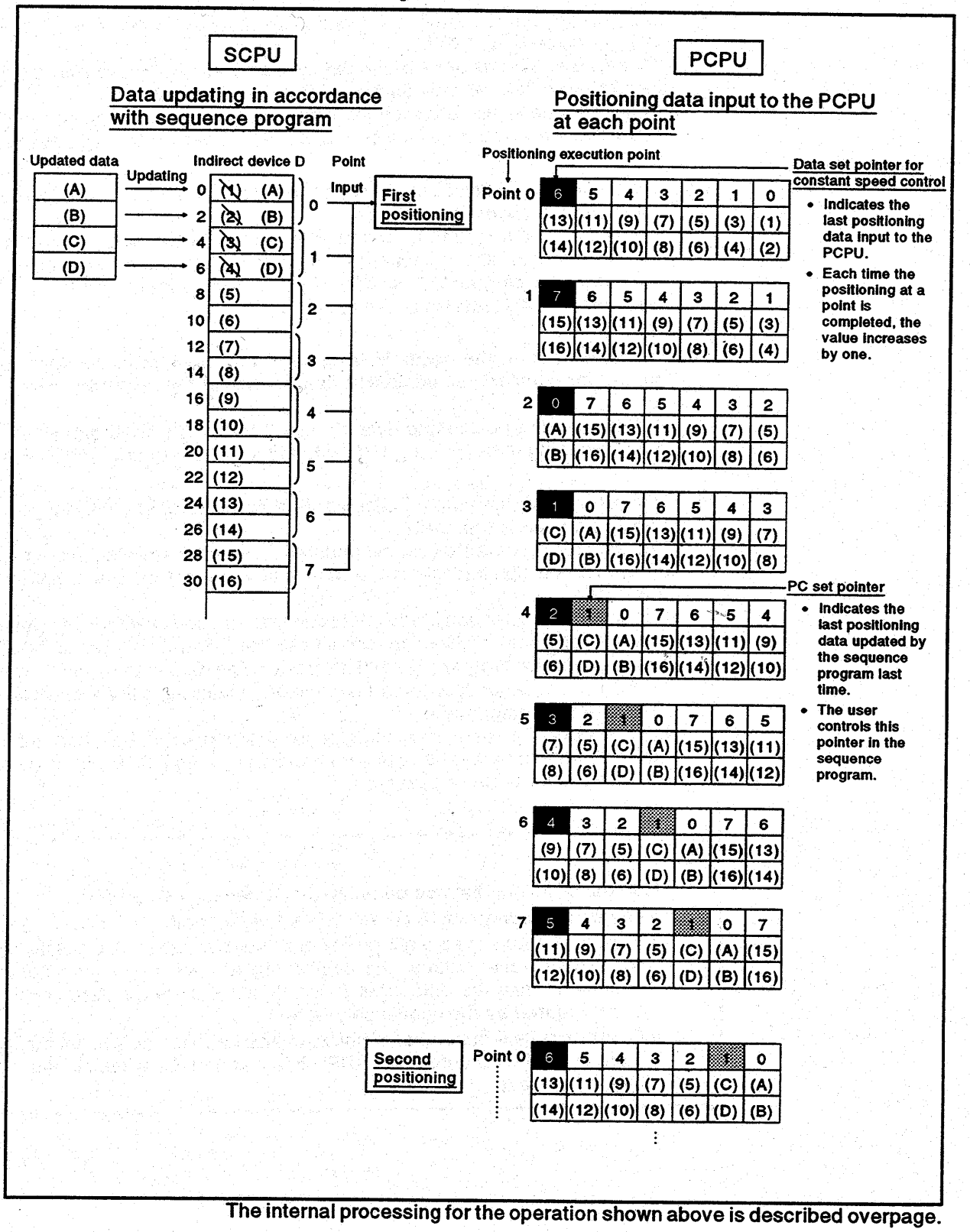

### [Internal **processing]**

(1) On starting the operation, the positioning data **of** points *0* to **6** ((1) to (14)) is input to the PCPU. At this time, the last point of the data to be input - which is point *'6'* - is stored in the data set pointer for constant speed control. The '6' stored in the data set pointer for constant speed control indicates that updating of the positioning data stored in points **0** to 6 is possible.

*f* 

**I** 

- **(2)** The positioning data of points *0* and 1 **((A)** to **(D))** is updated in accordance with the sequence program. The last positioning data to be rewritten - which is the data of point '1' - is stored in the PC set pointer (which must be controlled by the user in the sequence program). Updating **of** positioning data of points **2** to *6*  (data **(5)** to (14)) remains possible.
- **(3)** On completion of the positioning for point *0,* the value in the data set pointer for constant speed control is automatically incremented by one to **'7'.**

At this time, the positioning data of point *0* ((1) to **(2))** is discarded and the positioning data for point **7** ((15) to (16)) is input to the PCPU.

(4) Hereafter, each time the positioning for a point is completed, the positioning data shifts one place. The positioning data that can be updated is the data after that indicated by the PC set pointer: this is the data which has not yet been input to the PCPU. Consequently, after completion of the positioning corresponding to point

**3,** even **if** the values stored in indirect devices **D8** and Dl0 are updated by the sequence program, the point **2** positioning data that is input to the PCPU will not be updated and the second positioning will be executed using the unupdated data.

In other words, the data set pointer for constant speed control is a pointer that indicates data that has not yet been input to the PCPU and can be updated by the sequence program. rhat indic<br>
updated<br>
POINT<br>
(1) Number

### POINT **POINT**

- (1) Number of points that can be defined by a repeat instruction
	- Create a subprogram to create at least eight points.
	- If there are less than eight points and these include pass points with small travel values, the positioning at each point may be completed, and the data input to the PCPU, before the data has been updated by the sequence program.
	- Create a sufficient number **of** points to ensure that data will not be input to the PCPU before the SCPU has updated the values in the indirect devices.

### **3.4.2 Data stomgo ana** for *confrd change* @860 **to** DBWD860 **to D10071D640 b Dm)** ..... **Data**  from the SCPU to the PCPU

The data storage area for control change is the area for storing present value change data, speed change data, and JOG operating *speed* data.

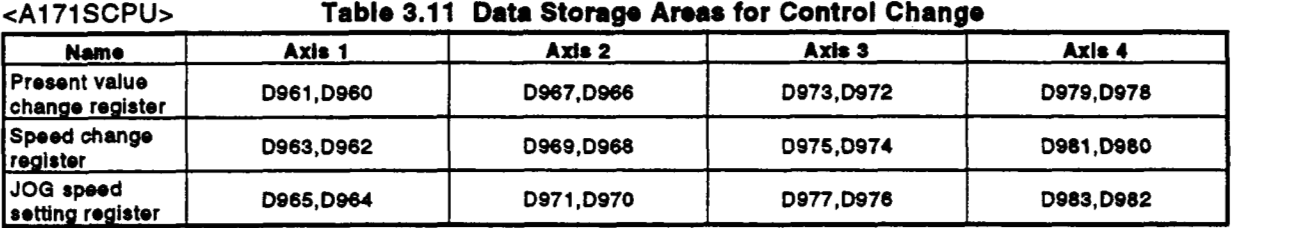

<A273UHCPU<br>(8 axis specification)> **Table 3.12 Data Storage Areas for Control Change** 

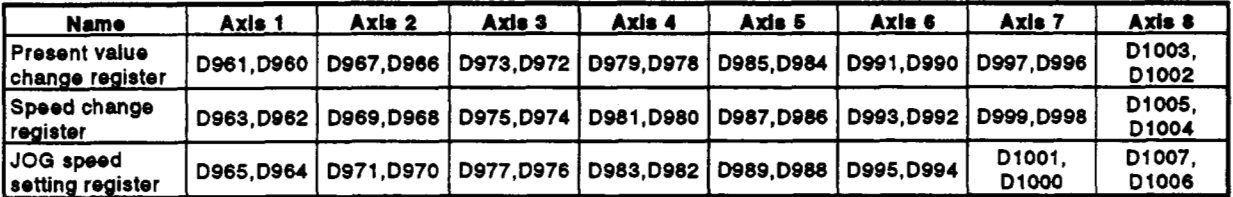

<A273UHCPU<br>(32 axis specification)> Table 3.13 Data Storage Areas for Control Change

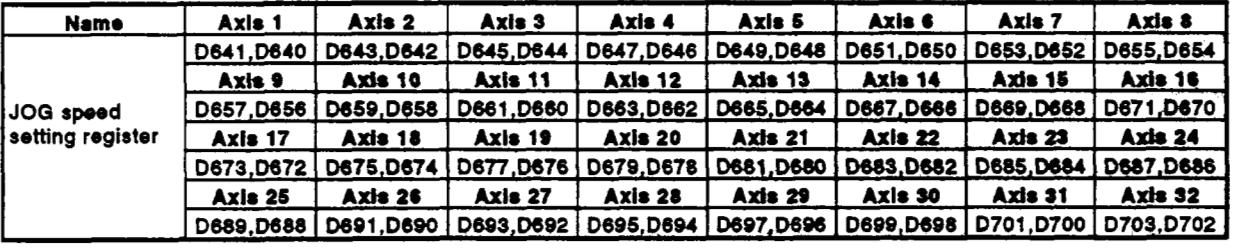

### **POINTS**

- *<sup>0</sup>*When using an A1 71 SCPU/A273UHCPU **(8** axis specification), either the DSFLP instruction or CHGNCHGV instruction can **be** used to execute present value changes/speed changes.
- *0* When using an A273UHCPU (32 **axis** specification), present value changedspeed changes can **be** commanded with a CHGNCHGV instruction and there **is** therefore no **present** value change register or speed change register. I **<sup>I</sup>**

- **(1)** Present value change register (when using Al71SCPU/A273UHCPU *(8 f*  axis specification) only)
	- (a) This register stores the feed present value after the change when the feed present value of a stopped axis is changed.

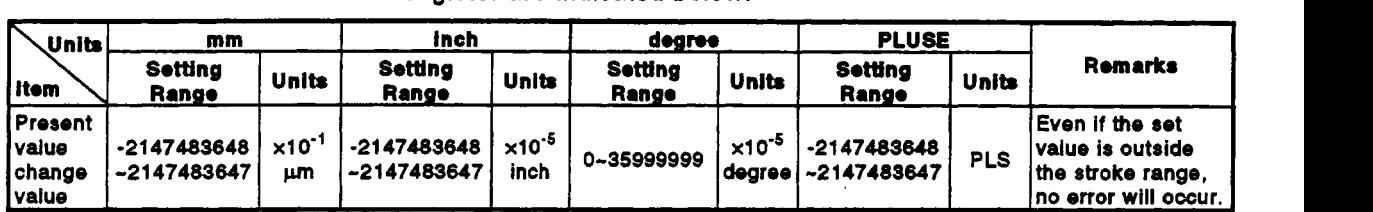

(b) The ranges of values that can be set in the present value change register are indicated below.

- (c) When the positioning control change instruction (DSFLP) is executed, the value stored in the present value change register becomes the feed present value.
- (d) For details on present value changes, see Section *8.8.*
- **(2)** Speed change register (when using A171SCPU/A273UHCPU **(8** axis specification) only)
	- (a) This register stores the speed after the change when the speed of an axis in motion is changed.
	- (b) The setting ranges for the speed change register are indicated below. The contract of the contract of the contract of the contract of the contract of the contract of the contract of the contract of the contract of the contract of the contract of the contract of the contract of the con

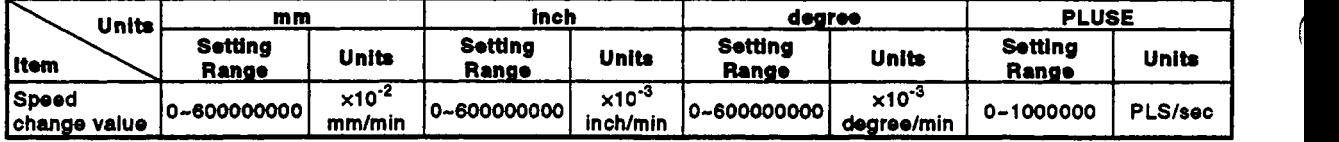

- (c) When the positioning control change instruction (DSFLP) is executed, the value stored in the speed change register becomes the positioning speed.
- (d) For details on speed changes, see Section 8.7.
- (3) JOG speed setting register
	- (a) This register stores the JOG speed during JOG operation.
	- **(b)** The setting ranges for JOG *speed* are indicated below.

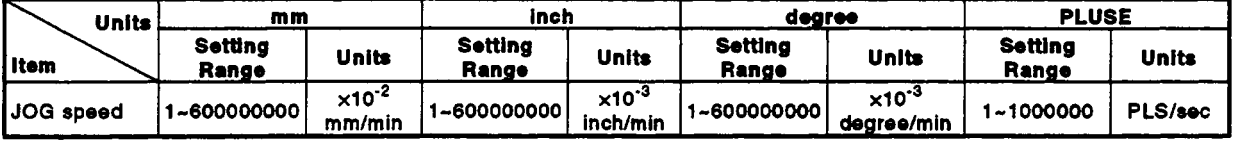

At the leading edge (OFF - **ON)** of the JOG start signal, the value stored in the JOG speed setting register becomes the effective value.

It is only possible to change the data during JOG operation: the JOG speed cannot be changed.

For details on JOG operation, see Section **7.19.** 

.

.

### **3.4.3 Limit switch output disable setting register (D1008 to D1009/D1008 to D1011/D760 to D775)** ..... **Data** from the **SCPU to** tho **PCPU**

**(1) This is a register for disabling the external output of limit switch output in 1 point units. If a bit is set to '1** ', **the output of the corresponding limit switch is disabled, then the external output goes** Off.

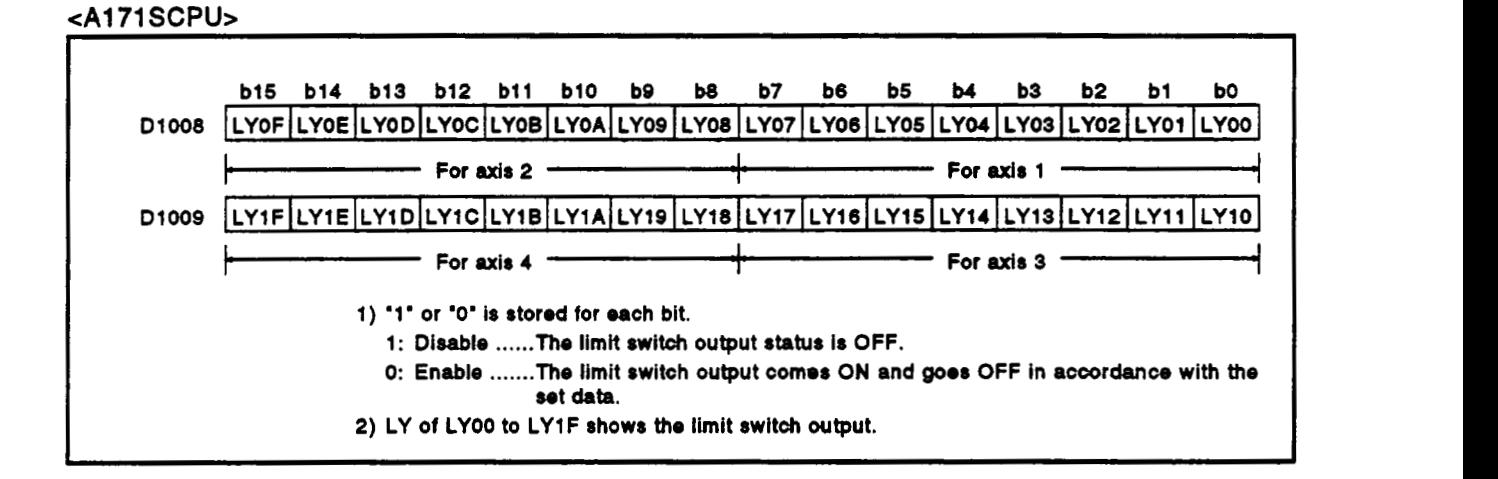

**eA273UHCPU (8 axis specification)>** 

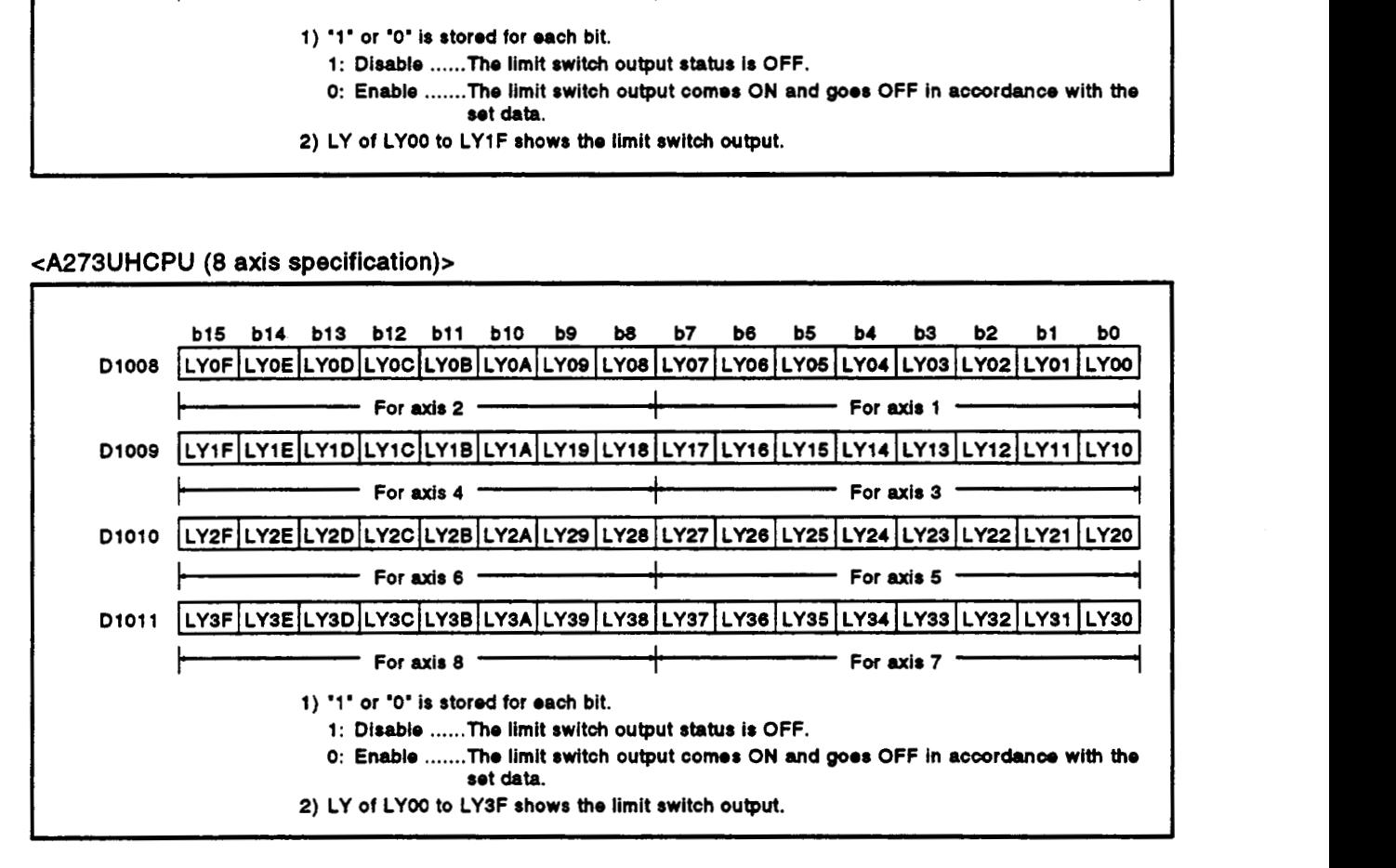

4273UHCPU (32 **axis specification)>** 

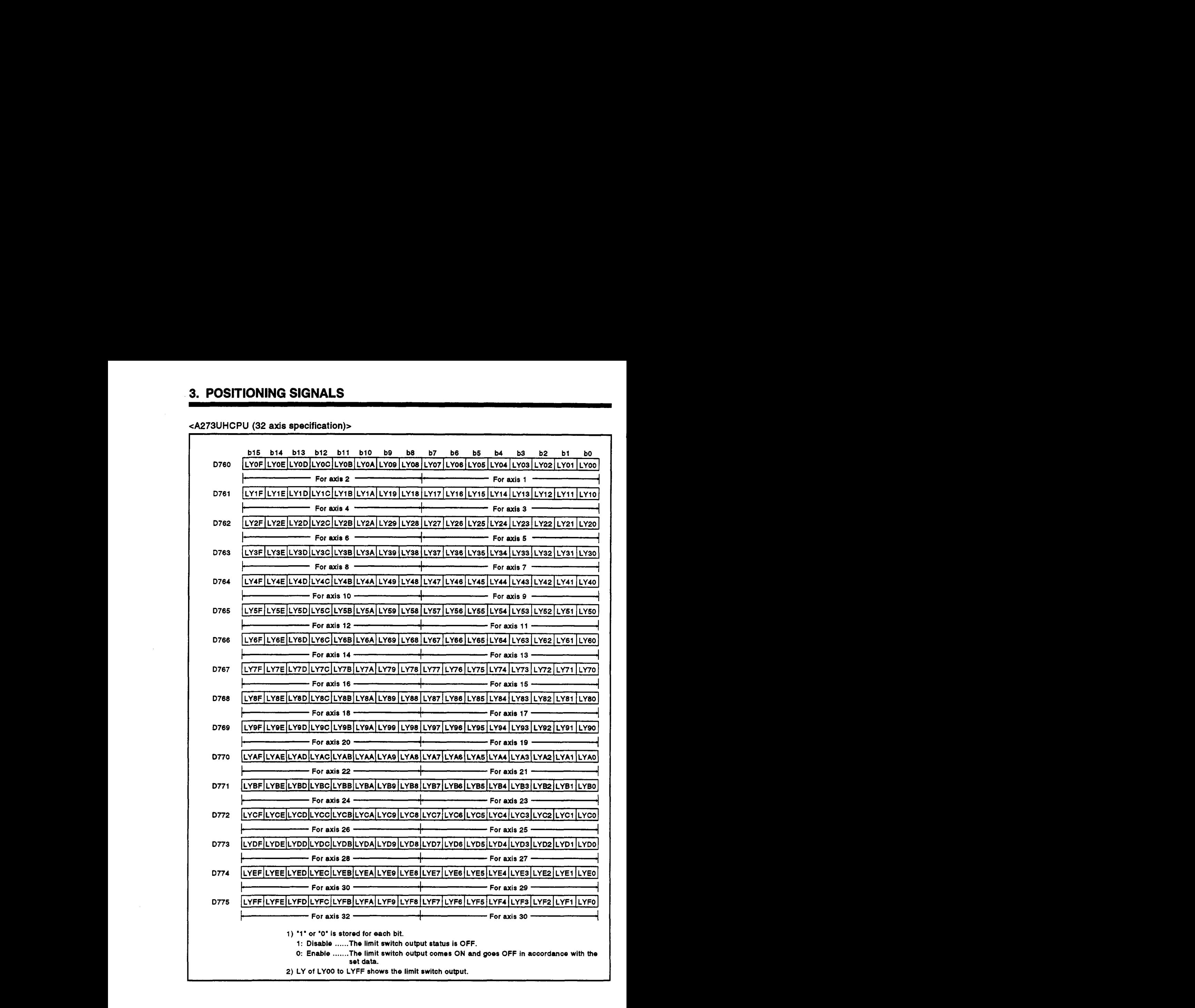

### Registers for setting axis numbers controlled by manual pulse generators (D1012/D1012 to  $3.4.4$ D1014/D714 to D719) ..... Data from the SCPU to the PCPU

**(1) These** registers store **the** axis numbers controlled **by** manual pulse generators.

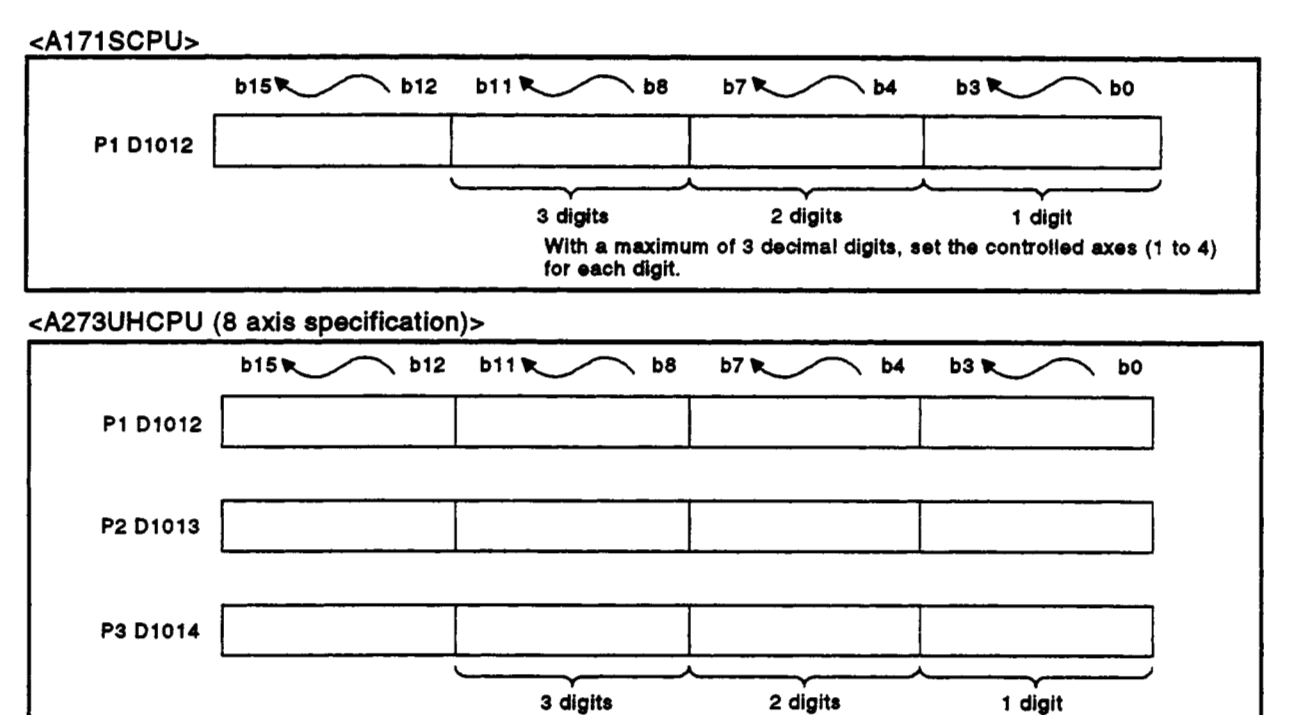

With a maximum **of** 3 decimal **digits,** set the controlled *axe8* (1 to *8)*  for each digit.

4273UHCPU **(32 axis** specification)>

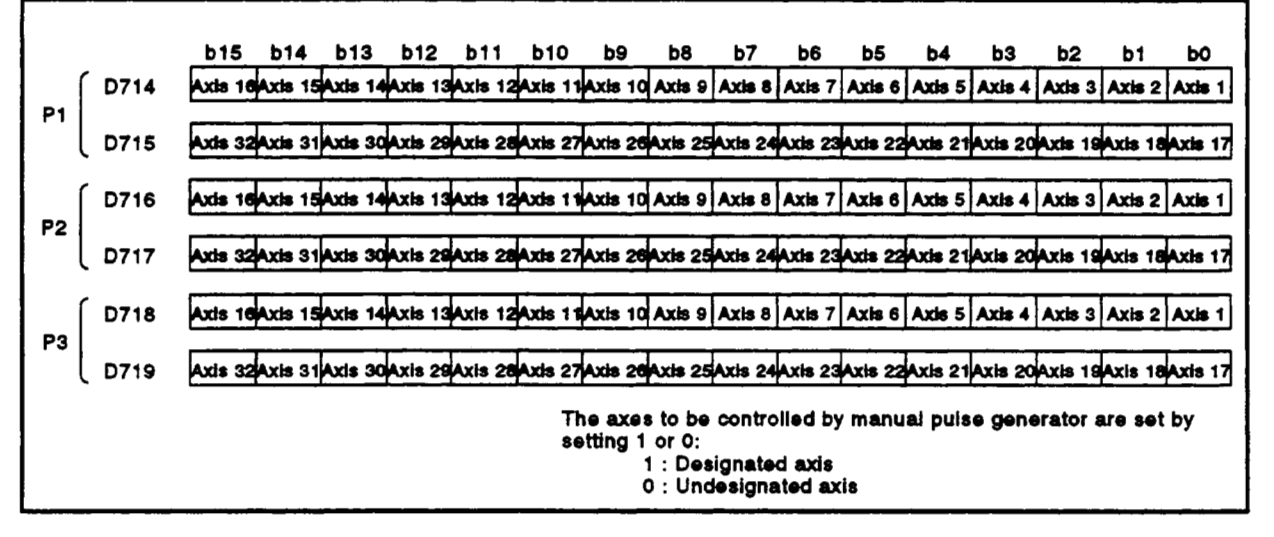

**(2) For** details on manual **pulse** generator operation, **see** Section *7.20.* 

### JOG operation simultaneous start axis setting register (D1015/D1015/D710 to D713) ..... Data  $3.4.5$ from the SCPU to the PCPU

(1) This register is used **to** set the axis numbers of axes on which JOG operation is to be executed, and **the** direction of motion.

### <A171 SCPU>

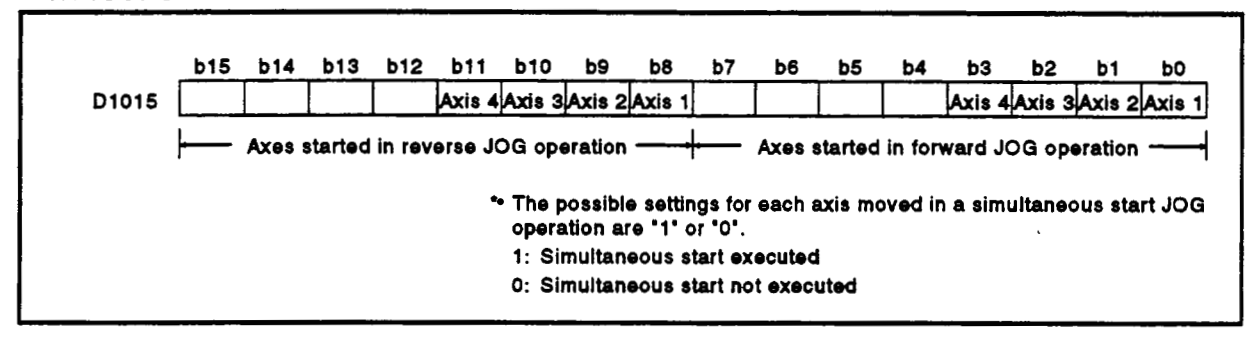

### <A273UHCPU (8 axis specification)>

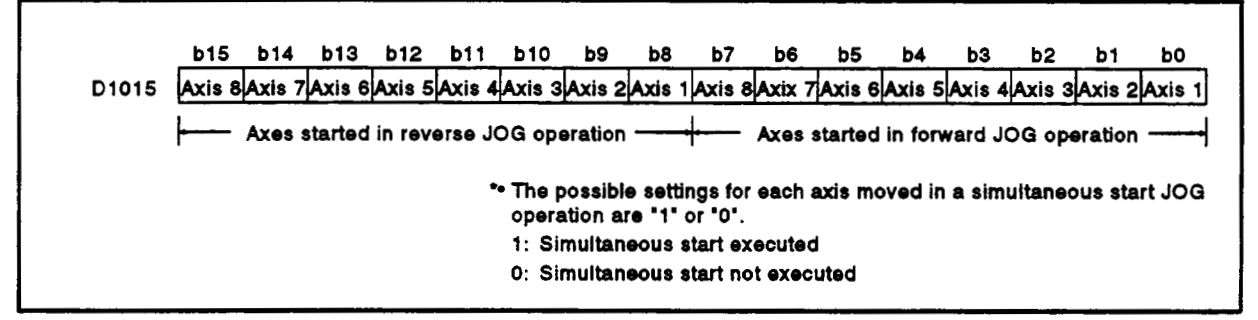

### eA273UHCPU (32 axis specification)>

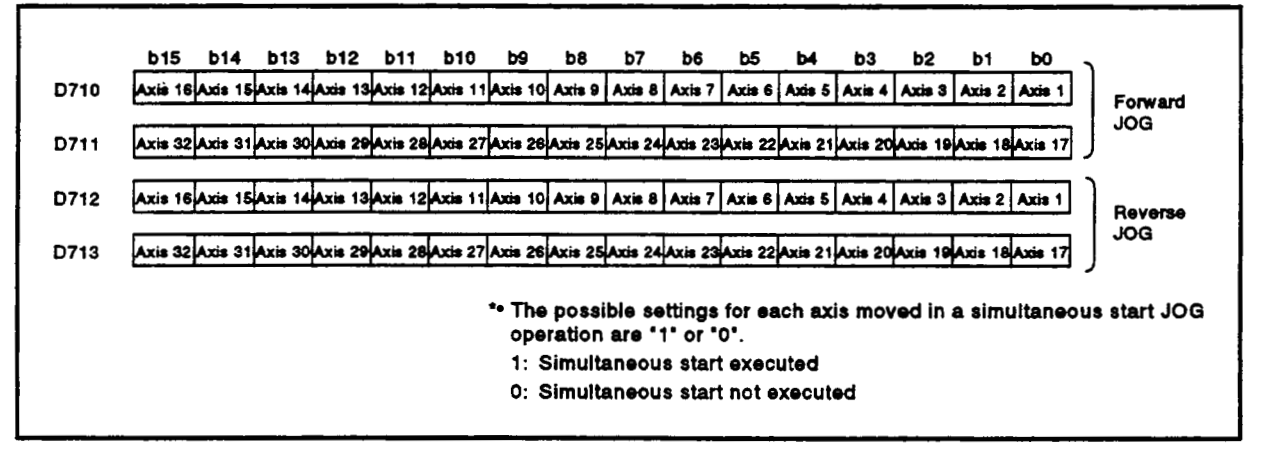

(2) **For** details **on** simuttaneous starting in JOG operation, **see** Section **<sup>I</sup>** 7.1 **9.3.** 

### 3.4.6 1 pulse input magnification setting registers for manual pulse generators (D1016 to D1019/ **DlOl6 to Dl- to 0751)** ..." **Data from** tho **SCPU to** tho **PCW**

**(1)** This register **is used** to set the magnification (from **1** to **100)** per pulse for the number of input pulses from a manual pulse generator in manual pulse generator operation.

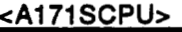

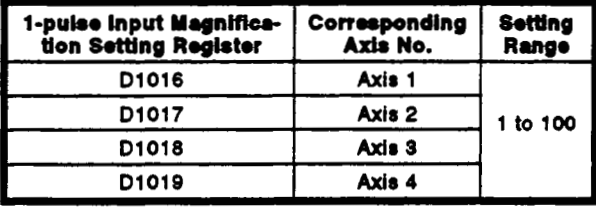

### **eA273UHCPU (&axis)>**

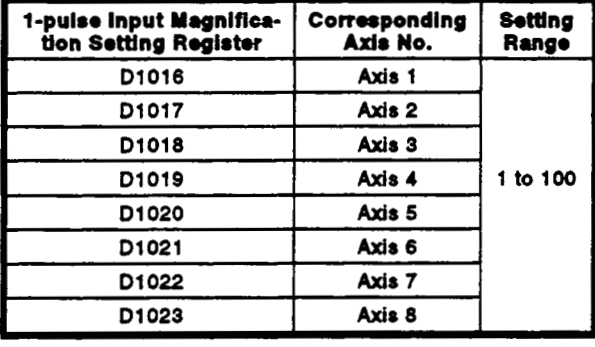

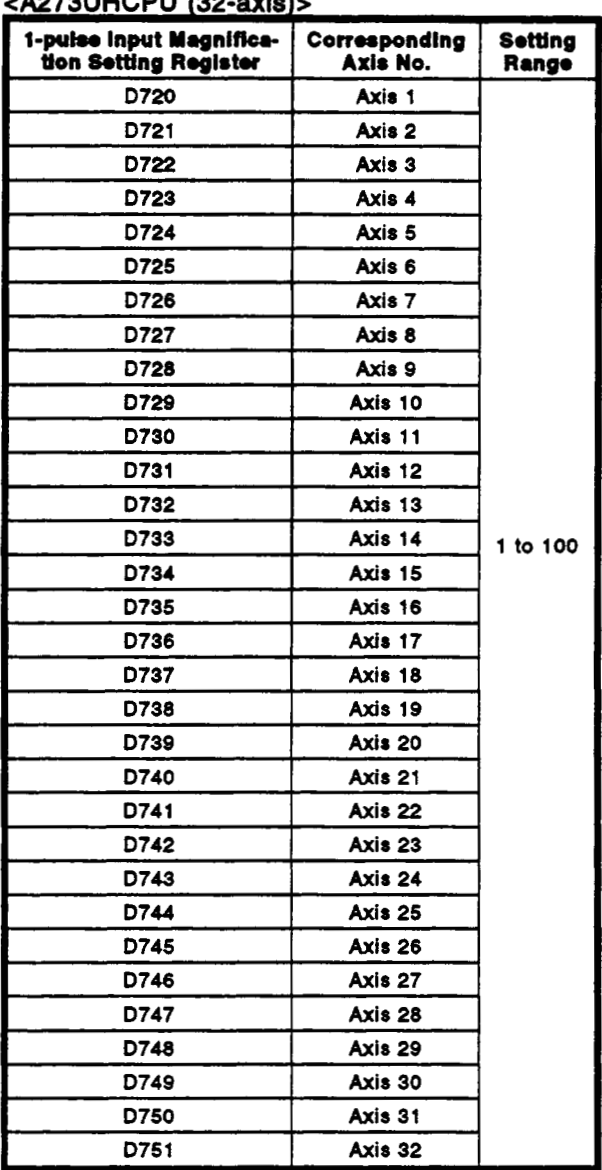

### $(0.072)$   $HCD11(22, \text{odd})$

(2) For details on manual pulse generator operation, see Section *7.20.* 

### **3.5** Special **Register (SP.D)** *r*

A servo system CPU has 256 special register points from D9000 to D9255. Of these, the 20 points from D9180 to D9199 are used for positioning control. In the case of an **A273UHCPU** (32-axis specification), some of the devices used for positioning control are data registers (D752 to D754, D760 to D799). In this manual, these data registers used for positioning control are treated Of these, the 20 points from D9180 to D9199 are used for positioning control.<br>In the case of an A273UHCPU (32-axis specification), some of the devices<br>used for positioning control are data registers (D752 to D754, D760 to as special registers.

The special registers used for positioning are shown in the table below (for the applications of special registers other than D9180 to D9199, see Appendix 3.2.)

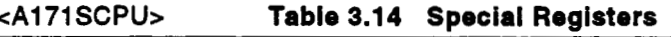

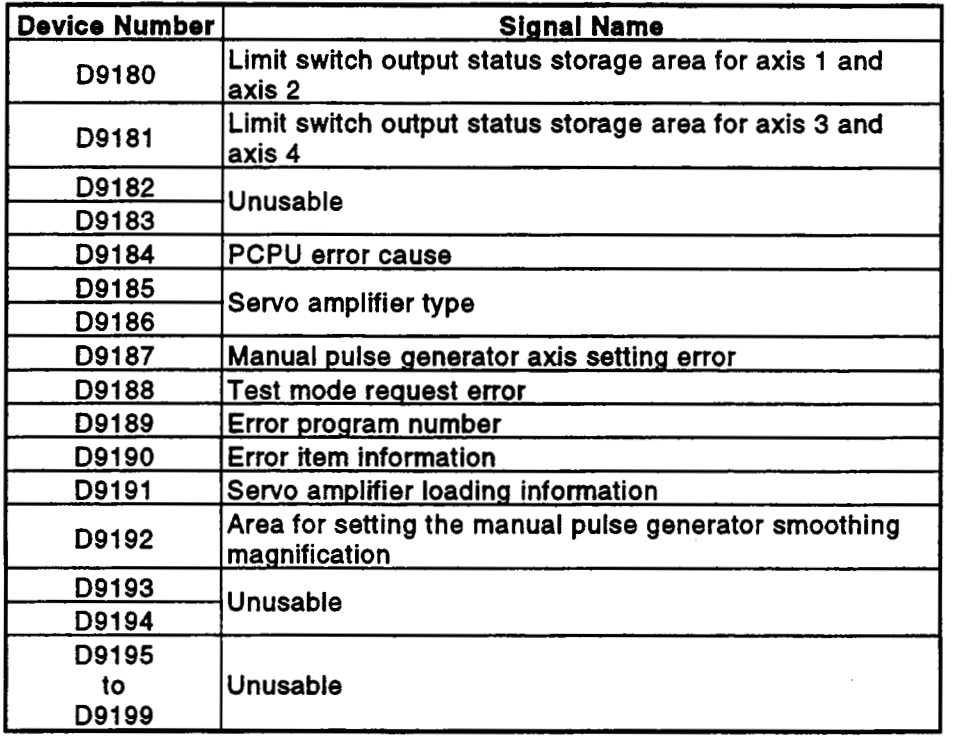

 $\overline{1}$ 

.

.,

### **eA273UHCPU**

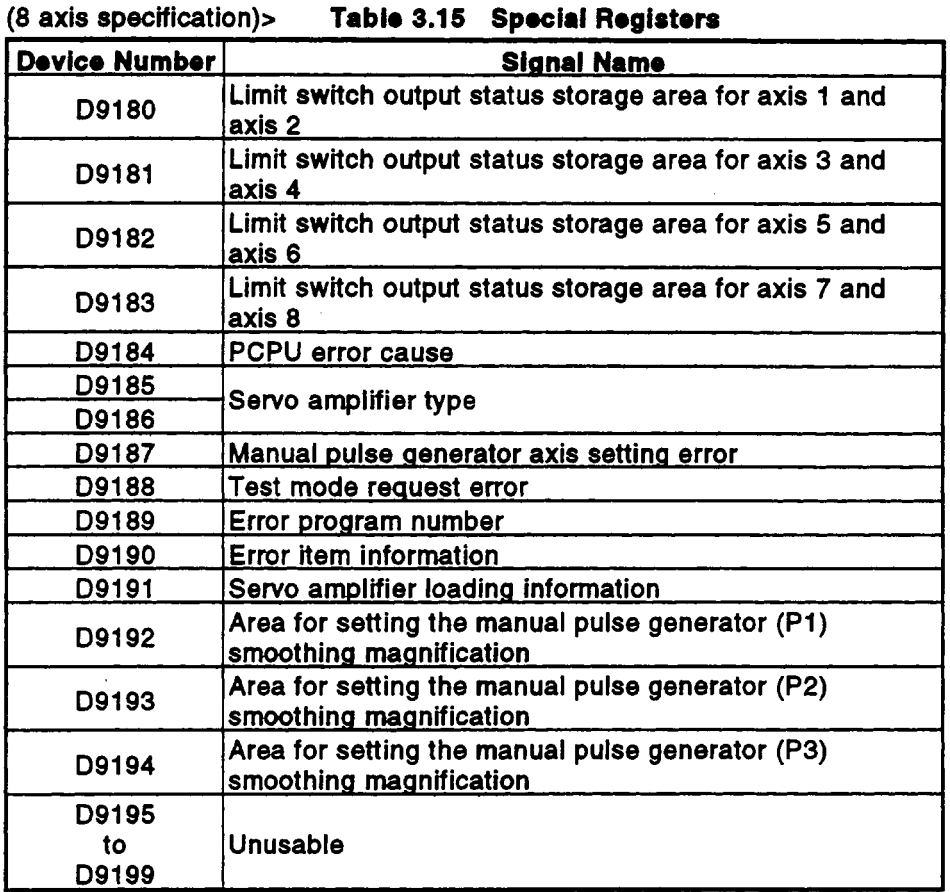

eA273UHCPU

**(32** axis **specification)> Tablo 3.16 Spocial Registers** 

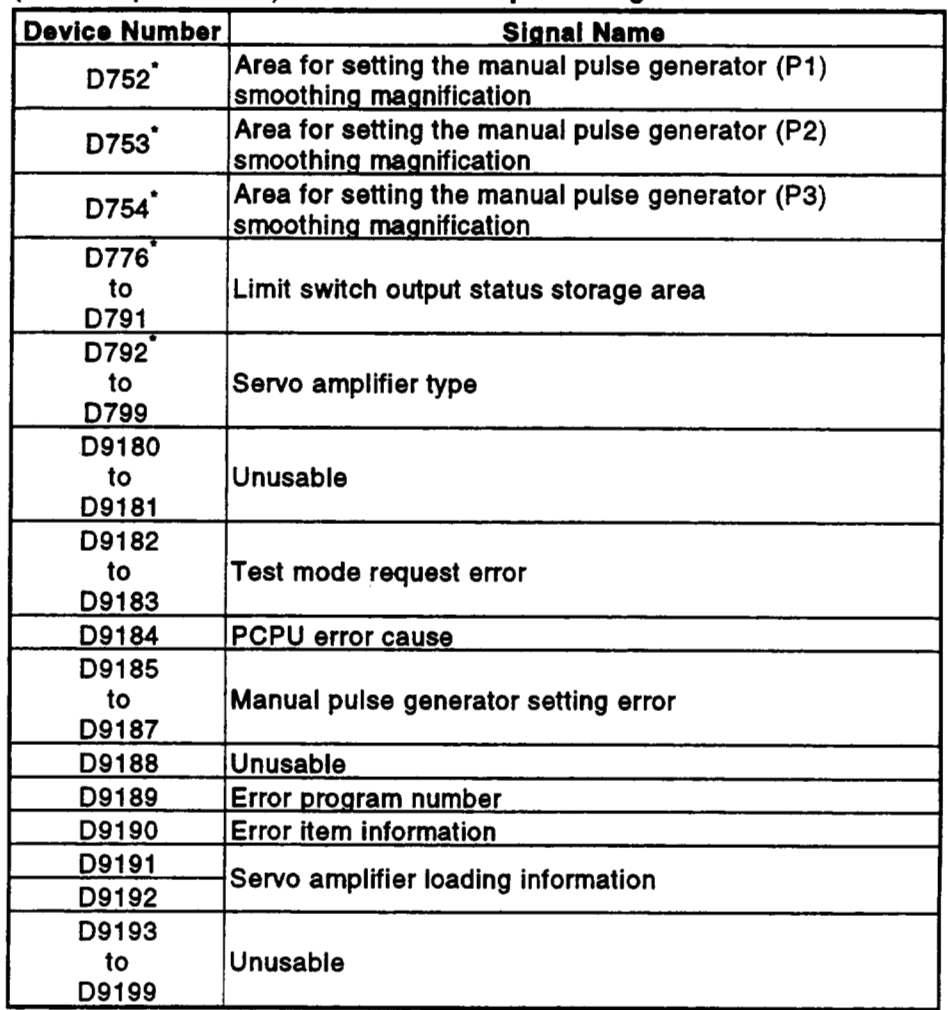

\*: Data registers used

 $\overline{1}$ 

### **3.5.1 Limit switch output** *status* **storage 8198 (D9180 to D91811[)9180 to D81WD776to D7Ql)** ". Data from the PCPU to the SCPU

- (1) Stores the output status **(OWOFF)** for limit switch output to **AY42** set with a peripheral device, as '1' or *'0'.* 
	- **ON** ......... 1
	- *<sup>0</sup>***OFF** ........ *<sup>0</sup>*
- **(2)** This area can **be** used for purposesuch as outputting limit switch output data to external destinations **by** using the sequence program.

<A1 71 SCPU>

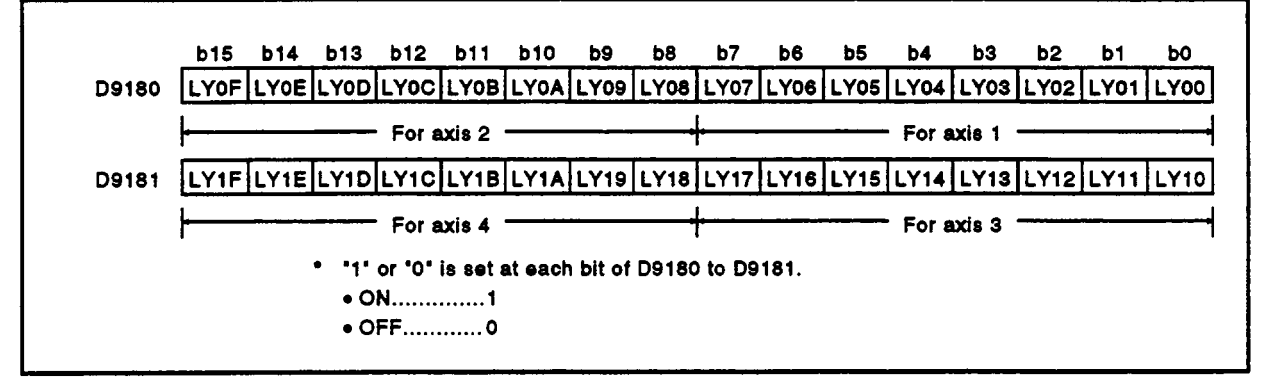

**REMARK**<br>.<br>"LY' in LY[ ][ ] of D9180 to D9181 indicates a limit switch output.

<A273UHCPU **(8** axis specification)> **<sup>h</sup>**

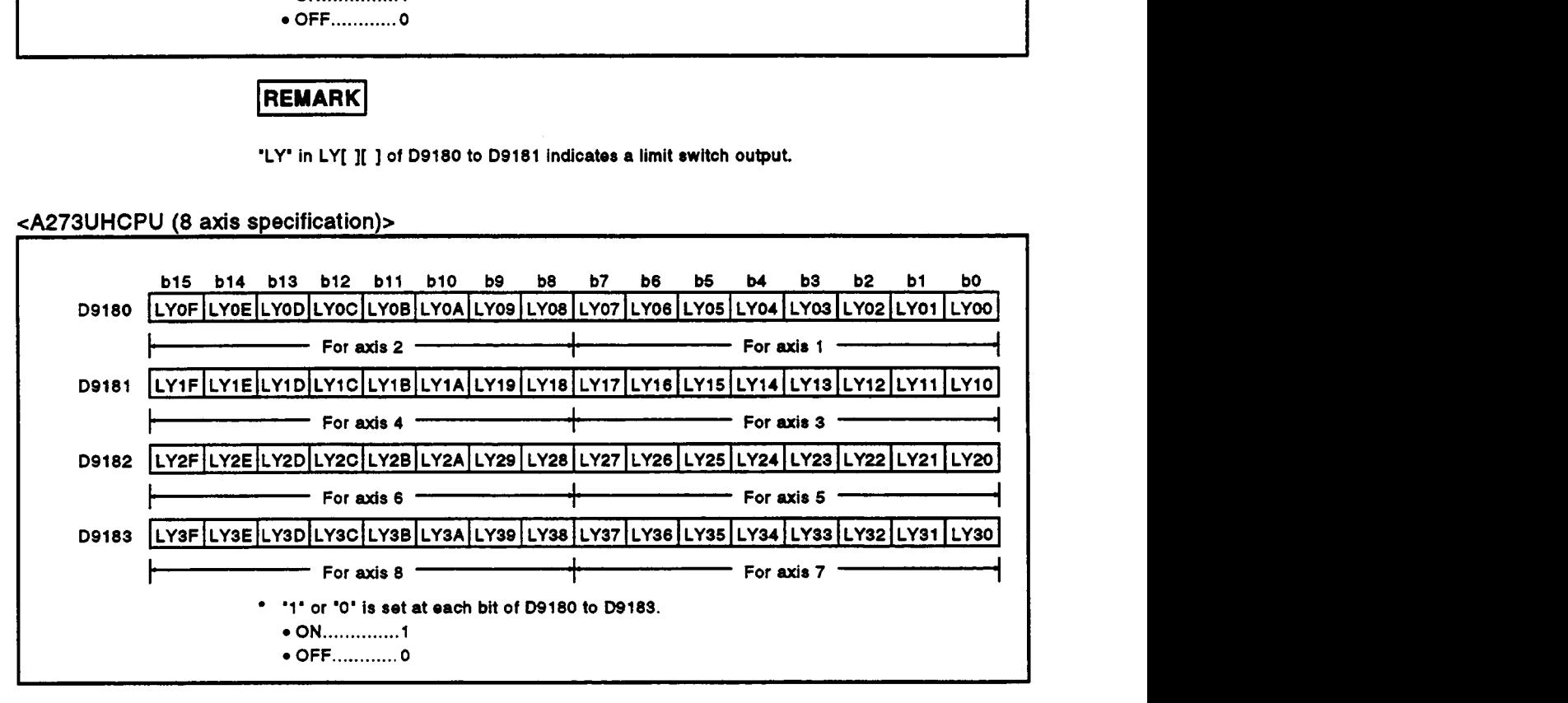

## **REMARK**

'LY' in LY[ ][ ] of D9180 to D9181 indicates a limit switch output.

**eA273UHCPU (32 axis specification)>** 

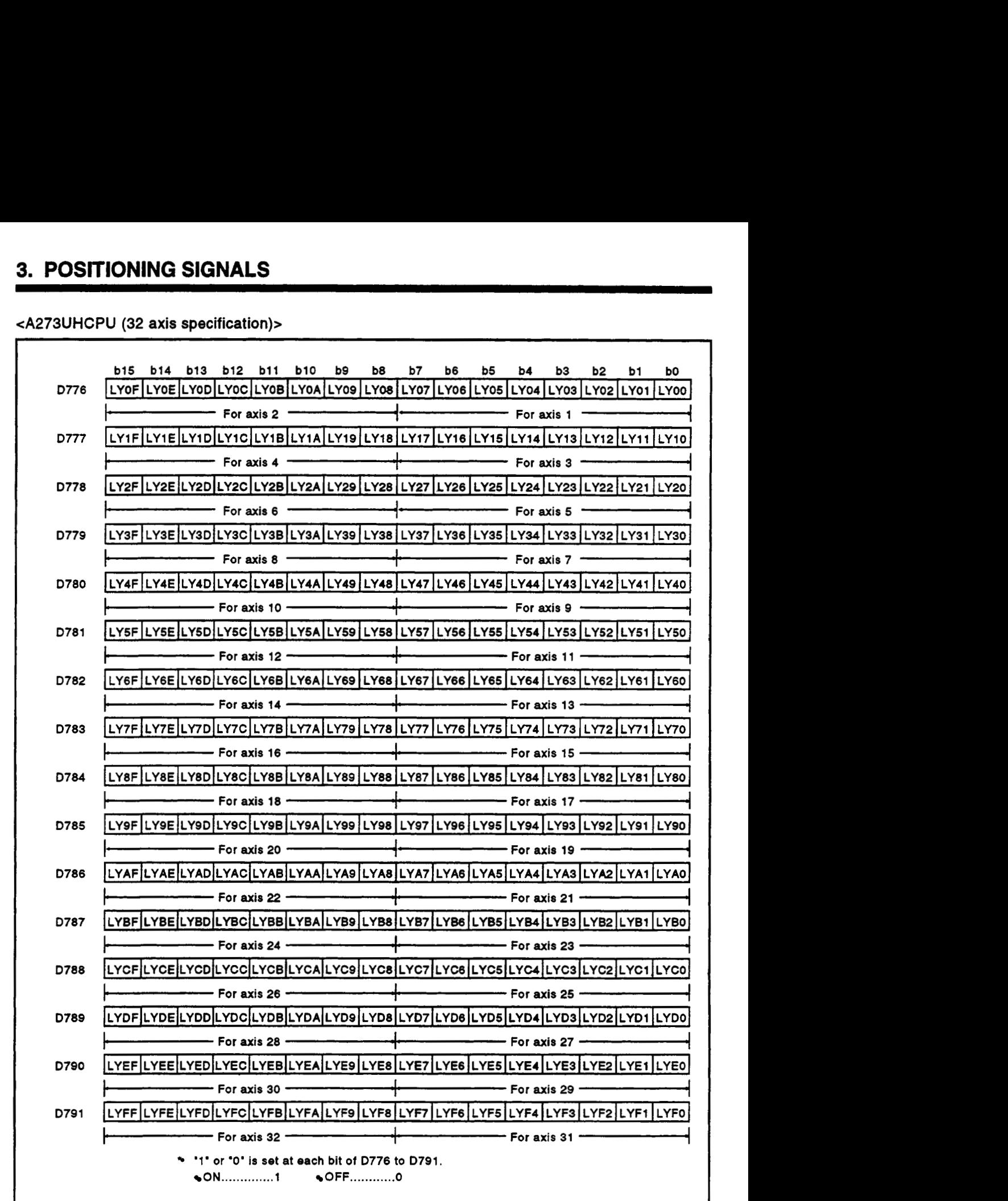

### REMARK<sup>]</sup>

**'LY'** in **LY[ I[** ] **of D776 to D791 indicates a limit switch output.** *r* 

**4** 

 $\ddot{\phantom{a}}$ 

### **3.5.2 PCPU emr cause@9184)** ... **Data** from the **PCPU to the SCPU**

This register is used to identify the nature **of** errors occurring in the PCPU part of the **servo system.** 

### (1) When using an A171SCPU

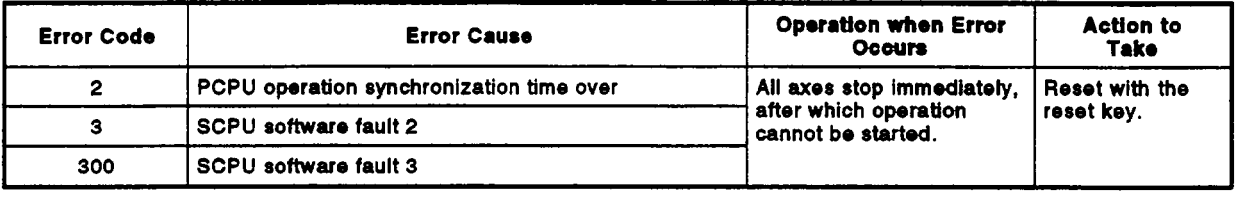

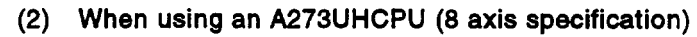

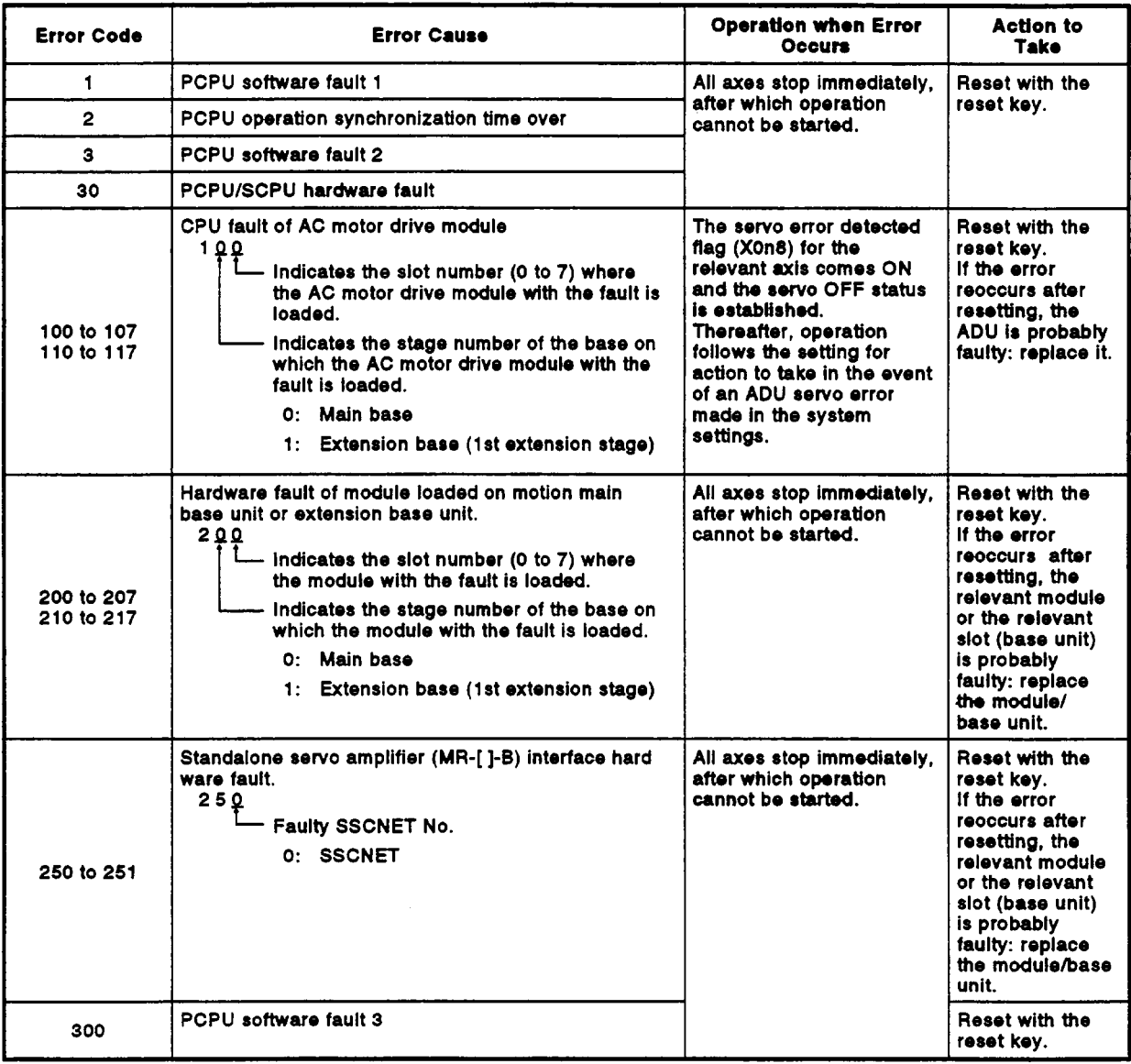

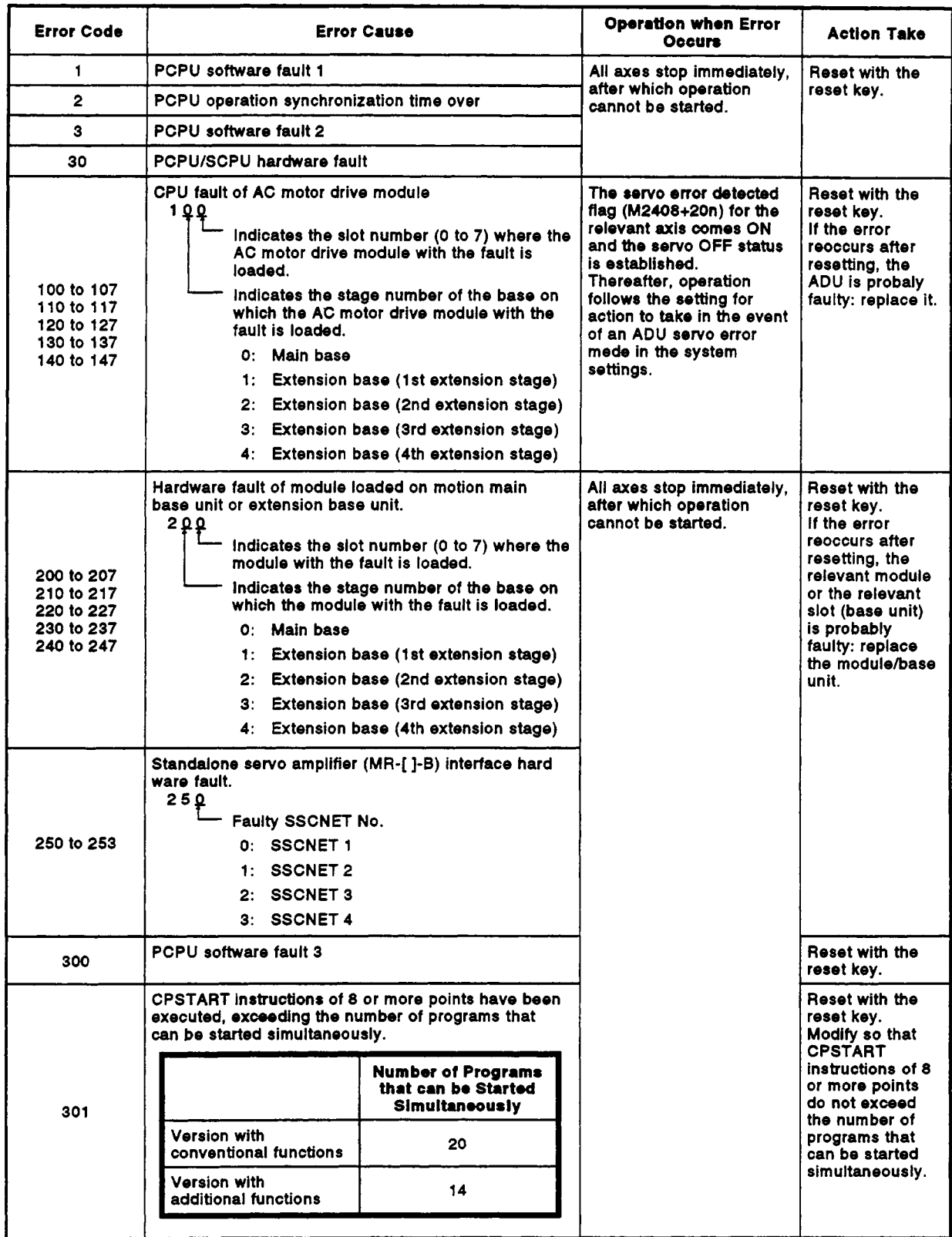

### **(3) When using an A273UHCPU (32 axis specification)**

### **3.5.3 Servo amplffkr tlrssifkation (DQlsM)9185 to 918WD792 to D7W)** -. **Data from** the **PCW to the SCPU**

(1) When an A1 71SCPU is used On switching on the power *to,* or resetting, the *sew0* system CPU, the **servo** amplifier type **set** in the system settings is set in these devices.

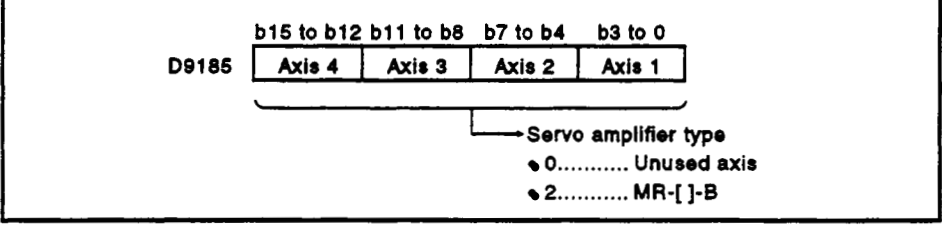

(2) When an A273UHCPU (8132 axis specification) is used On switching on the control power supply (A6[ ]P) **to the** servo system CPU or resetting, the servo amplifier type **set** in the system settings is set in these devices.

eA273UHCPU (8 axis specification)>

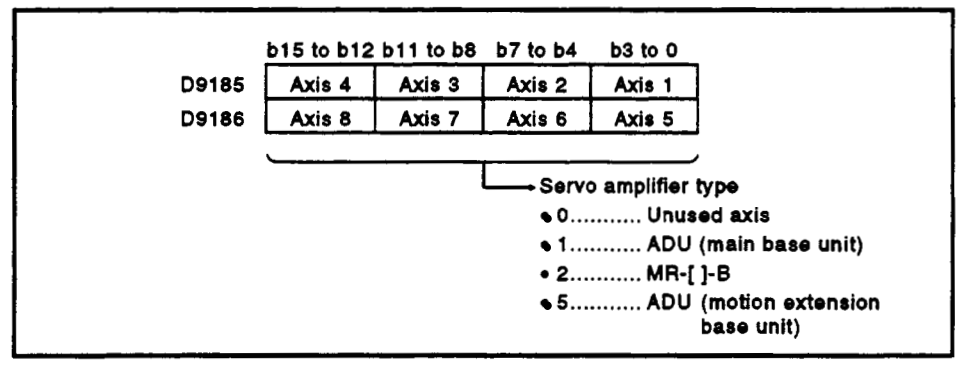

eA273UHCPU (32 axis specification)>

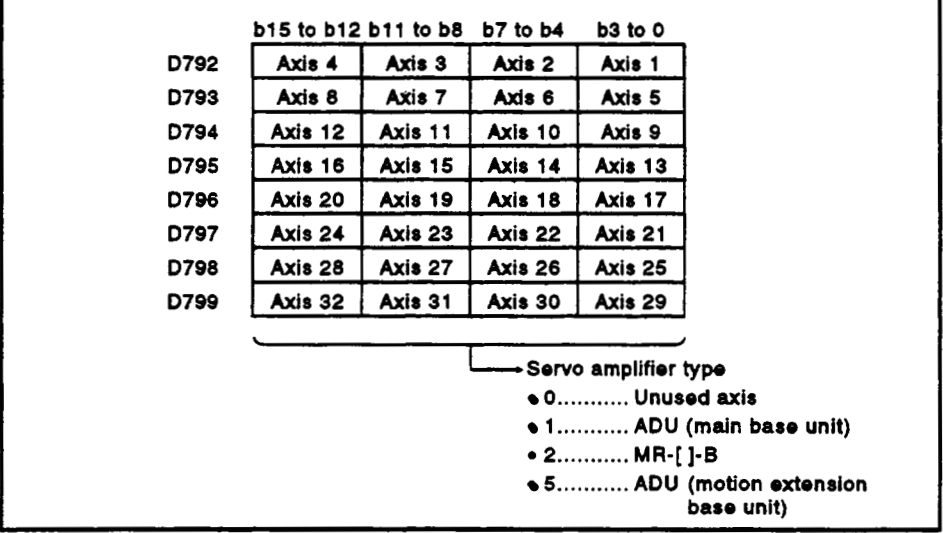

### **3.5.4 Uanwl puke ((eneratar axis** *setting* **onr#(D9187~187IDQ185 to D9187)**  ... **Data from** *the* **PCPU to** the **SCPU**

**Stores the contents of a manual pulse generator axis setting error when the**  manual pulse generator axis setting error flag (M9077) comes ON.

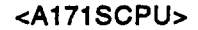

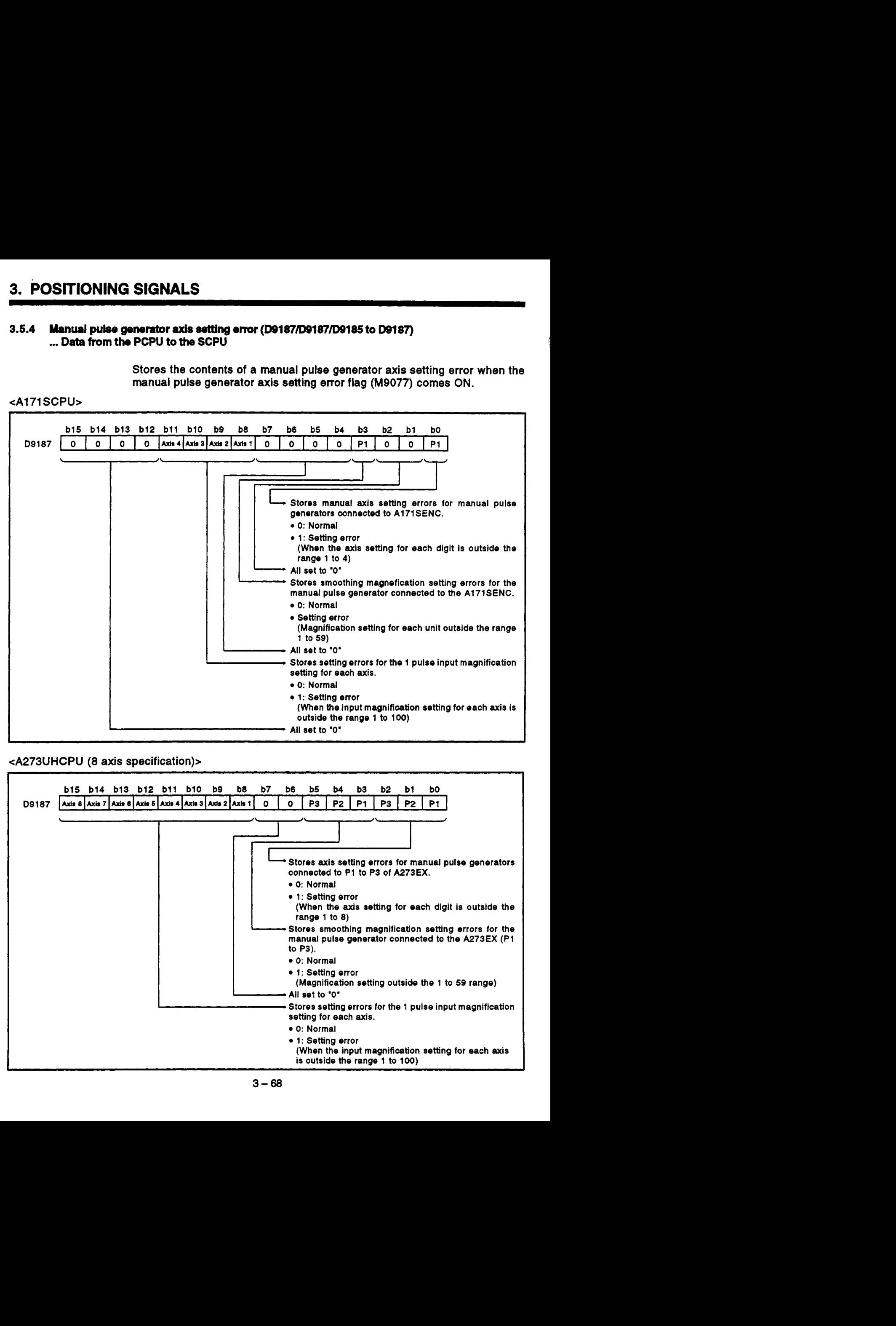

### <A273UHCPU **(8 axis specification)>**

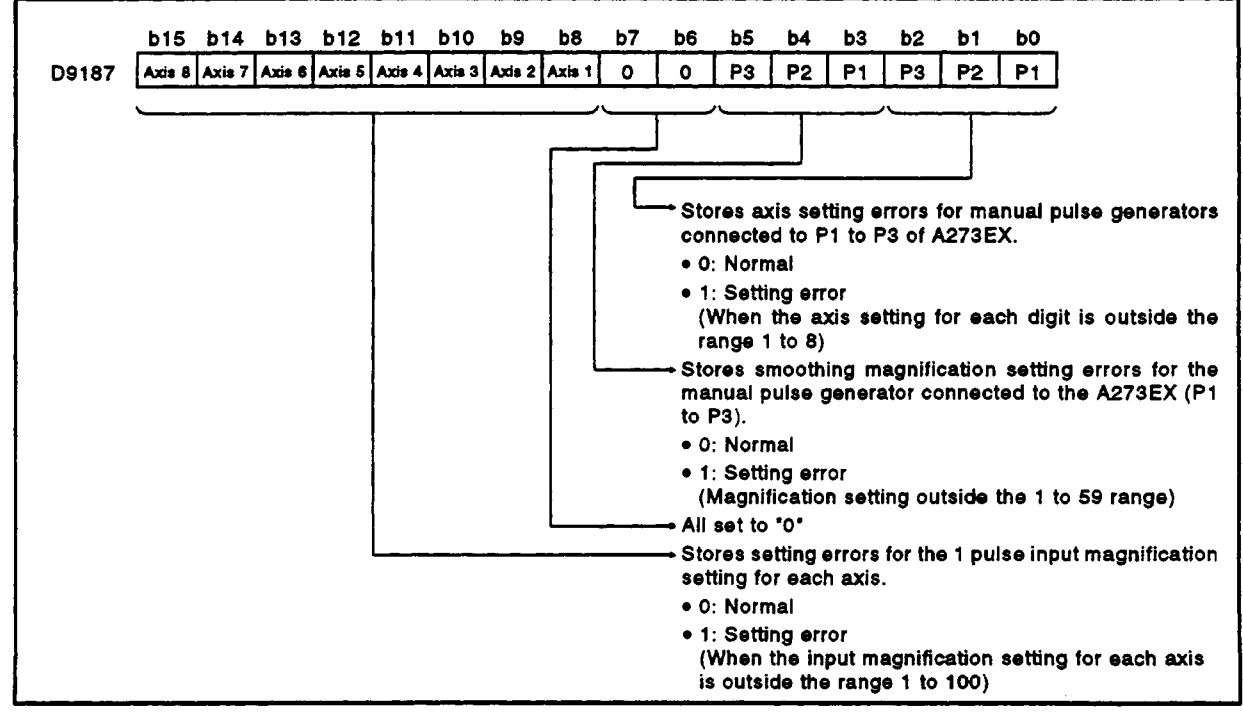
'4 **eA273UHCPU (32 axis specification)>** 

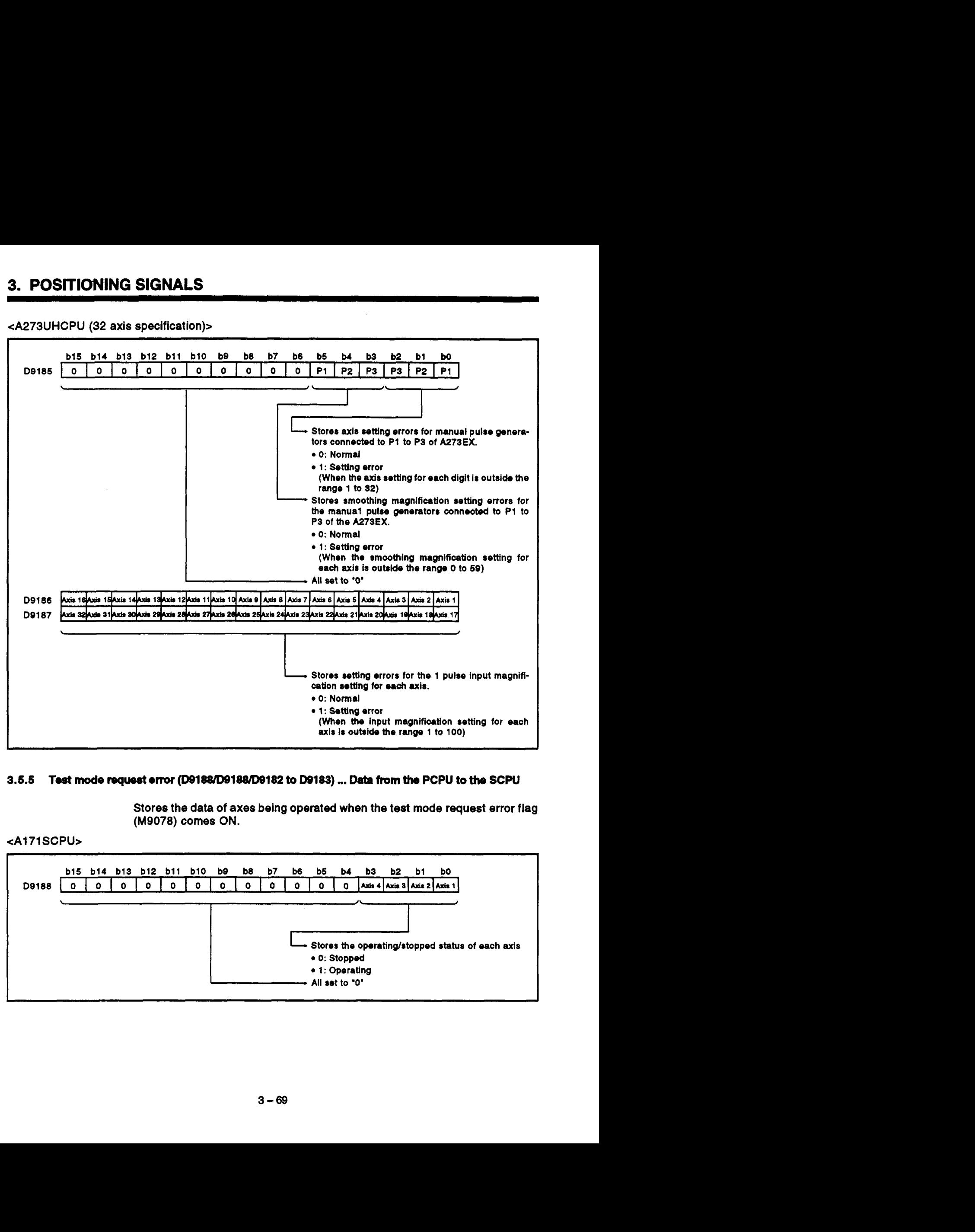

#### **3.5.5 Test modo** request **om @sl88/D9188/D9162 to D9183)** \_. **Data from** the **PCPU** *to* the **SCPU**

**Stores the data of axes being operated when the test mode request error flag (MQ078) comes ON.** 

#### **<A171 SCPb**

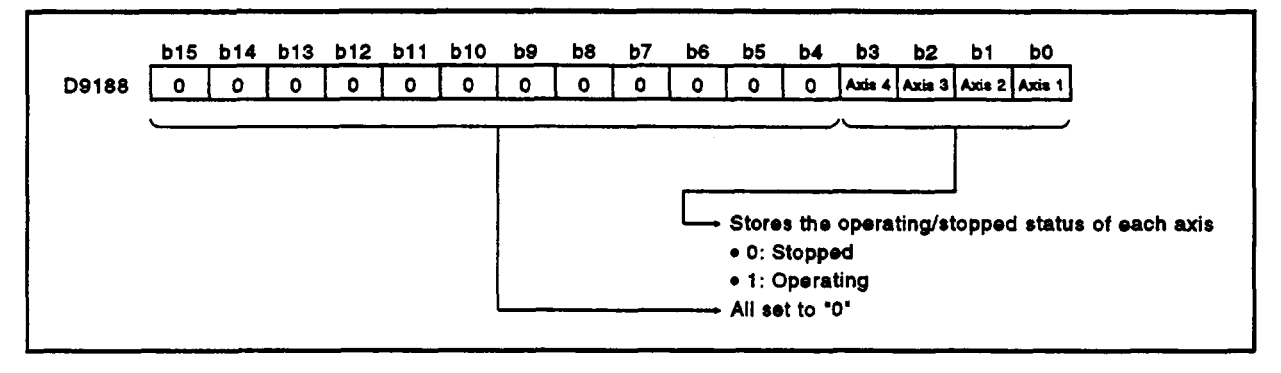

## **3. POSITIONING SIGNALS**

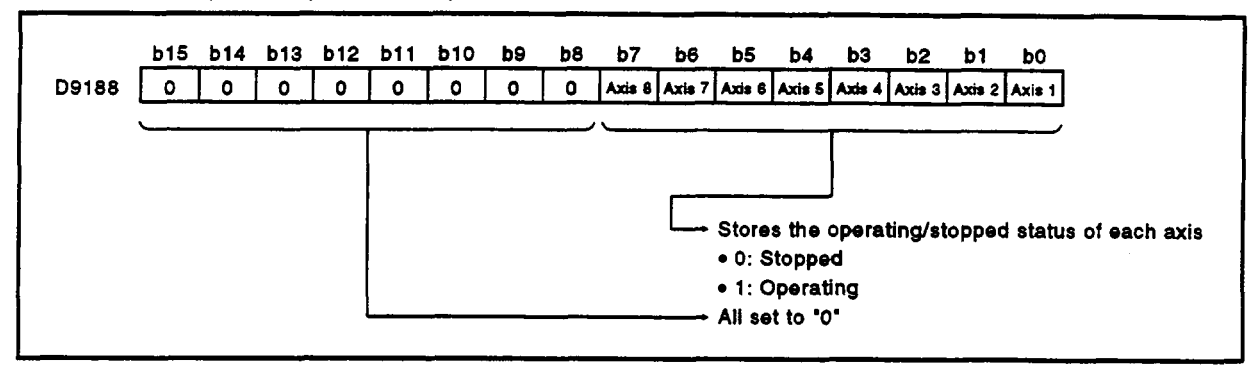

eA273UHCPU *(8* axis specification)>

#### <A273UHCPU (32 axis specification)> ~ ~~

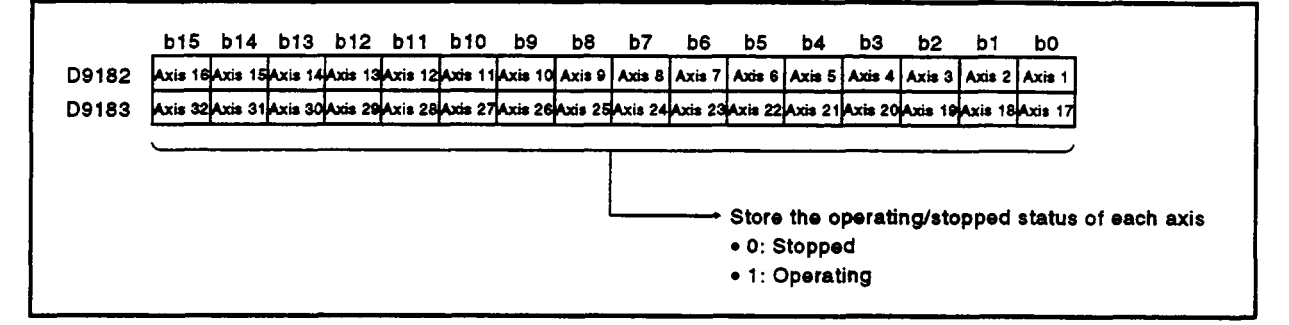

#### **3.5.6 Error program No. @9189)** ... **Data from the PCPU to the SCPU**

- **(1)** Stores the number of the subprogram (range: *0* to **4095)** affected by the error when the subprogram setting error flag (M9079) comes **ON.**
- (2) If, once an error program number has been stored, an error occurs in another servo program, the program number of the subprogram with the new error is stored.

#### **3.5.7 Error** itom **information (D8190)** ... **Data from the PCPU to** the **SCPU**

When the servo program setting error flag (M9079) comes **ON,** the error code that corresponds to the relevant setting item is stored in this device.

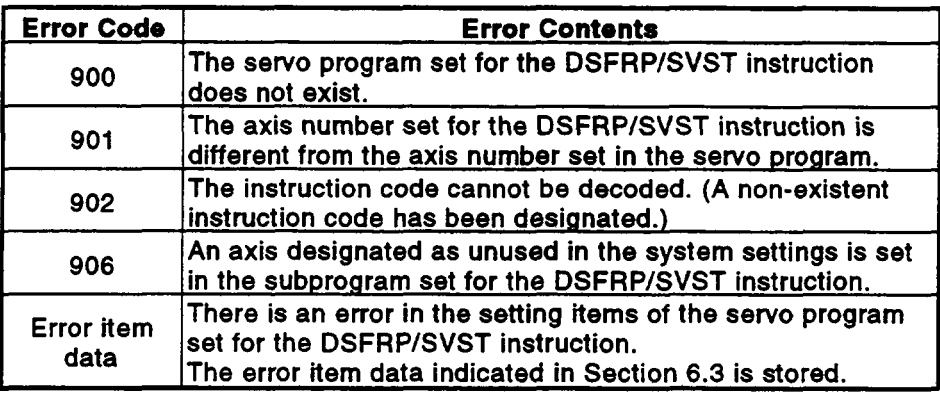

#### Servo amplifier installation information (D9191/D9191/D9191 to D9192)  $3.5.8$ ... Data from the PCPU to the SCPU

(1) When an A171SCPU is used

On switching on the control power supply to the servo system CPU or resetting, the servo amplifier installation status is checked and the result is set in this device.

Lower 4 bits ... Servo amplifier installation status

The "installed" status will be stored for axes for which an amplifier is installed after the power is switched on. However, if the amplifier for an axis is removed, the "installed" status will not change to "not installed".

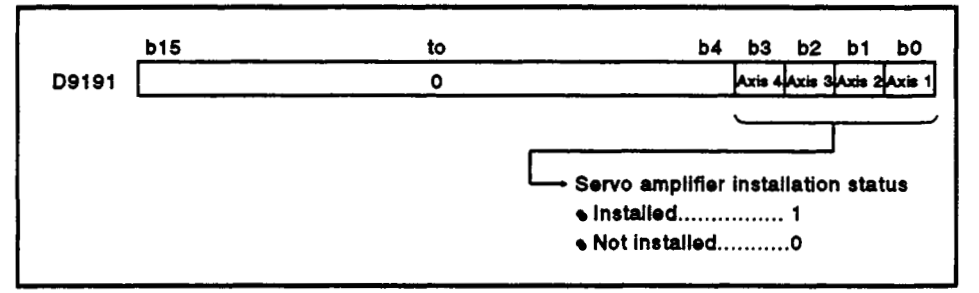

- (a) Servo amplifier installation status
	- 1) installed/not installed status
		- . "Installed" status...........The MR-[ ]-B is normal (i.e.communication with the servo amplifier is normal)
		- · "Not installed" status......No servo amplifier is installed.

The servo amplifier power is OFF. Normal communication with the servo amplifier is not possible due, for example, to a connecting cable fault.

2) The system settings and servo amplifier installation statuses are indicated below.

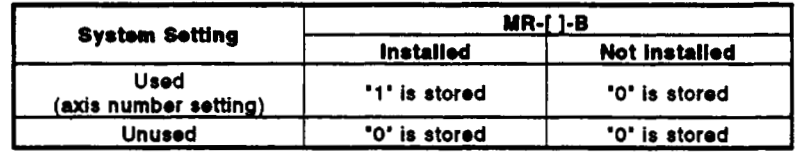

When an A273UHCPU (8/32 axis specification) is used *7* 

On switching on the control power supply (A6[ **]P) to** the servo system CPU or resetting, the servo amplifier and option **slot** installation status is checked and the result is **stored** in this device.

Lower 8 bits .... **Servo** amplifier installation status (when A273UHCPU (8 axis specification) is used only).

The 'installed' status will be stored for axes for which an amplifier is installed after the power is switched on. However, if the amplifier for an axis is removed, the 'installed' status will not change **to** "not installed'.

cA273UHCPU (8 axis specification)>

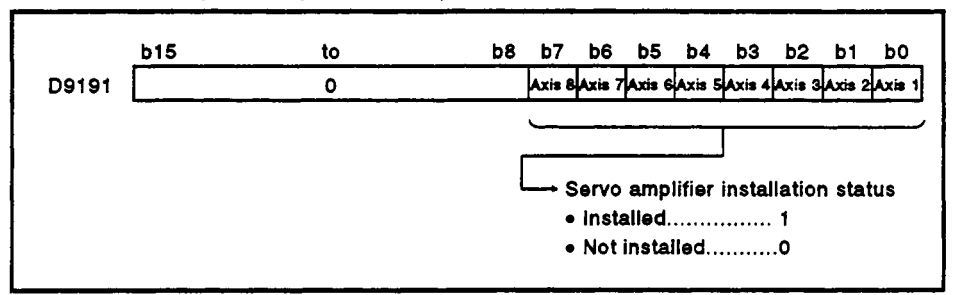

cA273UHCPU (32 axis specification)>

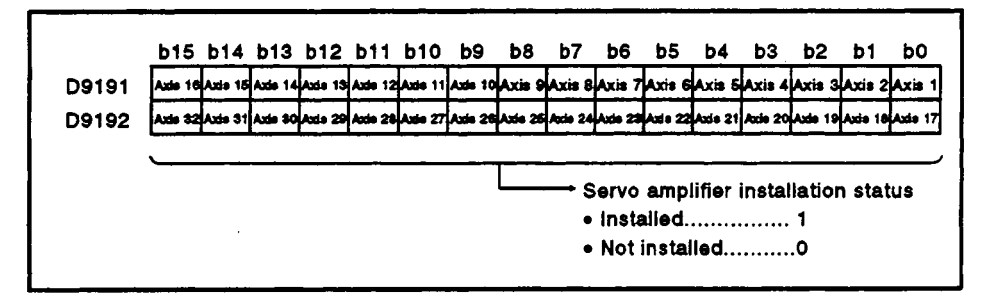

- (a) Servo amplifier installation status
	- 1) Installed/not installed status
		- *<sup>0</sup>*"Installed' status ........... The **MR-( 1-B** is normal (i.e.communication with the servo amplifier is normal)
		- The servo amplifier power is **OFF.**  Normal communication with the servo amplifier is not possible due, for example, **to** a connecting cable fault. *<sup>0</sup>*'Not installed' status ...... No servo amplifier is installed.
	- 2) The system settings and servo amplifier installation statuses are indicated below.

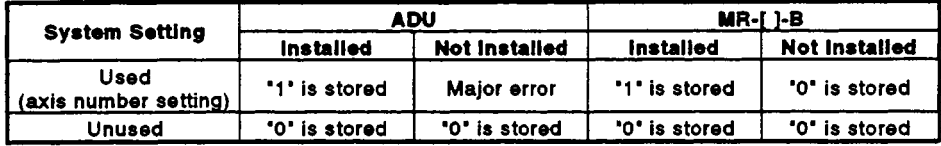

#### **3.5.9** Area for setting the smoothing magnification for the manual pulse generator **(D8lsuoSl92 to D81841w52 to D754)** ... **Data** from **the SCPU tow PCPU**

**(1)** This device stores the manual pulse generator smoothing time constant.

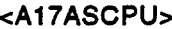

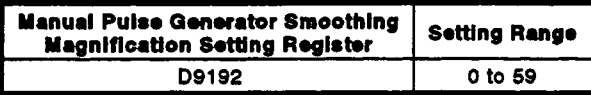

**<A273UHCPU (S-axiS)>** 

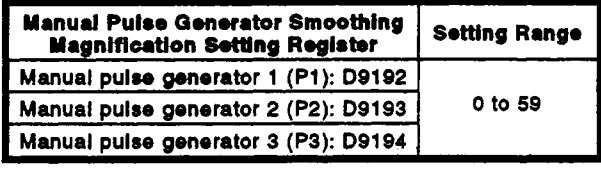

#### **eA17ASCPU> <A273UHCPU (32-axis)>**

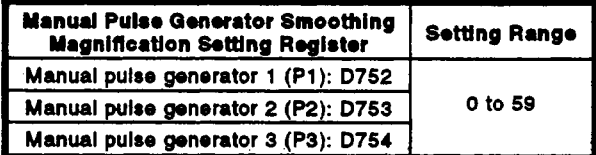

- **(2)** The setting range for the smoothing magnification is 0 **to 59.**
- **(3)** When the smoothing magnification is **set,** the smoothing time constant is determined **by** the formula given **below.**  Smoothing time constant  $(t) =$  (smoothing magnification  $+1$ )  $\times$  56.8 [ms]
- **(4)** Operation

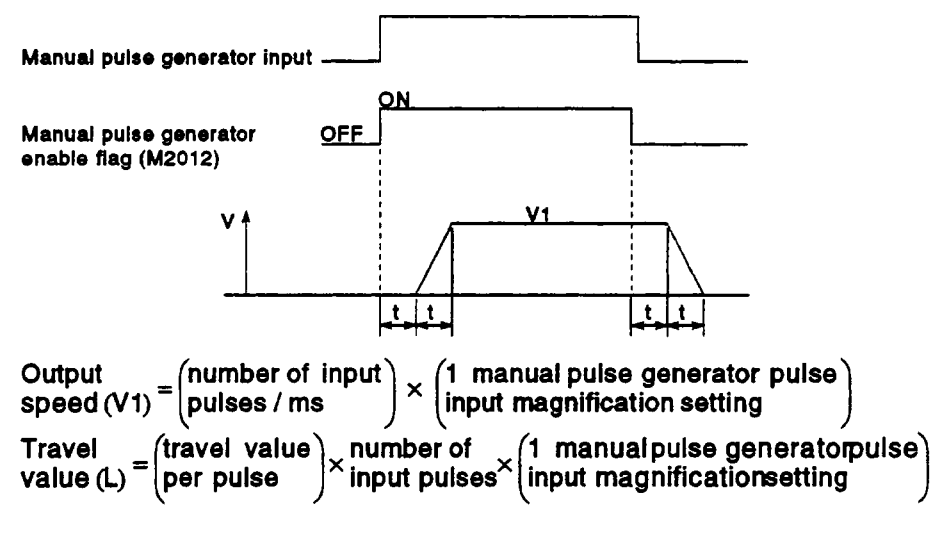

#### **REMARKS**

1) *The* travel value per manual pulse generator pulse **ir** set in one of **tho** following units.

 $\bullet$  Setting unit  $\begin{array}{ccc} \hline \text{mm} & : 0.1 \text{ }\mu\text{m} \\ \hline \text{5} & \text{10.0000} \end{array}$  $: 0.00001$  inch - degree : 0.00001 degree<br>- PULSE : 1 pulse

2) The range for the smoothing time constant is 56.8 ms to 3408 ms.

The seven types of parameter used for positioning control are listed below.

- System settings The system settings set the modules used and axis numbers, For details, see Section 4.1.
- Fixed parameters

The fixed parameters set data that is fixed - in accordance with the mechanical system for example - for each axis. These parameter settings are used for applications such as calculating the command position when positioning control is executed.

For details, see Section 4.2.

(3) Servo parameters

The servo parameters set data - such **as** the servo model name and servo type - that is determined by the connected servomotor, for each axis.

These settings are used for servomotor control when positioning control is executed.

For details, see Section 4.3.

(4) Home position return data

The home position return data sets data such as the direction, method, and speed for home position return, for each axis. and opeed for home pectrom return, for each axid.<br>This data is used when a home position return operation is executed.<br>For details, see Section 7.21.1.

JOG operation data

The JOG operation data is the JOG speed limit value and parameter block No. data, and is set for each axis.

This data is used for positioning control executed during JOG operation. For details, see Section 7.19.

(6) Parameter block

The parameter block includes data such as the acceleration/deceleration times and speed limit value: 16 blocks can be set when using an Al71S/A273UHCPU (8 axis specification), and 64 blocks can be set when using an A273UHCPU (32 axis specification).

Parameter blocks are designated in servo programs, in the JOG operation data, and in the home position return data, and make it easier to change data such as that for acceleration and deceleration processing **(acceleration/deceleration** time, speed limit value) for positioning control.

For details, see Section 4.4.

(7) Limit switch output data

The limit switch output data is ON/OFF pattern data that is output when the limit switch output setting in the fixed parameters is set to **'USE',**  and is set for the axes being used. For the axes for which limit switch output data is set, the set ON/OFF

pattern is output to external destinations during positioning control. For details, see Section 8.1.

#### <span id="page-114-0"></span>**4.1 Systom Sottings**

- **(1) The settings made for the system settings include the module used**  (model name), motor type (model name), and axis number (1 to 4 / 1 to **8** / **1 to 32).**
- **(2) The system setting data is set at a peripheral device.**
- **(3) The data to be set is indicated below. (a) When an A1 71 SCPU is used 1) Model names of modules that can be set in system settings**

| <b>Module Name</b>                                               | <b>Model Name</b>                        | Remarks                                                                                                    | Number in<br>Settina<br><b>Example</b> |  |  |  |
|------------------------------------------------------------------|------------------------------------------|----------------------------------------------------------------------------------------------------|----------------------------------------|--|--|--|
|                                                                  | A172B                                    | 2 modules can be installed.<br>(Oue motion module)                                                             |                                        |  |  |  |
| Main base unit                                                   | A178B                                    | 8 modules can be installed.<br>(One motion module)                                                             |                                        |  |  |  |
|                                                                  | A178B-S1                                 | 8 modules can be installed.<br>(Two motion modules)                                                            |                                        |  |  |  |
|                                                                  | <b>A1S65B</b>                            | For extension power supply $+5$ slots                                                                          |                                        |  |  |  |
| <b>Extension base unit</b>                                       | A1S68B                                   | For extension power supply $+8$ slots                                                                          |                                        |  |  |  |
| Manual pulse generator/synchro-<br>nous encoder interface module | A171SENC                                 | Input signals: 32 points<br>Manual pulse generator: 1 point<br>Synchronous encoder input: 1 point              | 1)                                     |  |  |  |
| Limit output module                                              | A1SY42                                   | 64 transistor output points, 12/24 VDC, 0.1 A                                                                  | 2)                                     |  |  |  |
|                                                                  | <b>MR-RB013</b>                          | External regenerative resistor 10 W                                                                            |                                        |  |  |  |
|                                                                  | <b>MR-RB032</b>                          | External regenerative resistor 30 W                                                                            |                                        |  |  |  |
|                                                                  | <b>MR-RB033</b>                          | External regenerative resistor 30 W                                                                            |                                        |  |  |  |
|                                                                  | <b>MR-RB064</b>                          | External regenerative resistor 60 W                                                                            |                                        |  |  |  |
|                                                                  | <b>MR-RB064X2</b>                        | External regenerative resistor 100 W<br>(Two connected in series)                                              |                                        |  |  |  |
|                                                                  | MR-RB12                                  | External regenerative resistor 100 W                                                                           |                                        |  |  |  |
|                                                                  | MR-RB30                                  | External regenerative resistor 300 W                                                                           |                                        |  |  |  |
|                                                                  | <b>MR-RB31</b>                           | External regenerative resistor 300 W                                                                           |                                        |  |  |  |
|                                                                  | <b>MR-RB32</b>                           | External regenerative resistor 300 W                                                                           |                                        |  |  |  |
| Resistor regenerative option                                     | <b>MR-RB34</b>                           | External regenerative resistor 300 W                                                                           | 4)                                     |  |  |  |
|                                                                  | <b>MR-RB50</b>                           | External regenerative resistor 500 W                                                                           |                                        |  |  |  |
|                                                                  | <b>MR-RB51</b>                           | External regenerative resistor 500 W                                                                           |                                        |  |  |  |
|                                                                  | <b>MR-RB54</b>                           | External regenerative resistor 500 W                                                                           |                                        |  |  |  |
|                                                                  | MR-H11KB<br>Standard<br><b>accessory</b> | Regenerative power 600 W, resistance value 8 Q<br>$(2 \Omega \times 4)$<br>(When cooled by cooling fan: 800 W) |                                        |  |  |  |
|                                                                  | <b>MR-H15KB</b>                          | Regenerative power 600 W. resistance value 5 Q                                                                 |                                        |  |  |  |
|                                                                  | Standard                                 | $(1 \Omega \times 5)$                                                                                          |                                        |  |  |  |
|                                                                  | accessory                                | (When cooled by cooling fan: 1300 W)                                                                           |                                        |  |  |  |
|                                                                  | <b>MR-H22KB</b>                          | Regenerative power 600 W, resistance value 4 Q                                                                 |                                        |  |  |  |
|                                                                  | Standard                                 | $(0.8 \Omega \times 5)$                                                                                        |                                        |  |  |  |
|                                                                  | accessory                                | (When cooled by cooling fan: 1300 W)                                                                           |                                        |  |  |  |
|                                                                  | FR-BU                                    | Brake unit FR-BU15/30/55K                                                                                      |                                        |  |  |  |
|                                                                  | FR-RC                                    | Power supply regenerative converter                                                                            |                                        |  |  |  |
| Battery unit                                                     | MR-JBAT4                                 | Backs up absolute position sensing                                                                             | 3)                                     |  |  |  |

**Table 4.1 Module Model Names** 

**2) Motor types/model names, and amplifier model names, that can be set in system settings**  *0* **When using MR-H-WMR-J-B** 

#### **Table 4.2 Sorvo Amplifier Modo1 Namos When Using an MR-H-B/MRJ-B**

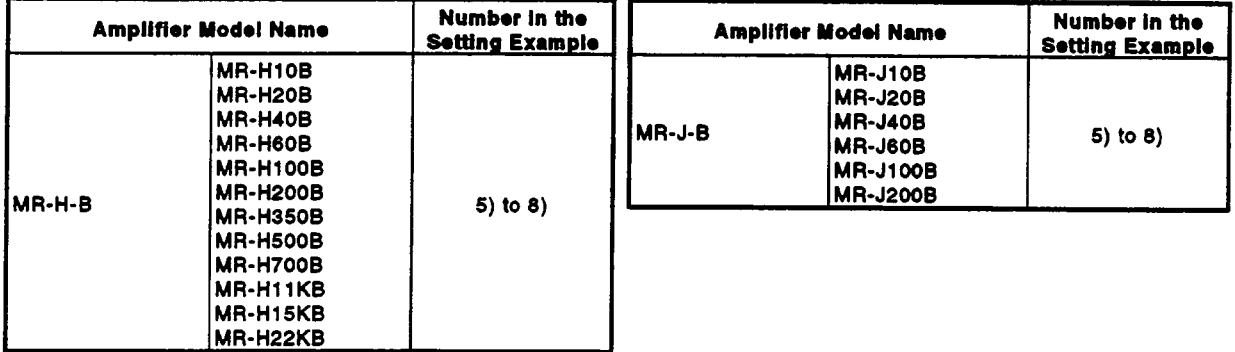

#### **Table 4.3 Motor Typos and Modo1 Names When Using an MR-H-B/MRJ-B**

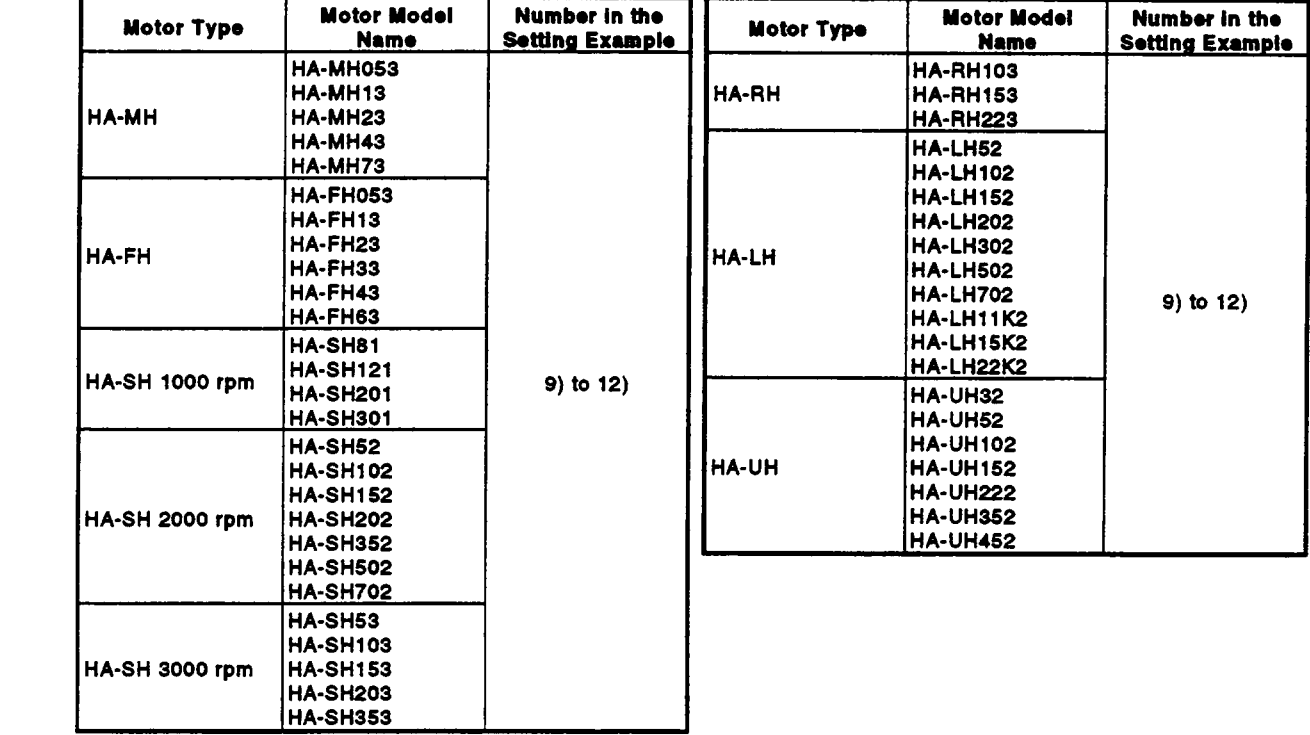

- **Number in the Amplifier Model Name Setting Example MR-J2-10B MR-J2-20B** MR-J2-40B **MR-J2-B** 5) to 8) **MR-J2-60B** MR-J2-70B MR-J2-100B
- When using MR-J2-B

#### Table 4.4 Servo Amplifier Model Names When Using an MR-J2-B

#### Table 4.5 Motor Types and Model Names When Using an MR-J2-B

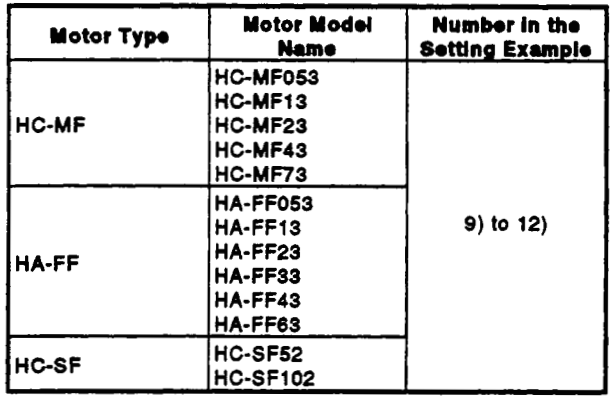

3) System setting examples

The system setting examples are shown in Figures 4.3 and 4.4. (The numbers 1) through 12) in these figures correspond to the numbers in Tables 4.1 through 4.5.)

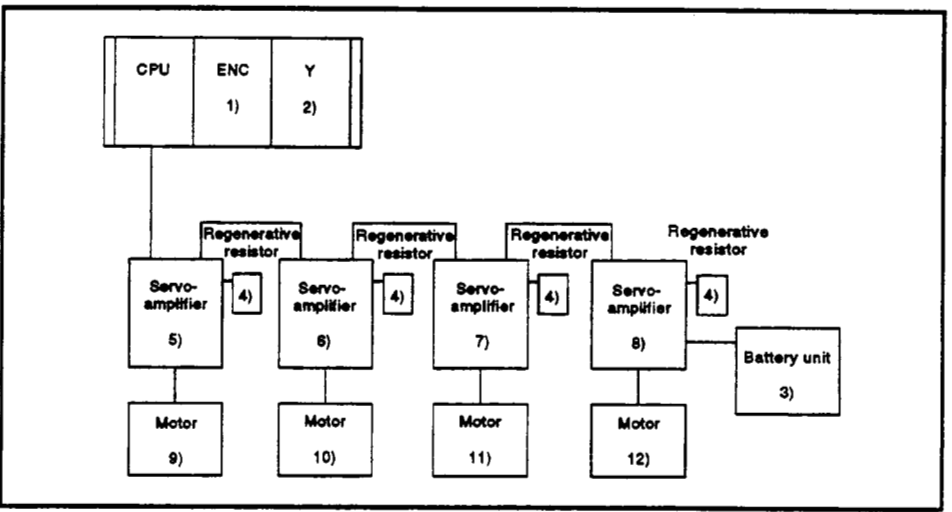

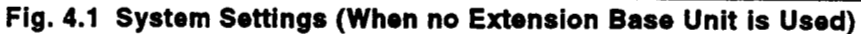

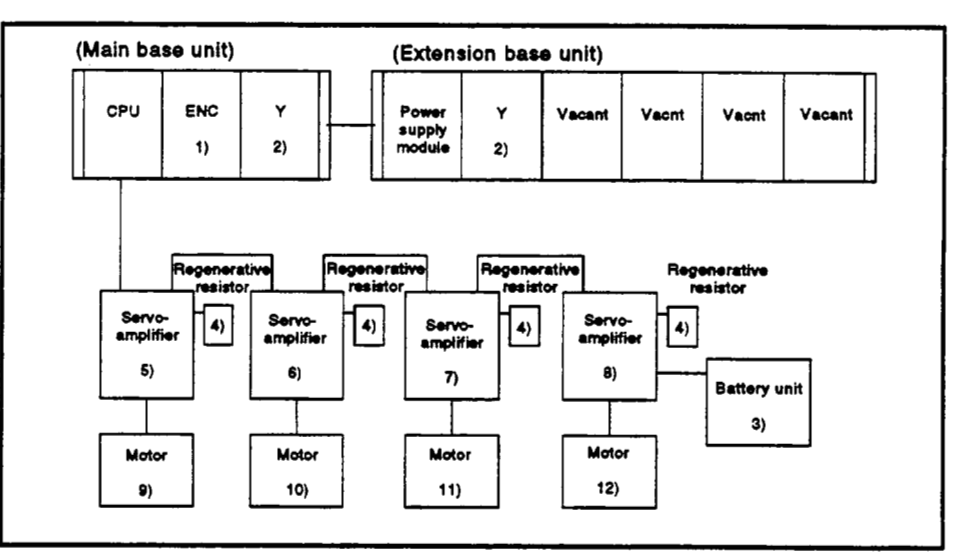

Fig. 4.2 System Settings (When an Extension Base Unit is Used)

#### **(b)** When an **A273UHCPU** *(8132* axis) is used

**1) Model** names **of** moduledunits that can **be** set **in** system settings

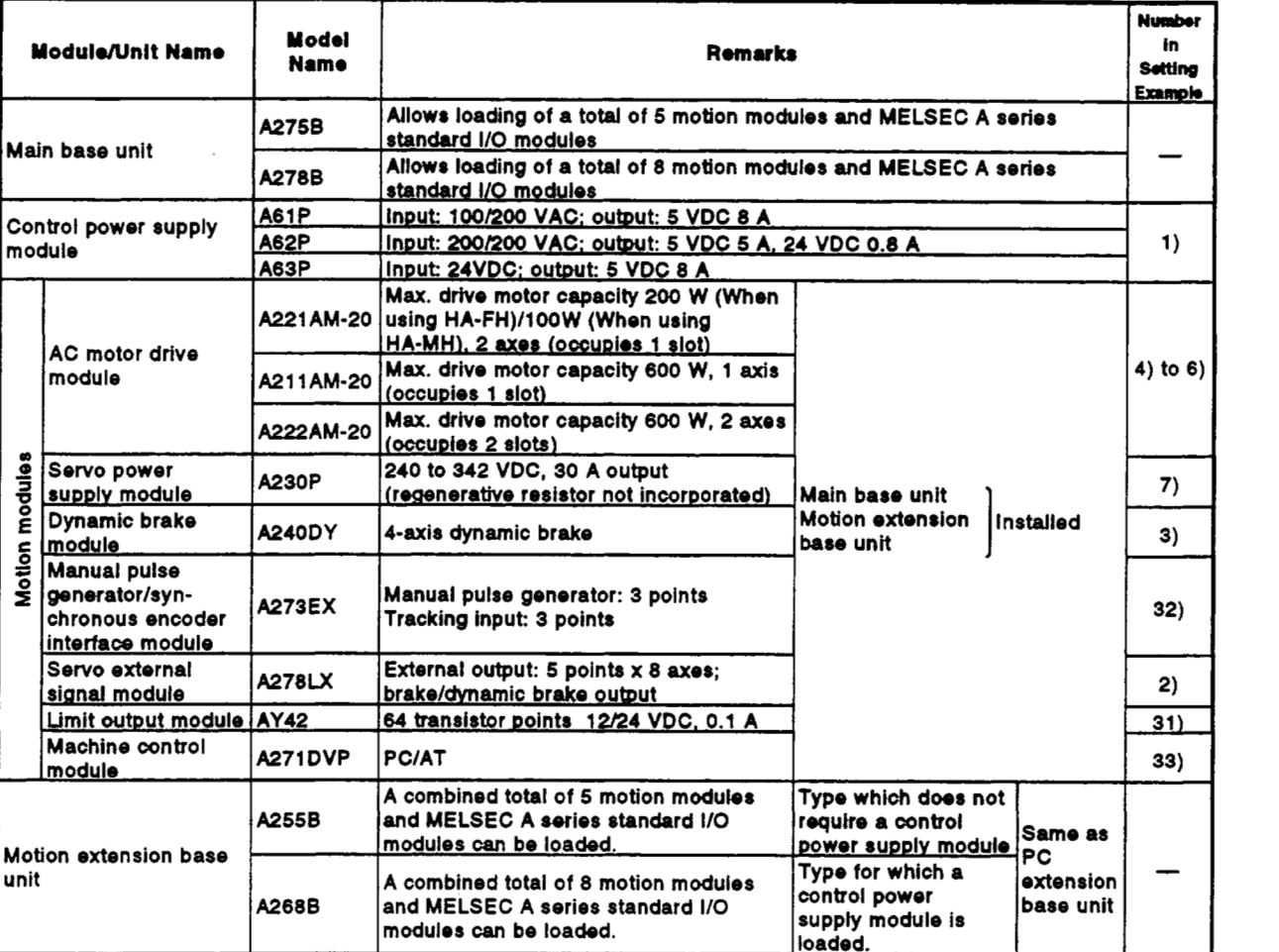

#### **Table 4.6 Module/Unit Model Names**

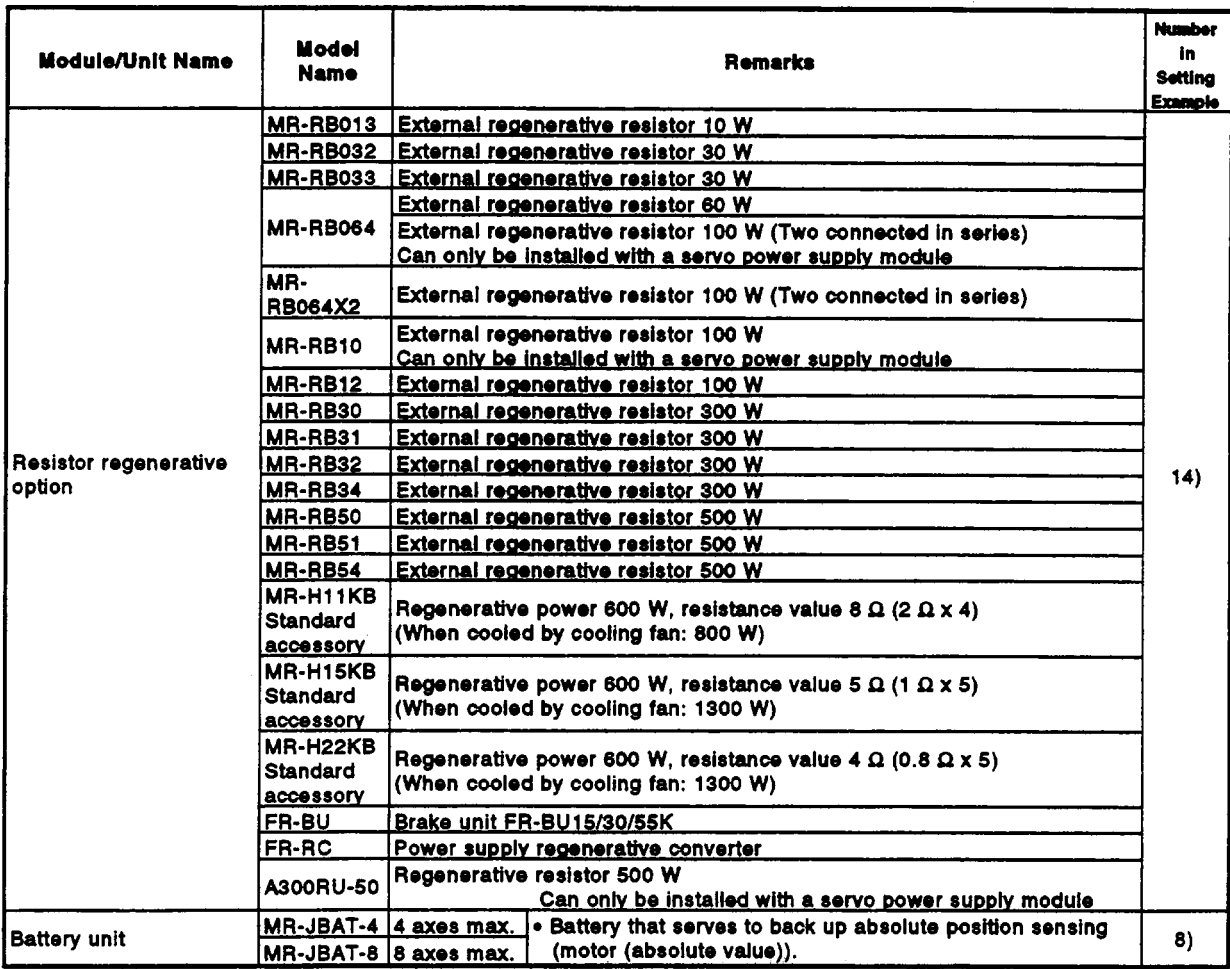

2) Motor types/model names, and amplifier model names, that can be set in system settings

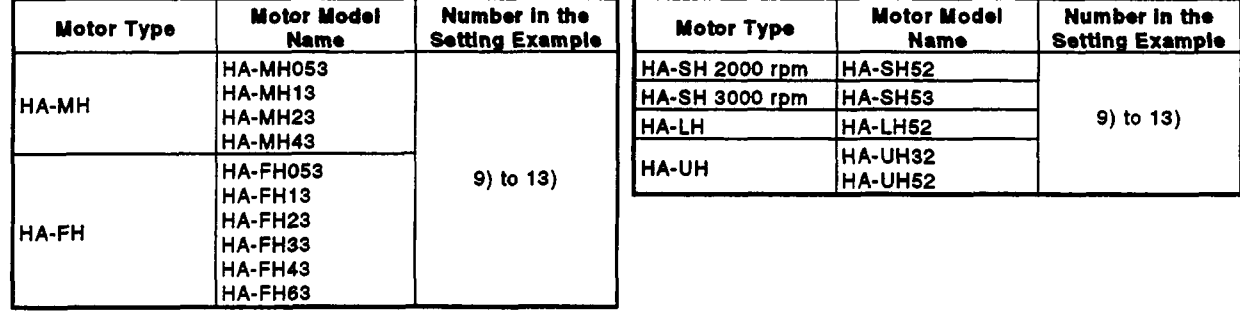

#### Table 4.7 Motor Types and Model Names When Using an ADU

#### • When using MR-H-B/MR-J-B

#### Table 4.8 Servo Amplifier Model Names When Using MR-H-B/MR-J-B

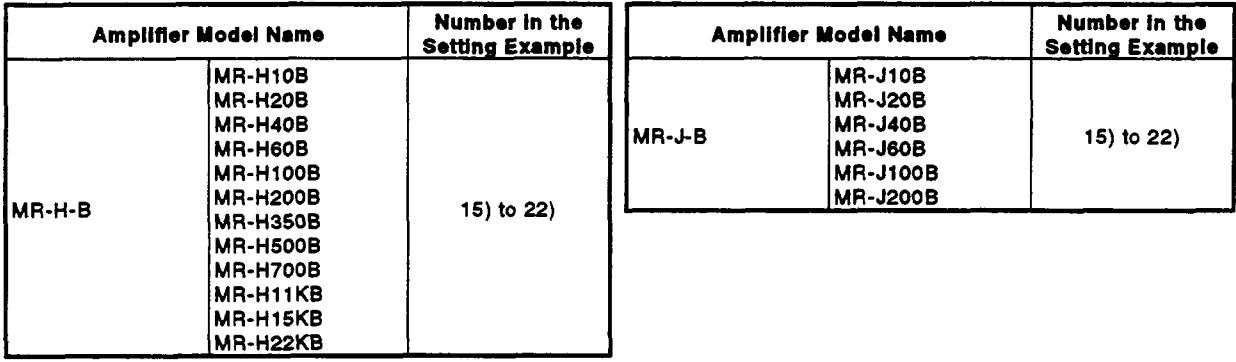

#### Table 4.9 MR-H-B/MR-J-B Motor Types and Motor Model Names

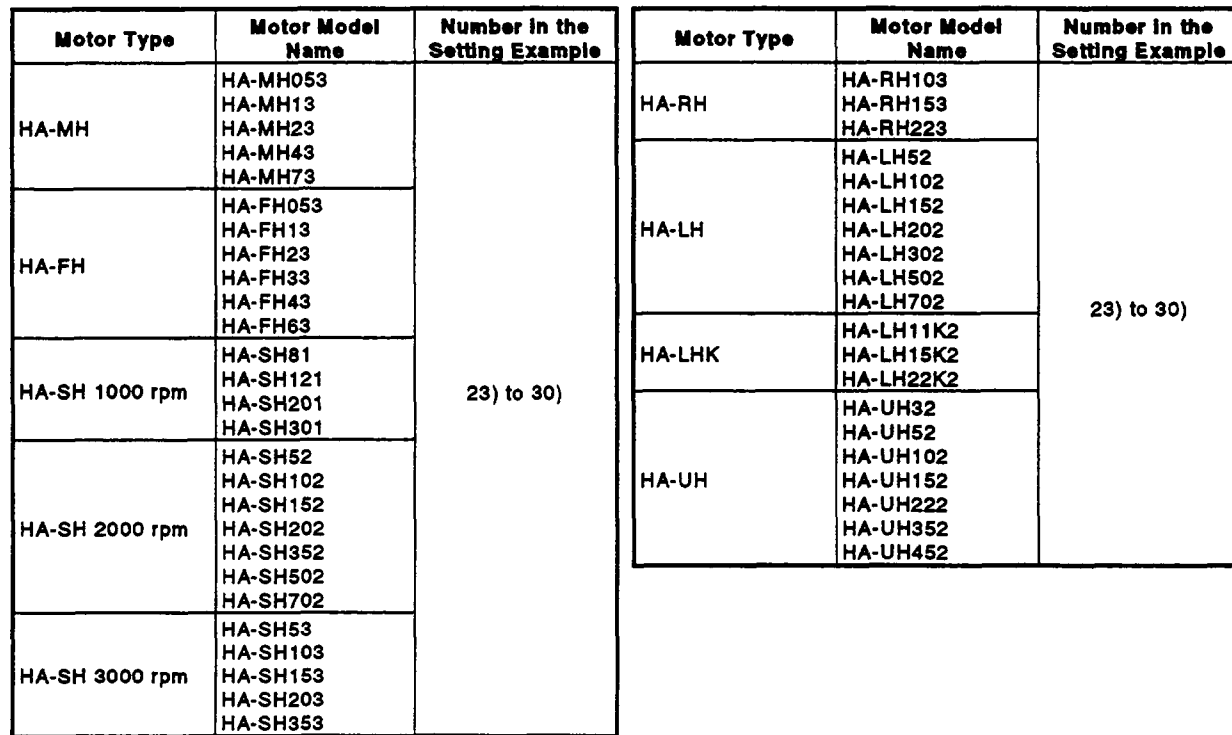

 $\ddot{\phantom{a}}$ 

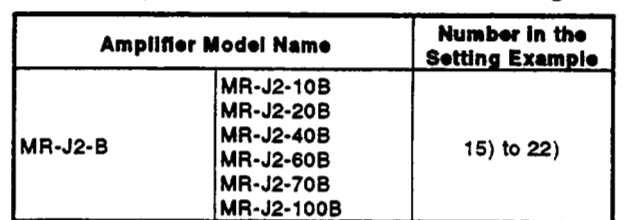

#### Table 4.10 Servo Amplifier Model Names When Using an MR-J2-B

• When using MR-J2-B

#### Table 4.11 Motor Types and Model Names When Using an MR-J2-B

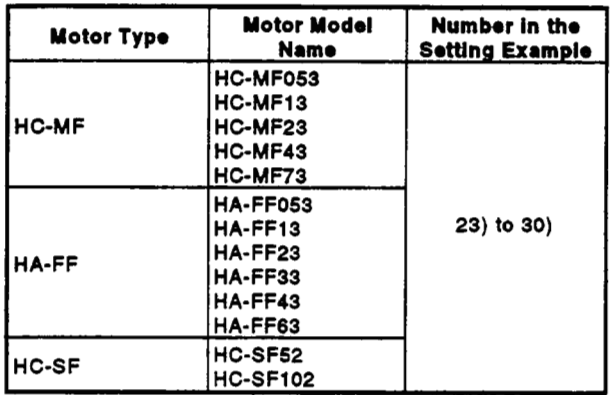

#### **3) System setting examples**

**The system setting examples are shown in Figures 4.3 and 4.4. (The numbers 1) through 32) in these figures correspond to the numbers in Tables 4.7 through 4.1 1** .)

#### <span id="page-122-0"></span>**cA273UHCPU (8/32 axis specification)>**

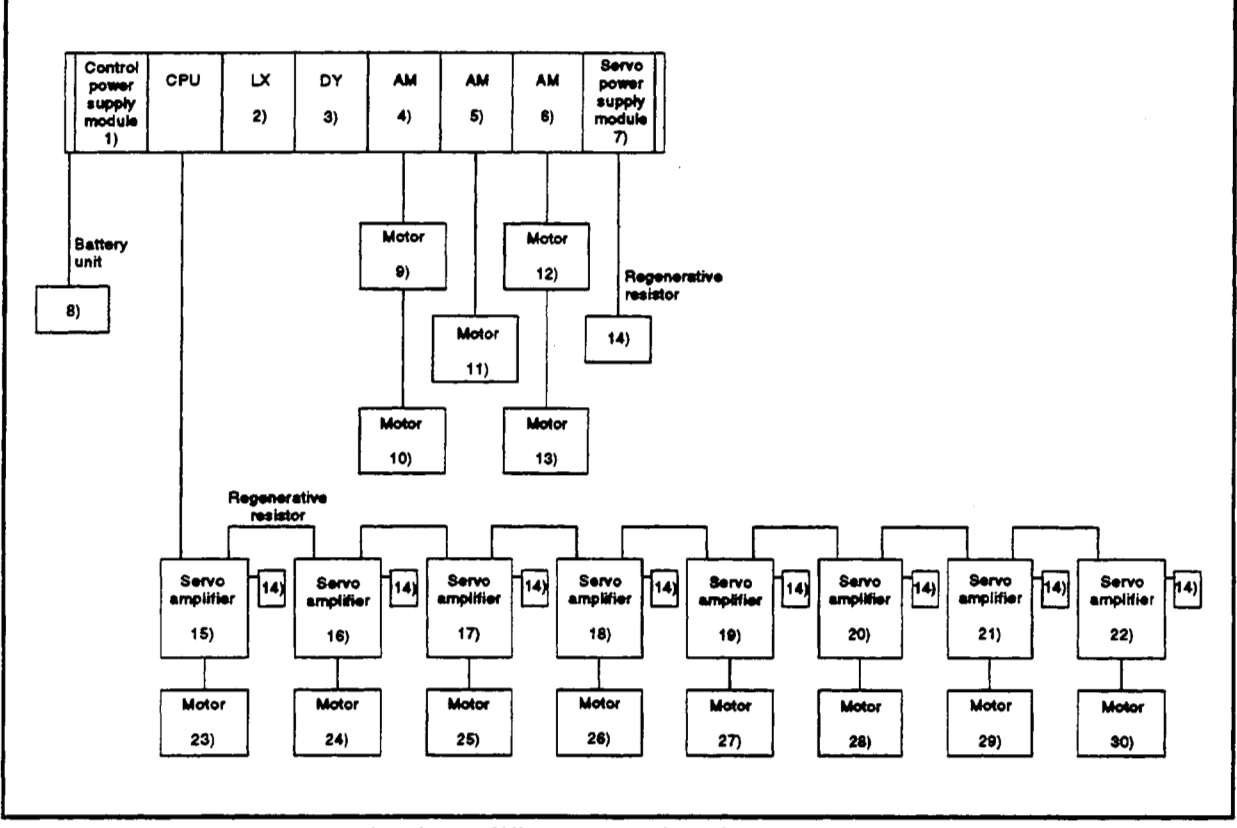

**Fig. 4.3 System Settings (When no Motion Extension Base Unit is Used)** 

#### <A273UHCPU (8/32 axis specification)>

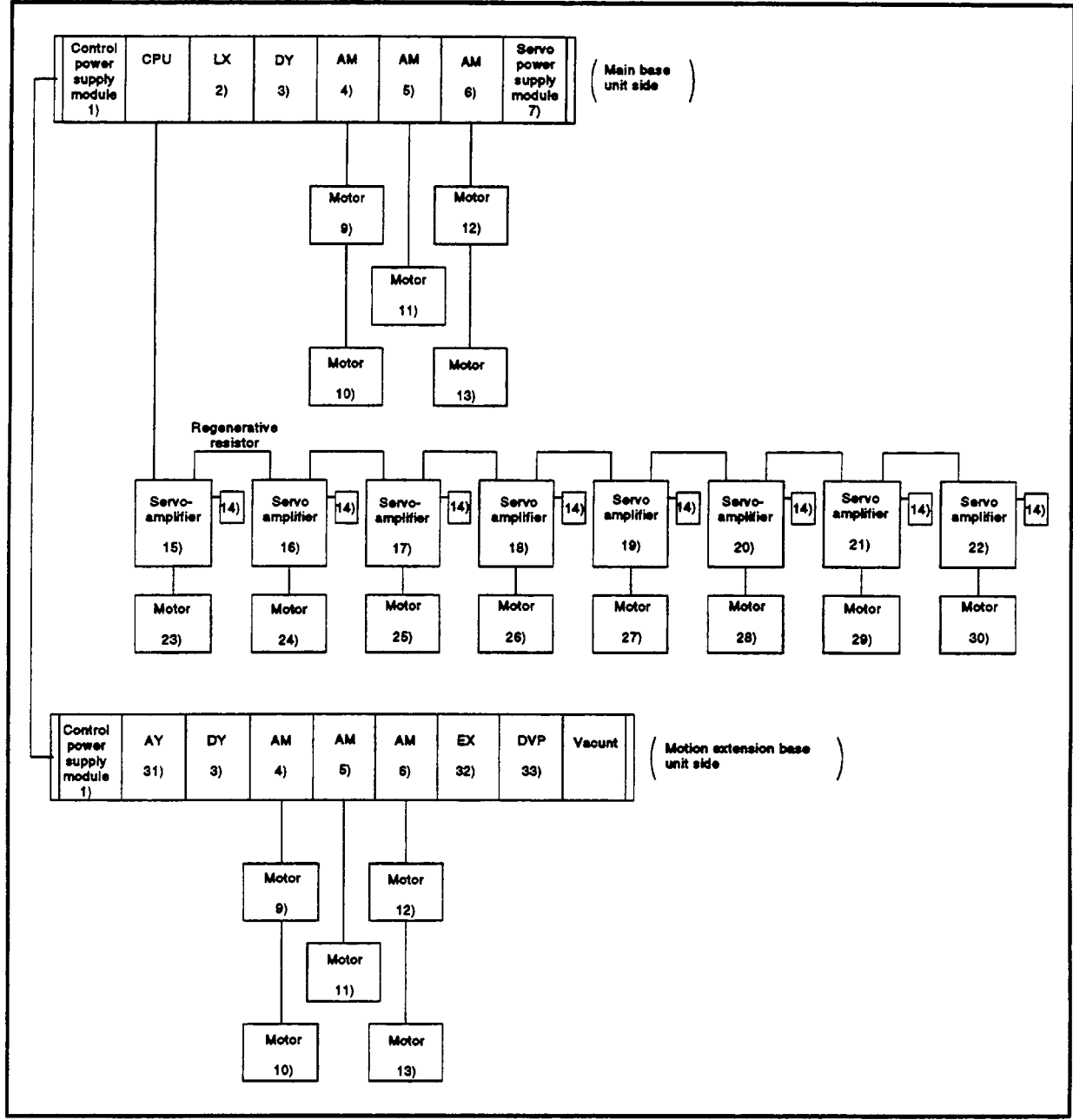

Fig. 4.4 System Settings (When a Motion Extension Base Unit is Used)

#### <span id="page-124-0"></span>**49 Fixod Parameters**

- **(1) The fixed parameters are set for each axis and their data is fixed in accordance with the mechanical system or other factors.**
- **(2) The fixed parameters are set with a peripheral device.**
- **(3) The fixed parameters to be set are shown in Table 4.12.**

|       |            |                                                                     |                                  |       |                                              |                      |                           |        | <b>Table 4.12 Fixed Parameters</b> |            |                                                                                                    |            |                                                                                                    |                 |
|-------|------------|---------------------------------------------------------------------|----------------------------------|-------|----------------------------------------------|----------------------|---------------------------|--------|------------------------------------|------------|----------------------------------------------------------------------------------------------------|------------|----------------------------------------------------------------------------------------------------|-----------------|
| İ No. |            | <b>Item</b>                                                         |                                  |       |                                              | <b>Setting Range</b> |                           |        |                                    |            | <b>Default</b>                                                                                                    |            | Remartes                                                                                                    | Explane         |
|       |            |                                                                     | mm<br><b>Setting Range</b>       | Units | Inch<br>Setting Range                        | Units                | degree                    |        | PULSE<br>Units                     |            | <b>Initial</b><br>Value                                                                                              | وهول       |                                                                                                    | tory<br>Section |
| 1     |            | Unit setting                                                        | ٥                                |       | 1                                            |                      | <b>Setting Range</b><br>2 |        | <b>Setting Range</b><br>з          | Units      | 3                                                                                                    |            | Set the command<br>unit in positioning<br>control for each axis.                                                                                                    |                 |
| 2     | ξ<br>i     | <b>Number</b><br>a<br>pulses<br><b>Def</b><br>revolu-<br>ltion (Ap) |                                  |       | 1 to 65535 PLS                               |                      |                           |        | 20000                              | <b>PLS</b> | Set the number of<br>feedback pulses per<br>motor revolution.<br>which is determined<br>by the mechanical<br>system. |            |                                                                                                    |                 |
| 3     | 홆<br>value | Travel<br>value<br>per<br>revolu-<br>tion (AL)                      | 0.1 to 6553.5                    | шm    | 0.00001 to<br>0.65535                        | inch                 | 0.00001 to<br>0.65535     | degree | 1 to 65535                         | <b>PLS</b> | 20000                                                                                                    | <b>PLS</b> | Set the travel value<br>per motor revolution.<br>which is determined<br>by the mechanical<br>system.                                                                                                    | 4.2.1           |
| 4     |            | Unit<br>magnifi-<br>cation<br>(AM)                                  |                                  |       | $1: x 1, 10: x 10, 100: x 100, 1000: x 1000$ |                      |                           |        |                                    |            |                                                                                                    |            | Set to change the<br>magnification for the<br>travel value per<br>puise.                                                                                                    |                 |
| 5     |            | Backlesh<br>compensa-<br>tion amount <sup>o</sup>                   | 0 to 65535.5                     | um    | 0 to 0.65535                                 | inch                 | 0 to 0.65535              | degree | 0 to 65535                         | <b>PLS</b> | 0                                                                                                    | PLS        | Set the amount of<br>backlash in the<br>mechine.<br>Every time the<br>positioning direction<br>changes during<br>positioning,<br>compensation by the<br>becklash<br>compensation<br>amount is executed.<br>The expression<br>below shows the<br>setting range.<br>0≤(backlash<br>compensation<br>amount) x<br><b>AP/AL-AM-386536</b> | 8.3             |
| 6     |            | Upper<br>stroke limit"                                              | $-214748364.8$<br>to 214748364.7 | p.m   | $-21474.83648$<br>to 21474.BS647             | inch l               | 0 to 359.99999 degree     |        | -2147483648<br>to 2147483647       | <b>PLS</b> | 2147483647 PLS                                                                                                    |            | Set the upper limit<br>for the machine<br>travel value.<br>The expression<br>below shows the<br>setting range.<br>(SV13 only) -<br>2147483648≤(upper<br>stroke limit) x<br><b>AP/AL-AM</b><br>$\leq 2147483647$                                                                                                    | 4.2.2           |
| 7     | Lower      | İstroke limit*                                                      | $-214748364.8$<br>to 214748364.7 | μm    | $-21474.83648$<br>to 21474,83847             | inch                 | 0 to 359,99999 degree     |        | $-2147483648$<br>to 2147483647     | <b>PLS</b> | o                                                                                                    | <b>PLS</b> | Set the lower limit<br>for the machine<br>travel value.<br>The expression<br>below shows the<br>setting range.<br>$(SV13$ only) -<br>2147483648≤(lower<br>stroke limit) x<br><b>AP/AL-AM</b><br>2147483647                                                                                                    |                 |

**Table 4.12 Fixed Parametors** 

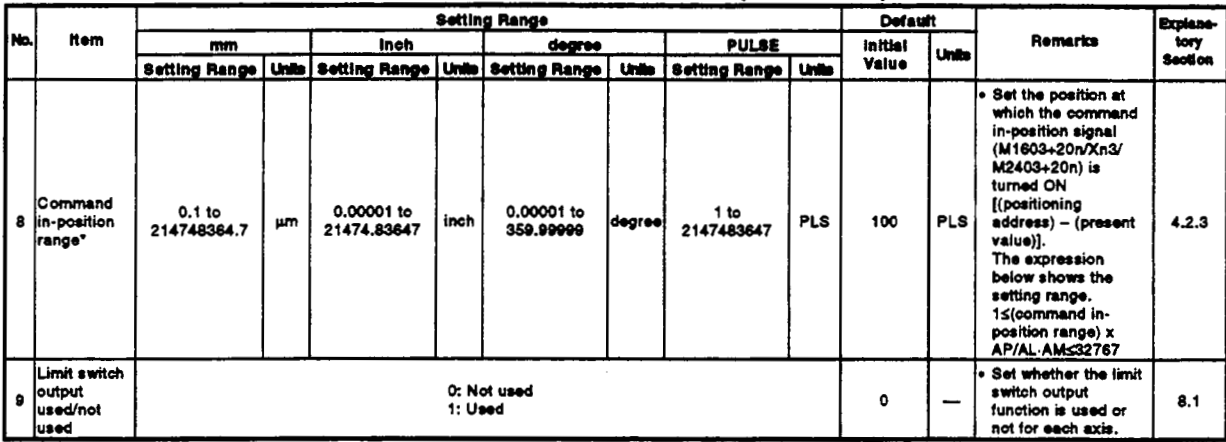

#### Table 4.12 Fixed Parameters (Continued)

\*: The display of the possible setting range differs according to the electronic gear value.

#### **4 4.2.1 Setting** the **numkr of** pubas por **mrdutbn /trawl value** per **revolutbn** / **unit magnification**

This section explains how to set the number of pulses per revolution, the travel value per revolution, and the unit magnification.

**(1)** Setting method **1** 

(a) Finding the smallest position resolution  $(A)$ ).

The smallest position resolution  $(\Delta \Lambda)$  is determined by the travel value per revolution **(AS)** and the number *of* encoder feedback pulses **(Pf). AI also set that the control of the smallest position**<br> **AI** also smallest position<br> **AI**  $=$   $\frac{\Delta S}{P}$ <br> **AI** also smallest position resolution<br>  $\Delta I = \frac{\Delta S}{P}$ <br> **AI** and the unit magnification<br>
the unit magnification

$$
\Delta I = \frac{\Delta S}{Pt}
$$

Finding the unit magnification (AM)

Find the unit magnification on the basis **of A/** determined as described in (a) above. However, make sure that the smallest command unit **is** not smaller than **A/.** 

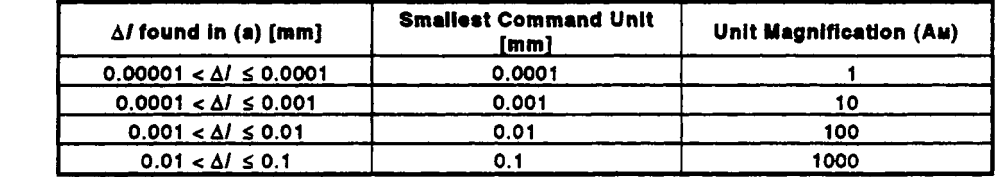

[Example] Assuming that the travel value per revolution **(AS)** is 10 [mm] and the number of encoder feedback pulses **(Pf)** is **1200** [pulse/rev]:

$$
\Delta l = \frac{10 \text{ [mm]}}{12000 \text{ [pulse/rev]}} = 0.00083 \rightarrow 0.0001 < 0.00083 \le 0.001
$$

This means that the smallest command unit is **0.001** [mm] and the unit magnification (AM) is **10.** 

Therefore, **0.001** [mm] units can be specified in commands.

- **(c)** Finding the travel value per revolution (AL). If the unit magnification (AM) is **'l',** the travel value per revolution is the value of AL, unchanged. If the unit magnification (AM) is a value other than **"l',** the travel value per revolution is the product of AL and *AM.*
- [Example] Assume that the travel value per revolution is **10** [mm] and the unit magnification is **10:**

$$
AL = \frac{10000.0 \, [\mu m]}{10} = 1000.0 \, [\mu m]
$$

Accordingly, 1000.0 [µm] is set as the travel value per revolution (AL) in this case.

(d) Number of pulses per revolution *(Ap)* 

Set the number of feedback pulses per revolution of the encoder.

(e) The number of pulses per revolution, travel value per revolution, and unit magnification for the example configuration shown here are calculated below.

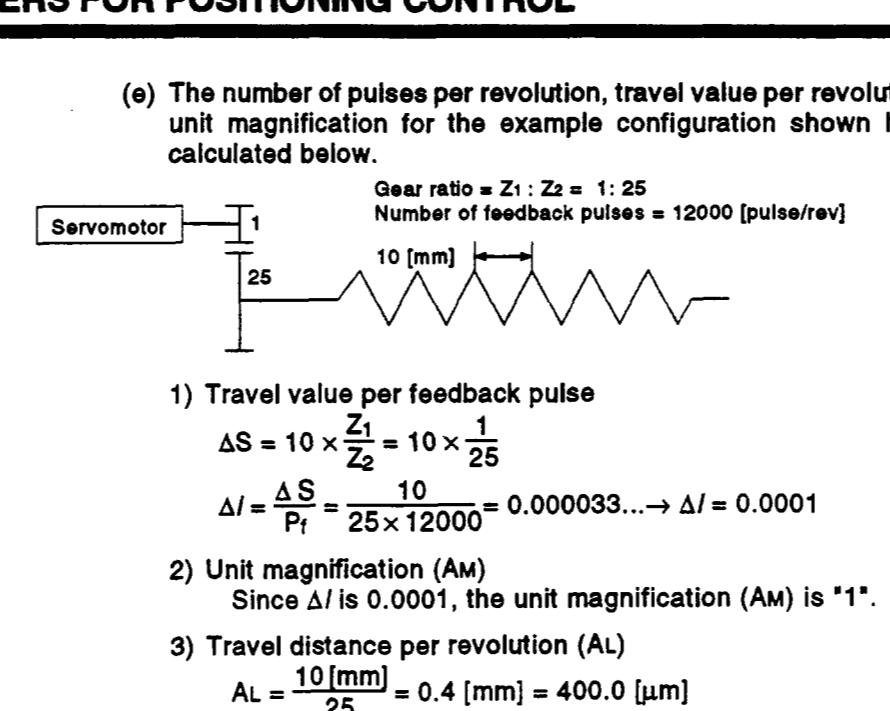

4) Number **of** pulses per revolution **(AP) AP** = 12000 [pulse/rev] ... fixed according to the encoder model.

#### (2) Setting method 2

If **AL** cannot be set by using setting method **1** , calculate the numerator and denominator of the electronic gear, and set **AP** as the numerator and **AL** x **AM** as the denominator.

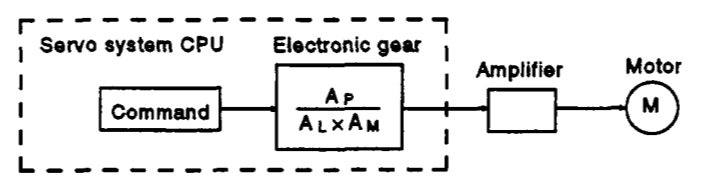

Example: With the example configuration shown above, and under the following conditions;

Gear ratio = ZI **:22** = 1 **:39**  Ball screw pitch = 25.4 [mm]  $\frac{25.4 \text{ [mm]}}{39}$  = 0.65128205 [mm]<br>= 651.28205 [µm]

and AL cannot be set, calculate as follows....<br>Electronic gear

$$
= \frac{P_f}{\Delta S} \times \frac{12000 \text{ [pulse]}}{25.4 \text{ [mm]} \times 1000 \times \frac{1}{39}} = \frac{468000}{25400} = \frac{2340 \text{ ....} \text{AP}}{127 \text{ ....} \text{AL} \times \text{AM}}
$$

**AP** = **2340** [pluse]

AL \*= 12.7 [µm] ... and set the following values.

- $Am = 1$
- table below. +: When actually setting **AL,** calculate it as indicated in the

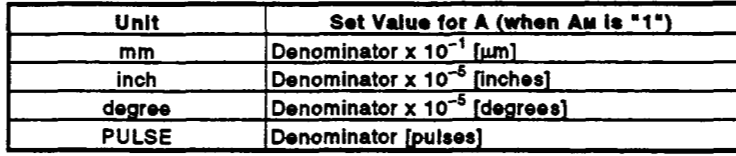

#### **4.2.2** Upper stroke limit value/lower stroke limit value

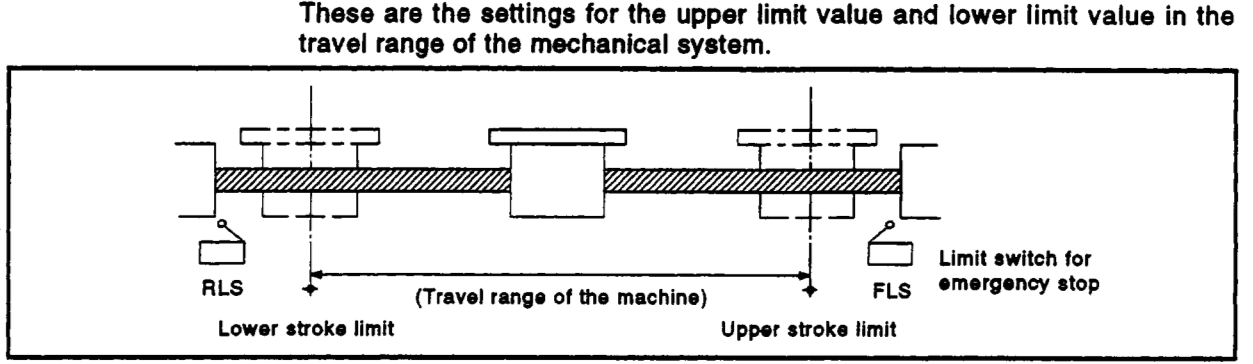

**Fig. 4.5 Travel Range** When **Sdtlng** the **Upper Stroke UmR** Value **and Low Stroke Limit** Value

- **(1)** Stroke limit range check
	- The stroke limit range check is executed when the operations indicated in the table below are started or while they are in progress.

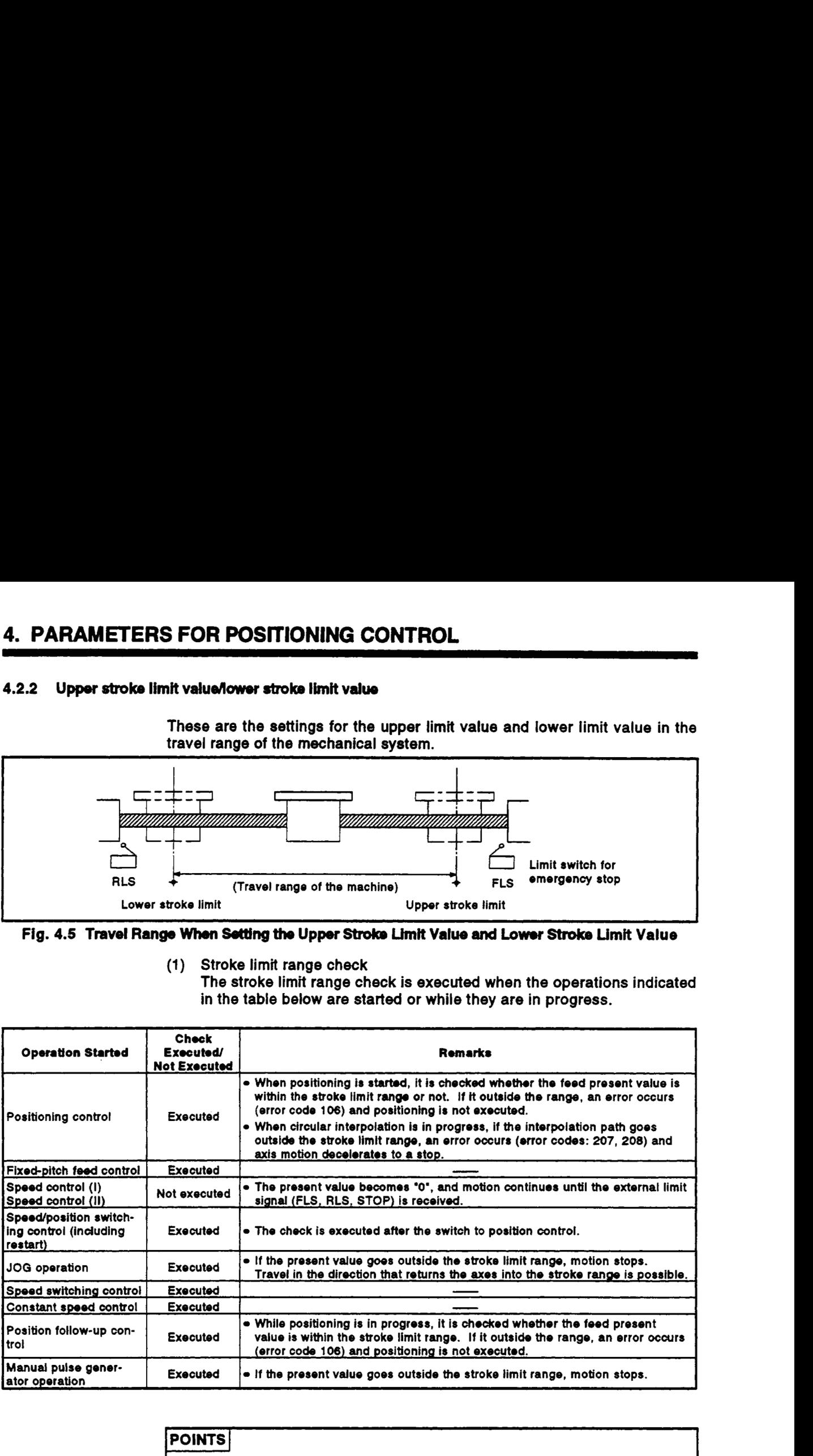

#### <sup>I</sup>**POINTS** I

- **(1)** Besides setting the stroke limit upper limit value/lower limit value in the fixed parameters, the stroke limit range can also be **set** by using **the** external limit signals **(FLS, FILS).**
- **(2)** When the external limit signal goes **OFF,** a deceleration stop is executed.
	- The time taken **to** decelerate **to** a stop can **be** set **by** setting the 'deceleration time' and 'rapid **stop** deceleration time' in the parame**ter** block.

## **4.2.3 Command inposition range** /

The command in-position is the difference between the positioning address (command position) and **feed** present value.

*r* 

Once the value **for** the command in-position has been set, the command in-position signal **(M1603+20n/Xn3/M2403+20n)** will come **ON** when the **dif**ference between the command position and the **feed** present value enters the **set** range [(command position - **feed** present value) < (command in-position range)].

**The** command in-position range check is executed continuously during positioning control.

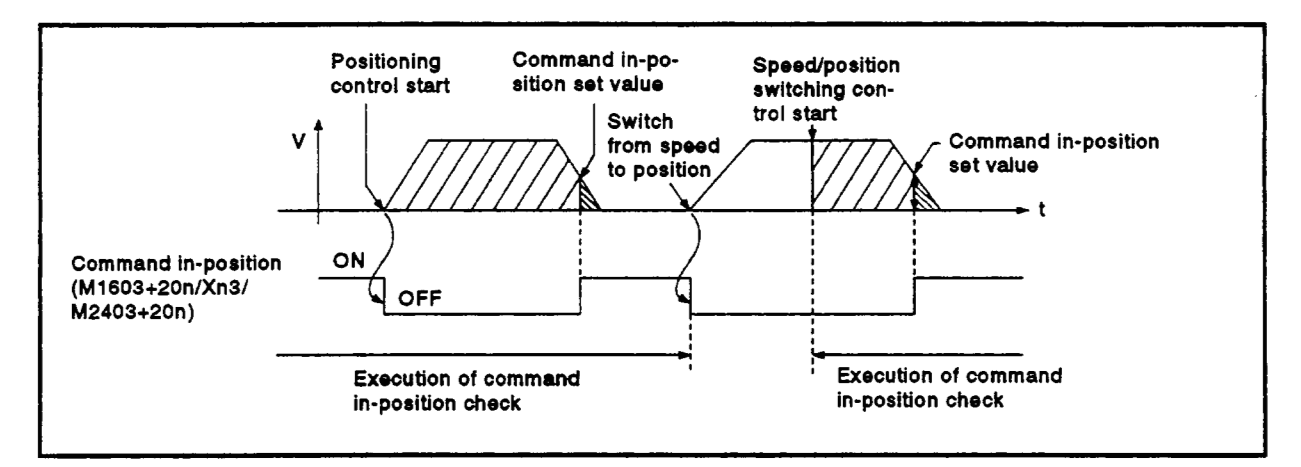

#### **4 4.3 Servo Parameters**

- **(1)** The **servo** parameters are parameters set for each **axis:** their settings are data fixed **by** the specifications of the controlled motors and data required to execute servo control.
- **(2)** The servo parameters are set with a peripheral device.

## **IN CAUTION**

**A** After setting the servo parameters at a peripheral device, execute a 'RELATIVE **CHECK'**  and execute positioning control in the **'NO ERROR'** status. If there is an error, check the relevant points indicated in this manual and reset it.

#### **4.3.1** ADU servo parameters (applicable only when using A273UHCPU (8/32 axis specification))

**The servo parameters to be set are indicated in Tables 4.13 through 4.14.** 

**(1) Basic parameters** 

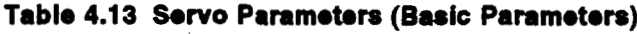

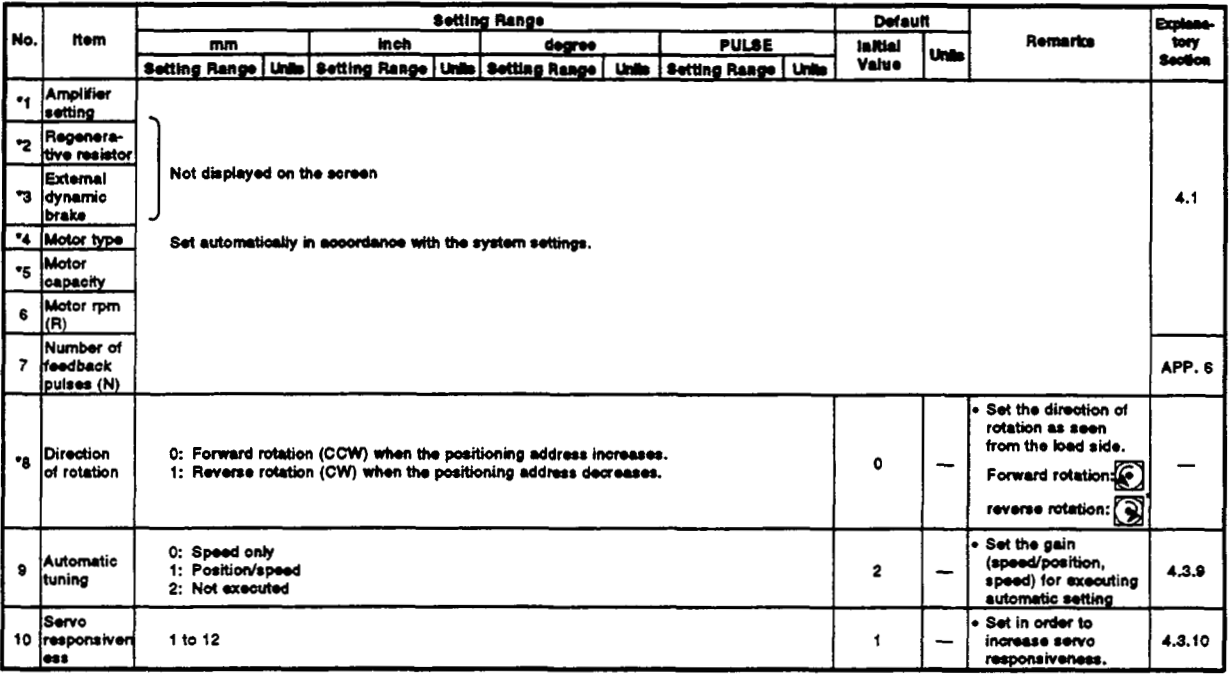

#### **POINT]**

After changing any of the items marked "\*" in the table above, turn the **servo power supply on after resetting the servo system CPU with the key switch or turning the PC READY signal (M2000) ON.** 

#### (2) Adjustment parameters

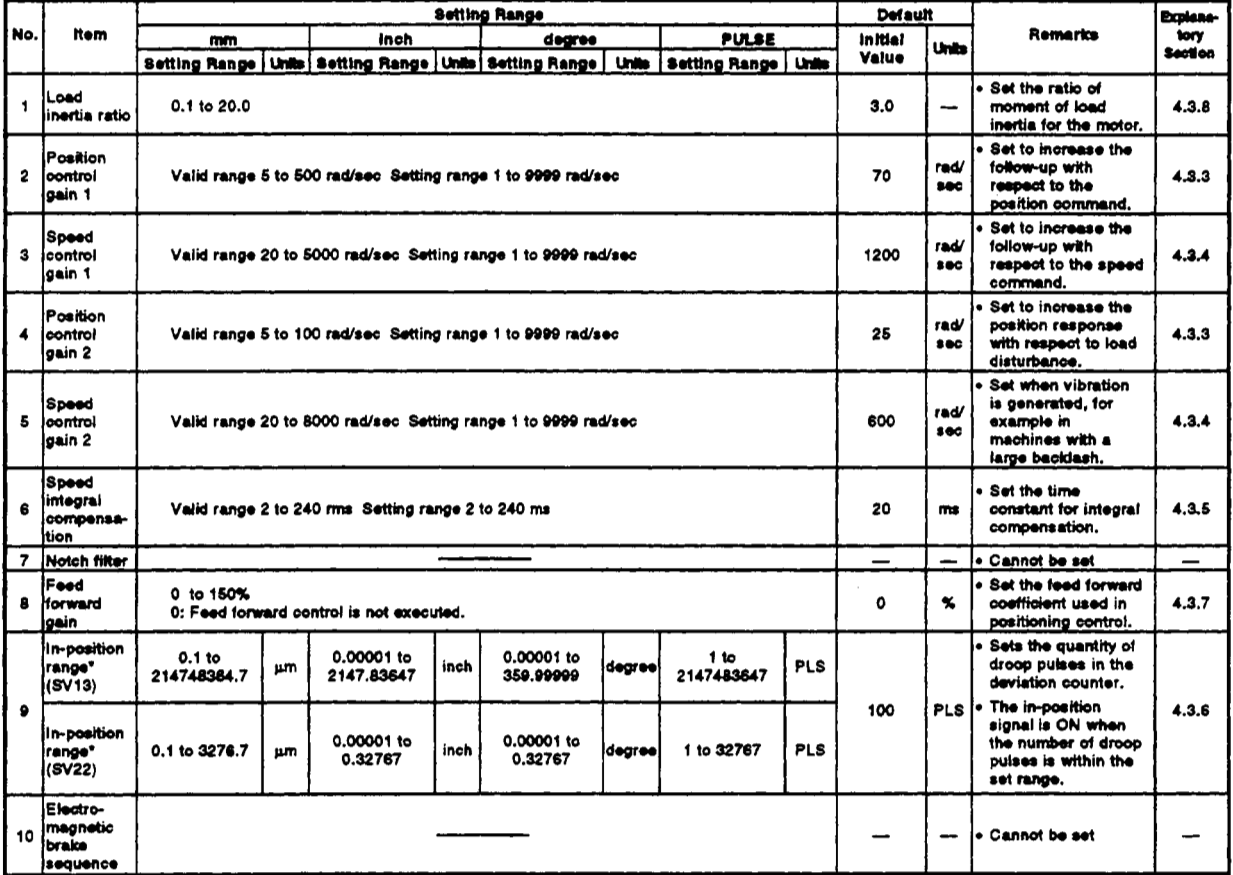

#### Table 4.14 Servo Parameters (Adjustment Parameters)

#### **4.3.2 AIR+** ]-B **servo parameters**

**The servo parameters to be set are indicated in [Tables 4.1](#page-114-0) 5 through 4.1 7.** 

**(1) Basic parameters** 

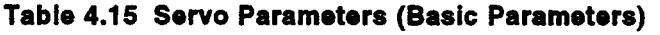

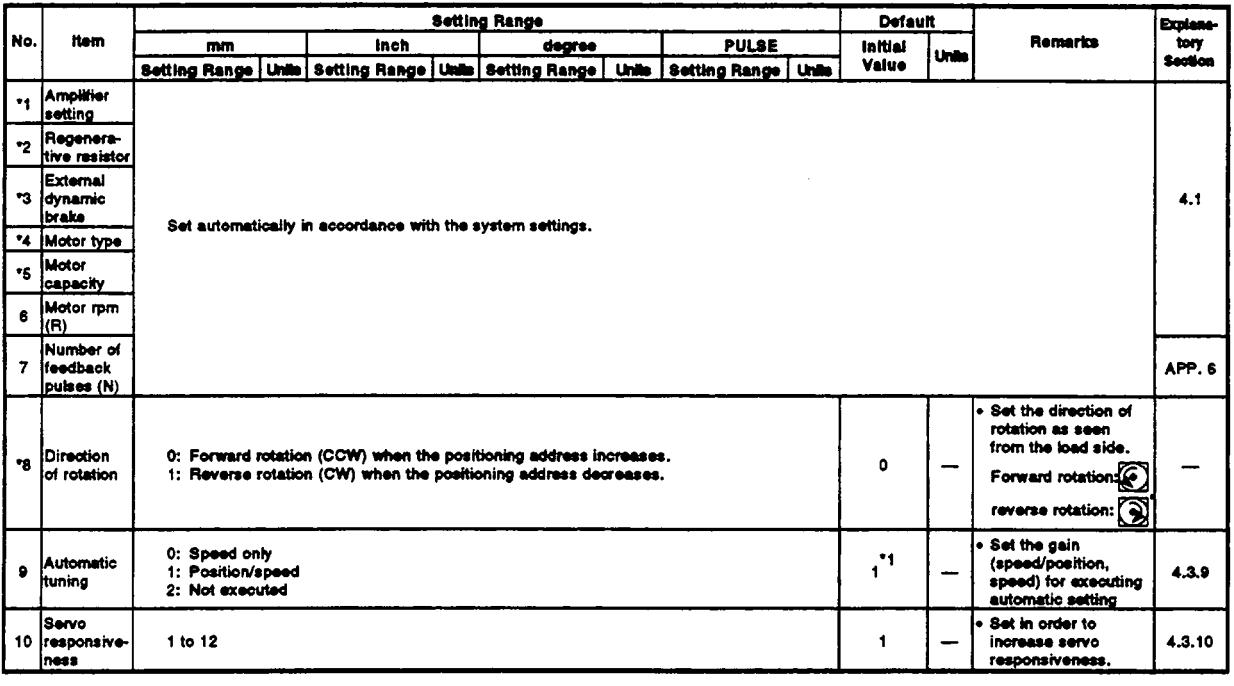

**\*1: For MR-J-B, the default is '2'.** 

*r* 

#### **POINT**

**After changing any of the items marked** '\*' **in the table above, turn the**  servo power supply on after resetting the servo system CPU with the **key switch or turning the PC READY signal (M2000) ON.**  i<br>Li<del>ngua de la constitución de la constitución de la constitución de la constitución de la constitución de la con</del> **4** 

**4** 

,-.

#### **(2) Adjustment parameters**

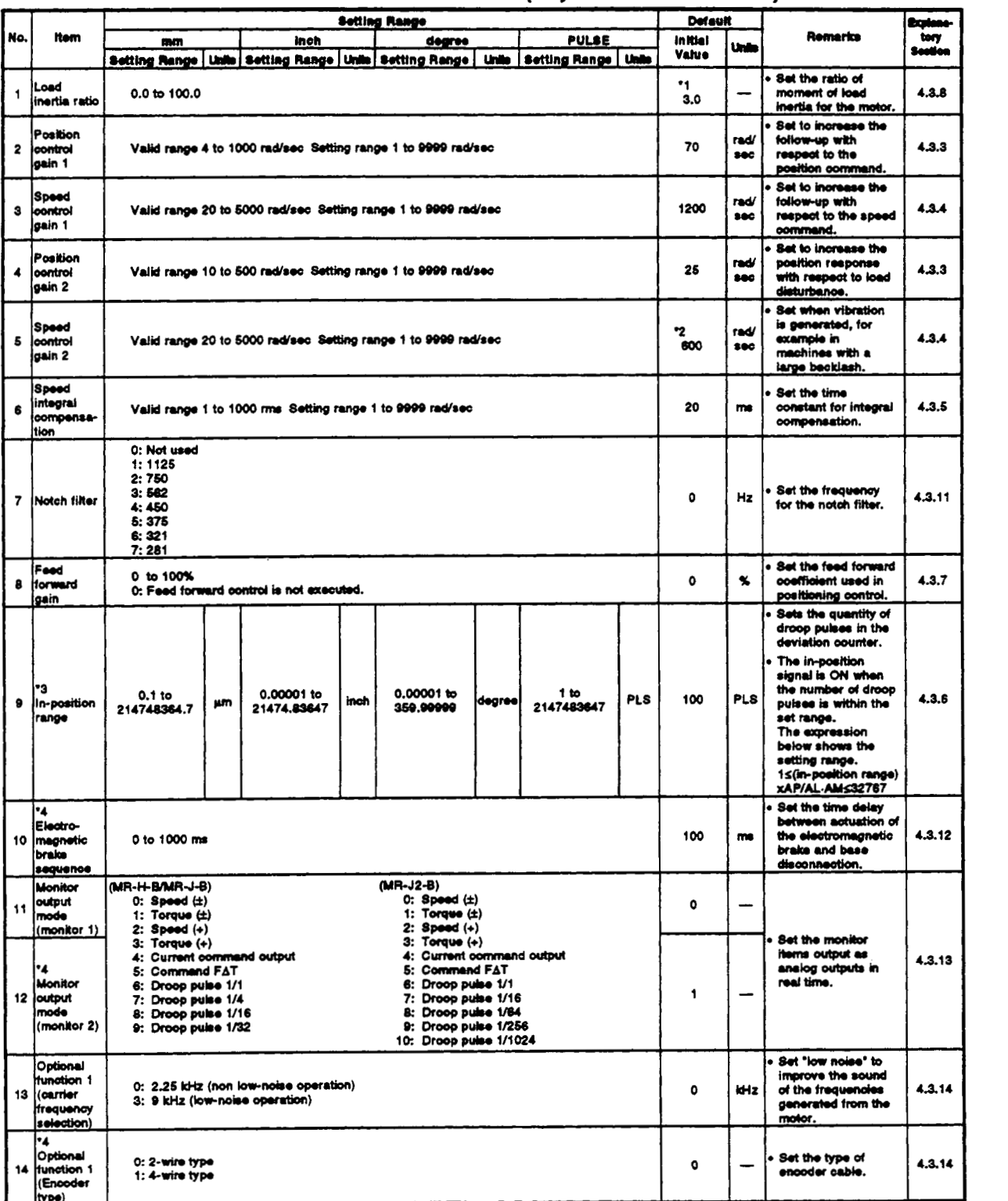

#### Table 4.16 Servo Parameter List (Adjustment Parameters)

\*1: For MR-J2-B, the default is '7.0".

\*2: For MR-J-B, the default is '500'.

\*3: The display of the possible setting range differs according to the electronic gear value.

\*4: Setting not possible for MR-J-B.

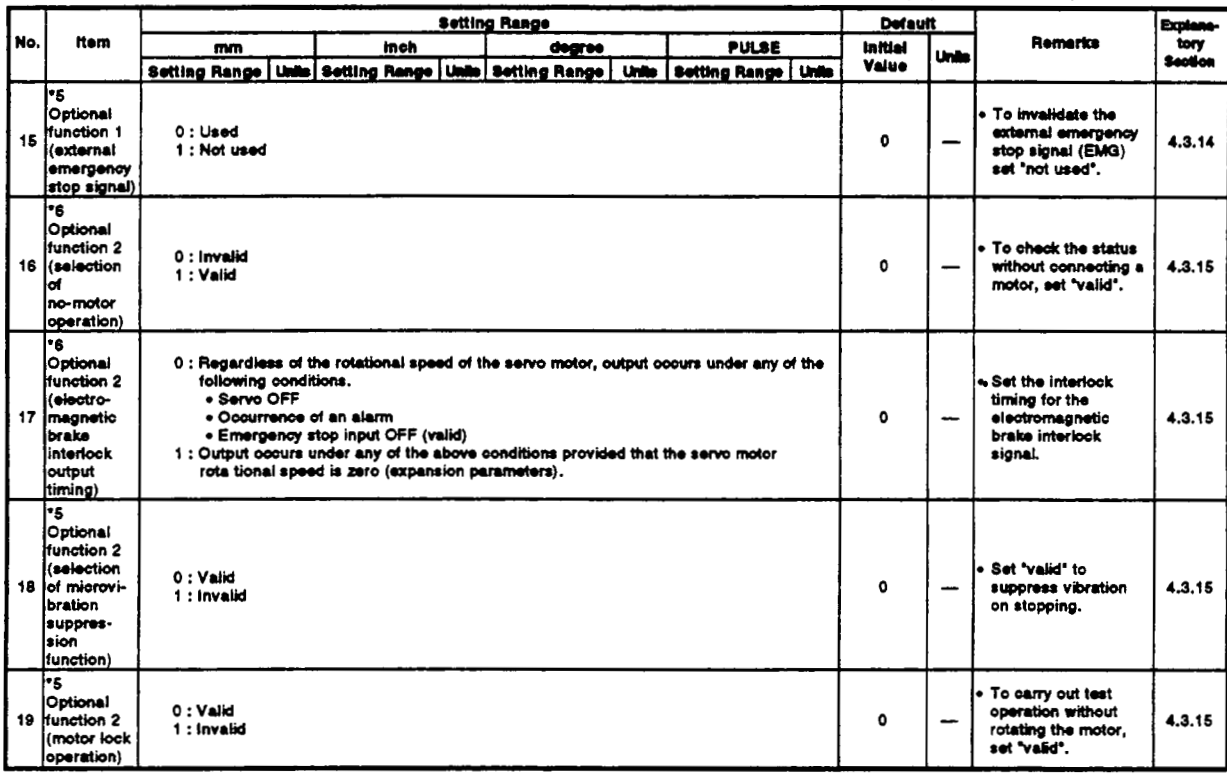

#### Table 4.16 Servo Parameter List (Adjustment Parameters) (Continued)

\*5 : Cannot be set with MR-H-B/MR-J-B<br>\*6 : Cannot be set with MR-J2-B

#### (3) Expansion parameters

<span id="page-136-0"></span>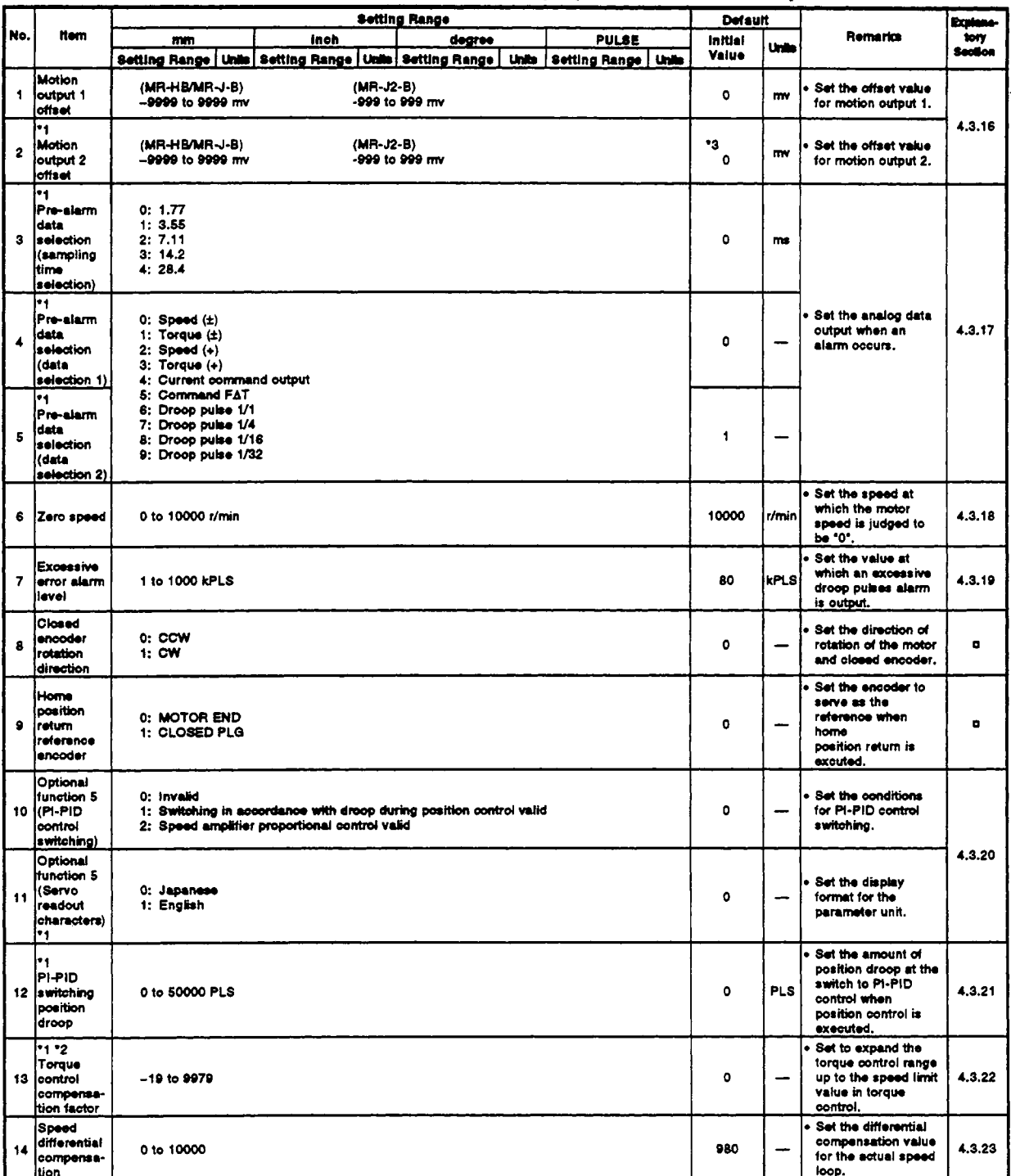

#### Table 4.17 Servo Parameters (Expansion Parameters)

\*1 : Cannot be set when using MR-J-B.<br>\*2 : Cannot be set when using MR-J2-B.<br>\*3 : For MR-J2-B, the default is \*1\*.

|     |                                                 |                                                                                               | <b>Setting Range</b> | Default |  |              | <b>Explore</b> |         |       |         |                                                                                        |         |
|-----|-------------------------------------------------|-----------------------------------------------------------------------------------------------|----------------------|---------|--|--------------|----------------|---------|-------|---------|----------------------------------------------------------------------------------------|---------|
| No. | <b>Item</b>                                     | mm                                                                                            | inch                 | degree  |  | <b>PULSE</b> |                | Initial | Units | Remarks | tory                                                                                   |         |
|     |                                                 | Setting Range   Unite   Setting Range   Unite   Setting Range   Unite   Setting Range   Unite |                      |         |  |              |                |         | Vaiue |         |                                                                                        | Section |
| 15  | Number of<br>gear teeth<br>lat motor<br>side    | 0 to 65535                                                                                    |                      |         |  |              |                |         | ۰     |         | Set the ratio<br>between the nunber<br>of gear teeth on the<br>motor shaft and the     |         |
| 16  | Number of<br>gear teeth<br>at machine<br>side   | 0 to 65535                                                                                    |                      |         |  |              |                |         | o     |         | number of gear<br>teeth on the encoder<br>shaft.                                       |         |
| -17 | Number of<br>closed<br><b>encoder</b><br>pulses | 0 to 65535                                                                                    |                      |         |  |              |                |         | ٥     |         | I. Set the resolution of<br>the closed encoder<br>within one revolotion<br>(ö4 value). |         |

**[Table](#page-136-0) 4.17 Servo Parameters (Expansion Parameters) (Continued)** 

#### **POINTI**

**(1)** The "setting range" **for** position control gain **1** and **2,** speed control gain **1** and **2,** and speed integral compensation can be set from a peripheral device, but if a setting outside the "valid range" is set, the following servo errors will occur when the power to the servo system CPU **is** turned **ON,** when the CPU is reset, and **at** the leading edge **of** the PC ready signal **(M2000).** 

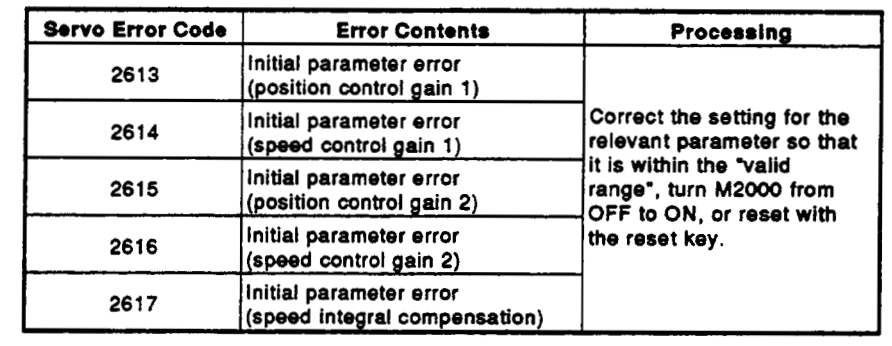

#### **4.3.3 Posttion control gain 1,2**

- **(1)** Position control gain **1** 
	- (a) Position control gain **1** is set in order to make the stabilization time shorter.
	- (b) If the position control gain **1** is too high, it could cause overshoot and the value must therefore be adjusted **so** that it will not cause overshoot or undershoot.

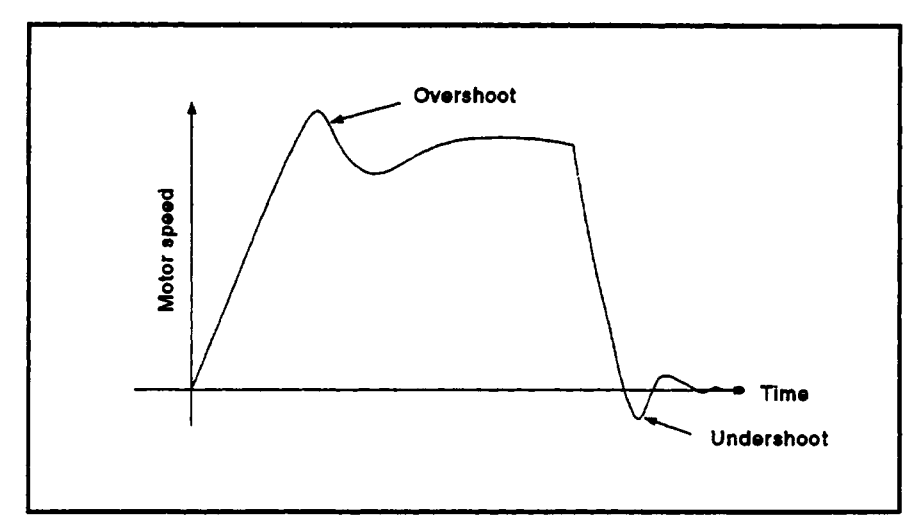

- **(2)** Position control gain **2** 
	- (a) Position control gain **2** is set in order to increase position response with respect to load disturbance.
	- (b) Calculate the **position** control **gain 2** value to be set from the load inertia ratio and the speed control gain **2.**

**I** Position control gain 2 =  $\frac{\text{Speed control gain 2}}{1 + \text{load inertia ratio}} \times \frac{1}{10}$ 

#### **POINTS**

- **(1)** If the position control gain **1** setting **is** too low, the number of droop pulses will increase and a servo error (excessive error error) will occur at high speed.
- **(2)** The position control gain **1** setting can be checked **from** a peripheral device.

(For the method used to execute this check, refer to the operating manual for the peripheral device used.)

#### **4.3.4 Position control gain 1, 2**

- **(1)** Position control gain **1** 
	- (a) In the speed control mode Normally, no change is necessary.
	- (b) In the position control **mode**  Set to increase the follow-up with respect to commands.
- (2) Speed control gain 2
	- (a) Speed control gain 2 is set when vibration occurs, for example in low-rigidity machines or machines with a large backlash. When the speed control gain **2** setting is increased, responsiveness is improved but vibration (abnormal motor noise) becomes more likely.

*r* 

**A** guide to setting position gain **2** is presented in [Table](#page-114-0) **4.1** *8* below.

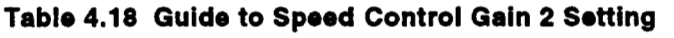

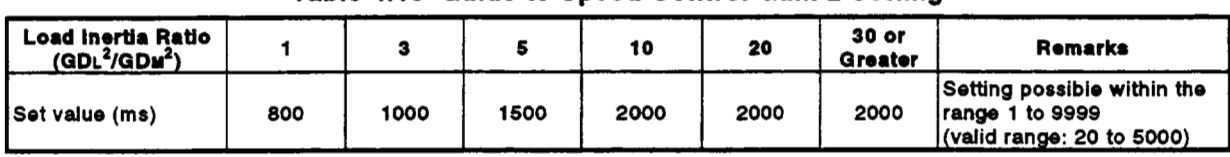

- **POINTS**<br>
(1) When the setting for speed control gain 1 is increased, the overshoot becomes greater and vibration (abnormal motor noise) occurs on stopping.
	- **(2)** The speed control gain **1** setting can be checked from a peripheral device.

(For the method used to execute this check, refer to the operating manual for the peripheral device used.)

#### **4.3.5 Speed integral compensation**

- (1) This parameter is used to increase frequency response in speed control and improve transient characteristics.
- (2) If the overshoot in acceleration/deceleration cannot be made smaller by adjusting speed loop gain or speed control gain, increasing the setting for the speed integral compensation value will be effective.
- **(3) A** guide to setting the speed integral compensation is presented in Table 4.1 **9** below.

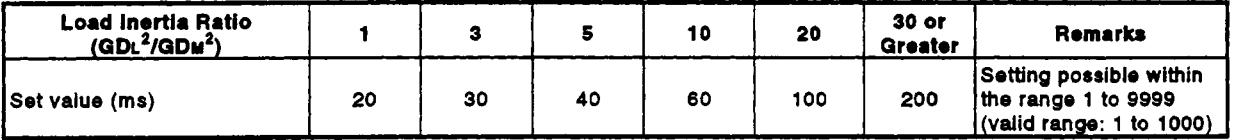

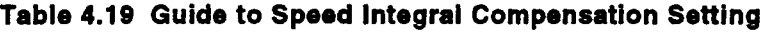

#### **4.3.6** Iwposition **range**

- (1) The 'in-position' refers to the quantity of droop pulses in **the** deviation counter.
- **(2)** If an in-position value is **set,** the in-position signal (M16m2) **will** come **ON** when the difference between the position command and position feedback from the servomotor enters the set range.

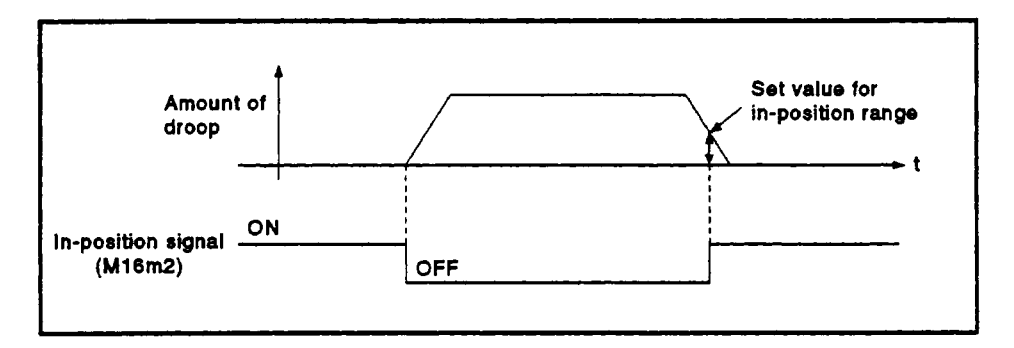

#### **4.3.7 Feed forward gain**

This parameter is used to improve the follow-up of the **servo** system. The setting range is as follows:

When using an **ADU..** .............. 0 to 1500 **(x** 0.1%) When using an **MR-[ 1-B** ............ 0 to 100 (%)

## **4.3.8 Load inertia ratio** /-

**(1)** This parameter **sets** the ratio of moment **of** load inertia for the **servomo**tor.

The ratio of moment **of** load inertia is calculated using the equation below:

**I i**  Ratio of moment of load inertia = Moment of load inertia Motor's moment of inertia

**(2) If** automatic tuning is used, the result of automatic tuning is automatically set.

#### **4.3.9 Automatic tuning**

This is a function whereby the moment **of** inertia **of** the load is automatically calculated, and the most suitable gain is automatically **set,** by sensing the current and speed when motion starts.

# **POINT**

When performing automatic tuning with **MB-J-B,** set the zero speed in the expansion parameters to at least *50* rpm.

#### **4.3.1** *0* **Servo responsiveness setting**

**(1)** This parameter setting is used to increase **servo** responsiveness. Changing the set value to a higher value in the sequence **1, 2..., 5**  improves **servo** responsiveness. For machines with high friction, **use** the **set** values in the range *8* through

**C.** 

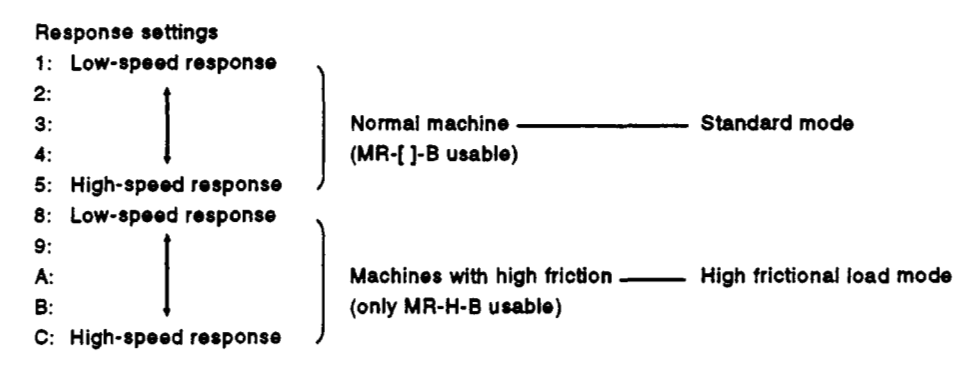

- **(2)** Increase the response setting step by step starting from the low-speed response setting, observing the vibration and stop stabilization of the motor and machine immediately before stopping as you do *so.* If the machine resonates, decrease the set value. If the load inertia is **5** times the motor inertia, **make** the set value **1** or greater.
- **(3)** The figure below shows how the motor's response changes according to the **servo** responsiveness setting.

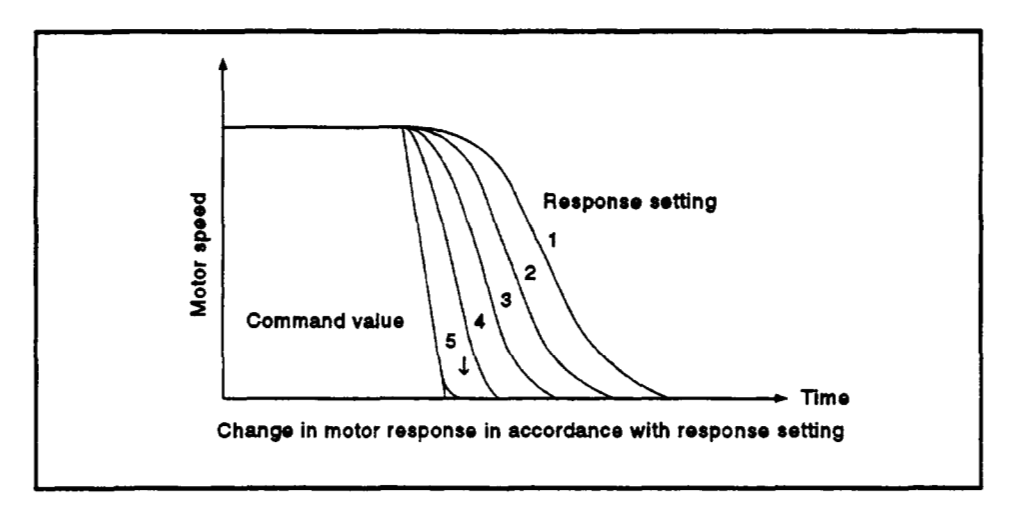

**:4)** Change the **servo** responsiveness setting while the motor is stopped.

#### **4.3.1 1 Notch fibr**

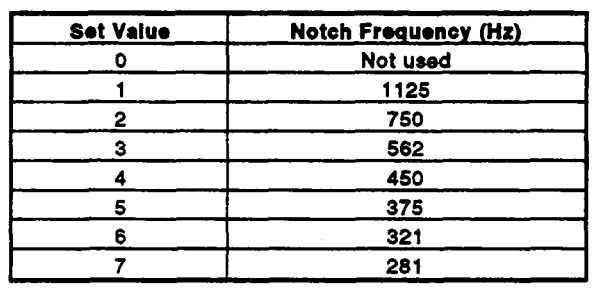

This parameter sets the notch frequency for the notch filter.

#### **4.3.12 Electromagnetic brake sequence**

This parameter **sets** the time delay between actuation of the electromagnetic brake and base disconnection. (applies only when using MR-H-B/MR-J2-B.)

#### **4.3.13 Monitor output mode**

This parameter is **set** to output the operation status of the **servo** amplifier in real time as analog data.

This analog output makes it **possible to** check the operation status.

Note that the number of monitored items that can be set depends on the *sew0*  amplifier used, as indicated below:

When using an MR-H-B/MR-J2-B . . . . 2 types When using an **MR-J-B** . . . . . . . . . . . . . **1** type

#### **4.3.14 Optional function 1 (carrier frequency selection)**

- **(1)** Selection of carrier frequency When low noise is **set,** the amount **of** electromagnetic noise of audible frequencies emitted from the motor can be reduced.
- **(2)** Encoder type (applies only when using **MR-H-BIMR-JP-B)**  Set the type of encoder cable used.

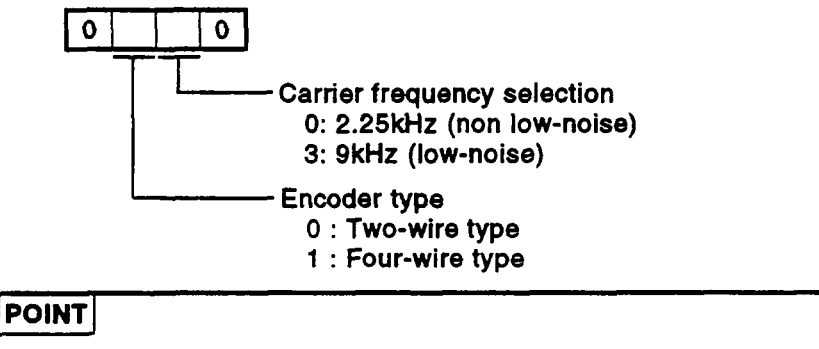

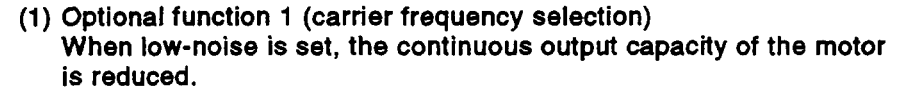
- (3) **External emergency stop signal (applies only when using MR-J2-B)** The external emergency stop signal (EMG) can be made invalid.
	- 0 : External emergency stop signal is valid.
	- **1** : External emergency stop signal is invalid (automatically turned **ON**  internally).

Since the emergency stop signal at the MR-J2-B cannot be used, do not set *'0..* 

## **4.3.15 Optional function 2 (no-motor operation selection)**

**4** 

- Selection of no-motor operation (applies when using MR-H-B/MR-J-B only) *0* : Invalid
	-
	- **1** :Valid

If no-motor operation is selected, the output signals that would be output if the motor were actually running can be output, and statuses indicated, without connecting the motor.

This makes it possible to check the sequence program of the **PC CPU**  without connecting a motor.

Electromagnetic brake interlock output timing (applies only when using MR-H-BMR-J-B)

Select the output timing for the electromagnetic brake interlock signal from among the following.

- 0 : Regardless of the rotational speed of the servo motor, output occurs under any of the following conditions.
	- **Servo OFF**
	- Occurrence of an alarm
	- Emergency stop input **OFF** (valid)
- servo motor rotational speed is zero (expansion parameters). **<sup>1</sup>**: Output occurs under any of the above conditions provided that the
- $(3)$ Selection of microvibration suppression function (applies **to** MR-J2-B) Set to suppress vibration specific to the servo system on stopping.
	- *<sup>0</sup>*: Microvibration suppression control is invalidated
	- **<sup>1</sup>**: Microvibration suppression control is valid
- $(4)$ Motor lock operation (applies only when using MR-J2-B) Allows test operation with the motor connected but without rotating the motor. The operation is the same as no-motor operation with **MR-**HB/MR-J-B.

0 : Motor lock operation is invalidated

*<sup>0</sup>*: Motor lock operation is valid

When motor lock operation is made valid, operation is possible without connecting the motor. However, since when MR-J2-B is used the connected motor is automatically identified before operation is started, if no motor is connected the connected **motor** type may be regarded as a default, depending on the type of amplifier. If this default motor type differs from the setting made in the system settings, the controller will detect minor error **900** (motor type in system settings differs from actually mounted motor), but this will not interfere with operation.

# **4.3.16 Monttor** output **1,2 offset** *7*

Set the offset value for the monitored items set when setting monitor outputs 1 and 2.

# **POINT**

(1) Optional function 2 (no-motor operation selection)

No-motor operation differs from operation in which an actual motor is run in that, in response to signals input in no-motor operation, motor operation is simulated and output signals and status display data are created under the condition that the load torque zero and moment of load inertia are the same as the motor's moment of inertia. Accordingly, the acceleration/deceleration time and effective torque, and the peak load display value and the regenerative load ratio is always *0,* which is not the case when an actual motor is run.

#### **4.3.17 Prealarm data sdection**

Used to output from the *sew0* amplifier in analog form the data status when an alarm occurs.

(applies only when using **MR-H-BIMR-J2-6)** 

(1) Sampling time selection Set the intervals in which the data status data when an alarm occurs is recorded in the servo amplifier.

# (2) Data selection

Set the data output in analog form from the *sew0* amplifier. Two types of data can **be set.** 

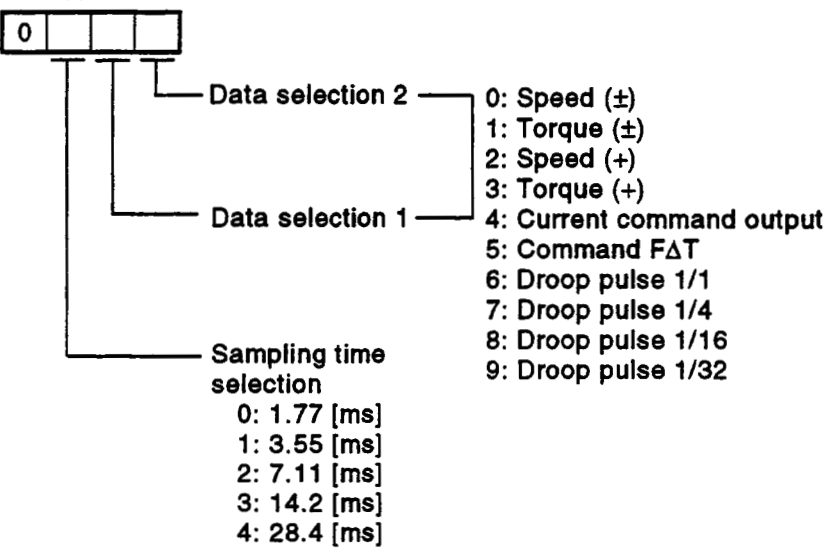

#### **4.3.18 Zero speed**

This parameter sets the speed at which the motor speed is judged to **be** zero.

#### **4.3.1 9** *Excessive* **enor dam kvel**

This parameter sets the range in which the alarm for excessive droop pulses is output.

#### **4.3.20 Optional function 5**

- (1) PI-PID control switching (applies only when using MR-H-B/MR-J2-B) This parameter sets the condition under which switching from PI to PID control, or from PID control to PI control, is valid.
- **(2)** *Sew0* readout characters (applies only when using MR-H-B/MR-J2-B) When the optional parameter unit is connected, **set** whether the screen display on the parameter unit will **be** in Japanese or English.

#### **4.3.21 PI-PID switching position droop**

This parameter sets the amount of position droop on switching to PI-PID control during position control. (applies only when using MR-H-B/MR-J2-B.) The setting becomes effective when switching in accordance with the droop during position control is made valid **by** the setting for PI-PID control switching made using optional function **5**.

#### **4.3.22 Torque control** compensation **factor**

This parameter is used to expand the torque control range up to the speed control value during torque control. (applies only when using MR-H-B.) If a large value is **set,** the speed limit value **may be** exceeded and the motor **may** rotate.

#### **4.3.23 Speed differential compensation**

**4** 

This parameter sets the differential compensation value for the actual speed loop.

In PI (proportional integration) control, if the value for speed differential compensation is set at **1000,** the range for **normal** P (proportional) control **is**  effective; if it is set to **a** value **less** than **1000,** the range for P (proportional) control is expanded.

## **4.4 Parameter Block**

- (1) The parameter blocks serve to make setting changes easy by allowing data such as the acceleration/deceleration control to be set for each positioning processing.
- **(2) A** maximum *of* **16** blocks in the case **of** the Al71S/A273UHCPU **(8** axis specification) or *64* blocks in the case *of* the A273UHCPU **(32** axis specification), can be set as parameter blocks.
- (3) Parameter blocks can be set at a peripheral device.
- **(4)** The parameter block settings to be made are shown in Table 4.20.

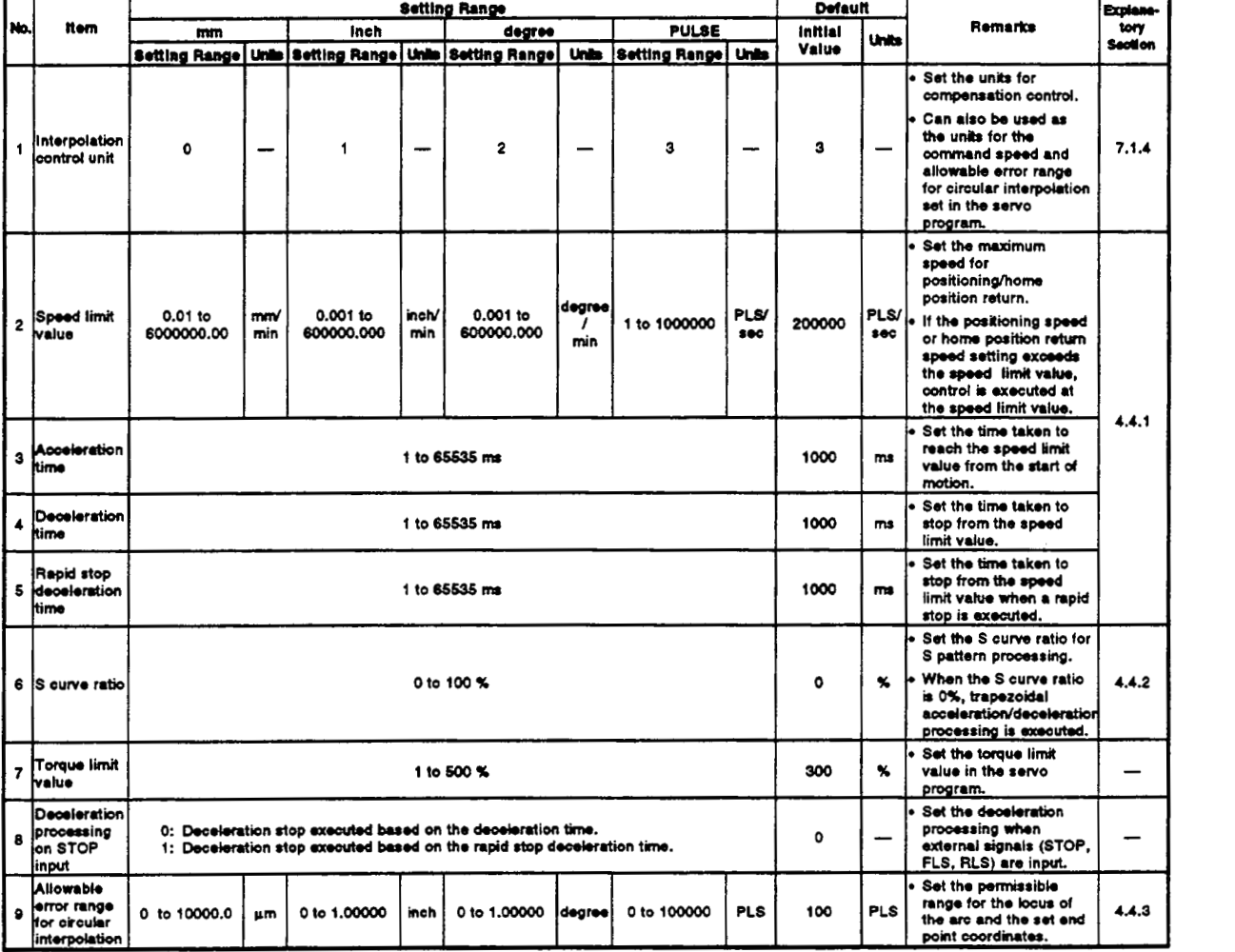

#### **Table 4.20 Parameter Block Settings**

## **POINTS** I

- **(1)** Parameter blocks are designated in the home position return data, **JOG** operation data, or servo program.
- (2) The various parameter block data can be changed in the servo program. (See Section **6.3.)**

# **4. PARAMETERS FOR POSITIONING CONTROL**

**POINT** 

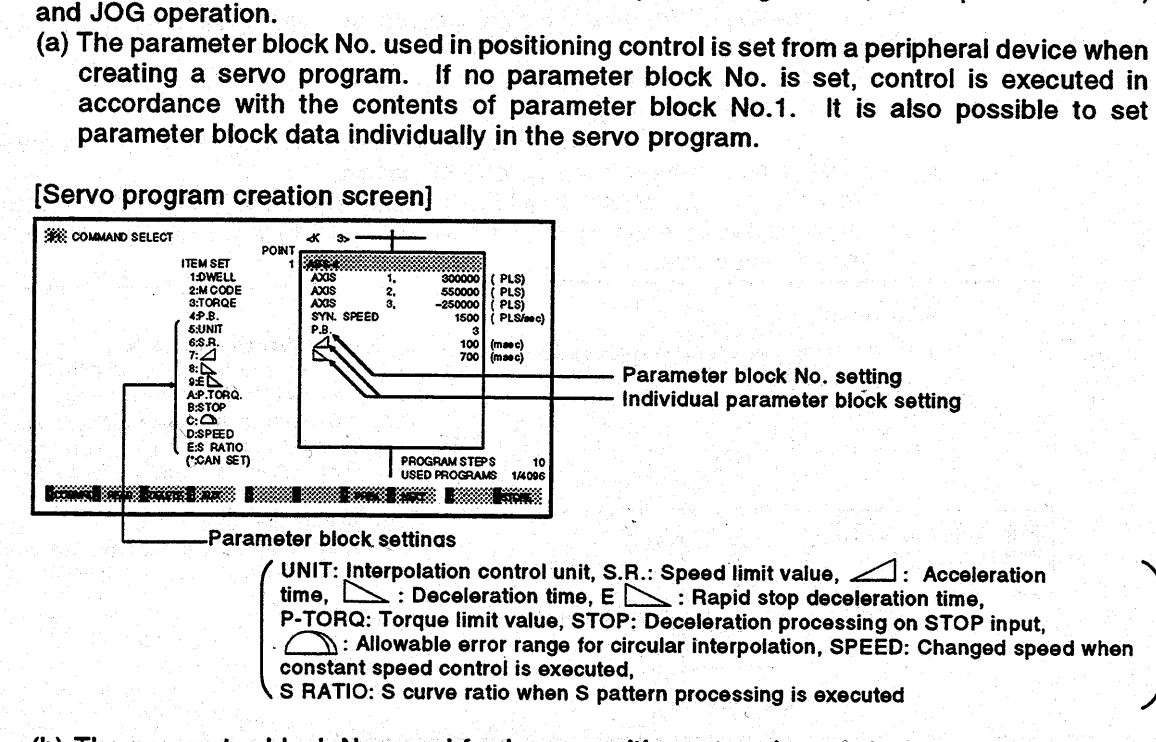

(1) The data set in the parameter block is used for positioning control, home position return.

(b) The parameter block No. used for home position return is set when setting the "home position return data" with a peripheral device.

[Home position return data setting screen] <A171SCPU>

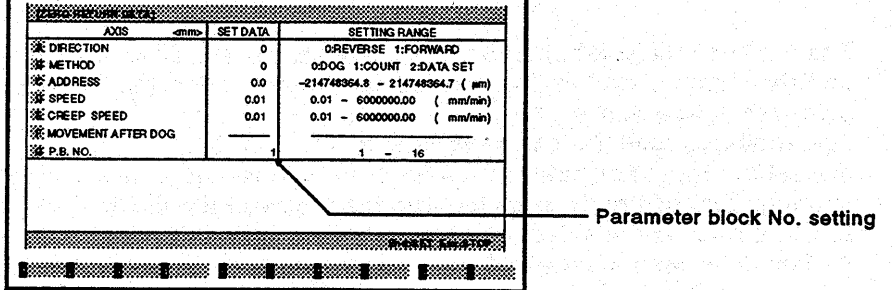

(c) The parameter block No. used for JOG operation is set when setting the "JOG operation data" with a peripheral device.

#### [JOG operation data setting screen] <A171SCPU>

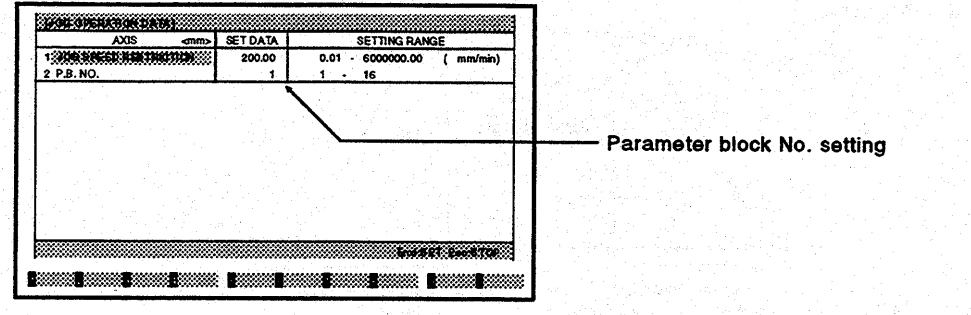

# 4.4.1 Relationships among the speed limit value, acceleration time, deceleration time, and rapid stop deceleration time

The speed limit value is the maximum speed during positioning/home position return.

The acceleration time is the time taken to reach the set speed limit value from the start of positioning.

The deceleration time and rapid stop deceleration time are the time taken to effect a stop from the set speed limit value.

Accordingly, the actual acceleration time, deceleration time, and rapid stop deceleration time are faster, because the positioning speed is faster than the speed limit value.

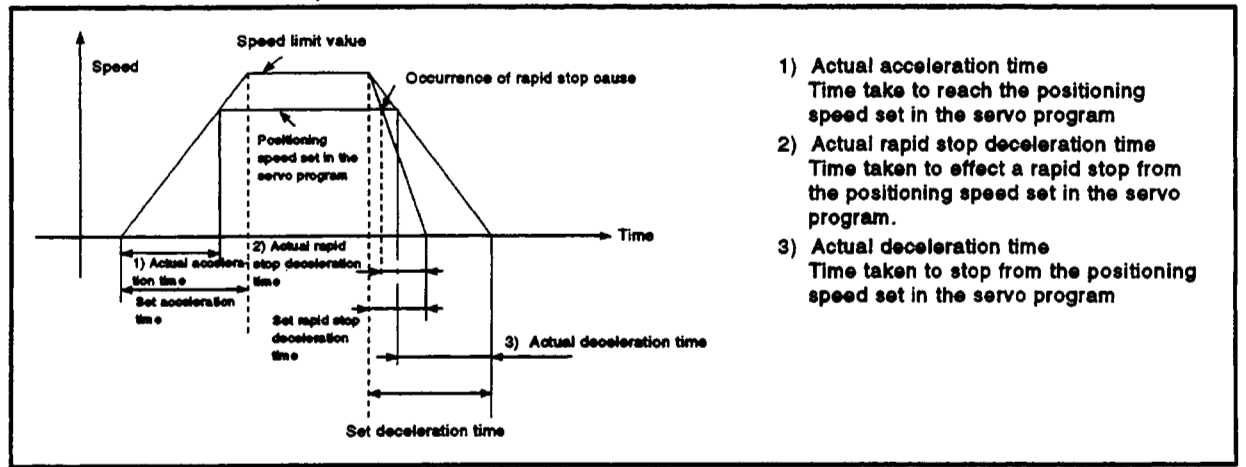

**Fig. 4.6 Relationships among tho Spoed Limit VaIuo, Accebration Time, Deceleration Time, and Rapid Stop Deceleration Time** 

## **4.4.2 S curve ratio**

The **S** curve ratio used when **S** pattern processing is used as the acceleration and deceleration processing method can be set. (For details on **S** pattern processing, **see** Section **7.1.7.)** 

The setting range for the **S** curve ratio is **0 to 100** (%).

If a setting that is outside the applicable range is made, an error occurs on starting, and control is executed with the **S** curve ratio set at **100%.** 

Errors are set in the servo program setting error area **(D9190).** 

Setting an **S** cuwe ratio enables acceleration and deceleration processing to be executed gently.

The graph for **S** pattern processing is a sine curve, as shown below.

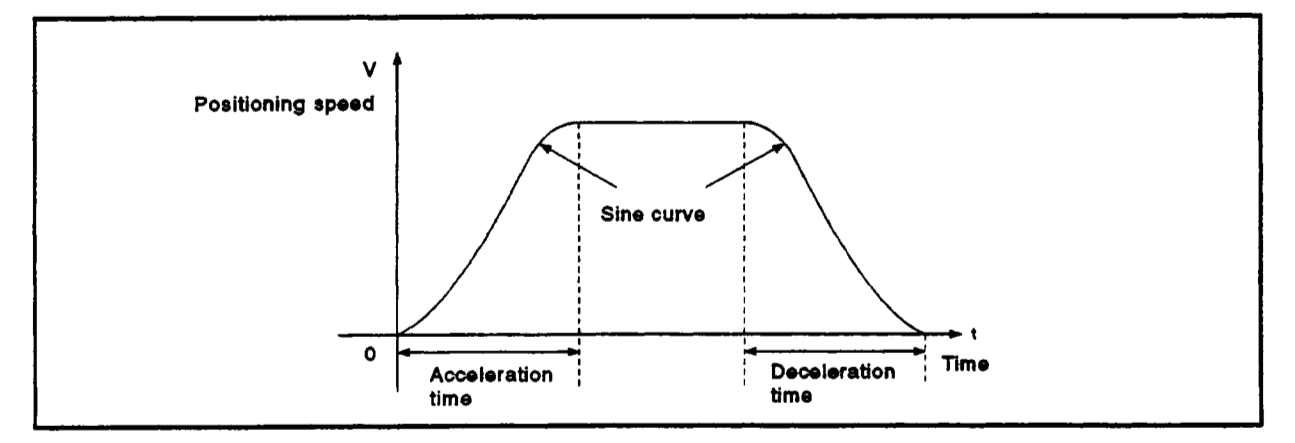

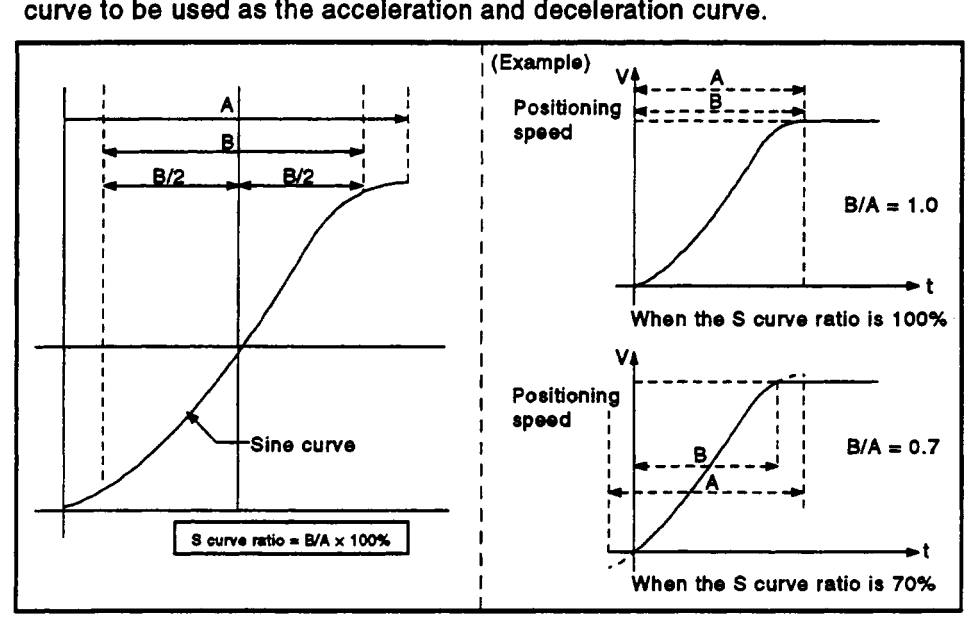

**As** shown below, the **S** curve ratio setting serves to select the part of the sine

#### **4.4.3 Allowable** error range for circular interpolation

In control with the center point designated, the locus of the arc calculated from the start point address and center point address **may** not coincide with the set end point address.

The allowable error range for circular interpolation sets the allowable range for the error between the locus of the arc determined **by** calculation and the end point address.

If the error is within the allowable range, circular interpolation to the set end point address is executed while also executing error compensation by means of spiral interpolation.

If the setting range is exceeded, an error occurs and positioning does not start.

When such an error occurs, the relevant axis is set in the minor error code area.

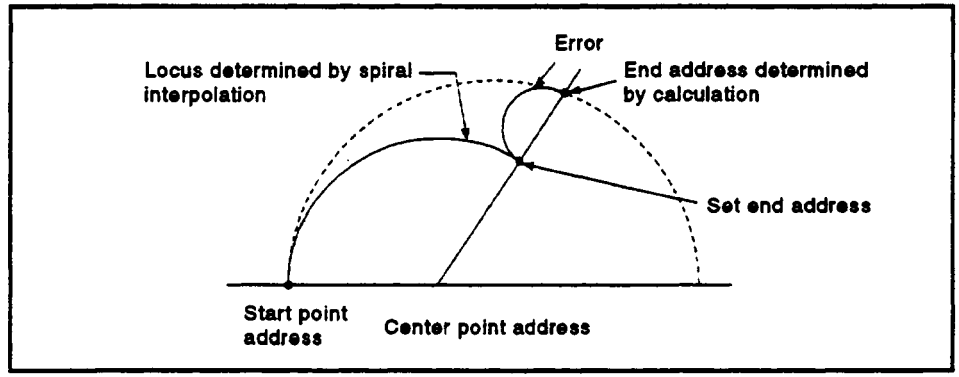

**Fig. 4.7 Spiral** Interpolation

This section explains how to start a servo program using a sequence program or SFC program for positioning control, and gives other information.

#### 5.1 **Cautions on Creating a Sequence Program or SFC Program**

The following cautions should be observed when creating a sequence program or SFC program.

(1) Positioning control instructions

The servo program start request instruction (DSFRP)/(SVST) (see Section **5.2)** and the present value changelspeed change instructions (DSFLP)/(CHGA/CHGV) instructions **(see** Section **5.3)** are used as positioning instructions.

(2) Unusable instructions

It is not possible **to** use the DSFL (word data **1** word shift to left) or DSFR (word data **1** word shift to right) instruction.

If a DSFL instruction of DSFR instruction is executed, an operation error occurs and the following happens:

- (a) Conditions
- (b) 50(OPERATION ERROR) is stored in the self-diagnosis error code register (D9008).
- (c) The step in which the DSFR or DSFL instruction was executed is stored in the error step register (D9010, D9011). In order to shift word data, use the BMOV instruction (see Appendix<br>4).
- (3) Dedicated devices for the PCPU

*Of* the *sew0* system CPU devices, those shown in Table **5.1** are exclusively for use with the PCPU.

Check the applications of devices before using them in the sequence program (for details, **see** Section 3).

| <b>Device Name</b>       | Device No.     |                                            |                                                       |
|--------------------------|----------------|--------------------------------------------|-------------------------------------------------------|
|                          | A171SCPU       | <b>A273UHCPU</b><br>(8 axis specification) | <b>A273UHCPU</b><br>$(32 \times 1)$<br>specification) |
| Inputs                   |                | X0 to XFF                                  |                                                       |
| <b>Cutputs</b>           |                | YO to YFF                                  |                                                       |
| Internal relays          | M1600 to M2047 | M2000 to M2047                             | M2000 to M3839                                        |
| Data registers           | D800 to D1023  |                                            | D0 to D799                                            |
| <b>Special relays</b>    | M9073 to M9079 |                                            |                                                       |
| <b>Special registers</b> | D9180 to D9199 |                                            |                                                       |

**Table 5.1 Dedicated Devices for the PCPU** 

Note that internal relays (Mi600 **to** M2047/M2000 **to** M2047/M2000 to M3839) and data registers (D800 to D1023/D800 **to** D102WDO to D799) will not be latched even if a latch range setting is made for them. (The device symbols for M1600 **to** M2047/M2000 to M2047/M2000 to M3839 are displayed as **M,** L, and **S** by the GPP device in accordance with the **M, L,** and **S** settings in the parameters.)

**(4) SFC programs** 

**Refer to the manuals below for details on the SFC programming method. MELSAP II Programming Manual (18-66361) SW2SRX-GSVi3PE Operating Manual (IB-67266) SW2SRX-GSV22PE Operating Manual (18-67264)** 

## *59* **Servo Program Start Request Instruction (DSFRPISVST)**

There are **two** servo program start request instructions: the **DSFRP** instruction and the SVST instruction.

When executing positioning control, up to **3** axes can be controlled with the **DSFRP** instruction and up to **4** axes can be controlled with the SVST instruction.

When using an **A273UHCPU (32** axis specification), the **DSFRP** instruction cannot be used as the start request instruction for a servo program. It can only be used as a word data shift instruction.

#### **5.2.1 Start** request **instruction for 1 to 3 axes (DSFRP): when using A171SCPUIA273UHCPU (8 axis Specification)**

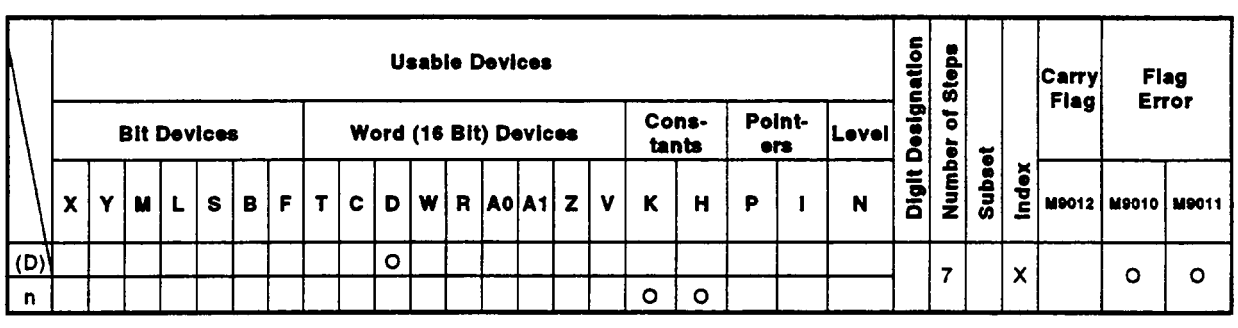

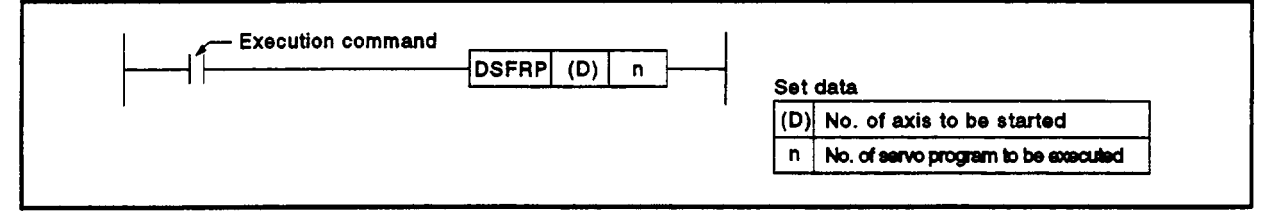

The following processing is executed at the leading edge **(OFF** -+ **ON)** of the **DSFRP** instruction:

- *<sup>0</sup>*The start accept flag (M200n) designated in **(D)** is turned **ON** (see Section **3.2.2).**
- *<sup>0</sup>***A** start request is issued for the servo program designated by 'n'.

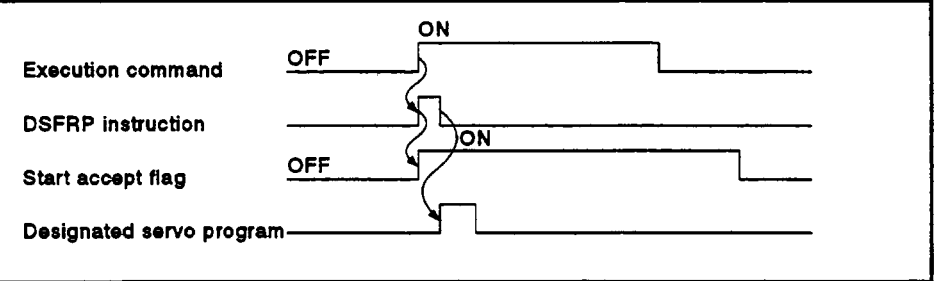

# **[Data Settings]**

**(1)** Setting the axes to be started The axes to be started are set in **(D)** in the way shown below.

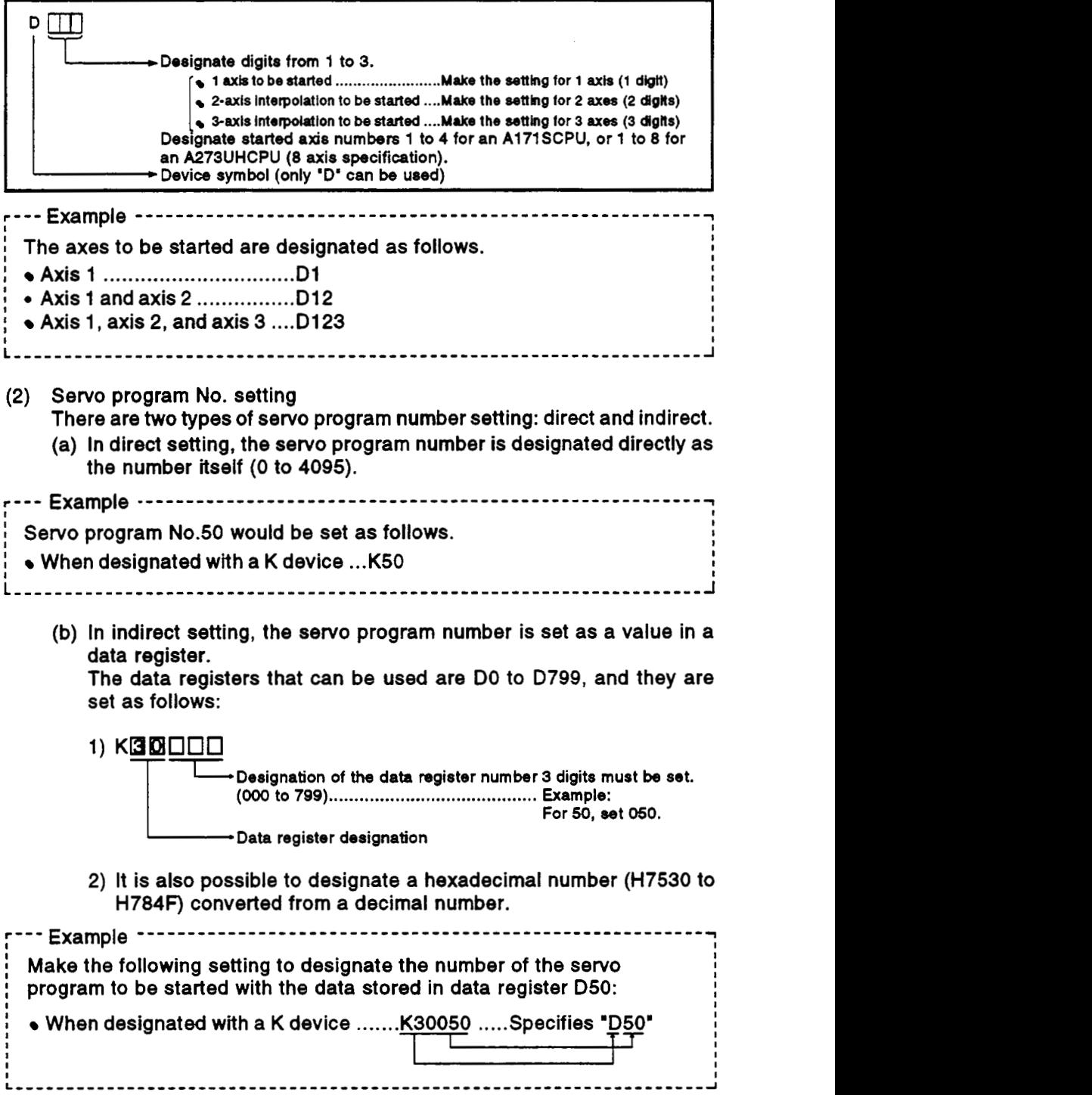

# **DOINTS]**

- (1) When two or more axes are started simultaneously, set one of the axes to be started in each servo program. When programming a simultaneous start in which linear interpolation is **to** be executed with axes 1 and **2,** and circular interpolation is to be executed with axes 3 and **4,** set axis 1 or axis **2** and axis 3 or axis **4** (example: 013).
- **(2)** 'D" is used as the device symbol for (D), but the present value corresponding **to** the data register number used in the sequence program is ignored.

## **[Error Details]**

In the following cases, an operation error occurs and the DSFRP instruction is **not** executed.

- When the setting for (D) comprises **4** or more digits.
- *<sup>0</sup>*When the axis number given in any digit of (D) is a number other than 1 to **4** (A1 71 SCPU).
- *<sup>0</sup>*When the axis number given in any digit **of** (D) is **a** number other than 1 **to**  8 (A273UHCPU, 8-axis specification).
- When the same axis number is set twice in (D).
- *<sup>0</sup>*When n is a value outside the range 0 *to* **4095** or **30000** to 30799.
- When the settings for (D) or n are made by indirect setting with an index register *(Z,* V).

# **POINT**

**For** details on sequence programs that execute start requests for *sew0*  programs in accordance with DSFRP instructions, see Section **6.5.** 

#### **4 5.2.2 Start** request **instructkn for 1 to 4i7 to** *8 8x88* **(SVST)**

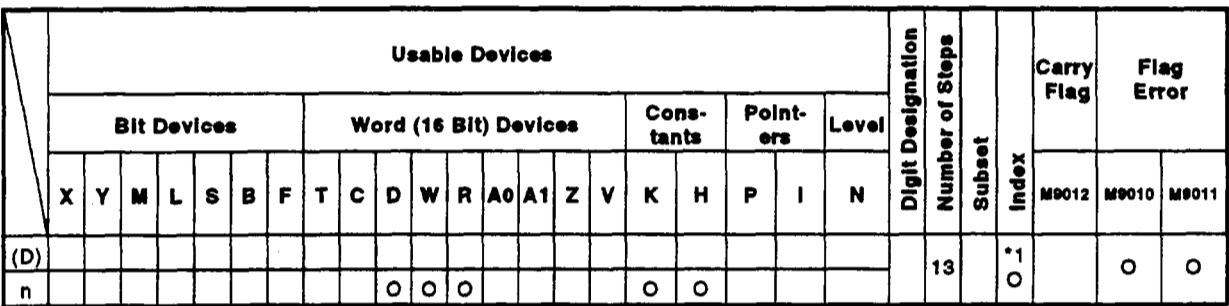

**\*1:** Possible **with** indirect setting only

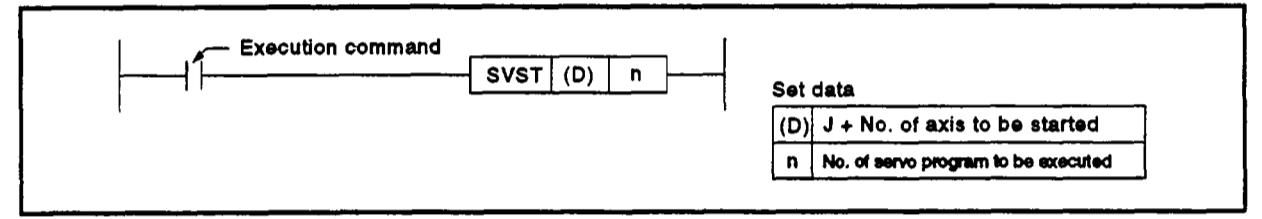

The following processing **is** executed at the leading edge **(OFF** - **ON)** of the SVST instruction:

- *<sup>0</sup>*The start accept flag **(M2001** +n) corresponding to the axis designated in **(D) is** turned **ON (see** Section **3.2.2).**
- *<sup>0</sup>***A** start request is issued for the **servo** program designated **by** 'nu,

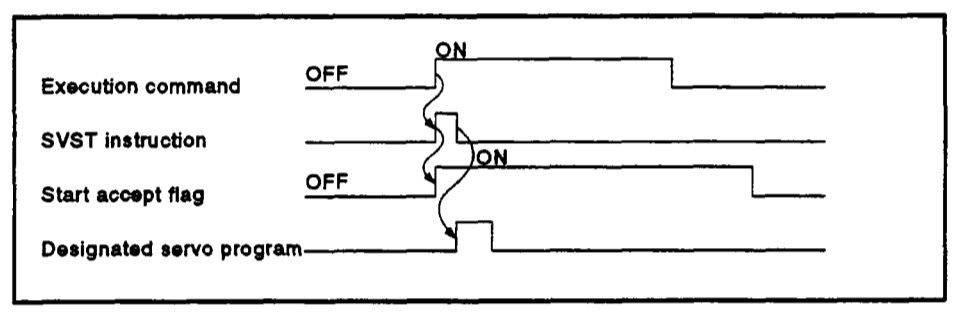

## **[Data Settings]**

**4** 

**4** 

**(1)** Setting the axes to **be** started The axes to **be** started are set in (D) in the way shown **below.** 

#### **<A1 71 SCPU>**

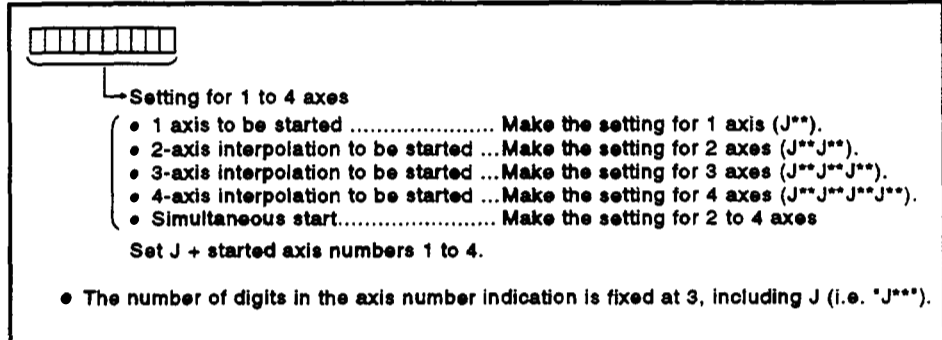

<A273UHCPU (8/32 axis specification)>

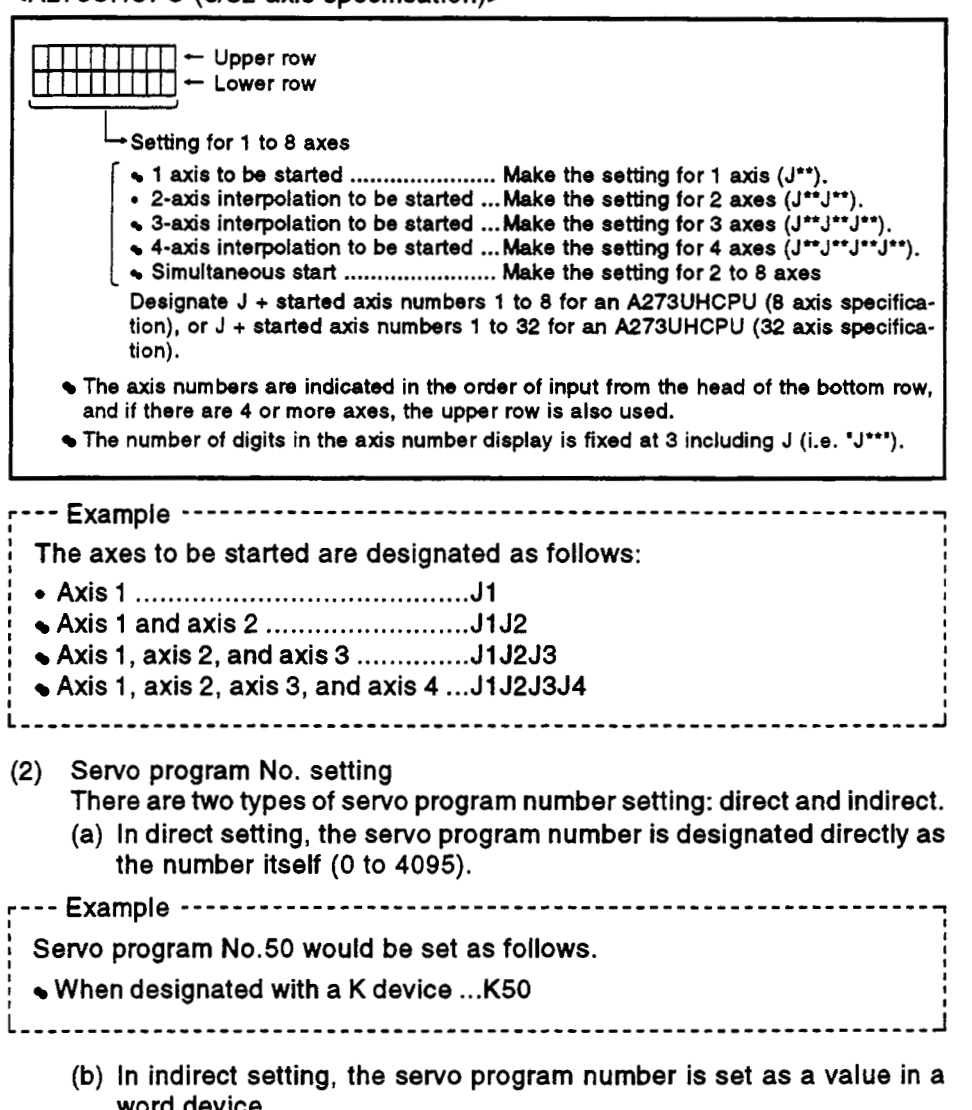

aevice. 1) The word devices that can be used are indicated in the table

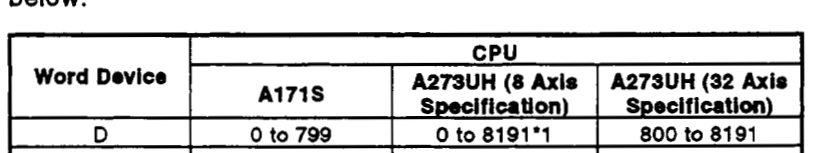

*0* to 3FF *0* to **1** FFF *0* **to** lFFF

'1: Excluding *800* to **1023** 

*<sup>0</sup>*to 8191 *0* to **8191** -

# **POINT**

below.

**W** 

**(1)** When **two** or more axes are started simultaneously, set one **of** the axes to be started in each servo program.

**R** *0 to* **4095** 

(a) When programming a simultaneous start in which linear interpolation is to be executed with axes 1 and 2, and circular interpolation is to be executed with axes **3** and **4,** set axis 1 or axis 2 and axis 3 or axis 4 (example: D13).

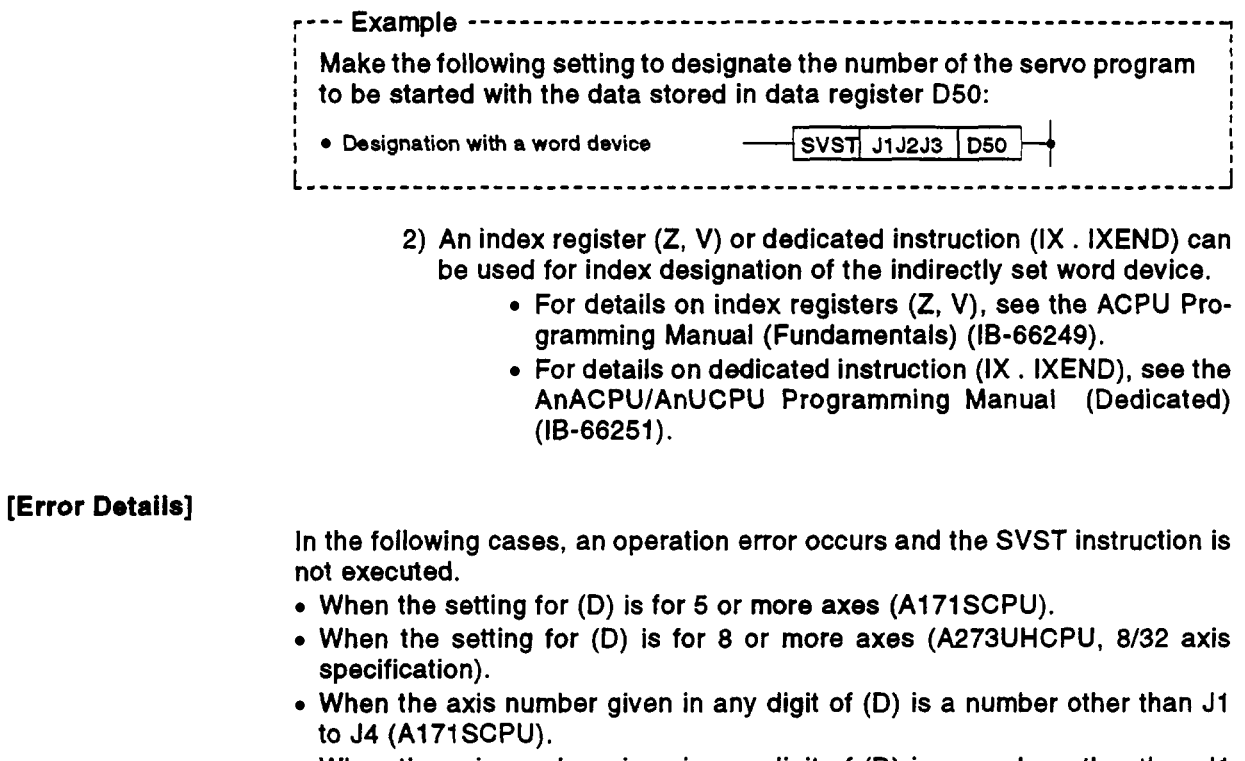

- When the axis number given in any digit of (D) is a number other than Jl to J8 (A273UHCPU, 8-axis specification).
- When the axis number given in any digit of (D) is a number other than J1 to J32 (A273UHCPU, 32-axis specification).
- When the same axis number is set twice in (D).
- When the setting for n is outside the applicable range.

**[Program example]** cAl71 SCPU>

**4** 

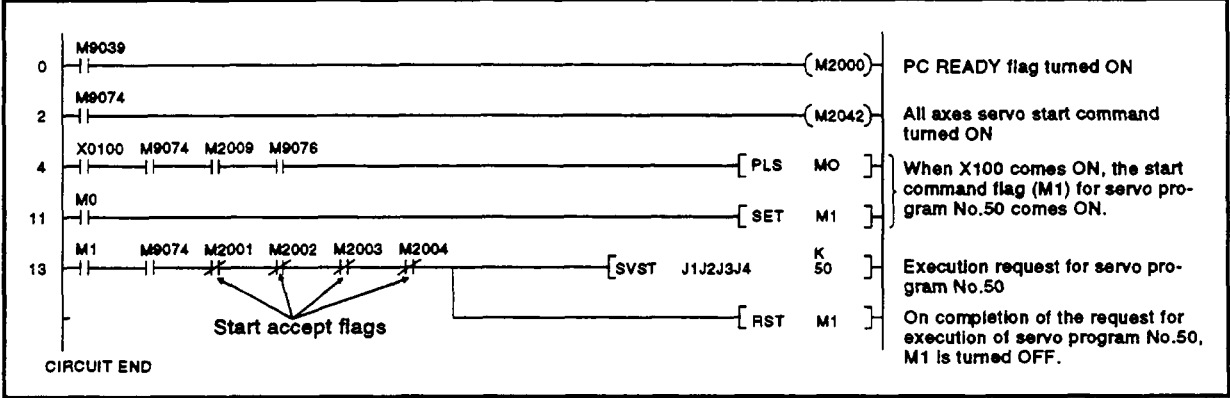

## 5.3 Present Value Change and Speed Change Instructions (DSFLP/CHGA, CHGV)

These instructions are used to change the present value **of** a stopped axis, . and change the speed of an axis during positioning or JOG operation.

## 5.3.1 DSFLP instruction (when using A171S/A273UHCPU (8-axis specification))

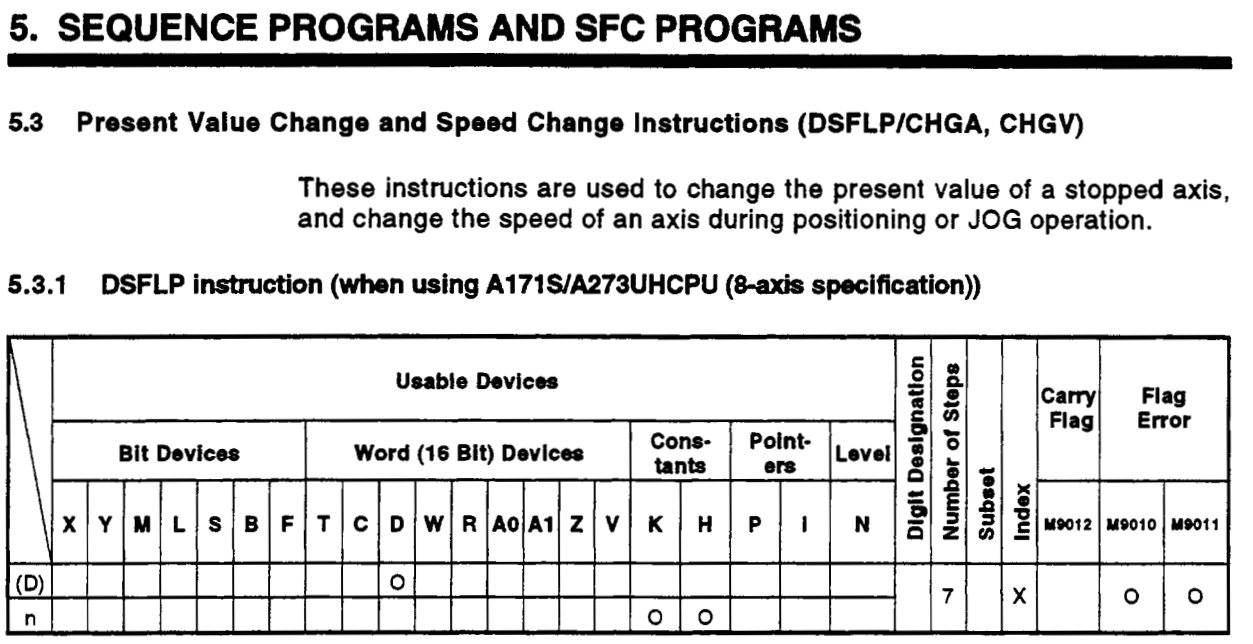

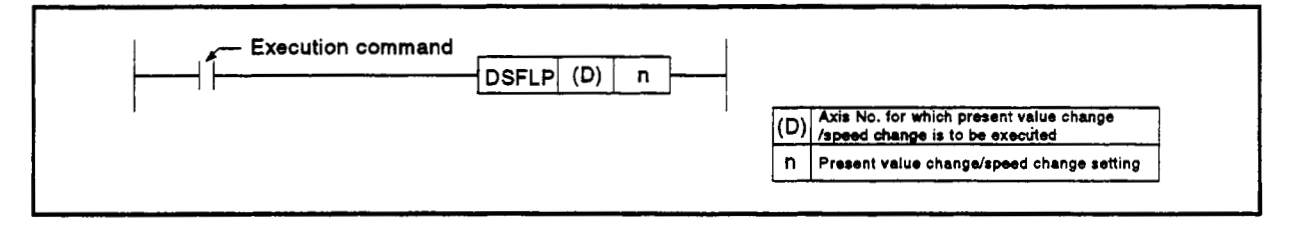

- (1) The following processing is executed at the leading edge **(OFF ON)** of (1) The following processing is executed at the leading edge (OFF - ON) of<br>the DSFRP instruction:<br>*(a*) Present value change
	-
- (a) Present value change '- When the DSFLP instruction is executed, the present value change is executed in accordance with the following procedure.
	- 1) The start accept flag (M2001 to M2004/M2001 to M2008) corresponding to the axis designated in (D) is turned ON.
	- 2) The present value is changed to the contents of the present value change register for the axis designated in (D).
	- **3)** On completion **of** the present value change, the start accept flag is turned **OFF.**
	- **(b)** Speed change

When the DSFLP instruction is executed, the speed is changed in accordance with the following procedure.

- 1) The start accept flag (M2021 to M2024/M2021 to M2028) corresponding to the axis designated in (D) is turned ON.
- 2) **A** command to change the currently effective positioning speed to the speed stored in the speed change register for the axis designated in (D) is issued.
- **3)** The speed change in progress flag is turned **OFF.**

(2) The numbers of registers used for present value change and speed change operations are indicated in the table below. (For details, see Section 3.4.2.)

#### <A1 71 SCPU>

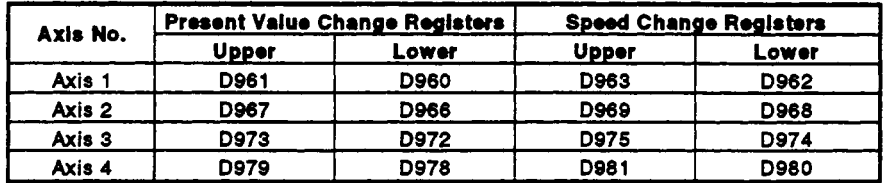

#### <A273UHCPU (8-Axis Specification)>

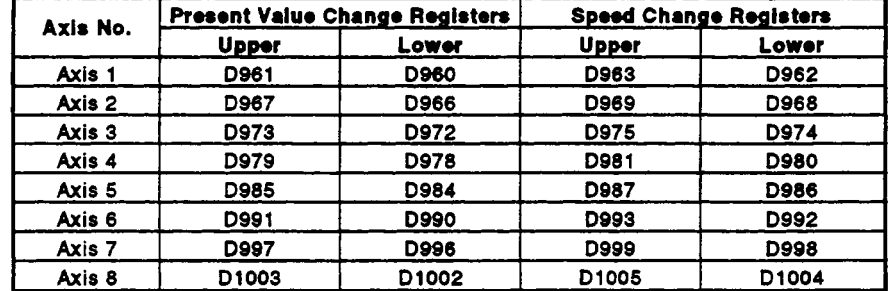

## **[Operation** Timing]

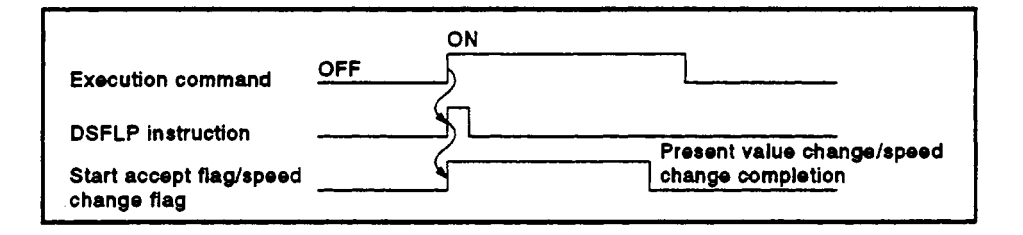

#### **[Data** Settings]

(1) Setting the axis for which the present value change/speed change is to be executed

The axis for which the present value change/speed change set in (D) is executed is **set** as follows.

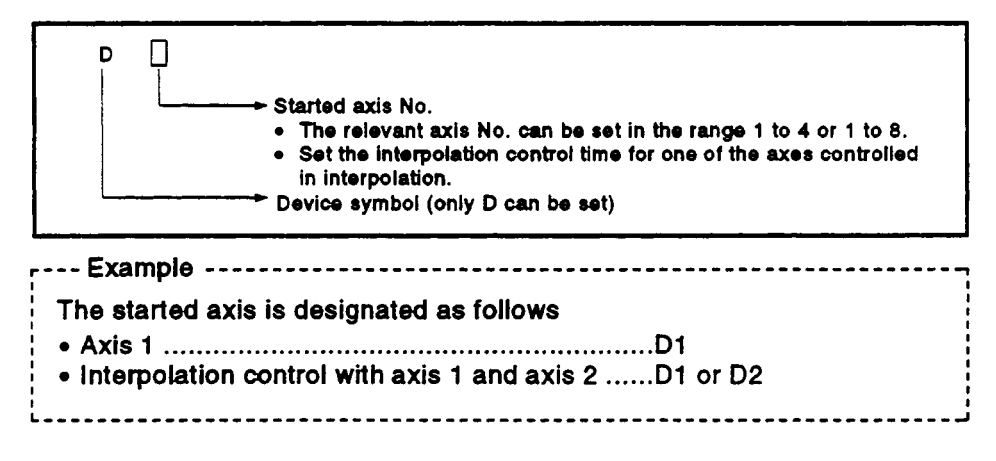

- (2) Present value change/speed change The setting for a present value change/speed change is as follows.
	- Present value change ...... Set KO or HO.
	- **Speed change ................Set K1 or H1.**

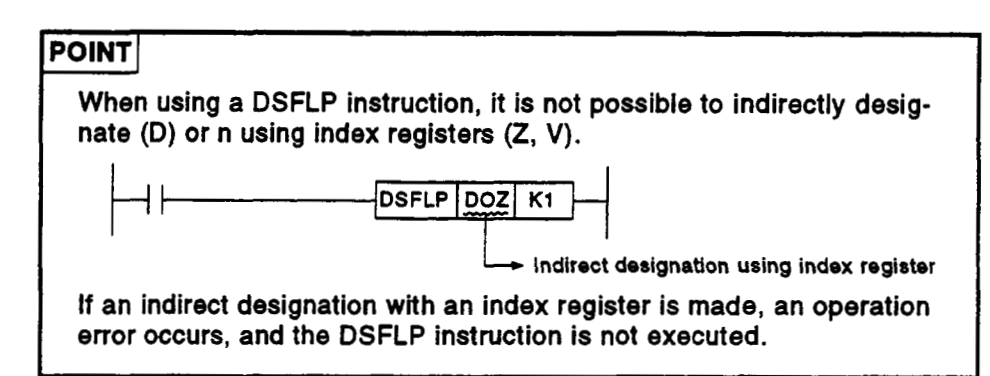

## **[Error Details]**

- (1) In the following cases, an operation error occurs and the DSFLP instruction is not executed.
	- When the setting for (D) is other than 1 to **4** or 1 to **8.**
	- *<sup>0</sup>*When the setting for n is a value other than 1 or *0.*
	- When the setting for (D) or n has been indirectly designated using an index register **(Z, V).**
- <ul>\n<li> When the setting for n is a value other than 1 or 0.</li>\n<li> When the setting for (D) or n has been indirectly designated using an index register <math display="inline">(Z, V)</math>.</li>\n<li> In the following cases, a minor error (error on control change) occurs and the present value change/speed change is not executed.</li>\n<li> When this hence are determined by 800 (M607, 900 (M7)) is turned.</li>\n</ul> When this happens, the error detection flag (M1607+20n/Xn7) is turned ON and the error code is stored in the minor error code area for the relevant axis.
	- *<sup>0</sup>*When the axis designated in **(D)** for the present value change is in motion.
	- *<sup>0</sup>*When the axis designated in (D) is executing a **home** position return or circular interpolation when the speed change is made.
	- *<sup>0</sup>*When the axis designated in **(D)** is decelerating when the speed change is made.
	- *<sup>0</sup>*When the speed designated by n is outside the range of *0* to the speed limit value when the speed change is made.

## **[Program Example]**

- (1) The program shown below changes the present value for axis **2** to the value designated with an 8-digit digital switch.
	- (a) Conditions
		- **1)** Numbers of inputs for the digital switch ... **X010** to X02F
		- 2) Present value change command ............. Leading edge

 $(OFF \rightarrow ON)$  of X000

- **3)** Present value change execution flag ....... **MO**
- **4)** *Axis* 2 start accept flag (used to determine whether axis 2 is stopped or in motion) ............................ M2002 (axis 2 start accept flag)

(b) Program example

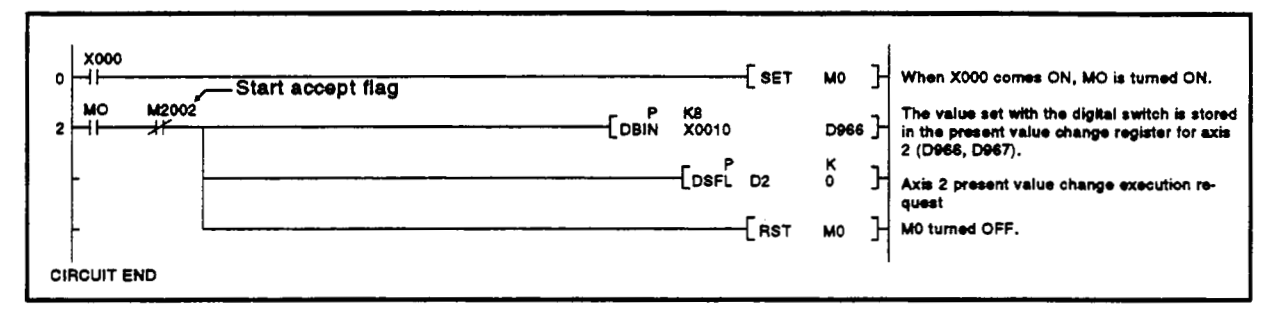

#### $(2)$ The program shown below changes the positioning speed of axis 2 to the value set with an 8-digit digital switch.

- (a) Conditions
	- 1) Numbers of inputs for the digital switch ... X010 to X02F
	- 2) Speed change command ...........................Leading edge (OFF  $\rightarrow$

ON) of X000

(b) Program example

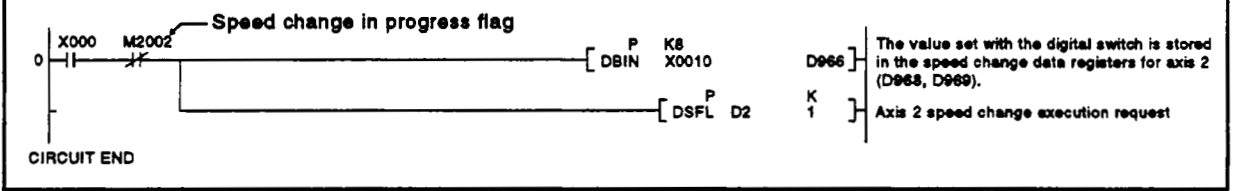

## 5.3.2 CHGA/CHGV instructions

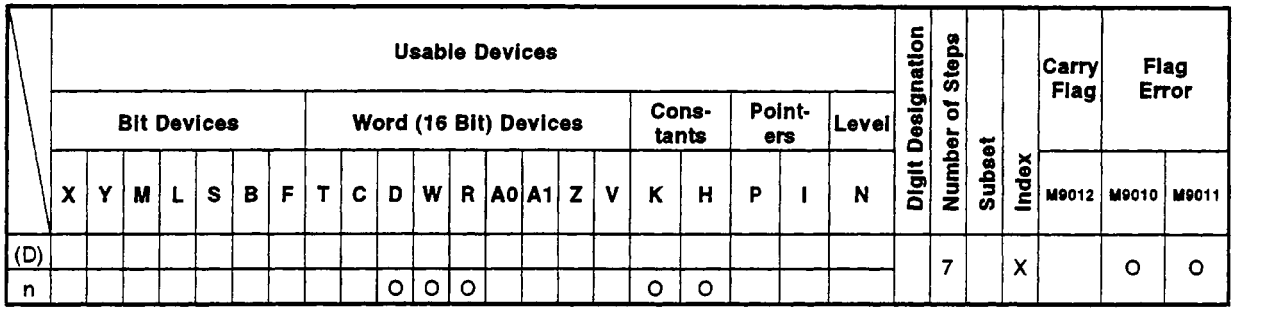

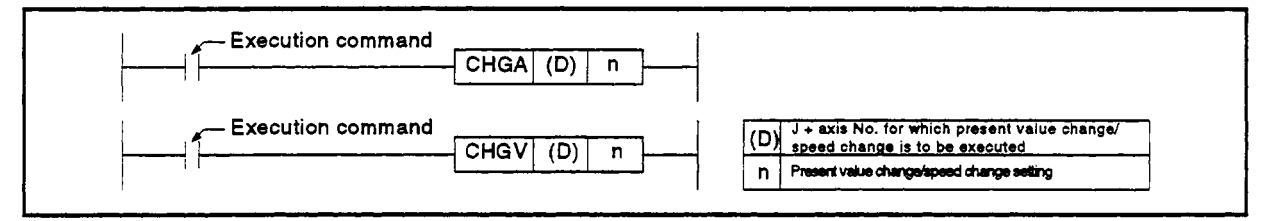

- (1) The following processing is executed at the leading edge **(OFF**  ON) of the CHGNCHGV instruction:
	- (a) Present value change

When the CHGA instruction is executed, the present value change is executed in accordance with the following procedure.

- 1) The start accept flag (M2001 **to** M2004/M2001 **to** M2008/M2001 to M2032) corresponding to the axis designated in **(D)** is turned executed in accordance with the following procedure.<br>The start accept flag (M2001 to M2004/M2001 to M2008/M2001<br>to M2032) corresponding to the axis designated in (D) is turned<br>ON.<br>The present value of the axis designated i
- 2) The present value of the axis designated in (D) is changed **to** the present value designated in n.
- 3) On completion of the present value change, the start accept flag is turned **OFF.**
- **(b)** Speed change

When the CHGV instruction is executed, the speed is changed in accordance with the following procedure.

- 1) The star! accept flag (M2021 **to** M2024/M2021 to M2028/M2061 to M2092) corresponding **to** the axis designated in (D) is turned ON.
- 2) The speed of the axis designated in (D) is changed to the speed designated in n.
- 3) The speed change in progress flag **is** turned **OFF.**

## **[Operation Timing]**

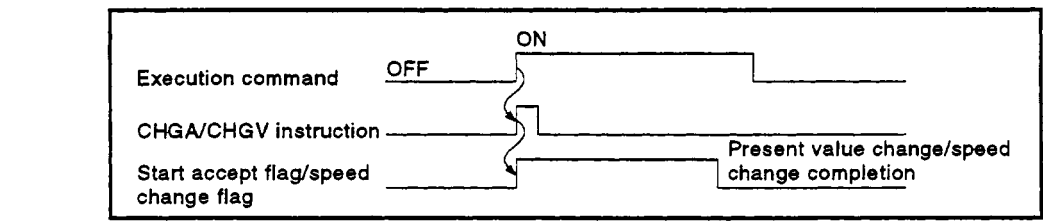

## **4 [Data Settings]**

(1) Setting the axis for which a present value changelspeed change is to be executed

The axis with respect to which the present value change/speed change set in (D) is to be executed is set as follows.

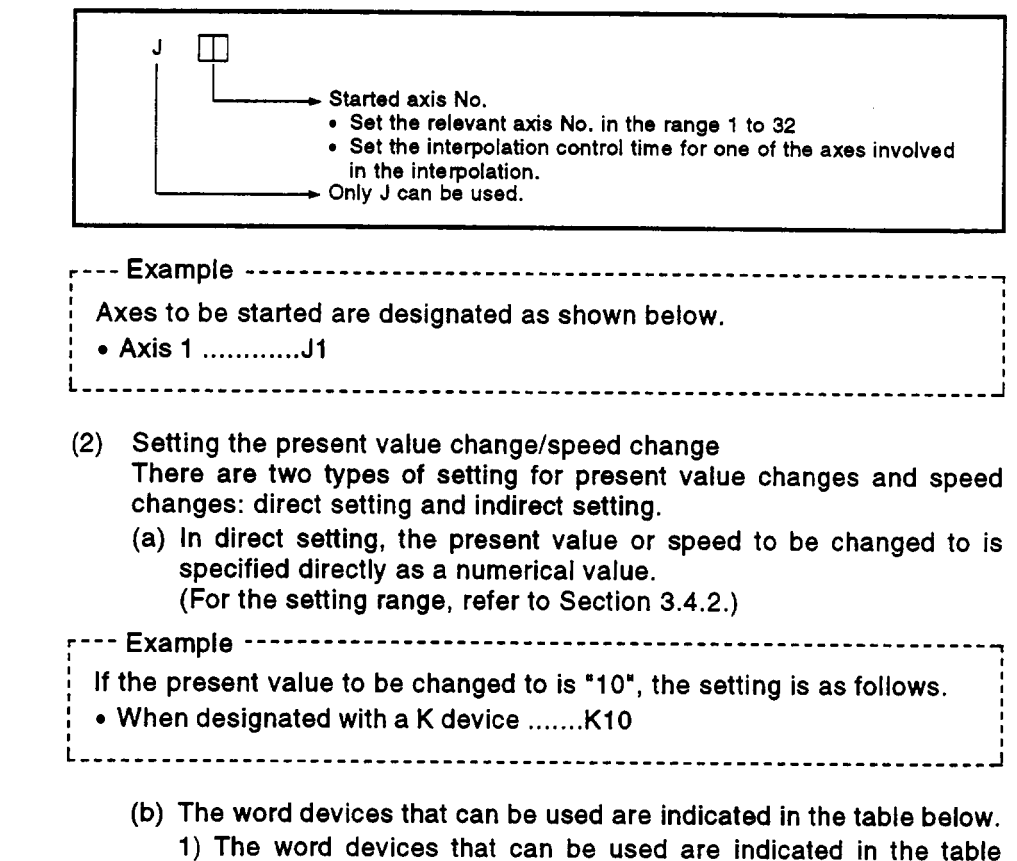

below.

**I** 

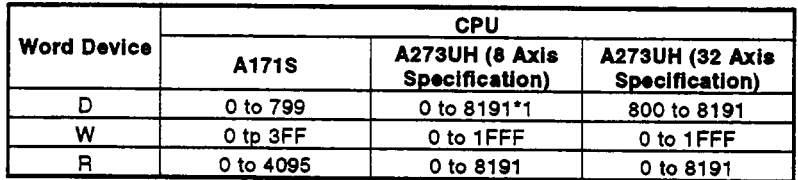

'1 : Excluding **800 to** <sup>1023</sup>

.--- Example ........................................................ **I <sup>1</sup> I**  Make the following setting to designate the present value to be changed to with the data stored in data register D50: *I* 

• Designation with a word device - $-$ CHGA $J11$ D50

- 2) An index register **(Z,** V) or dedicated instruction (IX . IXEND) can be used for index designation of the indirectly set word device.
	- For details on index registers **(Z,** V), see the ACPU Programming Manual (Fundamentals) (18-66249).
	- For details on dedicated instructions **(IX,** IXEND), refer to the AnACPUlAnUCPU Programming Manual (Dedicated Instructions) (18-66251).

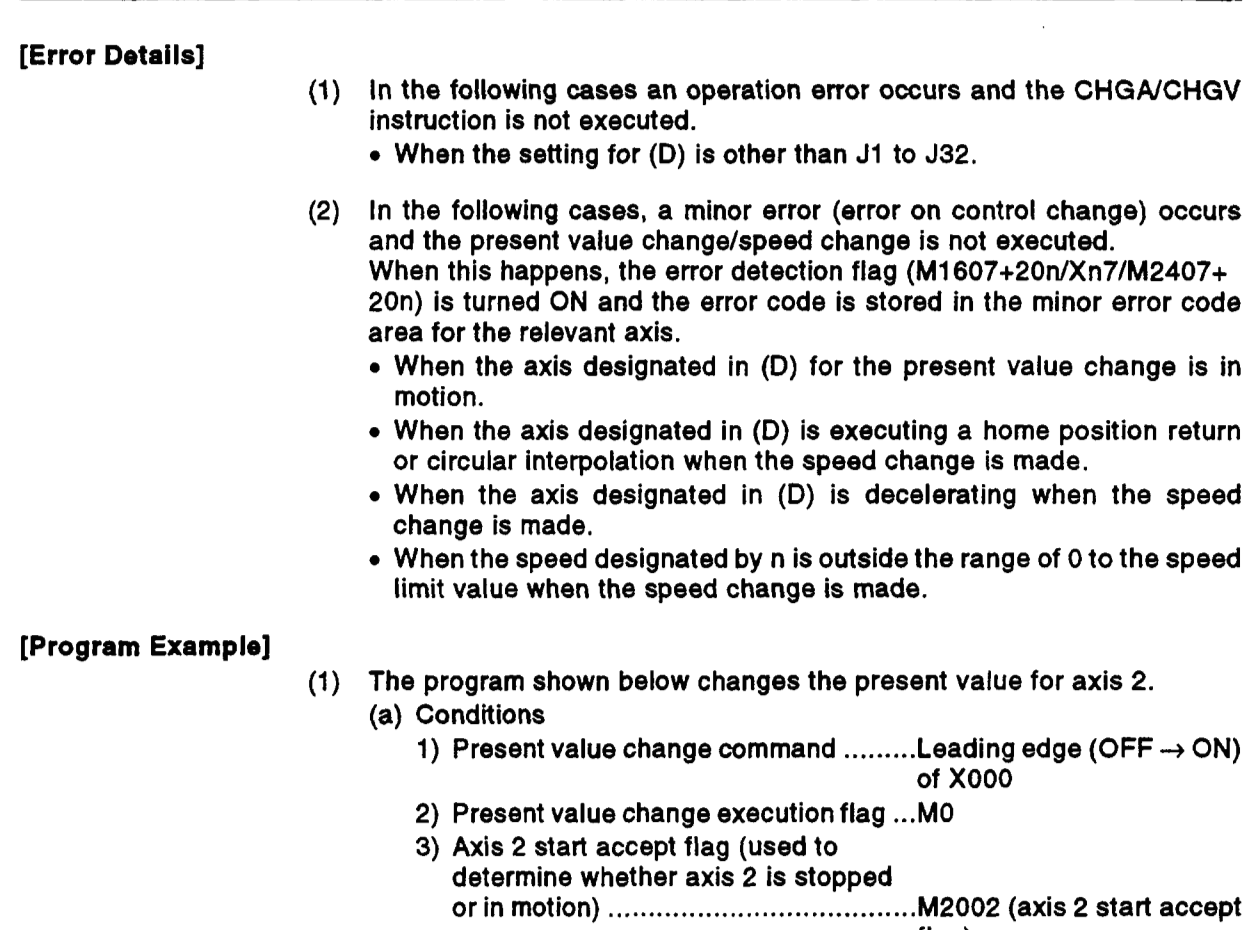

flag)

**(b)** Program example

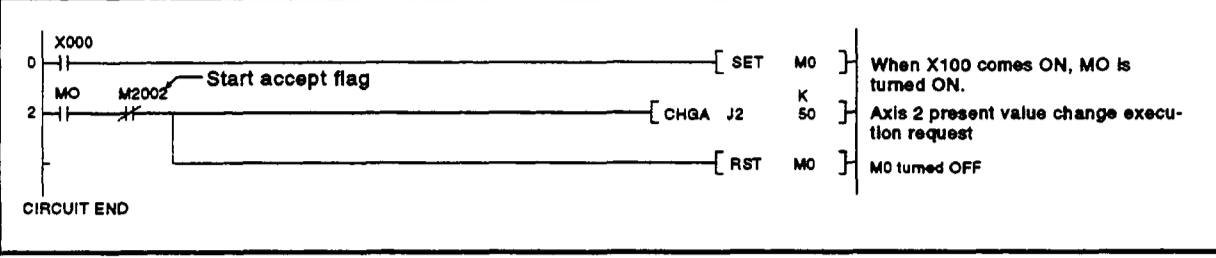

- (2) The program shown below changes the positioning speed for axis 2.
	- (a) Conditions
		- **1)** Speed change command ...... Leading edge (OFF → ON) of X000
	- **(b)** Program example

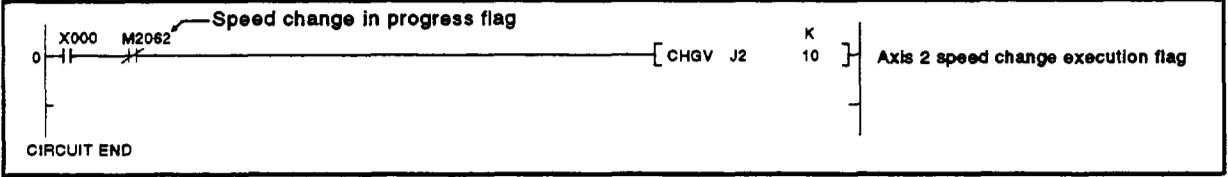

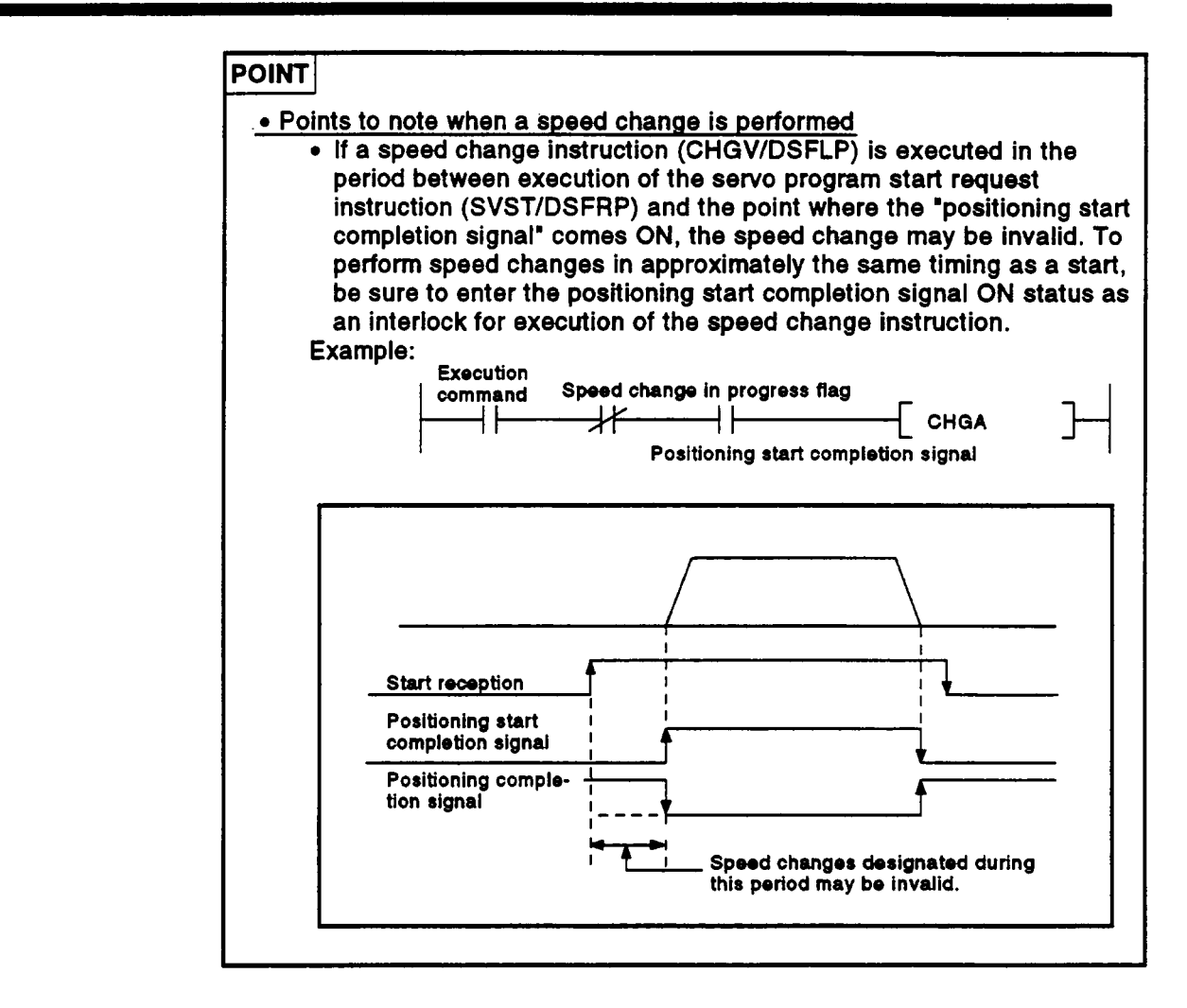

#### 5.4 SFC Programs

This ection explains how to start servo programs using **SFC** programs. **L** 

#### **5.4.1 Starting and stopping SFC programs**

**SFC** programs are started and stopped from the main sequence program. The methods for starting and stopping **SFC** programs are described below.

- (1) Starting **SFC** programs
	- (a) An **SFC** program is started by turning Mol01 **(SFC** program start/stop) **ON** in the main sequence program.

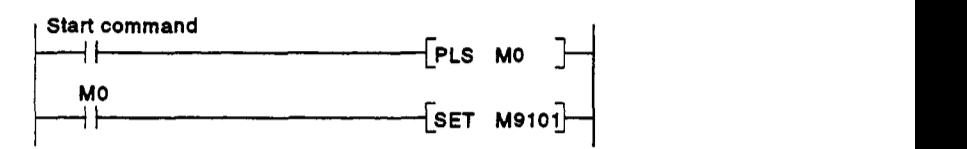

- (b) There are two types **of SFC** program start, as indicated below, and the one that is effective is determined by the **ON/OFF** status **of**  special relay M9102 (SFC program start status selection):
	- 1) **SFC** program initial start By turning special relay M9101 ON while special relay M9102 is **OFF,** the **SFC** program **is** started from the initial step **of** block *0.*
	- By turning special relay M9101 ON while special relay M9102 is **ON,** the **SFC** program is started from the block and step that was being executed immediately before operation was stopped. 2) **SFC** program resumptive start
- (c) On creation of an **SFC** program, if no main sequence program has been created (applies only when step 0 is an **END** instruction), the circuit shown below is automatically created in the main sequence program area by the peripheral device.

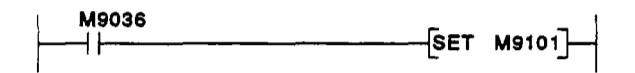

- **(2)** Stopping **SFC** programs
	- (a) An **SFC** program **is** stopped by turning M9101 **(SFC** program start/stop) **OFF** in the main sequence program.

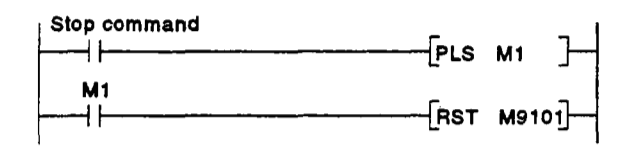

(b) When an **SFC** program is stopped, all the operation outputs in the step being executed are turned **OFF.** 

#### **POINT**

Write during run in the **SFC** mode is not possible with respect to the motion controller.

#### **5.4.2 Servo program start** request

**4** 

**A** *sew0* **program can be started in one of** *two* **ways: by using the program start-up symbol intended for this purpose ([SV]), or by inputting a** *sew0*  **program start request instruction in the internal circuit of a normal step** *0.* 

(1) **When an [SV] step is created:** 

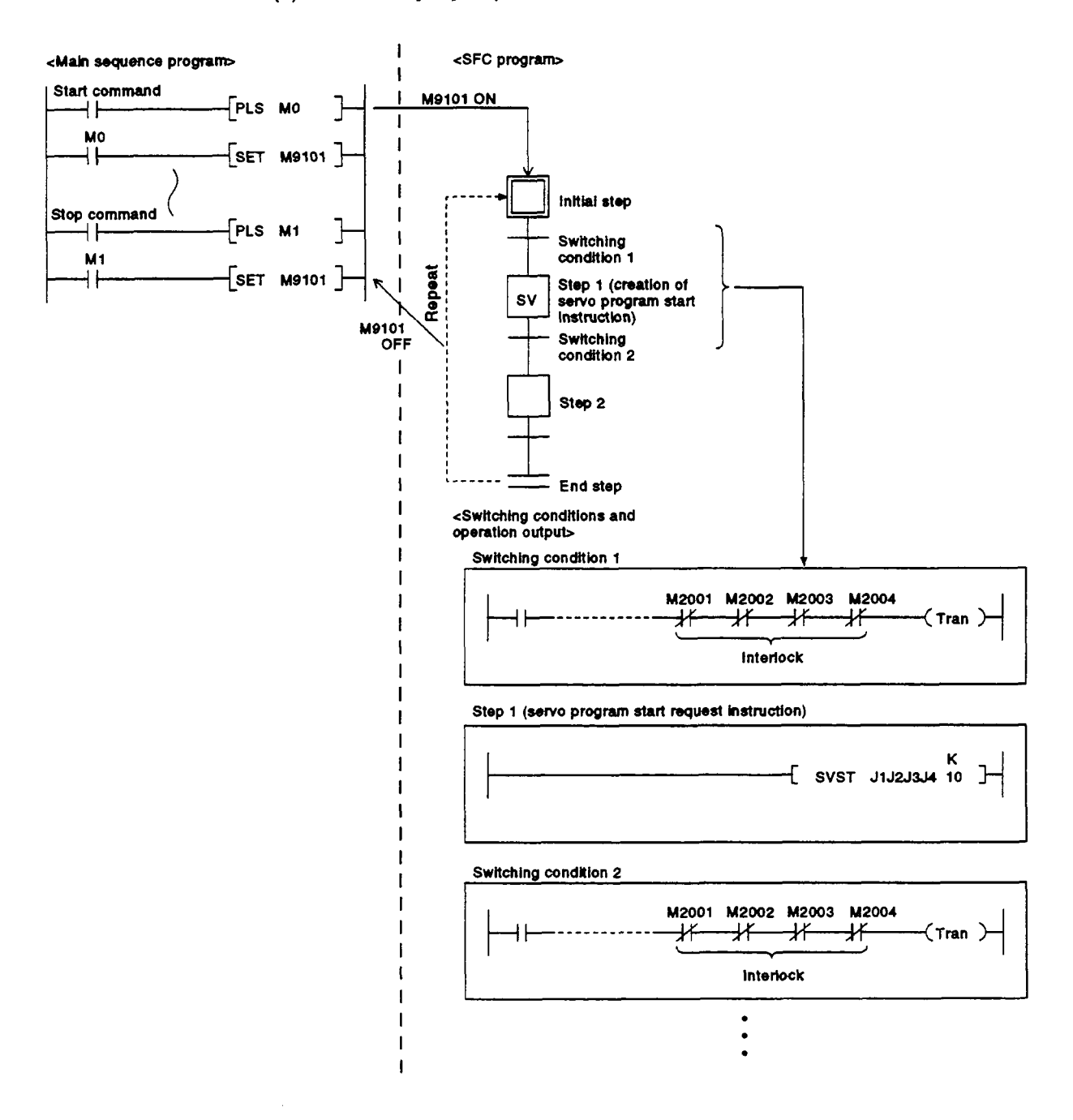

## **POINTS**

- (1) When an [SV] step is created, the **servo** program start request  $\leftarrow$  SVST \*\*\*  $\left[\rightarrow\right]$  is mandatorily inserted in the sequence program.
- **(2)** When a DSFRP instruction is used, input it directly into the **se-**quence program at a normal step *0.*
- **(3)** If an **SVST** instruction is edited and converted, a start accept bit (M2001 to M2004/M2001 to M2008/M2001 to M2032) is automatically inserted into the switching conditions before and after the relevant SFC step to act as an interlock. However, if the order of steps has been changed by addition or insertion, this interlock may not **be** automatically added/deleted in the switching conditions. Therefore, if a step has been added or inserted, always display the switching conditions using **ZOOM** display and check the interlock.
- (4) Only the sequence  $\left(\begin{matrix} -1 & 0 \\ 0 & -1 \end{matrix}\right)$  can be set at an [SV] step. If any additional instructions are to be set, either set them in a normal step  $\Box$  or set another sequence instruction section executed in parallel as a normal step  $\Box$ .
- **(5)** For details on how to operate peripheral devices used **to** edit and monitor SFC programs, refer to the SW2SRX-GSV13PE Operating Manual and SW2SRX-GSV22PE Operating Manual.

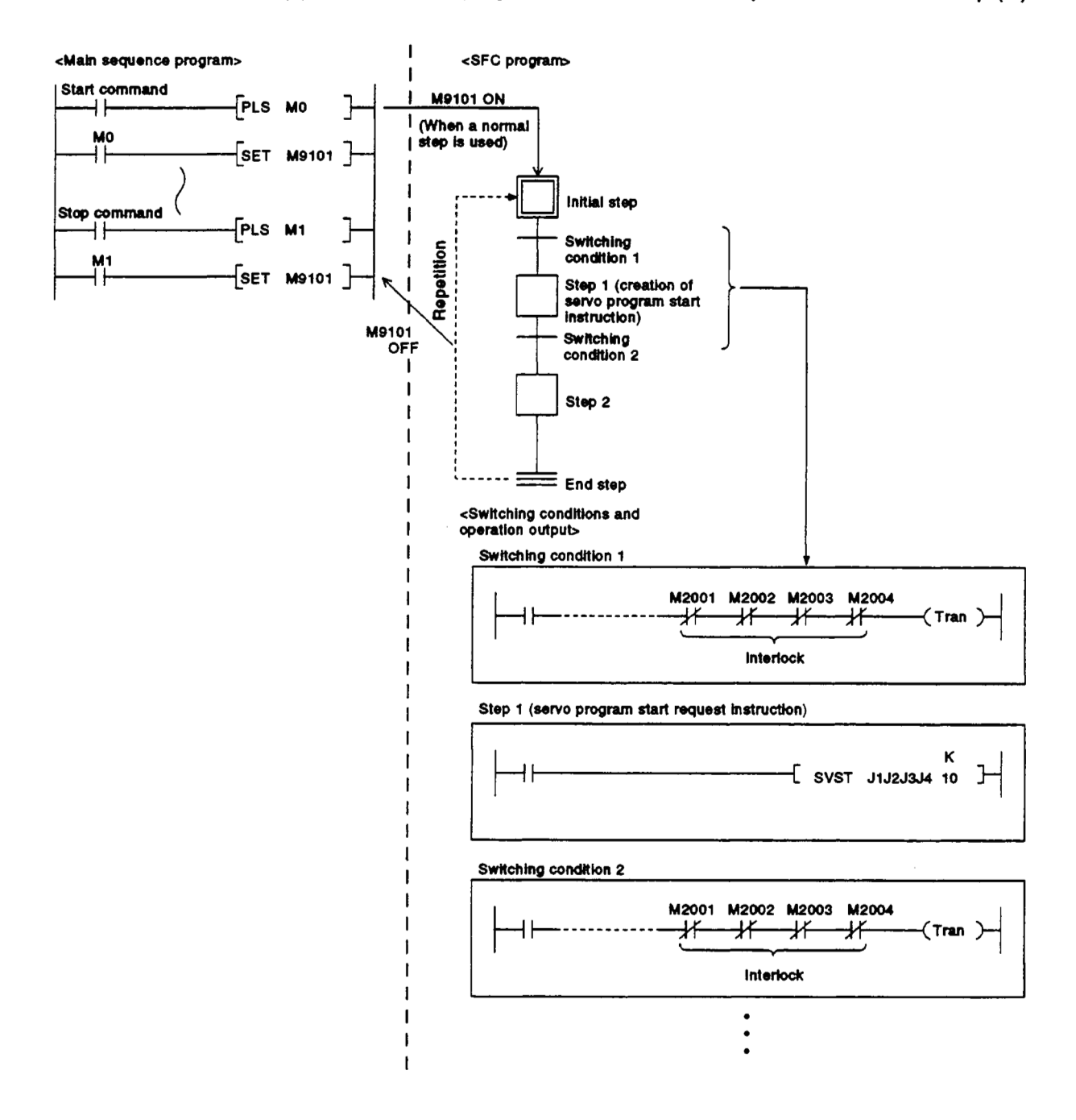

(2) When a servo program start instruction is input inside a normal step  $\Box$ ).

# **POINTS** I

- (1) When a DSFRP or DSFLP instruction is used, input it directly into the internal circuit of a normal step  $\Box$ .
- (2) If an SVST/DSFRP instruction *is* edited and converted, a start accept bit (M2001+n) is automaticalty inserted into the switching conditions before and after the relevant SFC step to act as an interlock.
- **(3)** If a DSFLP instruction is edited and converted, a speed change in progress flag (M2021 to M2024/M2021 to M2028/M2061 to M2092) is automatically inserted into the switching conditions before and after the relevant SFC step to act as an interlock.
- **(4)** Set commands such as speed change commands and stop commands, which are executed in an arbitrary timing, in the main sequence program.
- **(5)** For details **on** how to operate peripheral devices used to edit and monitor SFC programs, refer to the SW2SRX-GSV13PE Operating Manual and SW2SRX-GSV22PE Operating Manual.

# <span id="page-172-0"></span>**6. SERVO PROGRAMS FOR POSITIONING CONTROL**

Servo programs serve to designate the type of the positioning control, and the positioning data, required to execute positioning control with the *sew0*  system **CPU.** This section explains the configuration, and method for designating, servo programs.

For details on the various types of servo program, see the explanation of positioning control in Section **7.** 

#### **6.1 Servo Program Composition and Area**

This section describes the composition **of** servo programs and the area in which a servo program is stored.

#### **6.1.1 Servo program composition**

**A** servo program comprises a program number, servo instructions, and positioning data.

When a program number and the required servo instructions are designated using a peripheral device, the positioning data required to execute the designated servo instructions can be set.

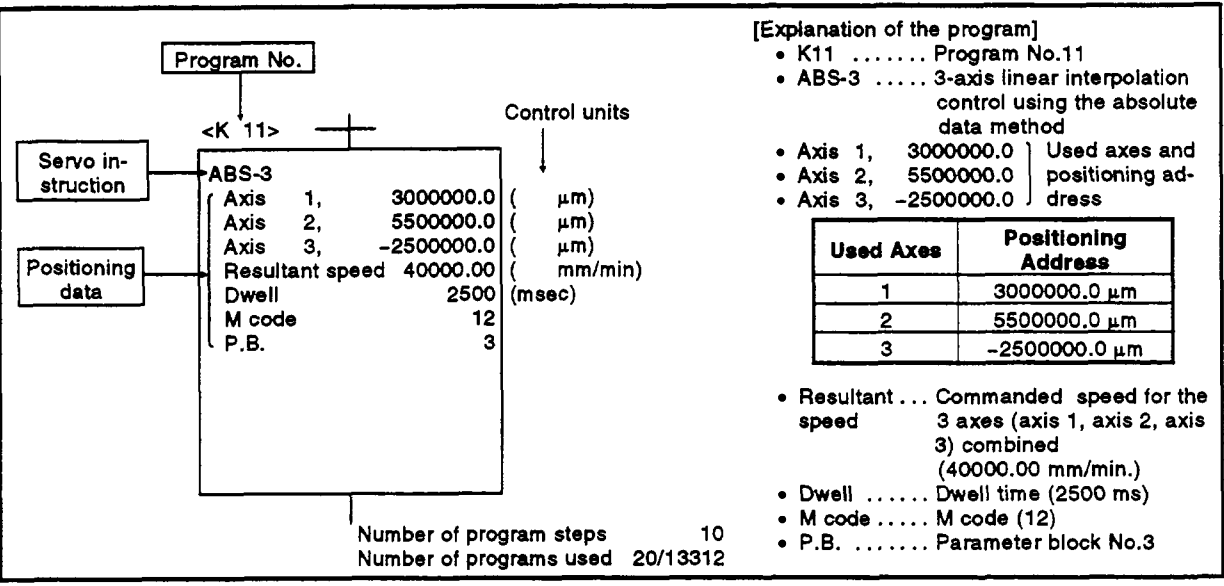

#### **Fig. 6.1 Example Composition of a Servo Program**

- **(1)** Program **No.** ............. This is a number used to call the program from the sequence program: any number **in** the range 0 to **4095** can be set.
- **(2)** Servo instruction ........ Indicates the type of positioning control. For details, see Section **6.2.**

# **6. SERVO PROGRAMS FOR POSITIONING CONTROL**

(3) Positioning data........ This is the data required to execute servo instructions.

> servo instruction. The data required for execution is fixed for each

For details, see Section 6.3.

The follows applies for the servo program shown in [Figure 6.1:](#page-172-0)  Data which must be

- Used axes and
- positioning address
- Commanded speed Dwell time
- 
- **M** code

*<sup>0</sup>*P.B. (parameter block) <sup>1</sup>

**set** in order **to** execute the servo instruction Data which will be **set to** default values for control if not set. Control is executed using the data of parameter block 1 (P.B.1).

#### 6.1.2 **Servo program ane**

- **(1)** Servo program area The **servo** program area is an internal memory of the the system CPU (not in the memory cassette) which serves **to store** the servo program created with a peripheral device. The **servo** program area is an internal RAM.
- (2) **Servo** program capacity The servo program area has a capacity of 13312 steps in the case of an an A273UHCPU (32 axis specification). Servo program capacity<br>The servo program area has a capacity of 13312 steps in the case of an<br>\171S/A273UHCPU(8 axis specification)<br>an A273UHCPU (32 axis specification)

<A1 71 SCPU>

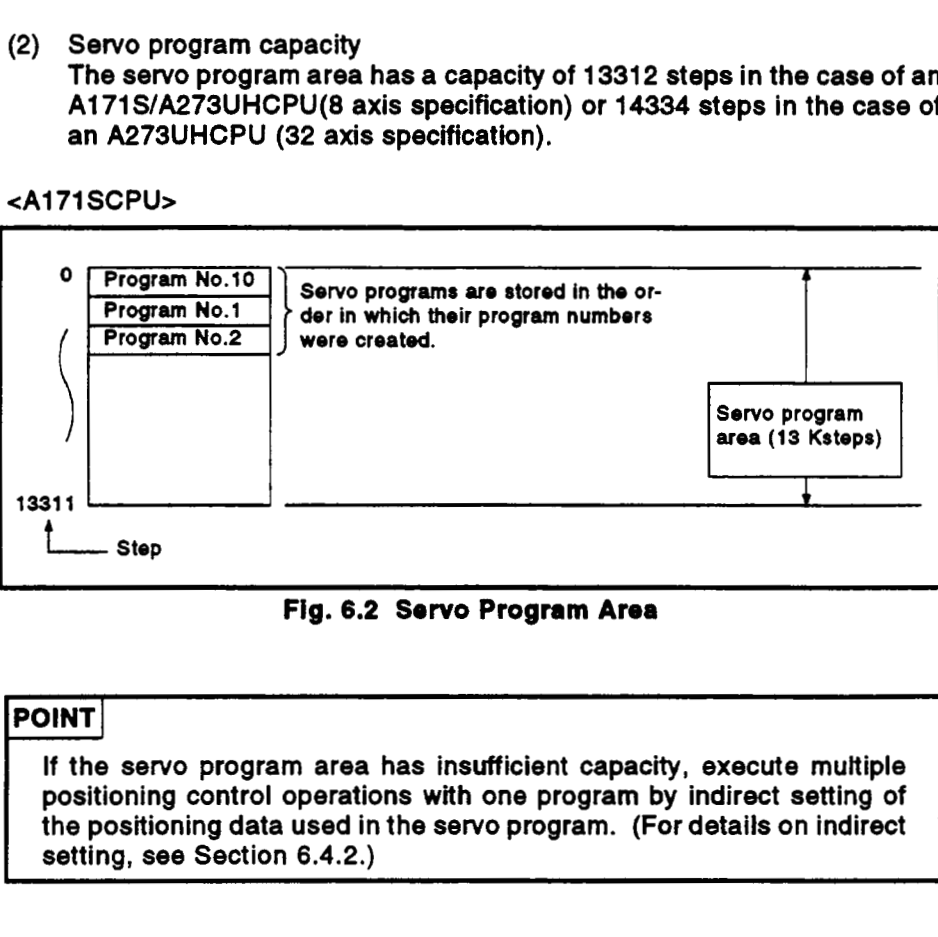

**Fig.** 6.2 **Servo Program Area** 

# **IPOINT**

If the servo program area has insufficient capacity, execute multiple positioning control operations with one program by indirect setting of the positioning data used in the **servo** program. **(For** details on indirect setting, **see** Section 6.4.2.)

<u>III am bhaile anns an t-Imrìogadh anns an t-Imrìogadh anns an t-Imrìogadh anns an t-Imrìogadh anns an t-Imrìogadh anns an t-Imrìogadh anns an t-Imrìogadh anns an t-Imrìogadh anns an t-Imrìogadh anns an t-Imrìogadh anns an</u>

## **4 6.2 Servo Instructions**

**This section presents the servo instructions used in servo programs.** 

**(1) How** *to* **read the servo instruction tables** 

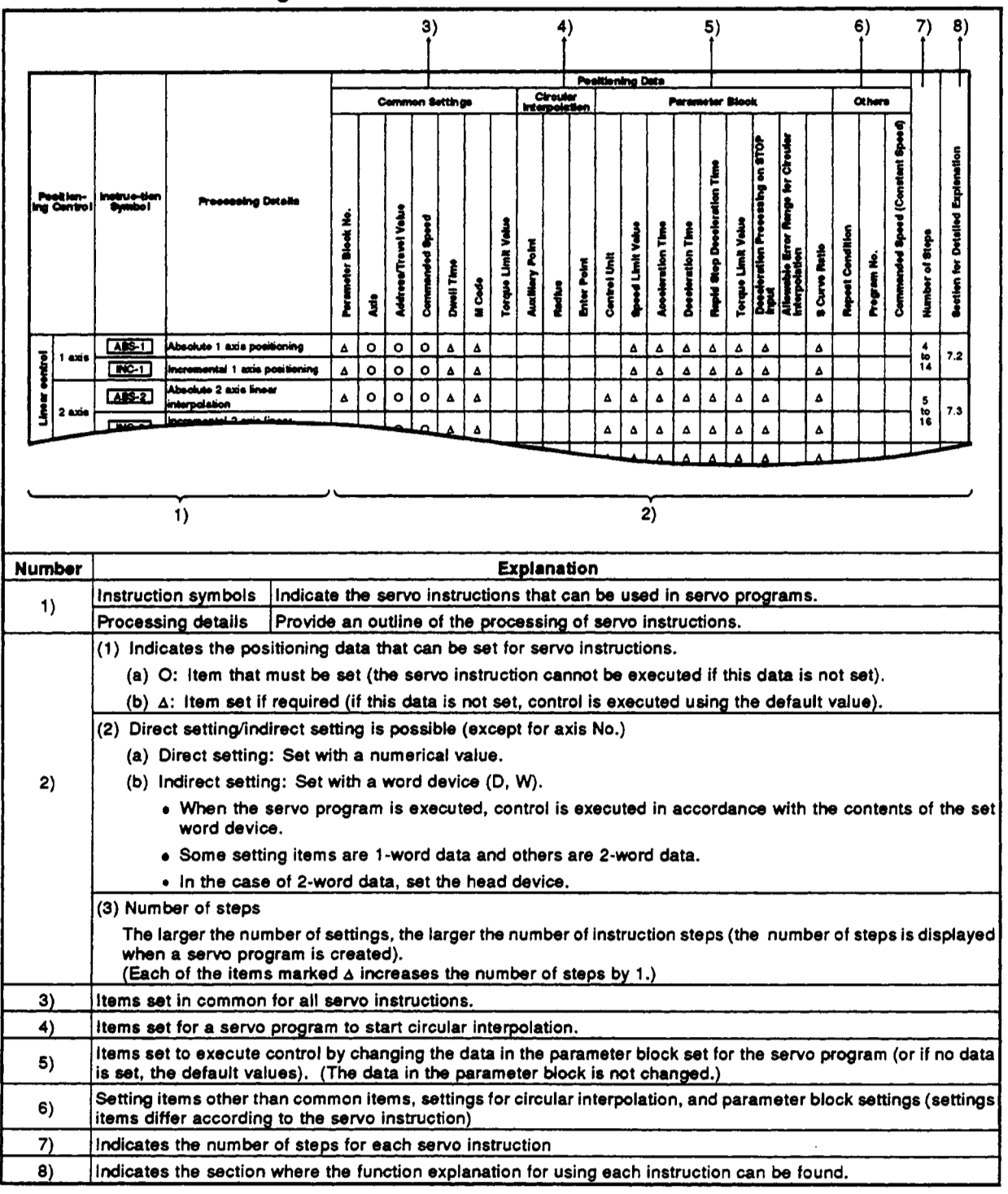

**[Fig.](#page-172-0) 6.1 How to Read Servo Instruction Tables** 

(2) Servo instruction list

The servo instructions that can be used in servo programs, and the positioning data set for the servo instructions, are indicated in Table 6.2. For details on the positioning data set for servo instructions, see Section  $6.3.$ 

<span id="page-175-0"></span>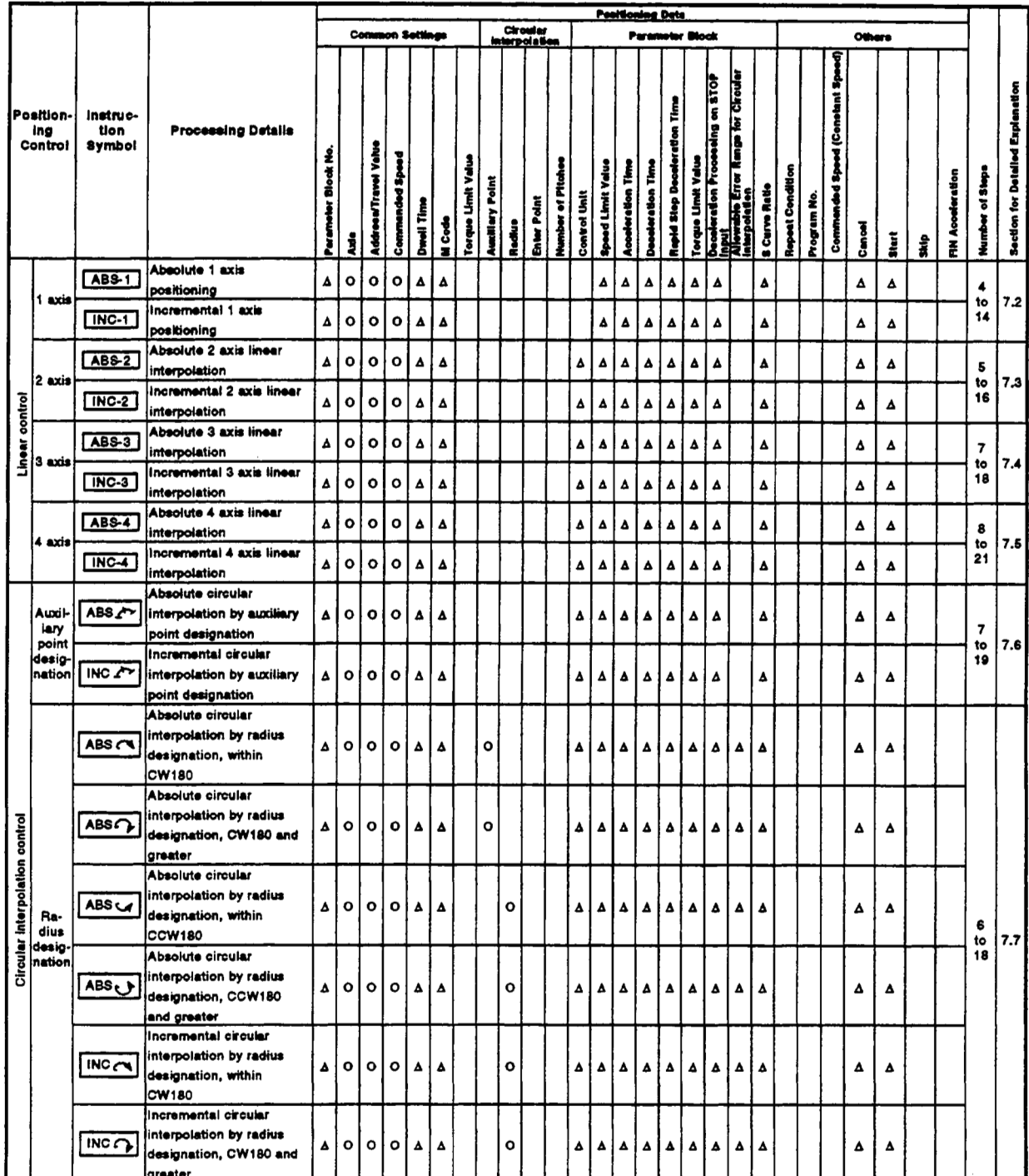

#### Table 6.2 Servo Instruction List

O: Must be set  $\Delta$  : Set if required

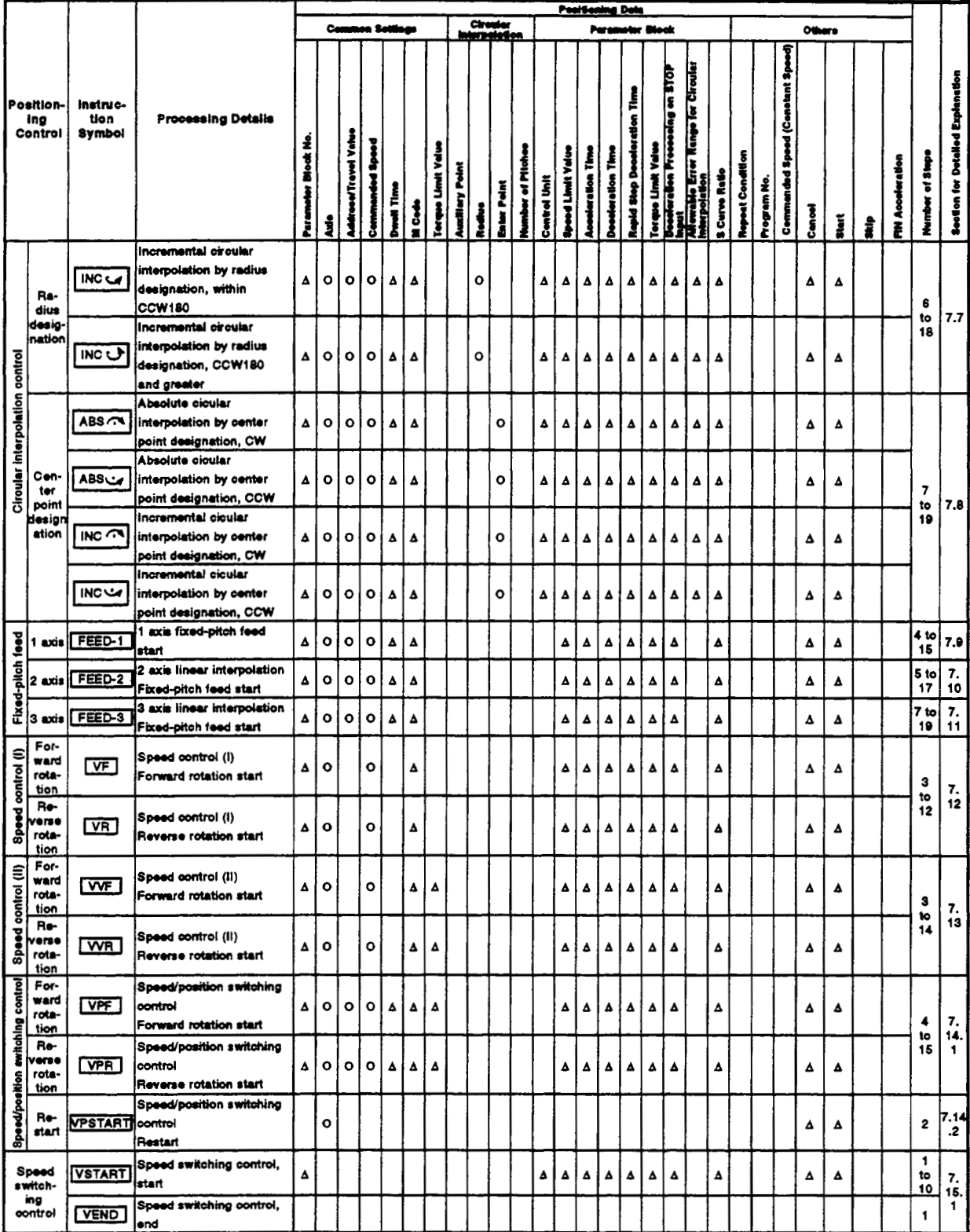

# Table 6.2 Servo Instruction List (Continued)

O: Must be set

 $\Delta$  : Set if required

# 6. SERVO PROGRAMS FOR POSITIONING CONTROL

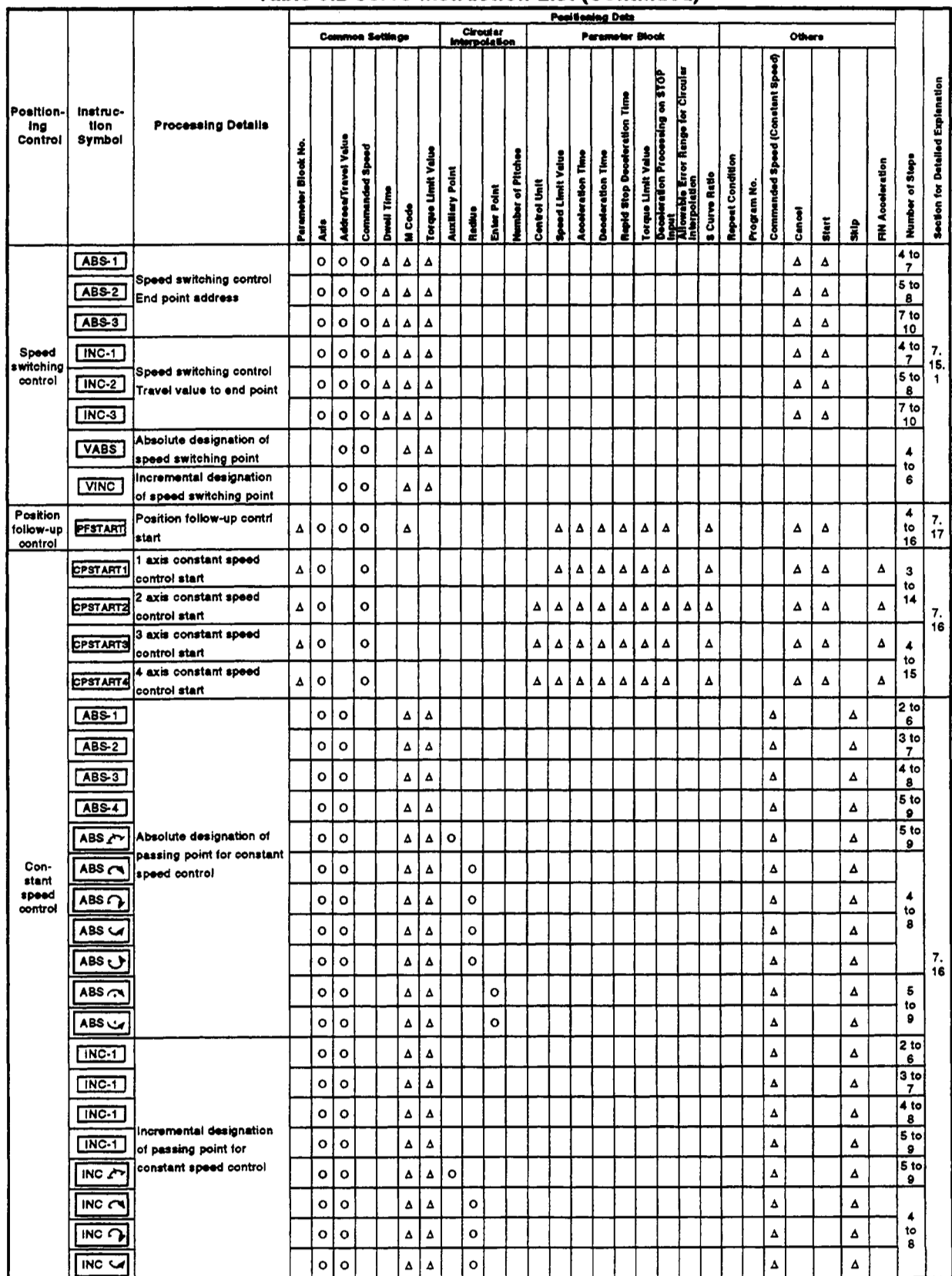

# Table 6.2 Servo Instruction List (Continued)

O: Must be set  $\Delta$  : Set if required

# 6. SERVO PROGRAMS FOR POSITIONING CONTROL

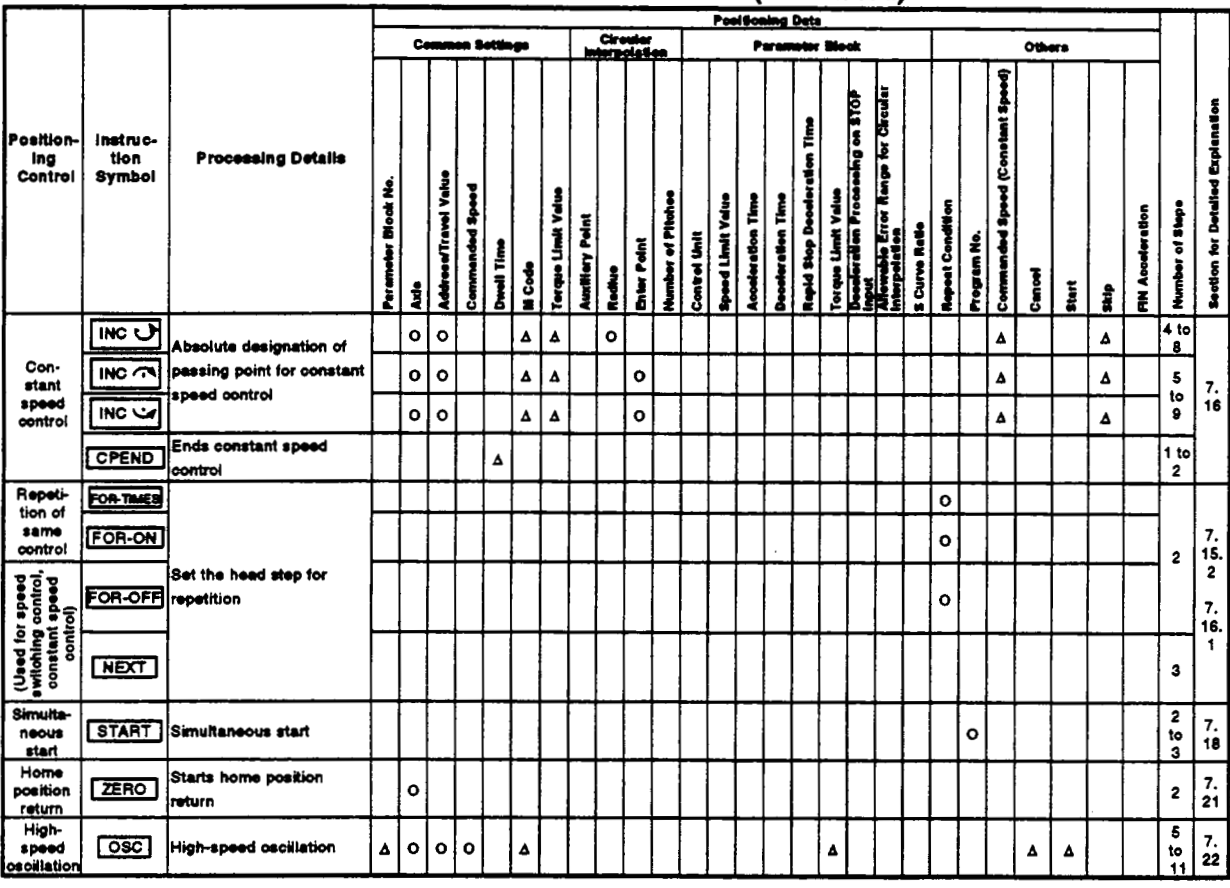

# Table 6.2 Servo Instruction List (Continued)

O: Must be set

 $\Delta$  : Set if required

# 6.3 Positioning Data

The positioning data set for servo programs is shown in Table 6.3.

# Table 6.3 Positioning Data

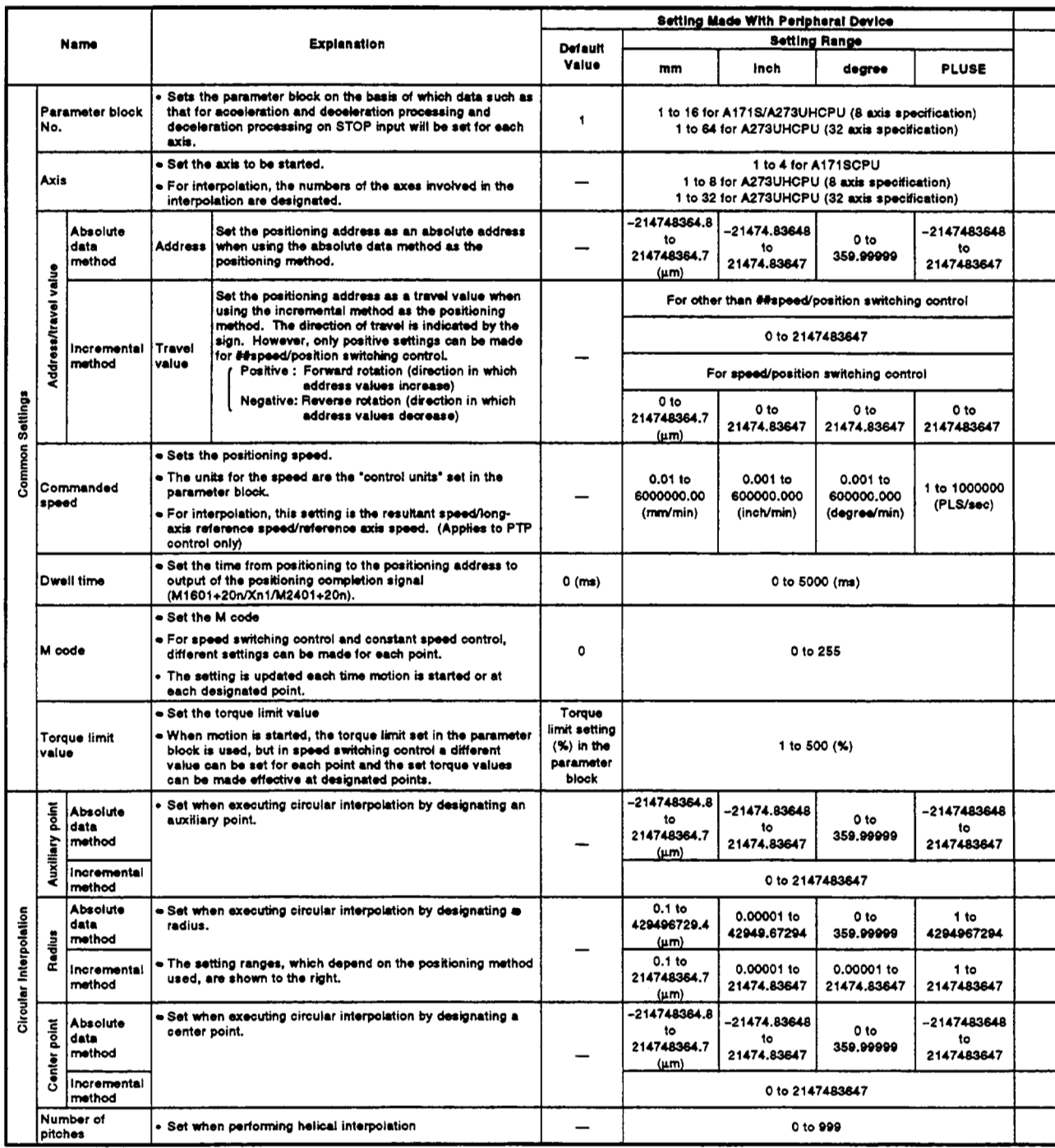
## **6. SERVO PROGRAMS FOR POSITIONING CONTROL**

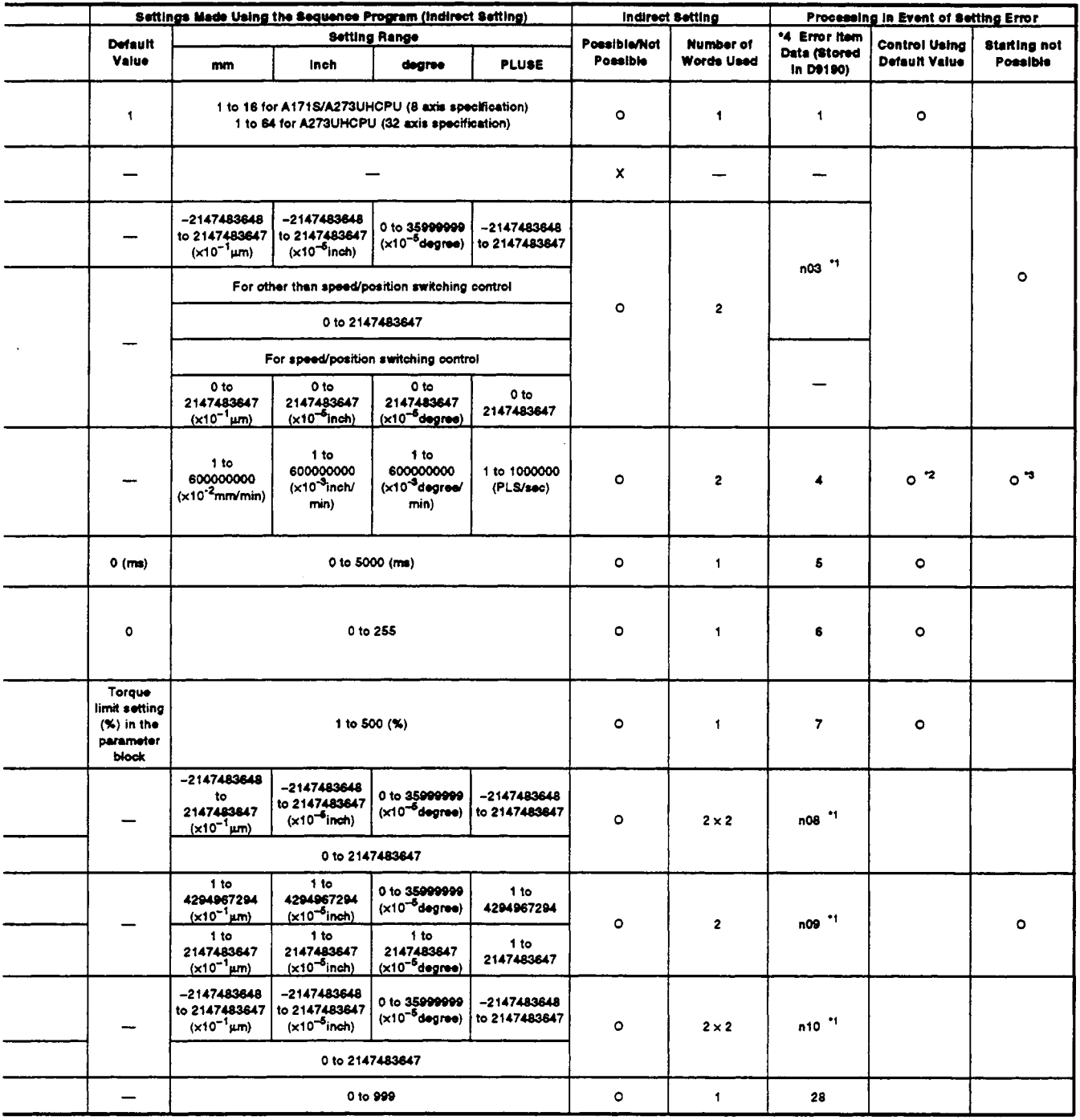

#### **REMARKS**

**'1:** The \*n' in n03, n08, n09. n10, indicates **the** axis number **(1** to **411** to *811* to 32).

**'2:** When an error occurs because the rpeed limit value **is** exceeded, **control** is executed at **the** speed limit value.

\*3: Applies when the commanded speed is *'0'.* 

**\*4: If** there **are** multiple errors in **the same** program, **the** latest error item data is stored.

#### **[Table](#page-179-0) 6.3 Positioning Data (Continued)**

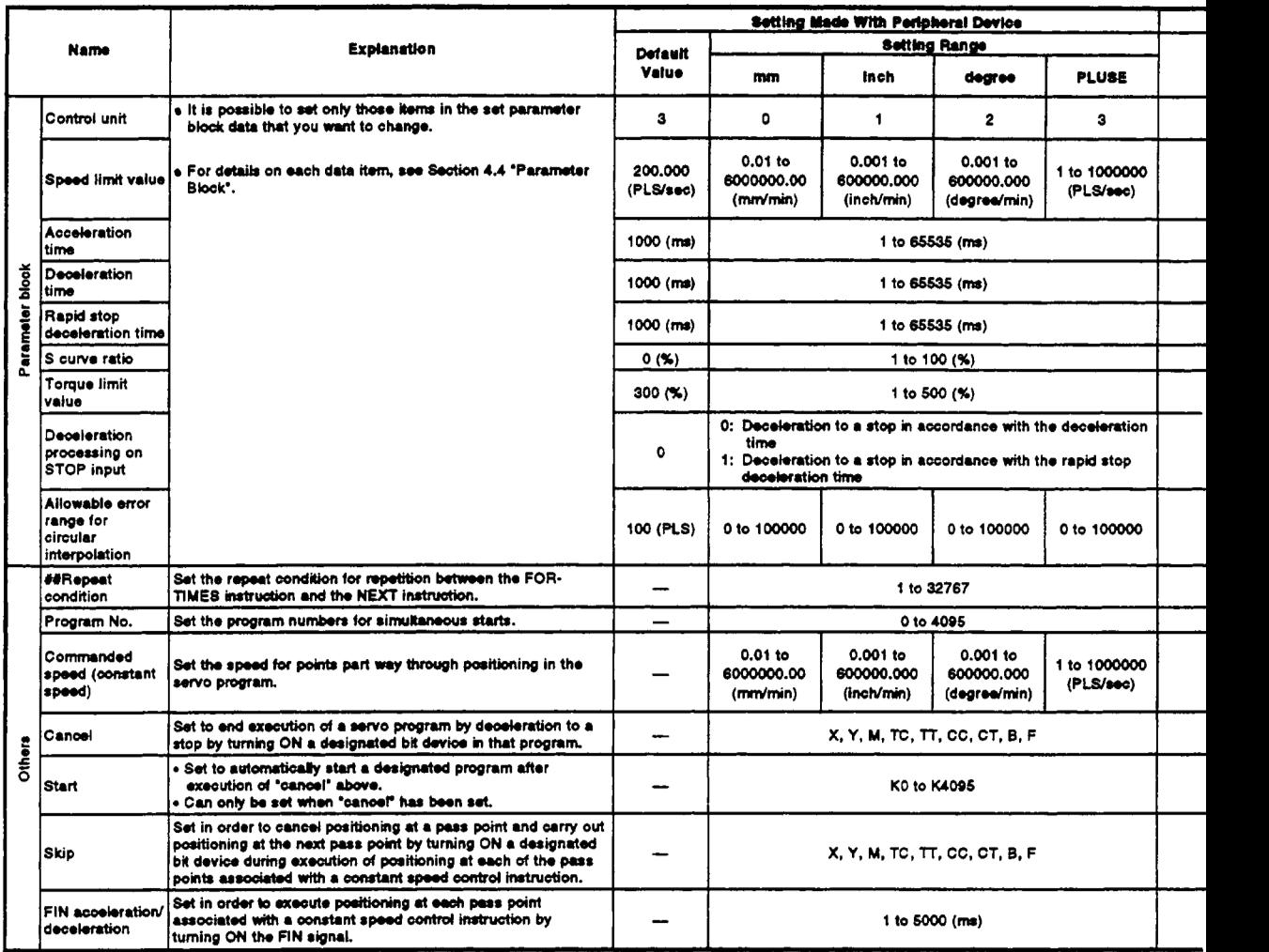

## **6. SERVO PROGRAMS FOR POSITIONING CONTROL**

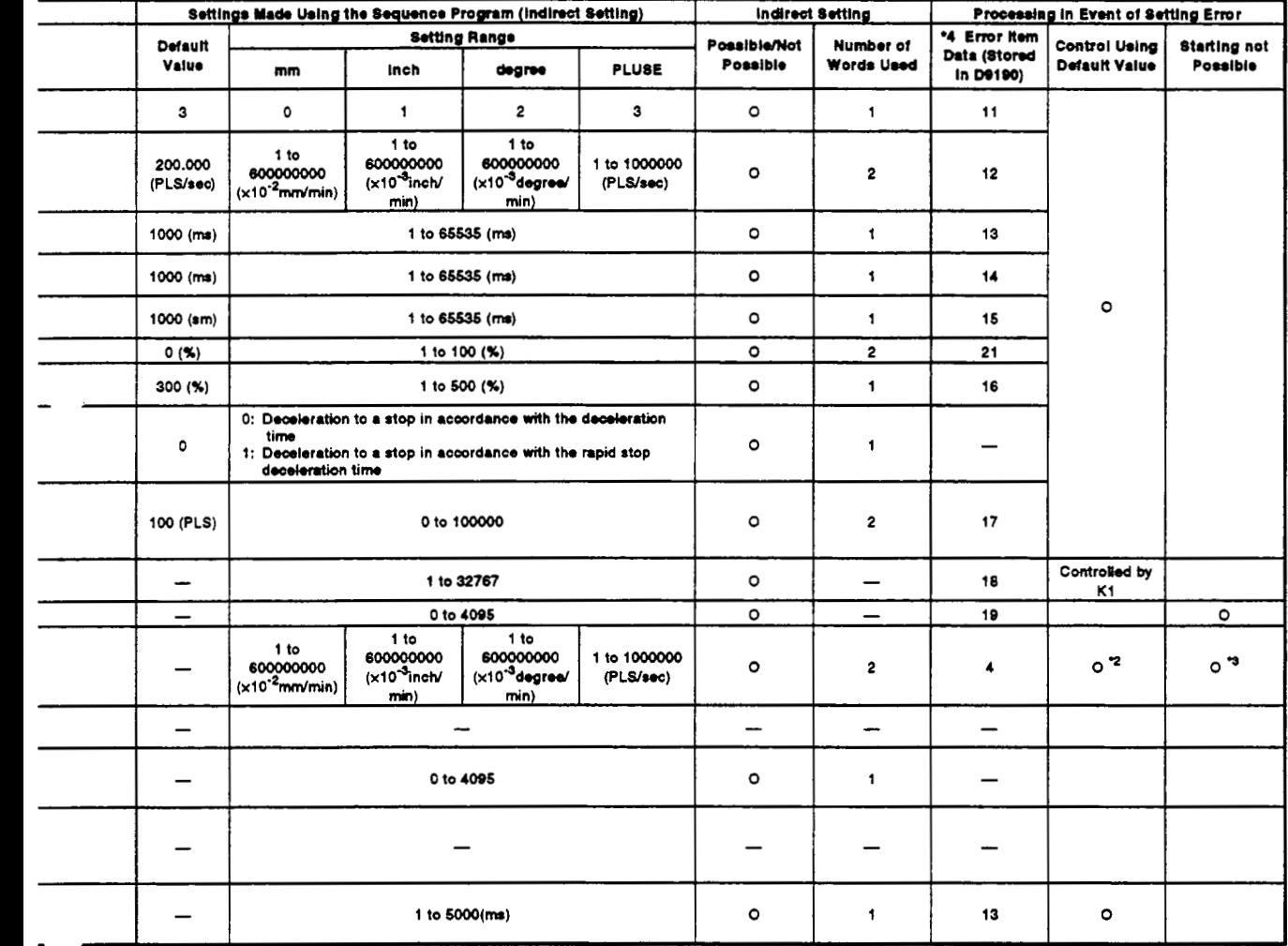

## **REMARKS**

**'2:** When an error occurs because the speed limit value is exceeded, control **is** executed at the speed limit value.

**'3:** Applies when the commanded speed is *'0..* 

**'4:** If **there** are multiple errors in **the** same program, the latest error item data **is** stored.

#### **6.4 Method for Setting Positioning Data**

This section explains how to set the positioning data used in a servo program. There are two ways to set positioning data, as follows:

- **(1)** Designating numerical values ........................ see Section **6.4.1**
- (2) Indirect designation using word devices ......... see Section **6.4.2**

It is possible to combine data setting by designating numerical values and indirect designation using word devices in the same **servo** program.

#### **6.4.1 Setting by designating numerical values**

The method of setting by designating numerical values is a method whereby each positioning data item is set as a numerical value and becomes fixed data.

Data can only **be** set and corrected at a peripheral device.

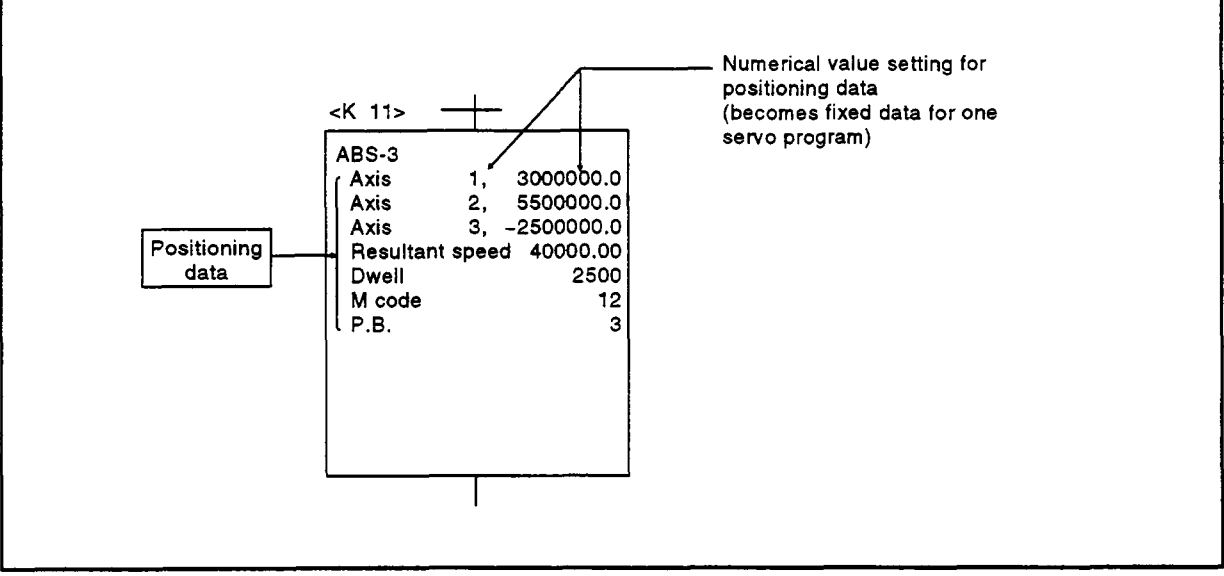

**Fig.6.3 Example of Setting Positioning Data by Numerical Value Setting** 

#### **-4 6.4.2** Setting **by** using **word** devices **(D, W)**

The method of setting by using word devices is a method whereby a word device (D, **W)** number is designated in the positioning data designated for the servo program.

**By** changing the contents (data) of the designated word device with the sequence program, it is possible to use the same servo program to execute more than one positioning control.

(1) Devices for setting indirect data

The devices that can be used for setting indirect data are data registers (D) and link registers **(W).** (Word devices other than data registers and link registers cannot be used.)

The data registers which can be used are indicated in the table below.

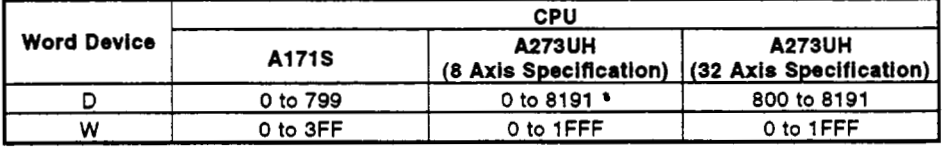

'1: Excluding 800 to 1023

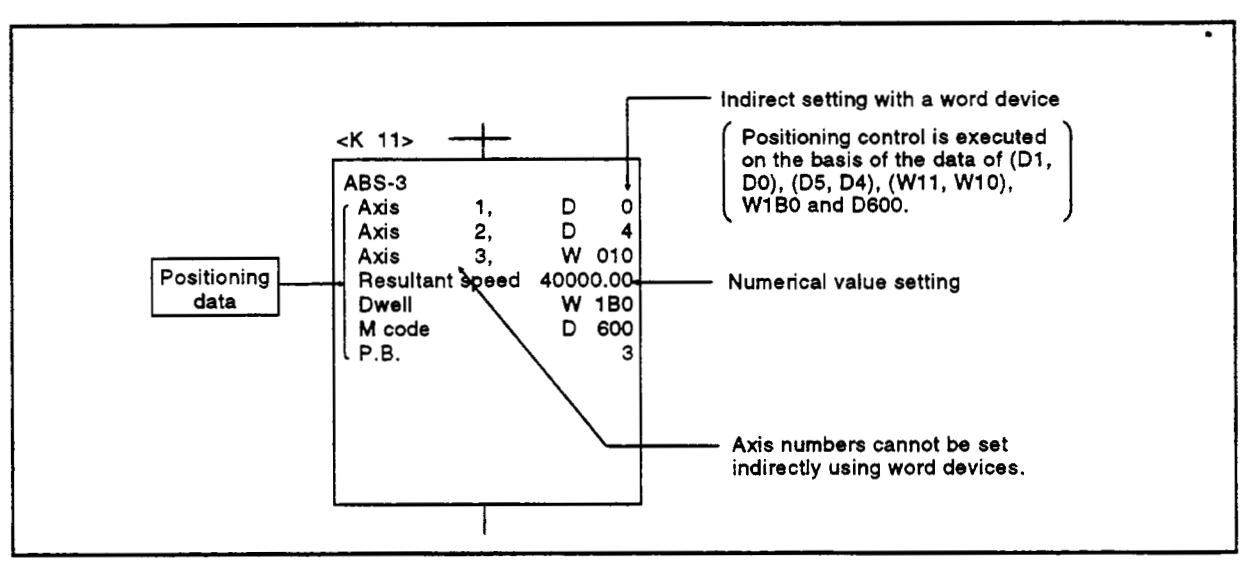

Fig.6.3 **Example of** Setting Positioning Data **by** Numerical **Value** Setting

**(2)** Input of Positioning Data

In indirect setting with word devices, the word device data is input when the **PCPU** executes the servo program.

Accordingly, when positioning control is executed, after data is set in the device used for indirect setting, the servo program start request signal must be issued.

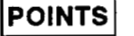

- (1) It is not possible to indirectly set axis numbers using word devices with a servo program.
- **(2)** Establish an interlock by using a start accept signal (M2001 to M2004/M2001 to M2008/M2001 to M2032) to ensure that the device nated axis has accepted the start command .<br>If the data is changed before the start command is accepted, positioning control in accordance

#### **6.5 Creating Sequence Programs to Start Servo Programs**

This section describes sequence programs that execute positioning control by using servo programs.

#### **6.5.1** Case where the servo program is executed once only

The general concept for a program that executes a designated servo program once only in response to the start request is shown in Figure **6.5.** 

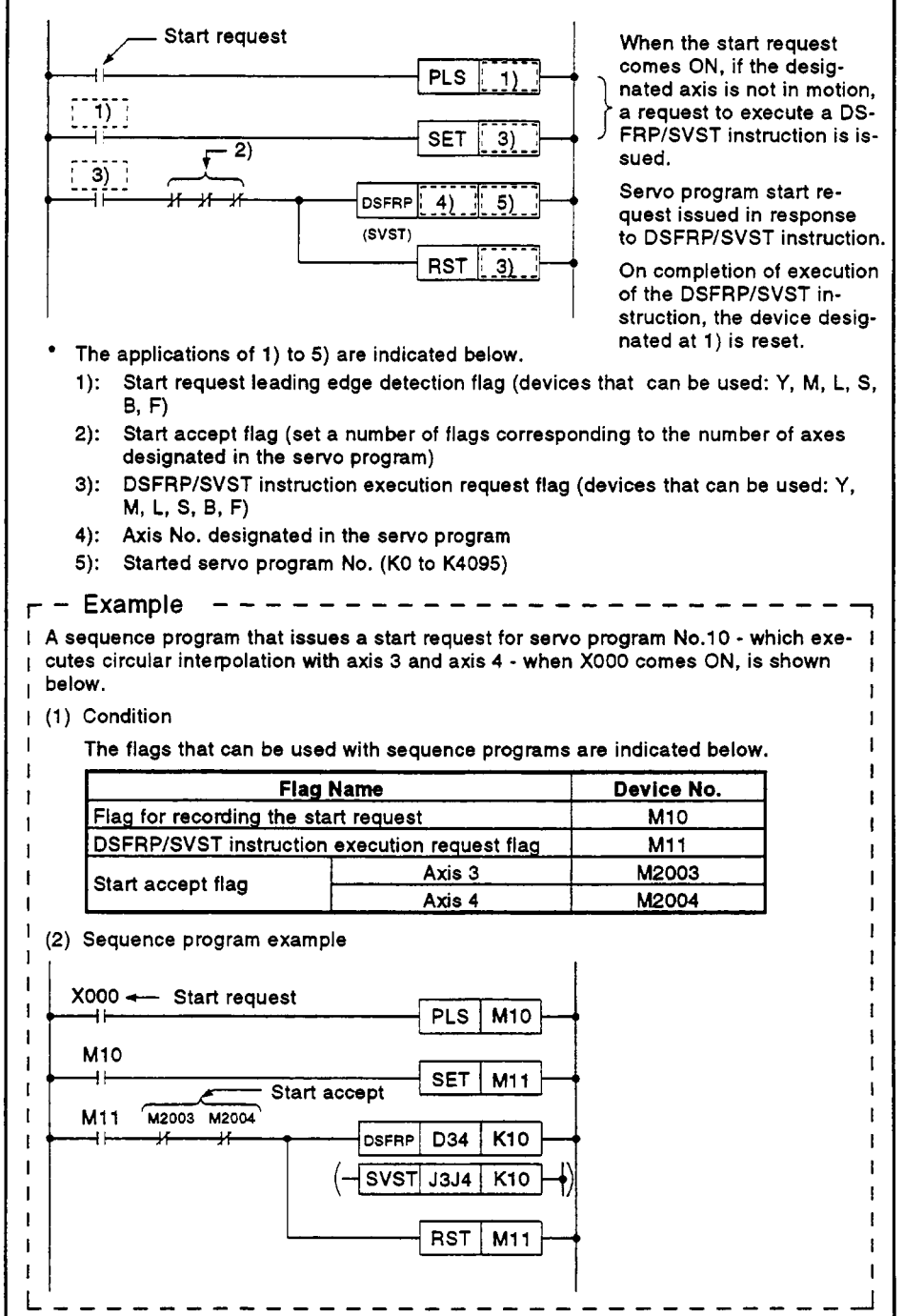

Fig. 6.5 Sequence Program for Starting a Servo Program

#### **6.5.2 Case where different servo programs are executed consecutively**

**The general concept for a program that, on completion of positioning in accordance with a servo program executed in response to a start request, executes the next servo program, is shown in Figure** *6.6.* **below.** 

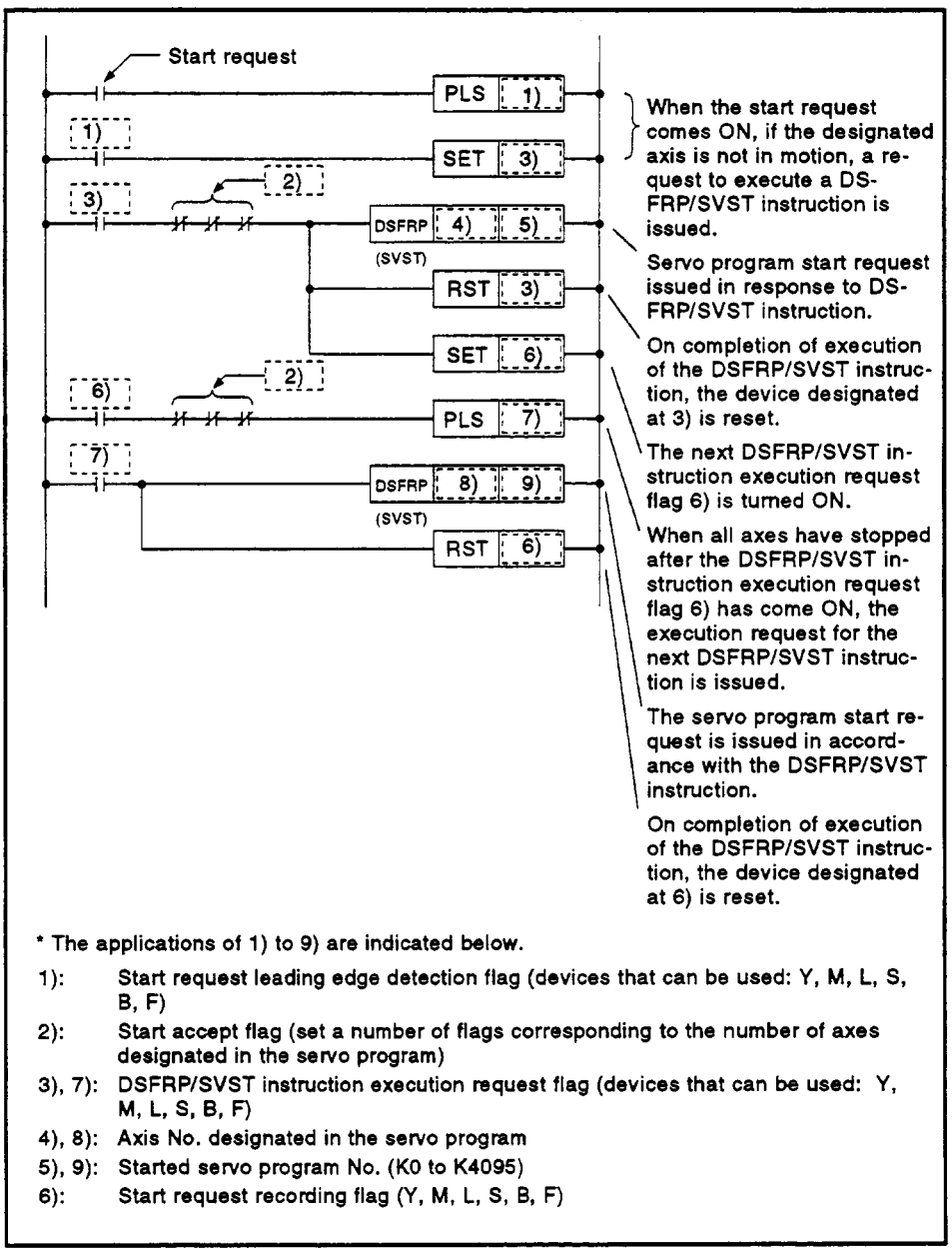

**Fig. 6.6 Sequence Program for Starting Servo Programs** 

#### **6.5.3 Case where the same** *sew0* **program is executed repeatedly** *r*

**The general concept for a program that executes repeated positioning control in accordance with the same servo program is indicated in Figure 6.7.** 

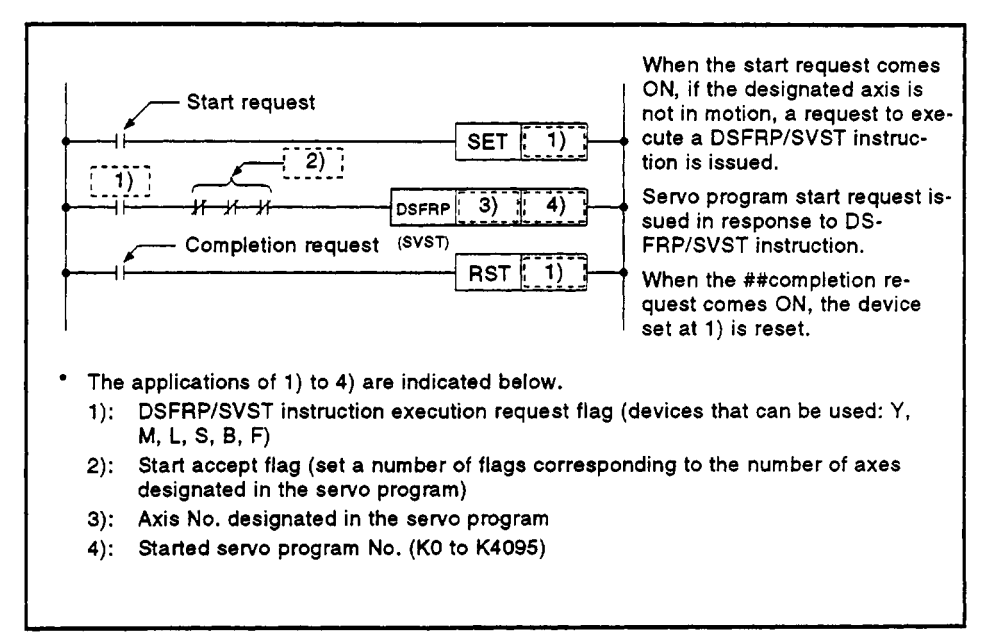

**Fig. 6.7 Sequence Program For Starting a Servo Program** 

#### **4** *7.* **POSITIONING CONTROL**

This section describes the positioning control methods.

#### **7.1 Basics of Positioning Control**

This section describes the common items for positioning control, which is described in detail from Section 7.2.

#### **7.1.1 Positioning speed**

The positioning speed is set using a servo program.

See Section *6* for details about servo programs.

The actual positioning speed is determined by the positioning speed setting in the servo program and the speed limit value, according to the following relationship:

- if positioning speed setting < speed limit value positioning occurs at set positioning speed;
- if positioning speed setting > speed limit value positioning occurs at speed limit value.

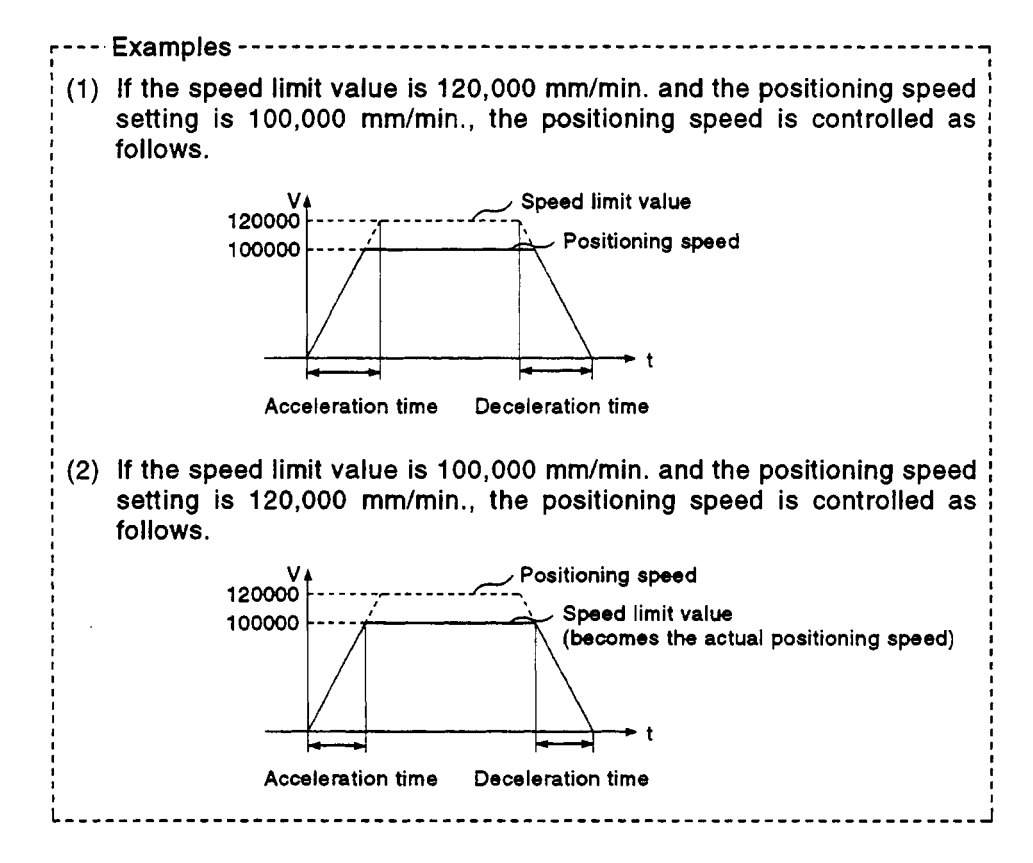

#### **7.1.2** Positioning speed under interpolation control

The positioning speed of the servo system CPU determines the travel speed of the controlled system.

- **(1)** One-axis linear control Under 1-axis control, the travel speed is the positioning speed of the designated axis.
- **(2)** Linear interpolation control

Under linear interpolation control, the controlled system is controlled at the set speed.

The positioning speed can be set for **2-** to 4-axis control using one of the following three methods:

- resultant speed designation
- long-axis speed designation
- reference-axis speed designation

Details *of* the servo system CPU control for each of these three methods are described below.

(a) Resultant speed designation

The servo system CPU uses the travel value of each axis (D1 to D4) to calculate the positioning speed of each axis (V<sub>1</sub> to V<sub>4</sub>) from the set positioning speed **(V)** of the controlled system.

The positioning speed of the controlled system is called the resultant speed.

Set the resultant speed and the travel value of each axis in the servo program.

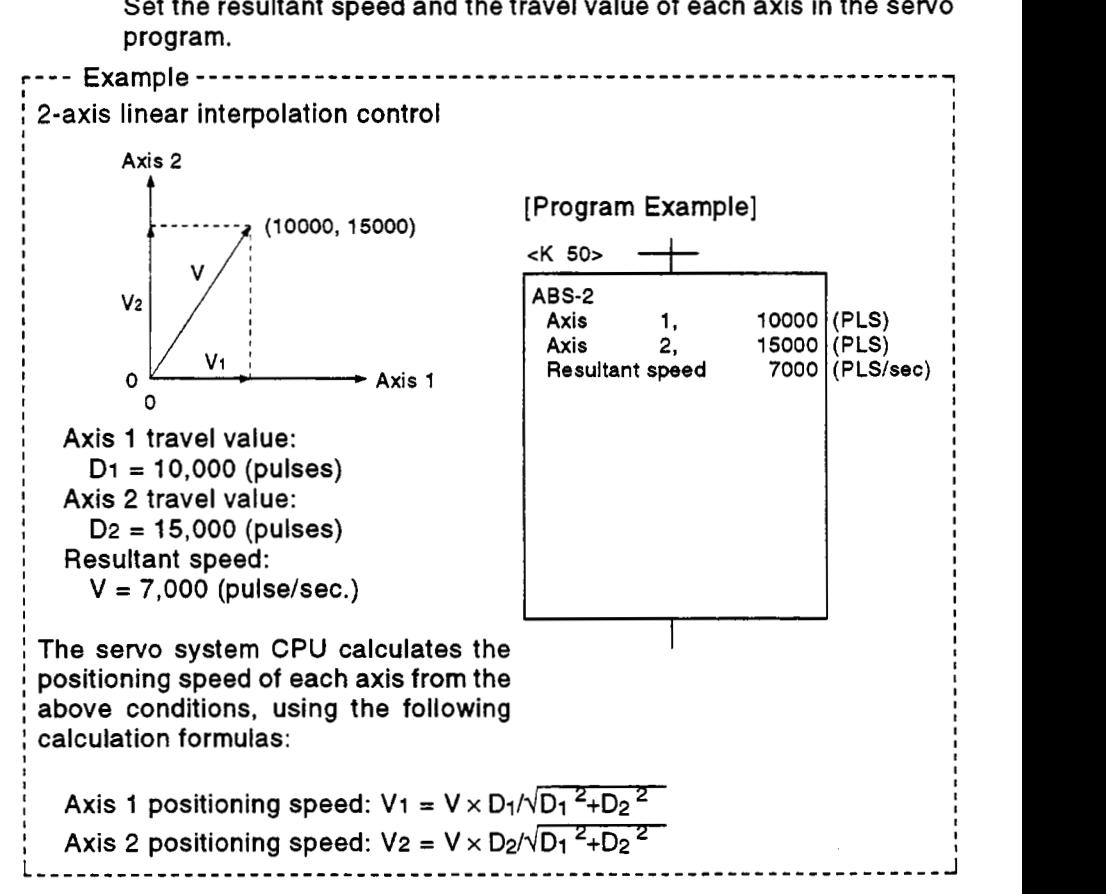

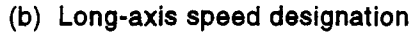

The control of each axis is based on the positioning speed (long-axis speed: **V)** set for the axis whose positioning address is the greatest distance from the current position.

The servo system CPU uses the travel value **of** each of the other axes (Dl to D4) to calculate the positioning speed **of** each axis (Vi to V4). Set the long-axis speed and the travel value **of** each axis in the servo program.

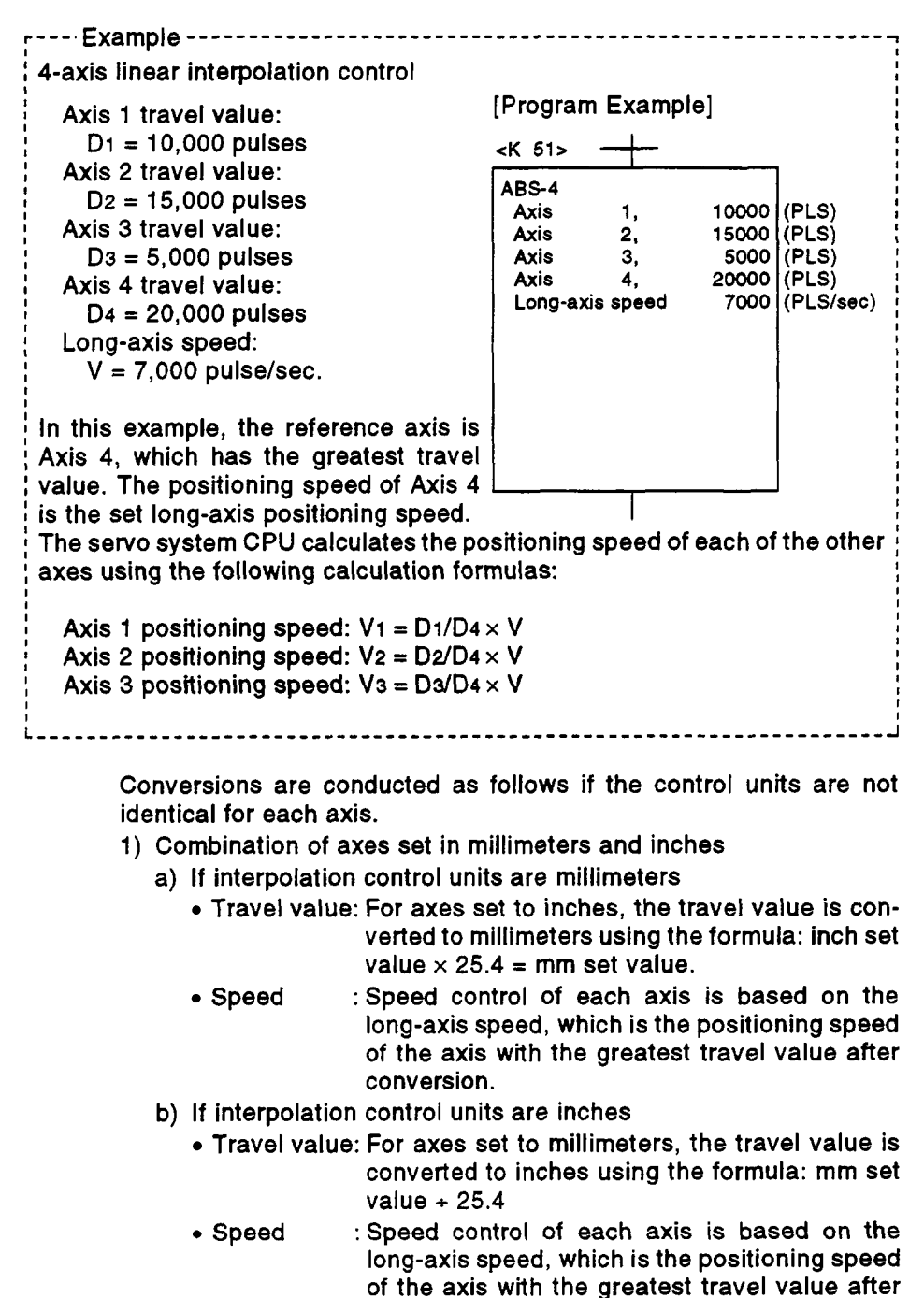

conversion.

- 2) Discrepancy between interpolation control units and control units
	- Travel value: The electronic gear converts the travel value for the axis to pulses.
	- Speed : Speed control of each axis is based on the long-axis speed, which is the positioning speed of the axis with the greatest travel value after conversion. For axes where interpolation control units and control units match, the electronic gear converts the positioning speed to units of pulse/ sec. and this speed is used as the long-axis speed.

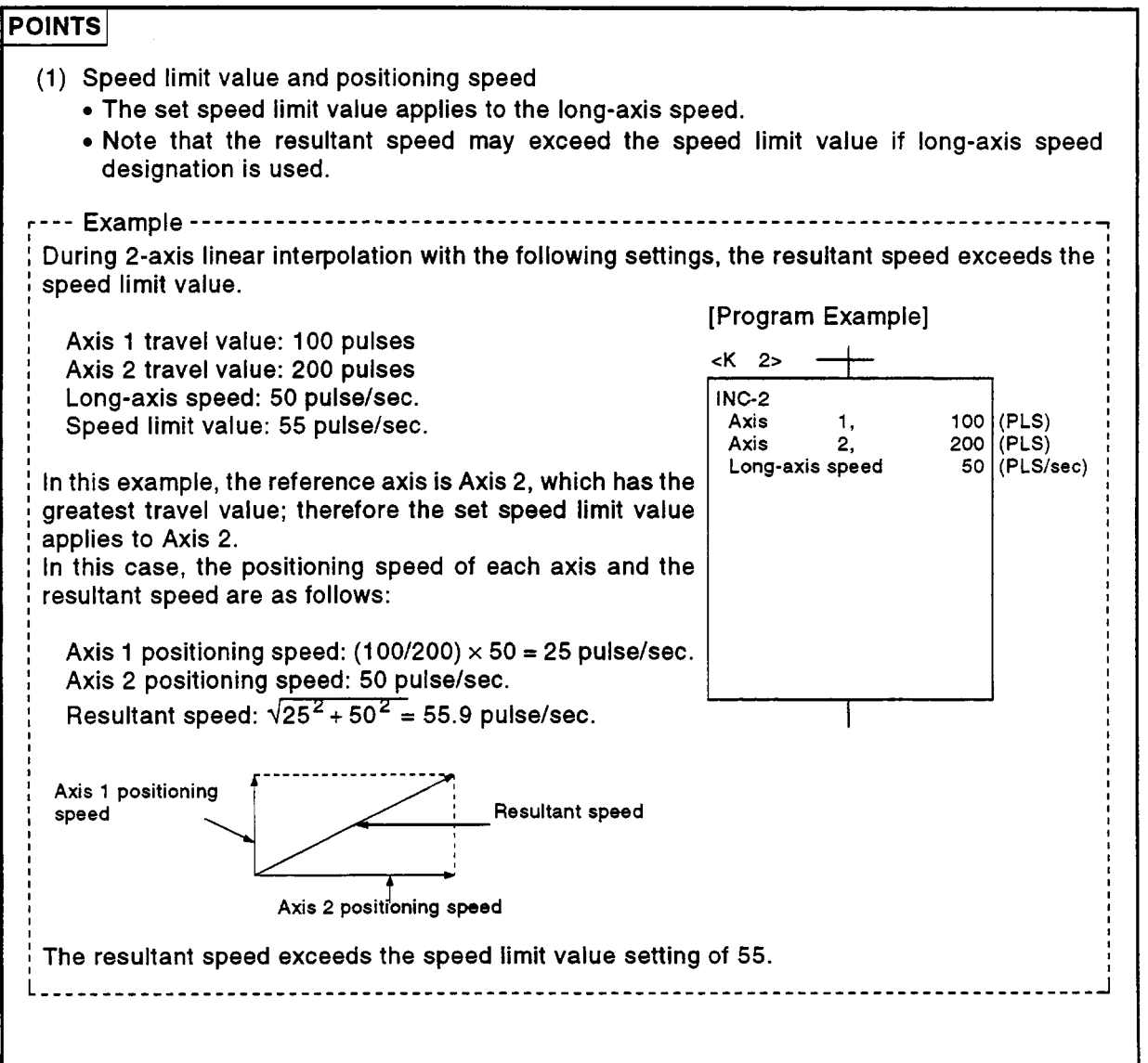

## *7.* **POSITIONING CONTROL**

- **(2)** Relationship between speed limit value, acceleration time, deceleration time, and rapid stop deceleration time
	- The actual acceleration time, deceleration time, and rapid stop deceleration time are determined by the long-axis speed setting.

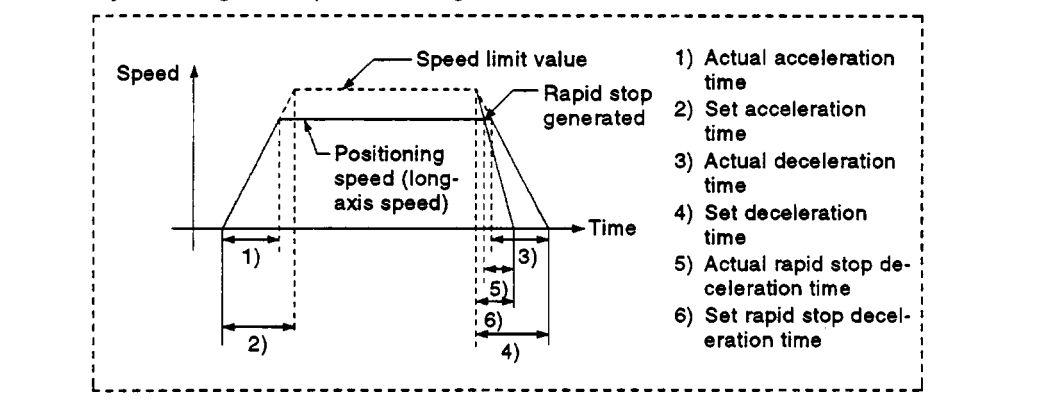

- (c) Reference-axis speed designation
	- The servo system CPU uses the travel value of each axis  $(D_1$  to D4) to calculate the positioning speed of each axis (VI to **V4)** from the set positioning speed of the reference axis (reference axis speed: V). Set the reference axis number, reference axis speed, and the travel value of each axis in the servo program.

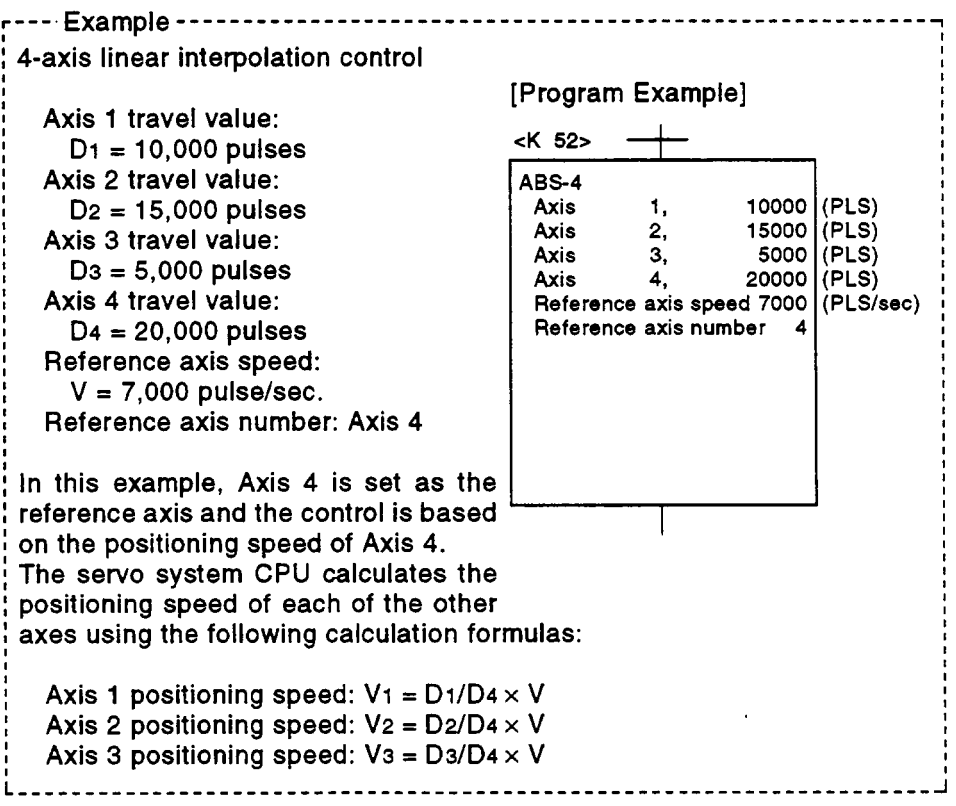

## *7.* **POSITIONING CONTROL**

### **POINTS**

- **(1)** Reference axis speed and positioning speed of other axes
	- Note that the positioning speed **of** an axis with a greater travel value than the reference axis will exceed the set reference axis speed.
- (2) Indirect designation of reference axis
	- *<sup>0</sup>*The reference axis can be indirectly designated using word devices D and **W.** See Section **6.4.2.**
- (3) Relationship between speed limit value, acceleration time, deceleration time, and rapid stop deceleration time
	- The actual acceleration time, deceleration time, and rapid stop deceleration time are determined by the reference axis speed setting.

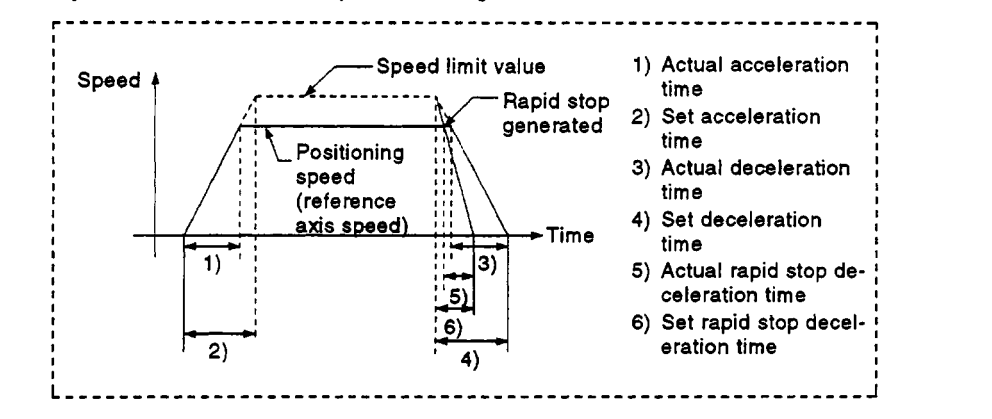

(3) Circular interpolation control *f*  Under circular interpolation control, the angular speed is controlled to the **b**  set speed.

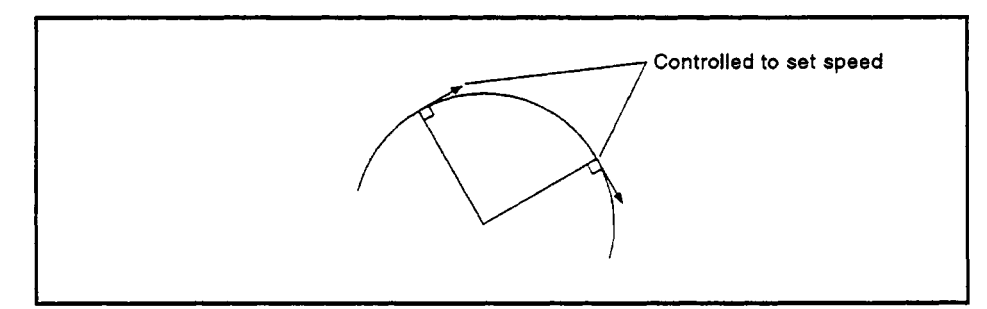

#### -. **7.1.3 Control units for one-axis positkning control**

Positioning control of one axis is conducted in the control units designated in the fixed parameters.

(The control unit designation in the parameter block is ignored.)

#### **7.1.4 Control units for interpotation control**

**(1)** The interpolation control units designated in the parameter block are checked against the control units designated in the fixed parameters. For interpolation control, the result **of** the interpolation control units designated in the parameter block differing from the control units designated in the fixed parameters are listed in the following table.

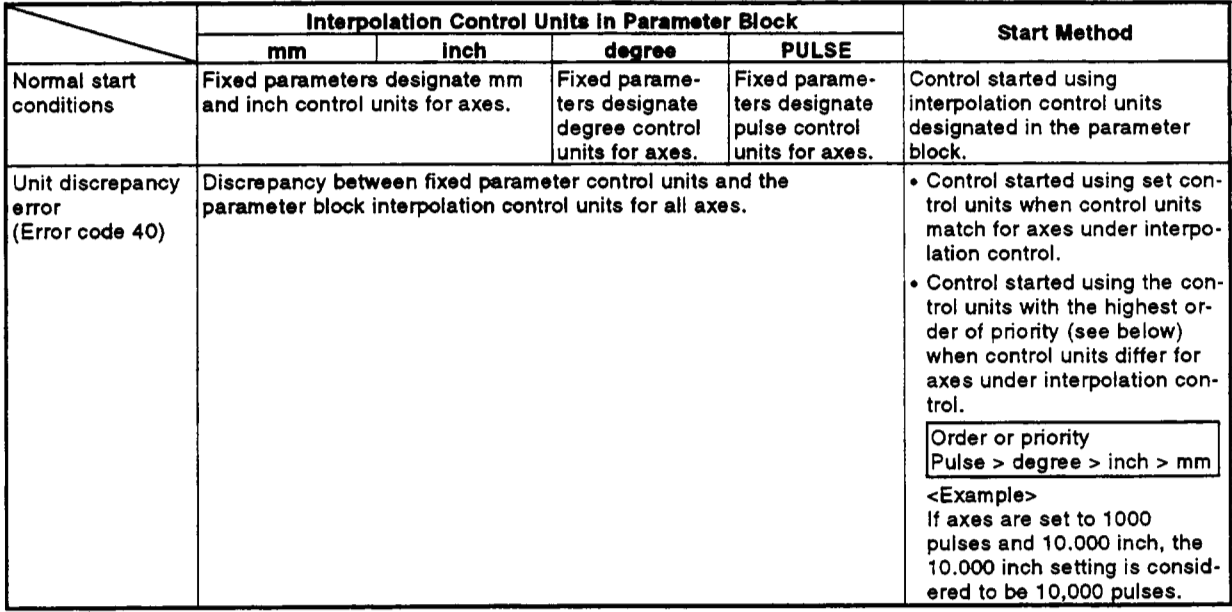

**(2)** The possible combinations of control units for interpolation control for the axes are shown in the table below.

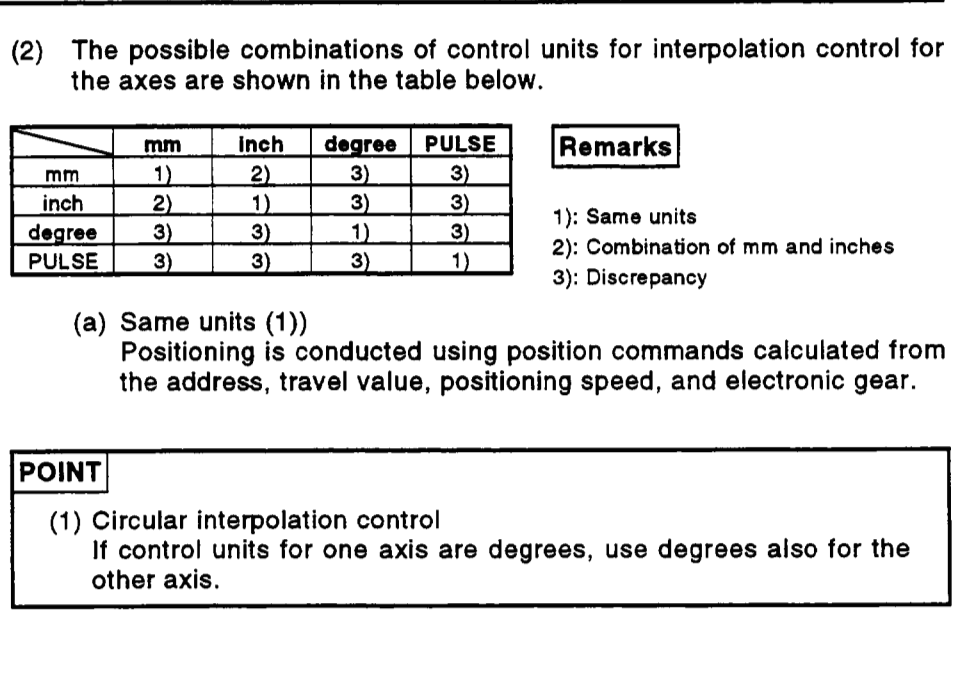

#### **Remarks**

~ 1): Same units - **2):** Combination of mm and inches

3): Discrepancy

(a) Same units **(1))** 

Positioning is conducted using position commands calculated from the address, travel value, positioning speed, and electronic gear.

#### **POINT**

- (1) Circular interpolation control
- If control units for one axis are degrees, use degrees also for the other axis.
- (b) Combination of millimeters and inches **(2))** ,/
	- If interpolation control units are millimeters, positioning is conducted using position commands calculated from the address, travel value, positioning speed, and electronic gear, which have been converted to millimeters using the formula: inch set value  $\times$  $25.4$  = mm set value.
	- If interpolation control units are inches, positioning is conducted using position commands calculated from the address, travel value, positioning speed, and electronic gear, which have been converted to inches using the formula: millimeter set value + **25.4**  = inch set value.
- (c) Discrepancy **(3))** 
	- If a discrepancy exists between interpolation control units and the control units, the travel value and positioning speed are calculated for each axis.
	- a) The electronic gear converts the travel value for the axis to pulses.
	- b) For axes where the units match, the electronic gear converts the positioning speed to units of pulse/sec. Positioning is conducted using position commands calculated from travel values converted to pulses and speeds and electronic gear converted to pulses per second.
	- If the interpolation control units match for two **or** more axes during linear interpolation with three axes or more, the positioning speed is calculated using the electronic gear for the axis with the lowest<br>number.

#### **7.1.5 Control using degrees as control units**

If the control units are degrees, the following items differ from when other control units are set.

(1) Present address

When degrees are set, the present addresses become ring addresses between **0"** and 360".

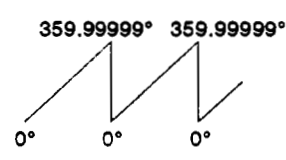

- (2) Stroke limit valid/invalid setting For degree settings, the upper limit value and lower limit value lie in the range between **0"** and 359.99999".
	- (a) If the stroke limit is valid
		- If the stroke limit is valid, set the stroke limit upper limit value and lower limit value in a clockwise direction.

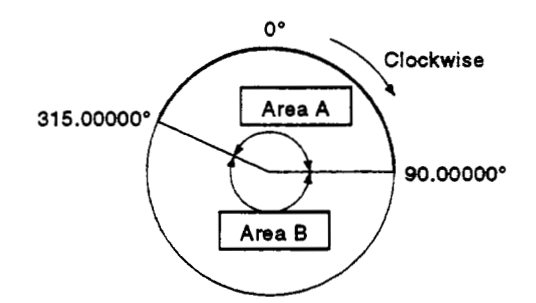

- 1) For travel in area **A,** set the limit values as follows:
	- a) Stroke limit lower limit value : 315.00000°
	- b) Stroke limit upper limit value: 90.00000°
- 2) For travel in area **B,** set the limit values as follows:
	- a) Stroke limit lower limit value : 90.00000°
	- b) Stroke limit upper limit value: 315.00000°
- **(b)** If the stroke limit is invalid
	- If the stroke limit is invalid, set the stroke limit upper limit value equal to the lower limit value.

**1 I** 

The stroke limit settings are ignored during control.

#### **IPOINT~**

1) For travel in area A<br>
a) Stroke limit low<br>
b) Stroke limit upp<br>
2) For travel in area E<br>
a) Stroke limit low<br>
b) Stroke limit upp<br>
(b) If the stroke limit is inv<br>
If the stroke limit is inv<br>
to the lower limit value<br>
Th Circular interpolation is not possible for axes set with the stroke limit invalid.

(3) Positioning control<br>
2) Positioning control using degrees as control units is described below.<br>
2) Positioning control using degrees as control units is described below. Fositioning control using degrees as control units is described below.<br>(a) Absolute data method (ABS *D* instructions)<br>The absolute data method uses the present value as reference to

- The absolute data method uses the present value **as** reference to position the axis in the shortest distance to the designated address.
- **r--- Examples-------------------------------------------------------** I I **1**  (1) Positioning occurs clockwise to travel from the present value of  $315.00000^\circ$  to  $0^\circ$  $\frac{315.00000^{\circ} \text{ to } 0^{\circ}}{1000000^{\circ} \text{ to } 0^{\circ}}$ 
	- (2) Positioning occurs counterclockwise to travel from the present value 0° to 315.00000°.

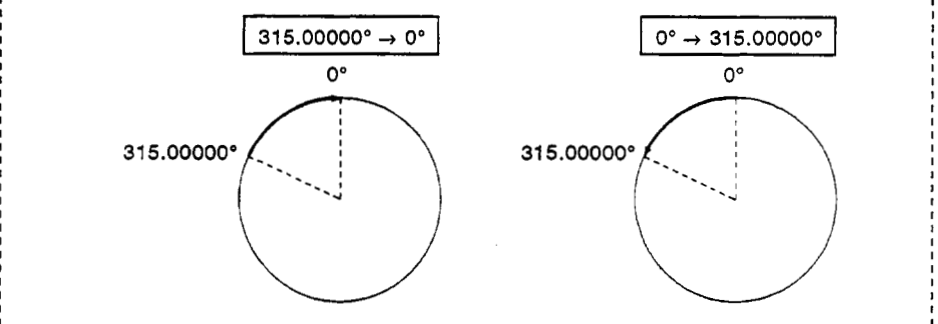

#### **POINTS** I

(1) In some cases the stroke limit settings determine clockwise or counterclockwise rotation and absolute data method positioning in the shortest distance may not be possible.

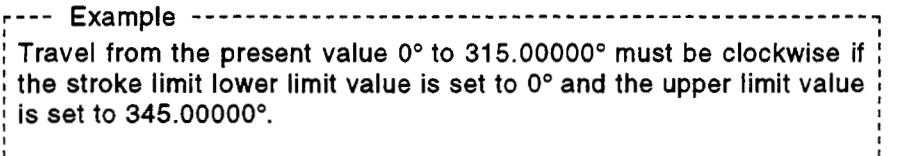

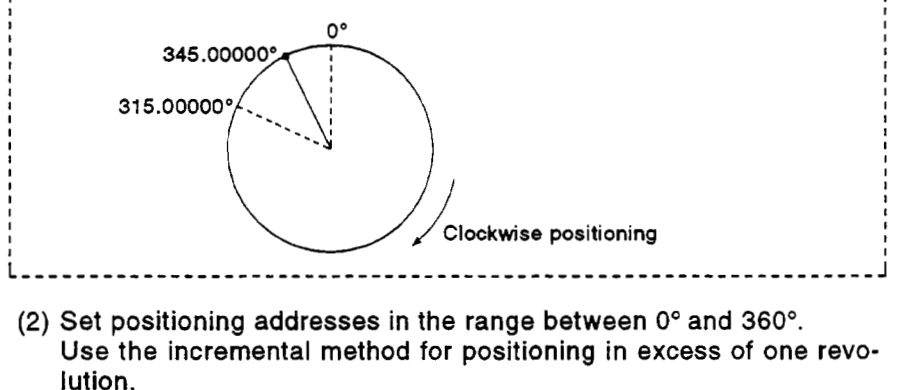

- **(b)** Incremental method (INC *0* instructions) The incremental method positions the axis by a designated travel
	- value in the designated direction. The travel direction is designated by the sign of the travel value, as follows:
	- 1) Positive travel value ...... clockwise rotation
	- **2)** Negative travel value .... counterclockwise rotation

**4** 

## **POINT**

The incremental method permits positioning in excess of 360°.

# **7.1.6 Stop processing and restarting after a stop** *rational and restarting after a stop*

This section describes the stop processing after a stop cause is input during positioning, and restarting after a stop.

- (1) Stop processing
	- (a) Stop processing methods Stop processing during positioning depends on the type of stop cause which was input.
		- 1) Deceleration stop ........ Decelerates and stops according to the (Process 1) stop deceleration time parameter in the stop deceleration time parameter in the parameter block.

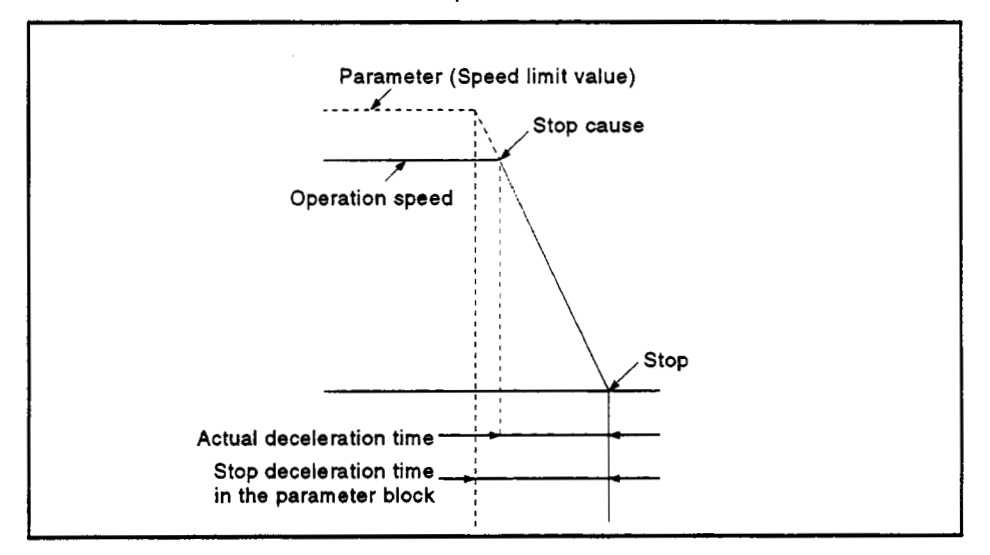

2) Rapid stop ....................Decelerates and stops according to the (Process 2) rapid stop deceleration time parameter in rapid stop deceleration time parameter in the parameter block.

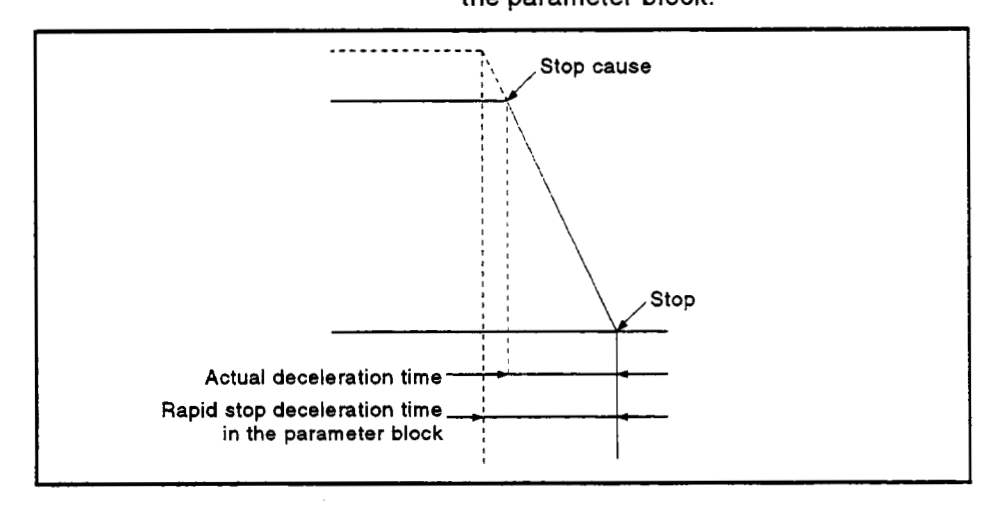

## *7.* **POSITIONING CONTROL**

Stop cause Stop<br>
(b) Order of priority for stops<br>
The order of priority for stops when a stop cause is input is as<br>
follows:<br>
Process 1 < Process 2 < Process 3<br>
<br>
A rapid stop (Process 2) is started if a rapid stop cause is input dur stop **(b)** Order of priority for stops The order **of** priority for stops when a stop cause is input is as follows: I Process 1 < Process **2** < Process **3** I **r---** Example \_\_\_\_\_\_\_\_\_\_\_\_\_\_\_\_\_\_\_\_----------------------------------- *7*  **I** Is a complete that the contract of the contract of the contract of the contract of the contract of the contract of the contract of the contract of the contract of the contract of the contract of the contract of the con **A** rapid stop (Process 2) is started if a rapid stop cause is input during one  $\frac{1}{2}$ of the following types of deceleration stop processing: • after automatic deceleration starts during positioning control; starts during positioning contr<br>
G start signal turns OFF ;<br>
cessing due to a stop cause (F<br>
Deceleration stop processing<br>
Rapid stop cause *<sup>I</sup>*during deceleration after JOG start signal turns **OFF** ; **I**  $\bullet$  during deceleration stop processing due to a stop cause (Process 1).  $\qquad \vdots$ **I <sup>I</sup>**  $\frac{1}{2}$  I is a set of  $\frac{1}{2}$  is a set of  $\frac{1}{2}$  is a set of  $\frac{1}{2}$  is a set of  $\frac{1}{2}$  $\sum_{i=1}^{n}$  I is the contract of  $\sum_{i=1}^{n}$  is the contract of  $\sum_{i=1}^{n}$  is the contract of  $\sum_{i=1}^{n}$  is the contract of  $\sum_{i=1}^{n}$  is the contract of  $\sum_{i=1}^{n}$  is the contract of  $\sum_{i=1}^{n}$  is the contrac ्रोप्—— Rapid stop deceleration processing  $\frac{1}{\sqrt{2}}$ Stop

**I** 

i. i. i.

**-4 3)** Immediate stop ............ Stops without deceleration processing. (Process **3)** 

(c) Stop commands and stop causes<br>Some stop commands and stop causes affect individual axes and Some stop commands and stop causes affect individual axes and<br>others affect all axes.<br>However, during internalation control, atop composade and atop.

However, during interpolation control, stop commands and stop causes which affect individual axes also stop the interpolation axes. For example, both Axis **1** and Axis **2** stop after input **of** a stop command **or** stop cause during interpolation control **of** Axis **1** and Axis **2.** 

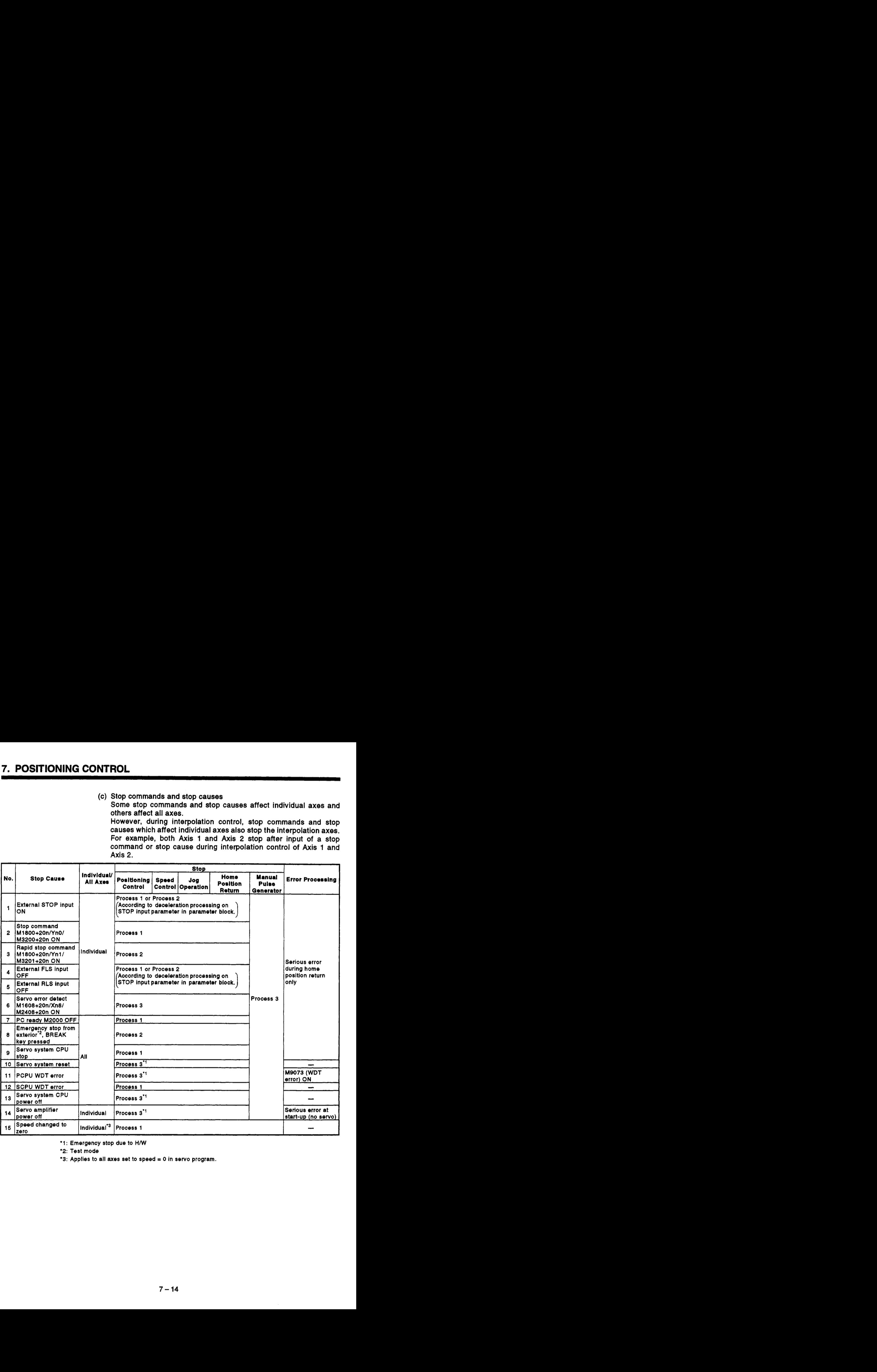

\*l : Emergency stop due to *HMT* 

'2: **Test** mode

**\*3:** Applies to all *axes* set to speed = *0* in **servo** program.

- (2) Restarting after a Stop
	- (a) Control cannot be restarted after a stop command or stop cause (except changing speed **to** zero). However, restarting is possible using the VSTART instruction after a **stop** due **to** the external STOP input, the stop command (M1800+20n) turning **ON,** or the rapid stop command (M1801+20n) turning ON during speed/position switching control.
	- When a speed change **to** speed *'0'* is executed in the DSFLP instruction, operation can be restarted by executing another speed change **to** a speed other than *'0'.*  (b) When the stop is caused by a speed change **to** speed *'0'*

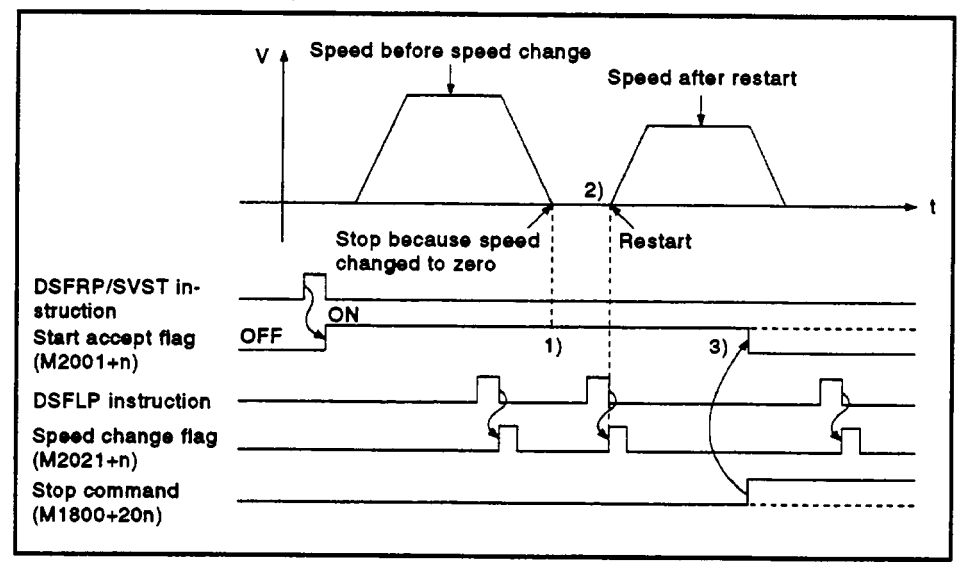

- **1)** The start accept flag M2001+n remains **ON** after a stop due **to**  changing the speed **to** zero.
- 2) Restart after changing the speed again.
- 3) However, control cannot be restarted after the speed is changed if the start accept flag M2001+n is turned **OFF** due **to** the stop command (M1800+20n) turning **ON.**
- (3) Continuing positioning control

This section describes the method to continue control from the servo program number where the stop was applied by turning **ON** the external STOP input, the stop command (M1800+20n), or the rapid stop command (M1801+20n).

- (a) One-axis linear controU2- or 3-axis linear interpolation control
	- 1) Absolute data method ... **As** a target address is designated, positioning control is possible from the stop address **to** the target address.

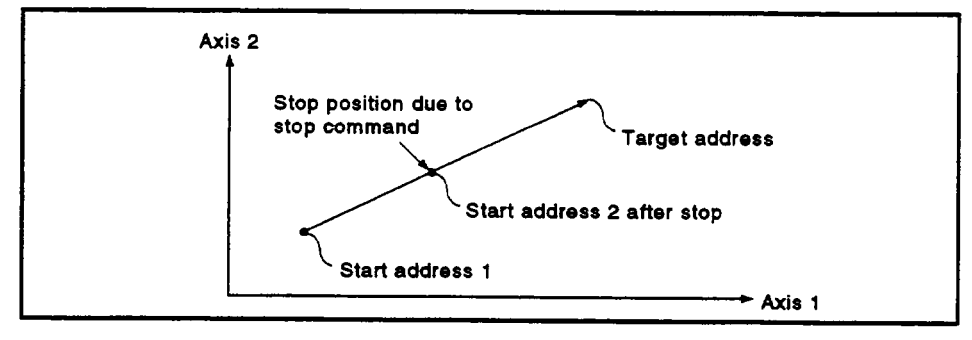

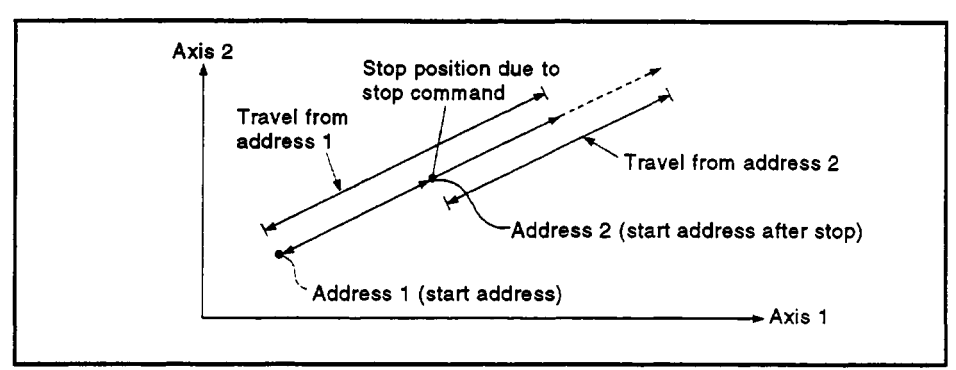

from the stop address. **2)** Incremental method ...... Positioning control *of* the travel value

To use the incremental method to travel to the original address (calculated from start address + designated travel value) from address 2, requires the following processing in the servo program and sequence program.

[Servo Program]

Use word devices for indirect designation of the travel value in the positioning control servo program.

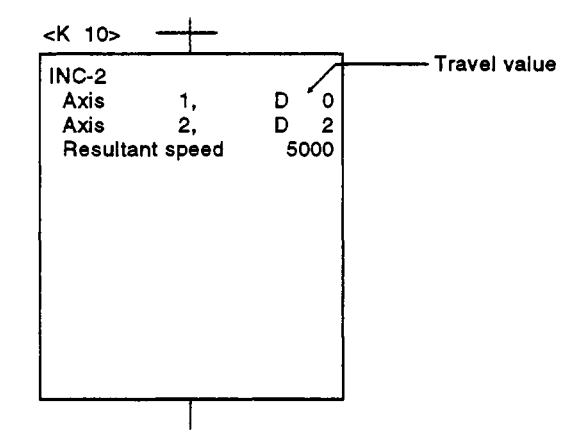

[Processing in the Sequence Program]

- 1. Before starting, transfer the start address to the servo system CPU word devices.
- **2.** Add the travel value to the start address to calculate the target address.
- 3. Subtract the stop address from the target address to calculate the residual travel value.
- **4.** Store the residual travel value in the servo program travel value register.
- *5.* Run the servo program from the sequence program.

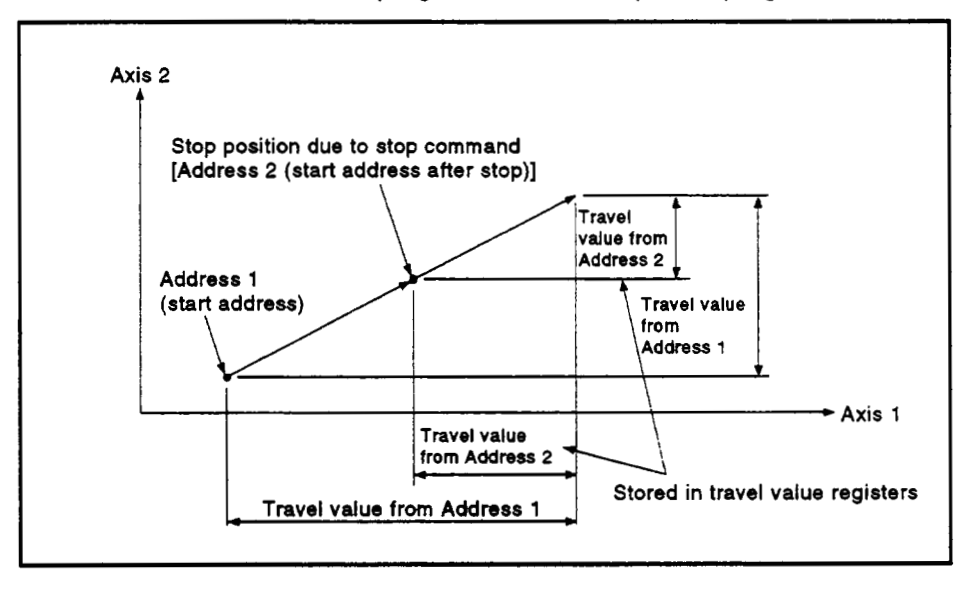

## *7.1.7* **Acceleration and deceleration processing <b>***rational and acceleration*

Acceleration and deceleration are processed by the two methods described below.

- **(1)** Trapezoidal acceleration and deceleration processing
	- The conventional linear acceleration and deceleration processing. The acceleration and deceleration graph resembles a trapezoid, as shown in the diagram below.

The acceleration and deceleration times are set automatically.

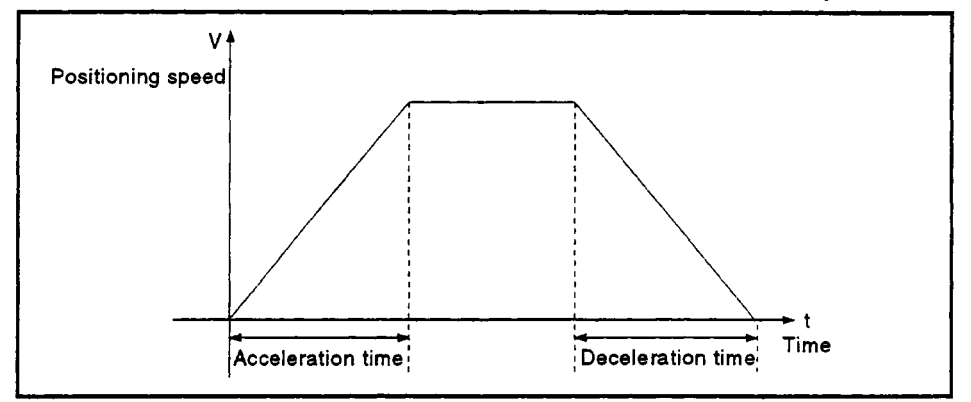

**(2)** S-curve acceleration and deceleration processing

The S-curve ratio is set as a parameter to provide gentler acceleration and deceleration than trapezoidal processing. The acceleration and deceleration graph is sinusoidal, as shown in the diagram below. Set the S-curve ratio in the parameter block (see Section **4.4.2)** or in a servo program.

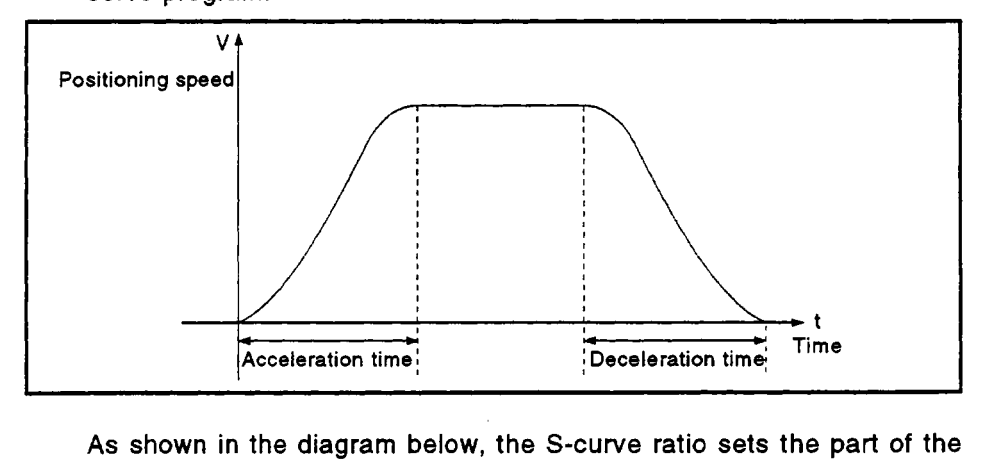

sine curve used to produce the acceleration and deceleration curve.

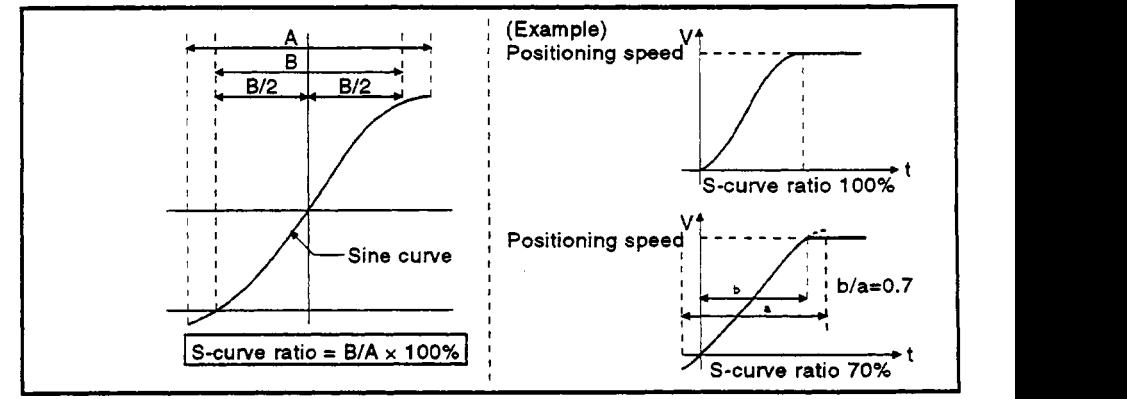

The S-curve ratio can be set by a servo program using one **of** two methods.

(a) Direct designation

The S-curve ratio **is** designated directly as a numeric value from 0 to **100.** 

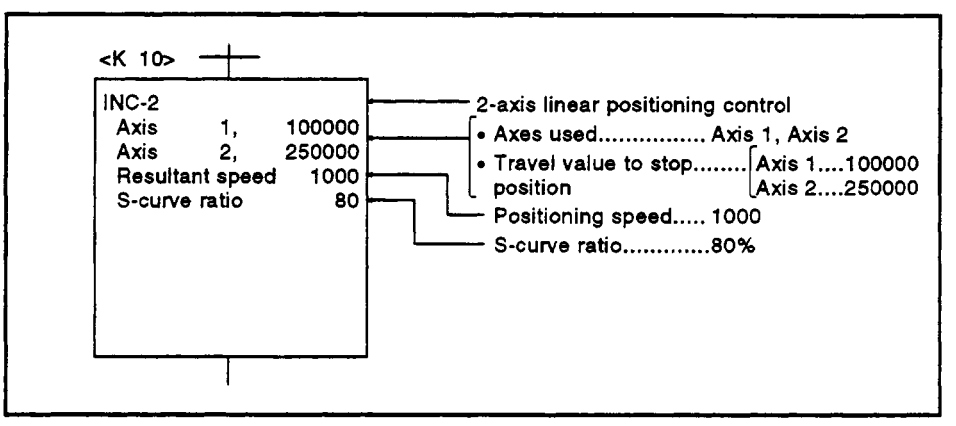

(b) Indirect designation

The S-curve ratio is set by the contents **of** the data registers. The available data registers are shown below.

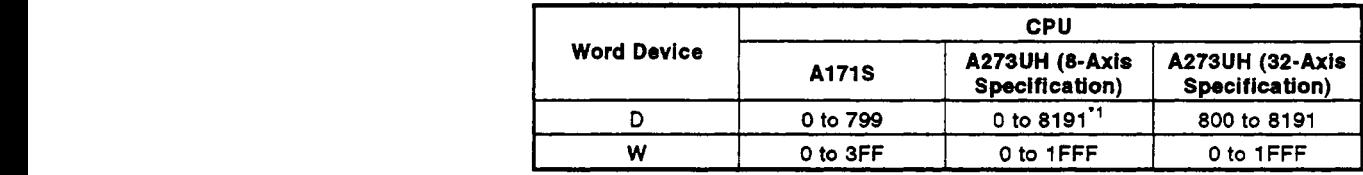

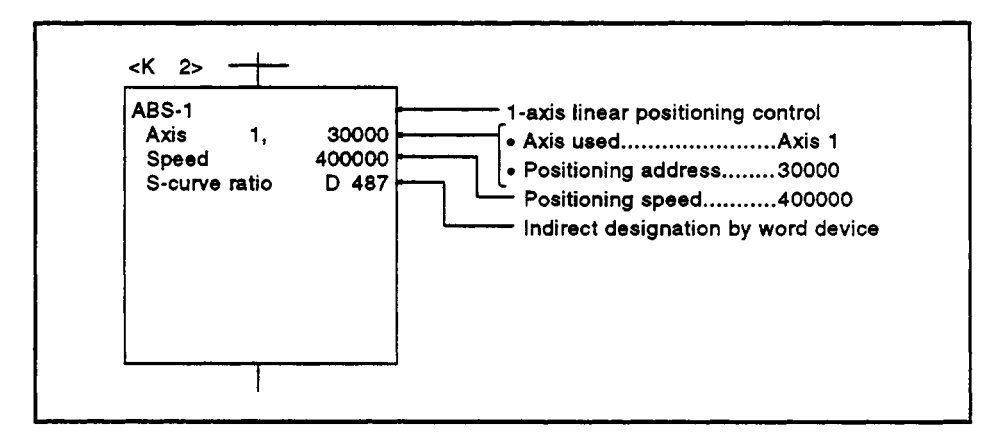

'1: Excluding 800 to **1023** 

#### *79* One-Axis **Linear** Positioning Control

Positioning control of the designated axis from the present stop position to a fixed position.

Positioning control uses ABS-1 (absolute data method) and INC-1 (incremental method) semo instructions.

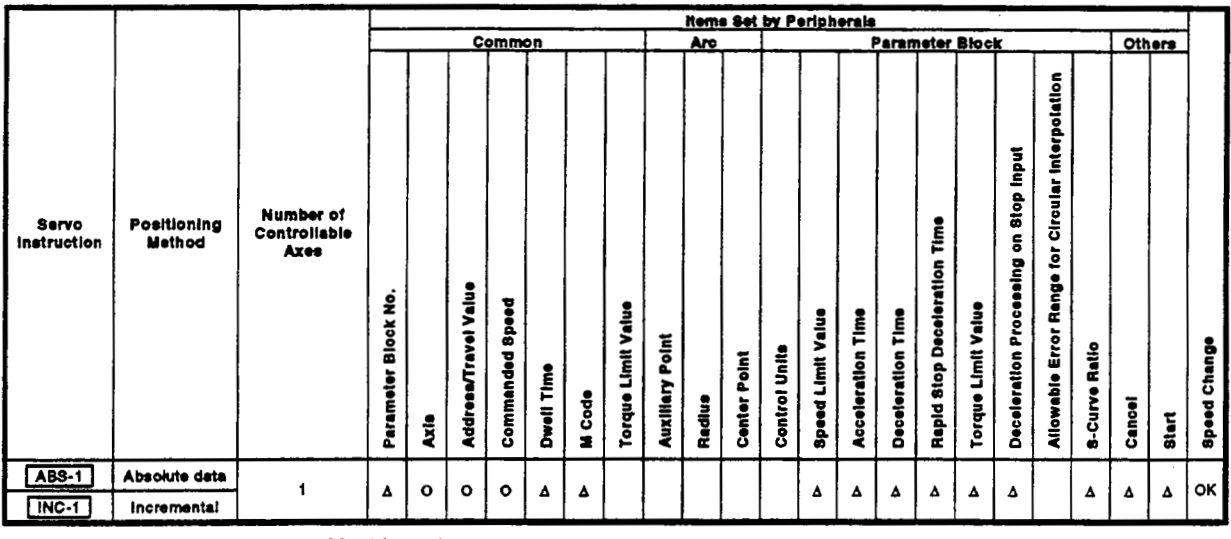

*0* : **Must be set** 

**A** : **Set if required** 

[Control Details]

Control with ABS-1 (absolute data method).

- (1) Positioning control from the present stop address (pre-positioning address) to the designated address, using the home position as the reference.
- **(2)** The travel direction is determined from the present stop address and the designated address.

*r---* Example ....................................................... The travel direction is shown below if the present stop address is 1000, and  $\frac{1}{2}$ *7*  <sup>I</sup>the designated address is *8000.* **I I rPresent stop address TDesignated address I I** *0* **1000** *8000* **I** 

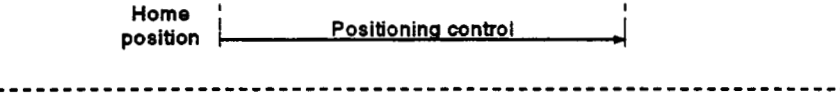

Figure 7.1 Positioning by Absolute Data Method

## *7.* **POSITIONING CONTROL**

Control with INC-1 (incremental method)

- **(1)** Positioning control of **a** designated travel value from the present stop position.
- (2) The travel direction is designated by the sign of the travel value, as follows:
	- Positive travel value .......... forward direction (increased address)
	- Negative travel value ......... reverse direction (decreased address)

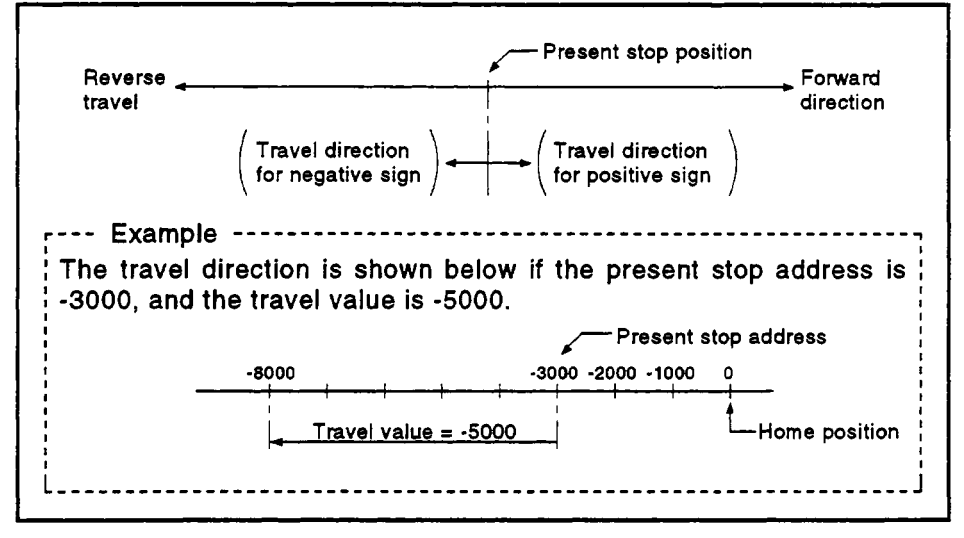

**Figure 7.2 Positioning by incremental Method** 

#### **[Program Example]**

**This program conducts positioning control using servo program** No. **0 under the conditions below.** 

- **(1) System configuration** 
	- **One-axis linear positioning control of Axis 4.**

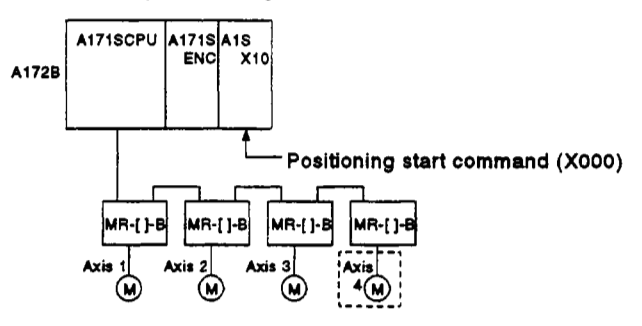

#### **(2) Positioning details**

**The positioning by servo program No. 0 is shown in the diagram below. In this example, Axis 4 is used in servo program** No. **0** .

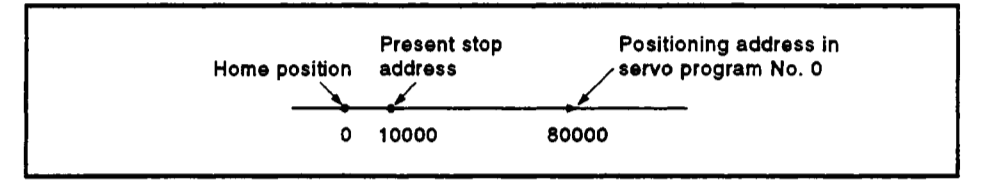

#### **(3) Operation timing**

**The operation timing for servo program No. 0 is shown below.** 

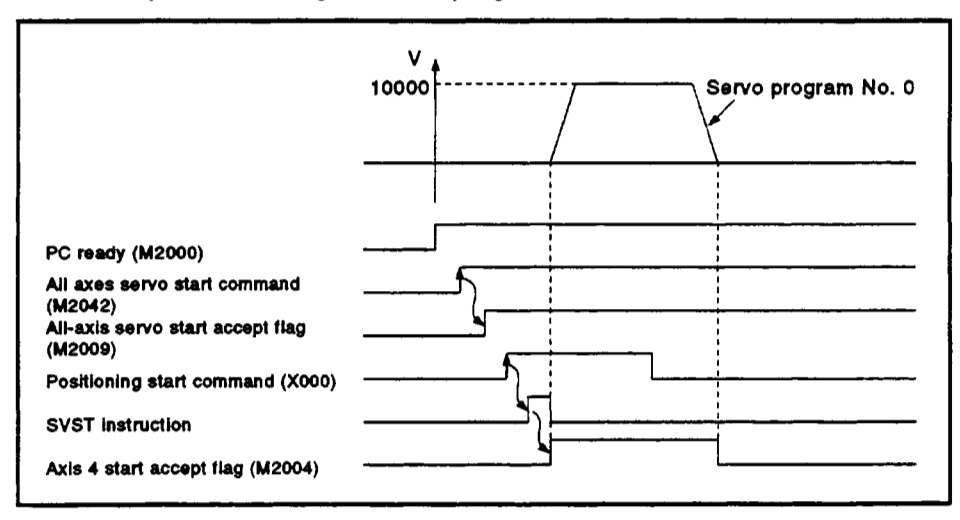

#### **(4) Servo program example**

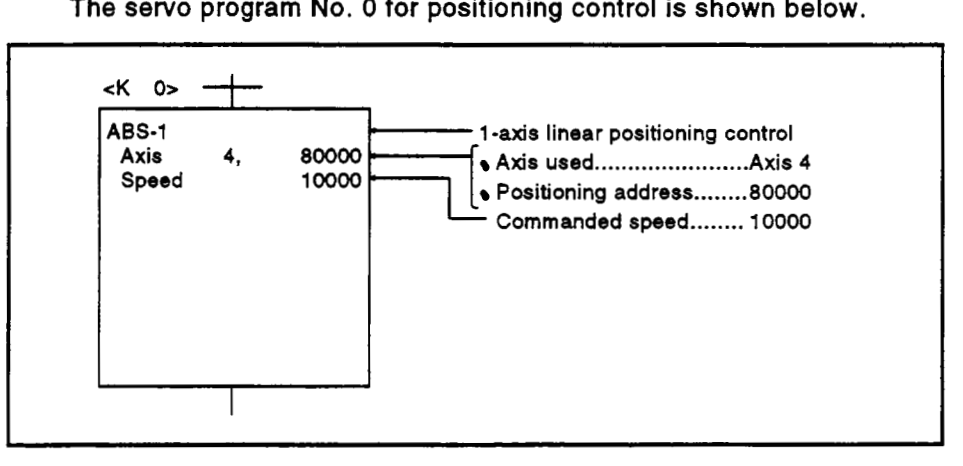

**(5) Sequence program example The sequence program which runs the servo program is shown below.** 

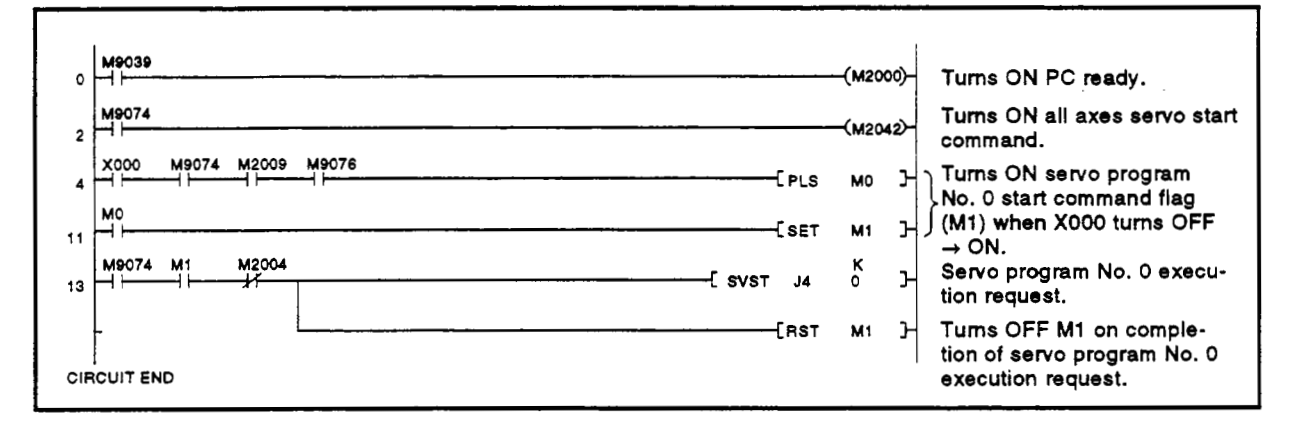

#### **7.3 Two-Axis Linear Interpolation Control**

Linear interpolation control from the present stop position with the two axes designated in the sequence program positioning commands.

Two-axis linear interpolation control uses ABS-2 (absolute data method) and **I DESPARENT DESPARENT DESPAREN**<br>I **I Lema Se**<br>I Arc

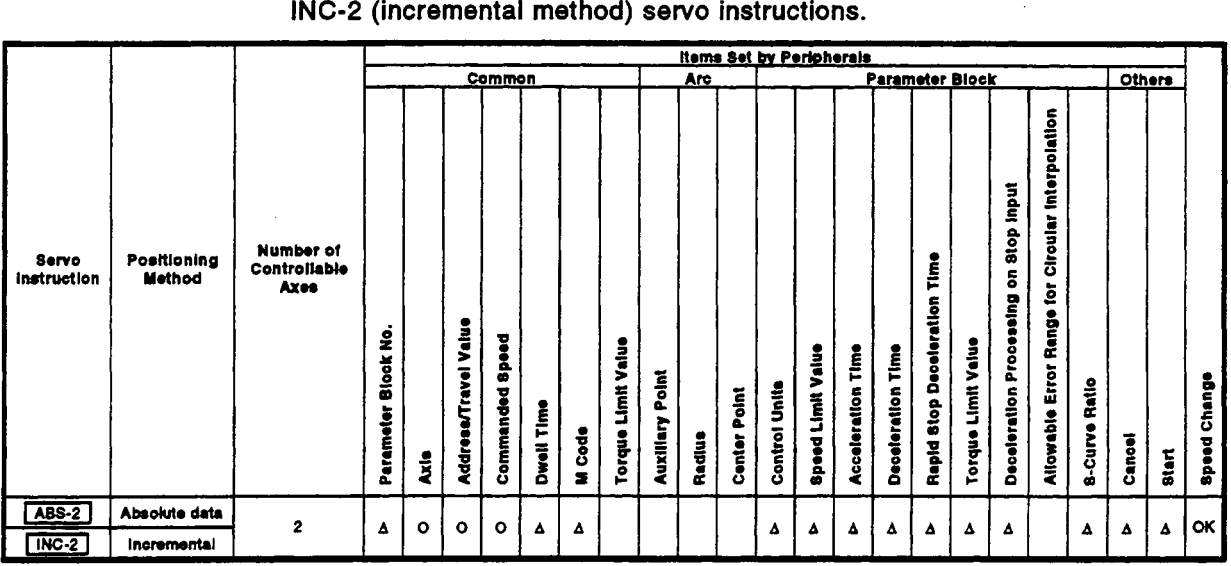

*0* : **Must be set** 

**<sup>A</sup>**: **Set if required** 

#### **[Control Details]**

Control with ABS-2 (absolute data method)

- **(1)** Linear interpolation with two axesfrom the present stop address **(XI, VI)**  to the designated address *(X2,* **Y2),** using the home position as the reference.
- (2) The travel direction is determined from the stop addresses and designated addresses for the respective axes.

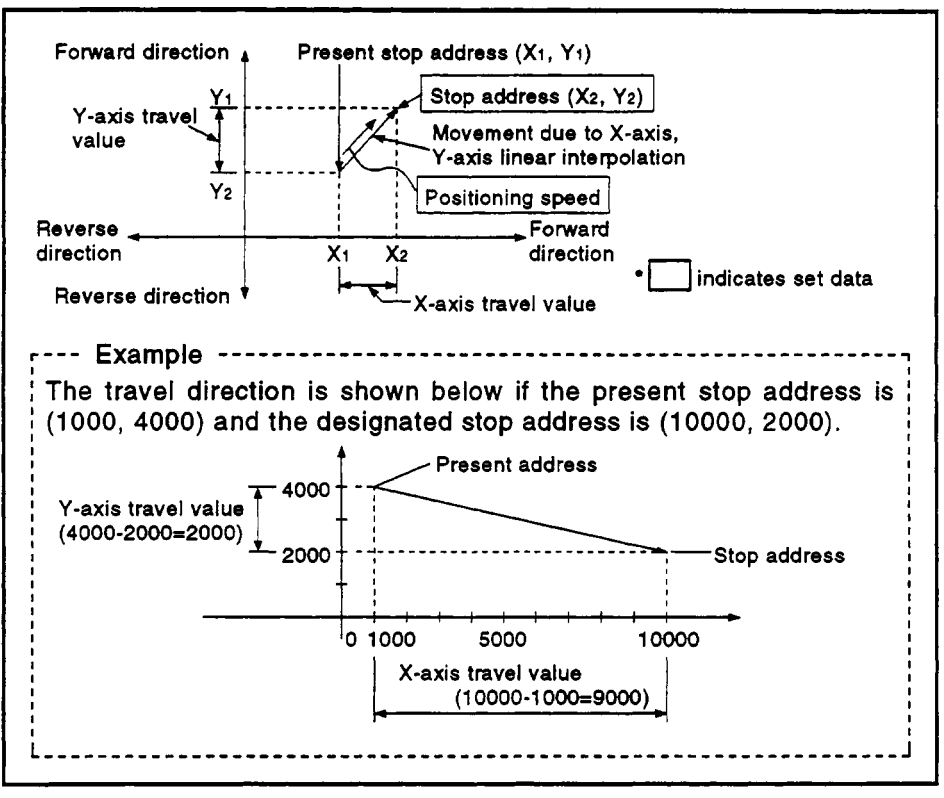

**Figure 7.3 Positioning by Absolute Data Method** 

- **Control with INC-2 (incremental method)**<br>
(1) Positioning control from the present stop position to the position which is the resultant of the designated travel directions and travel values **of**  the respective axes.
- **(2)** The travel direction of each axis is designated **by** the sign **of** the travel value, as follows:
	- Positive travel value .......... forward direction (increased address)
	- Negative travel value ......... reverse direction (decreased address)

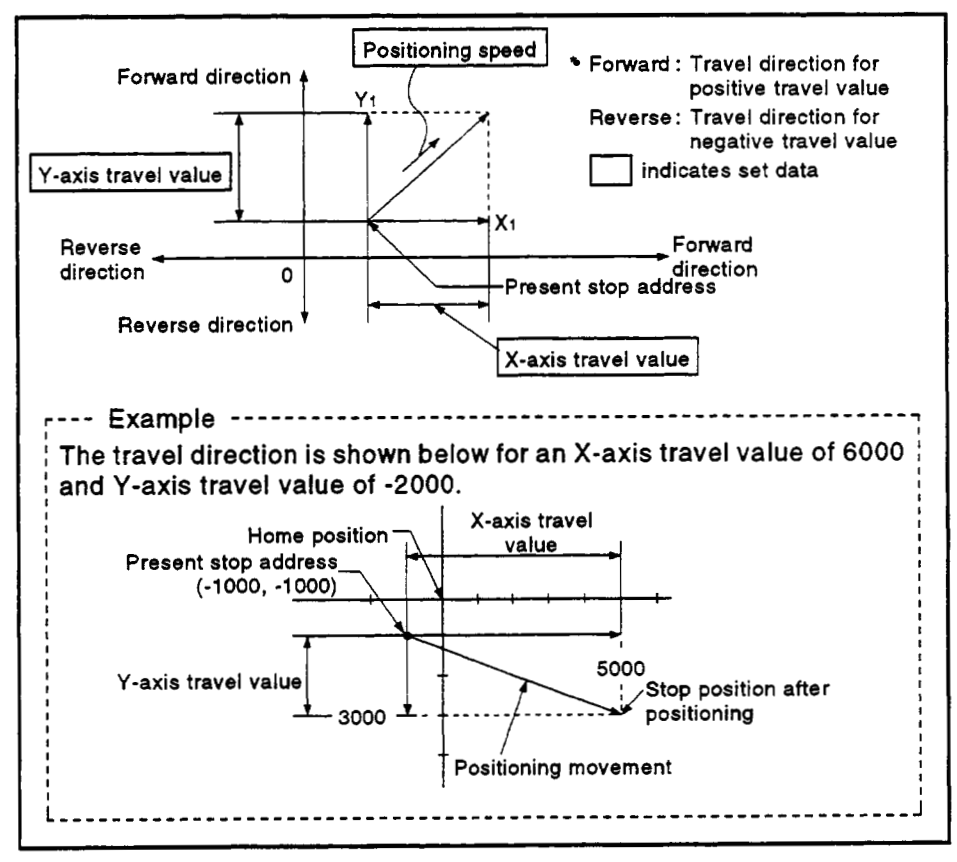

**Figure 7.4 Positioning by Incremental Method** 

#### [Program Example]

This program conducts 2-axis linear interpolation control under the conditions below.

- (1) System configuration
	- Two-axis linear interpolation control of Axis 3 and Axis 4.

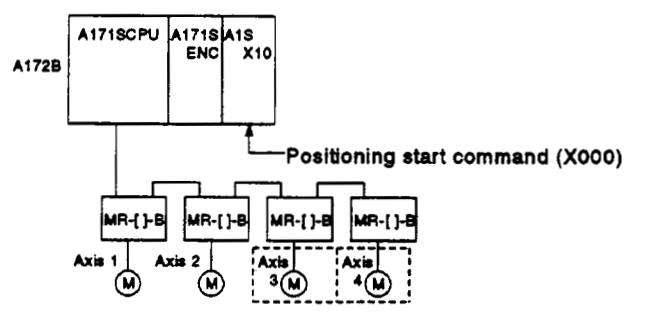

 $(2)$ **Positioning details** The positioning by the Axis 3 and Axis 4 servomotors is shown in the diagram below.

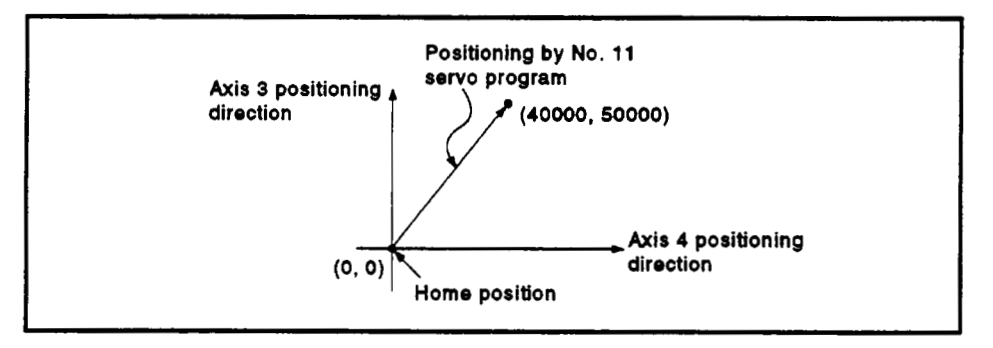

#### (3) Positioning conditions

(a) The positioning conditions are shown below.

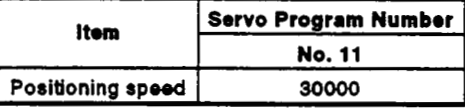

(b) Positioning start..... leading edge of X000 (OFF  $\rightarrow$  ON)

## *7.* **POSITIONING CONTROL**

- **(4) Operation timing** 
	- **The operation timing for 2-axis linear interpolation control is shown below.**

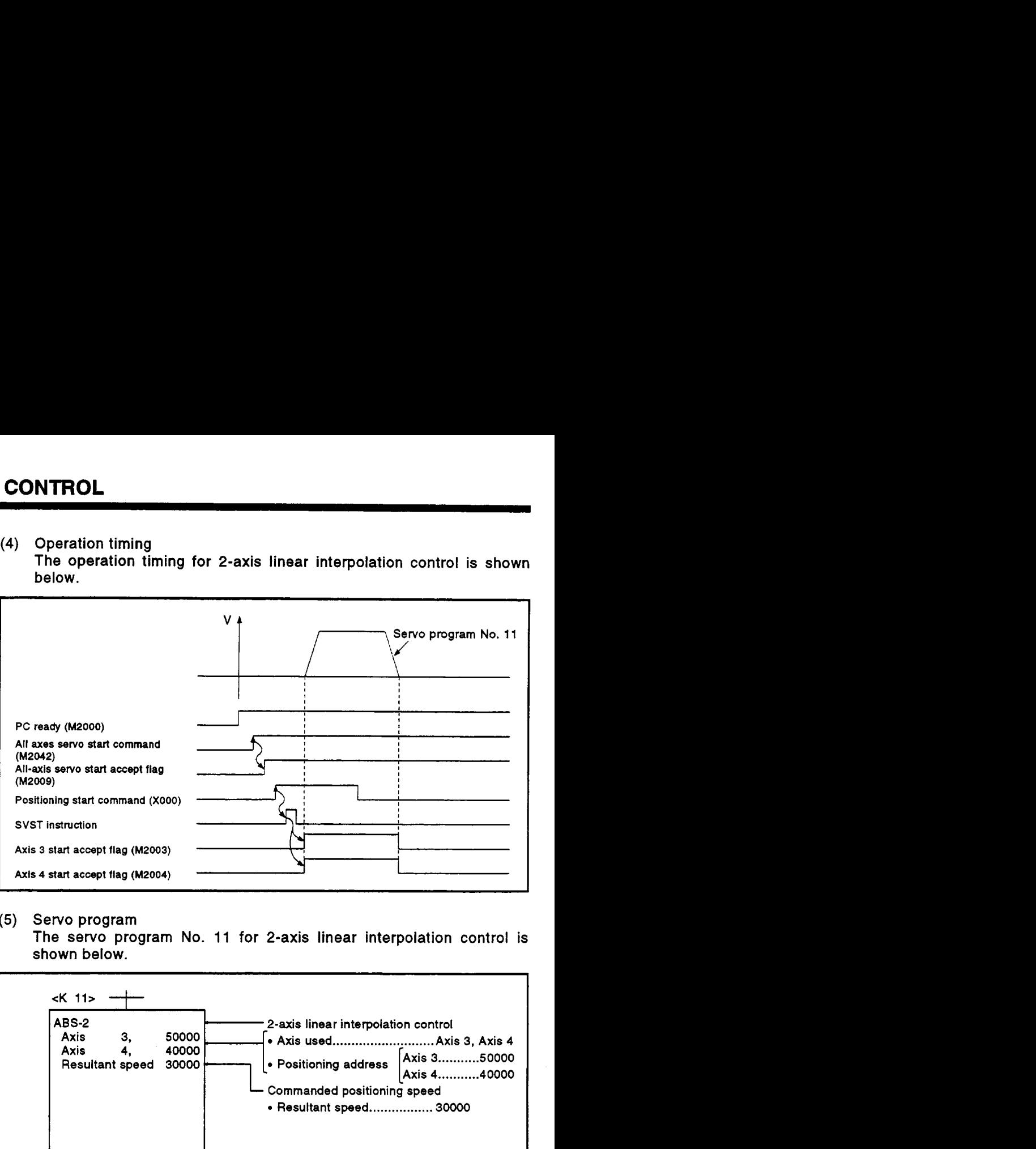

#### **(5) Servo program**

**The servo program No. 11 for 2-axis linear interpolation control is** 

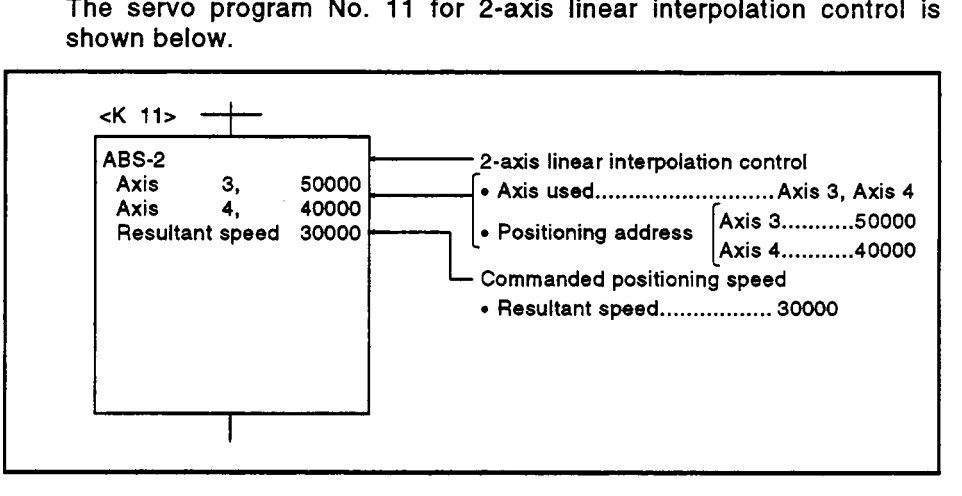

#### **(6) Sequence program The sequence program which runs the servo program is shown below.**

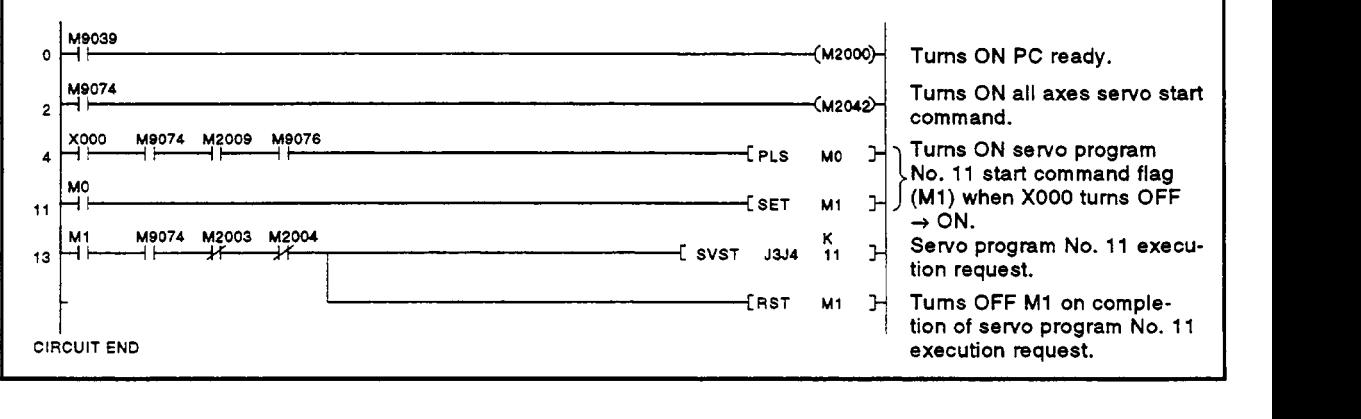
## **7.4 Three-Axis Linear Interpolation Control**

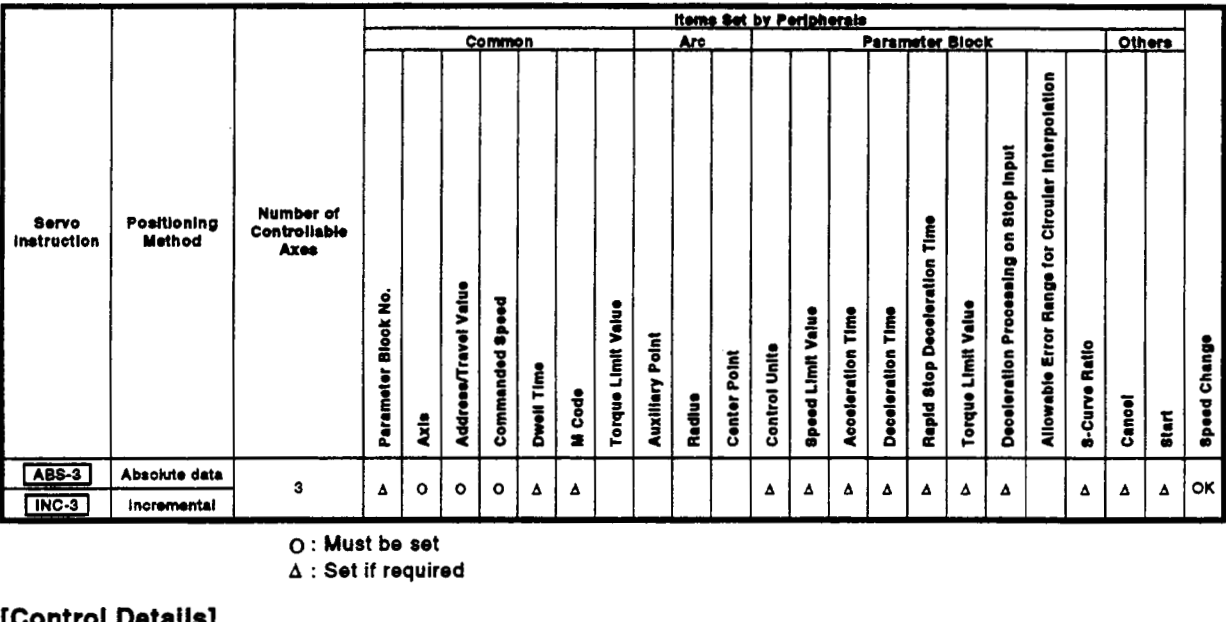

Linear interpolation control from the present stop position with the three axes designated in the sequence program positioning commands.

*0* : **Must be set** 

**<sup>A</sup>**: **Set if required** 

# **[Control Details]**

- **Control with ABS-3 (absolute data method)**<br>
(1) Linear interpolation with three axes from the present stop address (X1, **YI, ZI)** to **the** designated address **(X2, Y2, a),** using the home position as the reference.
- **(2)** The travel direction is determined from the **stop** addresses and designated addresses for the respective axes.

# *7.* **POSITIONING CONTROL**

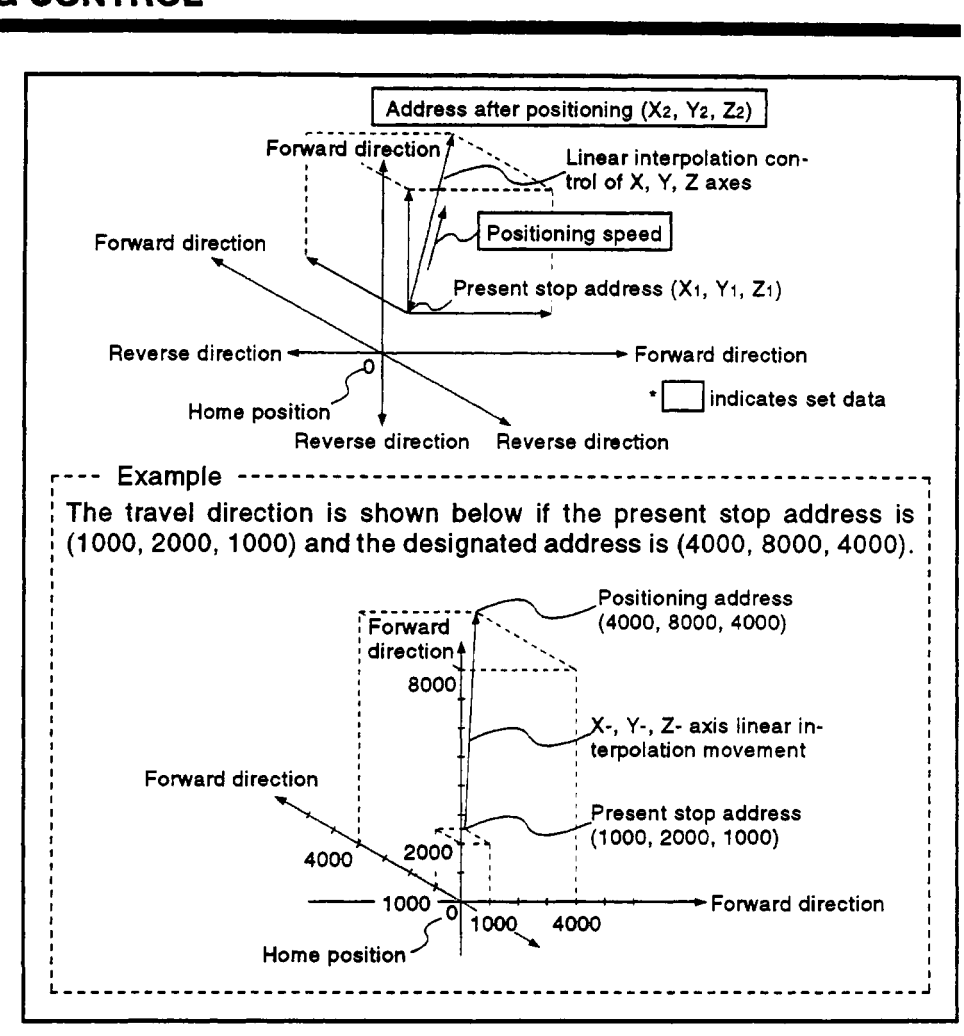

**Figure 7.5 Positioning by Absolute Data Method** 

Control with INC-3 (incremental method)

- (1) Positioning control from the present stop position to the position which is the resultant of the designated travel directions and travel values of the respective axes.
- (2) The travel direction of each axis is designated **by** the sign **of** the travel value, as follows:
	- Positive travel value .......... forward direction (increased address)
	- Negative travel value ......... reverse direction (decreased address)

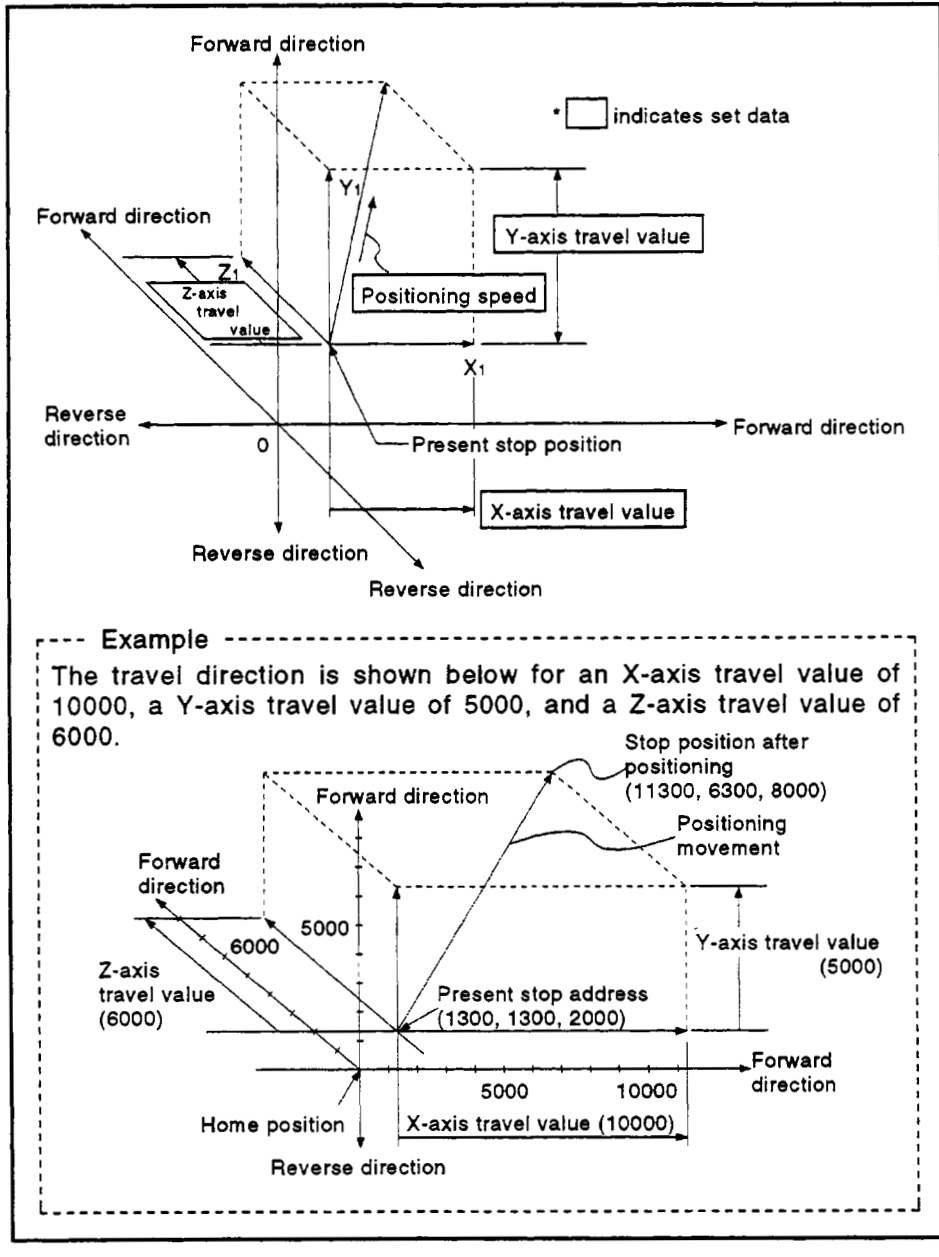

**Figure 7.6 Positioning by Incremental Method** 

**[Program Example]**<br>This program conducts 3-axis linear interpolation control under the conditions<br>below.

**(1)** System configuration

Three-axis linear interpolation control of Axis **1,** Axis 2, and Axis 3.

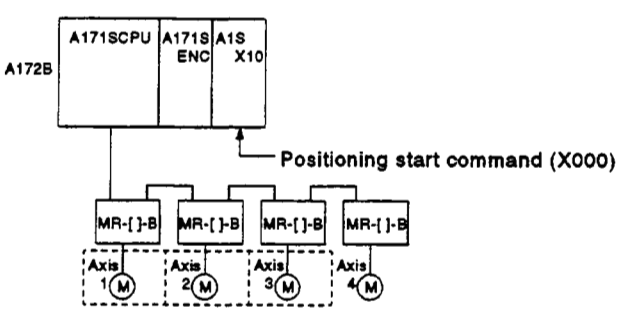

(2) Positioning details

The positioning by the Axis **1,** Axis 2, and Axis 3 servomotors is shown in the diagram below.

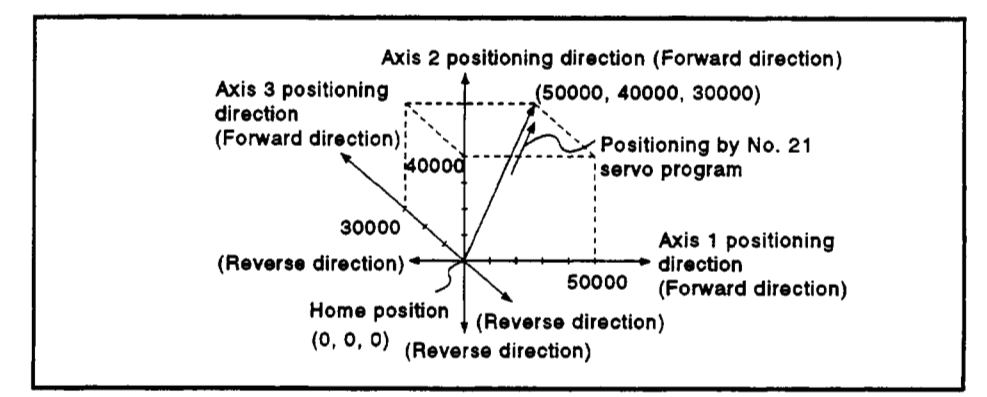

#### (3) Positioning conditions

(a) The positioning conditions are shown below.

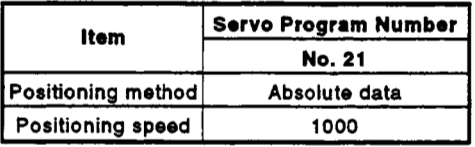

(b) Positioning start..... leading edge of X000 (OFF → ON)

.

**9** 

**(4) Operation timirig** 

**The operation timing for 3-axis linear interpolation control is shown below.** 

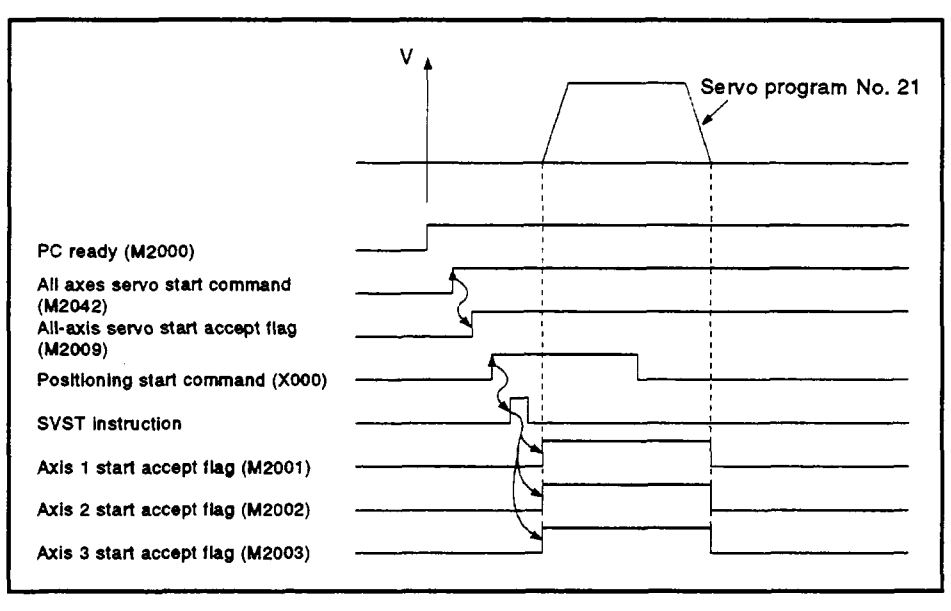

**(5) Servo program** 

**The sew0 program No. 21 for 3-axis linear interpolation control is shown below.** 

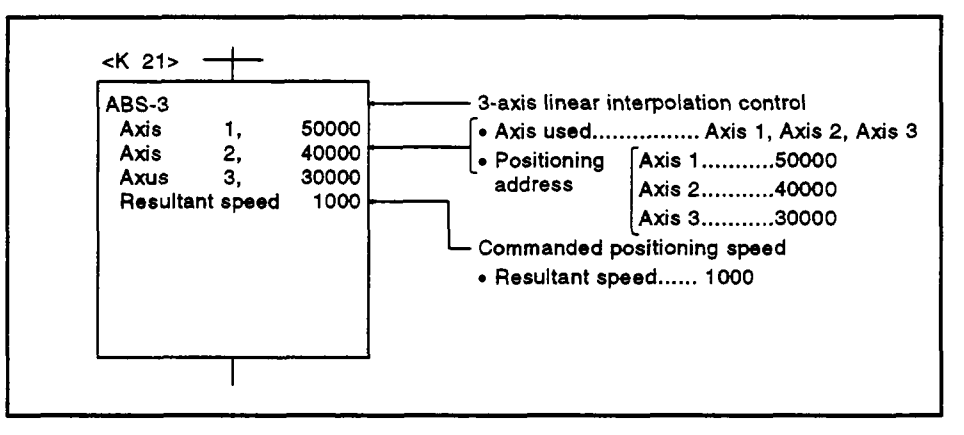

**(6) Sequence program The sequence program which runs the servo program is shown below.** 

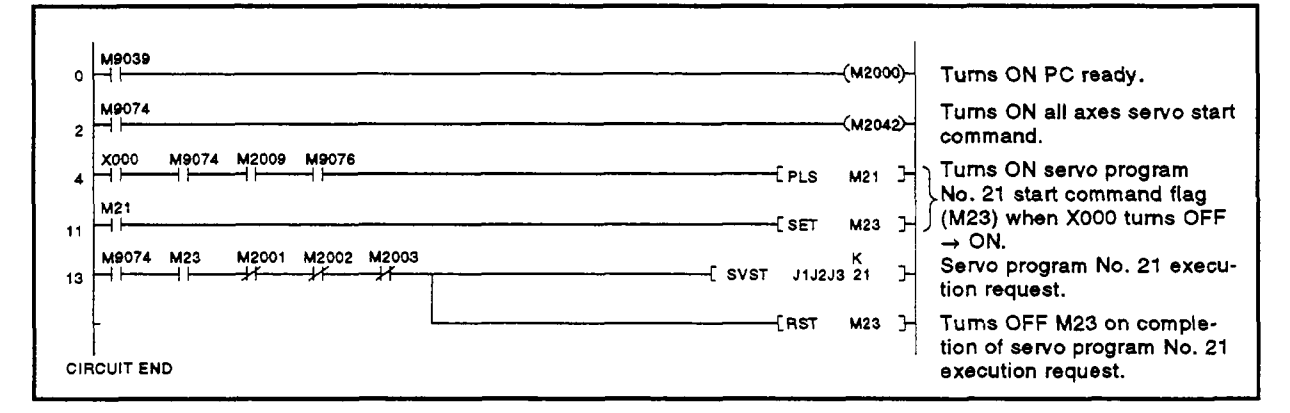

#### **7.5 Four-Axis Linear Interpolation Control**

**Linear interpolation control from the present stop position with the four axes designated in the sequence program positioning commands.** 

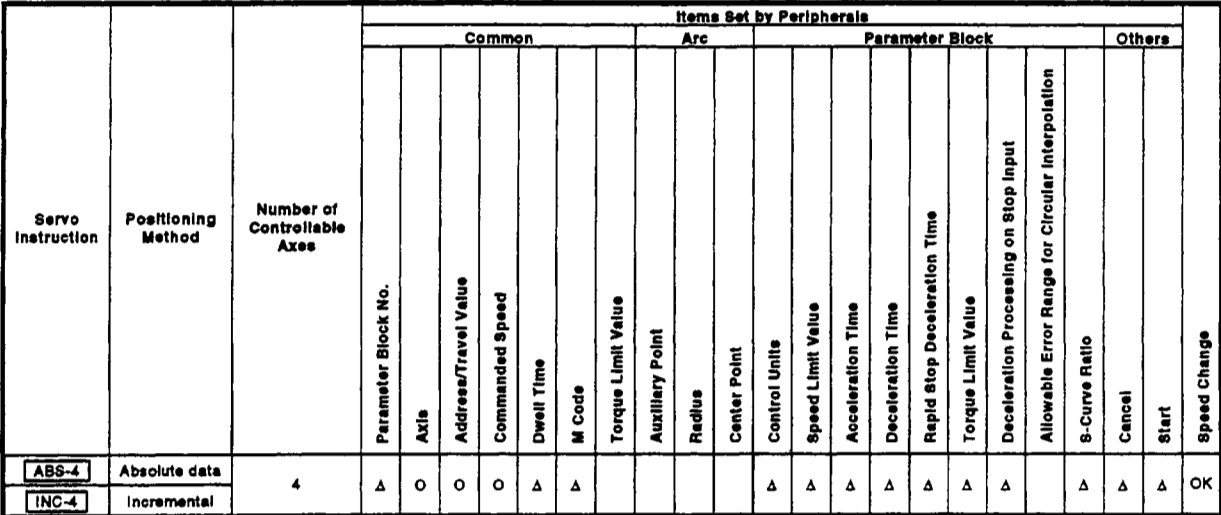

*0* : **Must be set** 

**<sup>A</sup>**: **Set** *if* **required** 

**[Control Details]** 

Positioning control which starts and completes positioning of the four axes simultaneously.

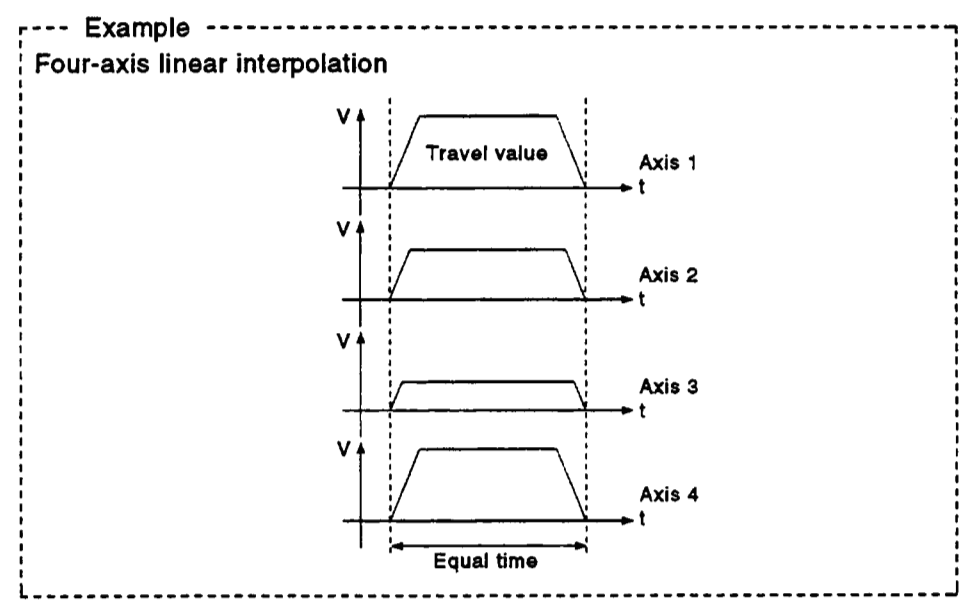

### **[Program Example]**

**This program conducts 4-axis linear interpolation control under the conditions below.** 

- **(1) System configuration** 
	- **Four-axis linear interpolation control** of **Axis 1, Axis 2, Axis 3, and Axis 4.**

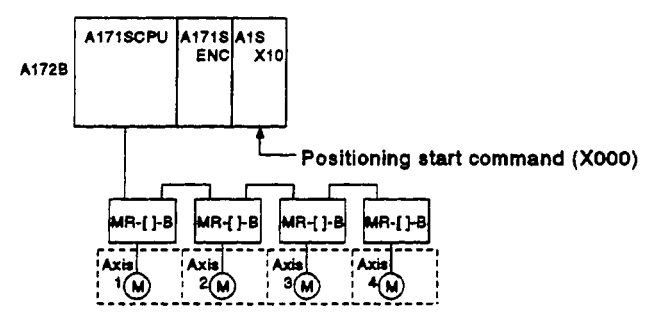

**(2) Positioning details The positioning by the Axis 1,** *Axis* **2, Axis 3, and Axis 4 servomotors is shown in the diagram below.** 

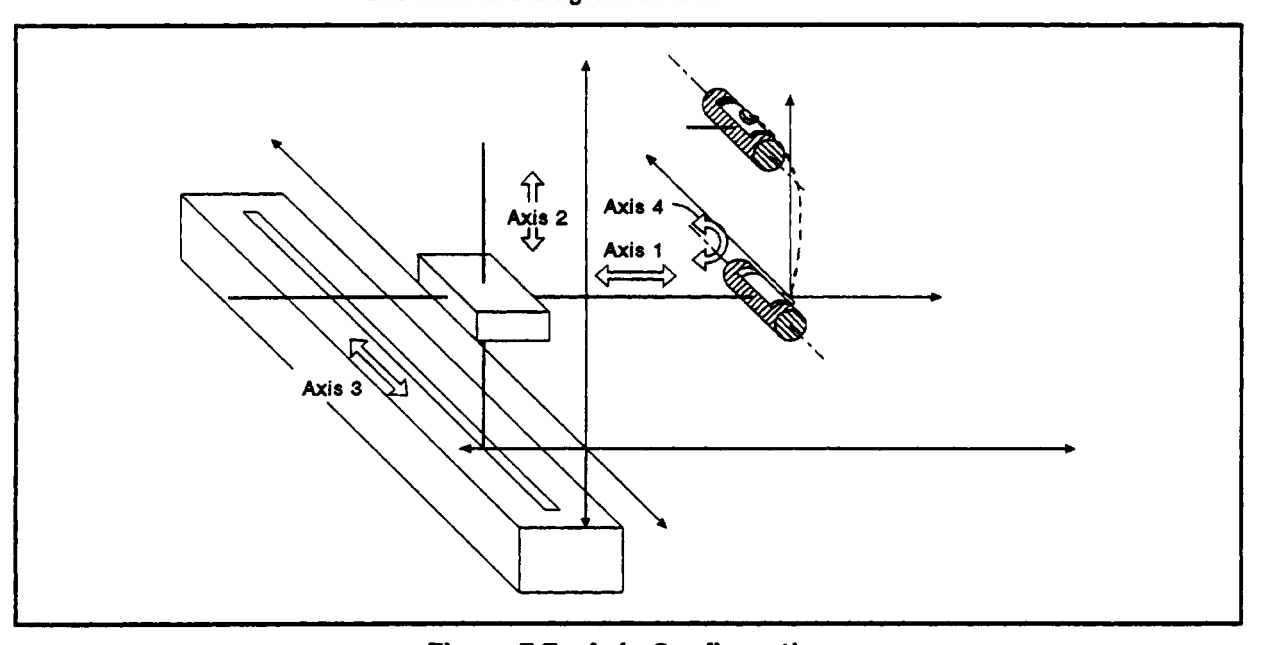

**Figure 7.7 Axis Configuration** 

# **7. POSITIONING CONTROL**

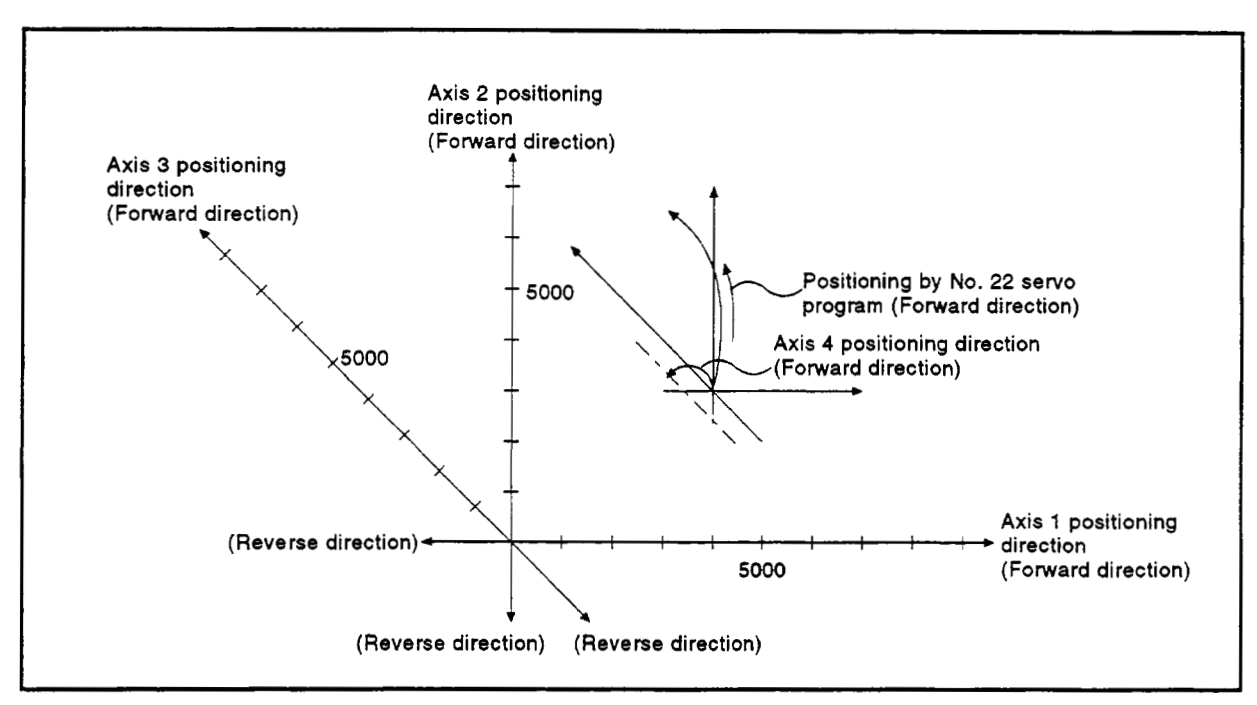

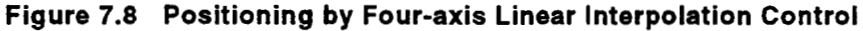

- (3) Positioning conditions
	- (a) The positioning conditions are shown below.

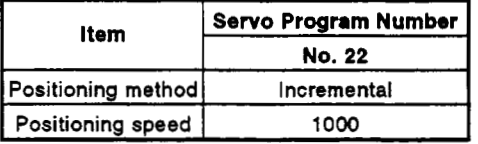

- **(b)** Positioning start..... leading edge of X000 (OFF → ON)
- (4) Operation timing

The operation timing for 4-axis linear interpolation control is shown below.

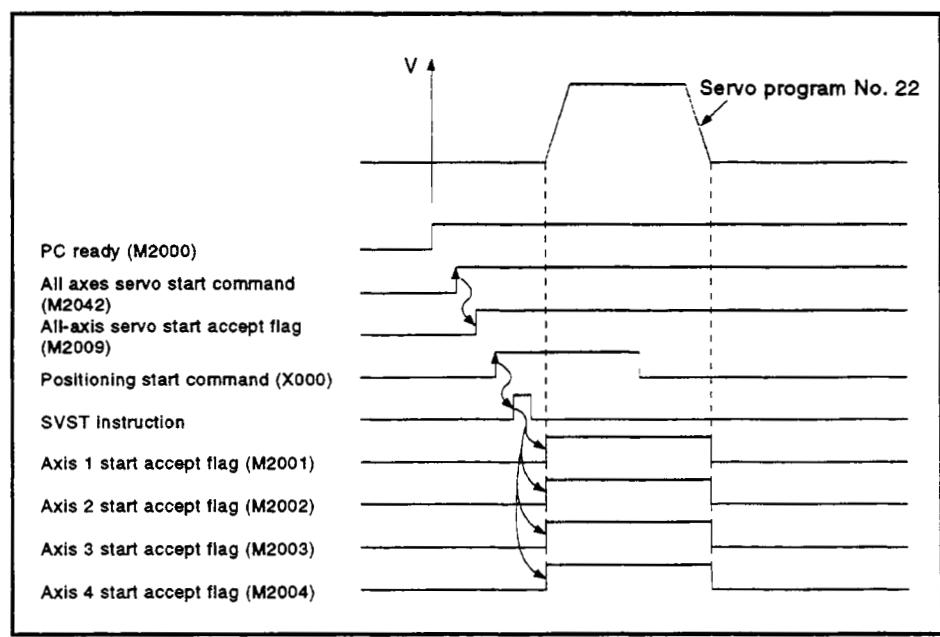

*(5)* Servo program

The servo program **No. 22** for 4-axis linear interpolation control **is** shown below.

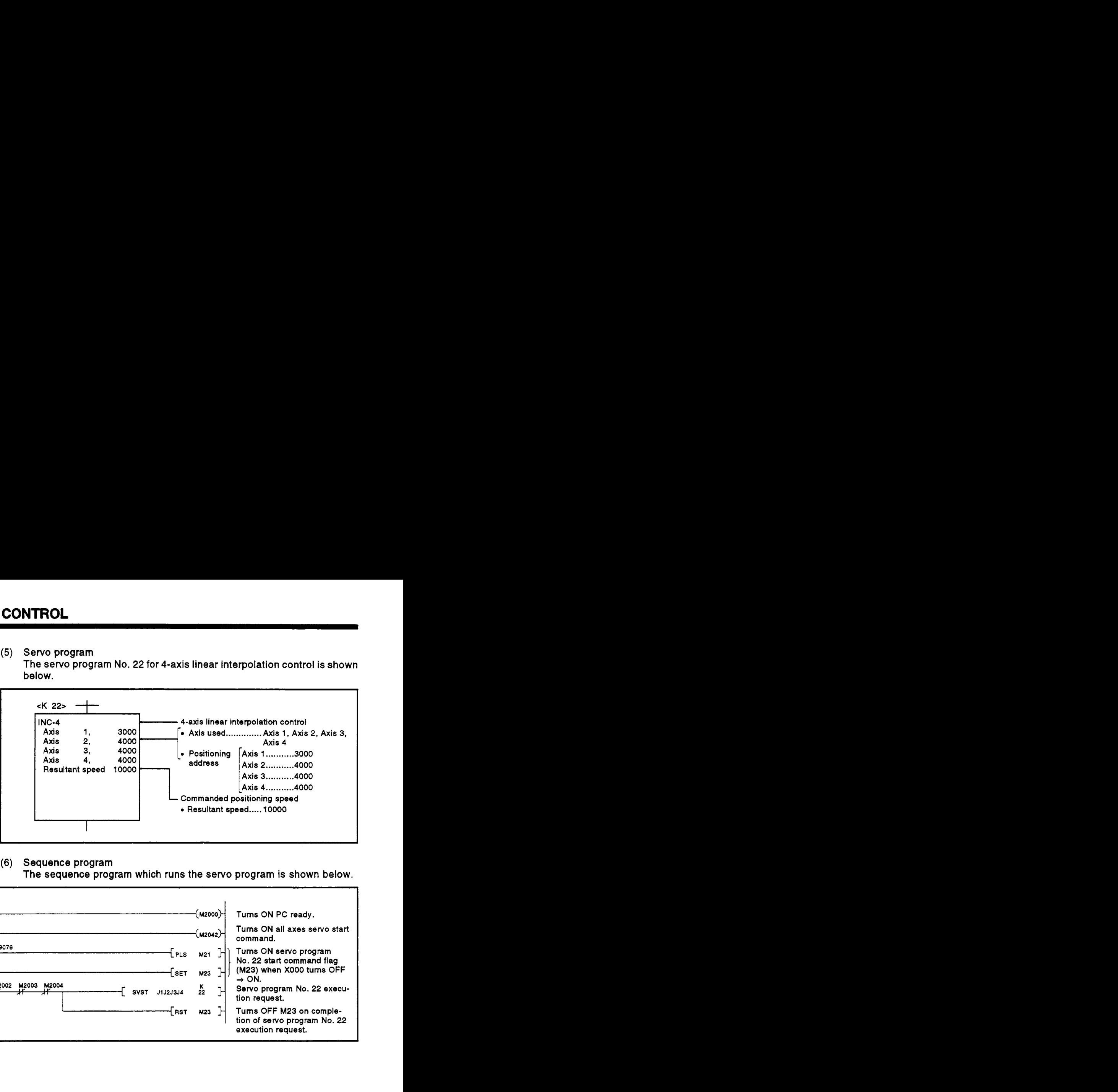

*(6)* Sequence program **The** sequence program which runs the servo program **is** shown below.

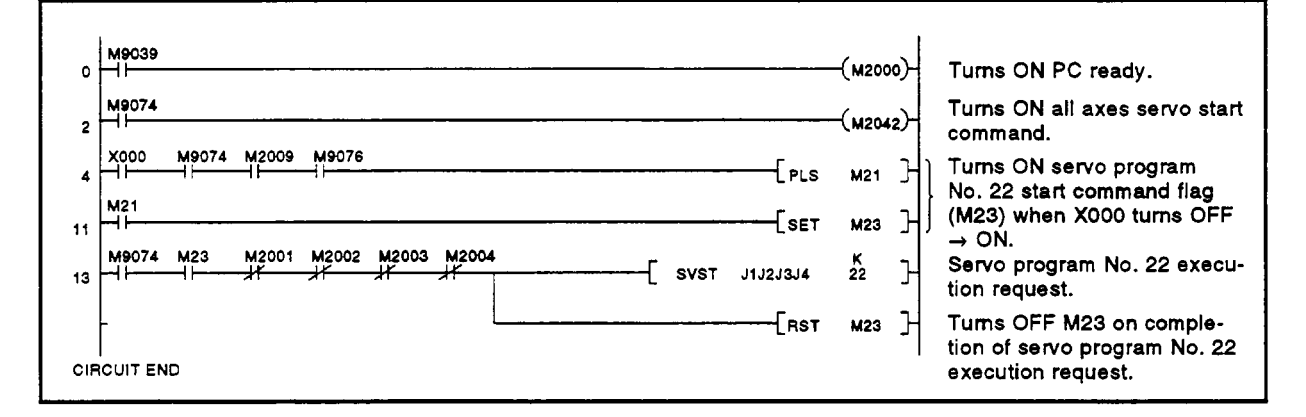

# **7.6 Circular Interpolation Using Auxiliary Point Designation**

Circular interpolation control **by** designating the end point address and auxiliary point address (a point on the arc).

Circular interpolation control using auxiliary point designation uses **ABS** *1"*  (absolute data method) and INC *P* (incremental method) servo instructions. lar interpolation control using auxiliary point designation uses ABS<br>
lute data method) and INC  $\sim$  (incremental method) servo instructions<br> **Identity Periphersis**<br>
Common parameter Block common<br>
Parameter Block common

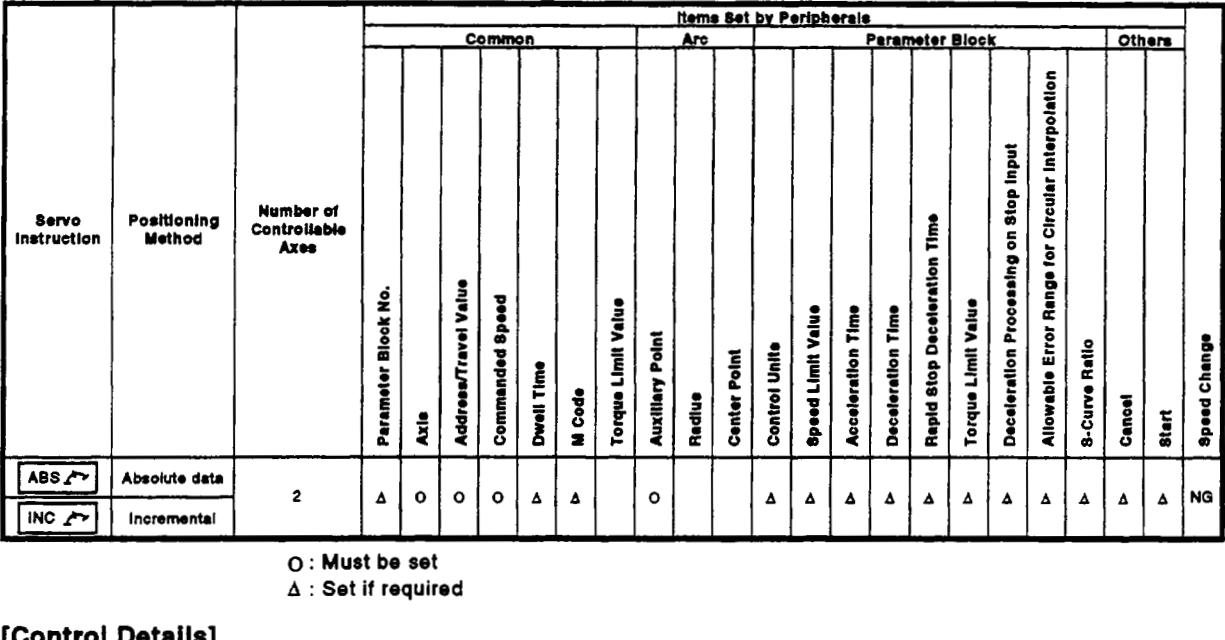

**o** : **Must be set** 

**A** : **Set if required** 

#### [Control Details]

I Control with **ABS** *1"* (absolute data method). <sup>I</sup>

- (1) Circular interpolation from the present stop address (pre-positioning address) through the designated auxiliary point address **to** the end point address, using the home position as the reference.
- (2) The center of the arc is the point *of* intersection *of* the perpendicular bisectors **of** the start point address (present stop address) **to** the auxiliary point address, and the auxiliary point address **to** the end point address.

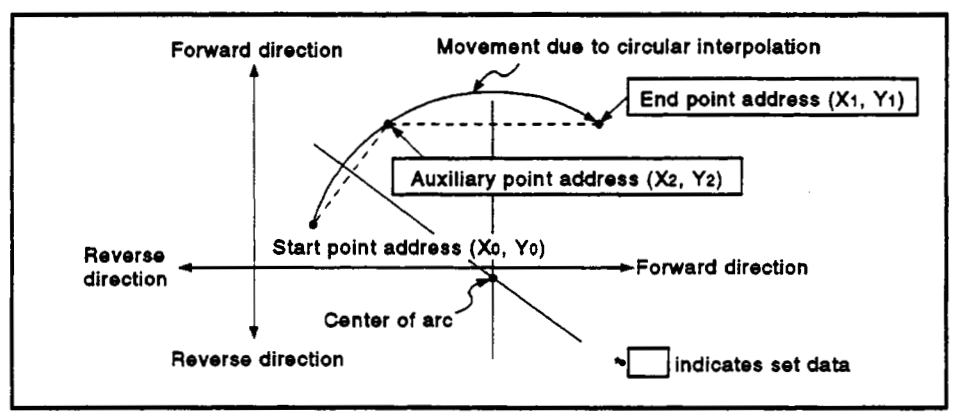

Figure **7.9** Circular Interpolation Control by Absolute Data **Method** 

- (3) The setting range for the end point address and auxiliary point address is **-z31** to **+231-1.**
- $(4)$  The maximum arc radius is  $2^{31}$ -1.

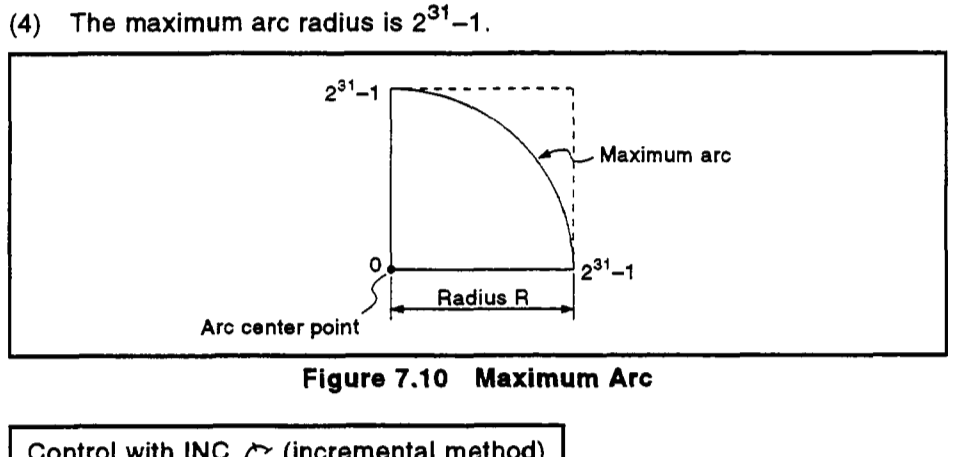

**Figure 7.10 Maximum Arc** 

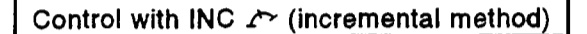

- **(1)** Circular interpolation from the present stop address (pre-positioning address) through the designated auxiliary point address to the end point address.
- **(2)** The center of the arc is the point **of** intersection **of** the perpendicular bisectors of the start point address (present stop address) to the auxiliary point address, and the auxiliary point address to the end point address.

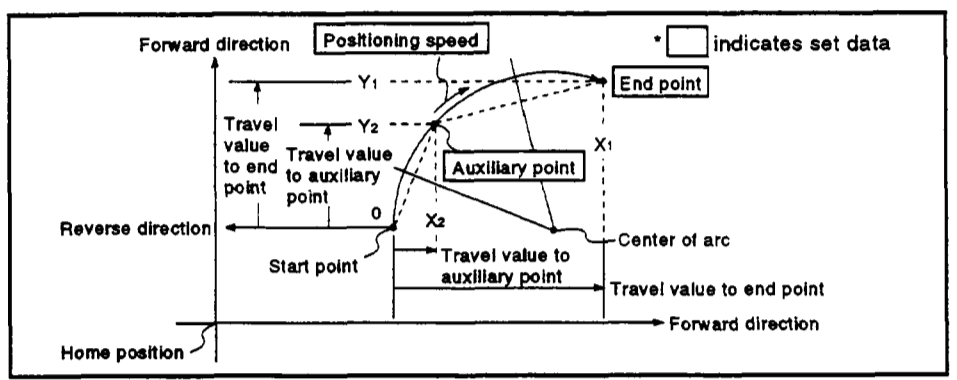

**Figure 7.11- Circular Interpolation Control by Incremental Method** 

- (3) The setting range for the travel value to the end point address an auxiliary point address is 0 to  $\pm(2^{3} - 1)$ .
- (4) The maximum arc radius is  $2^{31} 1$ . If the designated end point and auxiliary point result **in** a radius greater than **231-1,** an error occurs at the start and error code **107** is stored in the data register.

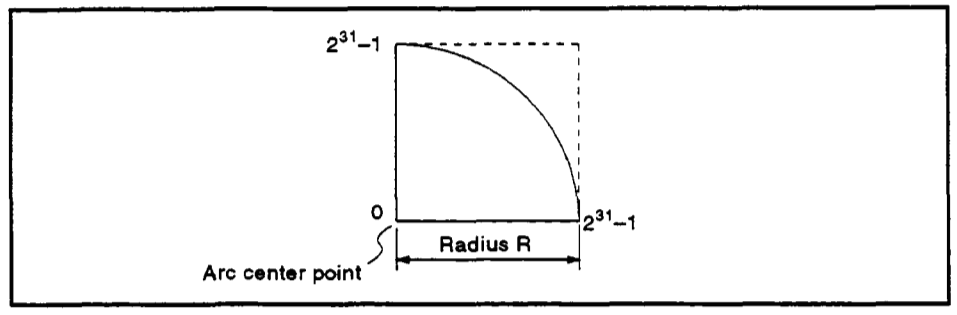

**[Program Example]** *r*  This program conducts circular interpolation control using auxiliary point designation under the conditions below.

- **(1)** System configuration
	- Circular interpolation control of Axis **1** and Axis 2 using auxiliary point designation.

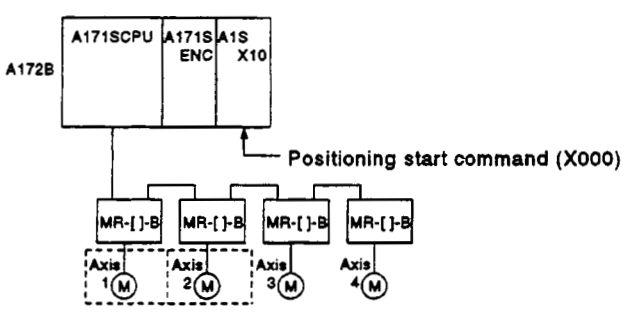

(2) Positioning details The positioning by the Axis **1** and Axis 2 servomotors is shown in the diagram below.

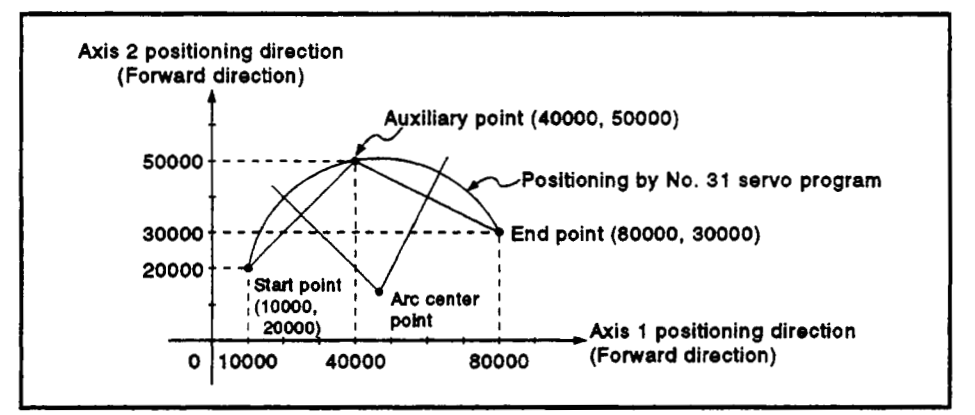

- **(3)** Positioning conditions
	- (a) The positioning conditions are shown below.

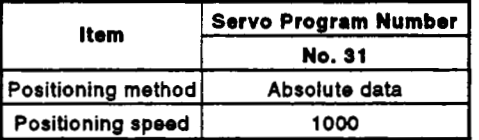

(b) Positioning start..... leading edge of X000 (OFF  $\rightarrow$  ON)

(4) Operation timing<br>The operation timing for circular interpolation control using a **point designation is shown below.** 

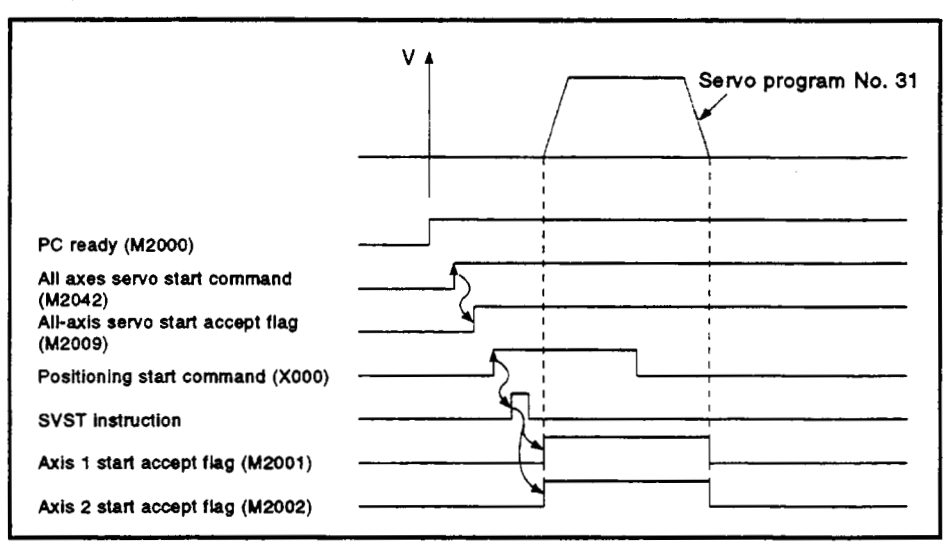

**(5) Servo program** 

**The servo program No. 31 for circular interpolation control using auxiliary point designation is shown below.** 

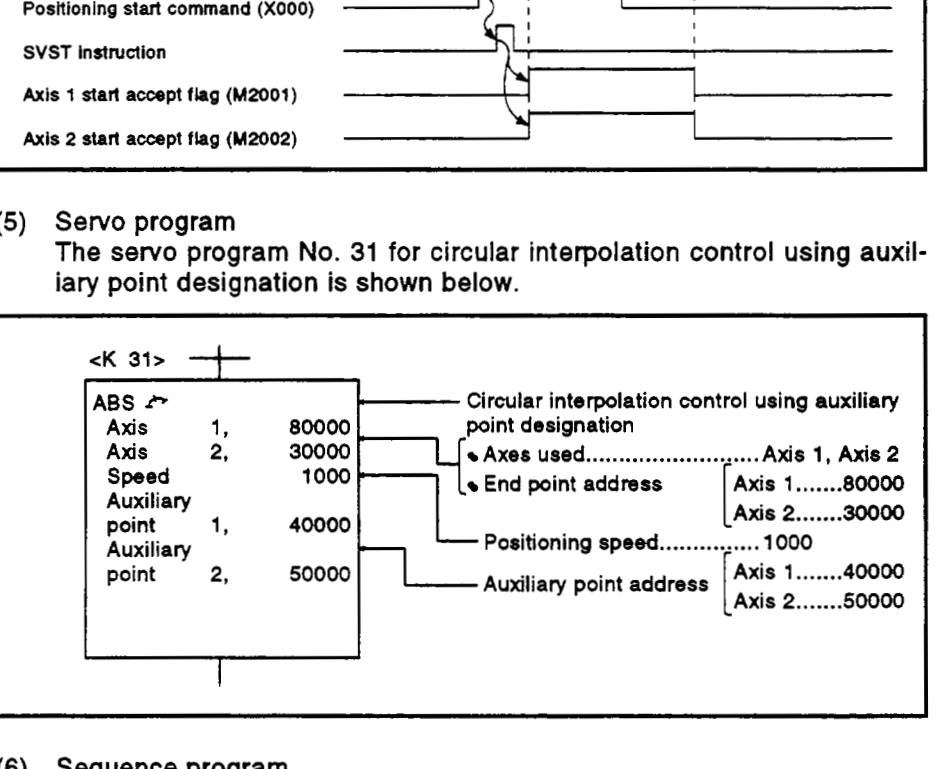

**(6) Sequence program The sequence program which runs the servo program is shown below.** 

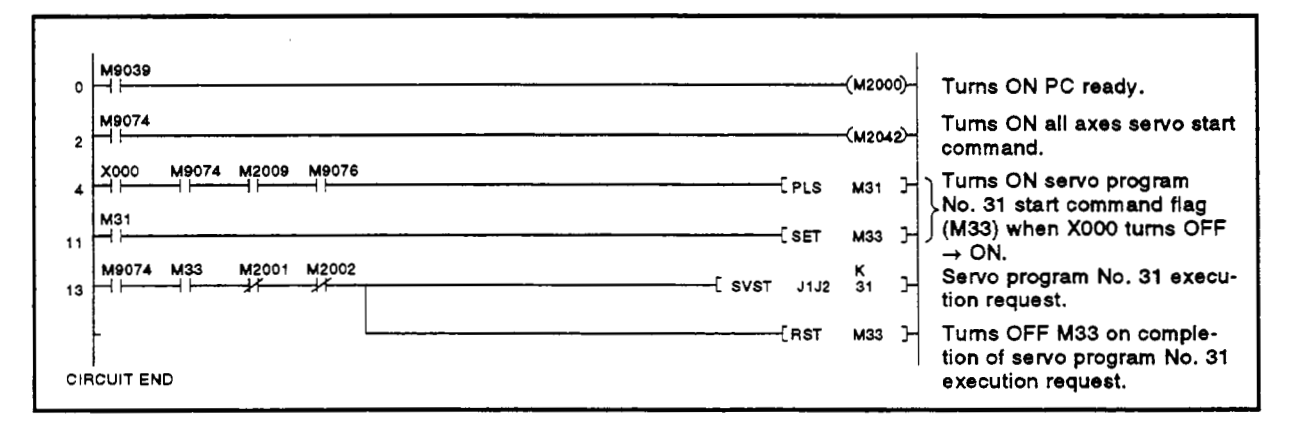

# **7.7 Circular Interpolation Using Radius Designation** *r*

**Circular interpolation control by designating the end point and arc radius. Circular interpolation control using radius designation uses ABS** $\cap$ **, ABS** $\cap$ , and INC<sub>V</sub> (incremental method) servo instructions.

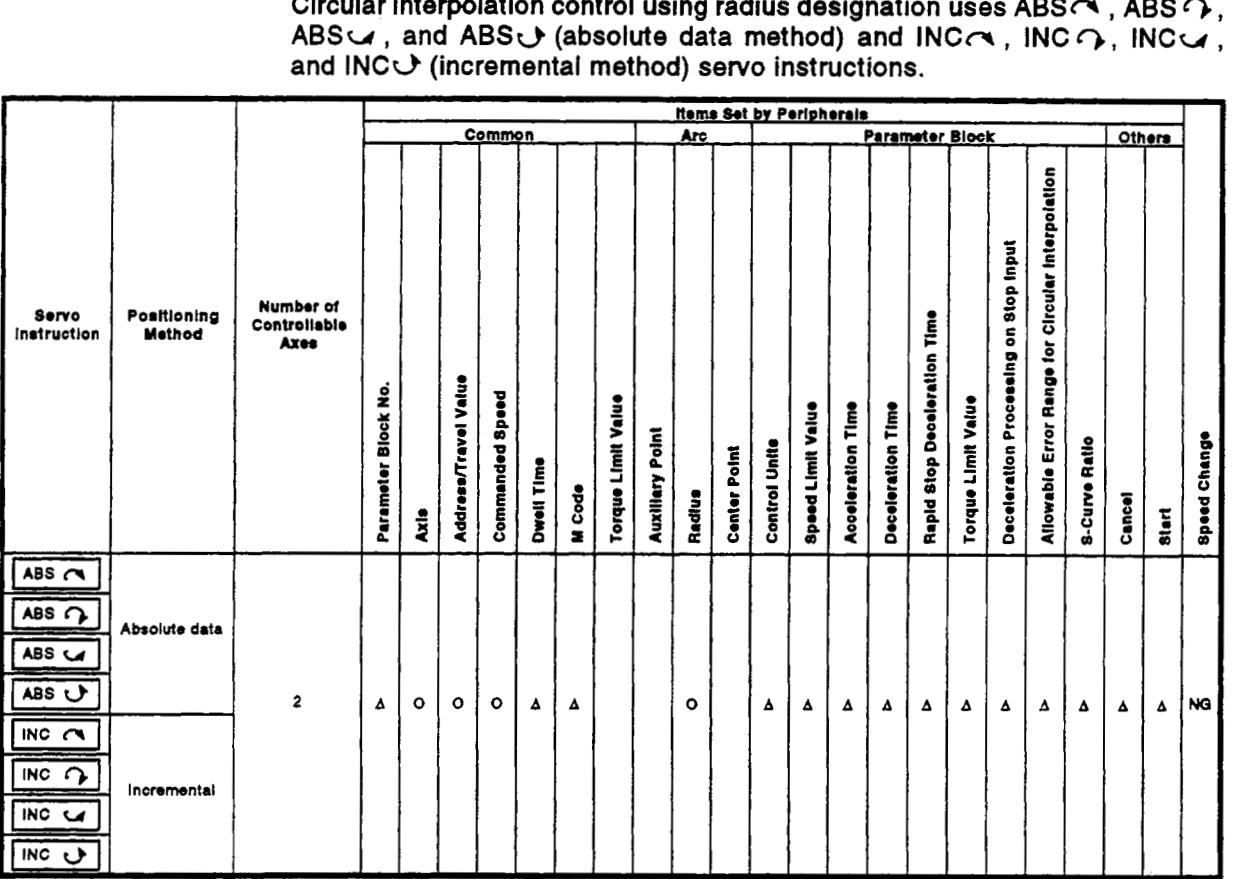

*0* : **Must be set** 

**A** : **Set if required** 

# **[Control Details]**

**Details of control** with **the** *sew0* **instructions are shown in the table below.** 

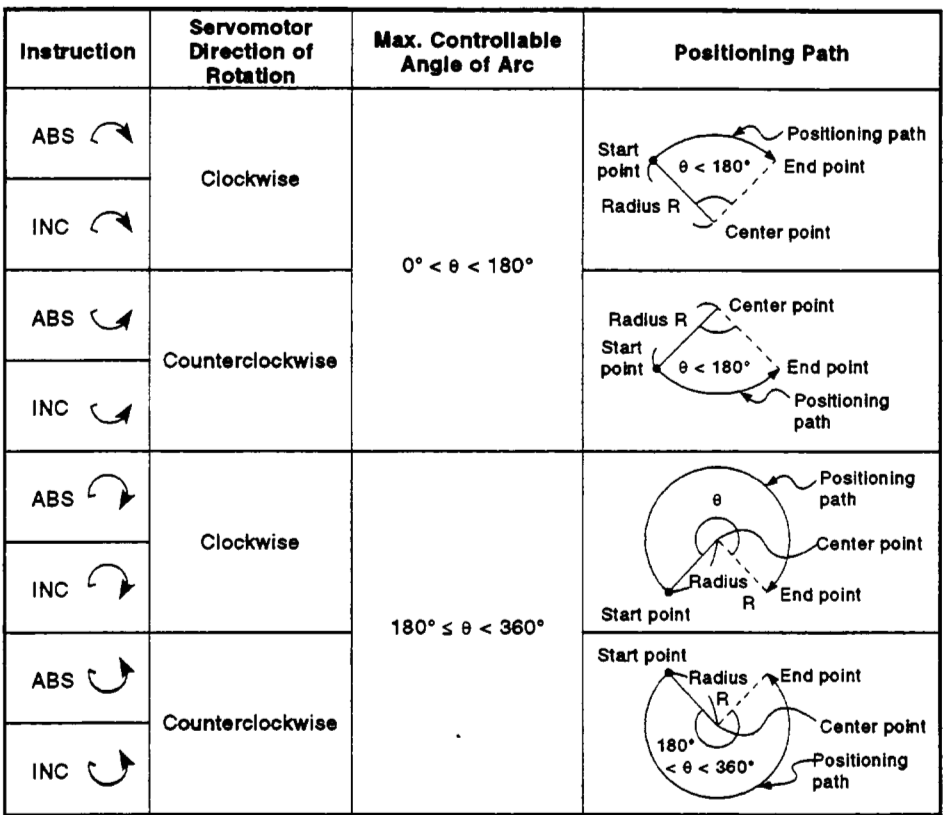

Control with ABS←, ABS←, ABS←, and ABS←<br>(absolute data method)

- **(1)** Circular interpolation of an arc of the designated radius from the present stop address (pre-positioning address) to the designated end point address, using the home position as the reference.
- **(2)** The center of the arc lies at the point of intersection *of* the designated radius and the perpendicular bisector of the start point address (present stop address) to the end point address.

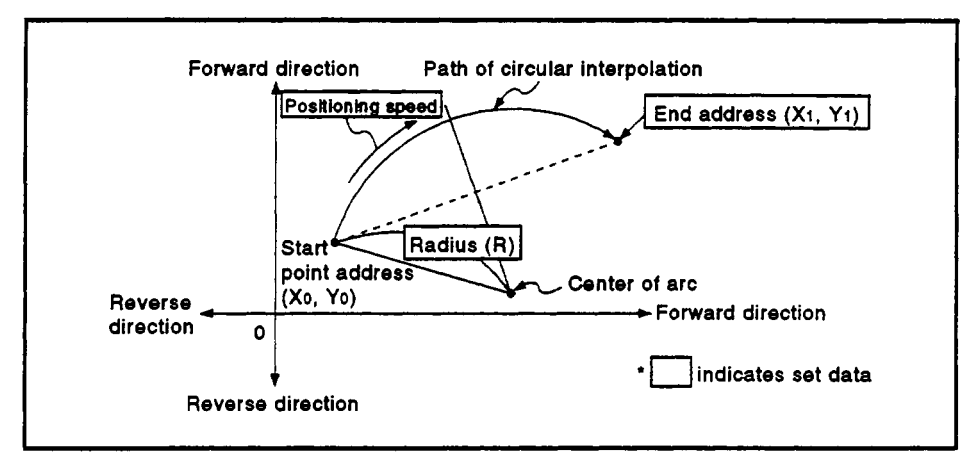

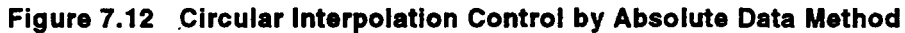

- **(3)** The setting range for the end point address **is -231** to **+231-l.**
- **(4)** The maximum arc radius is **232-l.**

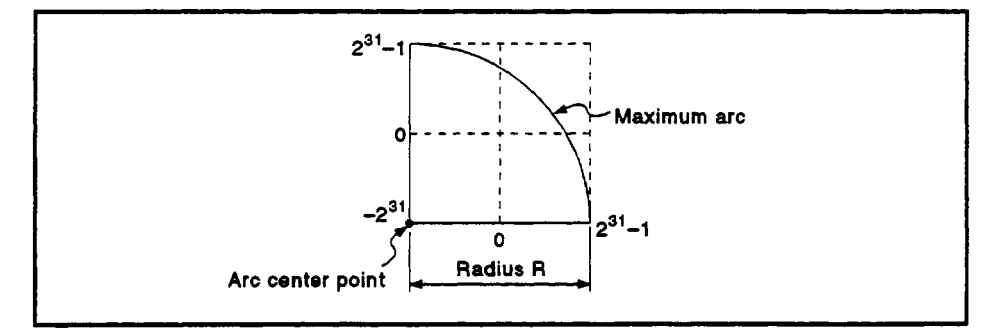

Figure **7.13 Maximum Arc** 

Control with INCC<sup>N</sup>, INCC<sub>2</sub>, INCC<sub>2</sub>, and INC<sub>U</sub> (incremental method)

- (1) Circular interpolation of an arc of the designated radius from the present stop address **(0,** 0) to the designated end point address.
- (2) The center of the arc lies at the point of intersection of the designated radius and the perpendicular bisector **of** the start point address (present stop address) **to** the end point address.

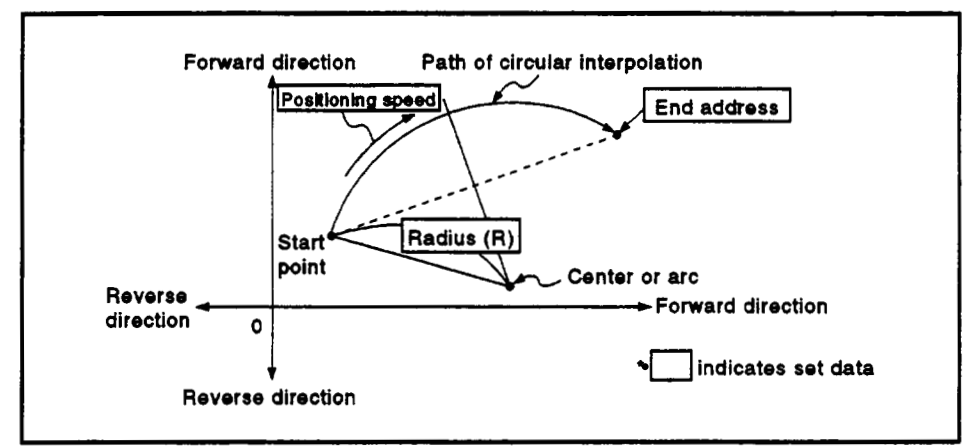

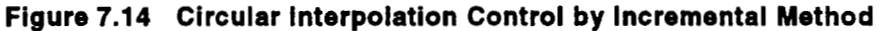

- (3) The setting range for the end point address is  $-2^{31}$  to  $+2^{31}-1$ .
- (4) The maximum arc radius is  $2^{32}-1$ .

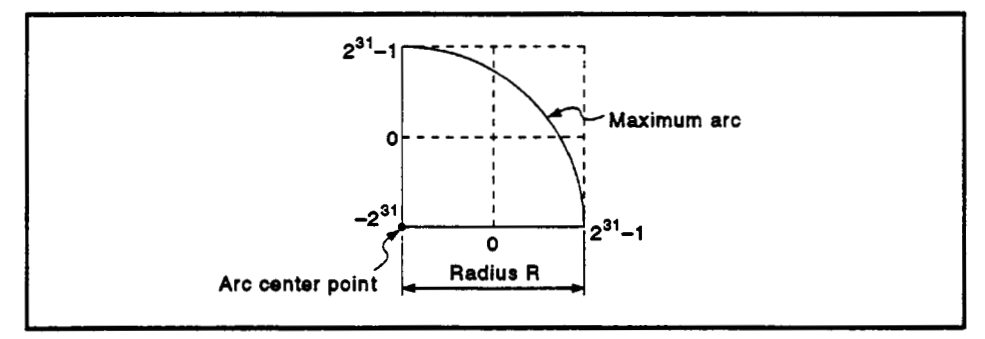

Figure **7.15** Maximum Arc

# **[Program Example]**

This program conducts circular interpolation control using radius designation under the conditions below.

- **(1)** System configuration
	- Circular interpolation control **of** Axis **1** and Axis 2 using radius designation.

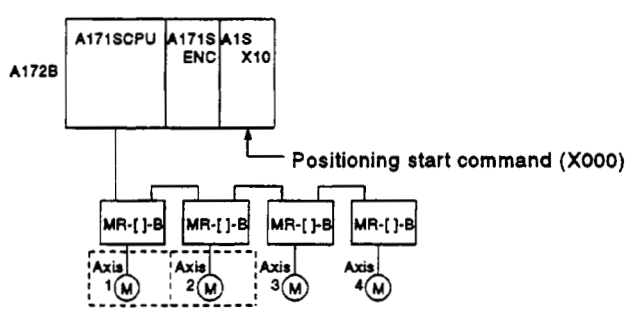

**(2)** Positioning details The positioning by the Axis **1** and Axis 2 servomotors is shown in the diagram below.

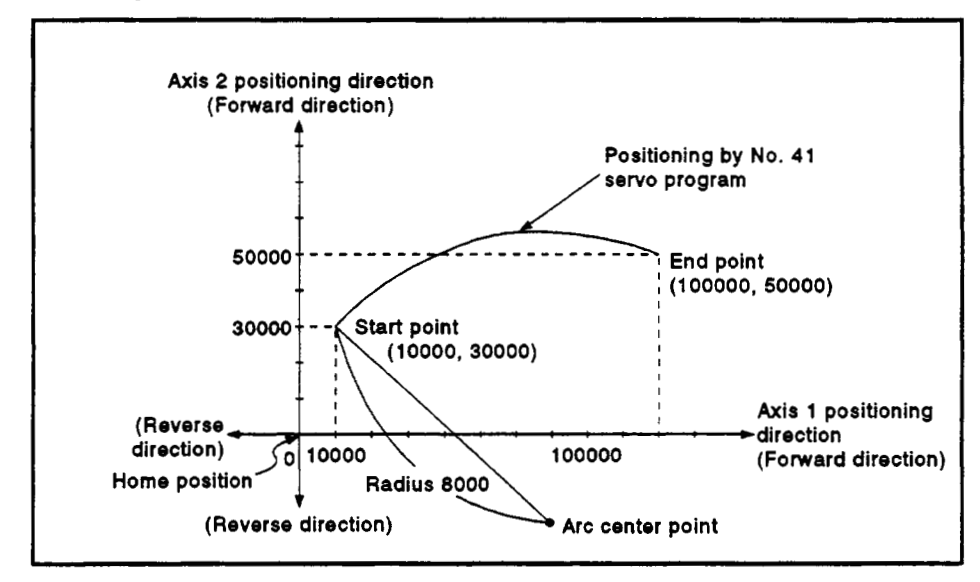

- **(3)** Positioning conditions
	- (a) The positioning conditions are shown below.

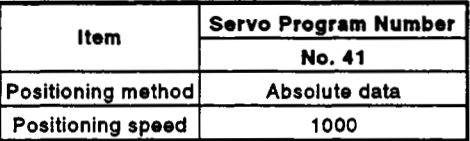

(b) Positioning start..... leading edge of X000 (OFF → ON)

**(4)** Operation timing

The operation timing for circular interpolation control using radius designation is shown below.

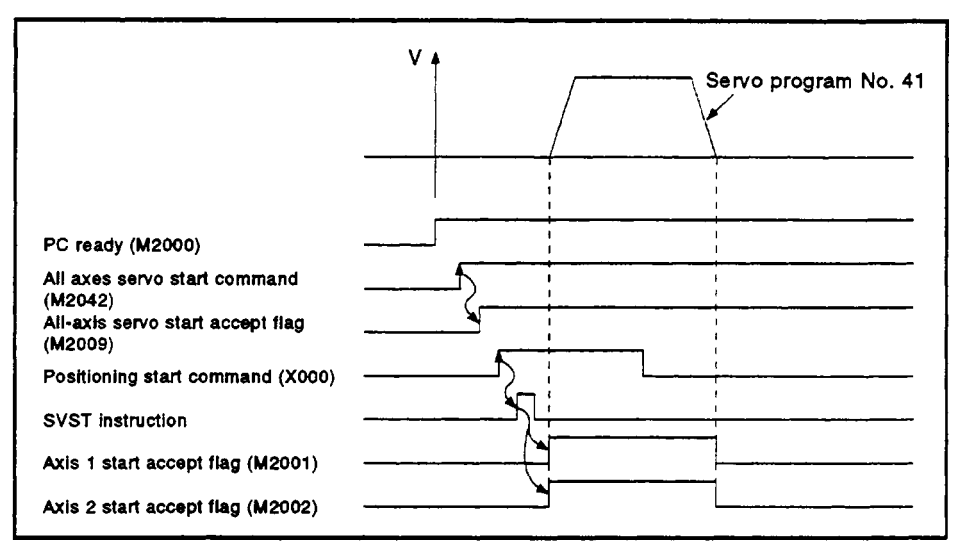

*(5)* Servo program

The servo program **No. 41** for circular interpolation control using radius designation is shown below.

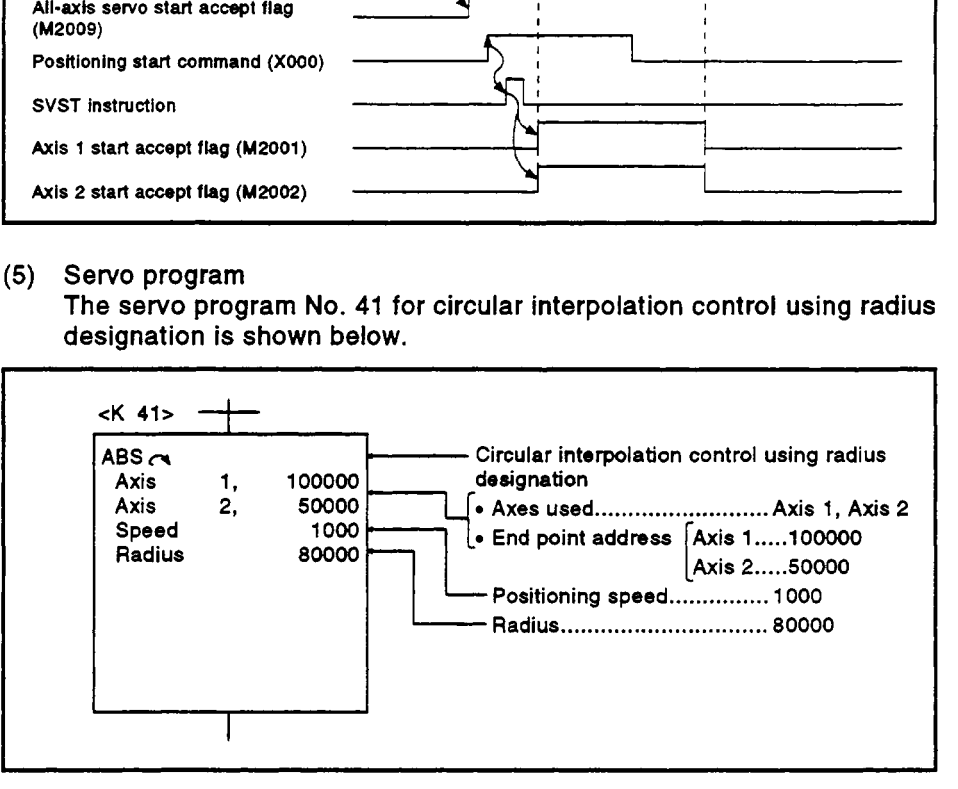

**(6)** Sequence program The sequence program which runs the servo program is shown below.

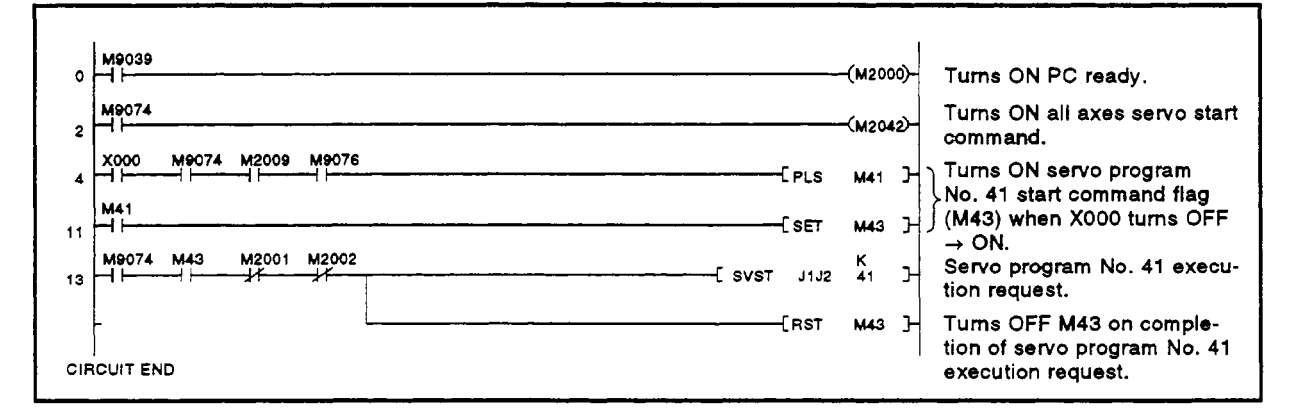

### **7.8 Circular Interpolation Using Center Point Designation**

Circular interpolation control by designating the end point and arc center **point.** 

Circular interpolation control using center point designation uses ABS<sup> $\sim$ </sup> and **ABS- (absolute data method) and INCa and INCu (incremental method) servo instructions.** 

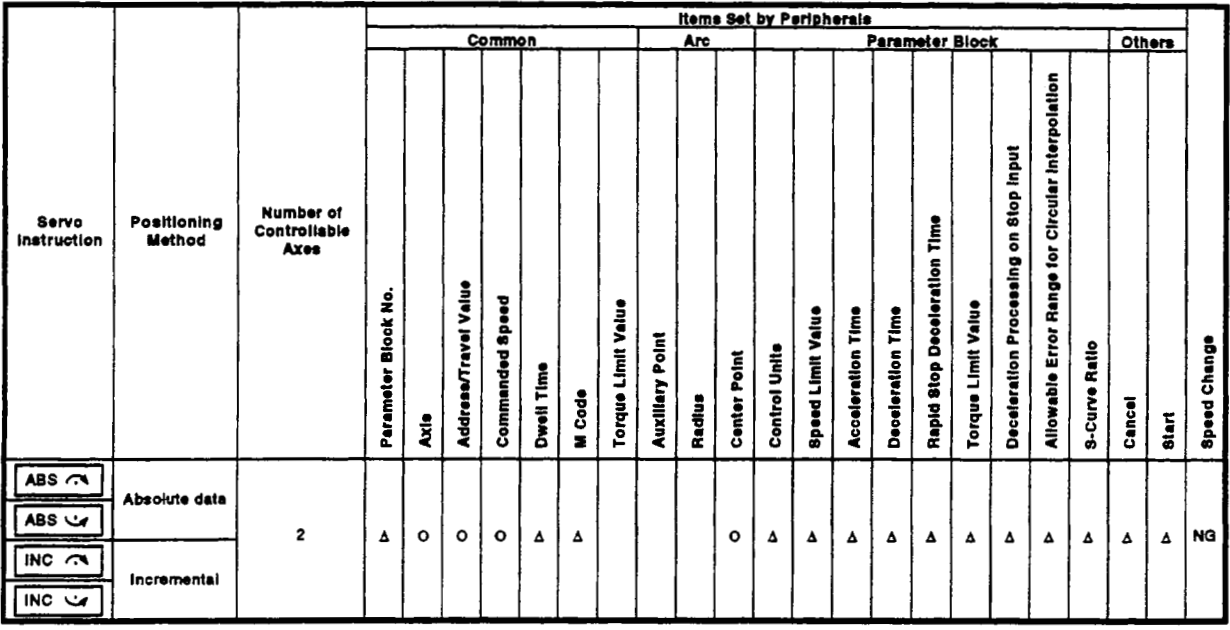

*0* : **Must be set <sup>A</sup>**: **Set if required** 

# **[Control Details]**

**Details of control with the servo instructions are shown in the table below.** 

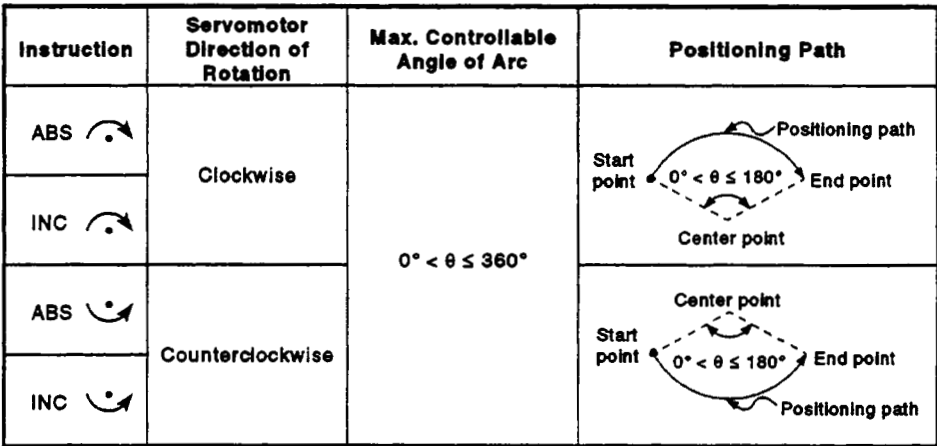

Control with ABS<sup>-</sup> and ABS- *ABS-* (absolute data method)

(1) Circular interpolation of an arc with a radius equivalent to the distance between the start point and center point, between the present stop address (pre-positioning address used as the start point address) and the designated end point address, using the home position as the reference.

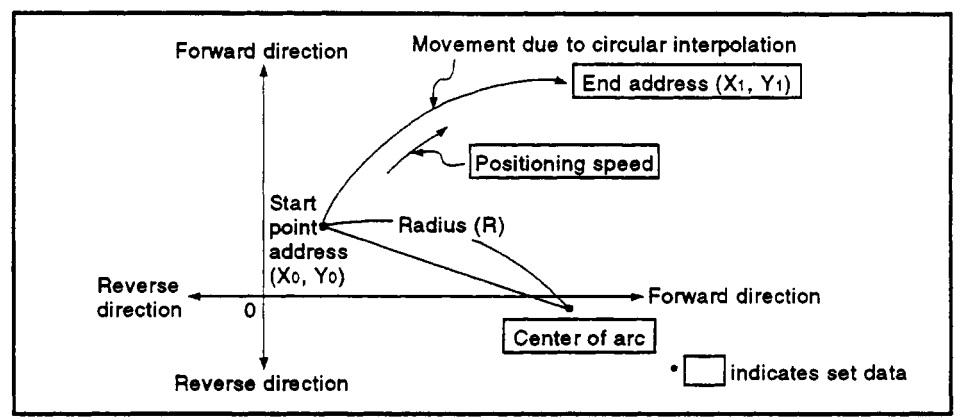

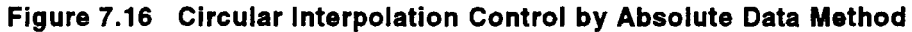

(2) **To** conduct positioning control **of** a full circle, divide the circular interpolation control into two operations.

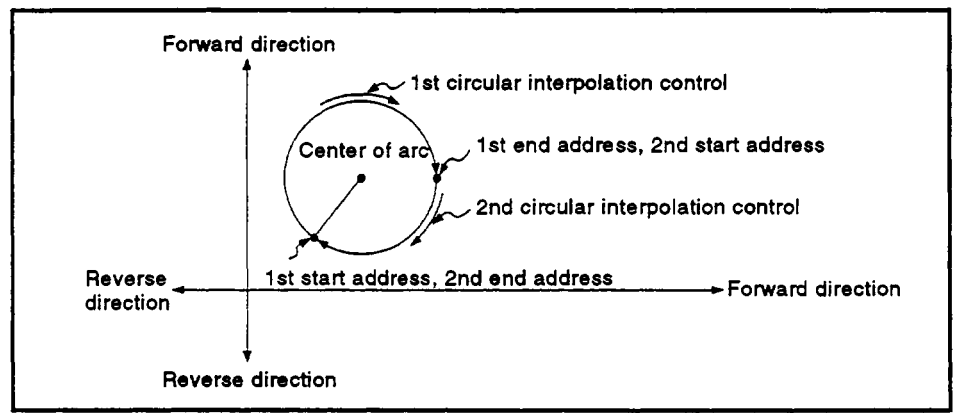

Figure **7.17** Positioning Control **of** a Full Circle

- (3) The setting range for the end point address and arc center point is  $-2^{31}$ to  $+2^{31}$ -1.
- **4)** The maximum arc radius **is** z3'-l.

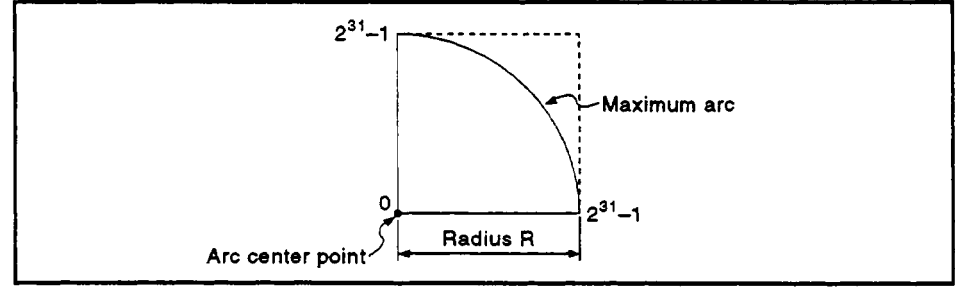

Figure **7.18** Maximum Arc

# *7.* **POSlTlONlNG CONTROL**

I Control with INCm and **INW** (incremental method) I *n* 

**(1)** Circular interpolation **of** an arc from the present stop address (start point ' address, 0, 0) with a radius equivalent to the distance between the start point (0, 0) and center point.

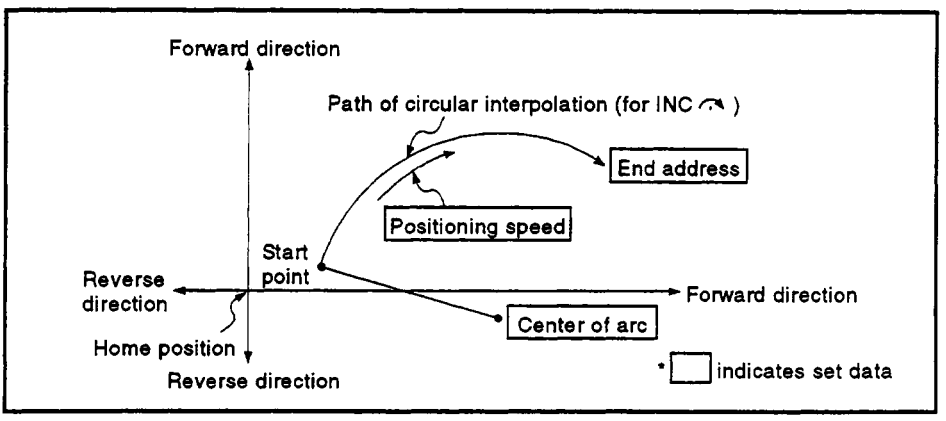

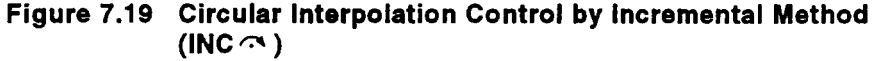

**(2) To** conduct positioning control of a full circle, divide the circular interpolation control into two operations.

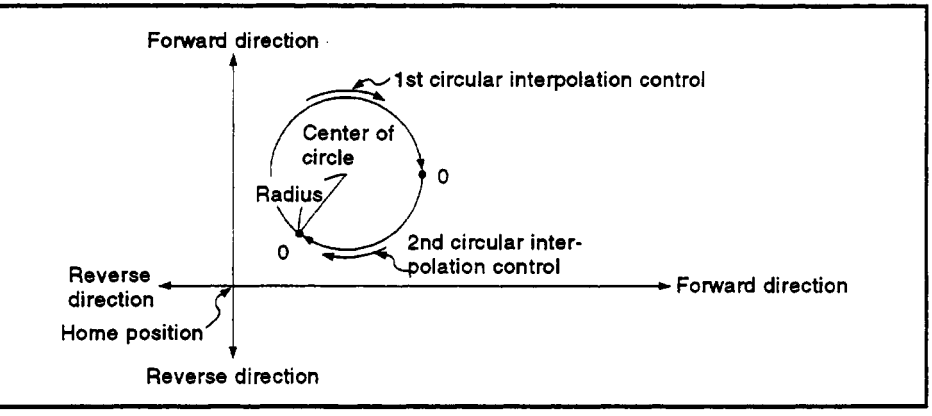

**Figure 7.20 Positioning Control** *of* **a Full Circle** 

- (3) The setting range for the center point and travel value to the end point is 0 to  $\pm (2^{31}-1)$ .
- **(4)** The maximum arc radius is **231-l.**  If the designated end point and center point result in **a** radius greater than **231-1,** an error occurs at the start and error code **107** is stored in the data register.

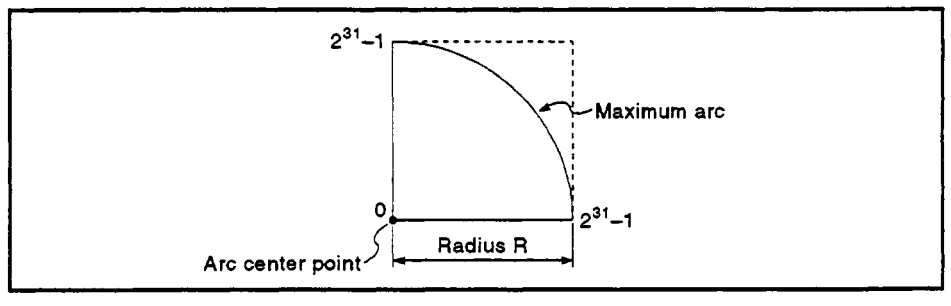

**Figure 7.21 Maximum Arc Radius** 

### **[Program Example]**

This program conducts circular interpolation control using center point designation under the conditions below.

- **(1)** System configuration
	- Circular interpolation control **of** Axis **1** and Axis **2** using center point designation.

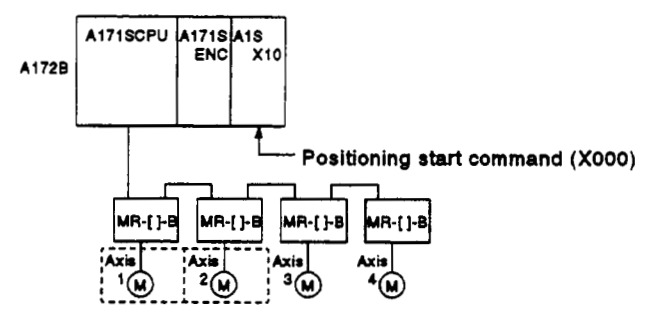

**(2)** Positioning details

The positioning by the Axis **1** and Axis **2** servomotors is shown in the diagram below.

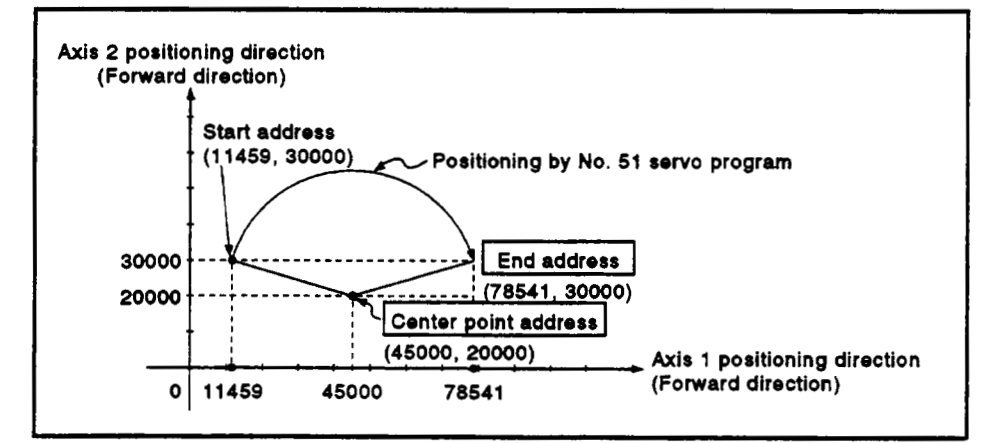

#### **(3)** Positioning conditions

(a) The positioning conditions are shown below.

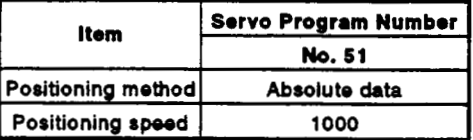

(b) Positioning start..... leading edge of X000 (OFF → ON)

**(4) Operation timing** 

**The operation timing for circular interpolation control using center point designation is shown below.** 

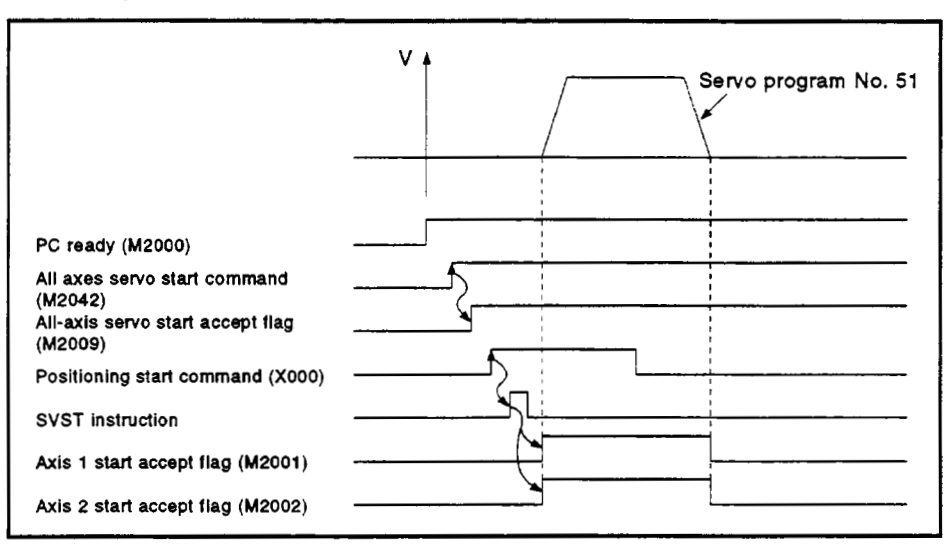

*(5)* **Servo program** 

The servo program No. 51 for circular interpolation control using center point designation is shown below.

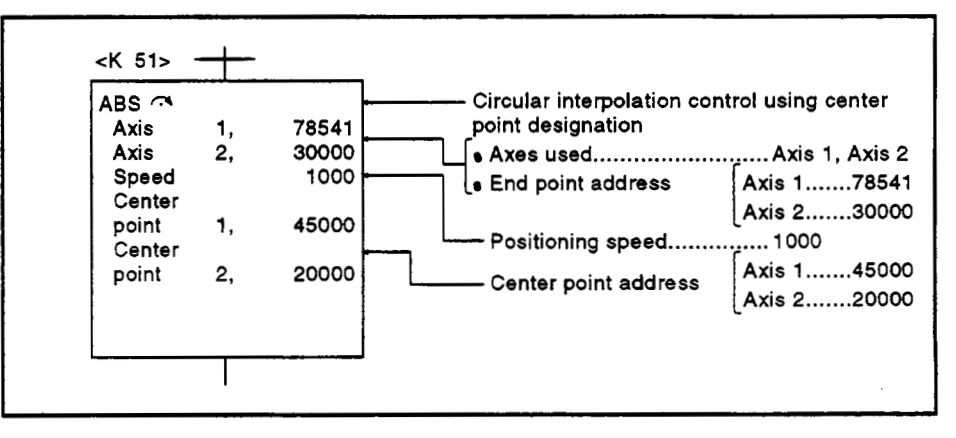

**(6) Sequence program The sequence program which runs the servo program is shown below.** 

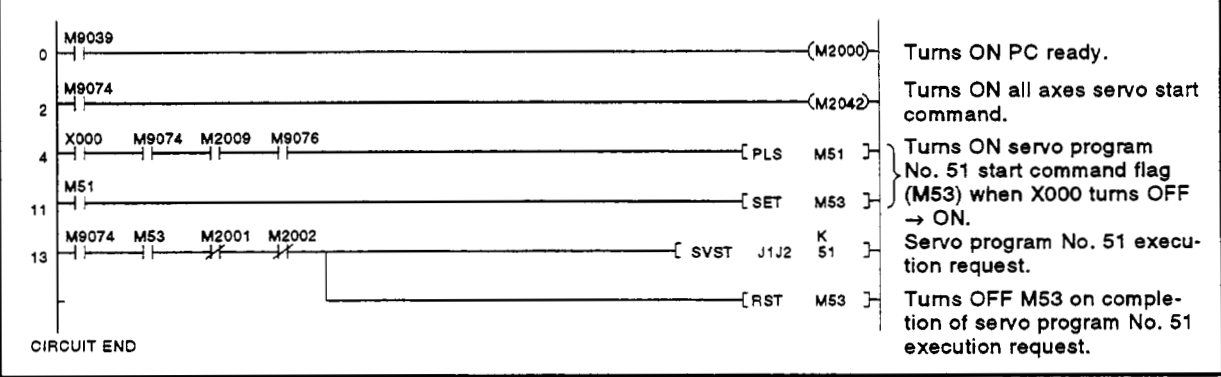

## **7.9 One-Axis Fixed-Pitch Feed Control**

Positioning control to move the axis designated with the sequence program positioning commands **by** the designated travel value from the present stop position.

Fixed-pitch feed control uses the **FEED-1** servo instruction.

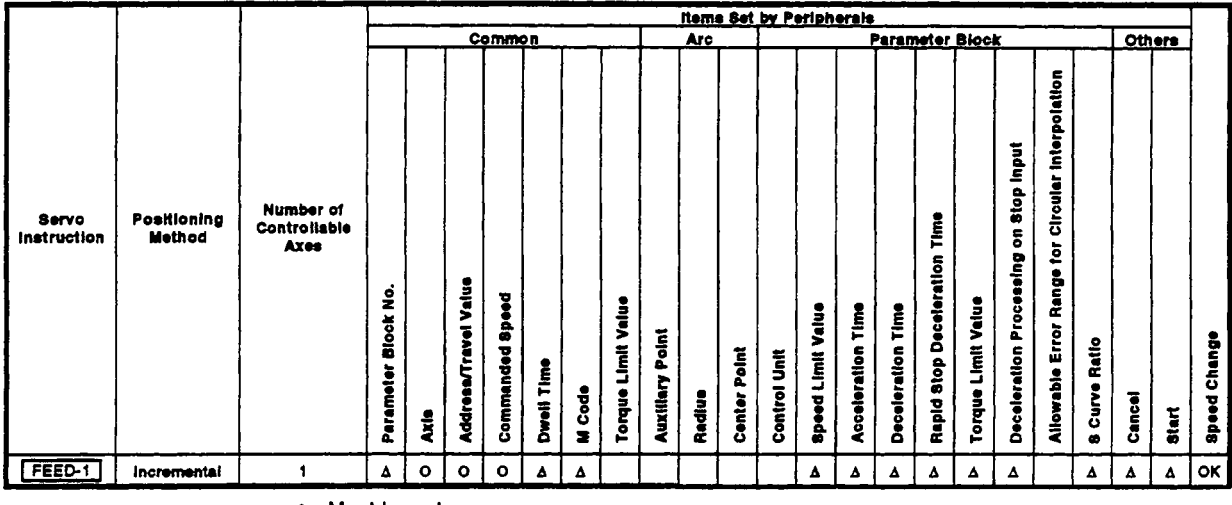

*0* : **Must be ret** 

**<sup>A</sup>**: **Set if required** 

# **[Control Details]**

**'4** 

- **(1)** Positioning control through the designated travel value from the present stop position *(0).*
- **(2)** The travel direction is designated **by** the sign of the travel value, as follows:
	- *<sup>0</sup>*Positive travel value .... forward direction (increased address)
	- Negative travel value ... reverse direction (decreased address)

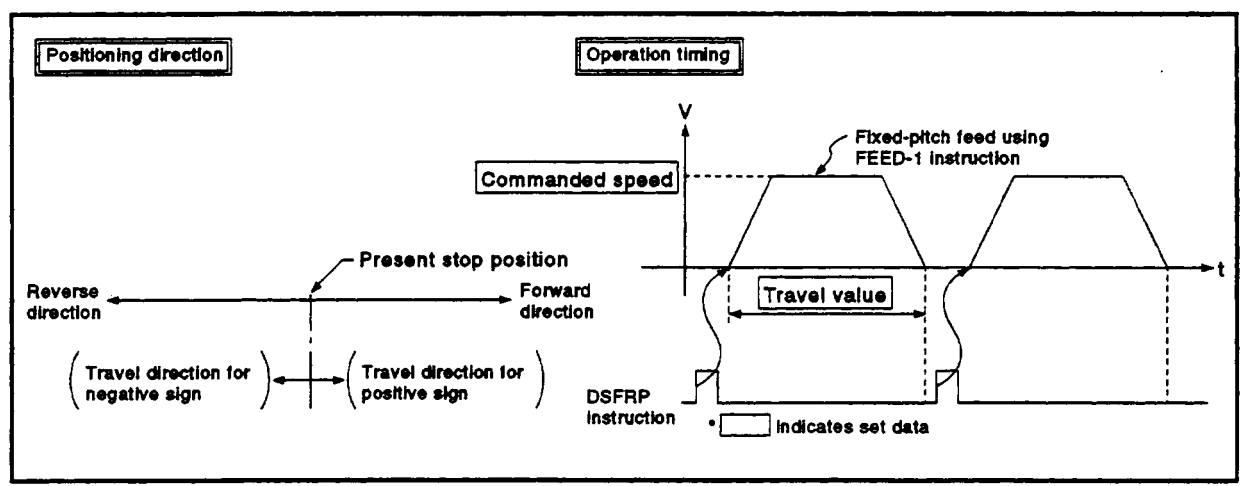

#### **Figure 7.22 One-Axis Fixed-Pitch Feed Control**

# **POINT]**

**Do** not set the travel value to zero for fixed-pitch feed control. If the travel value is set to zero, fixed-pitch feed ends with no feed taking place.

**[Program Example]** *,r*  This program conducts repeated 1-axis fixed-pitch feed control under the conditions below.

- **(1)** System configuration
	- Fixed-pitch feed control **of** Axis **4.**

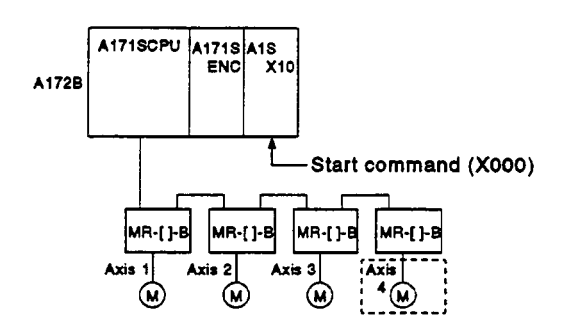

### **(2)** Fixed-pitch feed control conditions

(a) The positioning conditions are shown below.

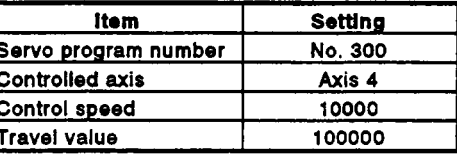

- (b) Fixed-pitch feed control start command ........ leading edge of XOOO  $(OFF \rightarrow ON)$
- (c) Fixed-pitch feed control end command ......... leading edge of X001  $(OFF \rightarrow ON)$
- **(3)** Operation timing
- The operation timing for fixed-pitch feed control is shown below,

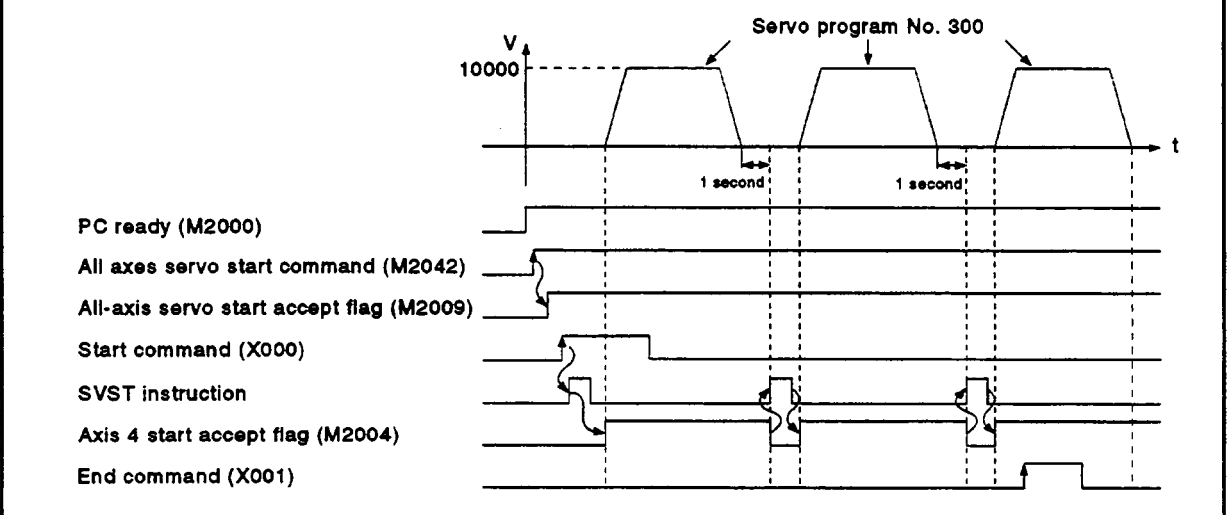

**4** 

#### **(4) Servo program**

**The servo program No. 300 for fixed-pitch feed control is shown below.** 

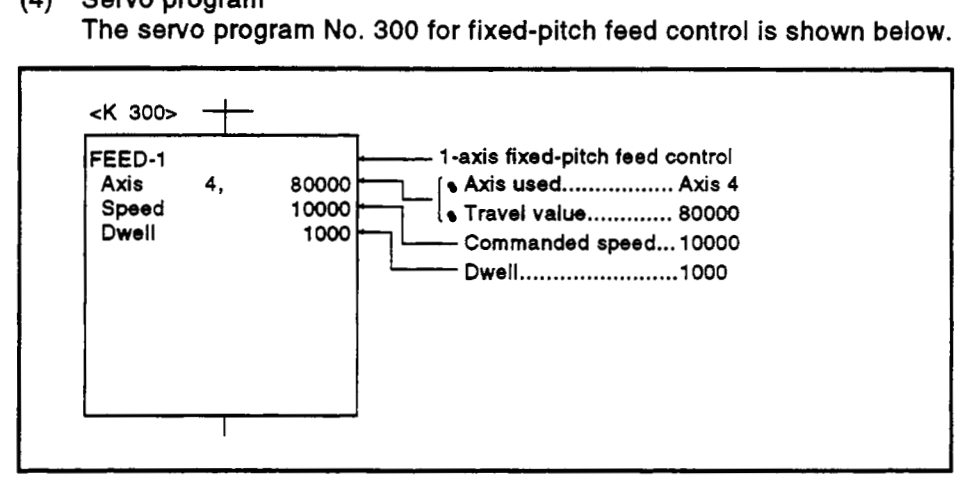

**(5) Sequence program example**  The sequence program which runs the servo program is shown below.

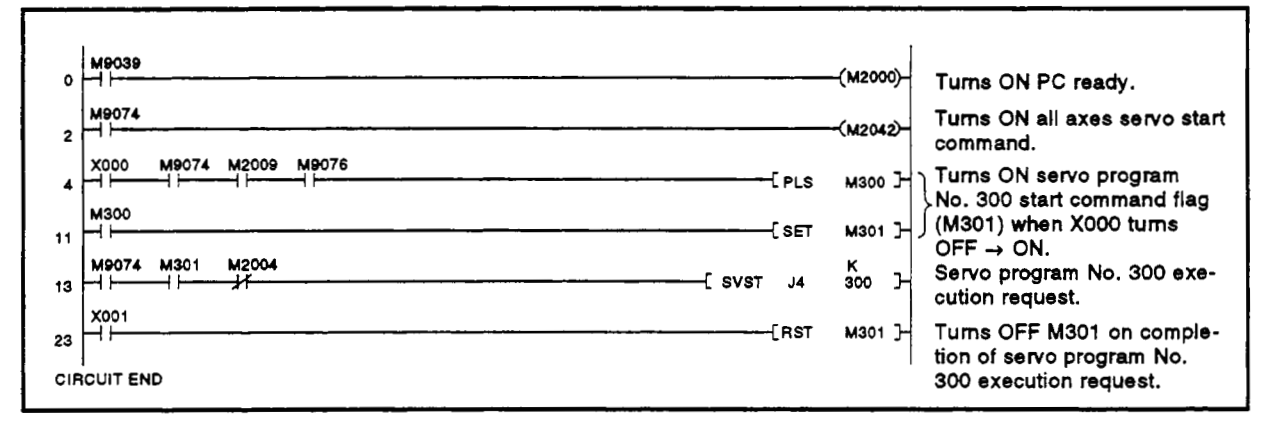

# **7.10 Fixed-Pitch Feed Control Using Two-Axis Linear Interpolation**

Fixed-pitch feed control using 2-axis linear interpolation from the present stop position with the **two** axes designated in the sequence program positioning commands.

Fixed-pitch feed control using two-axis linear interpolation uses the FEED-2 **servo** instruction.

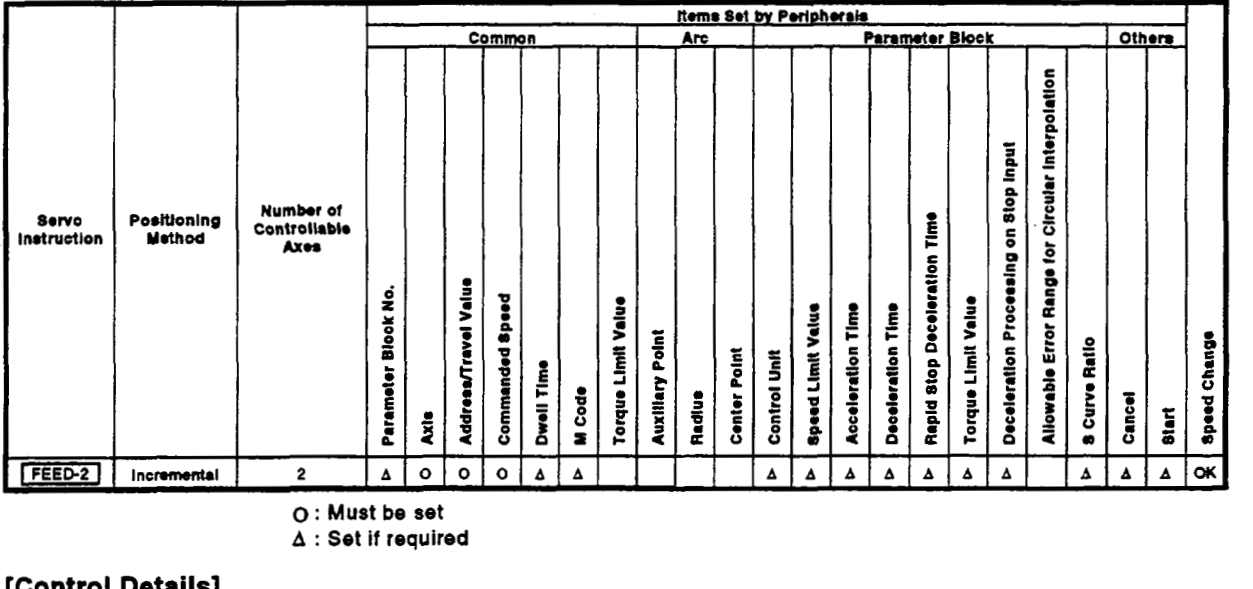

*0* : **Must be set** 

**<sup>A</sup>**: **Set if required** 

- **[Control Details]**<br>
(1) Positioning control from the present stop position (0) to the position which is the resultant of the designated travel directions and travel values of the respective axes.
	- (2) The travel direction is designated **by** the sign of **the** travel value, **as**  follows:
		- *<sup>0</sup>*Positive travel value .... forward direction (increased address)
		- *<sup>0</sup>*Negative travel value ... reverse direction (decreased address)

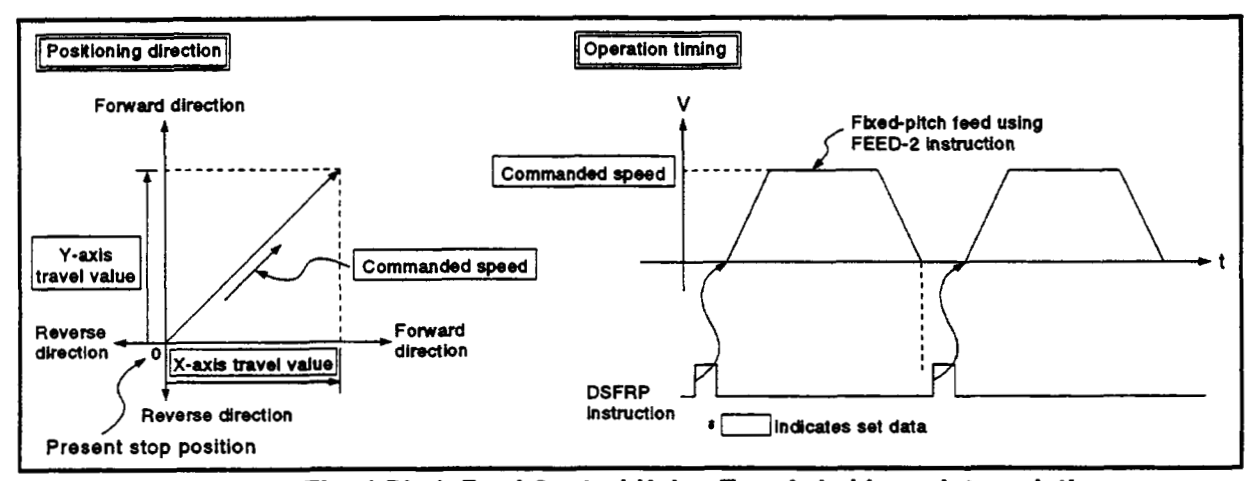

**Figure 7.23 Fixed-Pitch Feed Control Using Two-Axis Linear Interpolation** 

**~POINT**  I **<sup>I</sup>**

- **(1)** Do not set the travel value **to** zero for fixed-pitch feed control. The following results if the travel value is set **to** zero:
	- (a) If both axes are set **to** zero, the fixed-pitch feed ends with no feed taking place.

**I** 

**CONTROL**<br>
(1) Do not set the travel value to zero for<br>
The following results if the travel value<br>
(a) If both axes are set to zero, the fi<br>
feed taking place.<br>
(b) If the travel value is set to zero fo<br>
feed control will **(b)** If the travel value is set **to** zero for one axis only, fixed-pitch feed control will not occur at the normal positioning speed for the axis set to a non-zero travel value.

# **[Program Example]**

This program conducts fixed-pitch feed control using 2-axis linear interpolation under the conditions below.

**(1)** System configuration

Fixed-pitch feed control using 2-axis linear interpolation of Axis 2 and Axis 3.

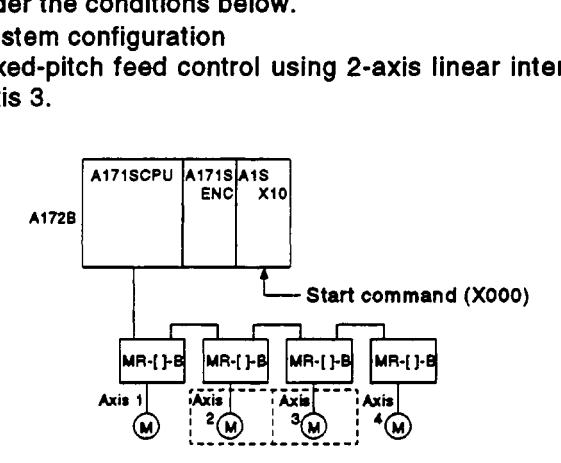

# (2) Positioning conditions

The fixed-pitch feed control conditions are shown below.

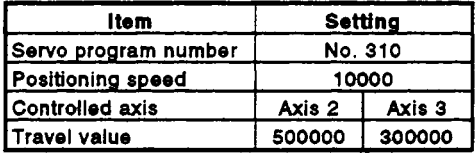

(a) Fixed-pitch feed control start command ........ leading edge of **XOOO**   $(OFF \rightarrow ON)$ 

# **7. POSITIONING CONTROL**

(3) Operation timing<br>The operation timing for fixed-pitch feed control using two-axis linear The operation timing for fixed-pitch feed control using two-axis linear<br>interpolation is shown below.

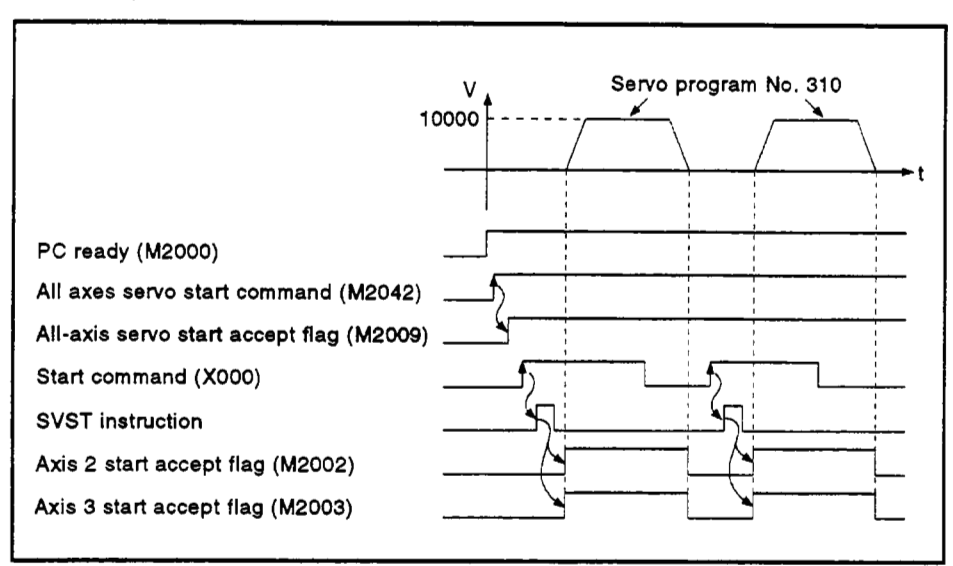

**(4)** Servo program

The servo program **No.** 310 for fixed-pitch feed control using two-axis linear interpolation is shown below.

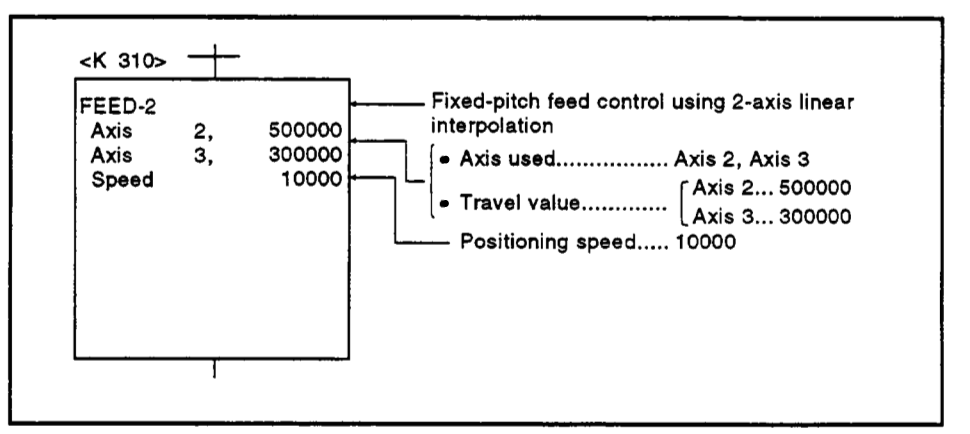

*(5)* Sequence program The sequence program which runs the *sew0* program is shown below.

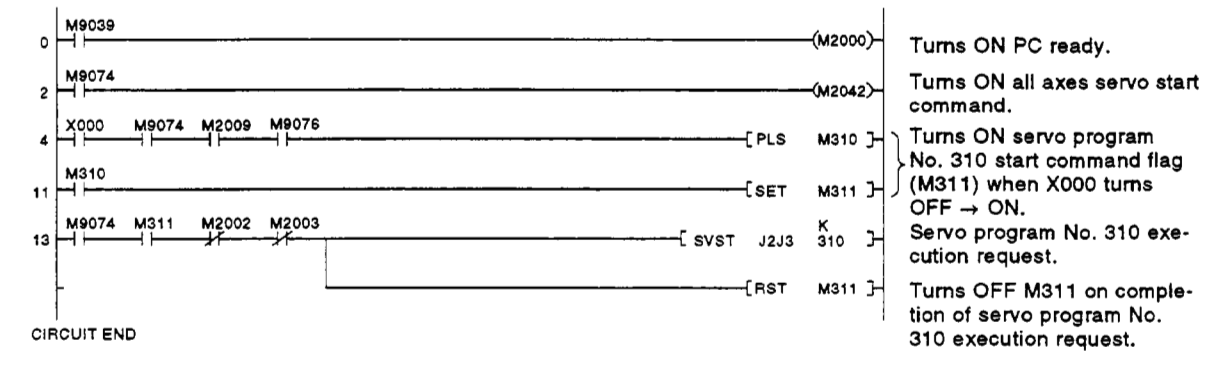

# **7.11** Fixed-Pttch Feed Control Using Three-Axis Linear Interpolation

Fixed-pitch feed control using 3-axis linear interpolation from the present stop position with the three axes designated in the sequence program positioning commands.

Fixed-pitch feed control using three-axis linear interpolation uses the FEED-3 **servo** instruction.

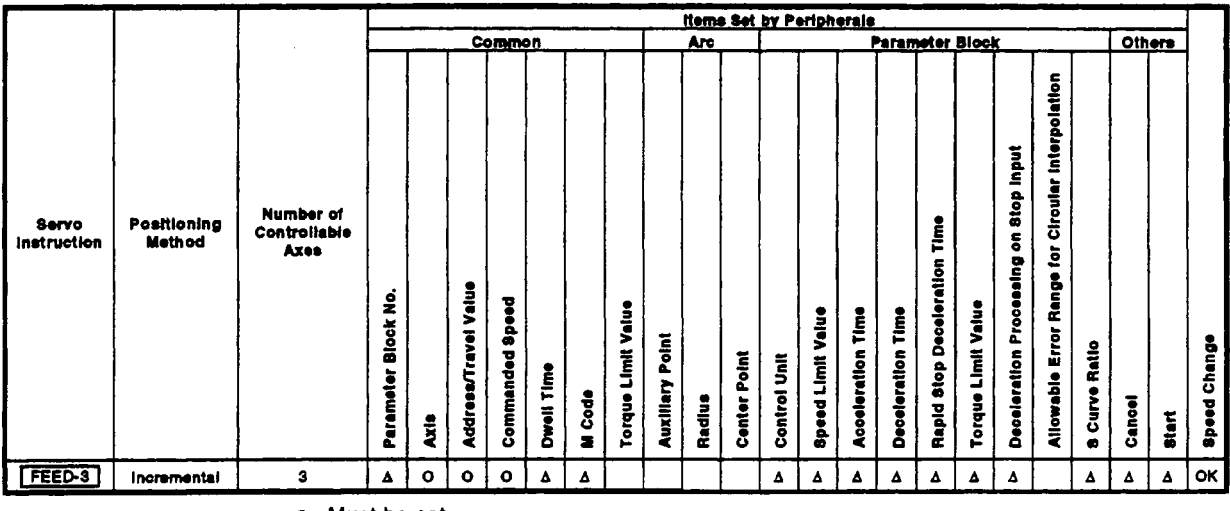

*0* : **Must be set** 

**<sup>A</sup>**: **Set if required** 

#### [Control Details]

- **(1)** Positioning control from the present stop position (0) to the position which is the resultant of the designated travel directions and travel values of the respective axes.
- **(2)** The travel direction is designated **by** the sign of the travel value, as follows:
	- *<sup>0</sup>*Positive travel value .... forward direction (increased address)
	- *<sup>0</sup>*Negative travel value ... reverse direction (decreased address)

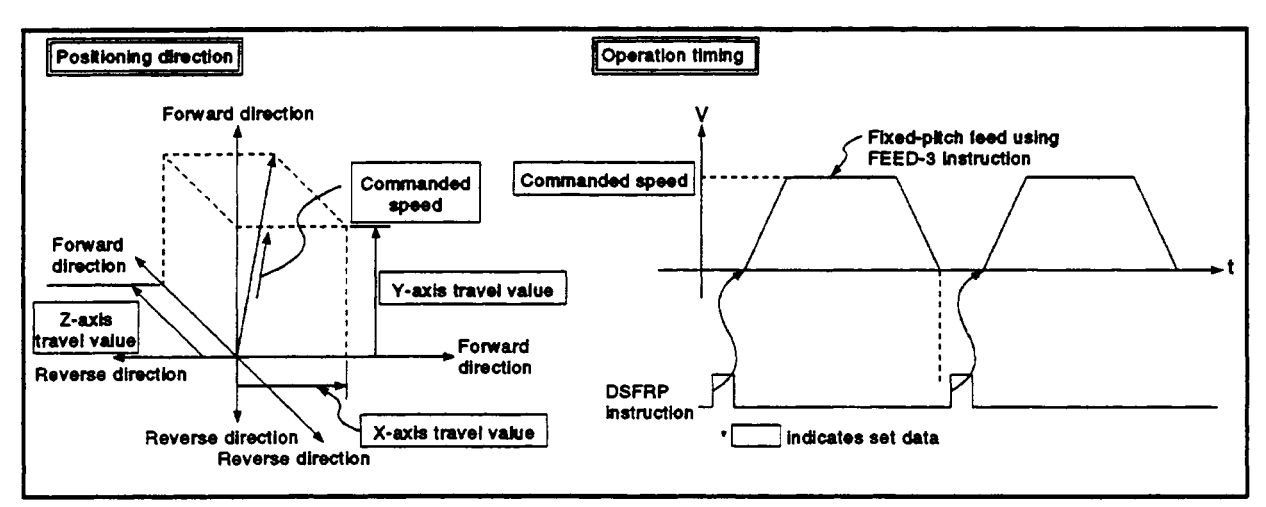

Figure **7.24** Fixed-Pitch **Feed** Control Using Three-Axis Linear Interpolation

# **POINT**

- **(1) Do** not set the travel value to zero for fixed-pitch feed control. The following results if the travel value is set to zero:
	- (a) If all three axes are set to zero, the fixed-pitch feed ends with no feed taking place.
	- (b) **If** the travel value is set to zero for any of the three axes, fixed-pitch feed control will not occur at the normal positioning speed for the axis or axes set to a non-zero travel value.

# [Program Example]

This program conducts fixed-pitch feed control using 3-axis linear interpolation under the conditions below.

- **(1)** System configuration
	- Fixed-pitch feed control using 3-axis linear interpolation of Axis, **1,** Axis 2, and **Axis** 3.

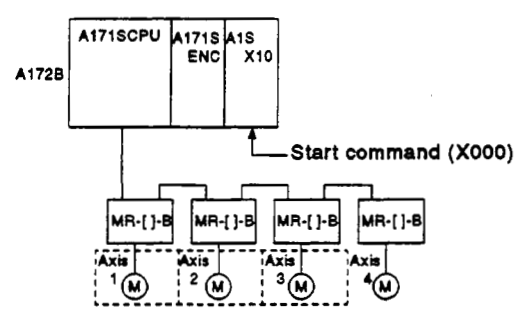

- **(2)** System configuration
	- (a) The positioning conditions are shown below.

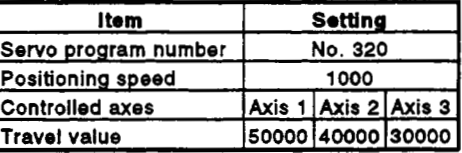

(b) Fixed-pitch feed control start command ........ leading edge of **XOOO**   $(OFF \rightarrow ON)$ 

(3) Operation timing

The operation timing for fixed-pitch feed control using three-axis linear interpolation is shown below.

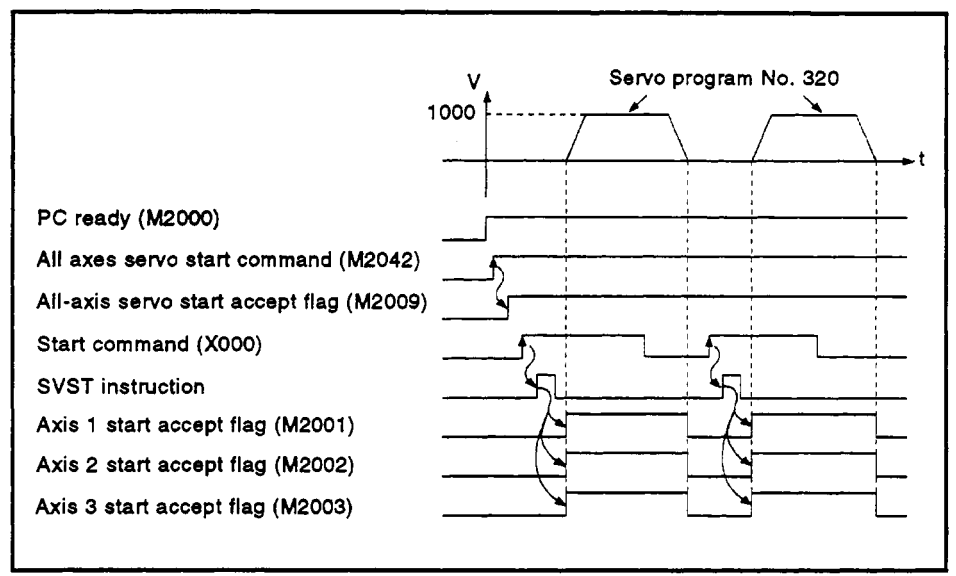

**(4)** Servo program

The servo program **No.** 320 for fixed-pitch feed control using three-axis linear interpolation **is** shown below.

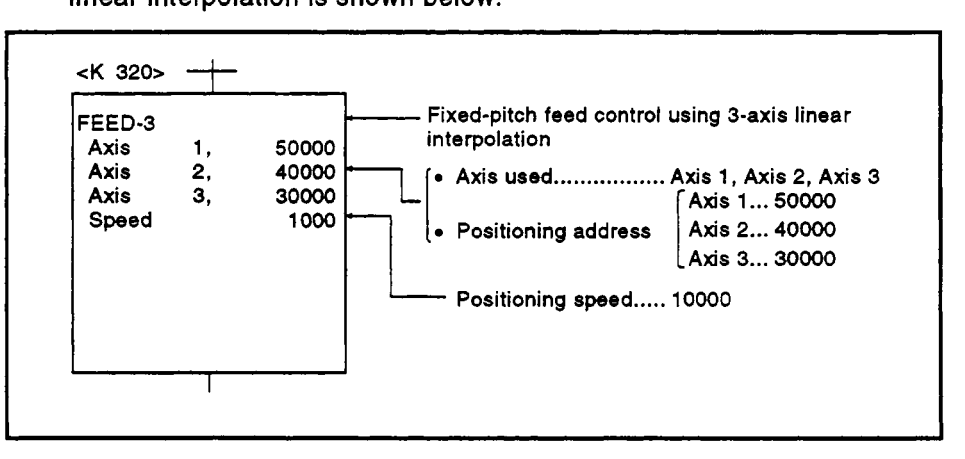

*(5)* Sequence program The sequence program which runs the servo program is shown below.

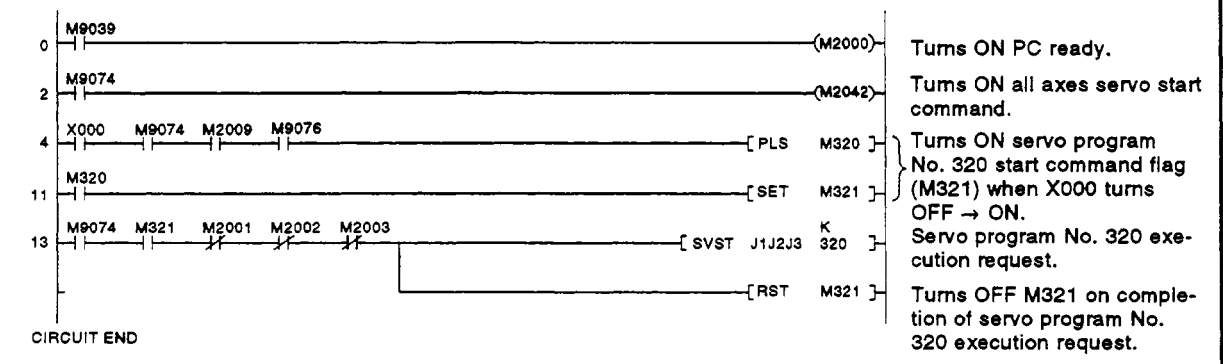

# **7.12 Speed Control (I)** /-

- (1) Speed control of the axes designated in the sequence program positioning commands.
- **(2)** Control includes positioning loops for control **of** servo amplifiers.
- **(3)** Speed control **(I)** uses the **VF** (forward) and **VR** (reverse) servo instructions.

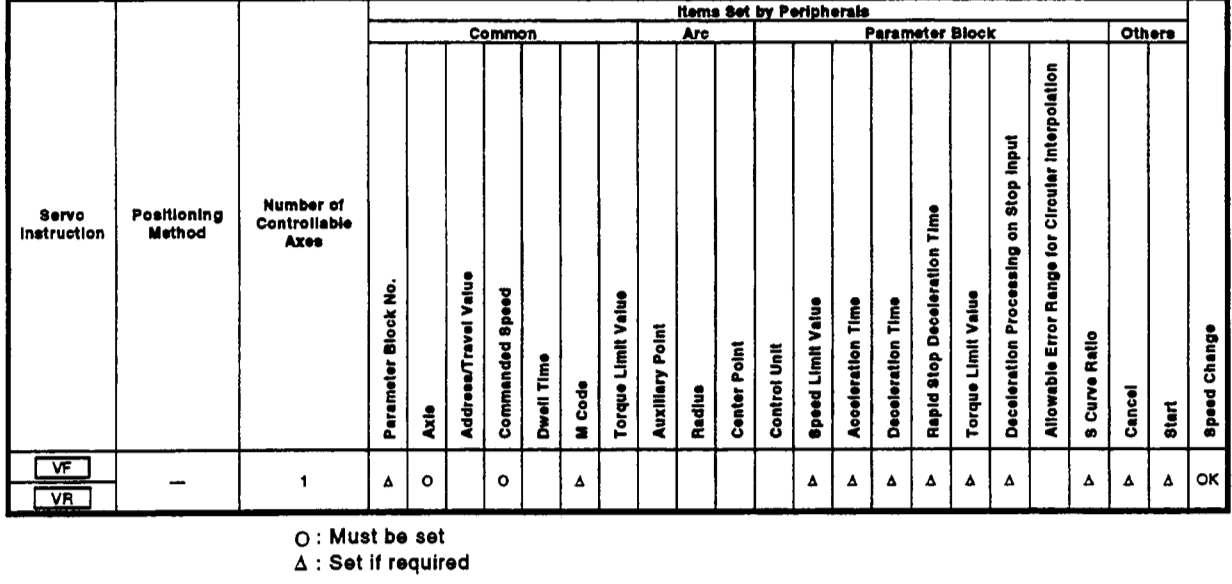

*0* : **Must be set** 

**<sup>A</sup>**: **Set if required** 

#### **[Control Details]**

- **(1)** Controls the axis at the designated speed between the start of servomotor operation and the input of the stop command.
	- *<sup>0</sup>***VF** ..... movement in forward direction
	- *<sup>0</sup>***VR** .... movement in reverse direction
- **(2)** The present value does not change at zero.

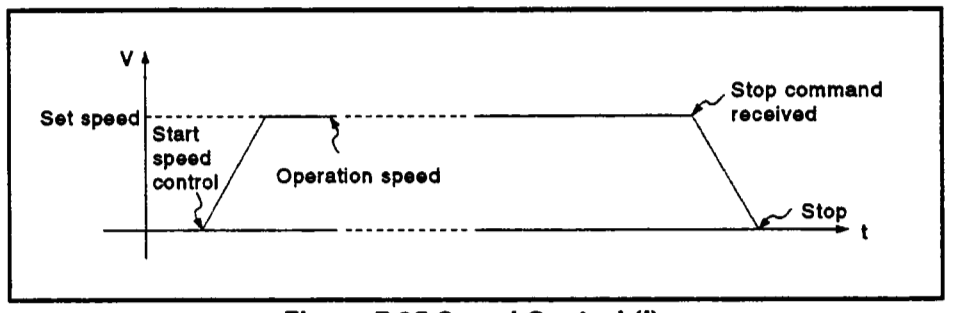

**Figure 7.25 Speed Control (I)** 

**(3)** Stop commands and stop processing The stop commands and stop processing for speed control are listed in Figure **7.1.** 

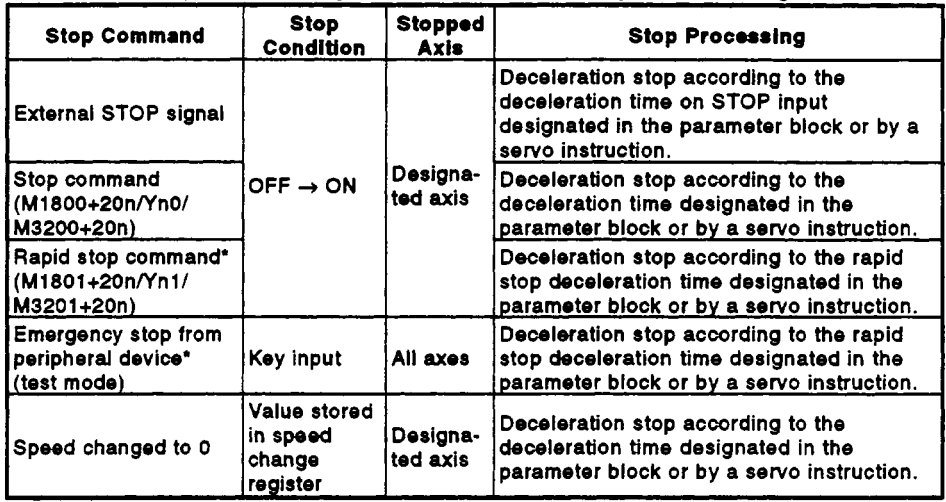

# **7.1 Stop C immands and Stop Processing**

# **POINT** I

':The rapid stop command and emergency stop from a peripheral device are valid during deceleration due to input of an external **STOP**  signal or the stop command (M1800+20n/Yn0/M3200+20n), and processing according to the rapid stop deceleration time parameter starts at the time the **stop** condition occurs.

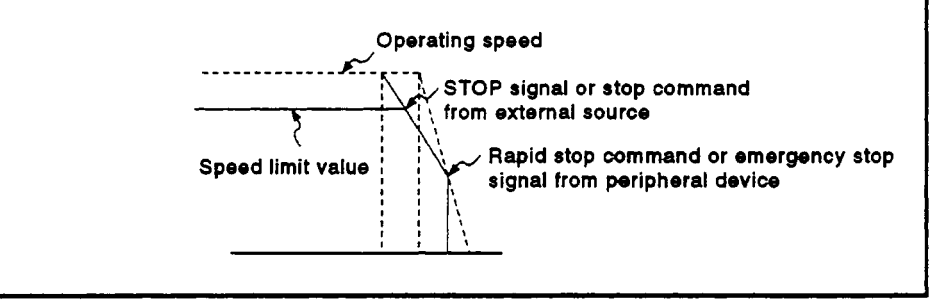

#### **[Cautions]**

**'4** 

- **(1)** After running speed control using the absolute data system, the feed present value cannot be set to zero by the following operations:
	- **Reset with the RUN key**
	- $\bullet$  Turning on the servo power supply  $(OFF \rightarrow ON)$
- **(2)** The dwell time cannot be set.

## **[Program Example]**

- This program conducts speed control (I) under the conditions below.
- **(1)** System configuration
	- Speed control (I) *of* Axis **1.**

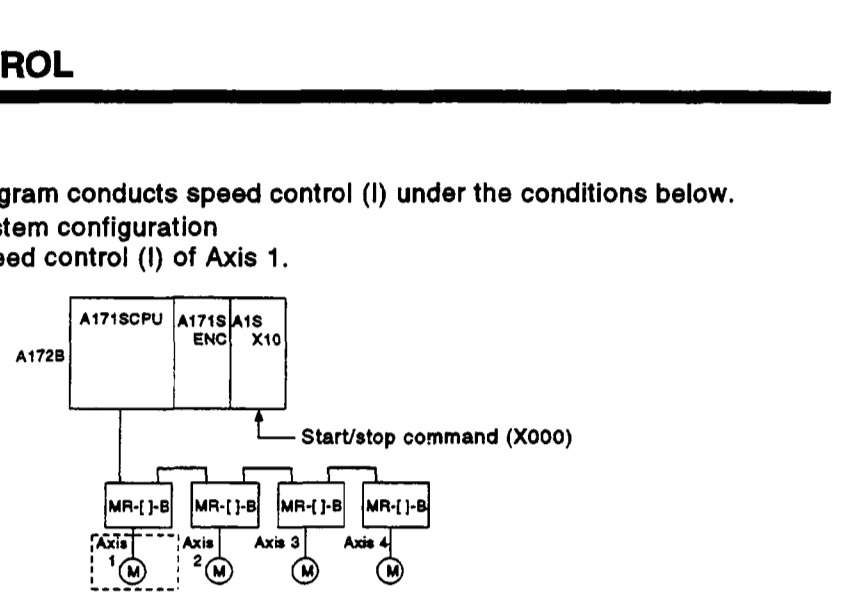

- **(2)** Speed control **(I)** conditions
	- (a) The speed control (I) conditions are shown below.

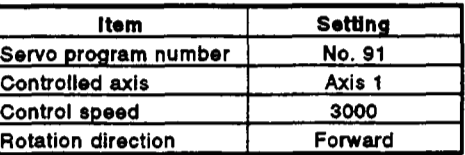

- (b) Speed control (I) start command ... leading edge **of XOOO**   $(OFF \rightarrow ON)$
- (c) Speed control (I) stop command ...trailing edge of  $X000$  (ON  $\rightarrow$  OFF)

#### **(3)** Operation timing

The operation timing **for** speed control (I) is shown below.

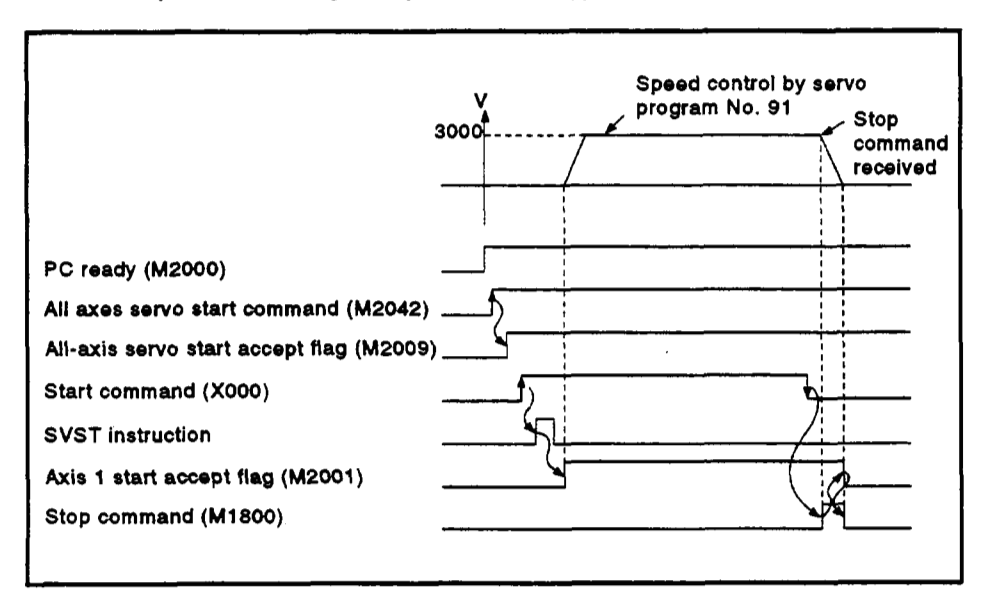
### **(4) Servo program**

**The servo program No. 91 for speed control** (I) **is shown below.** 

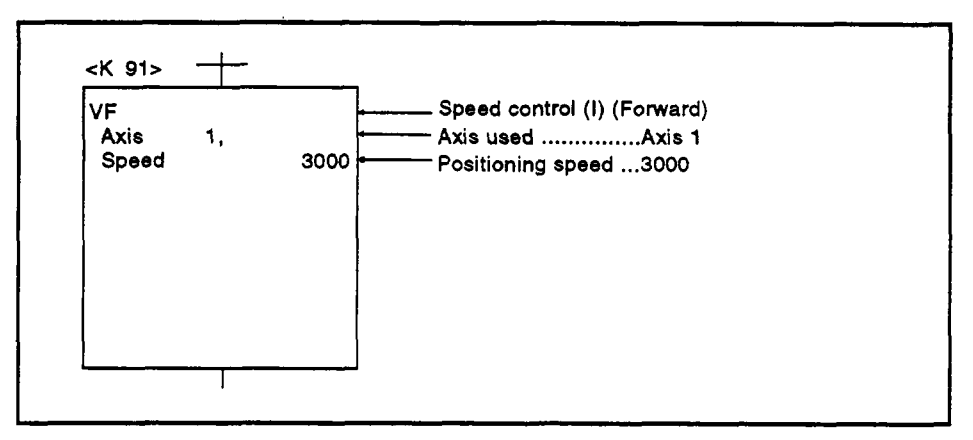

#### **(5) Sequence program**

**The sequence program which runs the servo program** *is* **shown below.** 

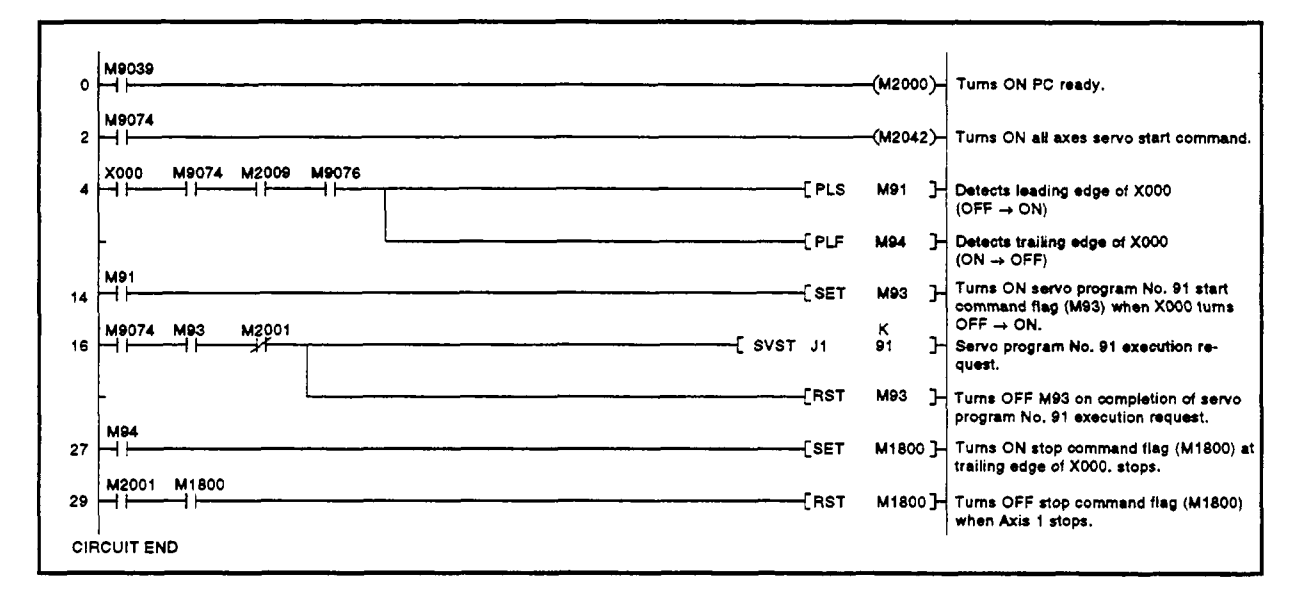

### **7.13 Speed Control (11)**

- (1) Speed control of the axes designated in the sequence program positioning commands.
- **(2)** Control does not include positioning loops forcontrol of servo amplifiers. Use stopper control to prevent errors becoming excessive.
- **(3)** Speed control **(11)** uses the **WF** (forward) and **VVR** (reverse) servo instructions.

|                         | Positioning<br>Method | <b>Number of</b><br>Controllable<br><b>Axes</b> | <b>Items Set by Peripherals</b> |         |                             |                    |            |                              |                          |                        |        |                 |                     |                             |                   |                                  |                                        |                          |                                                |                                                                 |                             |        |       |                 |
|-------------------------|-----------------------|-------------------------------------------------|---------------------------------|---------|-----------------------------|--------------------|------------|------------------------------|--------------------------|------------------------|--------|-----------------|---------------------|-----------------------------|-------------------|----------------------------------|----------------------------------------|--------------------------|------------------------------------------------|-----------------------------------------------------------------|-----------------------------|--------|-------|-----------------|
| Servo<br>instruction    |                       |                                                 | Common                          |         |                             |                    |            |                              | <b>Arc</b>               |                        |        |                 | Parameter Block     |                             |                   |                                  |                                        |                          |                                                |                                                                 | Others                      |        |       |                 |
|                         |                       |                                                 | ż<br><b>Block</b><br>Parameter  | is<br>K | <b>Addresa/Travel Value</b> | Speed<br>Commanded | Dwell Time | Code<br>$\overline{\bullet}$ | Value<br>Limit<br>Torque | <b>Auxillary Point</b> | Radius | Point<br>Center | <b>Control Unit</b> | Value<br><b>Speed Limit</b> | Ě<br>Acceleration | Time<br>T<br><b>Deceleration</b> | i<br>Ime<br>Deceleration<br>Rapid Stop | Value<br>Limit<br>Torque | Input<br>Stop<br>5<br>å<br>Deceleration Proces | erpolation<br>Š<br>Circular<br>ē<br>Range<br>Error<br>Allowabie | Ratio<br>Curve<br>$\bullet$ | Cancel | Start | Change<br>Speed |
| <b>WF</b><br><b>VVR</b> |                       |                                                 | Δ                               | o       |                             | $\mathbf o$        |            | Δ                            | Δ                        |                        |        |                 |                     | Δ                           | Δ                 | Δ                                | Δ                                      | Δ                        | Δ                                              |                                                                 | Δ                           | Δ      | Δ     | ок              |
|                         |                       | $\bigcap$ . Must be set                         |                                 |         |                             |                    |            |                              |                          |                        |        |                 |                     |                             |                   |                                  |                                        |                          |                                                |                                                                 |                             |        |       |                 |

*0* : **Must be set** 

**<sup>A</sup>**: **Set if required** 

#### **[Control Details]**

- **(1)**  Controls the axis at the designated speed between the start of servomotor operation and the input **of** the stop command.
	- **VVF** ..... movement in forward direction
	- **VVR** ..... movement in reverse direction
- The present value or deviation counter do not change at zero.
- When the setting for 'torque' is set in a servo program and an indirect designation is made, the torque limit value can be changed during operation by changing the value of the indirect device.
- The stop command and stop processing are the same as for speed control(1).

#### **[Cautions]**

- After running speed control using the absolute data system, the feed present value cannot be set to zero by resetting with the RUN key.
- The dwell time cannot be set.
- Cannot be used with respect to **MR-J-B** axes. c

**'4** 

- .4 **[Program Example] This program conducts speed control (11) under the conditions below,** 
	- **(1) System configuration Speed control (11) of Axis 3.**

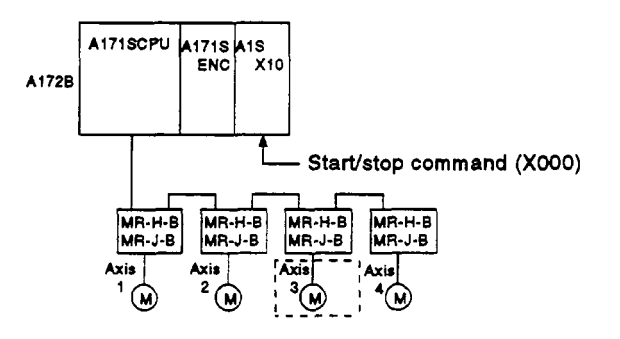

- **(2) Speed control (11) conditions** 
	- **(a) The speed control (11) conditions are shown below.**

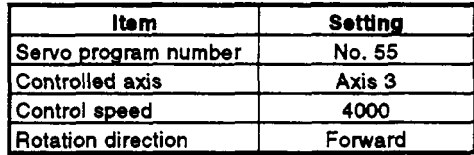

- **(b) Speed control (11) start command** ... **leading edge of XOOO**   $(OFF \rightarrow ON)$
- **(c) Speed control (11) stop command** ... **trailing edge of XOOO**   $(ON \rightarrow OFF)$
- **(3) Operation timing** 
	- **The operation timing for speed control (11)** *is* **shown below.**

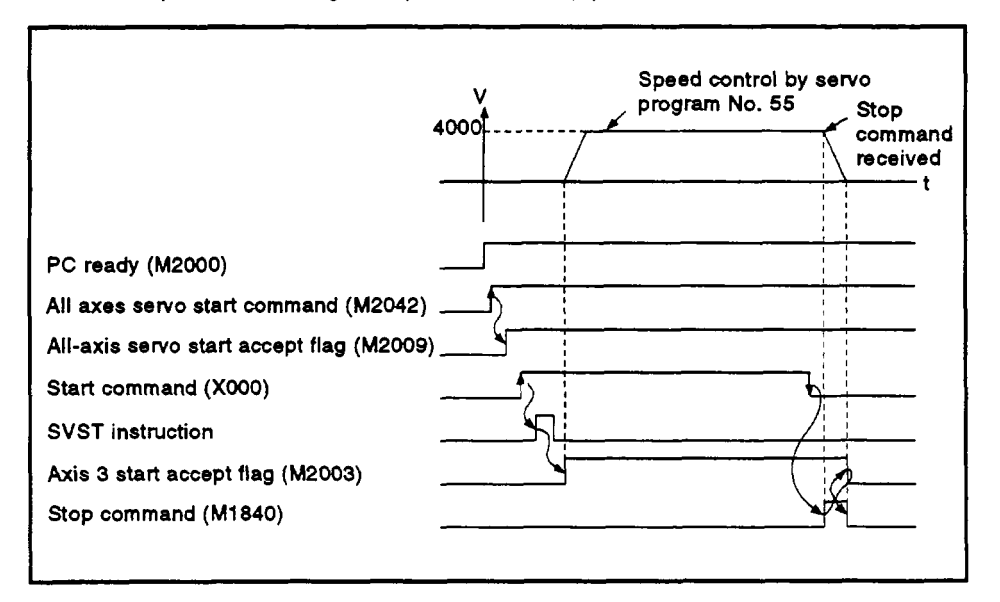

**(4) Servo program** 

**The servo program No. 55 for speed control (11) is shown below.** 

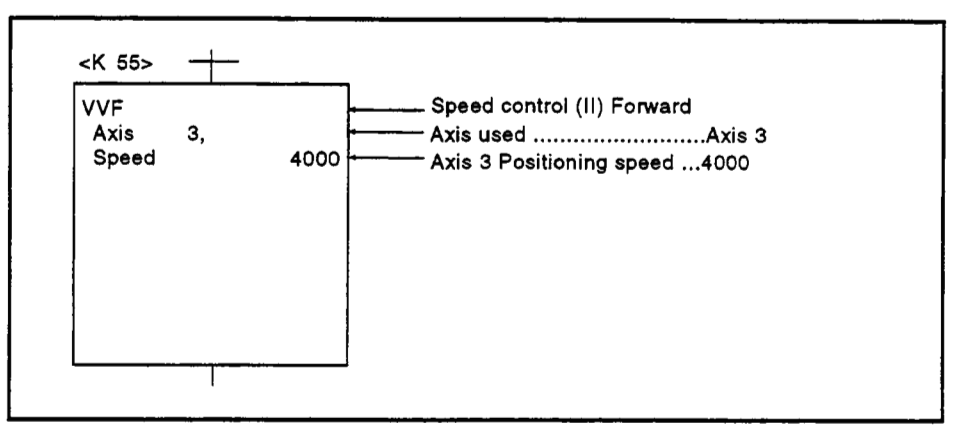

**(5) Sequence program The sequence program which runs the servo program is shown below.** 

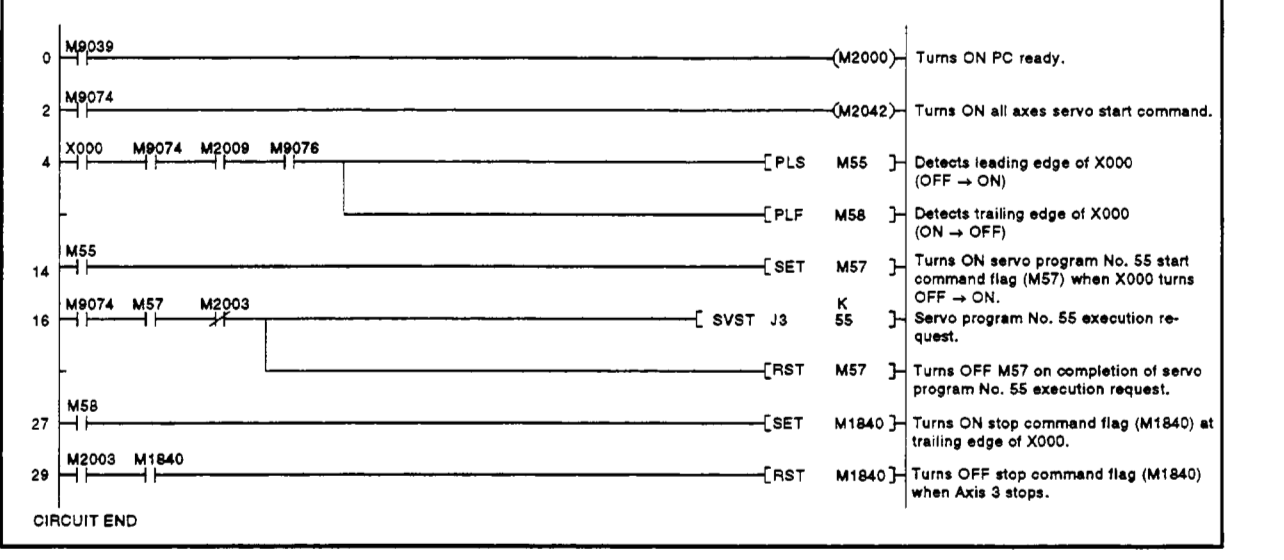

# **7.14** SpeedPosition Switching Control

### 7.14.1 Starting speed/position switching control

Speed/position switching control of the axes designated in the sequence program positioning commands.

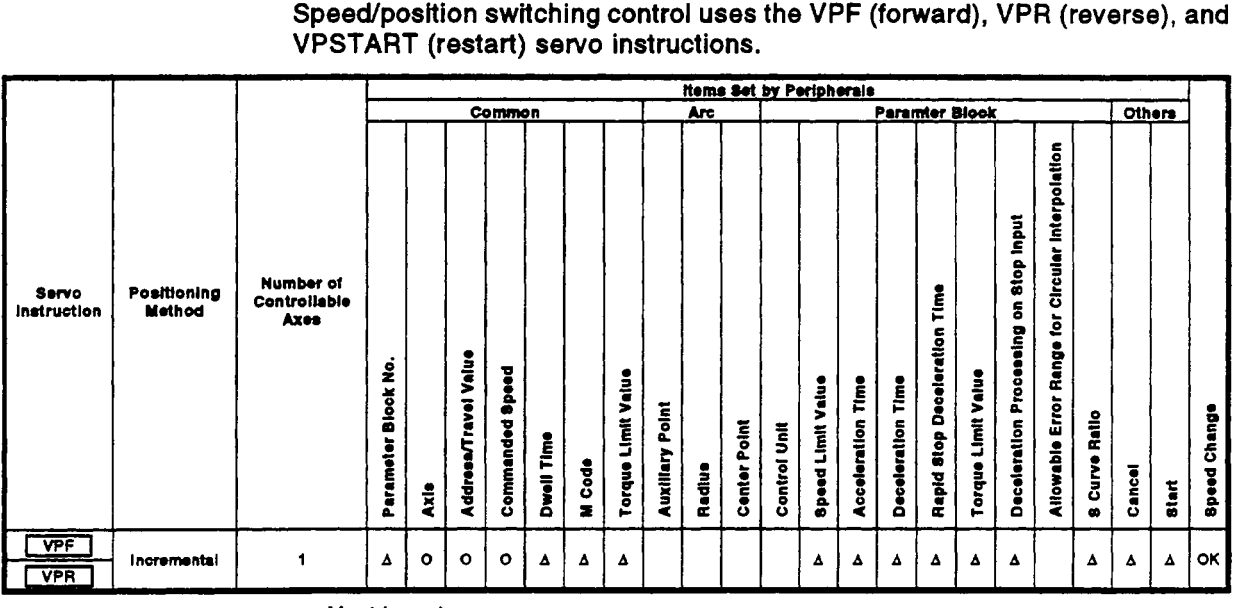

# *o* : **Must be set**

**<sup>A</sup>**: **Set if required** 

#### [Control **Details]**

- (1) The servomotor starts under speed control, but on input of the external CHANGE signal the control changes from speed control to position control and the axis is positioned by the designated travel value.
	- VPF ... movement in forward direction (direction in which addresses increase)
	- VPR ... movement in reverse direction (direction in which addresses decrease)
- (2) The external CHANGE signal is only valid when M1805+20n (Speed/ position switching enable signal) is ON. **If** M1805+20n turns ON after the CHANGE signal turns **ON,** no speedposition switching occurs and speed control is continued.

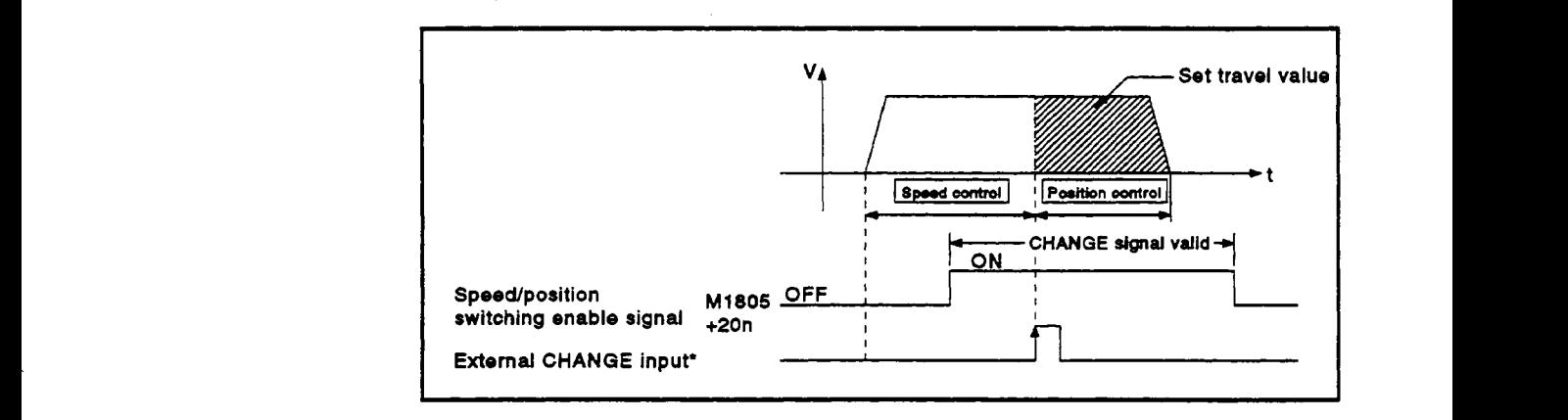

# **REMARKS**

- \*: **1)** When using A171SCPU, the external CHANGE signal is an external input to the Al71SENC DOGICHENQE terminal. When 'normally open contact input' is set in the system settings, CHANGE input occurs when the DOG/CHANGE signal comes ON, and when 'normally closed contact input' is sot, CHANQE input occurs when the DOQICHANGE signal goes **OFF. (See** the A17lSCPU Motion Controller User's Manual (1567276) **for** details.)
	- 2) When using A273UHCPU (8132-axis specification), **the** external CHANQE signal is an external Input to **the** A278LX CHANQE terminal. **(See the** A273UHCPU (8/32-axis specification) Motion Controller User's Manual (18-87262) **for details.)**
- **(3)** Feed present value processing
	- The feed present value is determined in one of the following two ways according to the ON/OFF status of M1812+20n (feed present value update request command) when speed/position switching control is started.
		- (a) M1812+20n...... The feed present value is cleared to zero at the<br>OFF start of speed/position switching control start of speed/position switching control.
			- *<sup>0</sup>*The feed present value is updated from the start of control (speed control).
			- The feed present value after control is stopped is **as** follows:

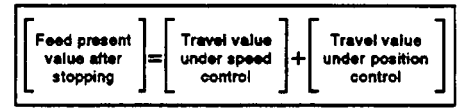

- (b) M1812+20n...... The feed present value is not cleared at start of ON speed/position switching control. on<br>
00The feed present value is not cleared at start of<br>
00The feed present value is updated from the start<br>
of control (speed control)
	- of control (speed control).
	- The axis makes a deceleration stop if the feed present value exceeds the stroke limit.
	- The feed present value after control is stopped is as follows:

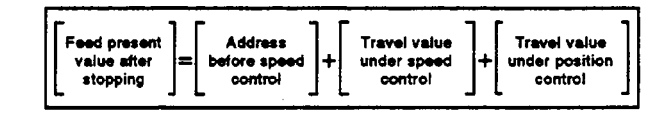

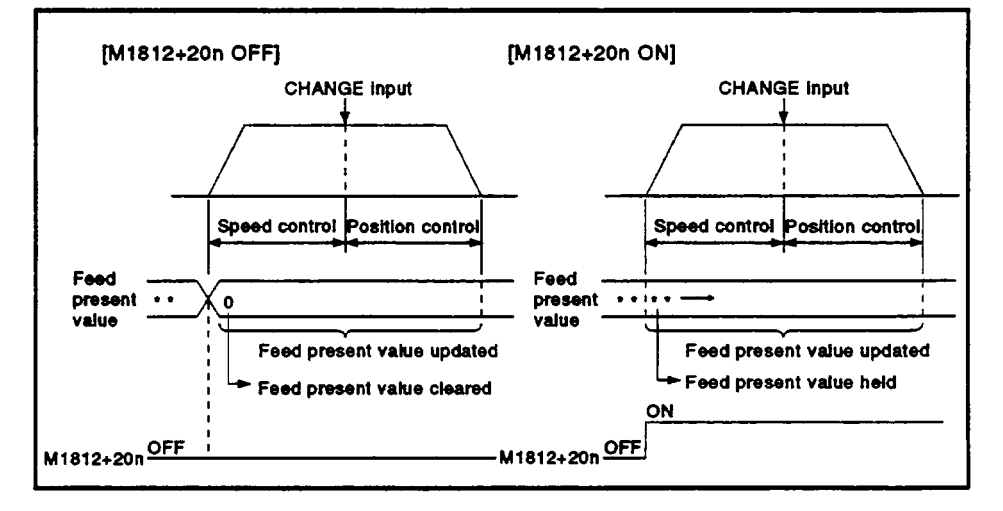

# **POINT)**

If control **is** started by turning M1812+20n/YnC/M3212+20n **ON,** leave M1812+20n/YnC/M3212+20n ON until positioning control is completed. The feed present value cannot be quaranteed if  $M1812+20n$  /YnC/ M3212+20n is turned **OFF** during control.

~~~~ ~~

- Changing travel value during speed control After speed/position switching control is started, the travel value for position control can be changed while speed control **is** in progress. Follow the procedure described below to change the travel value.
	- (a) Indirectly designate the travel value in the servo program using the 2-word data registers shown in the table below.

#### **<A171** SCPU>

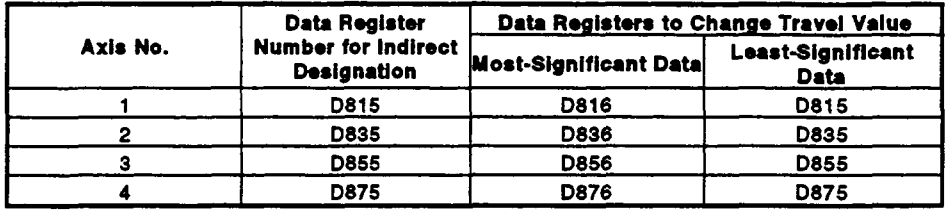

See Sections 3.4 for the data register numbers used in indirect designation **of** travel values with A273UHCPU (8/32-axis specification).

- Example --------------------------The following servo program moves Axis 4 in the forward direction at speed *50000* under speed control and after the external CHANGE signal : turns **ON,** it executes position control for the travel value designated in : registers D875 and D876. **<sup>I</sup>**

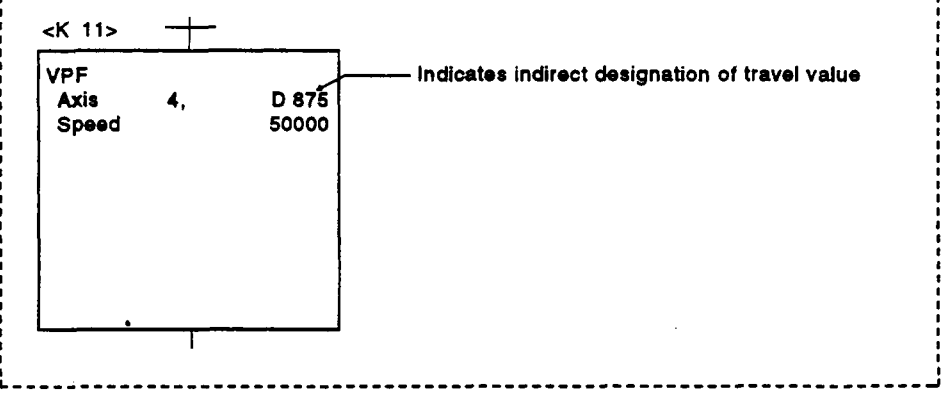

(b) The sequence program sets the travel value in the travel value change data register while speed control is in progress. When the external CHANGE signal turns ON, the contents of the travel value change data register are set as the travel value.

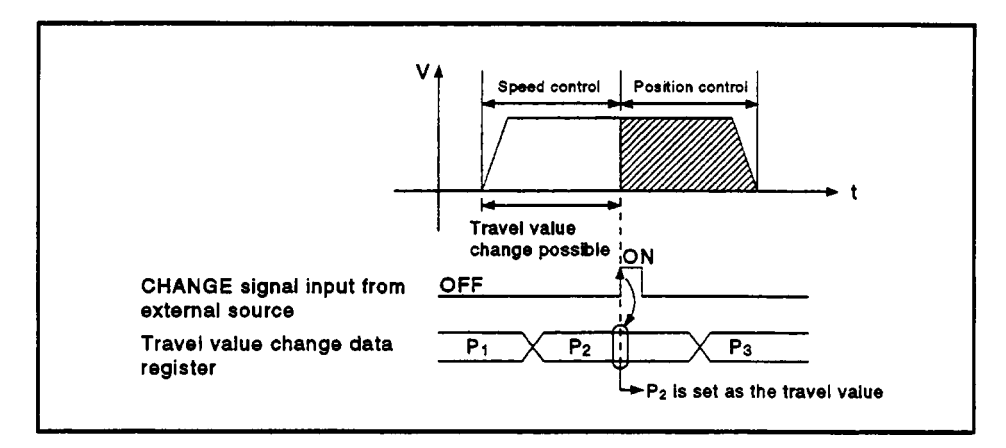

**(5)** Travel value area after near-zero point dog turns ON The travel value since the position mode was selected **by** the external CHANGE signal is stored in the travel value area (see section 3.4.1) when the near-zero point dog turns ON.

#### **[Cautions]**

- (1) Items checked when the external CHANGE signal turns ON Speed control switches to position control when the External CHANGE signal turns ON if the following conditions are met:
	- The start accept flag (M2001+1) is ON.
	- Speed control is in progress after start of speed/position switching control.
	- Speed/position switching enable signal (M1805+20n) is ON.
- (2) To omit speed control
	- Position control only is executed if M1805+20n and the CHANGE signal are ON when control starts. The speed control signal (M1604+20n) does not turn **ON.**

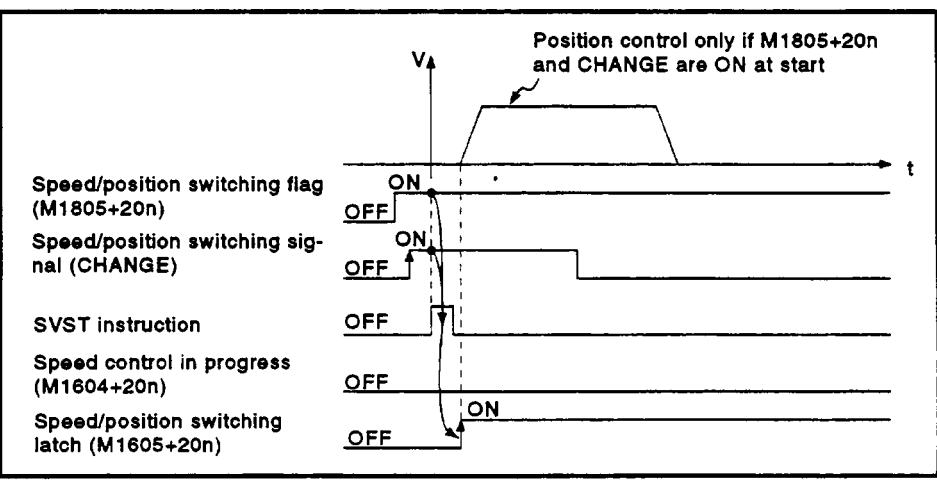

- **-4 (3)** If travel value under position control is **less** than deceleration distance
	- (a) **If** the position control travel value is less than the deceleration distance at the controlled speed, deceleration processing starts immediately when CHANGE is input.
	- (b) The difference between travel value for the deceleration stop and position control is the overrun. If an overrun occurs, the error detection signal (M1607+20n) turns ON and error code 209 is stored in the data register.
	- (c) The positioning completed signal (M1601+20n) does not turn ON.

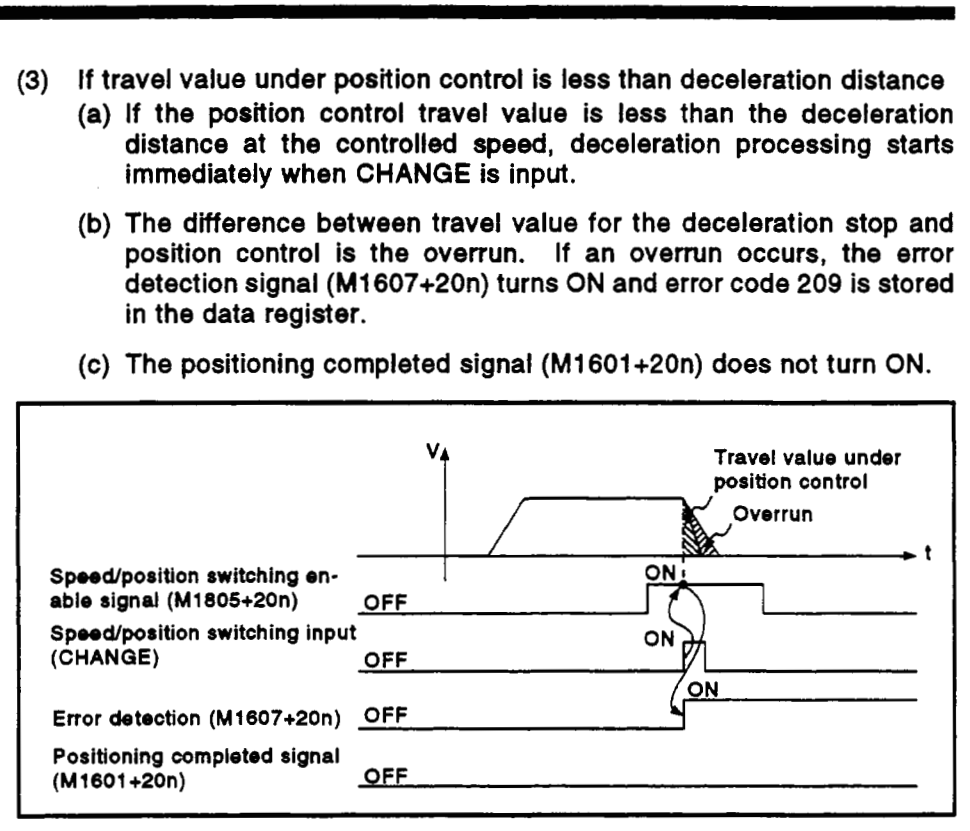

**(4)** Stoke limit check

No stroke limit range check is made during the speed mode. **If** the travel value exceeds the stroke limit range, a minor error (error code: 210) occurs when position mode is selected, and a deceleration stop occurs.

**(5)** Switching time from speed control to position control Switching from speed control to position control takes 1 ms after the external CHANGE signal turns ON.

#### **[Program Example]**

This program executes speed/position switching control under the conditions below.

(1) System configuration Spedposition switching control **of** Axis **4.** 

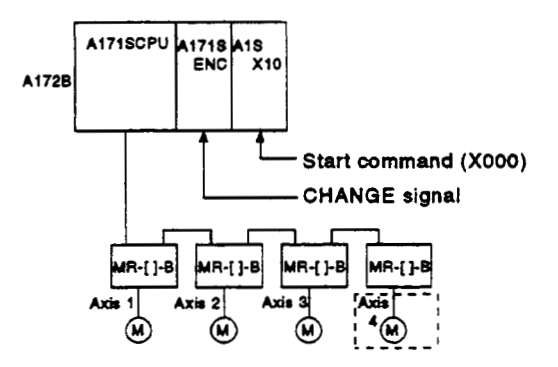

# **7. POSITIONING CONTROL**

- **(2) Positioning conditions** 
	- **(a) The positioning conditions are shown below.**

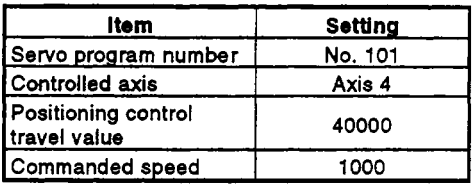

- **(b) Positioning start command** ................... **leading edge of XOOO**   $(OFF \rightarrow ON)$
- **(c) Speedposition switching enable flag** .... **MI 865**

#### **(3) Operation timing**

**The operation timing for speed/position switching control is shown below.** 

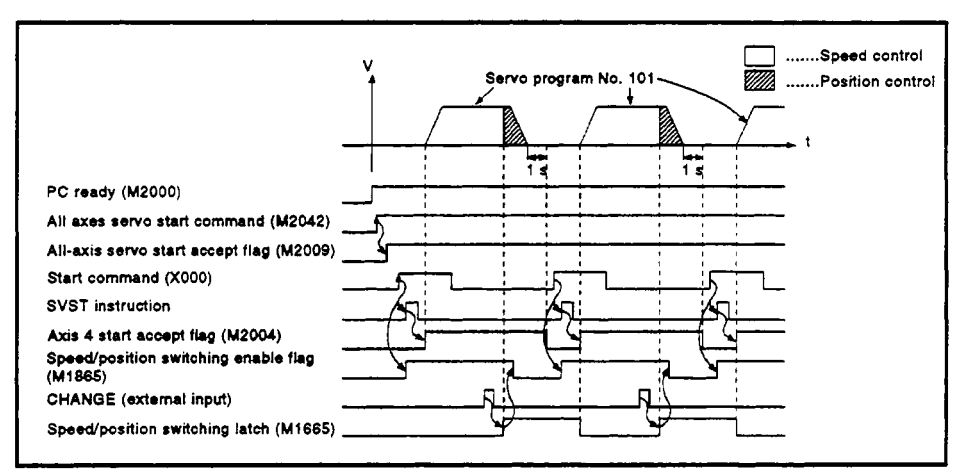

#### **(4) Servo program**

**The servo program No. 101 for speed/position switching control is shown below.** 

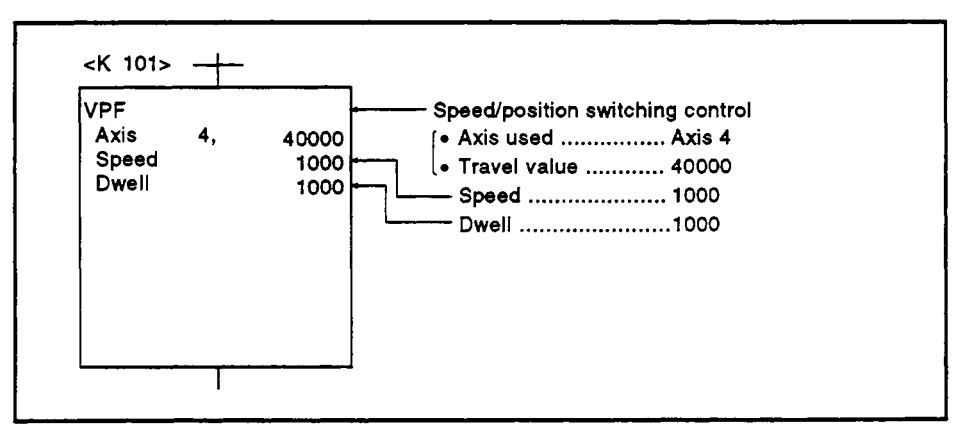

**(5) Sequence program** 

**The sequence program which runs the servo program is shown below.** 

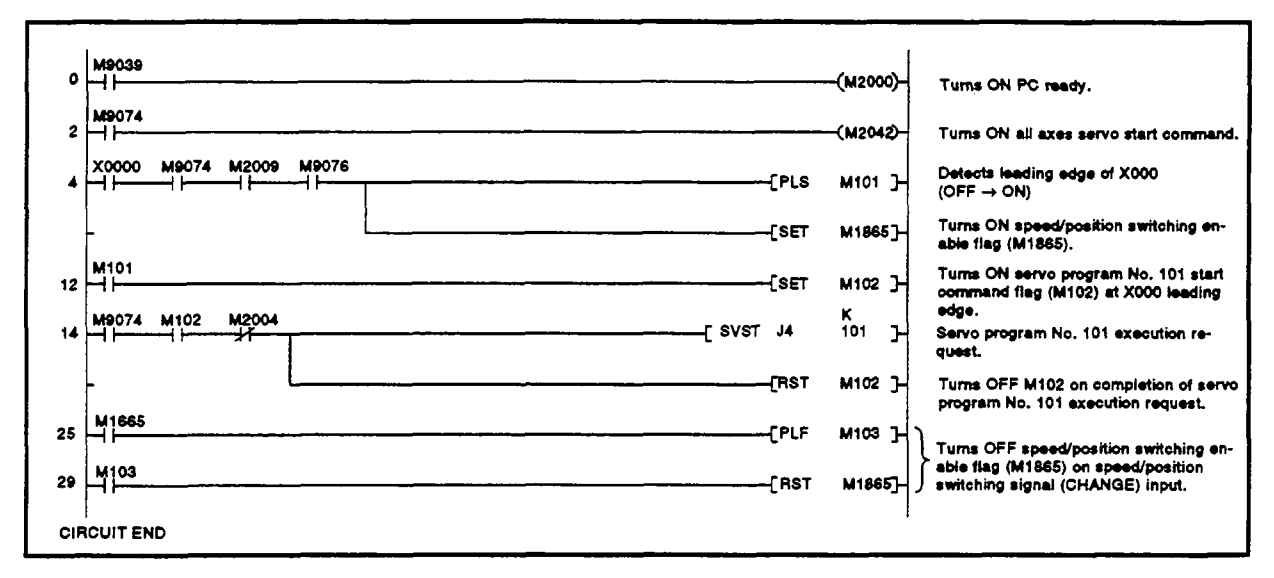

#### **7.1 4.2** Restarting speedlposition switching control *f-*

Restarting (continuing) speed/position switching control after a stop due to a stop command. Control is restarted using the VPSTART servo instruction.

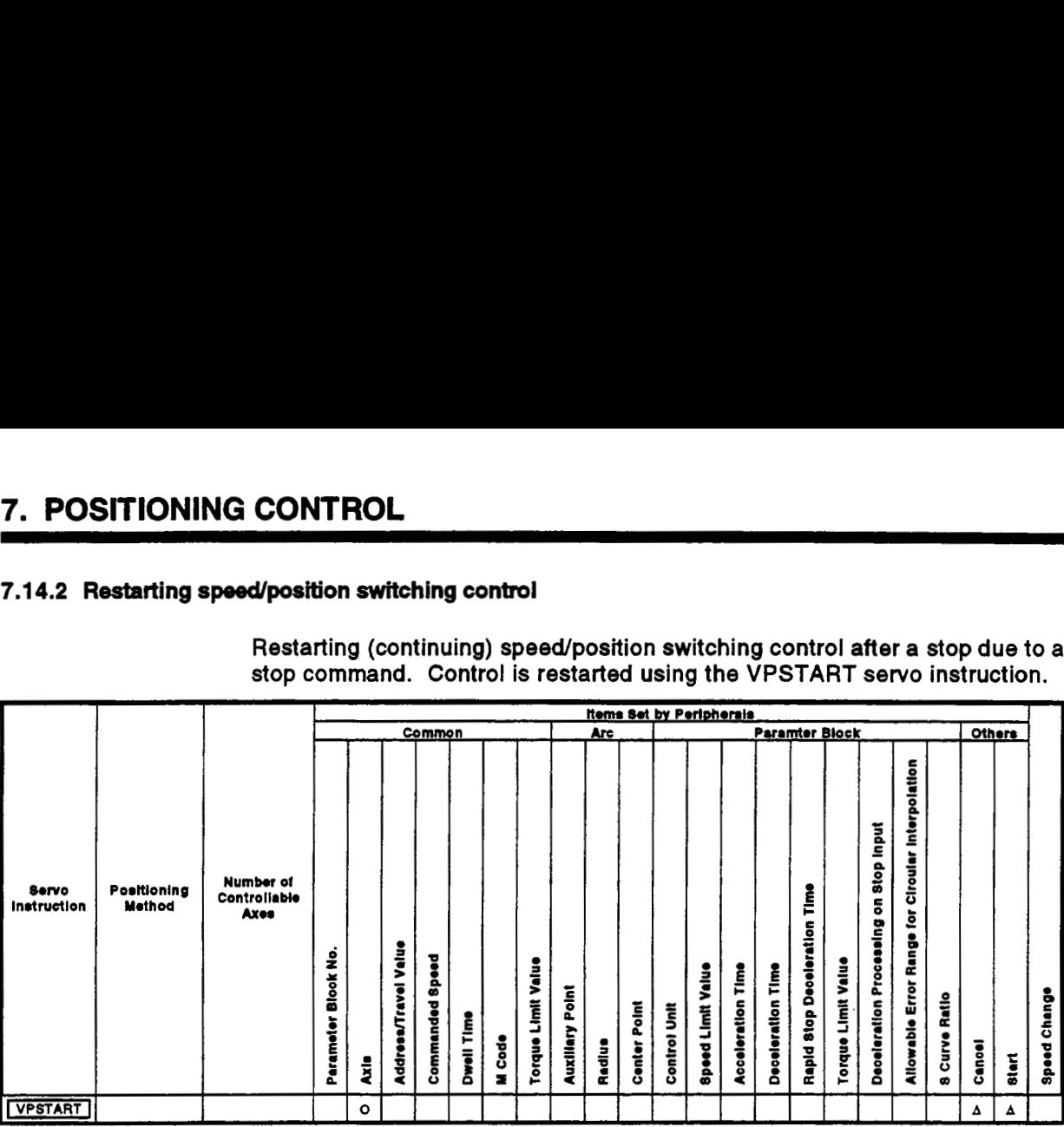

*0* : **Must be set** 

**A** : **Set if required** 

### [Control Details]

- (1) Speed/position switching control is continued after it was stopped due to **a** stop command.
- (2) Restarting using VPSTART is valid whether the stop occurred during speed control or position control.
	- (a) **If** the stop occurred during speed control, then speed control continues and switches to position control when the CHANGE signal turns ON.

 $\hat{}$ The control conditionsafter  $\hat{}$  restarting are the same as  $\hat{}$ the previous speed/position switching control conditions. See 7.14.1 "Starting Speed/Position Switcing Control".

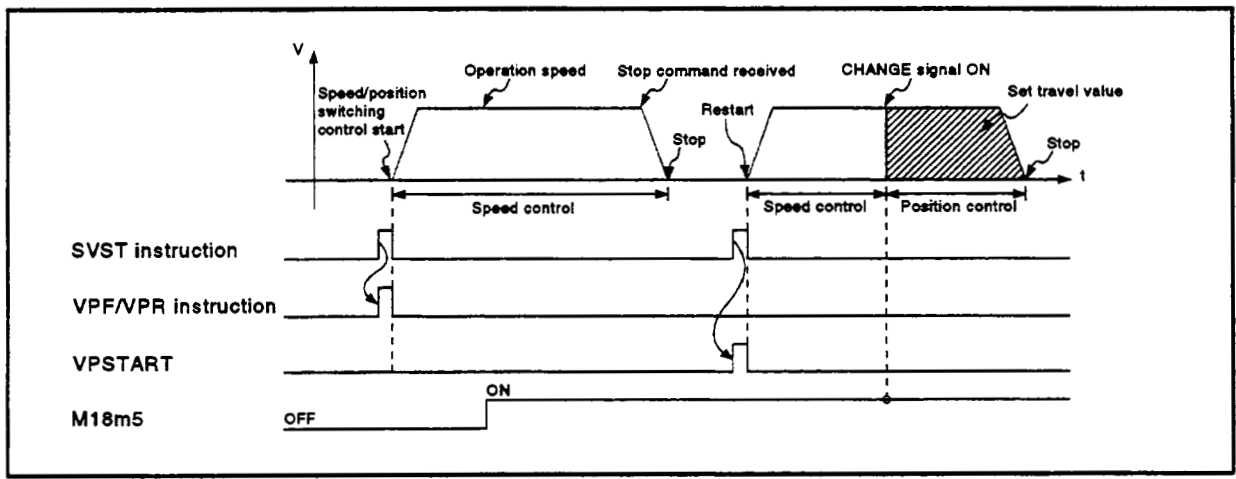

Figure **7.26** Restarting During **Speed** Control

# *7.* **POSITIONING CONTROL**

**(b) If** the stop occurred during position control, then position control continues until the positioning reaches the set travel value. The travel value after the restart is calculated as follows:

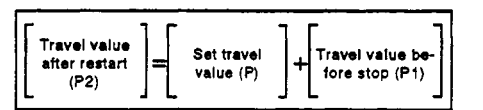

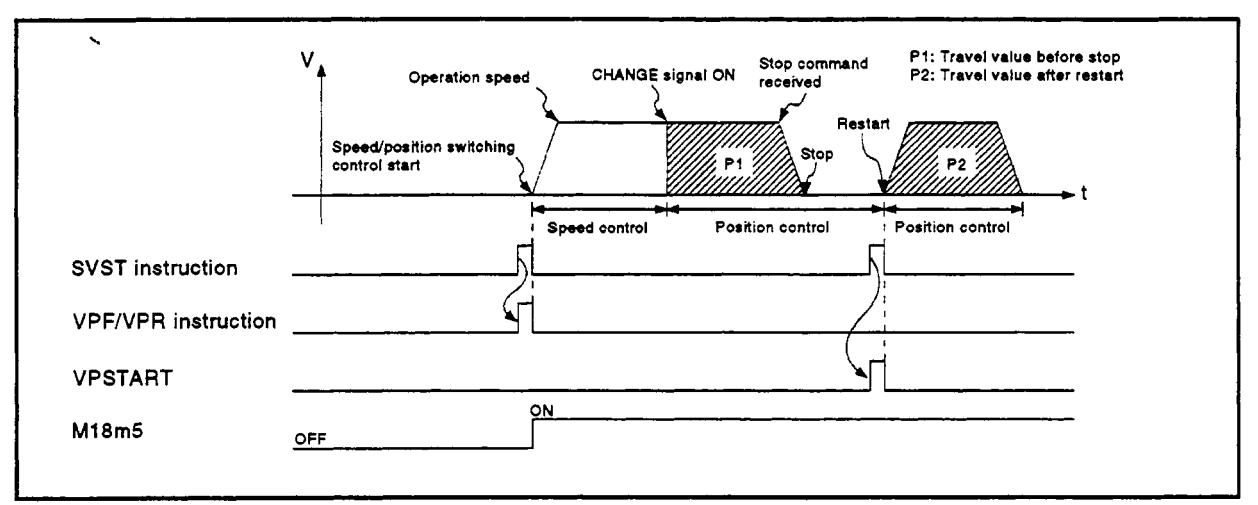

# Figure *7.27* Restarting During **Speed** Control

(3) The speed at restart is the speed stored when the VPFNPR instruction occurred.

Therefore, even if a speed change occurred before the stop, control restarts at the speed set at the time of VPF/VPR instruction execution.

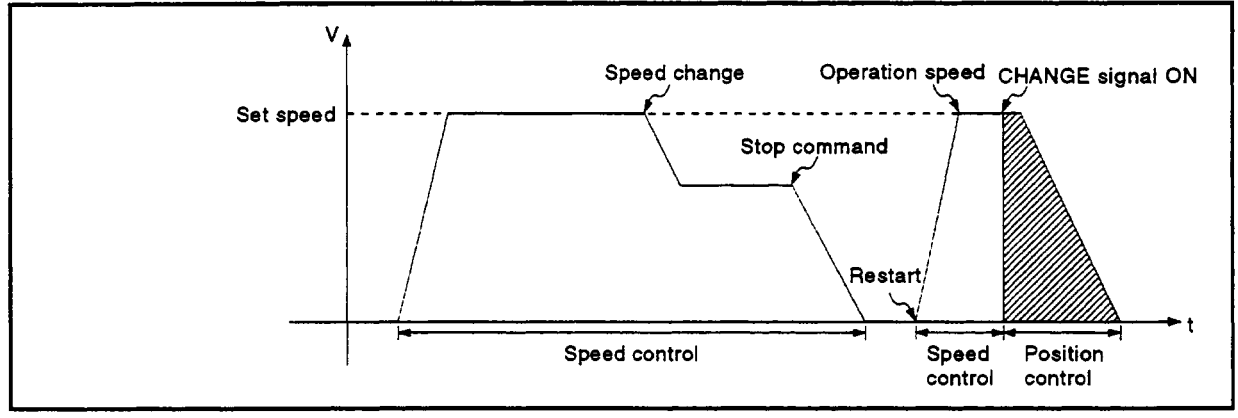

Figure *7.28* Restarting After Speed Change

**[Program Example]** *,P* This program restarts speWposition switching control after a stop, under the *<sup>1</sup>* conditions below. *v* 

**(1)** System configuration Speed/position switching control of Axis **4.** 

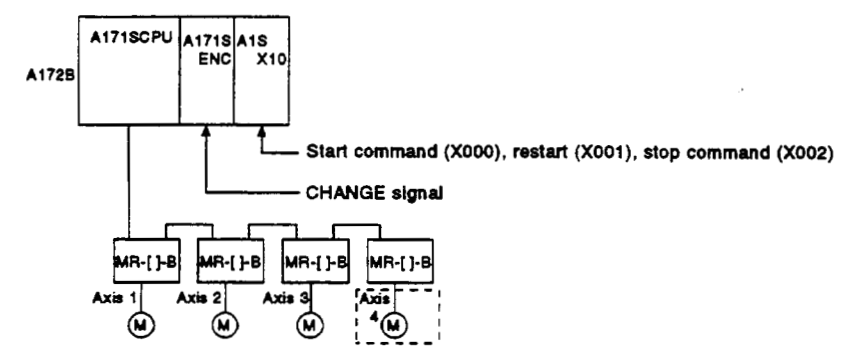

- **(2)** Positioning conditions
	- (a) The positioning conditions are shown below.

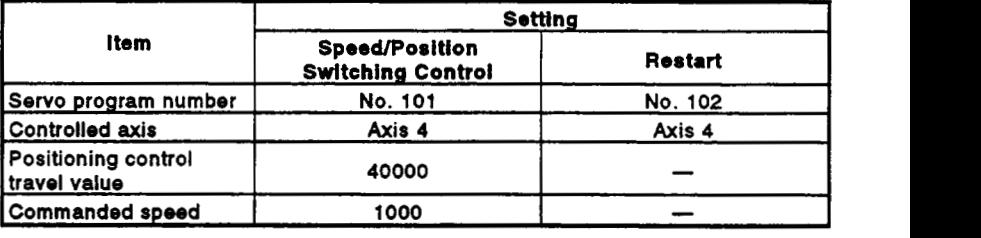

- **(b) Positioning start command ..................leading edge of X000**<br>(OFF → ON)<br>C) Speed/position switching enable flag **M1865**
- **(c)** Speed/position switching enable flag .... **M1865**
- (d) Restart command ................................ leading edge of **X001**   $(OFF \rightarrow ON)$
- (e) Stop command .................................... leading edge *of* **X002**   $(OFF \rightarrow ON)$

**4 (3) Operation timing** 

The operation timing for speed/position switching control and restarting **is shown below.** 

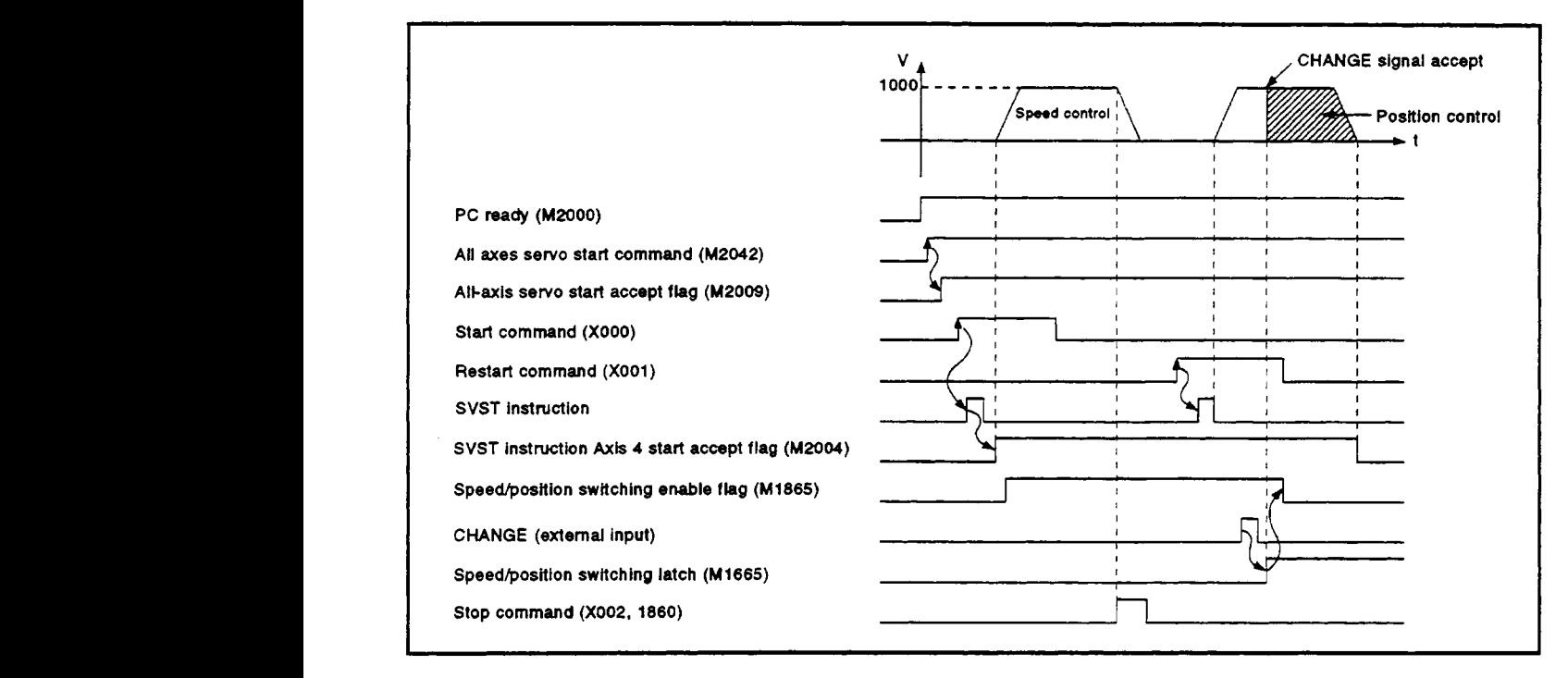

**(4) Servo program** 

**The servo program No.** 101 **for speed/position switching control and** No. **102 for restarting are shown below.** 

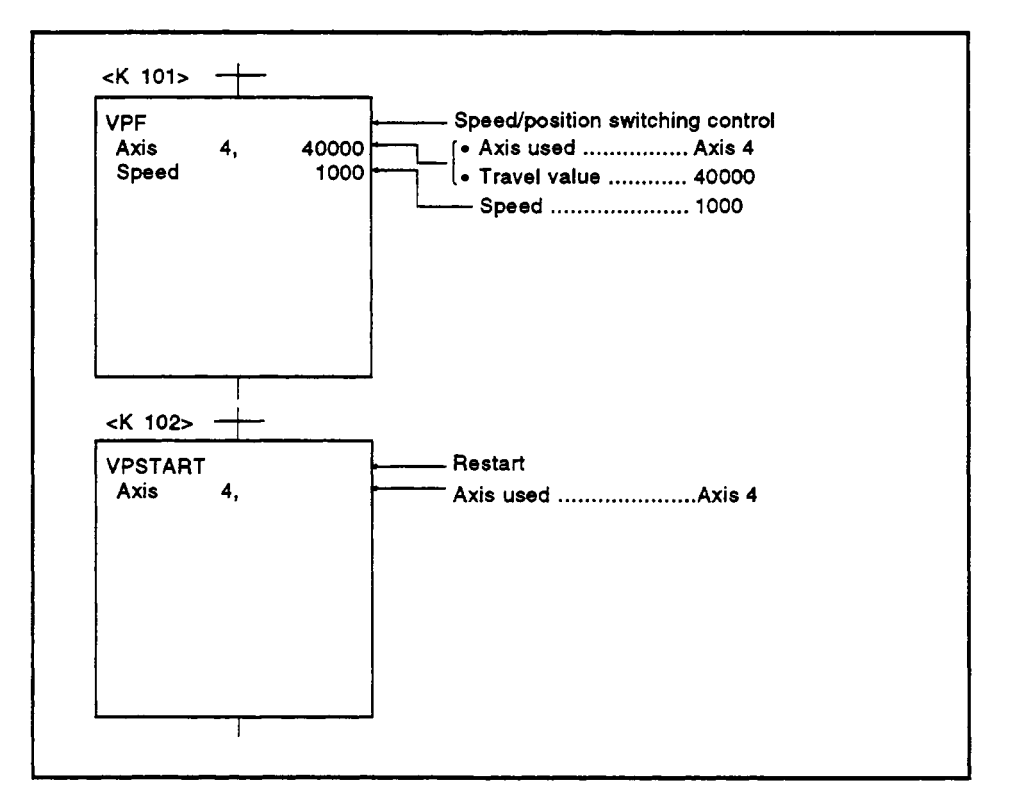

# *7.* **POSITIONING CONTROL**

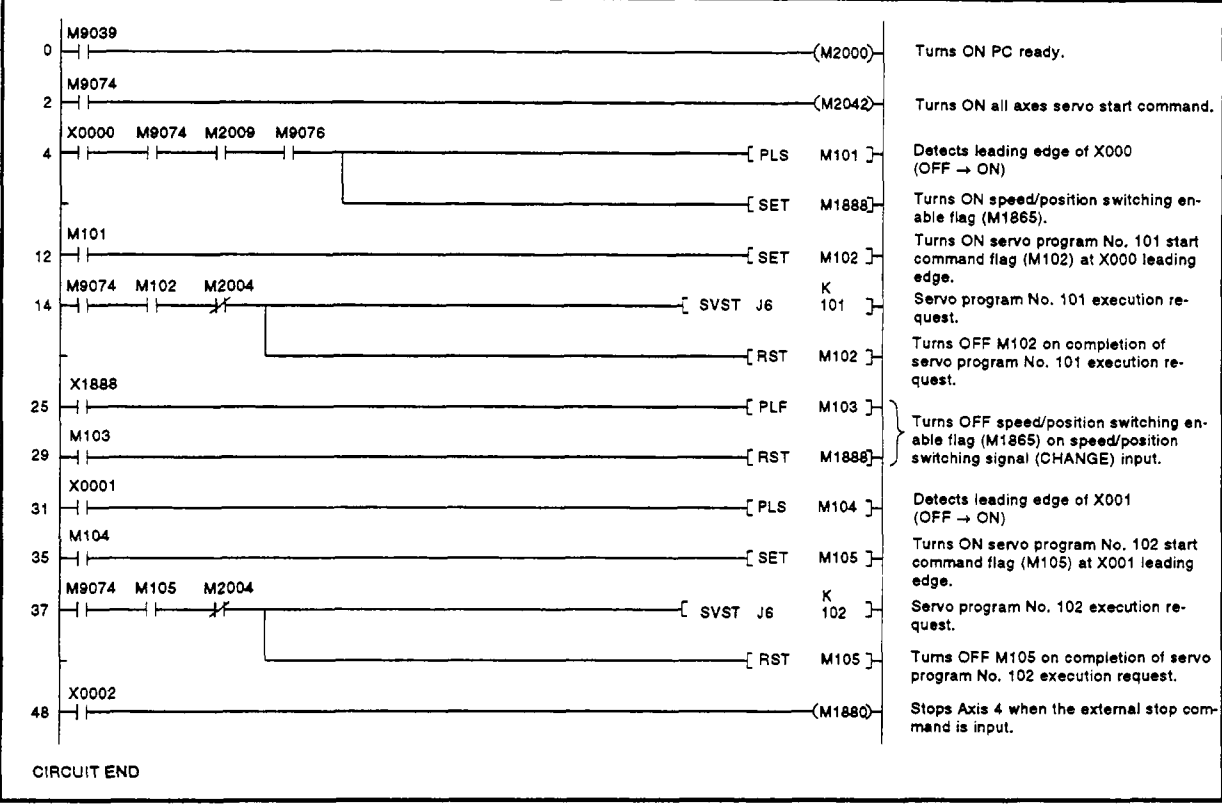

*(5)* Sequence program *r'*  The sequence program which runs the servo programs **is shown below.** !

### **7.15 Speed-Switching Control 4**

- **(1) After a single control start, the speed is switched for positioning control to the preset speed-switching points.**
- **(2) The speed-switching points and speed are set by the servo program.**
- **(3) Repeated instructions permit repeated control between any speedswitching points.** *<sup>I</sup>*
- **(4) M codes and torque limit values can be changed at each speed-switching point.**

#### **7.15.1 Starting speed-switching control, speed-switching points, end designation**

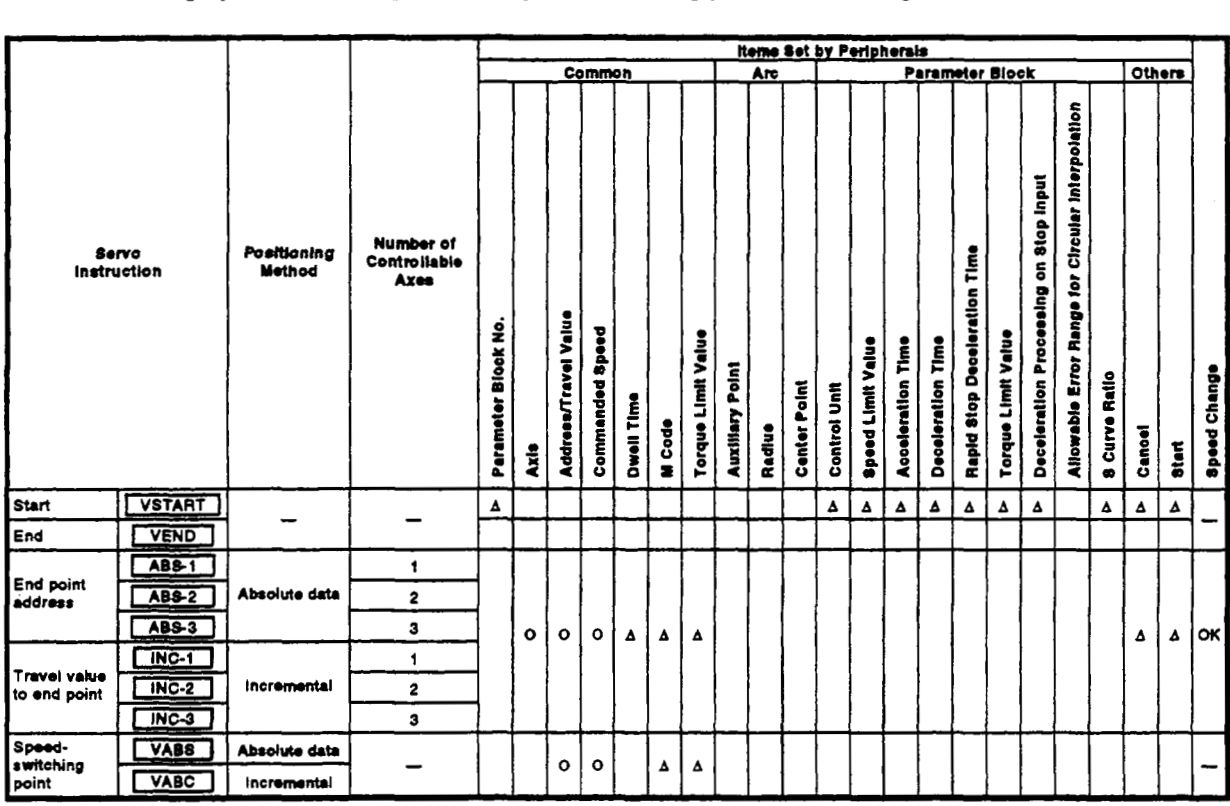

*0* : **Must be ret** 

**<sup>A</sup>**: **Set if required** 

### **[Control Details]**

Starting and ending speed-switching control

Speed-switching control is started and ended using the following instructions:

- **(1)** VSTART
	- Starts speed-switching control.
- (2) VEND

Ends speed-switching control.

#### End address and travel value to end point

The speed-switching control end address and travel value to the end point, positioning method, and positioning speed to the end point are set using the following instructions:

**(1)** ABS-i/INC-l

Designate one-axis linear positioning control.

The control details are described in Section 7.2 'One-axis Linear Positioning Control'.

(2) ABS-2/INC-2

Designate two-axis linear interpolation control.

The control details are described in Section 7.3 'Two-axis Linear Interpolation Control".

**(3)** ABS-3/INC-3

Designate three-axis linear interpolation control.

The control details are described in Section 7.4 "Three-axis Linear *c*  Interpolation Control".

#### Speed-switching point setting

The address (travel value) to the speed-switching point and the positioning speed are set using the following instructions:

- **(1)** VABS Designates the speed-switching point using the absolute data method.
- **(2)** VlNC Designates the speed-switching point using the incremental method.

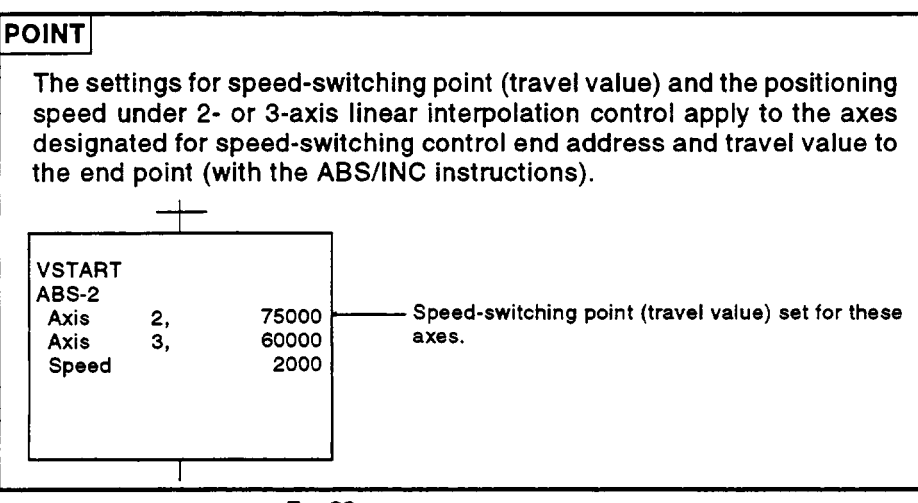

#### **Operation timing and the procedure to write servo programs**

**The method to write servo programs for speed-switching control and the operation timing are shown in Figure 7.29.** 

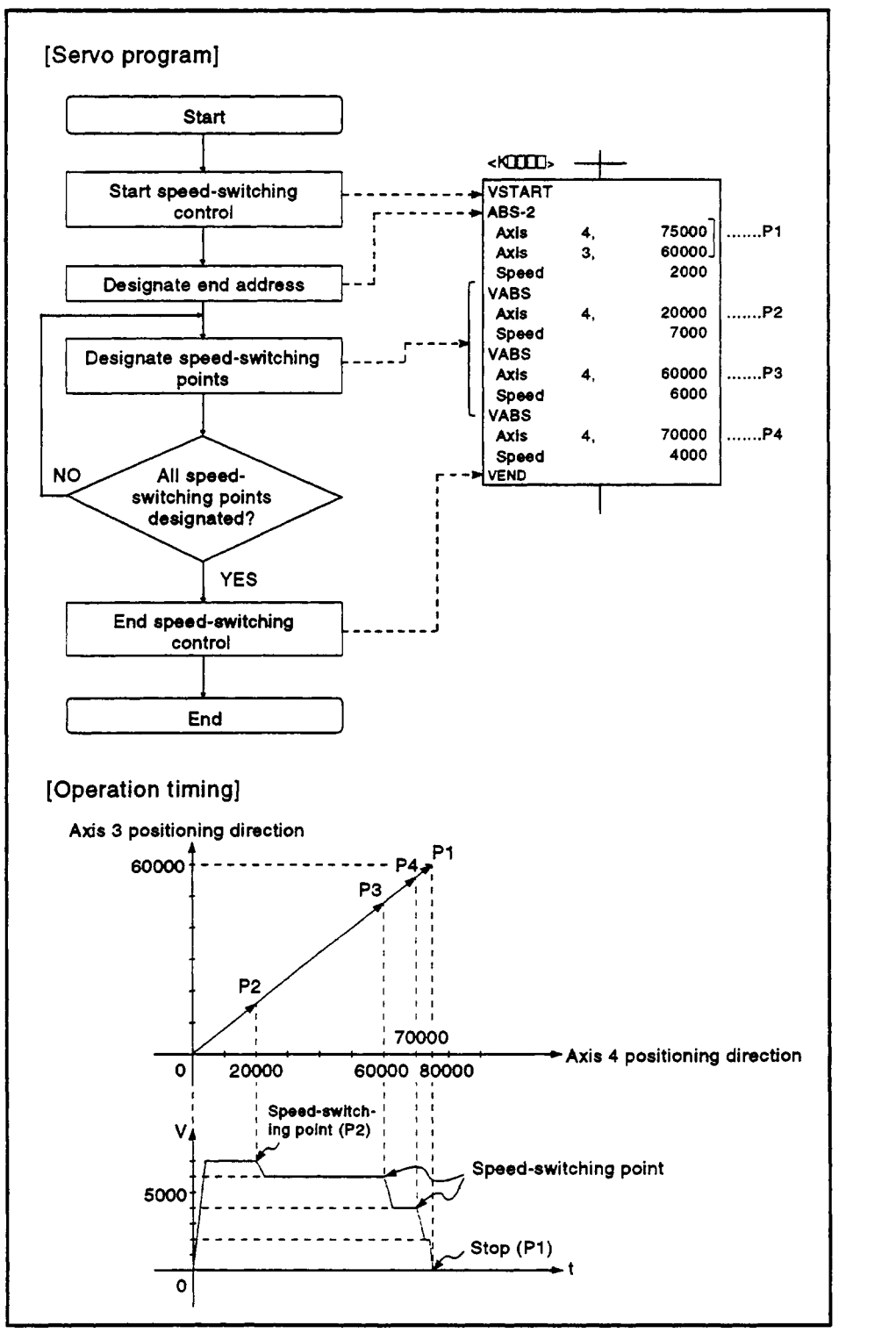

**Figure7.29 Servo Program for SpeedPosition Switching Control And Operation Timing** 

# *7.* **POSITIONING CONTROL**

#### **[Cautions]**

- (1) The number of controllable axes cannot be changed while control is in progress.<br>progress.
- Designation **of** position switching points can use a combination of the absolute data method **(ABSO)** and the incremental method (INCU).
- **A** speed-switching point cannot be designated as an address which results in a change in travel direction. If the address results in a change in direction, the error code 215 is stored in the minor error register for the axis and a deceleration stop occurs.
- **A** maximum of 768 steps (approximately 100 points) can be designated in a speed-switching control program.
- When control is started a check is made **to** ensure that the end address lies in the stroke range. If the check determines that positioning would result in an axis moving **out of** the stroke limit range, the error code 106 is stored in the minor error register for the axis and operation does not start.
- Speed switching **is** not carried out if the travel value between speedswitching points is **so** short that the next speed-switching point is reached while speed switching is still in progress.
- If no **M** code is designated for a speed-switching point, the **M** code from the previous point is retained.

#### ..4 **[Program Example]**

**-4** 

- This program executes speed-switching control under the conditions below.
- (1) System configuration Speed-switching control of Axis **2** and Axis **3.**

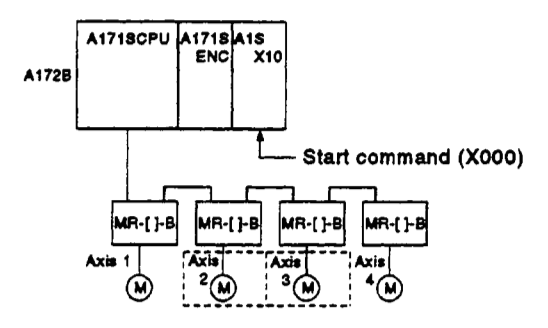

- **(2)** Positioning conditions
	- (a) The speed-switching control conditions are shown below.

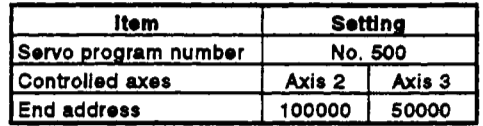

- (b) Speed-switching control start command .... leading edge of **XOOO**   $(OFF \rightarrow ON)$
- **(3)** Operation timing and speed-switching positions The operation timing for speed-switching control and the speed-switching points are shown below.

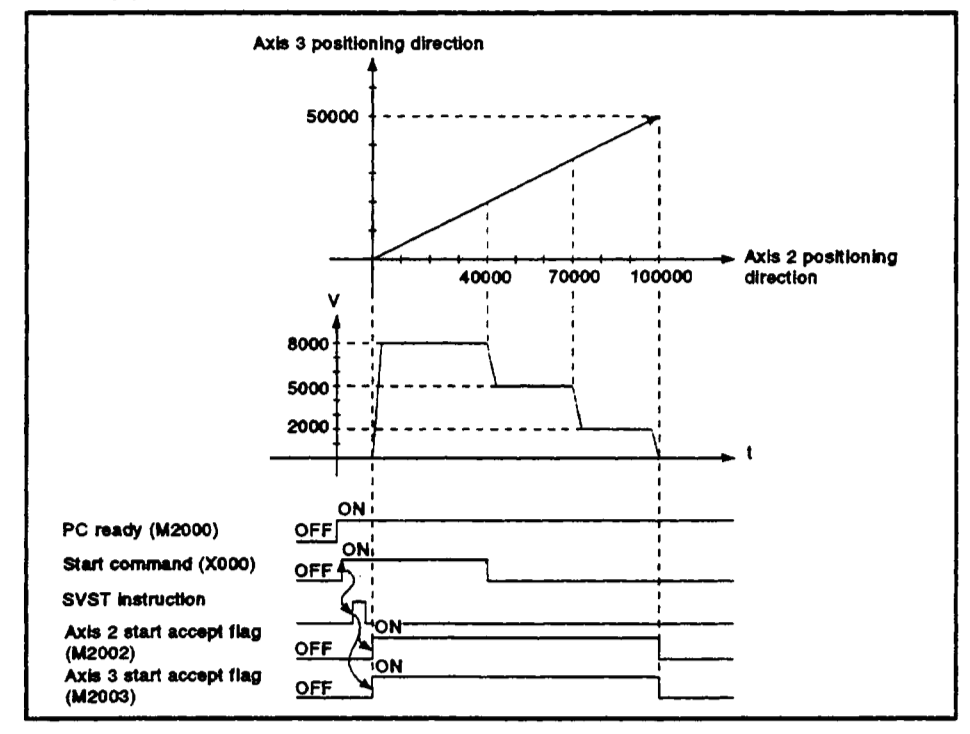

# *7.* **POSITIONING CONTROL**

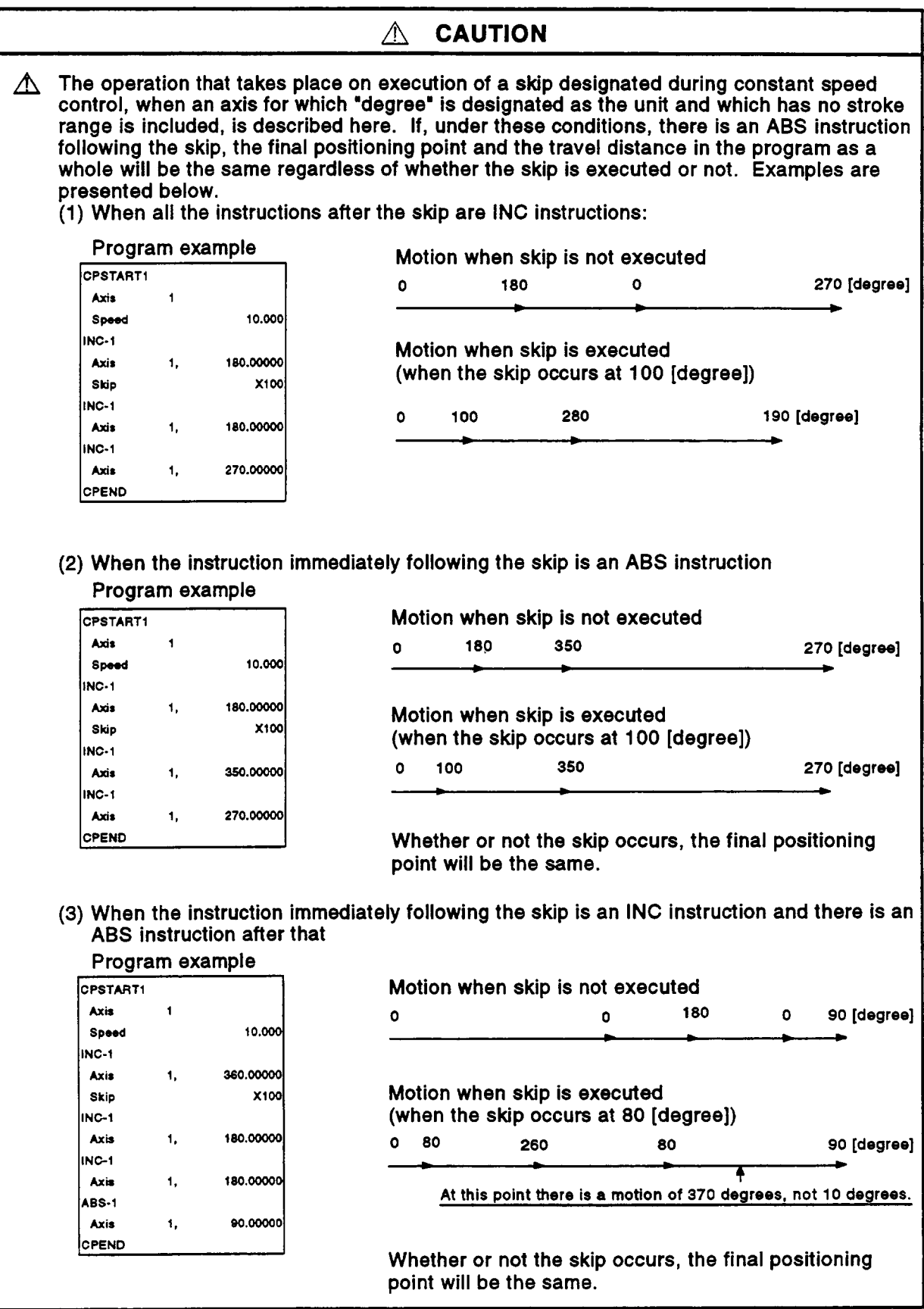

#### **(4) Servo program**

**The servo program No. 500 for speed-switching control is shown below.** 

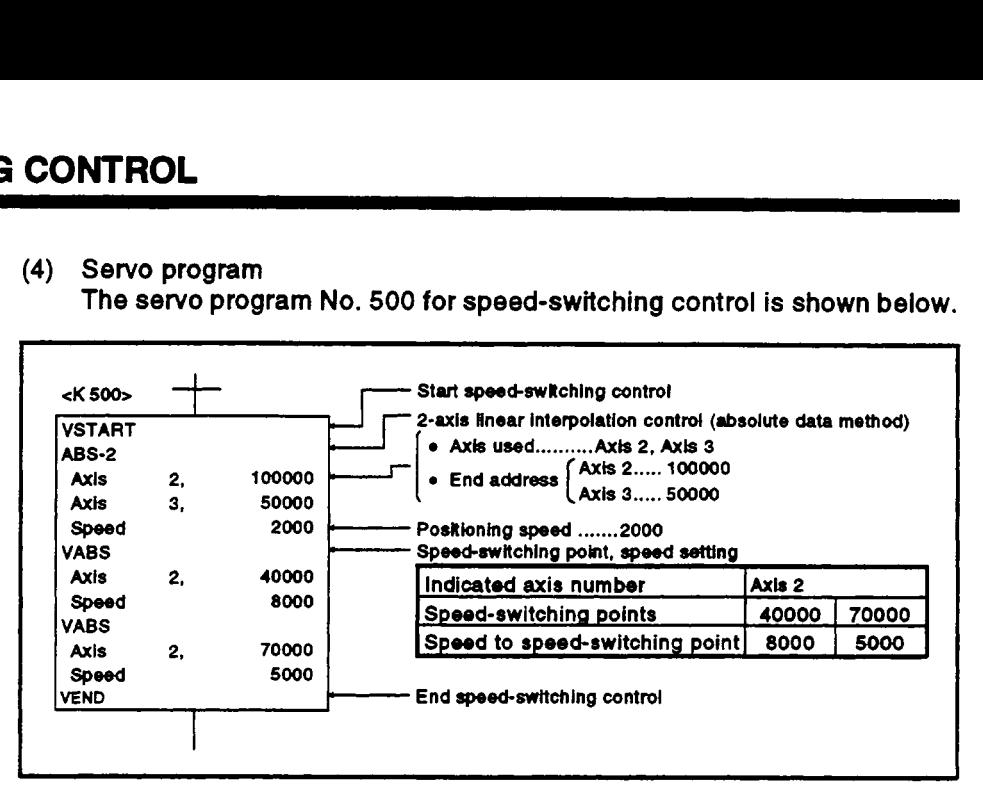

**(5) Sequence program The sequence program which runs the servo program is shown below.** 

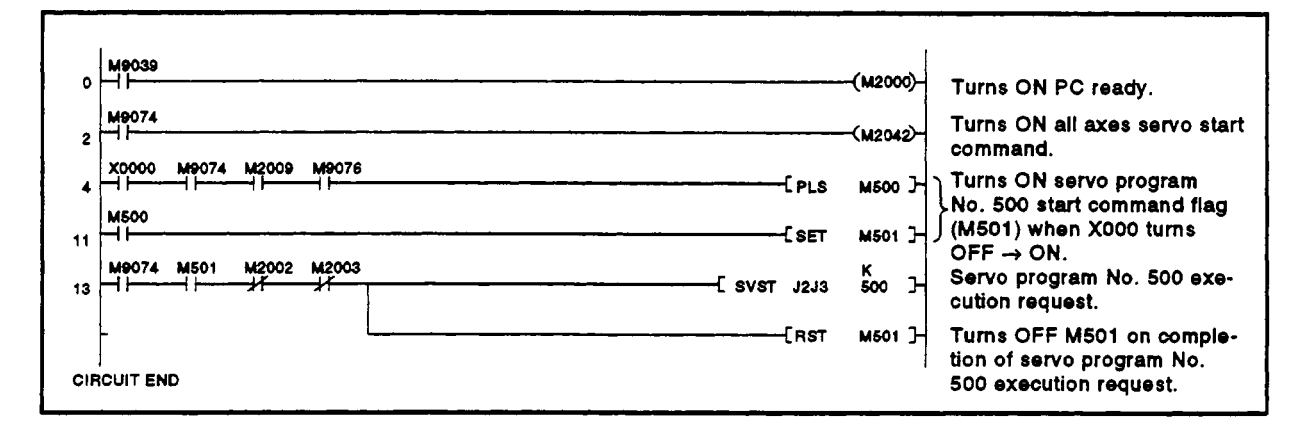

## **7.15.2 Setting speed-switching points using repeat instructions**

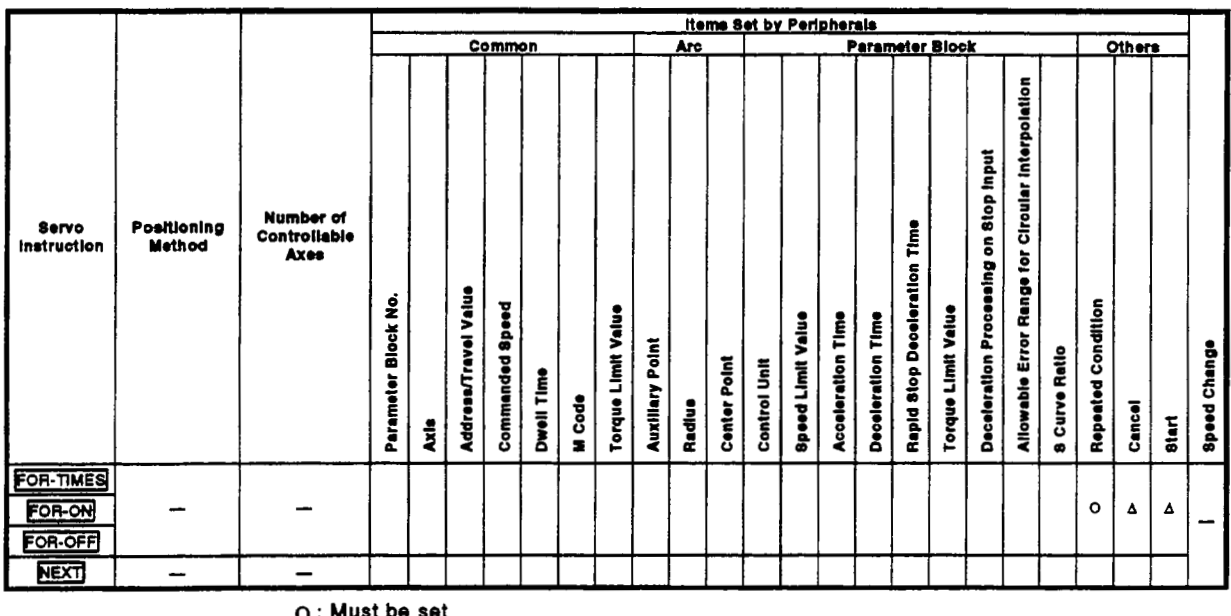

Repeated execution between any speed-switching points.

*0* : **Must be set** 

**<sup>A</sup>**: **Set if required** 

# [Control Details]

## Setting the Start of the Repeated Range

The start of the repeated range is designated using the following instructions:

- **(1)** FOR-TIMES (number of loops setting)
	- (a) The designated repeated range is executed the set number of times.
	- **(b)** The setting range is **(1 to 32767)** . An out-of-range setting between **-32768** and *0* is controlled as a setting of **1.**
	- (c) The following devices are available **to** set the number of repeats:
		- **1** ) Data register (D)
- The following devices are available to set the r<br>1) Data register (D)  $\sum$  Indirect designation<br>2) Link register (W)  $\sum$ 
	- **3)** Decimal constant (K)
	- **4)** Hexadecimal constant **(H)**
- **(2) FOR-ON** (loop-out trigger condition setting)
	- (a) The set repeated range is executed while the designated bit device is **ON.**
	- (b) The following devices are available to set the loop-out trigger condition:
		- **1)** Input **(X)**
		- **2)** Output (Y)
		- **3)** Internal relay (M)/Special relay **(SP.M)**
		- **4)** Latch relay (L)
		- *5)* Link relay **(B)**
		- **6)** Annunciator (F)
- **(3) FOR-OFF** (loop-out trigger condition setting)
	- (a) The set repeated range is executed while the designated bit device is **OFF.**
	- (b) The following devices are available to set the loop-out trigger condition:
		- **1)** Input **(X)**
		- **2)** Output (v)
		- **3)** Internal relay (M)/Special relay **(SP.M)**
		- **4)** Latch relay (L)
		- **5)** Link relay **(B)**
		- **6)** Annunciator (F)

Repeated operation using **FOR-TIMES, FOR-ON,** and **FOR-OFF** is shown below.

#### [Servo Program]

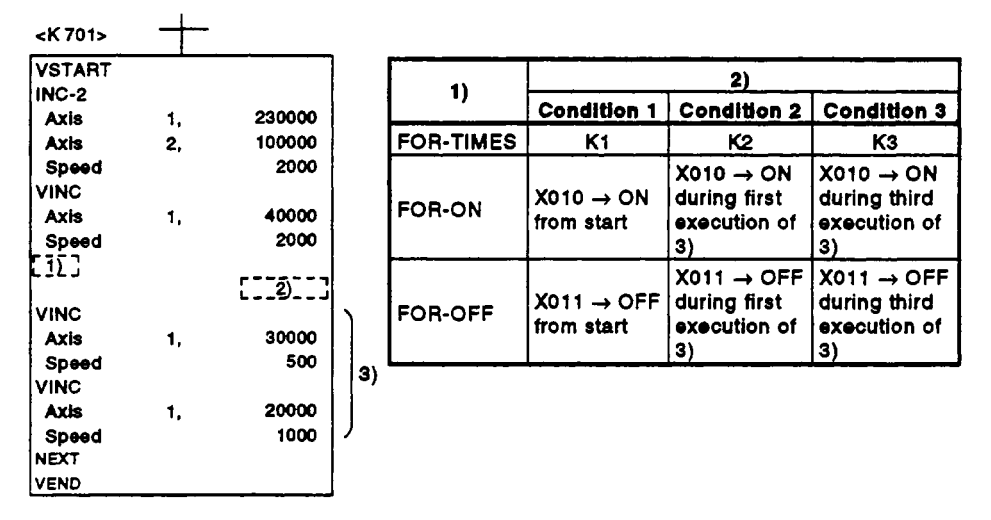

**(1)** Operation under condition **1** 

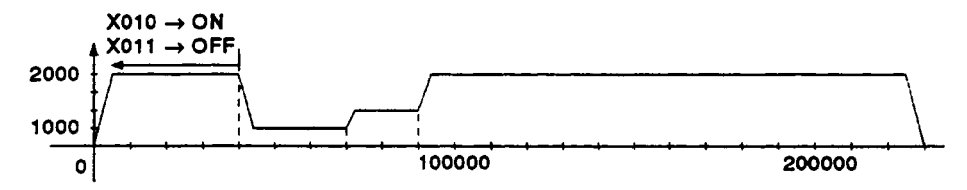

(2) Operation under condition 2

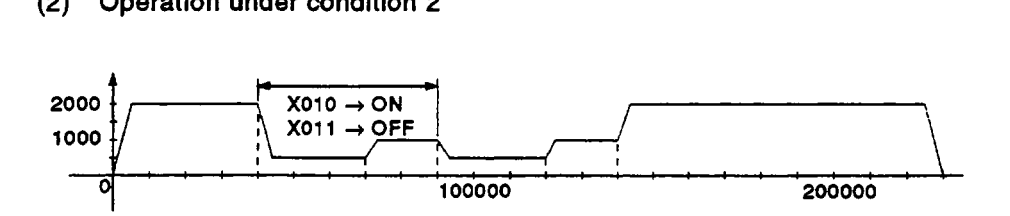

**(3)** Operation under condition **3** 

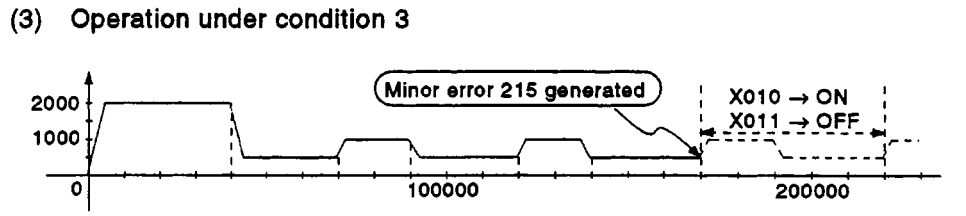

travel value. Error generated because the distance *to* the stop position exceeds the

### **[Program Example]**

This program executes repeated speed-switching control under the conditions below.

**(1)** System configuration Speed-switching control of Axis **2** and Axis **3.** 

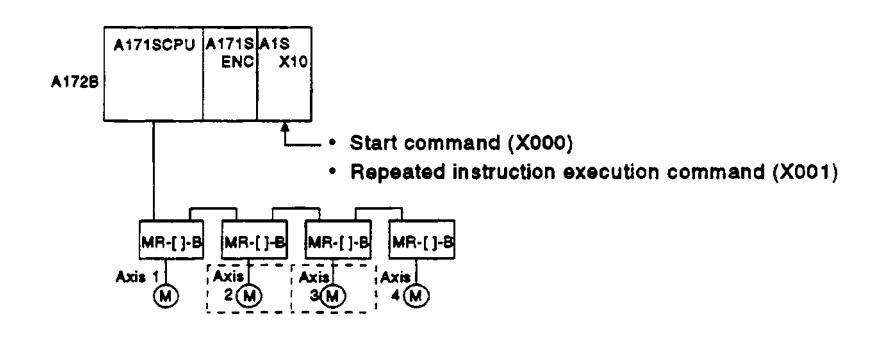

- **(2)** Positioning conditions
	- (a) The speed-switching control conditions are shown below.

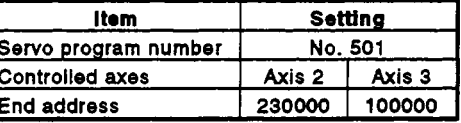

(b) Speed-switching control start command ...... leading edge of **XOOO**   $(OFF \rightarrow ON)$ 

**(3) Operation timing and speed-switching positions The operation timing for speed-switching control and the speedswitching points are shown below.** 

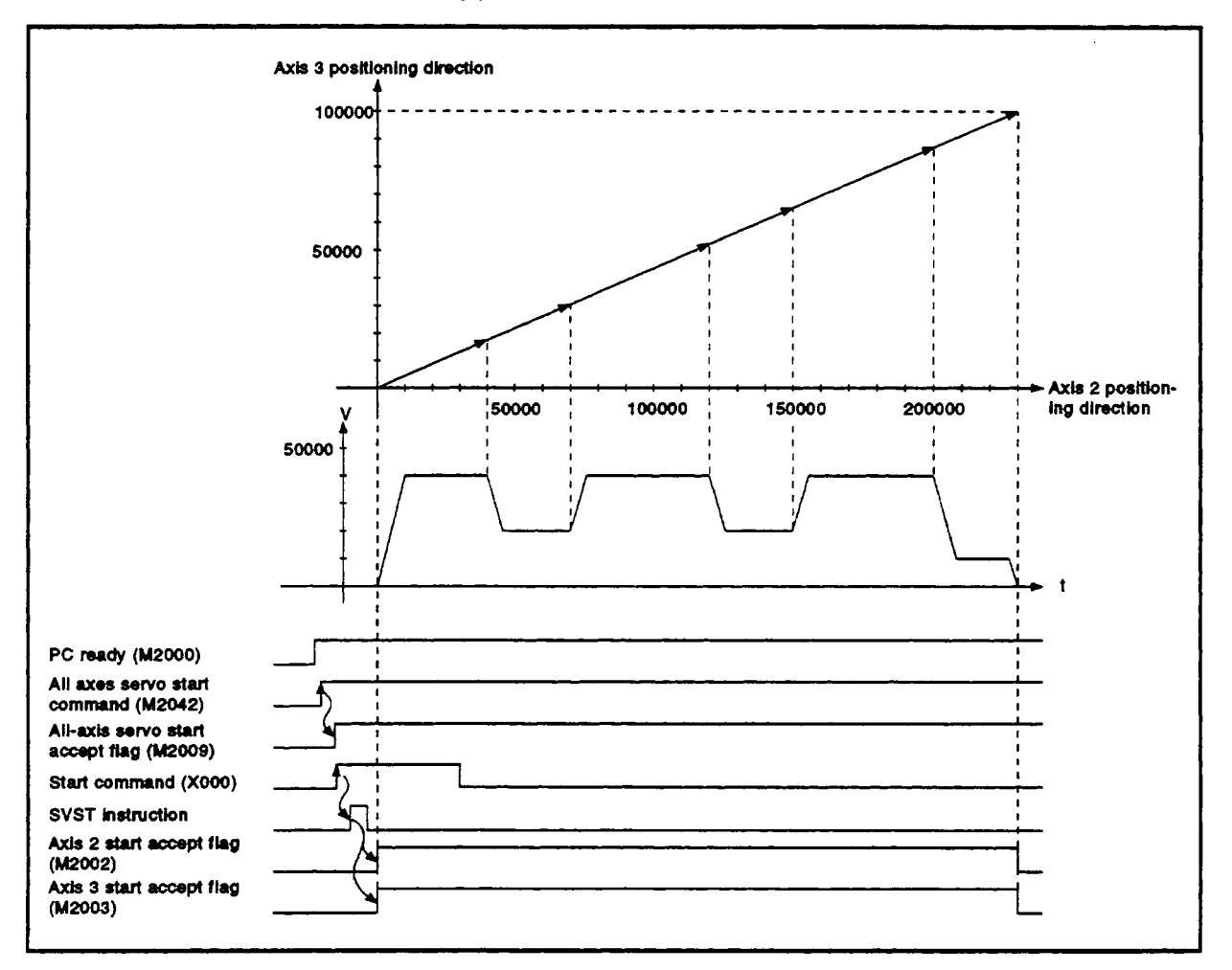

(4) Servo program<br>The earse program No. 501 for eneed evitables central is shown below. The servo program No. 501 for speed-switching control is shown below.

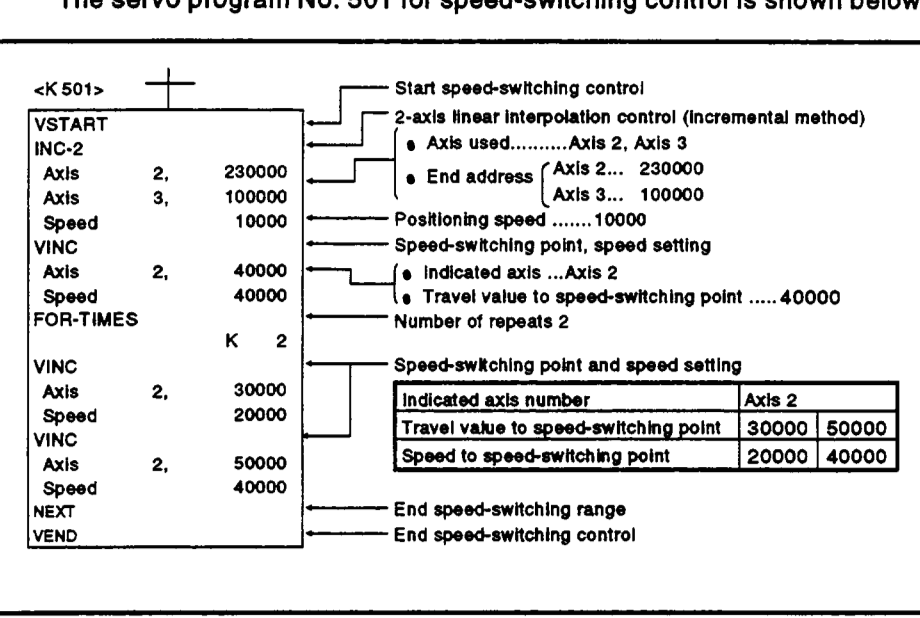

#### **(5)** Sequence program

The sequence program which runs the **servo** program **is** shown below.

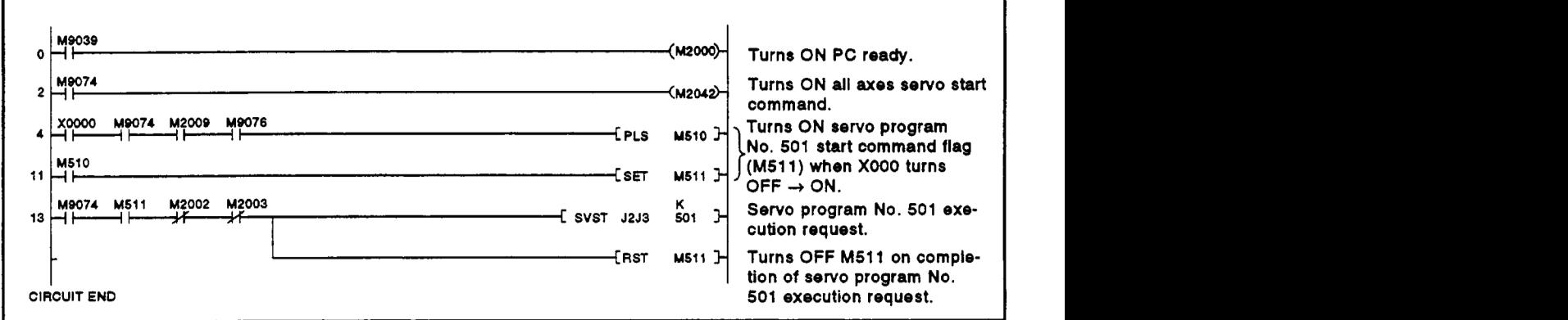

## **7.16 Constant-Speed Control**

- After a single control start, positioning control is executed using the  $(1)$ designated positioning method and positioning speed to the preset pass point.
- The positioning method and positioning speed can be changed for each  $(2)$ pass point.
- Set the following parameters with the **servo** program.
	- $•$  pass point
	- positioning method from one pass point to the next pass point.
	- positioning speed from one pass point to the next pass point.
- Repeat instructions permit repeated control between any pass points.
- **M** code and torque limit value can **be** changed at each pass point.
- From one to four axes can be controlled.

#### **[Procedure to Write Servo Programs]**

**The** method to write **servo** programs for constant-speed control is shown below.<br>[Procedure]

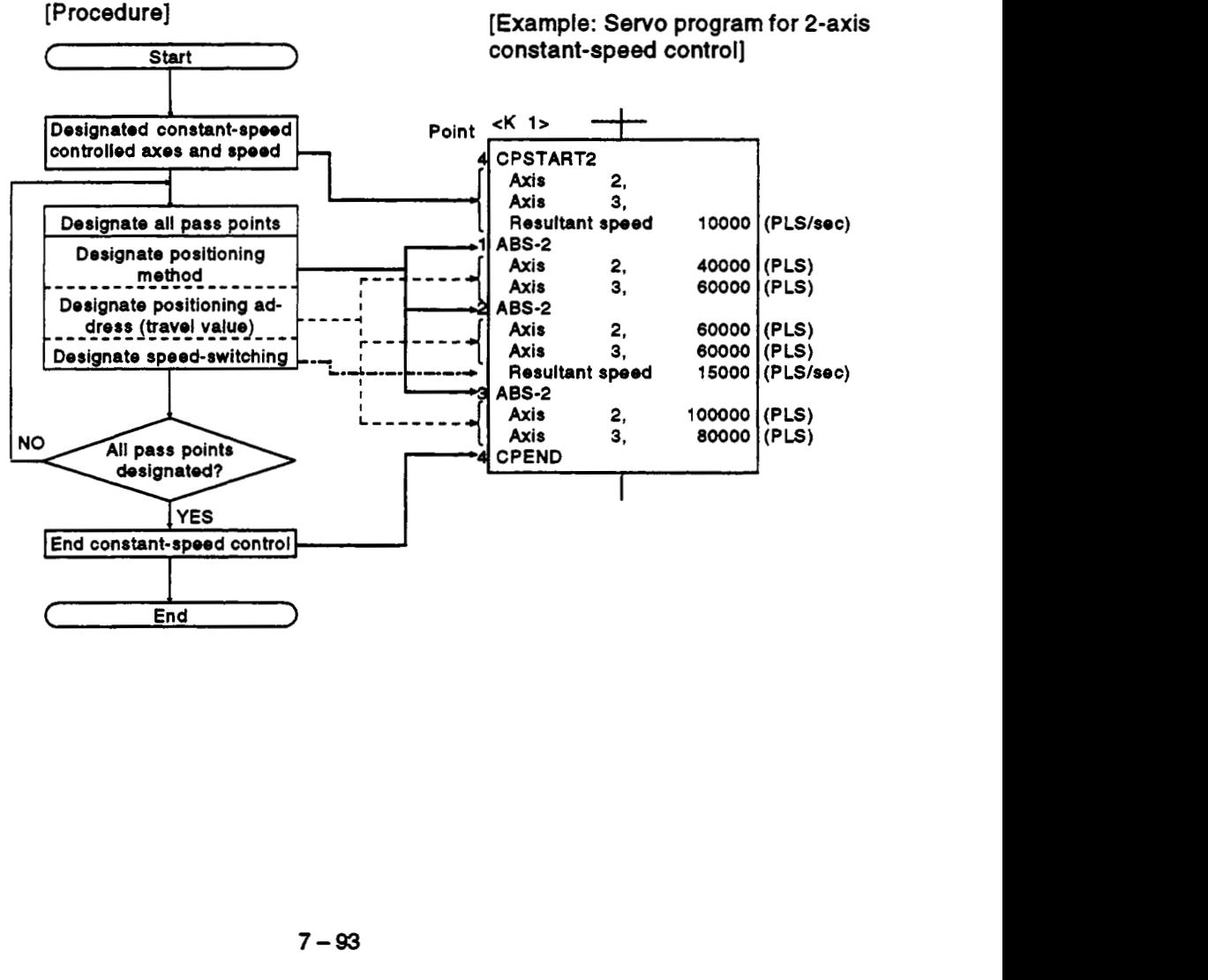

## **[Operation Timing]**

**The operation timing for constant-speed control is shown below. [Example: Operation timing for 2-axis constant-speed control]** 

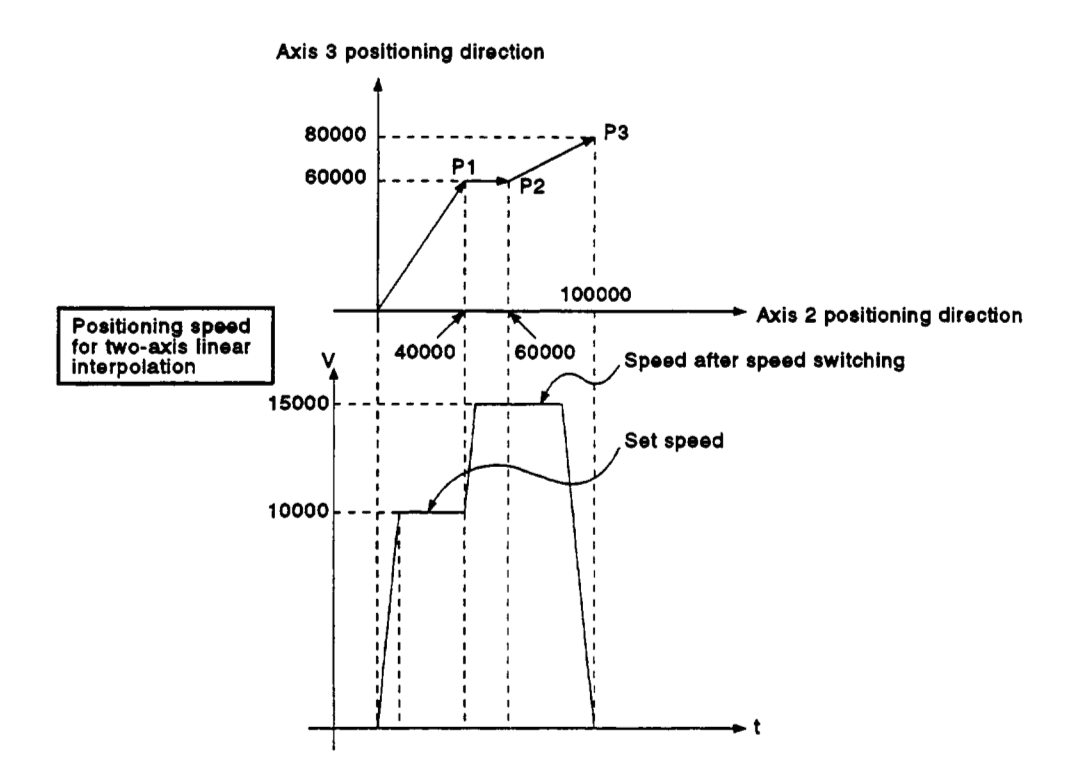

# **[Caution] .4**

- **(1)** The number of controllable axes cannot be changed while control is in progress.
- **(2)** Positioning control **to** the pass points can use a combination of the absolute data method **(ABSCI)** and the incremental method (INCQ.
- (3) **A** pass point can be designated as an address which results in a change in travel direction. However, a *sew0* error or **some** other error may occur if acceleration

processing occurs at a pass point for **1** -axis constant-speed control but no acceleration or deceleration processing occurs at the pass point for **2- to** 4-axis constant-speed control.

# (4) Speed change is possible after start

**Note** the following points when changing the speed.

(a) If constant-speed control includes circular interpolation using center point designation

Error compensation **(see** Section 4.4.3) may not function normally if the speed is changed when a discrepancy (within the allowable error range for circular interpolation) exists between the designated endpoint address and the arc path calculated from the start address and center-point address.

Therefore, if the circular interpolation using center point designation positioning method is used under constant-speed control, ensure that the **set** start address, center-point address, and end address lie correctly on the arc.

(b) If both a servo program and the DSFLP/CHGV instructions are used for the speed change in the same program

The lower of the speed changed by the DSFLP/CHGV instructions and the speed **set** by the servo program is selected.

The DSFLP/CHGV instructions are executed if the changed speed is lower than the speed set in the servo program; otherwise the DSFLP/CHGV instructions are not executed.

1) If DSFLP/CHGV changed speed>servo program set speed The speed set in the servo program is selected.

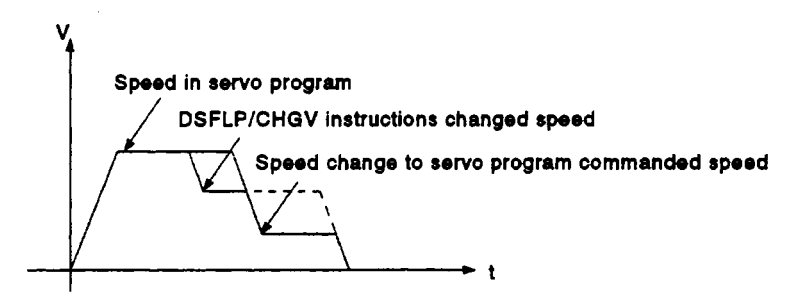

2) If DSFLP/CHGV changed speed<servo program set speed The speed changed by the DSFLP/CHGV instructions is valid.

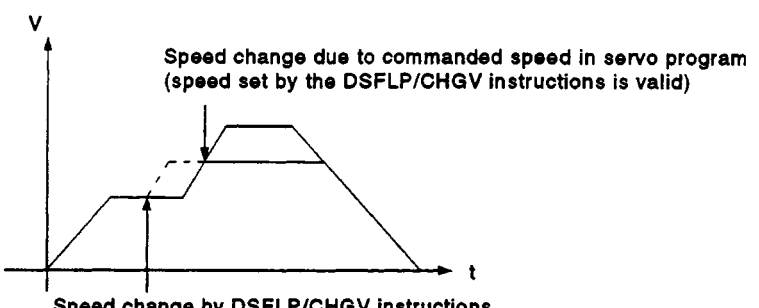

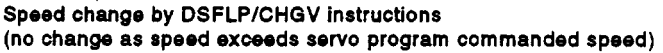

- An overrun occurs if the distance remaining to the final positioning point when the final positioning point is detected is less than the deceleration distance at the positioning speed (commanded speed). If an overrun occurs, the error code 211 (overrun error) is stored in the minor error register for the axis.
- A maximum of 768 steps (approximately 100 points) can be designated in a constant-speed control program.
- $(7)$ If positioning moves outside the stroke limit range after control is started, the error code 106 is stored in the minor error register for the axis and a deceleration stop occurs.
- $(8)$ The minimum travel value between constant-speed control pass points is determined as follows:

<sup>I</sup>Commanded speed x *0.02* < Travel distance (pulses) I

Positioning speed drops if the distance between pass points is extremely short.

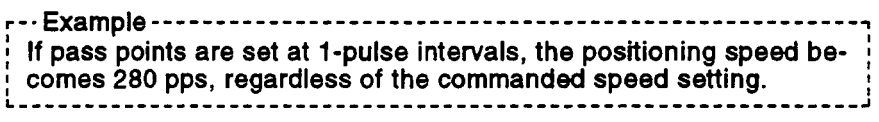

#### 7.16.1 Setting Pass points using Repeated Instructions

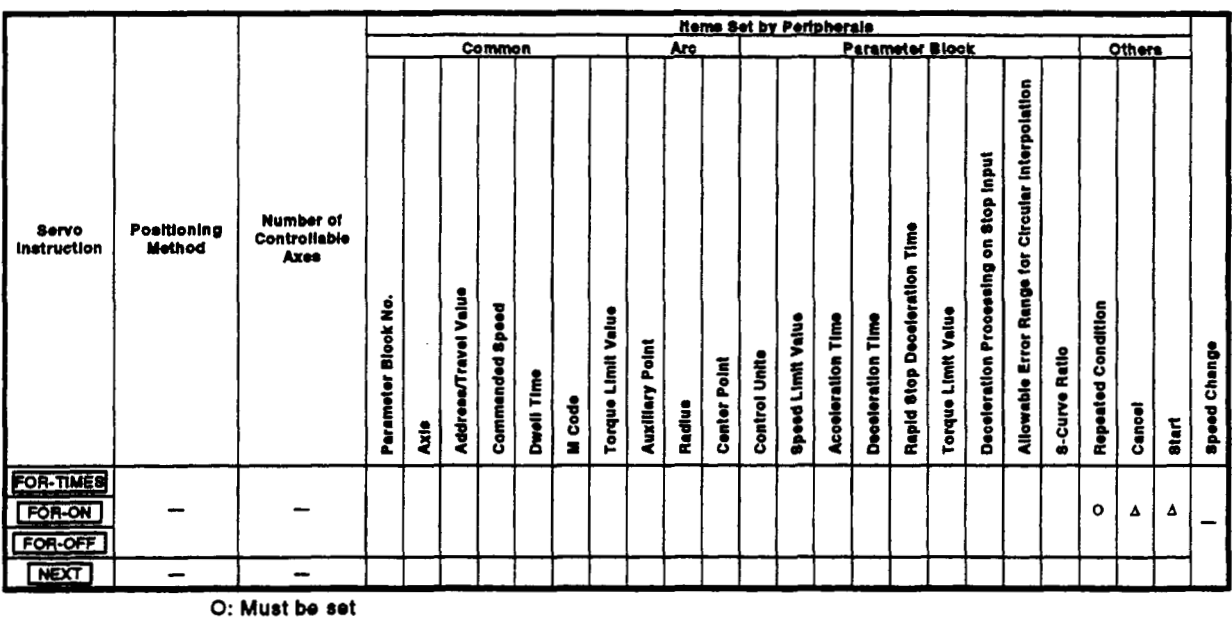

This section describes the method of designating the pass points used for repeated execution between pass points.

**O:** Must be set **A: Set if required** 

### $[Control$  **Details**

#### Setting the start of the repeated range

The start of the repeated range is designated using the following instructions:

- **(1)** FOR-TIMES (number of **loops** setting)
	- (a) The designated repeated range is executed the set number of times.
	- (b) The setting range is **(1** to **32767).**  If an out-of-range setting between -32768 and 0 is designated, control is **executed** with a setting of **'1** '. The designated repeated range is executed the set numb-<br>
	The setting range is (1 to 32767).<br>
	f an out-of-range setting between  $-32768$  and 0 is dontrol is executed with a setting of "1".<br>
	The following devices are availa
	- (c) The following devices are available **to** set the number of repetitions:
		-
		- **2)** Link register (W)
		- **3)** Decimal constant **(K)**
		- **4)** Hexadecimal constant (H)
- **(2)** FOR-ON (loop-out trigger condition setting)
	- (a) The set repeated range is executed while the designated bit device is **ON.**
	- (b) The following devices are available to **set** the **loop-out** trigger condition:
		- **1)** Input **(X)**
		- **2)** output **(Y)**
		- **3)** Internal relay (M)/Special relay **(SP.M)**
		- **4)** Latch relay **(L)**
		- **5)** Link relay **(B)**
		- **6)** Annunciator (F) **-4**
- **(3)** FOR-OFF **(loop-out** trigger condition setting)
- FOR-OFF (loop-out trigger condition setting)<br>(a) The set repeated range is executed while the designated bit device<br>*is* OFF The set repeated range is executed while the designated bit device<br>is OFF.
	- (b) The following devices are available to set the loop-out trigger condition:
		- **1)** Input **(X)**
		- **2)** output **(Y)**
		- **3)** Internal relay (M)/Special relay **(SP.M)**
		- **4)** Latch relay (L)
		- *5)* Link relay **(B)**
		- *6)* Annunciator (F)

Repeated operation using FOR-TIMES, FOR-ON, and FOR-OFF is shown below.

[Servo Program]

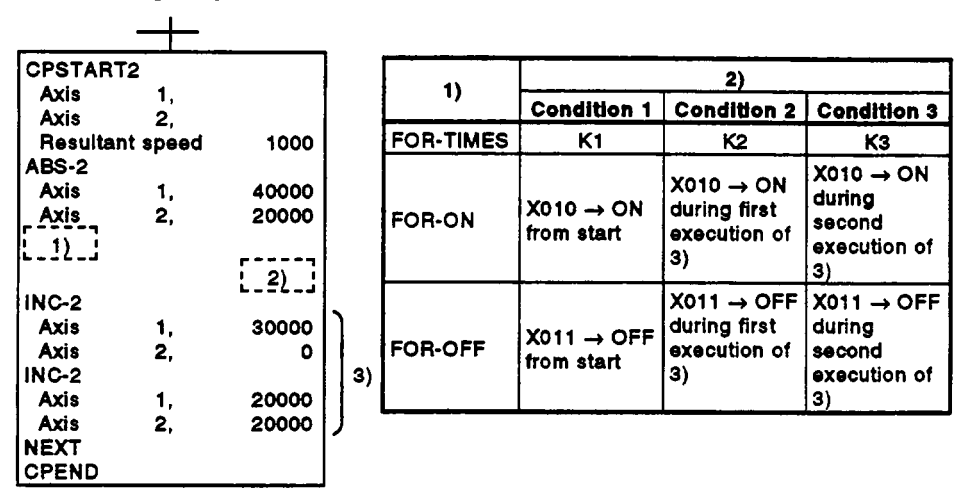

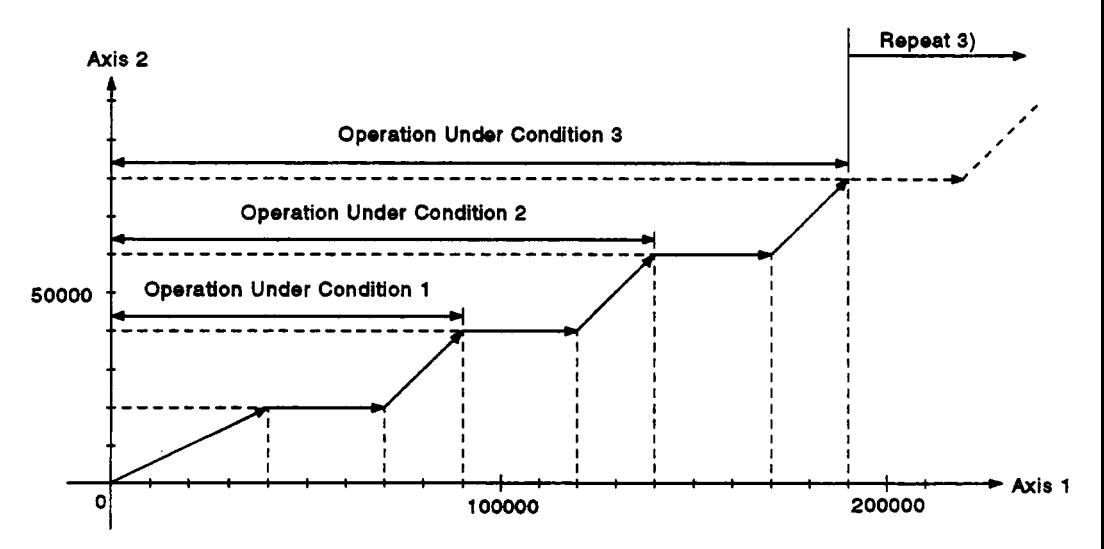

## **[Program Example]**

**This program executes repeated constant-speed control under the conditions below.** 

- **(1) System configuration** 
	- **Constant-speed control of Axis 2 and Axis 3.**

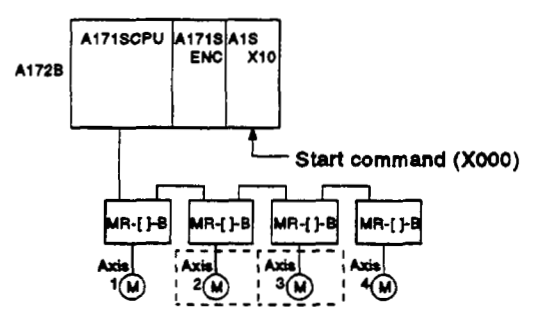

- **(2) Positioning conditions** 
	- **(a) The constant-speed control conditions are shown below.**

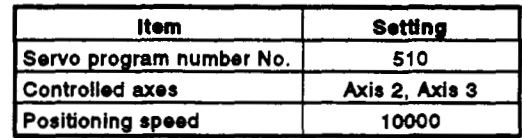

**(b) Constant-speed control start command** .... **leading edge of XOOO**   $(OFF \rightarrow ON)$ 

# *7.* **POSITIONING CONTROL**

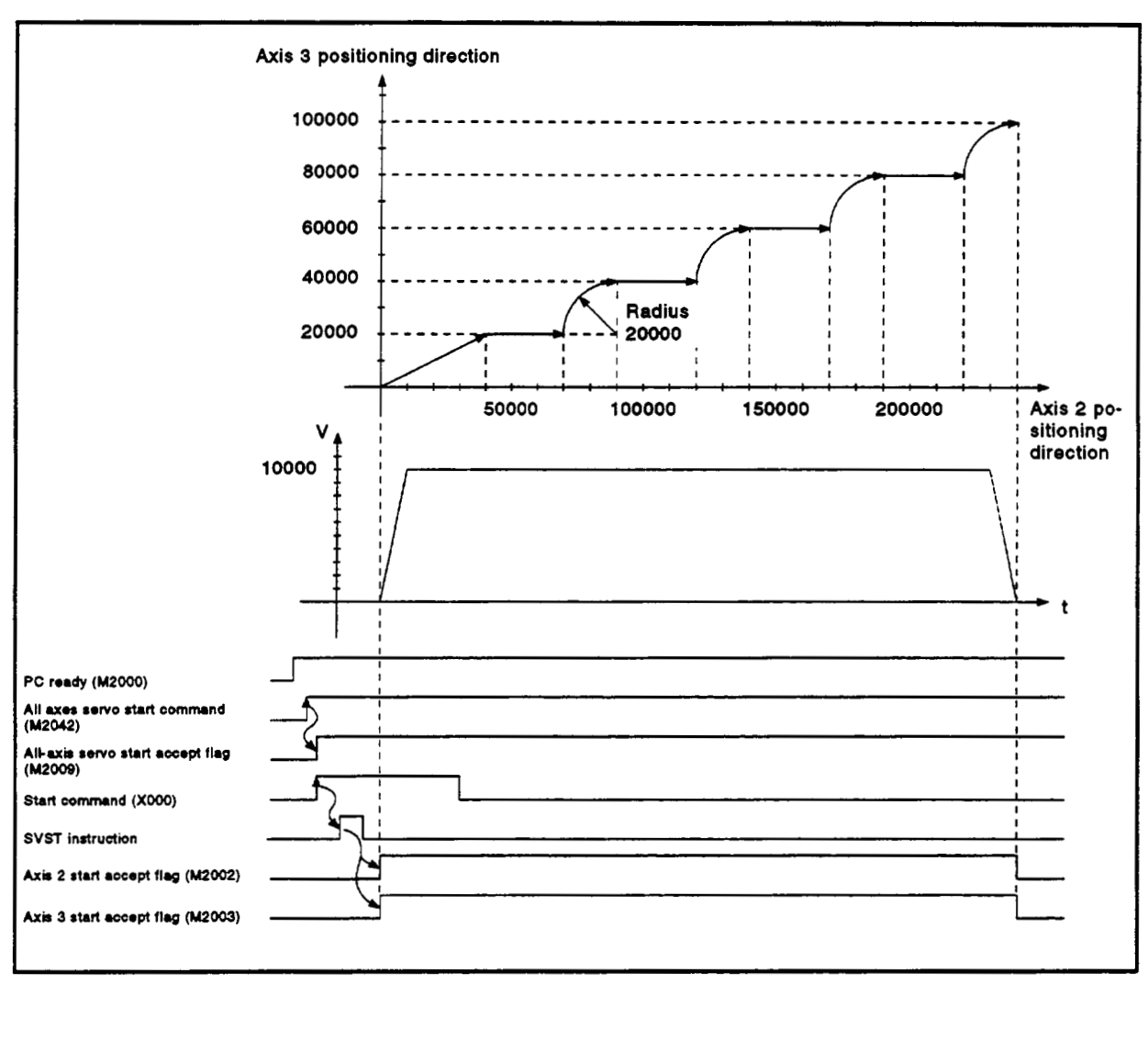

**(3) Operation timing** 

**The operation timing for constant-speed control is shown below.**
### **(4)** Servo program

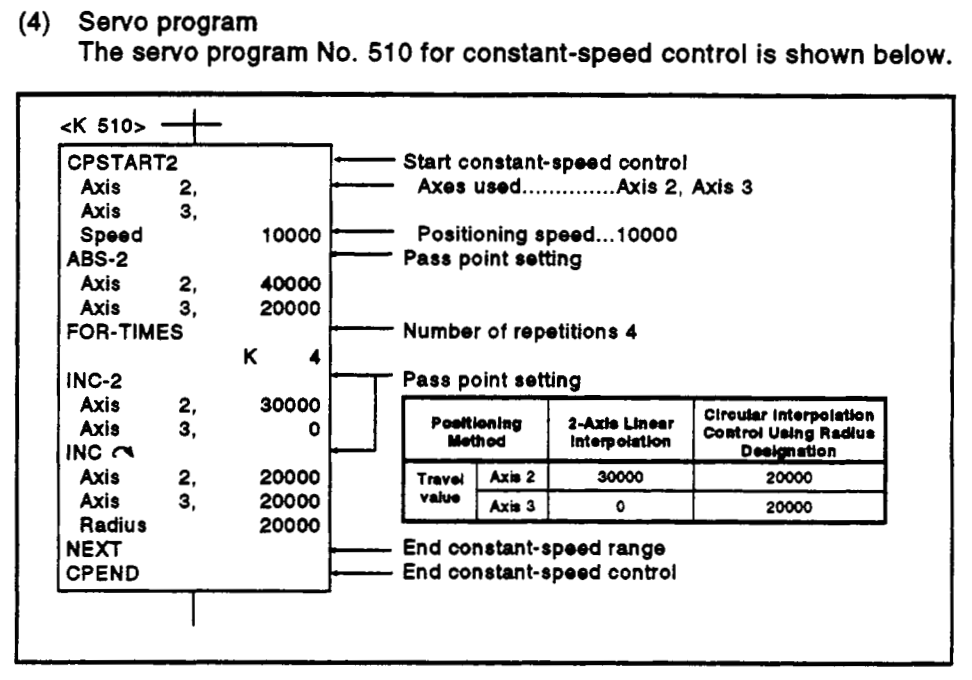

#### **(5)** Sequence program

The sequence program which runs the servo program **is** shown below.

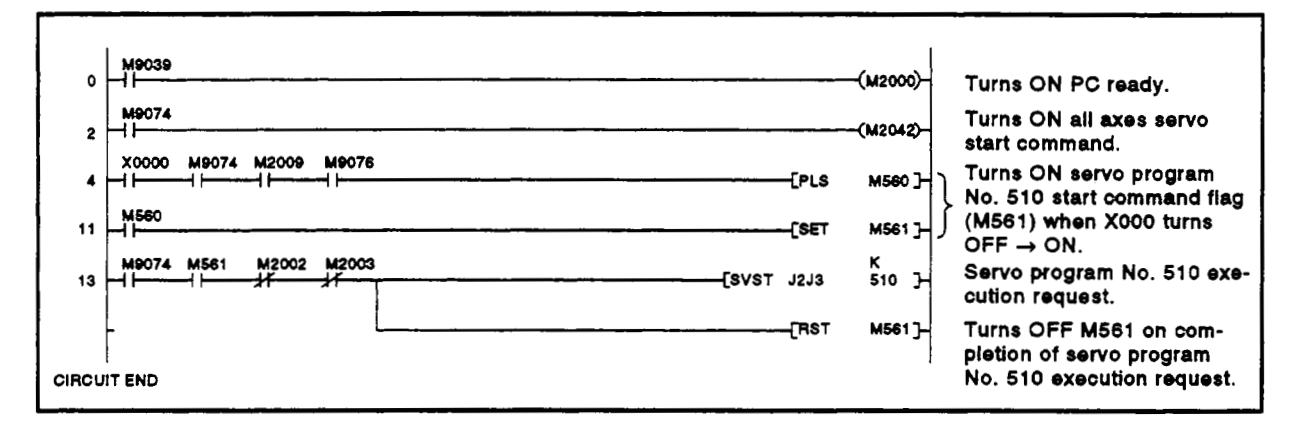

### **7.1 6.2 Speed switching during instruction execution**

The speed can be designated for each pass point during a constant-speed control instruction.

The speed change from a point can be designated directly or indirectly in the servo program.

### **[Cautions]**

- (1) The speed can be changed during servo instruction execution for 1- **to**  4-axis constant-speed control.
- (2) The speed command can be set for each point.
- (3) The speed-switching point designation flag M2016 (see Section 3.2.6) can be turned ON before control is started to set the designated speedswitching point as the end point for the speed change. The speed change timing is shown below for the cases where the speed-switching point designation flag M2016 is **ON** and **OFF.** 
	- (a) M2016 is **OFF** 
		- The speed change starts at the designated speed-switching point.

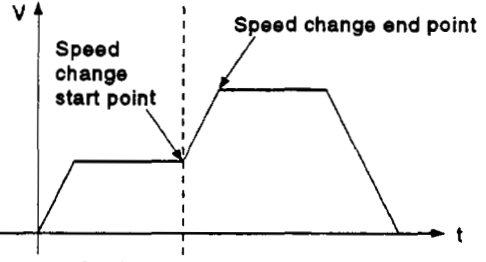

**Designated speed-switching point** 

#### (b) M2016 is **ON**

The speed change ends at the designated speed-switching point.

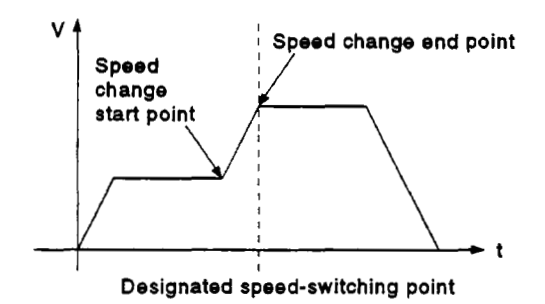

### **[Program Example]**

**This program turns ON M2016 during constant-speed control instruction execution and changes the speed, under the conditions below.** 

- **(1) System configuration** 
	- **Switches speed for Axis 1 and Axis 2.**

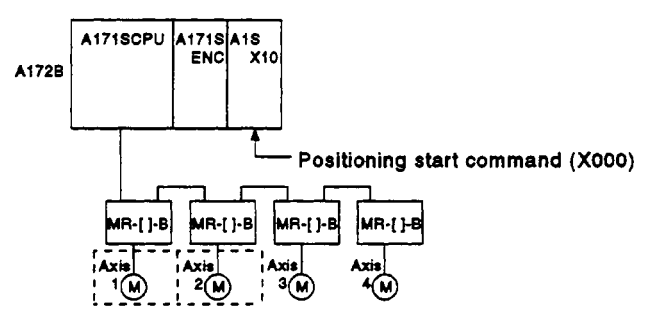

- **(2) Positioning conditions** 
	- **(a) The speed switching conditions are shown below.**

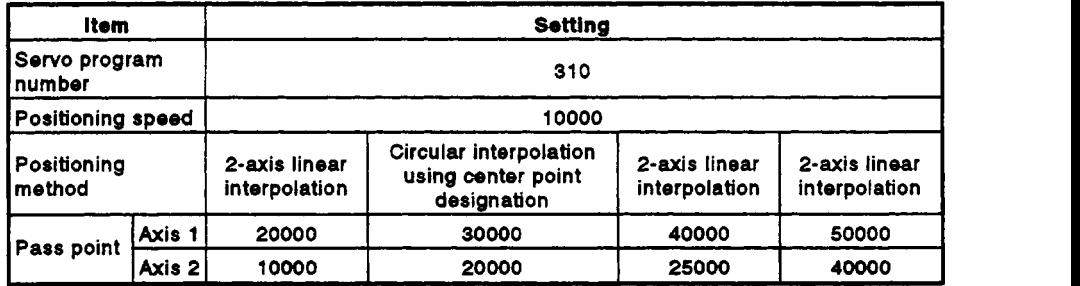

**(b) Constant-speed control with speed switching start command** .... leading edge of  $X000$  (OFF  $\rightarrow$  ON)

## *7.* **POSITIONING CONTROL**

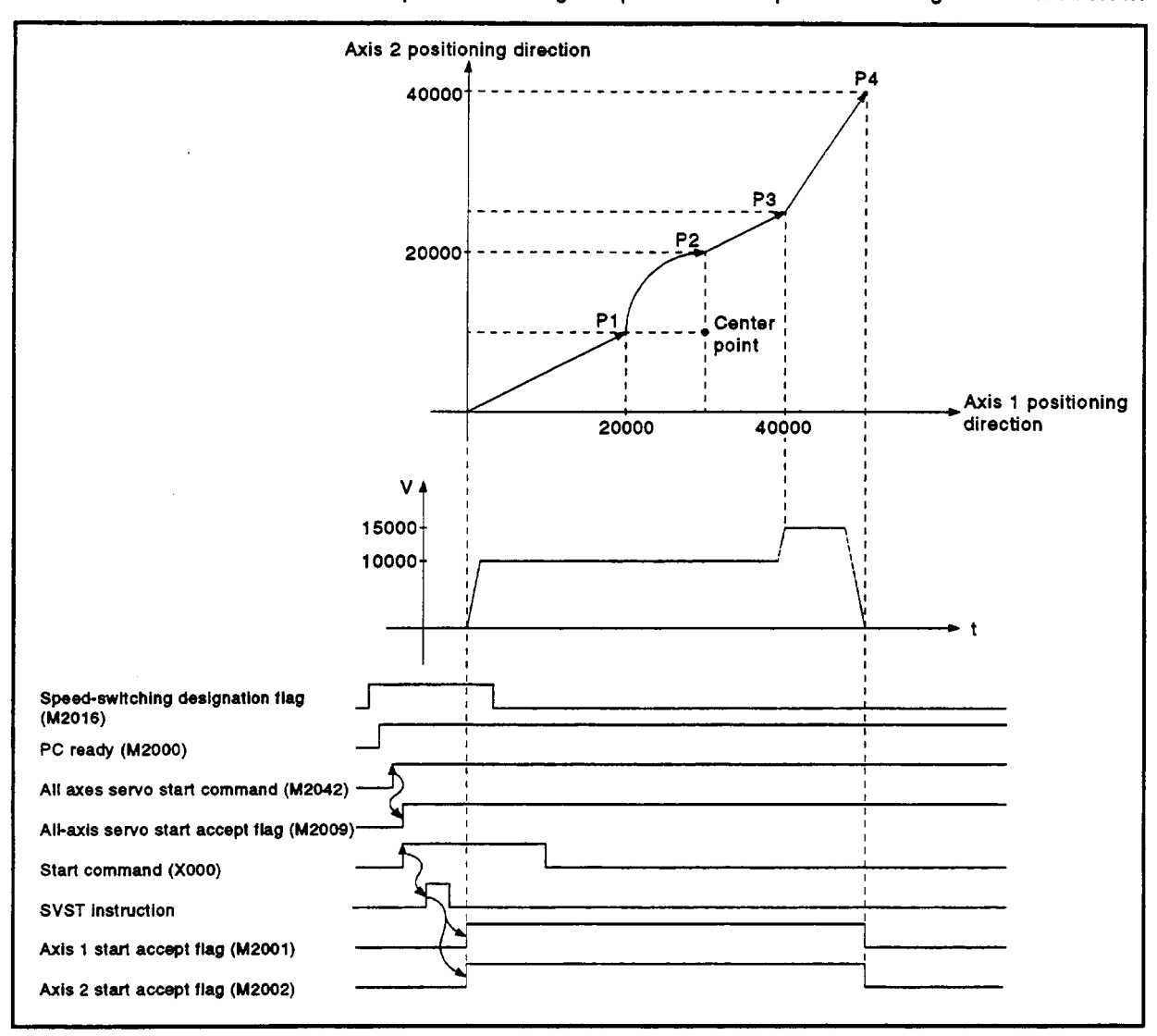

**(3) Operation timing and speed-switching positions The operation timing and positions for speed switching are shown below.** *r* 

### **(4) Servo** program

The **servo** program **No. 310** for speed switching is shown below,

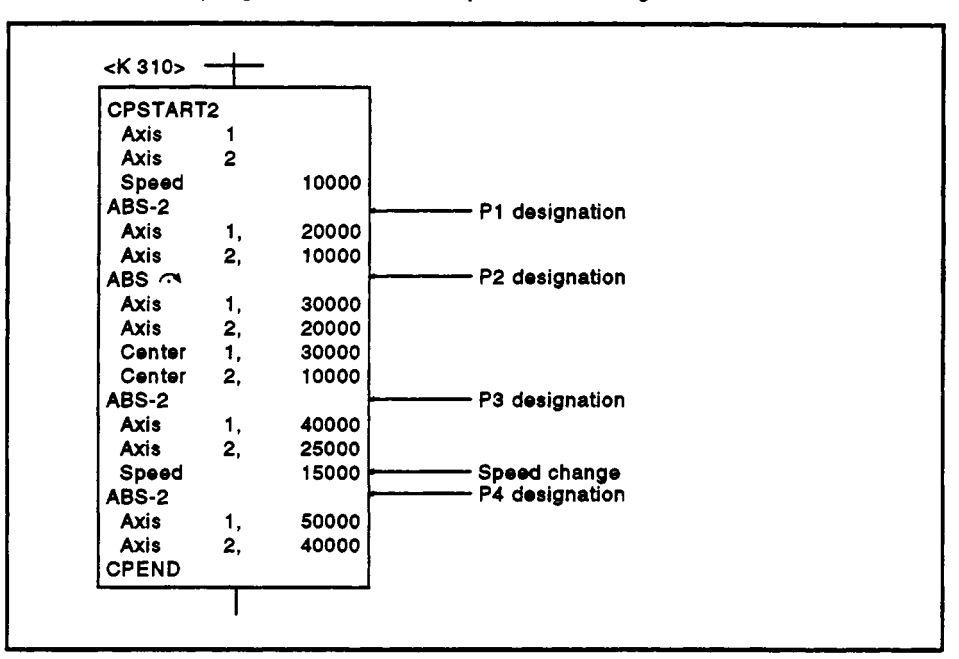

**(5)** Sequence program The sequence program which runs the **servo** program **is** shown below.

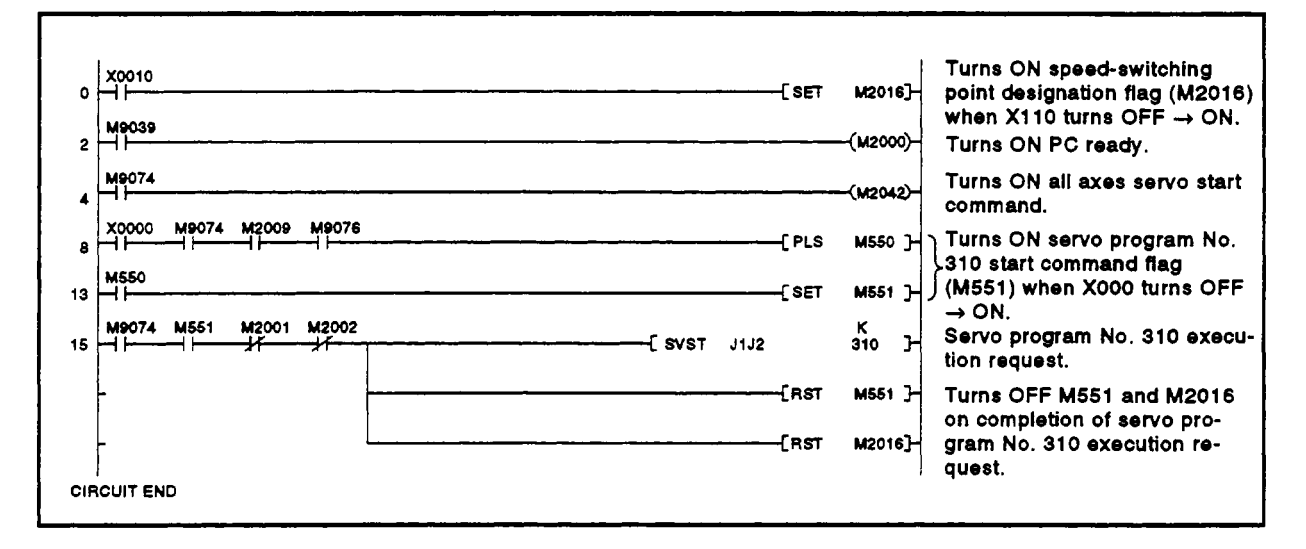

### **7.16.3 One-axis constant-speed control**

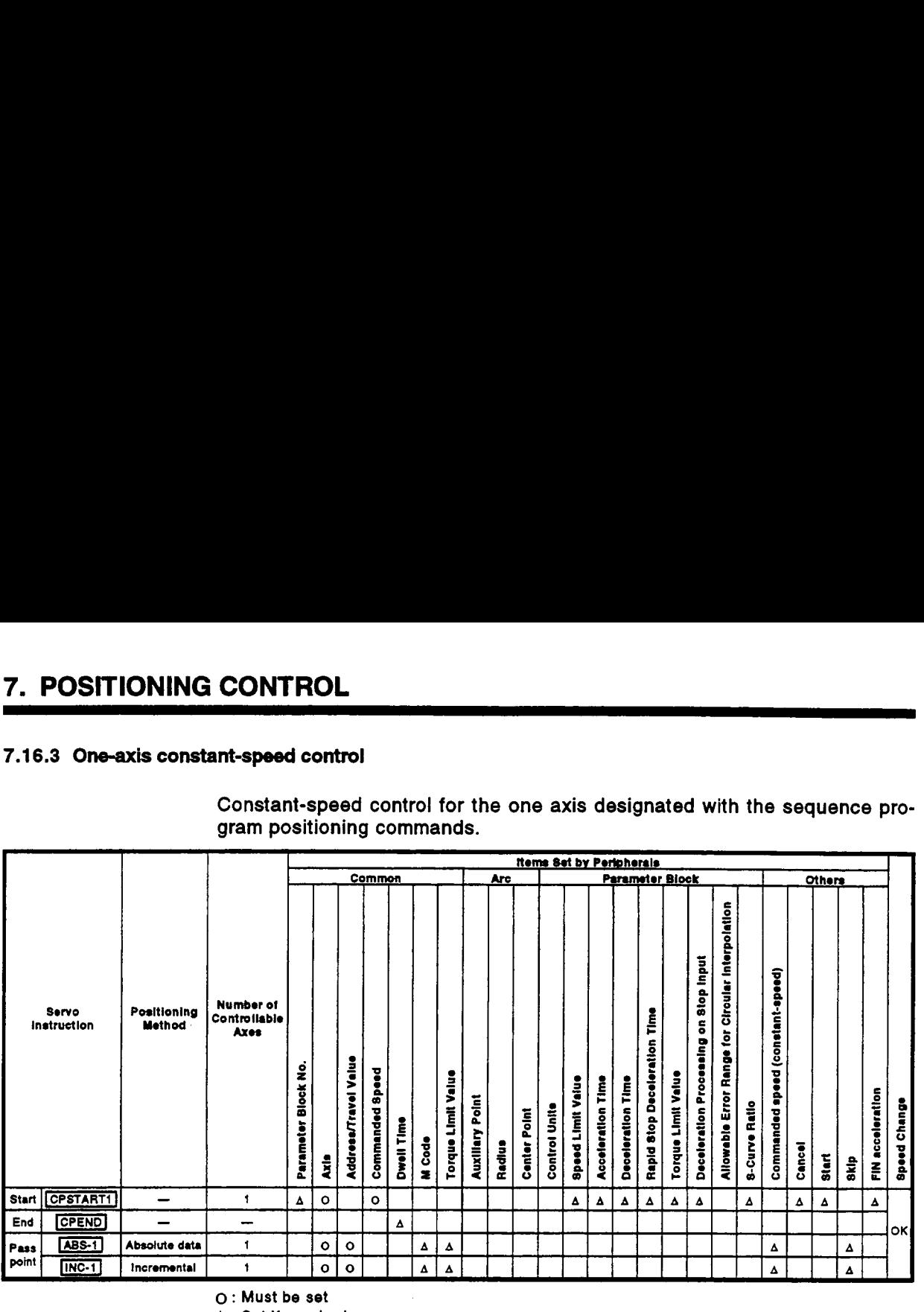

Constant-speed control for the one axis designated with the sequence pro- \\.- ~ **no I**  gram positioning commands.

*o* : **Must be** *set* 

**<sup>A</sup>**: **Set if required** 

**[Control Details]** 

Starting and ending one-axis constant-speed control

One-axis constant-speed control is started and ended using the following instructions:

- (1) CPSTARTl
	- Starts one-axis constant-speed control. Sets the axis number used and the commanded speed.
- **(2)** CPEND

Ends the one-axis constant-speed control which was started using CPSTART1.

Positioning control method to the pass point

The positioning control to the point where control is changed is designated using the following instructions:

(1) ABS-l/INC-1

Designates one-axis linear positioning control. See Section **7.2** "One-axis Linear Positioning Control' for details,

### **[Program Example]**

**This program executes repeated one-axis constant-speed control under the conditions below.** 

- **(1) System configuration** 
	- **Constant-speed control for Axis 4.**

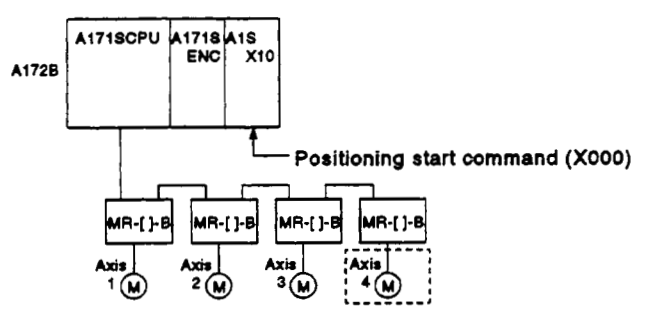

- **(2) Positioning conditions** 
	- **(a) The constant-speed control conditions are shown below.**

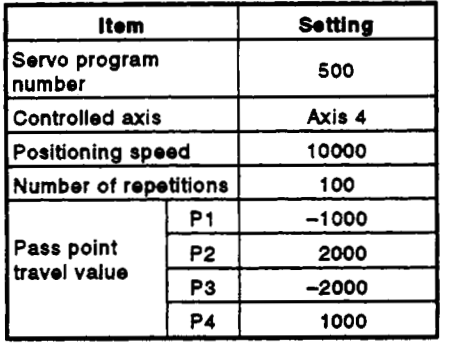

- **(b) Constant-speed control start command** .... **leading edge of X000**   $(OFF \rightarrow ON)$
- **(3) Details of positioning operation**

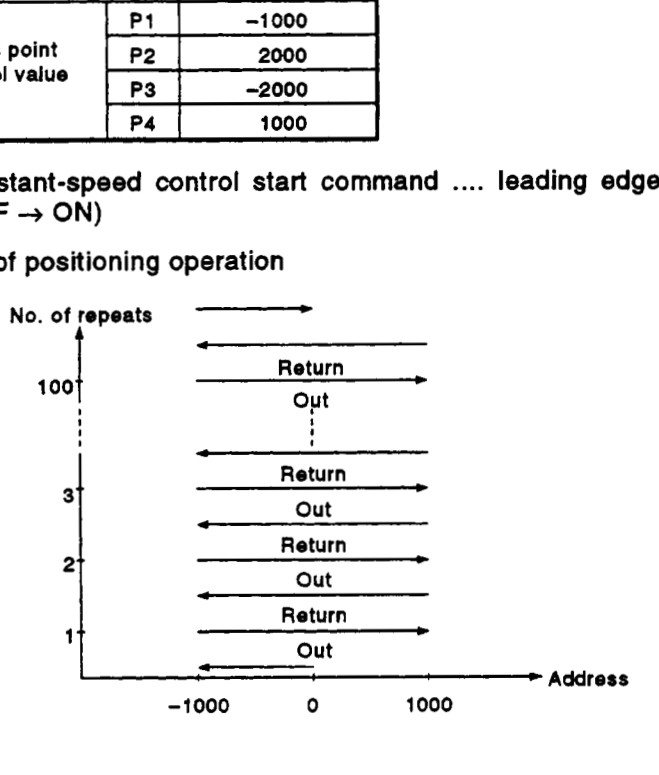

### *7.* **POSITIONING CONTROL**

**(4)** Operation timing

The operation timing for servo program **No. 500** is shown below.

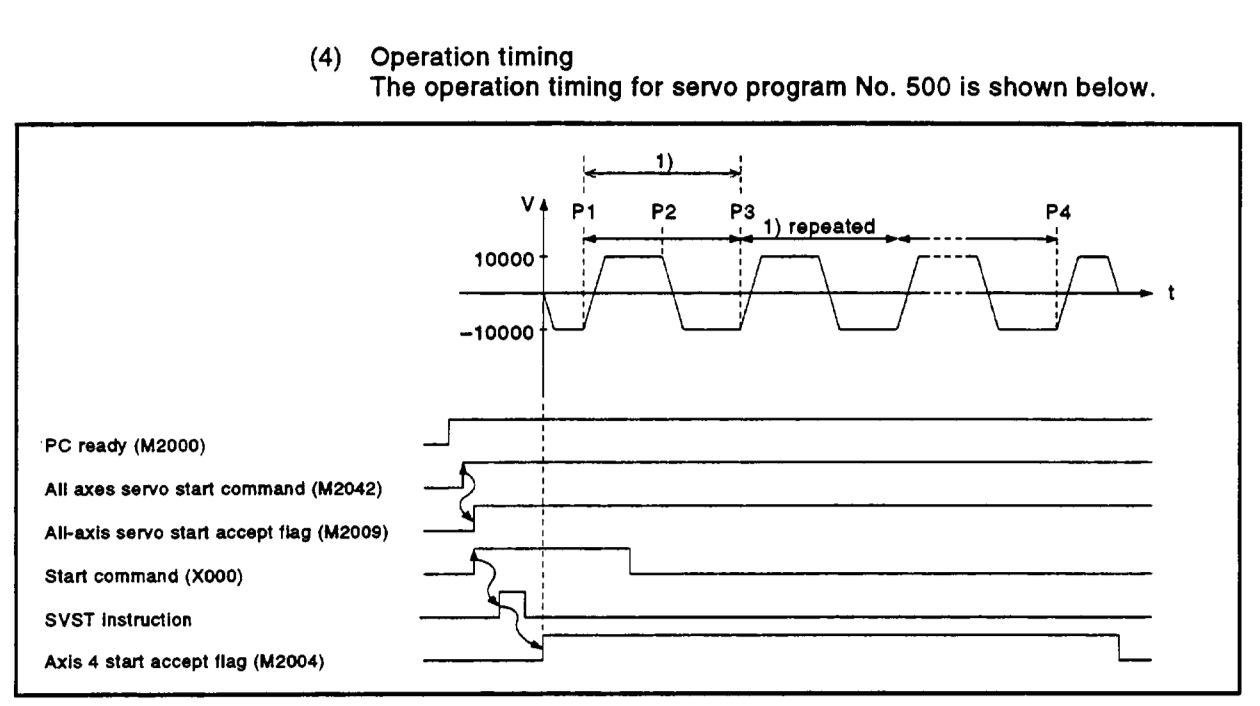

*(5)* Servo program

The servo program No. **500** for constant-speed control is shown below.

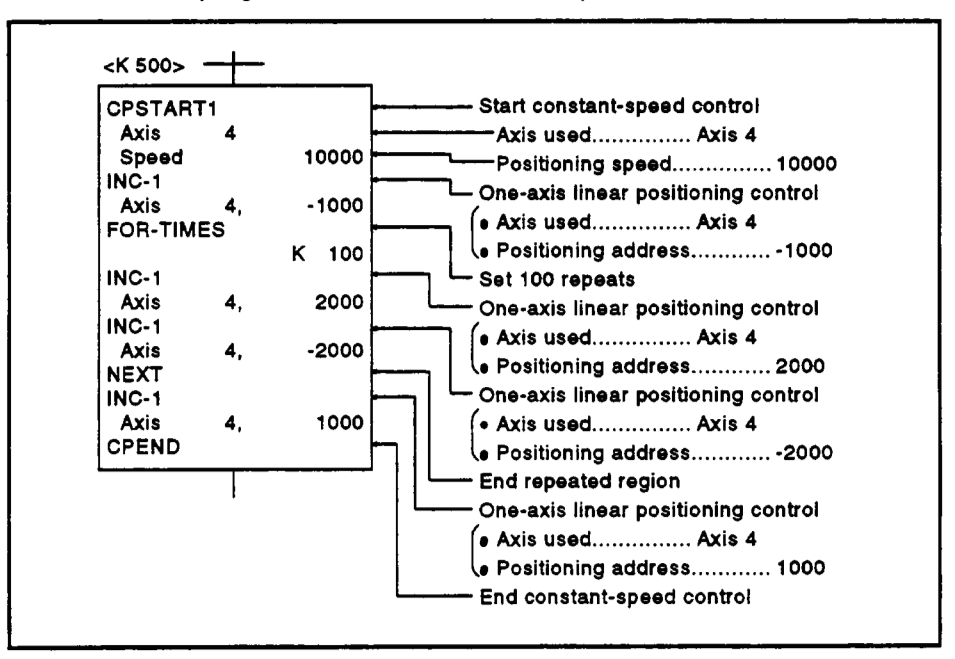

**(6) Sequence program** 

**The sequence program which runs the servo program is shown below.** 

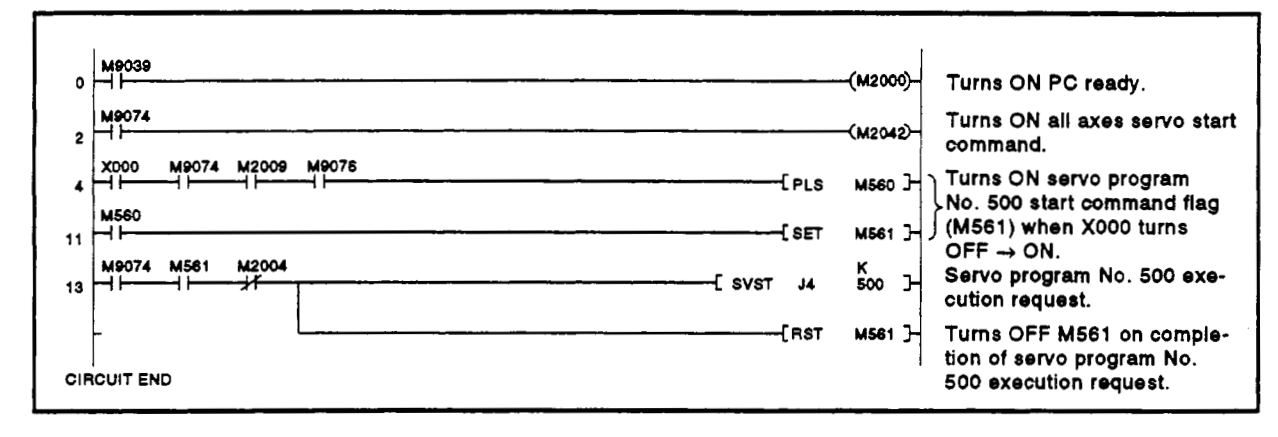

### 7.16.4 Two- to four-axis constant-speed control

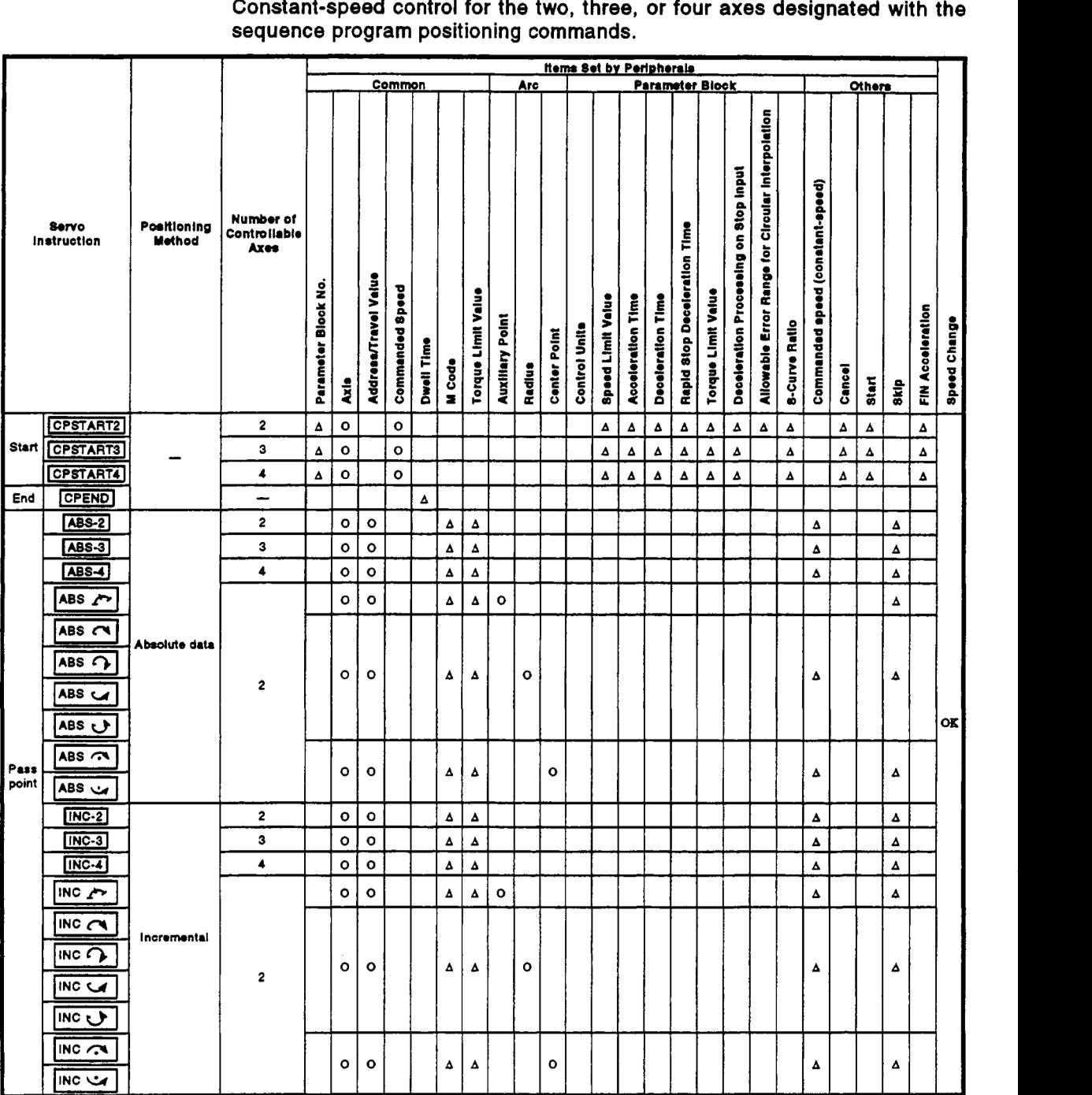

Constant-speed control for the two, three, or four axes designated with the **sequence program positioning commands.** 

*0* : **Must be set** 

**<sup>A</sup>**: **Set if required** 

# **1-4 I Control Details] 1-4 I Starting and Ending Two- to Four-Axis Constant-Speed Control**

Two-, three-, or four-axis constant-speed control is started and ended using one of the following instructions:

- $(1)$  CPSTART2 Starts two-axis constant-speed control. Sets the axis numbers used and the commanded speed.
- (2) CPSTART3 Starts three-axis constant-speed control. Sets the axis numbers used and the commanded speed.
- (3) CPSTART4 Starts four-axis constant-speed control. Sets the axis numbers used and the commanded speed.
- $(4)$  CPEND Ends the two-, three-, or four-axis constant-speed control which was started using CPSTART2, CPSTART3, or CPSTART4.

Positioning Control Method to the Pass Point

The positioning control to the point where control is changed is designated using the following instructions:

- ABS-2/INC-2 Designates two-axis linear interpolation control. See Section 7.3 'Two-axis Linear Interpolation Control' for details.
- ABS-3/INC-3

Designates three-axis linear interpolation control. See Section 7.4 'Three-axis Linear Interpolation Control' for details.

- ABS-4/INC-4 Designates four-axis linear interpolation control. See Section 7.5 'Four-axis Linear Interpolation Control' for details.
- (4) ABS/INC $\sim$ Designates circular interpolation control using auxiliary point designation. See Section 7.6 'Circular Interpolation Using Auxiliary Point Designation' for details.
- ABSANC , ABSIINCQ , ABSANC **u** , ABSIINC t, Designates circular interpolation control using radius designation. See Section 7.7 'Circular Interpolation Using Radius Designation' for details.
- ABSANCm , ABS/INC *c\**  Designates circular interpolation control using center point designation. See Section 7.8 'Circular Interpolation Using Center Point Designation' for details.

- **[Program Example]** *n*  **(1) This program executes two-axis constant-speed control under the con-** <sup>i</sup> ditions below.
	- **(a) System configuration Constant-speed control for Axis 2 and Axis 3.**

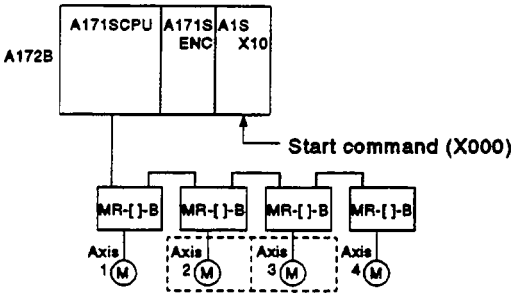

- **(b) Positioning conditions** 
	- **1) The constant-speed control conditions are shown below.**

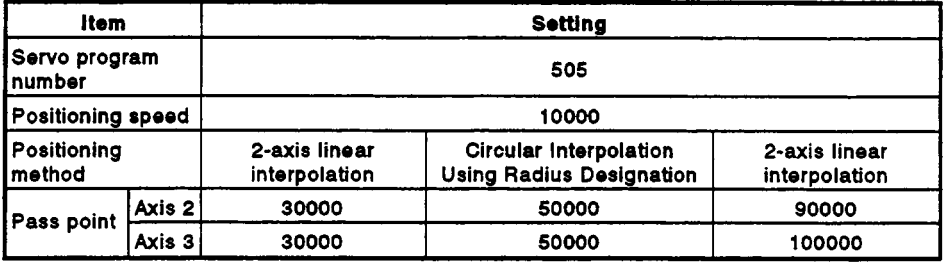

**2) Constant-speed control start command** .... **leading edge of XOOO**   $(OFF \rightarrow ON)$ 

- <K 505> CPSTART2 Start constant-speed control Axis  $\overline{2}$ Axis used ............... Axis *2,* Axis **3**  Axis 3 Positioning speed ............ **10000**  Speed **10000**  Two-axis linear interpolation control<br>  $\begin{cases} Ax is 2....30000 \end{cases}$ ABS-2 Axis *2,*  30000 Positioning address 30000 Axis 3....30000 Axis  $ABS \cap$ Circular interpolation control Axis  $2.$ 50000 Axis 2....50000 Positioning address 50000 Axis 3, Axis 3....50000 Radius<br>ABS-2 20000 ................... ABS-2 Radius 20000 Two-axis linear interpolation control<br>(Axis 2....90000) Axis 3, 100000 **Positioning address** Axis **2....**<br>CPEND **100000**  Axis 3....100000 End constant-speed control
- (c) Servo program Servo program **No. 505** for constant-speed control **is** shown below.

**(d)** Sequence program

The sequence program which **runs** the *sew0* program is shown **below.** 

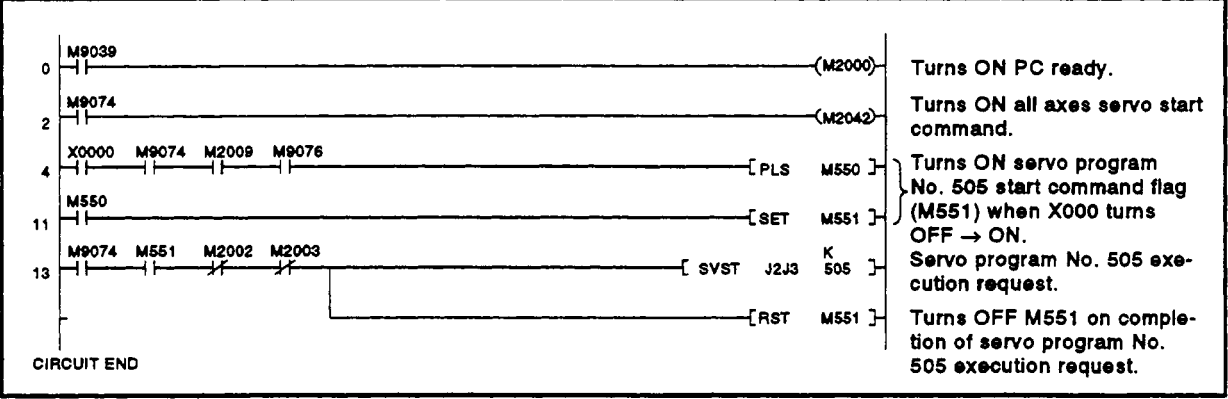

### **[Program Example]**

- **(2)** This program executes four-axis constant-speed control under the conditions below.
	- (a) System configuration Constant-speed control for Axis **1,** Axis 2, Axis **3,** and Axis **4.**

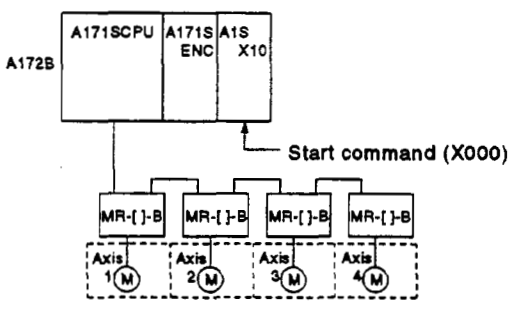

(b) Positioning details The positioning **by** the Axis 1, Axis **2,** Axis **3,** and Axis 4 servomotors is shown in the diagram below.

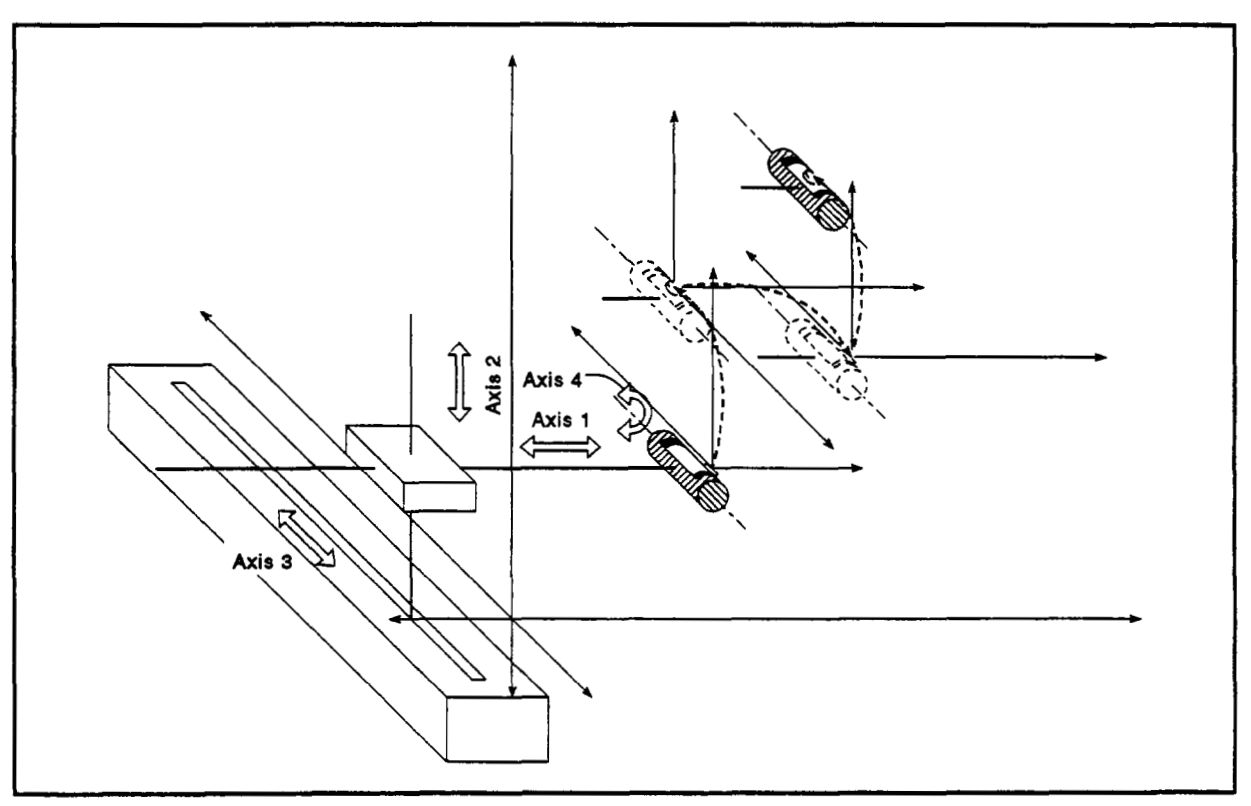

**Figure 7.30 Axis Configuration** 

## *7.* **POSITIONING CONTROL**

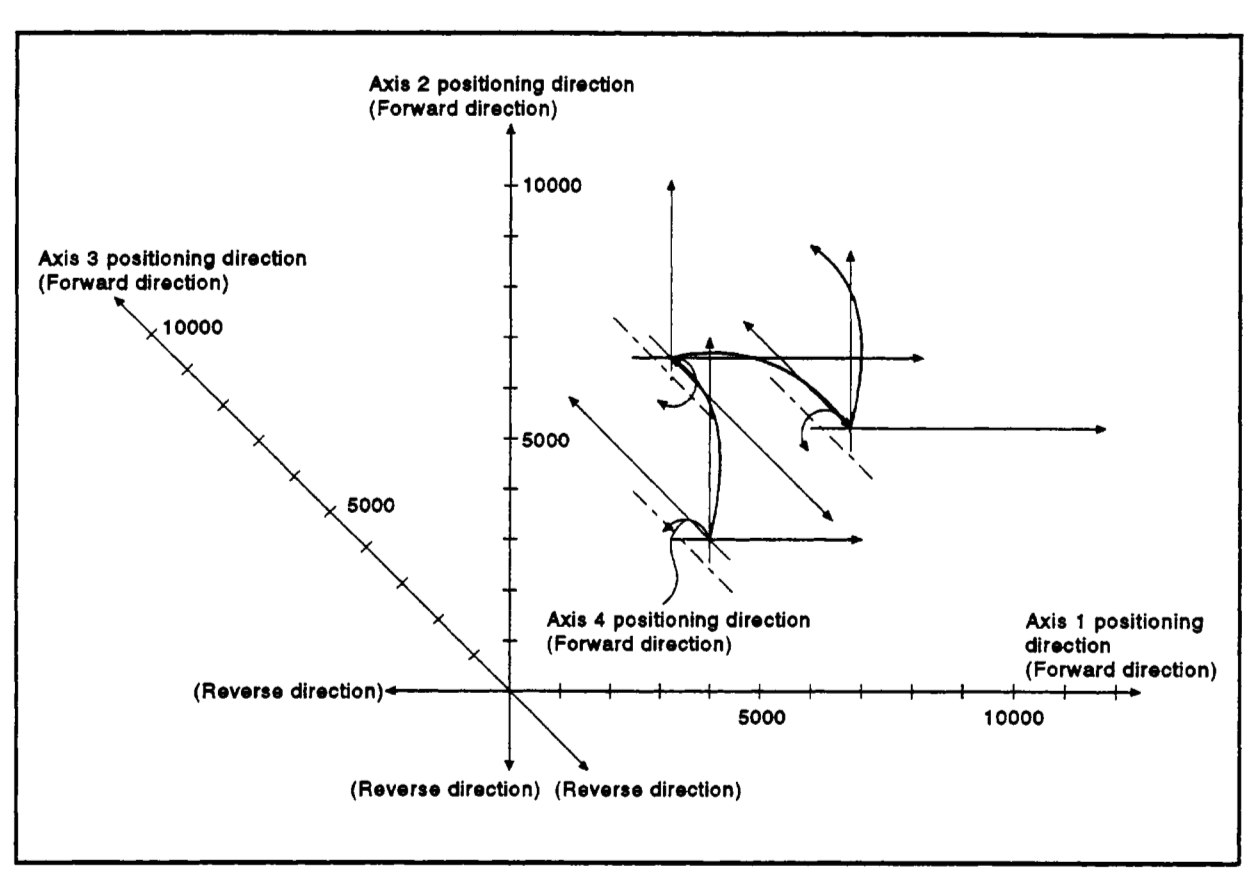

**Figure 7.31 Positioning by Four-Axis Constant-Speed Control** 

**(c) Positioning conditions** 

**1) The constant-speed control conditions are shown below.** 

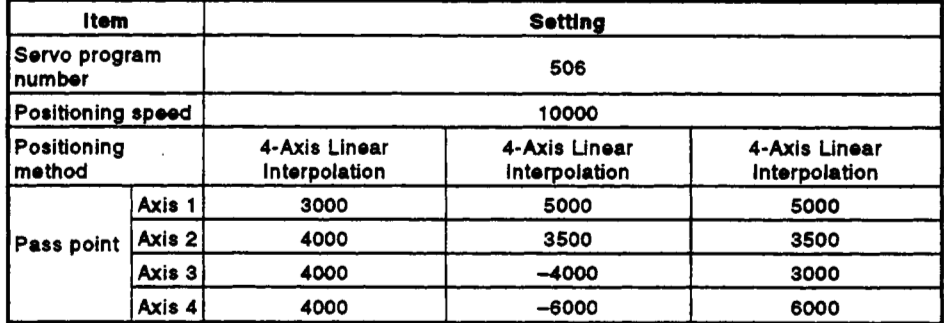

**2) Constant-speed control start command** .... **leading edge of X000**   $(OFF \rightarrow ON)$ 

### *7.* **POSITIONING CONTROL**

(d) Servo program<br>The servo program No. 506 for constant-speed control is shown **below.** 

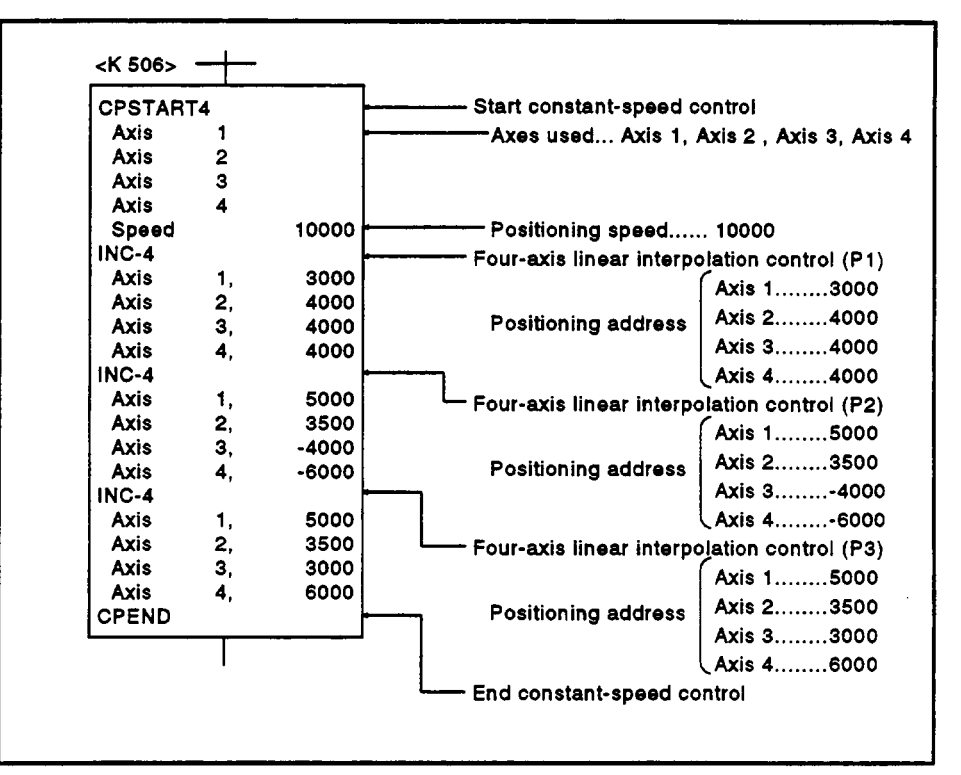

**(e) Sequence program** 

**The sequence program which runs the servo program is shown below.** 

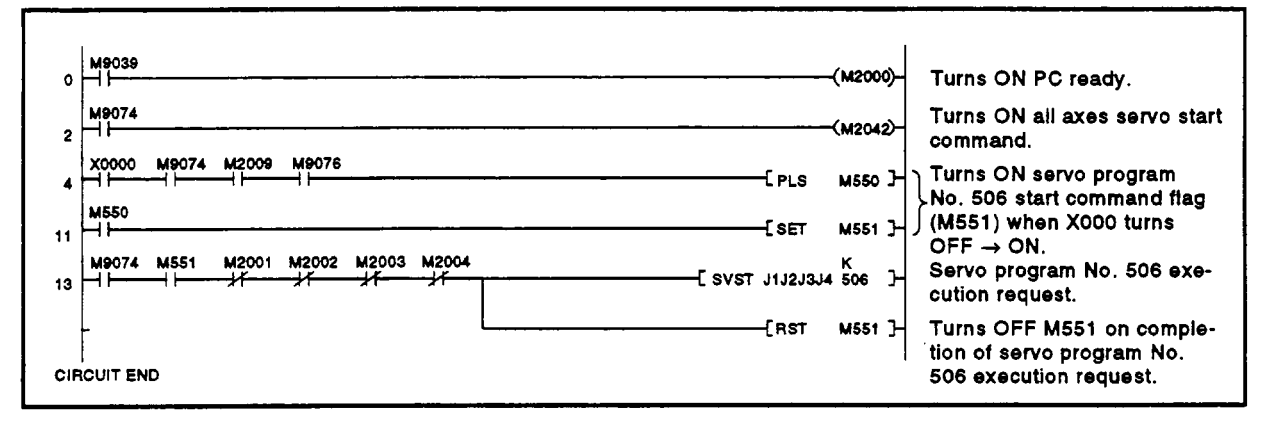

### **7.1 6.5 Pass** point skip function

This is a function whereby, by setting a skip signal for each pass point associated with **a** constant speed control instruction, positioning at the current point can be canceled and positioning carried out at the next point.

### **[Data** setting]

**(1)** Skip signal device The following devices can be designated as skip signal devices. X,Y,M,TC,TT,CC,CT,B,F

#### **[Notes]**

- **(1) If** absolute circular interpolation **is** designated at or beyond the point where the skip signal was designated, set absolute linear interpolation up to that point. Otherwise, an error occurs and operation stops.
- **(2)** When a skip signal is input at the final point, deceleration to a stop occurs at that point and the program **is** ended.

### [Program example]

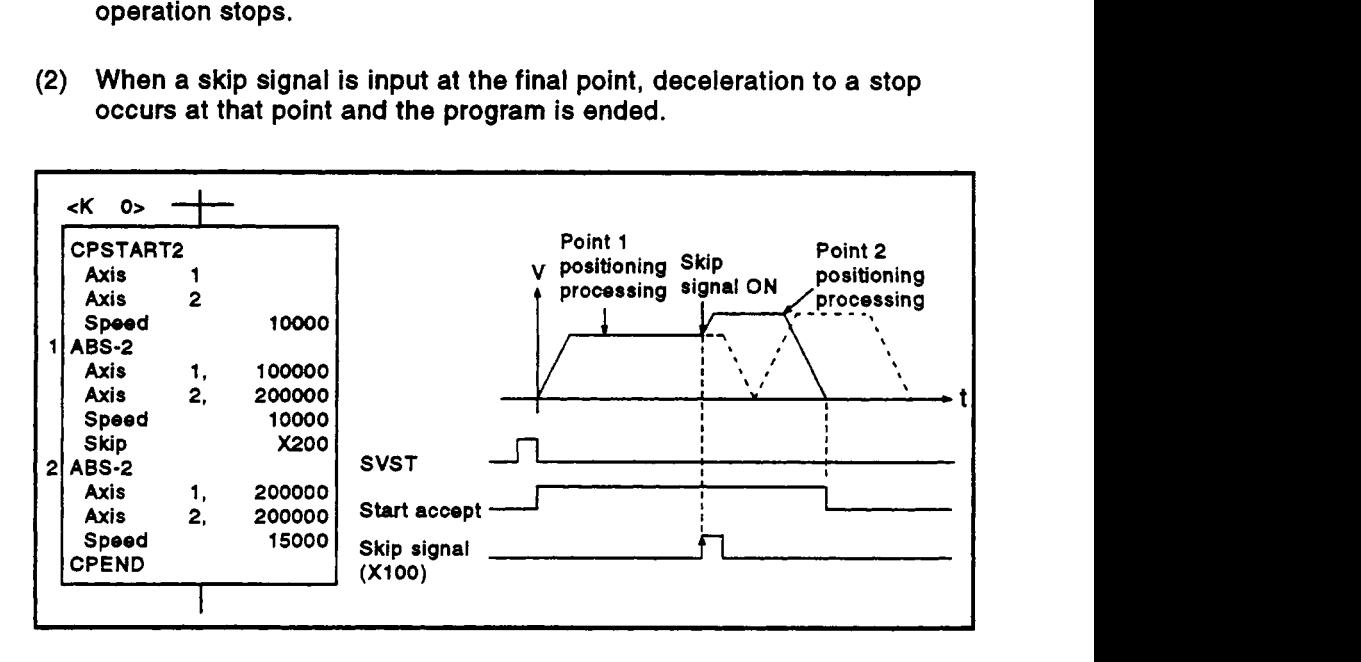

### **7.16.6 FIN signal wait function**

This is a function whereby, when the FIN wait function is selected and an **M** code is set for each point on the way, the end of processing of each point on the way is synchronized with the FIN signal, and positioning at th the way is synchronized with the FIN signal, and positioning at the subsequent point is carried out when the FIN signal comes ON.

### [Data **setting]**

(1 **1**  When the **FIN** signal wait function **is** selected, the fixed **acceleratiorVdeceleration** time method is used. Set the **acceIeration/deceIeration** time within the range 1 ms to *5000*  ms in the servo program by using the "FIN acceleration/deceleration" option. Indirect setting is also possible by using D and W devices (1 word).

**[Notes]** 

- If the **acceleratiorddeceleration** time designation is outside the permissible range, the servo program setting error "13" will occur on starting and control will be performed with an **acceleratiorddeceleration** time of 1000 **ms.**
- When interpolation is performed, the **M** code output in progress signal is output for all interpolation axes. In this case, turn ON the signal for one of the interpolating axes.
- When an **M** code is set at the final point, positioning is completed after the FIN signal has gone from OFF to ON to OFF.

### [Program **example]**

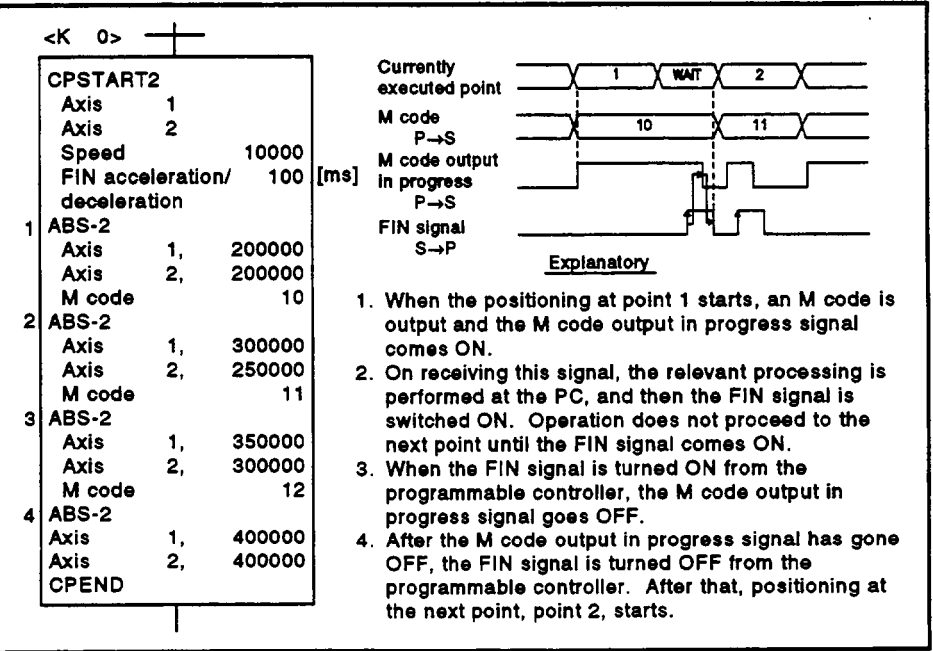

**4** 

### **POINT**

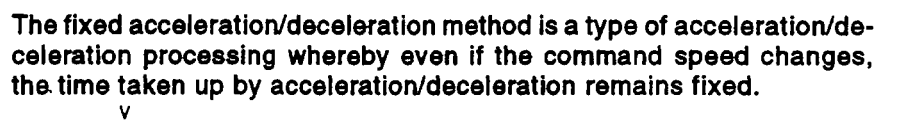

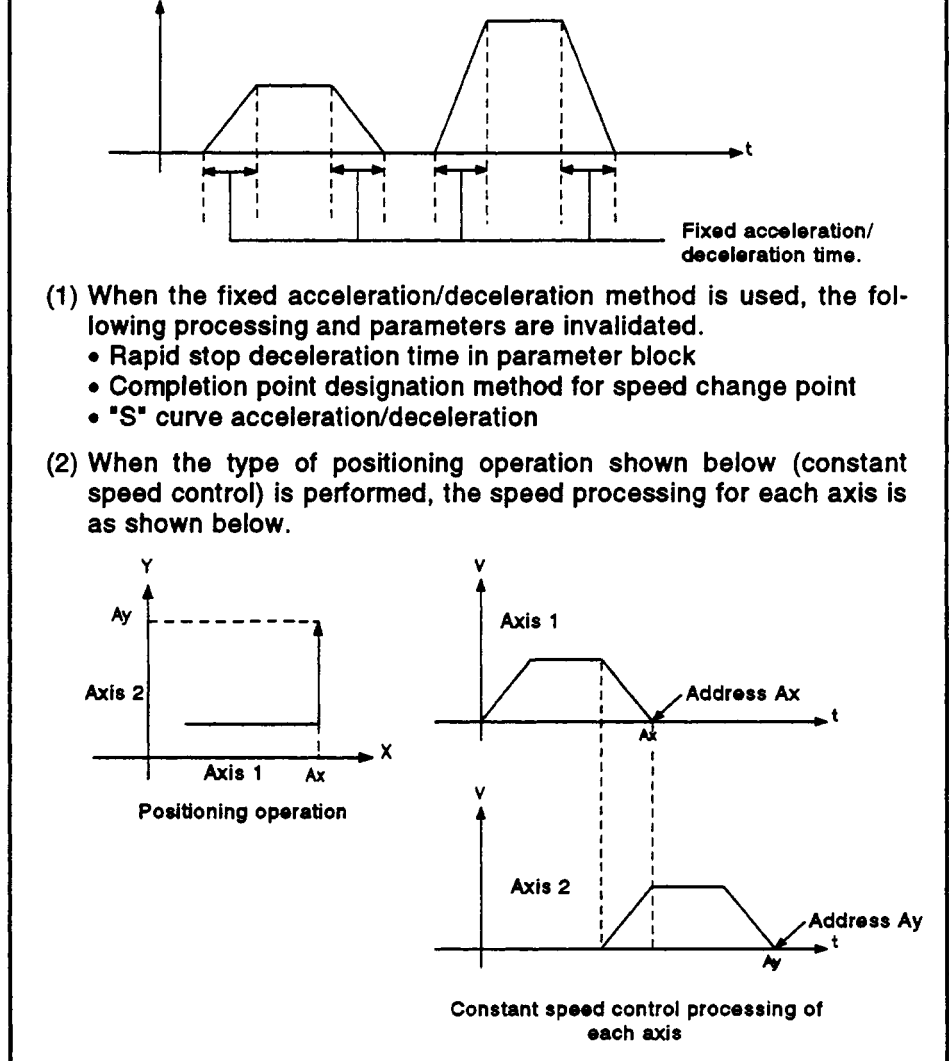

### **7.17** Position **Follow-Up** Control *P*

After a single control start, positioning occurs to the address set with the word device of the servo system CPU designated in the **servo** program. Position foilow-UP control is started using the PFSTART servo program instruction. device of the servo system CPU designated in the servor Position follow-up control is started using the PF<sup>3</sup><br>instruction.<br>Common theme set by Peripherals

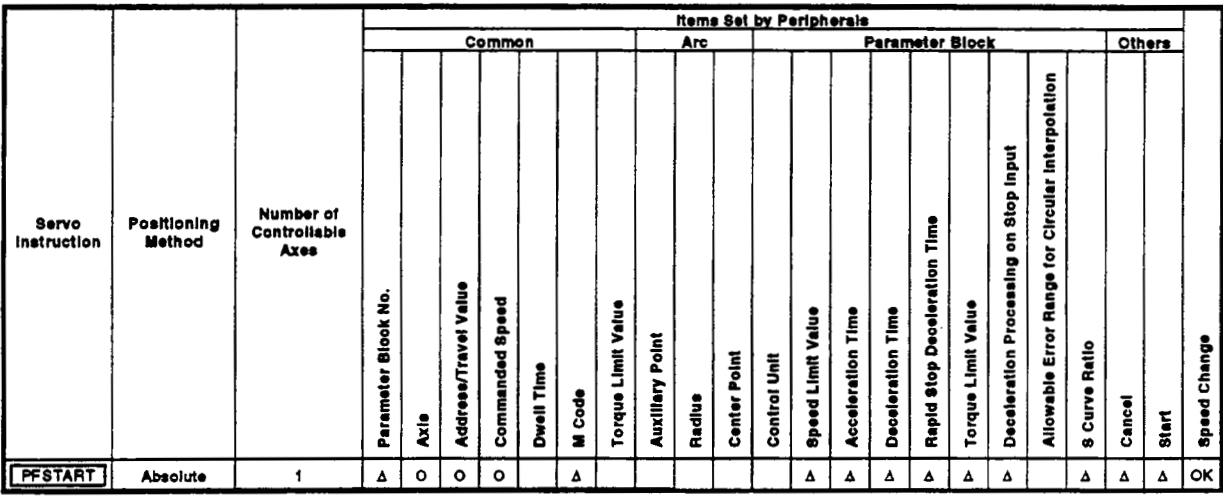

*0* : **Must be set** 

**<sup>A</sup>**: **Set if required** 

[Control **Details]** 

### Control Using PFSTART instruction

- **(1)** Positioning to the address set with the word device of the servo system CPU designated in the servo program.
- (2) Position follow-up control is executed until the stop instruction is input. If the word device value changes while control is progress, positioning is executed to the changed address.

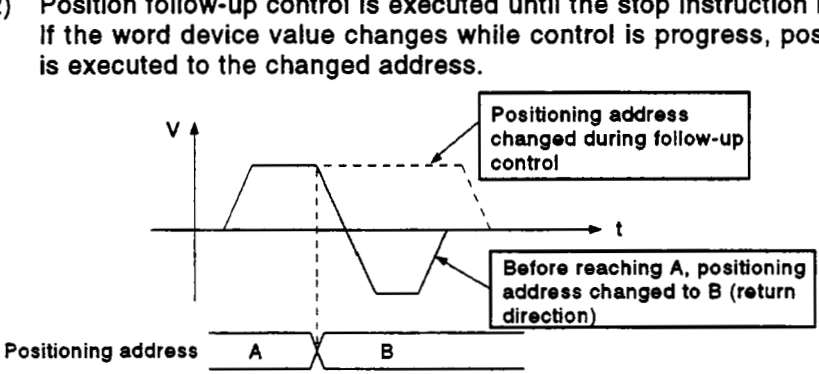

### *7.* **POSITIONING CONTROL**

### **[Cautions]**

- (1) The number of controllable axes is limited to one.
- (2) Only the absolute data method (ABS<sub>I</sub>) is used for positioning control to the pass points.
- **(3)** The speed can be changed after control is started. The changed speed remains valid until the stop command is input.
- **(4)** Set the positioning address in the servo program using indirect designation with the word devices **D** and **W.**
- **(5)** Use only even-numbered devices for indirect designation of positioning addresses in a servo program. If odd-numbered devices are used, when an attempt is made to start the control error 141 occurs and control does not start.
- *(6)* Positioning speeds can be set in the servo program using indirect designation with the word devices **D** and **W.**  However, this set speed is valid only at the start of position follow-up control (on execution **of** SVST, DSFRP instructions) and the speed does not change *if* the indirect designations are changed while control is in progress.

### **[Program Example]**

(1) System configuration Position follow-up control of **Axis 3.** 

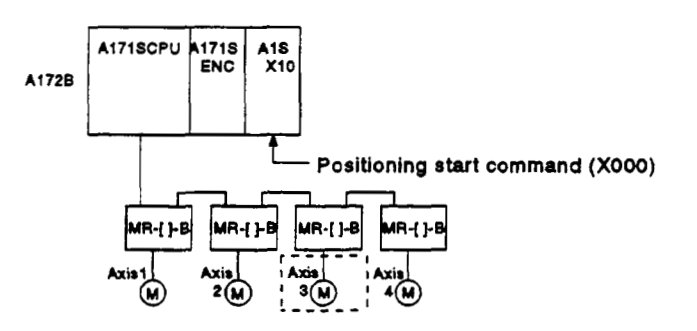

### (2) Positioning conditions

(a) The position follow-up conditions are shown below.

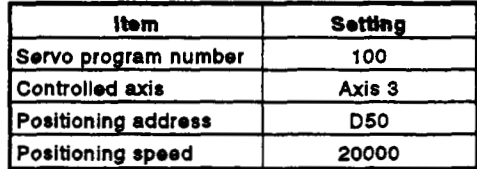

(b) Position follow-up control start command .... leading edge **of XOOO**   $(OFF \rightarrow ON)$ 

### *7.* **POSITIONING CONTROL**

**(3)** Operation timing

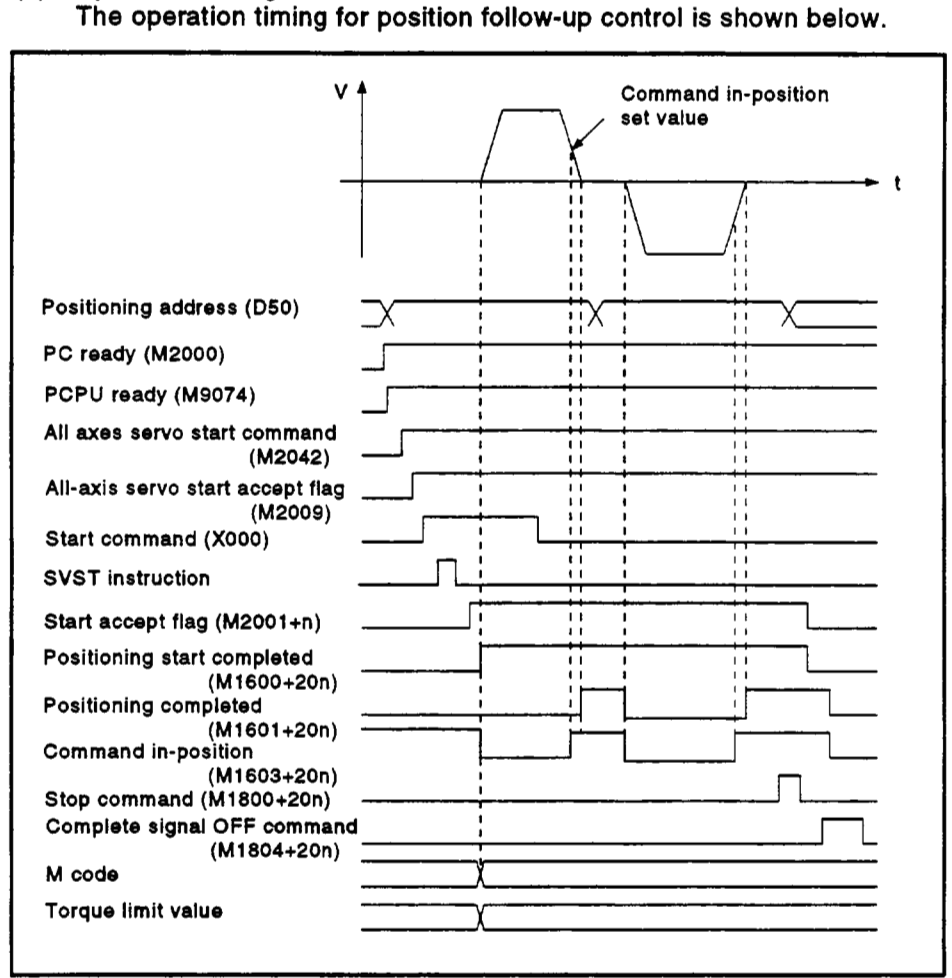

### **(4)** Servo program

The servo program **No. 100** for position follow-up control **is** shown below.

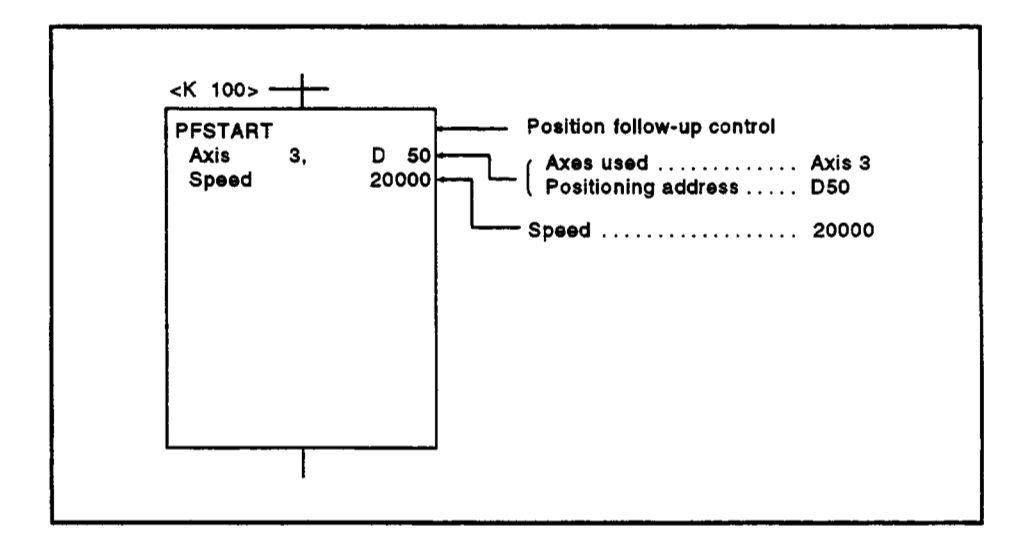

**(5) Sequence program** 

**The sequence program which runs the servo program is shown below.** 

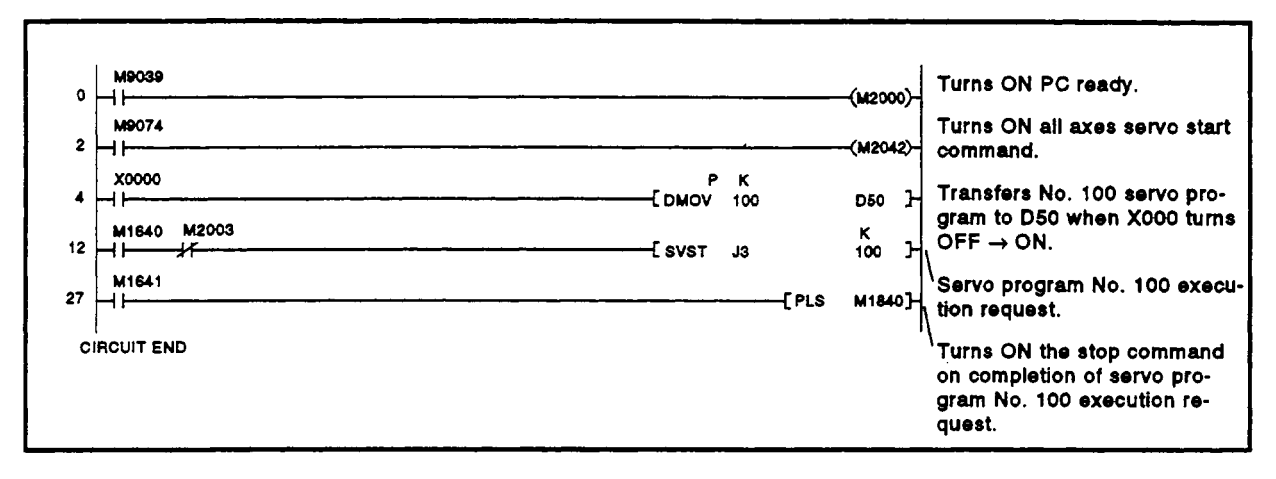

### **7.18** Simultaneous Start

After a single control start, the designated servo programs start simultaneously.

**items Set by Peripherals** Common Parameter Block Others Range for Circular Interpolation Deceleration Processing on Stop Input Positioning<br>
Mothod<br>
Mothod<br>
Axes<br>
Axes<br>
C: Mus<br>
Poteile]<br>
Deteile] **Poslilonlng**  Servo Time<br>T Instruction **Method Stop Deceleration Condition of repetitions Address/Travel Value** Parameter Block No. **Commanded Speed Torque Limit Value** Torque Limit Value **Acceleration Time** Deceleration Time **Speed Limit Value** Program number **Mowable Error Auxiliary Point Speed Change B Curve Ratio** Center Point Dwell Time **Dinti** Unit M Code Radius Rapid t å  $57AT$  $\overline{a}$ 

Use the START instruction to simultaneously start servo programs.

*o* : Must be set

 $\bullet$  : Differs according to servo program started.

### [Control Details]

### Control Using START Instruction

- **(1)** Simultaneously start the designated servo programs.
- **(2)** Any servo program can be designated, except the simultaneous start (START instruction) servo program.
- (3) Up to three servo programs can be designated.
- **(4)** After the simultaneous start, each axis is controlled by the designated servo program.

### [Cautions]

**(1)** A check is made at the simultaneous start. An error occurs and operation does not start in the cases shown in the table below.

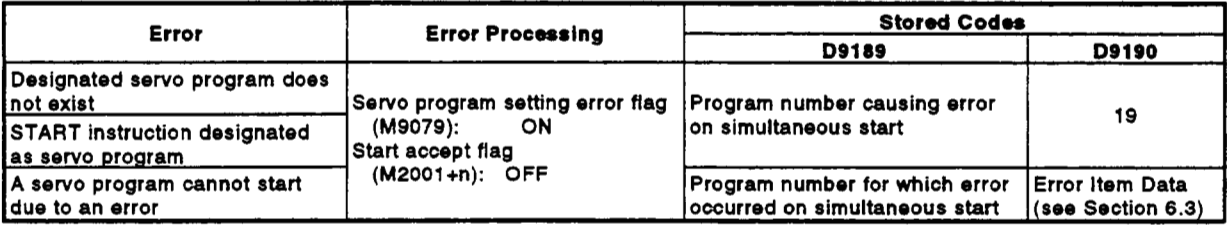

- **(2)** The servo programs cannot be designated for the START instruction using indirect designation.
- (3) If the servo programs designated for the START instruction include If the servo programs designated for the START instruction include<br>fixed-pitch feed control or speed/position switching control, start may be<br>delayed a maximum of one second compared to other speed control or<br>position cont delayed a maximum of one second compared to other speed control or position control.

### **[Program Example]**

- This program executes simultaneous start under the conditions below. (1) System configuration
	- Simultaneous start of Axis 1 Axis **2,** Axis **3,** and Axis **4.**

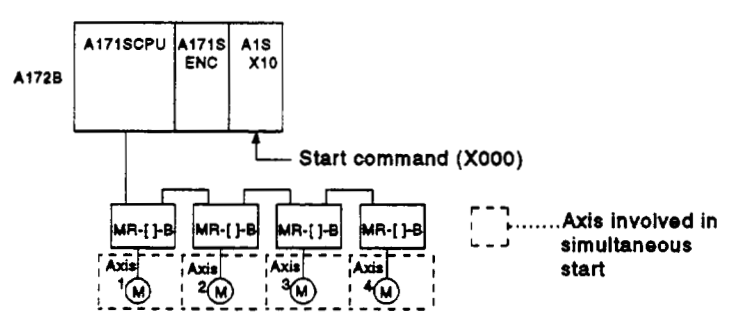

- (2) Quantity and numbers of servo programs designated (a) Designated servo programs: **3** 
	- (b) Designated servo program numbers

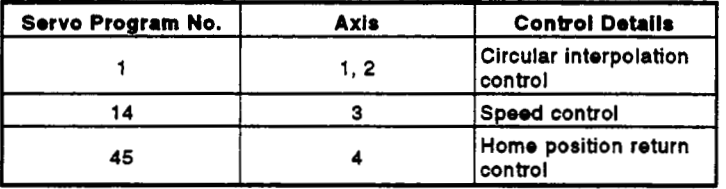

**(3)** Start conditions

- (a) Simultaneous start servo program number ....... **No.** 121
- (b) Simultaneous start run command .................... leading edge **of**   $X100$  (OFF  $\rightarrow$  ON)

### **(4)** Servo program

The simultaneous start servo program **No.** 121 is shown below.

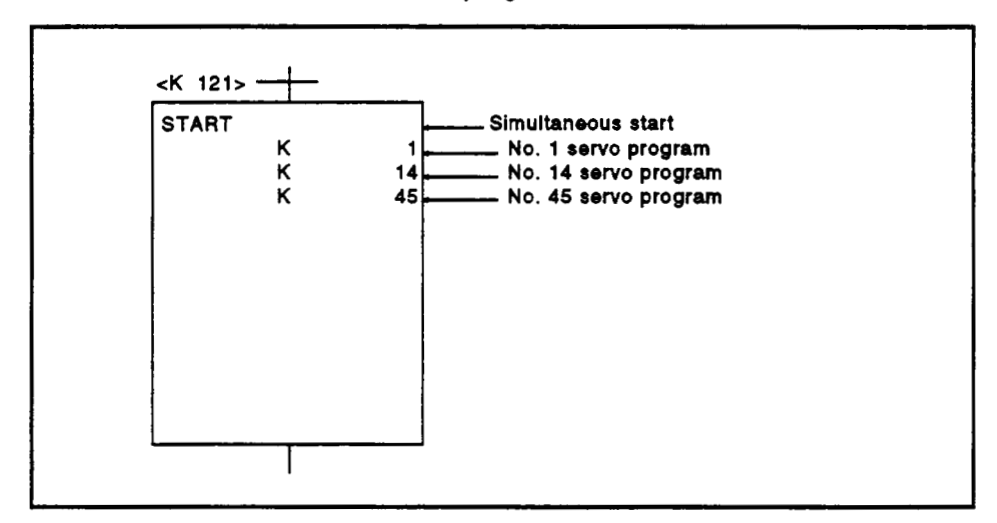

### *7.* **POSITIONING CONTROL**

- I **0 b-** *(M2OOOd* **Turns ON PC ready. Turns ON all axes servo start**   $\overline{\mathbf{c}}$ ٠ĩ (M2042) **command.**  X0000 M9074 M2009 M9076  $\Delta$ ÷. **EPLS**  $M121$   $H$ í. **121 start command flag**  M121 **(M122) when X000 turns OFF [SET MI22**   $\overline{11}$ ا⊢ **K**<br>121 】 **Servo program No. 121 exe-**13 **[WST JlJ3J4 121 cution request.**   $+$  RST  $M122$   $H$ **tion of servo program No. 121 execution request. CIRCUIT END**
- **(5) Sequence program**

**The sequence program which runs the servo program is shown below.** 

### **7.19 JOG** Operation

Runs the **set** JOG operation.

Individual start or simultaneous start can be used for JOG operation. JOG operation can be run from a sequence program or in a peripheral device test mode.

(For information on running JOG operation in a peripheral device test mode, refer **to** the operation manual for the appropriate peripheral device.) **To** carry out JOG operation, the JOG operation must be set for each axis.

### **7.19.1 JOG operation data**

The JOG operation data is the data required **to** carry out JOG operation. **Set** the JOG operation data from a peripheral device.

| No.          | Item                          | <b>Setting Range</b>                                                                           |            |                                                                       |              |                        |               |                       |                    | <b>Default</b> |                           |                                                                                                    | <b>Explane-</b>        |
|--------------|-------------------------------|------------------------------------------------------------------------------------------------|------------|-----------------------------------------------------------------------|--------------|------------------------|---------------|-----------------------|--------------------|----------------|---------------------------|----------------------------------------------------------------------------------------------------|------------------------|
|              |                               | mm                                                                                             |            | inch                                                                  |              | degree                 |               | <b>PULSE</b>          |                    | <b>Initial</b> | Units                     | Remarks                                                                                                    | tory<br><b>Section</b> |
|              |                               |                                                                                                |            | Setting Range   Units   Setting Range   Units   Setting Range   Units |              |                        |               | Setting Range   Units |                    | Value          |                           |                                                                                                    |                        |
|              | luog<br>speed limit<br>ivalue | 0.01 to<br>6000000.00                                                                          | mm/<br>min | 0.001 to<br>600000.000                                                | inch/<br>min | 0.001 to<br>600000.000 | degree<br>min | 1 to 1000000          | PLS/<br><b>200</b> | 20000          | <b>PLS/</b><br><b>20C</b> | Sets the max, speed<br>during JOG<br>operation.<br>The JOG speed limit<br>value becomes the<br>JOG operation<br>speed if the JOG<br>operation speed is<br>set greater than<br>JOG speed limit<br>value. |                        |
| $\mathbf{z}$ | Parameter<br>block<br>setting | 1 to 16 (A171/A273UHCPU (8-axis specification))<br>1 to 64 (A273UHCPU (32-axis specification)) |            |                                                                       |              |                        |               |                       |                    |                |                           | . Sets the parameter<br>block number used<br>for JOG operation.                                                                                                    | 4.4                    |

Table 7.2 Table of JOG Operation Data

**(1)** JOG operation data check

**A** relative check of **the** JOG operation data is executed at the following times:

- Power on
- On PC ready (M2000) leading edge (OFF→ ON)
- *<sup>0</sup>*When **test** mode is selected.
- (2) Data error processing
	- Only data for which errors were detected during the relative check **is** chanaed **to its** defautt value for JOG operation control.
	- *<sup>0</sup>*The error code corresponding **to** the data for axes where an error was detected is stored in the data register.

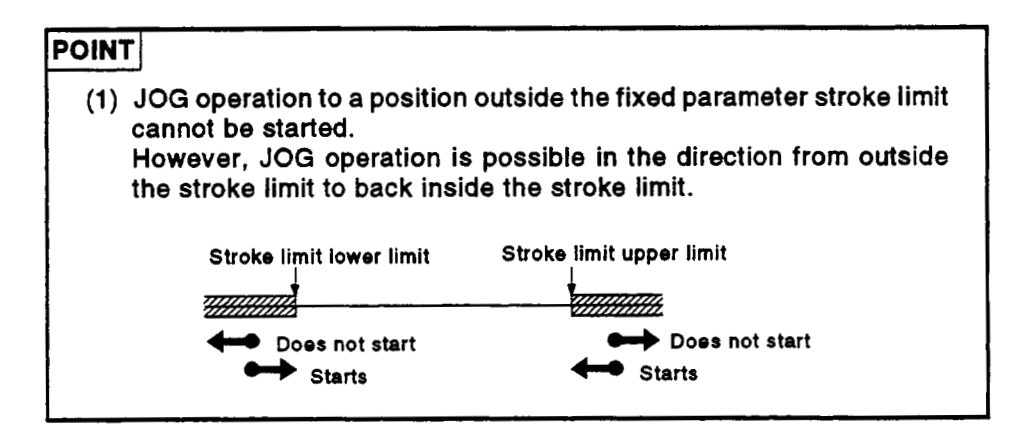

### **7.19.2 Individual start**

Starts JOG operation for the designated axes.

JOG operation is controlled **by** the following JOG operation signals:

- *<sup>0</sup>***Forward** JOG operation .......... M1802+20n
- *<sup>0</sup>*Reverse JOG operation ........... M1803+20n

### **[Control Details]**

**(1** 1 JOG operation continues at the speed value stored in the JOG operation speed setting register while the JOG operation signal remains **ON** and a deceleration stop occurs when the JOG operation signal turns **OFF.**  Control of acceleration and deceleration isbased on the JOG operation data settings.

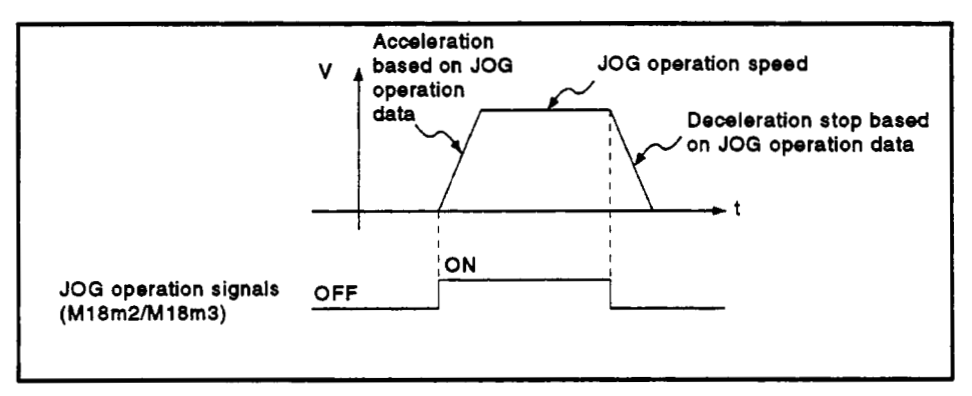

JOG operation carried *out* for axes for which the JOG operation signal JOG operation carried out for axes for which the JOG operation signal<br>is ON.

(2) The JOG operation signal, JOG operation setting register, and setting range for each axis are shown in the table below.

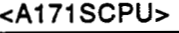

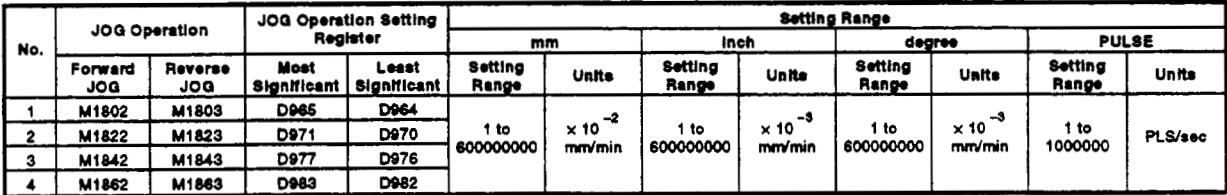

See Section 3.4.2 for the JOG operation signal and JOG operation setting register used for each axis with the A273UHCPU (8-/32-axis specification) However, the setting ranges are the same as those shown in the table above.

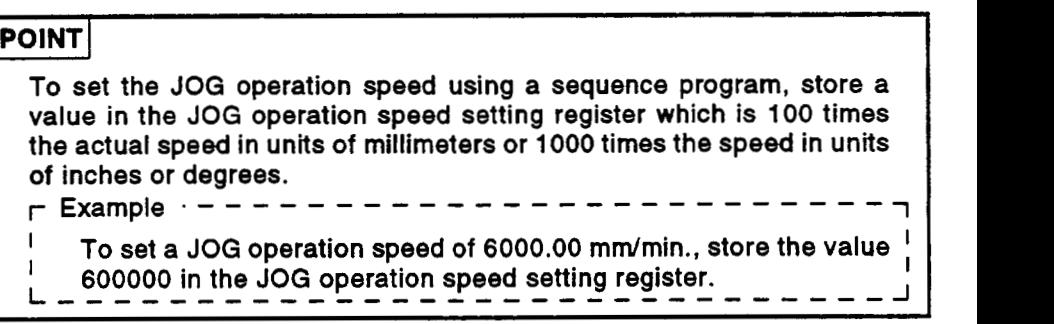

### [Cautions]

(1) Forward JOG operation occurs if the forward JOG signal (M1802+20n) and reverse JOG signal (M1803+20n) turn **ON** simultaneously for a single axis.

After the forward JOG signal turns OFF and deceleration stop is complete, reverse JOG operation starts if the reverse JOG operation signal remains **ON.** 

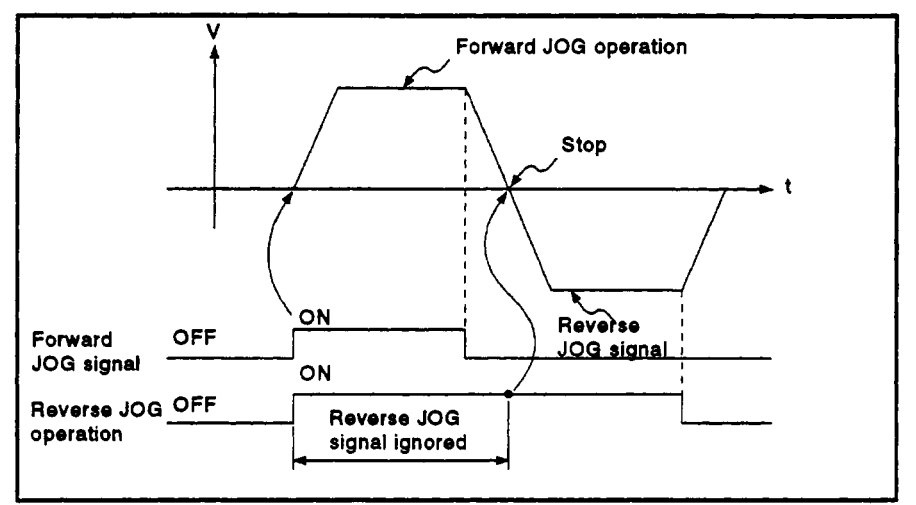

(2) If the JOG operation signal turns back **ON** during deceleration after the JOG operation signal previously turned OFF, deceleration continues until the speed reaches zero before JOG operation is restarted.

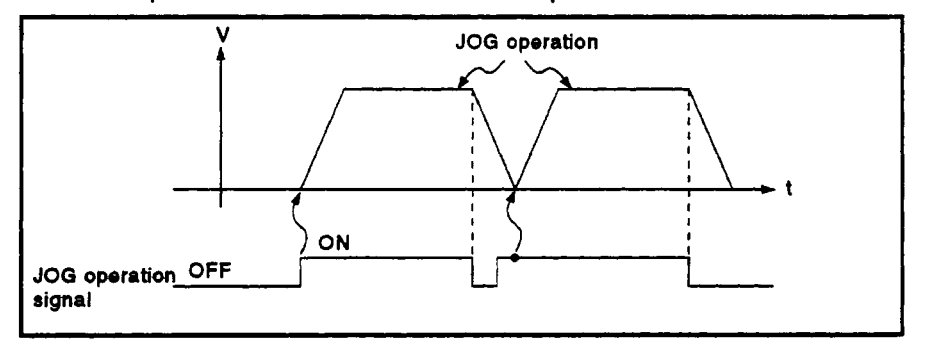

(3) JOG operation cannot be started by the JOG operation signals (M1802+20n/M1803+20n) in a peripheral device test mode. JOG operation starts on the leading edge (OFF  $\rightarrow$  ON) of the JOG operation signal after the test mode *is* reset.

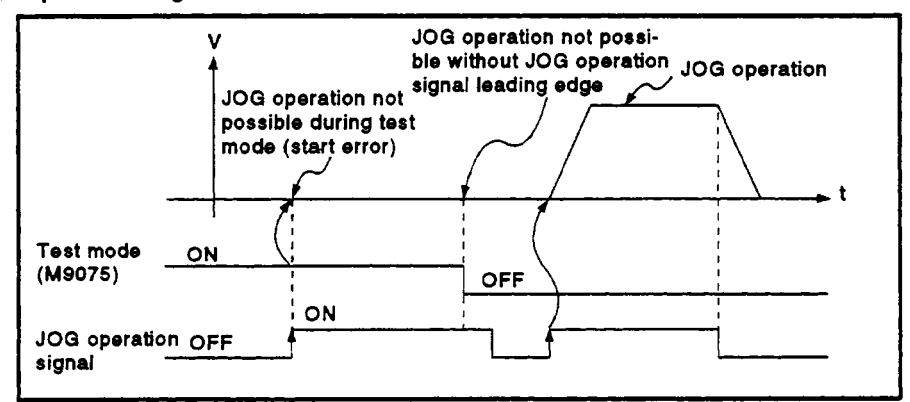

### **[Program Example]**

 $\overline{\phantom{a}}$ 

- **This program executes** JOG **operation under the conditions below.** 
	- **(1) System configuration**  JOG **operation of Axis 4.**

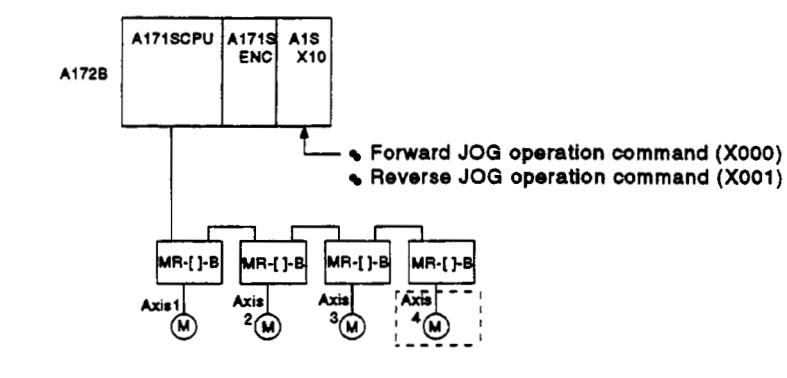

### **(2)** JOG **operation conditions**

- **(a) Axis number** ................. **Axis 4**
- **(b)** JOG **operation speed** ..... **<sup>1000</sup>**
- **(c)** JOG **operation commands** 
	- **1) Forward** JOG **operation** ........... **XOOO ON**
	- **2) Reverse** JOG **operation** ........... **X001 ON**
- **(3) Sequence program**

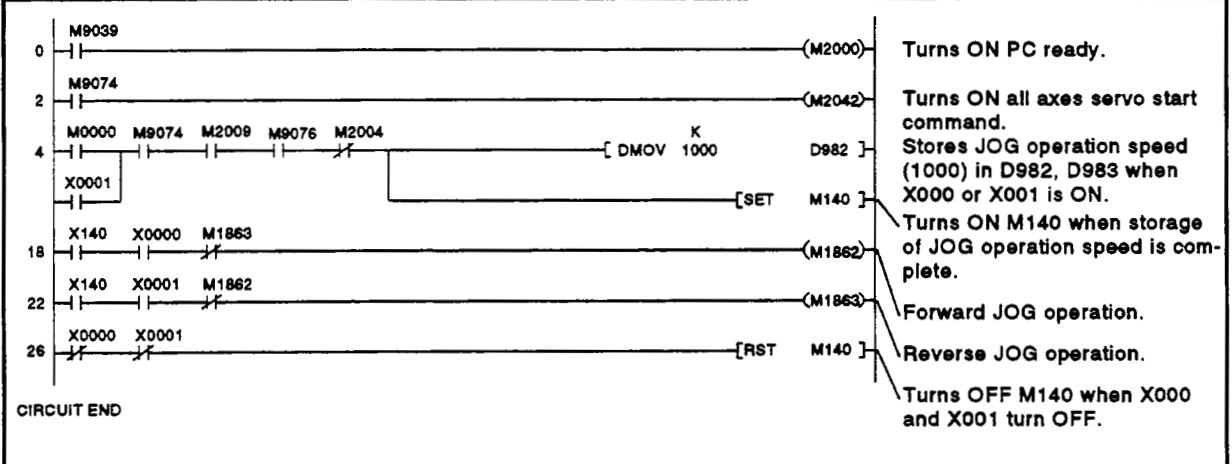

### **7.1 9.3 Simultaneous** *start*

Simultaneously starts JOG operation designated for multiple axes.

### **[Control Details]**

(1) JOG operation continues at the speed value stored inthe JOG operation speed setting register for each axis while the JOG simultaneous start command (M2015) remains **ON,** and a deceleration stop occurs when M2015 turns **OFF.** 

Control **of** acceleration and deceleration is based on the JOG operation data settings.

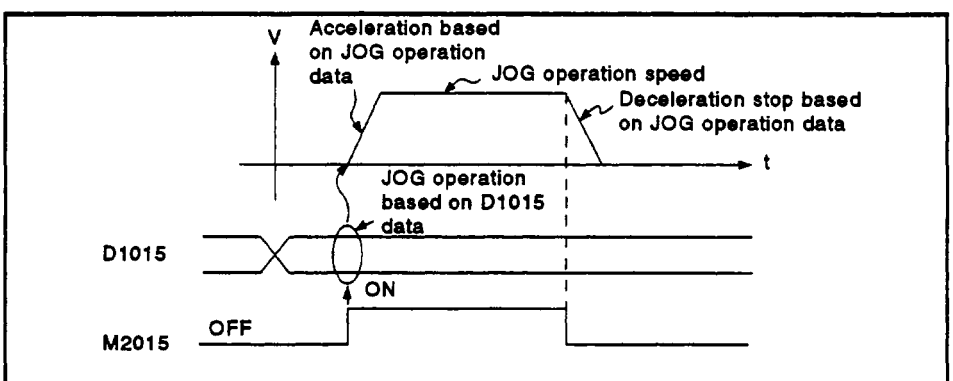

(2) JOG operation is carried *out* **on** the axes set in the JOG simultaneous start axis setting area (D1015).

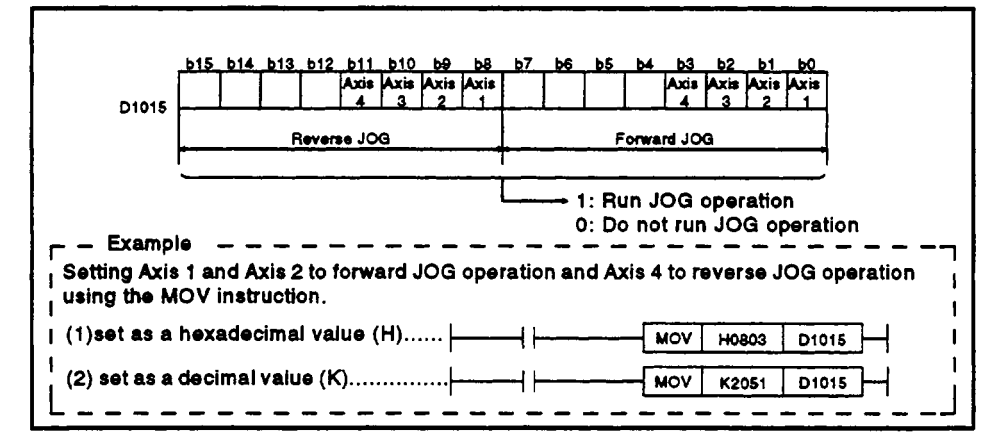

(3) The JOG operation speed setting registers are described below.

### <A171 SCPU>

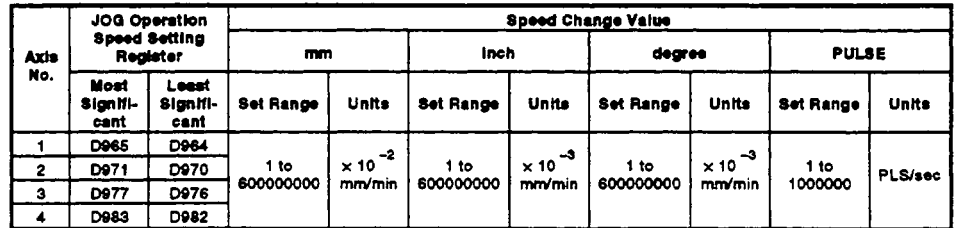

See Section 3.4.2 for the JOG operation speed setting register used for each axis with the A273UHCPU (8-/32-axis specification) However, the speed change values are the same as those shown in the table above.

### **[Program Example]**

This program executes simultaneous start **of** JOG operations under the I conditions below.

- **(1)** System configuration
	- JOG operation **of** Axis **1,** Axis 2, and Axis **4.**

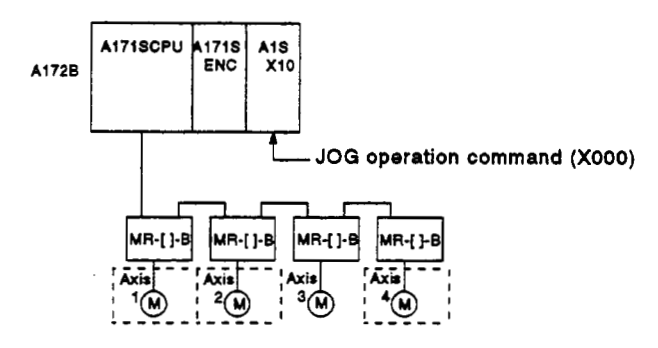

- **(2)** JOG operation conditions
	- (a) The JOG operation conditions are tabled below.

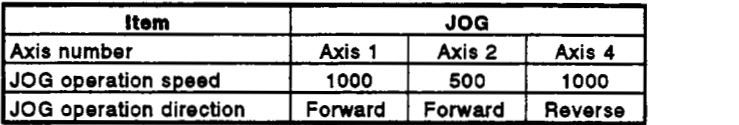

(b) JOG operation command .... **XOOO** ON

### (3) Sequence program

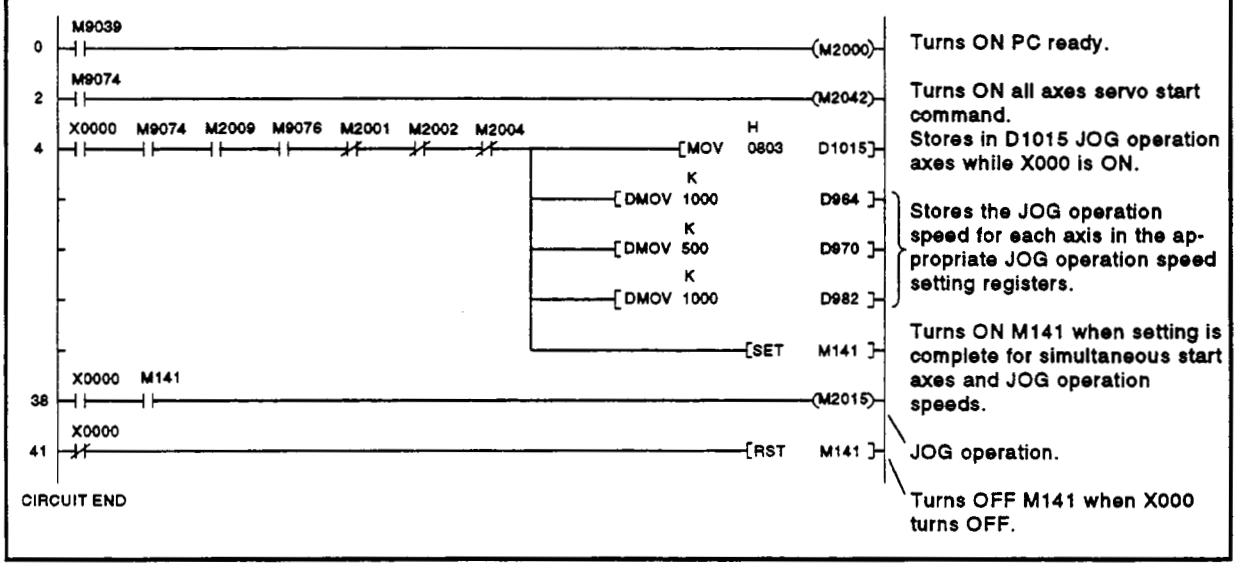

### **720 Manual Pulse Generator Operation**

Positioning control according to the number of pulses input from the manual pulse generator.

Simultaneous operation of **1** to 3 axes is possible with one manual pulse generator; the number of modules that can be connected is as shown below.

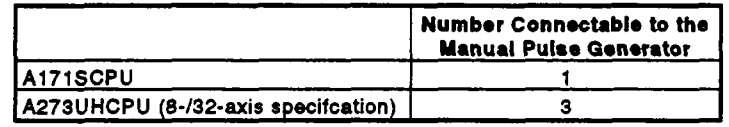

### **IMPORTANT**

When two or more **A273EX** are installed, connect the manual pulse generator to the first **A273EX** (counting from slot *0* of the main base unit).

(Only one manual pulse generator can be used.)

### **[Control Details]**

**(1)** Positioning of the axes set in the manual pulse generator axis setting register according to the pulses input from the manual pulse generator. Manual pulse generator operation **is** only valid while the manual pulse generator enable flag is **ON.** 

<A1 71 SCPU>

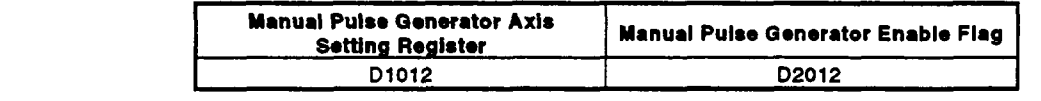

<A273UHCPU (8-axis specification)>

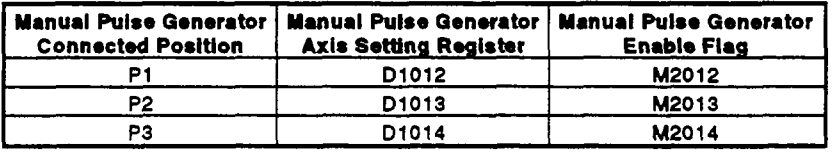

<A273UHCPU (32-axis specification)>

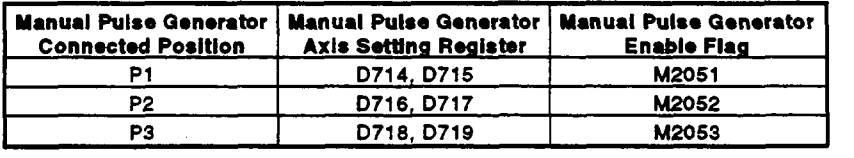

- (2) The travel value and output speed are shown below for positioning control due to manual pulse generator output.
	- (a) Travel value

The travel value due to the input of pulses from a manual pulse generator is calculated using the following formula.

[travel value] = [travel value per pulse] **x** [number of input pulses] **x** [manual pulse generator input multiplication factor setting]

The travel value per pulse during manual pulse generator operation is shown in the following table.

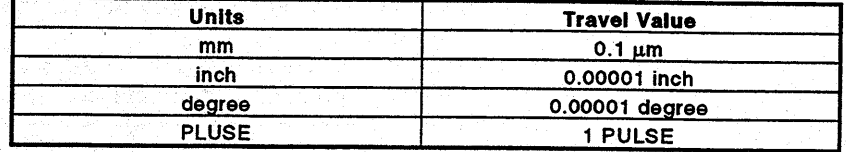

For units of millimeters, the commanded travel value for input of one pulse is: (0.1  $\mu$ m) x (1 pulse) x (manual pulse generator input magnification setting)

(b) Output speed

The output speed is the positioning speed corresponding to the number of pulses input from a manual pulse generator in unit time.

[output speed] = [input pulses per 1 ms]  $\times$ Imanual pulse generator input multiplication factor setting]

- $(3)$ Setting the axes controlled by the manual pulse generator
	- (a) The axes controlled by the manual pulse generator are set in the manual pulse generator axis setting register (D1012/D1012 to D1014/D714 to D719).
		- <A171SCPU/A273UHCPU (8-axis specification)> The value is set as a maximum of three decimal digits, with each digit representing an axis from Axis 1 to Axis 4/Axis 1 to Axis 8. (The number of digits represents the number of simultaneously controlled axes.)
		- **Example** Set the following value to control Axis 3 and Axis 4 with the

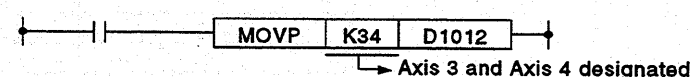

<A273UHCPU (32-axis specification)>

manual pulse generator.

Evample

Set bits corresponding to the controlled axes (1 to 32).

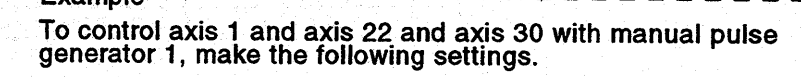

b15  $-b14$ b13 b12 b11 b10 b9  $b8$ **b7** D714 Axis 10 Axis 15 Axis 14 Axis 13 Axis 12 Axis 11 Axis 10 Axis 9 Axis 8 Axis 7 Axis 6 Axis 5 Axis 4 Axis 3 Axis 2 Axis

D715 Axis 32Axis 31 Axis 30Axis 28Axis 28Axis 27Axis 28Axis 25Axis 24Axis 23Axis 24Axis 21Axis 20Axis 18Axis 18Axis 17

H2020001

D714

D714

 $(1)$  When set in hexadecimal  $(H)$ ............ **DMOV** 

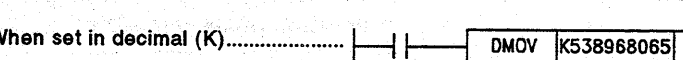

J

H

Ł  $(2)$  V

### **REMARK**

The connected position of the manual pulse generator used with the A273UHCPU (8-/32-axis specification) indicates **the** A273EX connector pin (Pl, P2, P3) to which **the** manual pulse generator **is** connected.

See the A273UHCPU (8/32-axis specification) Motion Controller User's Manual (IB-67262 for details about A273EX. )

- **(4)** Manual pulse generator I-pulse input magnification
	- (a) The magnification setting for a 1 pulse input from **the** manual pulse generator is set for each axis.

### . <A1 71 SCPU>

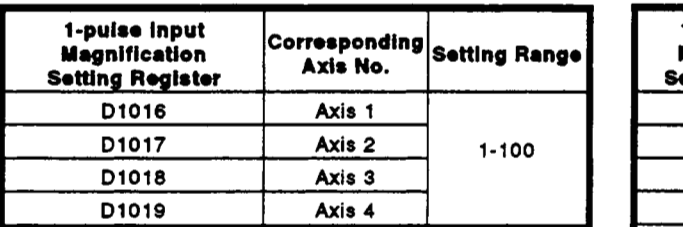

### <A273UHCPU (&axis)>

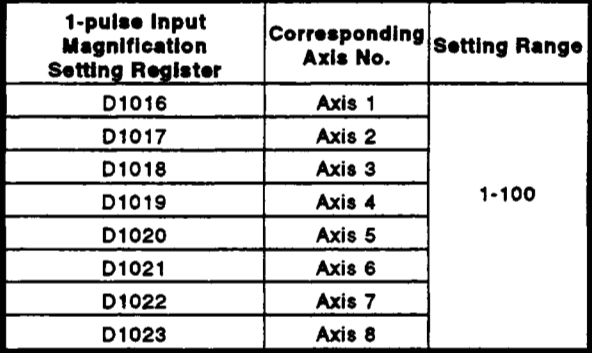

#### <A273UHCPU (32-axis)>

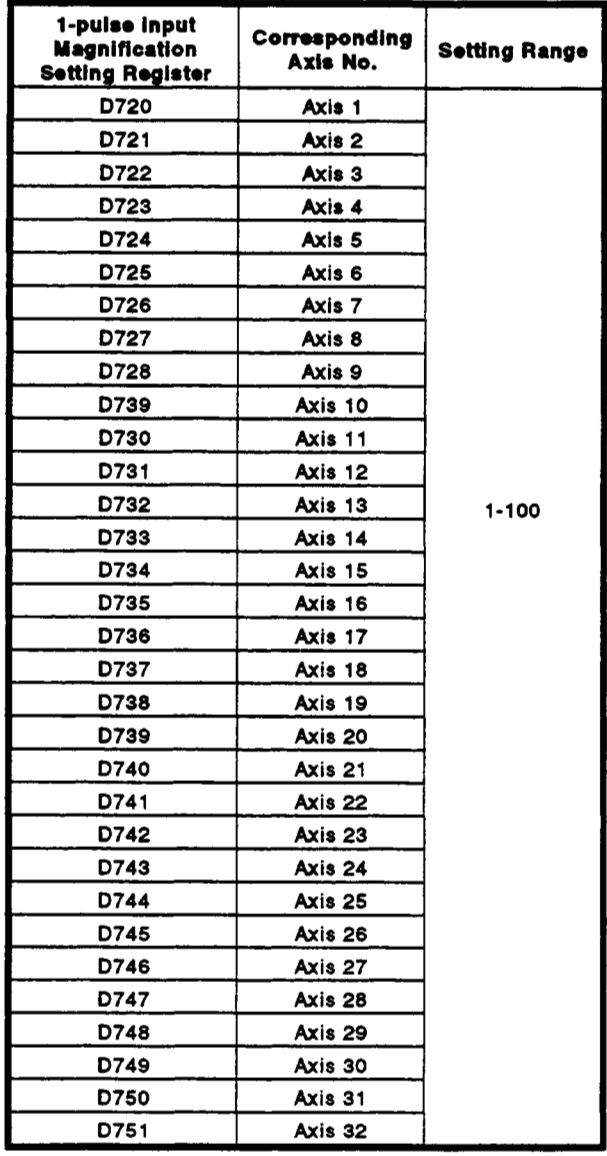

*(5)* At the leading edge of the manual pulse generator enable flag, a check is made in the manual pulse generator 1-pulse input magnification setting registers *of* the manual pulse generator input magnifications set for the appropriate axes.

If an out-of-range value is detected, the manual pulse generator axis setting error register (D9187) and manual pulse generator axis setting error flag **(M9077)** are set and a value of **1** is used for the magnification.

(6) Manual pulse generator smoothing magnification setting Set a magnification to smooth the leading edge and trailing edge of manual pulse generator operation.

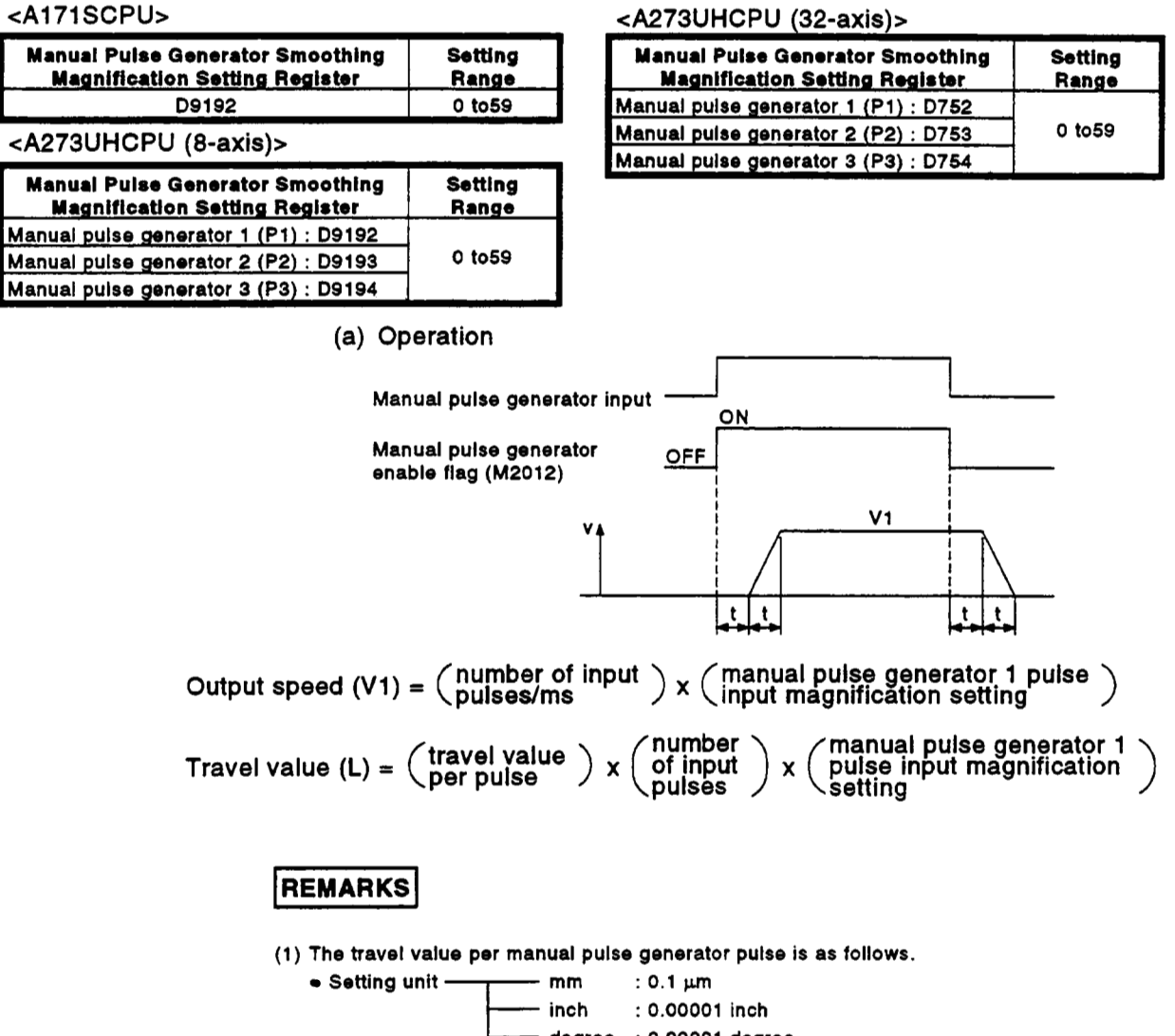

**degree** : **0.00001 degree PULSE** : **1 pulse**   $\begin{array}{c} \begin{array}{c} \hline \ \hline \ \hline \ \hline \ \hline \ \hline \ \hline \end{array} \end{array}$ 

**(2) The smoothing time constant is a value in the range 56.8 ms to 3408 ms.**
# *7.* **POSITIONING CONTROL**

Details of errors occurring during the setting of data for manual pulse generator operation are shown in the table below.

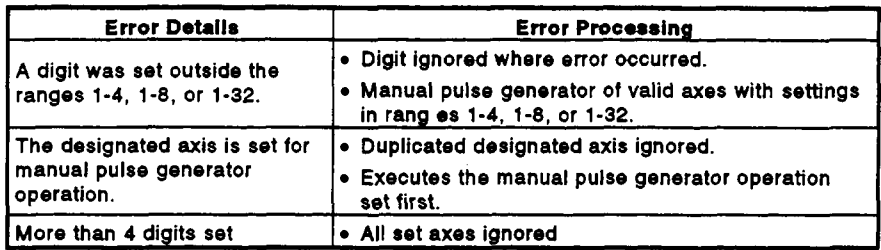

# **[Cautions]**

**-4** 

The start accept flag turns ON for axes during manual pulse generator operation. Consequently, positioning control or home position return cannot be started **by** the servo system **CPU** or a peripheral device.

Turn **OFF** the manual pulse generator enable flag when manual pulse generator operation is complete.

- The torque limit value is fixed at 300% during manual pulse generator operation.
- When the manual pulse generator enable flag comes ON for a driven axis, for example one performing positioning control or **JOG** operation, error **214** is set for the relevant axis and manual pulse generator input is not enabled. After the axis has been stopped, the rise of the manual pulse generator enable flag is validated, the manual pulse generator input enabled status is established, the start accept flag comes **ON,** and input from the manual pulse generator is accepted.
- If the manual pulse generator enable flag **for** another manual pulse generator **No.** is turned **ON** for an axis currently performing manual pulse generator operation, error **214** is set for the relevant axis and the input of that manual pulse generator is not enabled.
- If, after the manual pulse generator enable flag has been turned **OFF,** it is turned ON again for an axis that is performing smoothing deceleration, error **214** is set and manual pulse generator input is not enabled. Turn the manual pulse generator enable flag ON after smoothing deceleration to a stop (after the start accept flag has gone **OFF).**
- If, after the manual pulse generator enable flag has been turned **OFF,**  another axis is set during smoothing deceleration and the same manual pulse generator enable flag is turned ON again, manual pulse generator input will not be enabled. In this case, the manual pulse generator axis setting error bit of the manual pulse generator axis setting error storage register **(D9187)** comes **ON,** and the manual pulse generator axis setting error flag **(M9077)** comes **ON.** Establish an interlock such that the start accept flag of the designated axis going **OFF** is a condition for the manual pulse generator enable flag coming **ON.**

# **[Procedure for Manual Pulse Generator Operation]**

**The procedure for manual pulse generator operation is shown below.** 

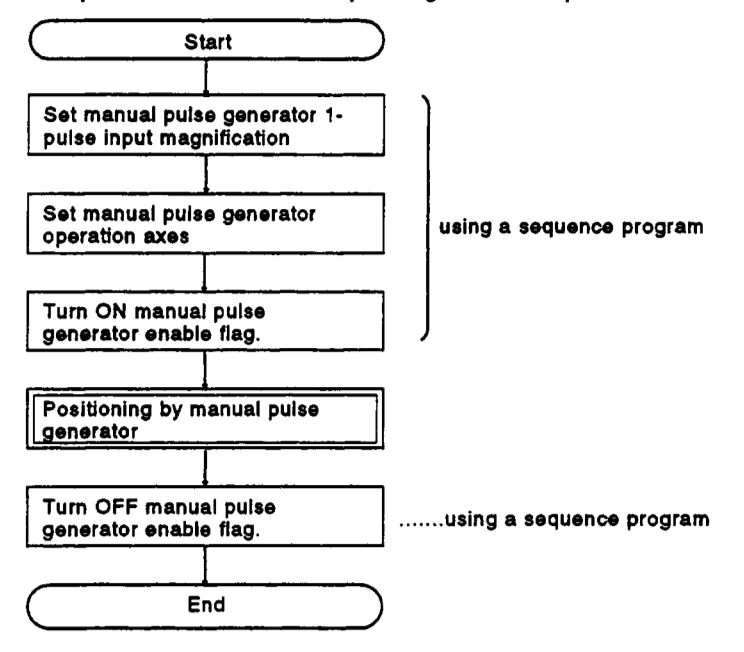

# **[Program Example]**

This program executes manual pulse generator operation under the conditions below.

**(1)** System configuration

Manual pulse generator operation of Axis **1.** 

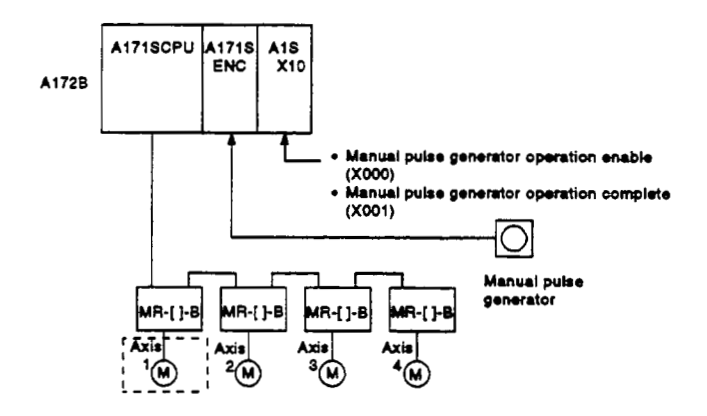

- **(2)** Manual pulse generator operation conditions (a) Manual pulse generator operation axis ........... Axis **<sup>1</sup>**
	- (b) Manual pulse generator 1-pulse input ............ **100**  magnification
	- (c) Manual pulse generator operation enable ....... leading edge of **XOOO**   $(OFF \rightarrow ON)$
	- **(d)** Manual pulse generator operation complete .... leading edge of **X001**   $(OFF \rightarrow ON)$
- **(3)** Sequence program

A sequence program for manual pulse generator operation is shown below.

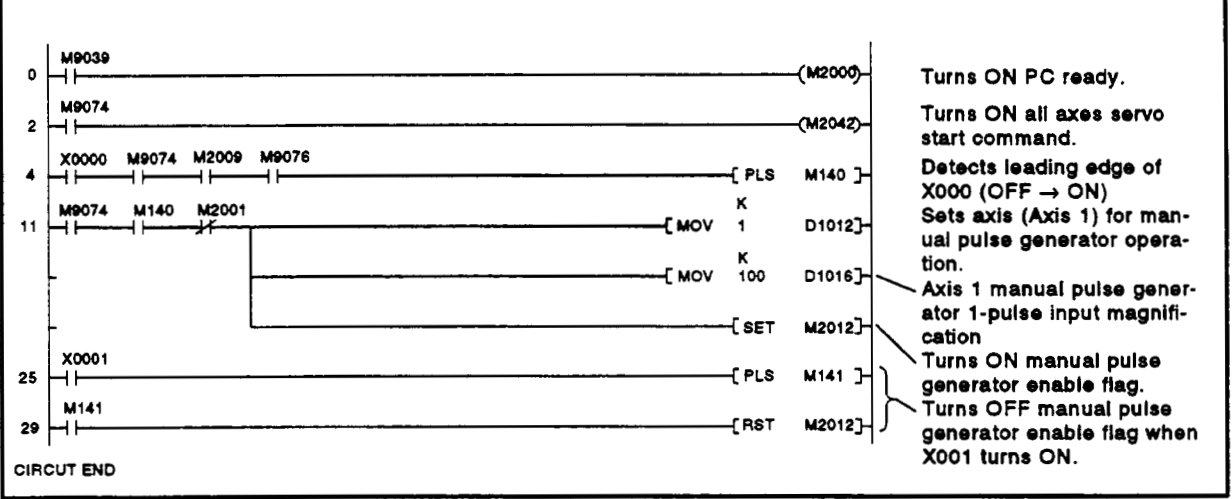

# 7.21 Home Position Return

- (1) Use home position return at power on and other times where confirmation that axes are at the machine home position is required.
- (2) The following three methods of home position return are available:
	- Near-zero point dog method Used when not using an absolute
	- position system • Count method
	- Data set method...................(Recommended for an absolute-position system)
- (3) To carry out home position return, the home position return data must be set for each axis.

# 7.21.1 Home position return data

The home position return data is the data required to carry out home position return.

Set the home position return data from a peripheral device.

Table 7.3 Table of Home Position Return Data

| No. | Item                                                   | <b>Setting Range</b>                                                                            |                        |                                |                    |                        |                            |                                |              | Default |                                                                                                    | Explane-               |
|-----|--------------------------------------------------------|-------------------------------------------------------------------------------------------------|------------------------|--------------------------------|--------------------|------------------------|----------------------------|--------------------------------|--------------|---------|----------------------------------------------------------------------------------------------------|------------------------|
|     |                                                        | mm                                                                                              |                        | Inch                           |                    | degree                 |                            | <b>PULSE</b>                   |              | Initial | Remarks                                                                                                    | tory<br><b>Section</b> |
|     |                                                        | <b>Setting Range</b>                                                                            | Units                  | <b>Setting Range</b>           | Units              | <b>Setting Range</b>   | Units                      | <b>Setting Range</b>           | Units        | Value   |                                                                                                    |                        |
|     | Home<br>position<br>return<br>direction                | 0; reverse direction (decreased address)<br>1: forward direction (increased address)            |                        |                                |                    |                        |                            |                                |              | ٥       | Sets the direction for<br>home position return.<br>s Axis travels in designated<br>direction after home posi-<br>tion return is started.                                                                                                    |                        |
|     | Home<br>oosition<br>$\overline{a}$<br>return<br>method | 0: near-zero point dog method<br>1: count method<br>2: data set method                          |                        |                                |                    |                        |                            |                                |              | 0       | s Sets the home position re-<br>turn method.<br>s The near-zero point dog<br>method or count method<br>is recommended for a<br>servo amplifier which<br>does not support abso-<br>lute data, and the data<br>set method is recom-<br>mended for a servo am-<br>plifier which supports<br>absolute data. |                        |
|     | Home<br>3<br>position<br>address                       | $-2147483648$<br>to 2147483647                                                                  | $\times 10^{-1}$<br>μm | -2147483648<br>to 2147483647   | $x10^{-5}$<br>inch | 0 to 35999999          | $\times 10^{-5}$<br>degree | $-2147483648$<br>to 2147483647 | PLS          | O.      | s Sets the present value of<br>the home position after<br>home position return.<br>s it is recommended that<br>the home position ad-<br>dress is set at the stroke<br>limit upper limit or lower<br>limit.                                                                                              |                        |
|     | Home<br>position<br>return<br>speed                    | 0.01 to<br>6000000.00                                                                           | mm/<br>min             | 0.001 to<br>600000.000         | inch/<br>min       | 0.001 to<br>600000.000 | degree/<br>min             | 1 to 1000000                   | PLS/<br>\$6c | 1       | s Sets the speed for home<br>position return.                                                                                                    |                        |
|     | Creep<br>5<br><b>speed</b>                             | 0.01 to<br>6000000.00                                                                           | mm/<br>min             | 0.001 to<br>6000000.000        | inch/<br>min       | 0.001 to<br>600000.000 | degree/<br>min             | 1 to 1000000                   | PLS/<br>300  | 1       | s Sets the creep speed<br>(low speed immediately<br>before stopping after de-<br>celeration from home<br>position return speed)<br>after the near-zero point<br>dog.                                                                                                    |                        |
|     | Travel<br>value<br>lafter near-<br>zero point<br>idog  | 0 to<br>214748364.7                                                                             | um                     | 0 <sub>to</sub><br>21474.83647 | inch               | 0 to<br>21474.83647    | degree                     | 0 to<br>2147483647             | <b>PLS</b>   |         | s Sets the travel value after<br>the near-zero point dog<br>for the count method.<br>s Set greater than the de-<br>celeration distance at the<br>home position return<br>speed.                                                                                                    | 7.21.1<br>(1)          |
|     | Parameter<br>7<br><b>block</b><br>setting              | 1 to 16 (A171S/A273UHCPU (8-axis specification))<br>1 to 64 (A273UHCPU (32-axis specification)) |                        |                                |                    |                        |                            |                                |              |         | a Sets the parameter block<br>to use for home position<br>return (see Section 4.4).                                                                                                    |                        |

# 7. POSITIONING CONTROL

- (1) Setting the travel value after near-zero point dog
	- (a) This parameter sets the travel value after the near-zero point dog turns ON for home position return using the count method.
	- (b) After the near-zero point dog turns ON, the home position is the first zero point after travel by the set travel value is complete.
	- (c) Set the travel value after the near-zero point dog turns ON greater than the deceleration distance at the home position return speed.

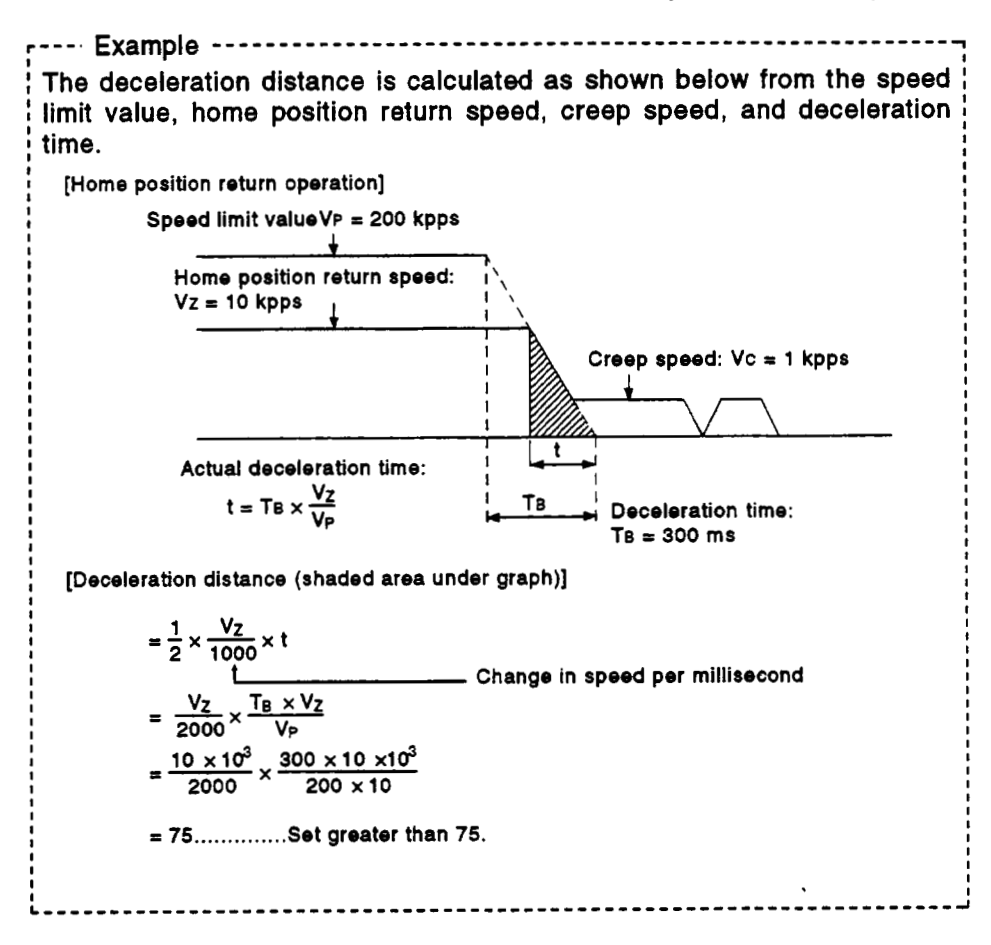

# **7.21.2 Home** position return **by** the **rwtlr-zero point dog method**

- (1) Near-zero point dog method Using the near-zero point dog method, the home position is the first zero point after the near- zero point dog turns **OFF.**
- (2) Home position return **by** the near-zero point dog method The home position return operation using the near-zero point dog method is shown in Fig. **7.32.**

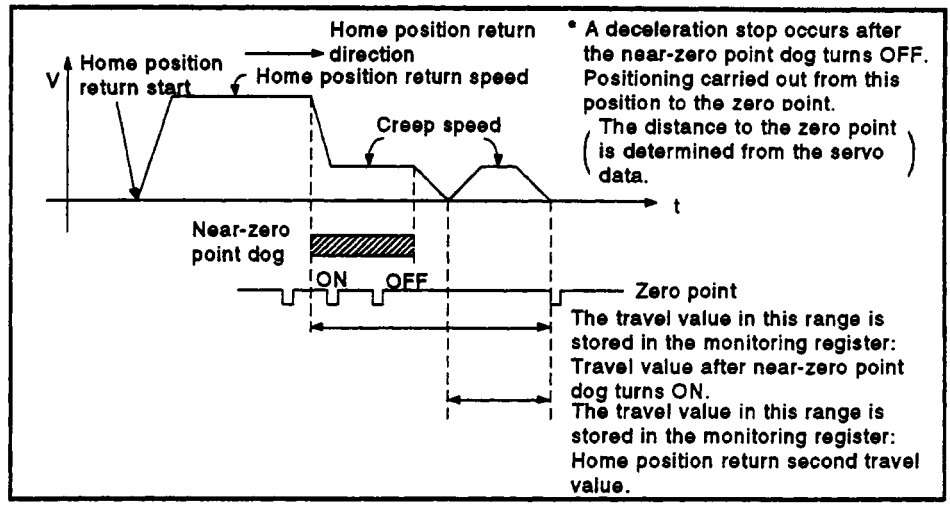

**Fig. 7.32** Operation *of* **Home** Position **Return by** the **Near-Zero** Point **Dog** Method

- **(3)** Running home position return To run home position return, use the servo program described in Section 7.21.5.
- **(4)** Cautions

Take note of the following points during home position return **by** the near-zero point dog method.

(a) Keep the near-zero point dog **ON** during deceleration from the home position return speed **to** the creep speed.

**A** deceleration stop occurs if the near-zero point dog turns **OFF**  before deceleration **to** the creep speed, and the next zero point becomes the home position.

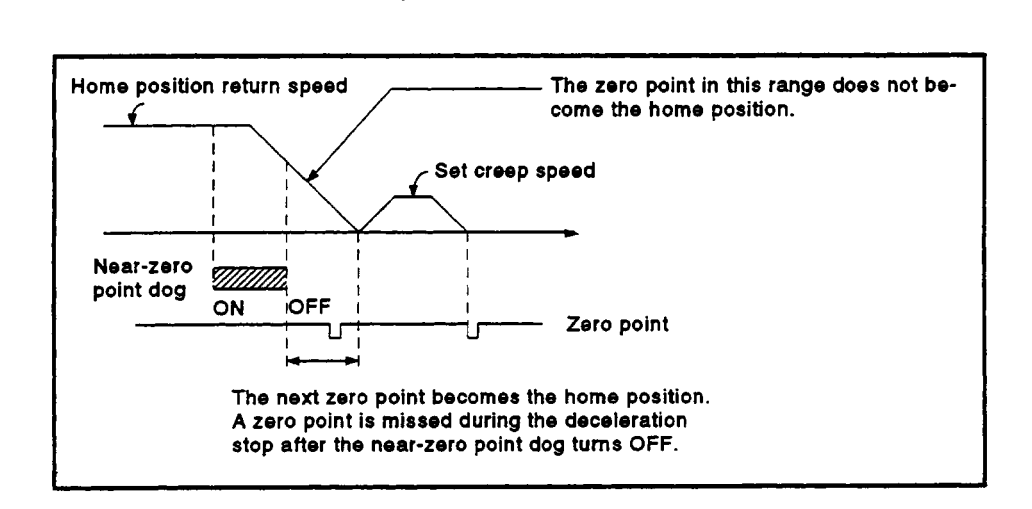

(b) Adjust the position where the near-zero point dog turns OFF, such that the home position return second travel value becomes half the travel value for one revolution of the motor.

**A** home position discrepancy equivalent to one revolution of the motor may occur if the home position return travel value is **less** than half the travel value for one revolution of the motor.

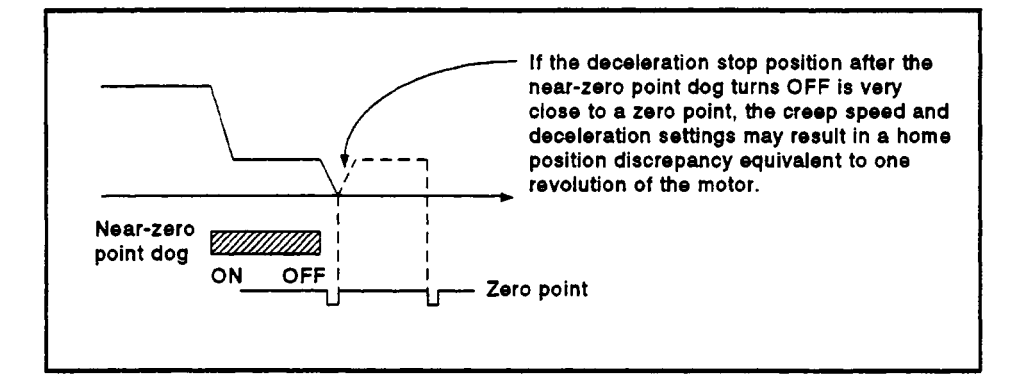

#### ' IMPORTANT I

- **(1)** In the following cases, before starting the home position return, use JOG operation or some other method to return the axis to a position before where the near-zero point dog turned **ON.** Home position return will not start unless the axis is returned to a position before the near-zero point dog position.
	- (a) Home position return from a position after the near-zero point dog turned **OFF.**
	- (b) When the power is turned **ON** after home position return was completed.

# **7.21.3 Home position return by the count method**

**(1)** Count method

Using the count method, the home position is the first zero point after a designated distance (travel value after near-zero point dog turns ON) after the near-zero point dog turns ON. The travel value after the near-zero point dog turns ON is set in the table

of home position return data shown in section **7.21 .l.** 

- **(2)** Home position return **by** the count method
	- The home position return operation using the count method is shown in Fig. **7.33.**

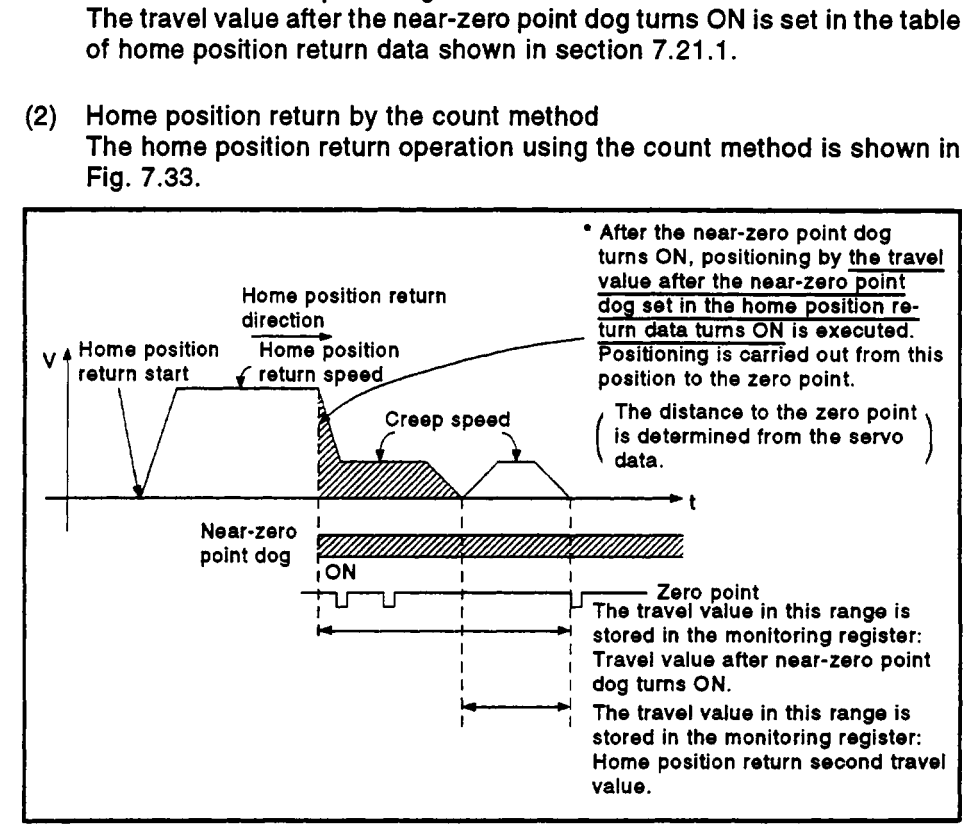

Fig. **7.33 Operation of Home Position Return by the Count Method** 

- **(3)** Running home position return To run home position return, use the servo program described in Section **7.21.5.**
- **(4)** Cautions
	- (a) Maintain sufficient distance between the position where the nearzero point dog turns OFF and the home position.
	- (b) Using the count method, home position return or resumptive start **of**  home position return is possible when the near-zero point dog turns ON. To carry out home position return or resumptive start **of** home position return when the near-zero point dog turns **ON,** return the axis to a position where the near-zero point dog is **OFF** before starting the home position return.

# **7.21.4 Home position return by the data set method**

- **(1)** Data set method The data **set** method is a home position return method which does not use the near-zero point dogs. This method can be used with the absolute position system.
- **(2)** Home position return by the data set method The address present value becomes the home position address when the home position return operation is run with the **DSFRP** instruction.

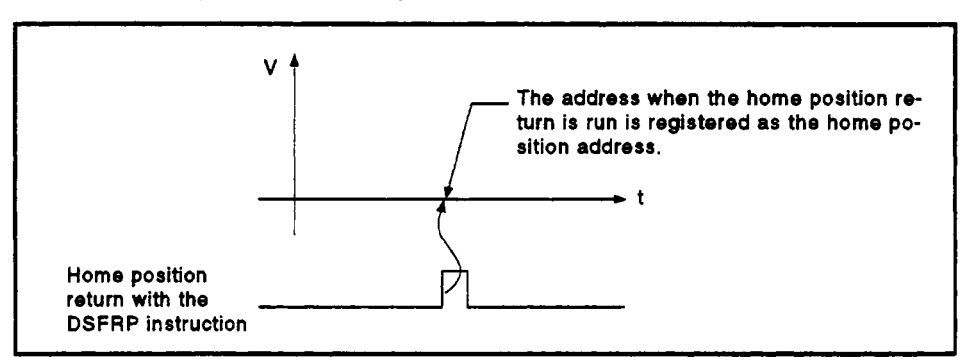

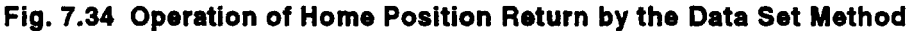

- **(3)** Executing home position return To execute home position return, use the servo program described in Section **7.21.5.**<br>To execute hon<br>Section 7.21.5.<br>(4) Cautions
	- - (a) **A** zero point must be passed between turning on the power and executing home position return.

A no zero point passed error occurs if home position return **is**  executed before a zero point is passed.

After a no zero point passed error occurs, reset the error and turn the servomotor at least one revolution using **JOG** operation before running the home position return operation again.

Use the zero point passed signal (M16m6) **to** check that a zero point is passed.

- (b) Starting home position return with the data **set** method when not using the absolute position system has the same function as the present value change command.
- (c) The home position return data required for the data set method are the home position return method and home position address.

# **7.21.5 Home position return servo program**

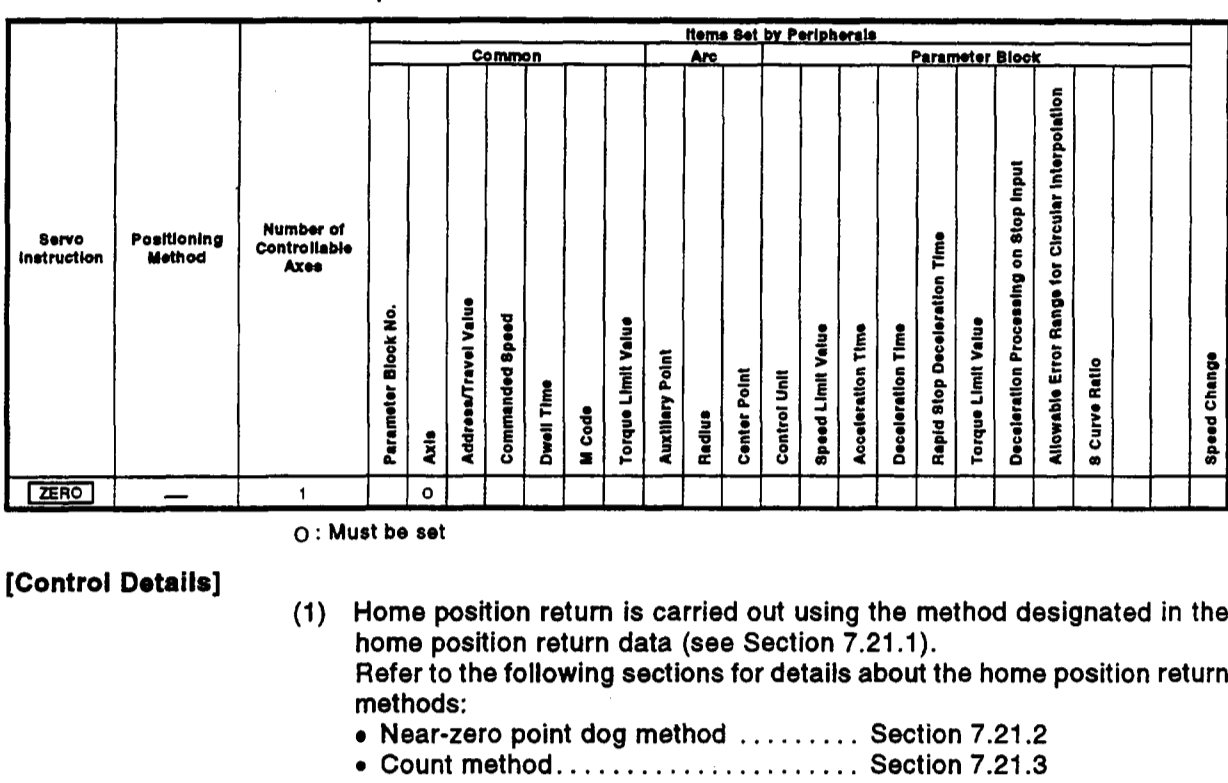

Home position return uses the **ZERO** servo instruction.

*0* : **Must be set** 

# **[Control Details]**

- (1) Home position return is carried *out* using the method designated in the home position return data (see Section 7.21.1). Refer to the following sections for details about the home position return methods:
	- Near-zero point dog method ......... Section 7.21.2
	- Count method......................... Section 7.21.3
	- Data set method. . . . . . . . . . . . . . . . . . Section 7.21.4

# **[Caution]**

If the following circuit conducts home position return using the near-zero point **dog** method after the PC ready flag (M2000) turns **ON** but before the PCPU ready flag (M9074) turns **ON,** another home position return request is issued after home position return is complete. Therefore, apply interlock conditions to M9074 and X1602+20n (in-position signal) when carrying out a home position return. (See program example.)

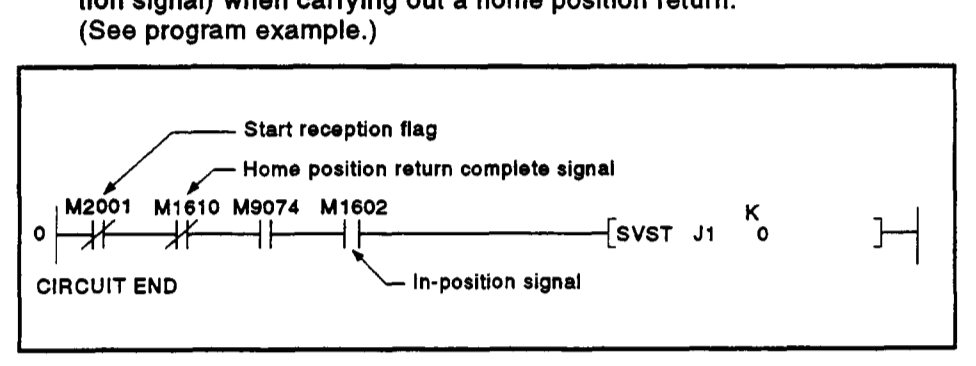

# **[Program Example]**

**This program carries out home position return using servo program No. 0, under the conditions below.** 

**(1) System configuration Home position return of Axis 4.** 

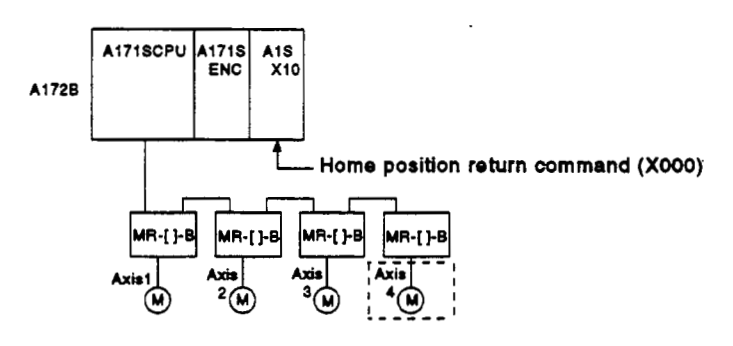

**(2) Servo program example Servo program No.** *0* **for home position return is shown below.** 

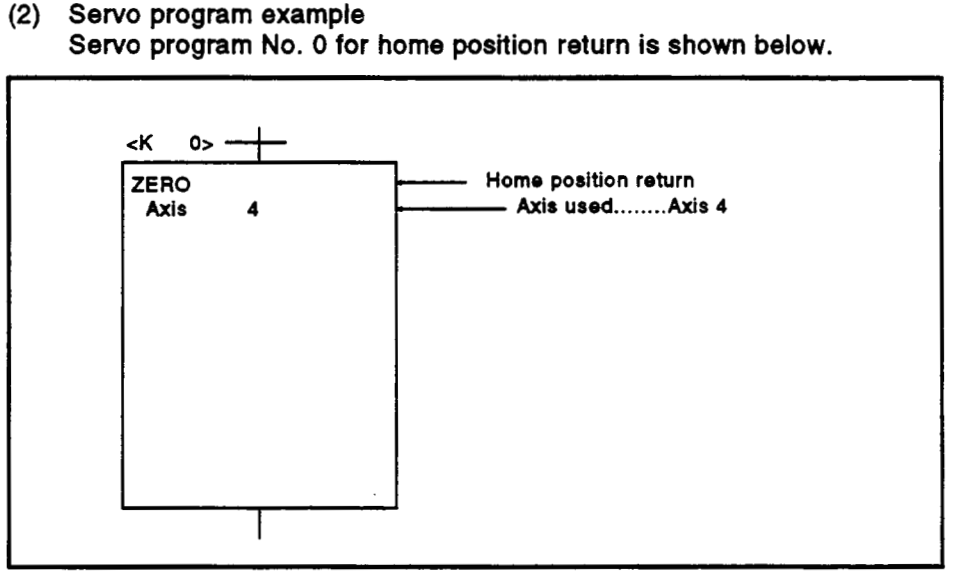

**(3) Sequence program example The sequence program which runs the servo program is shown below.** 

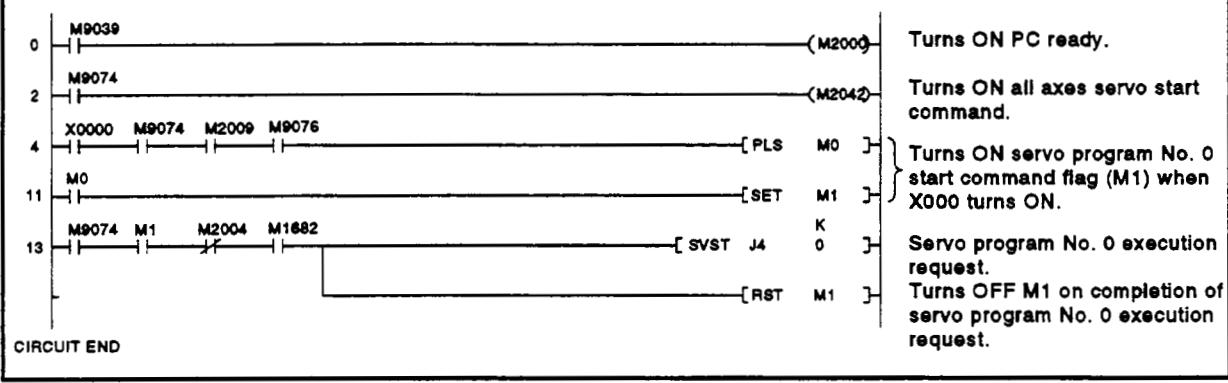

# *722* High-speed Oscillation

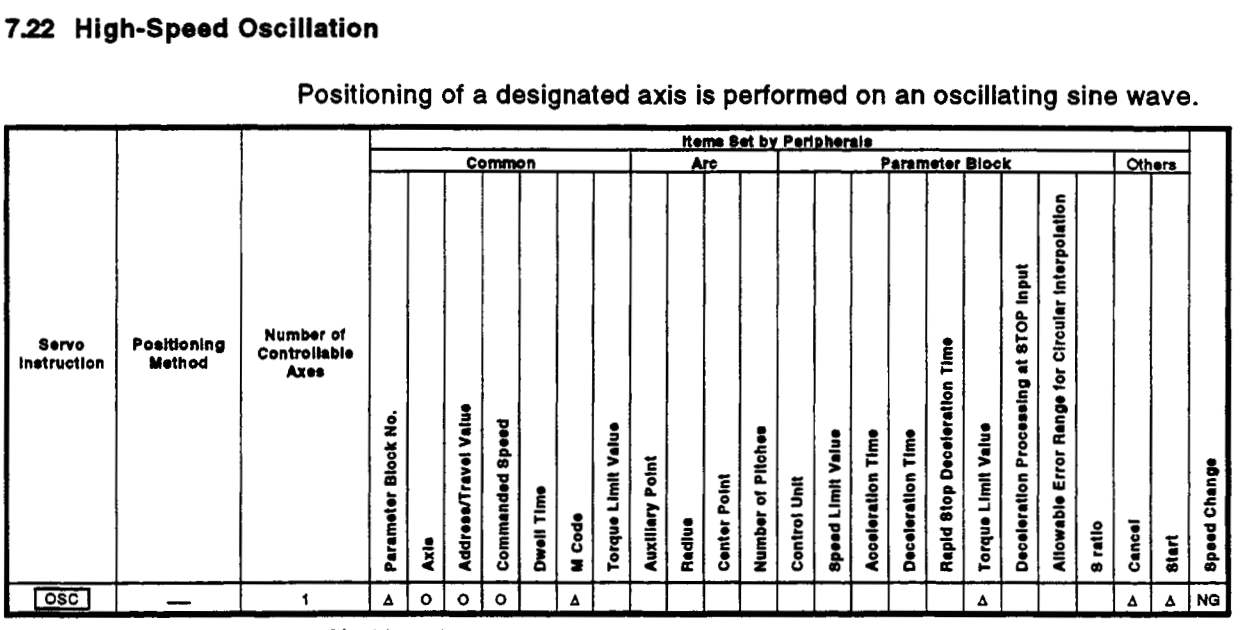

# Positioning **of** a designated axis is performed on an oscillating sine wave.

*0* : **Must be set** 

**A :Set if required** 

# [Control details]

The designated axis is caused **to** oscillate on a designated sine wave. Acceleration/deceleration processing is not performed.

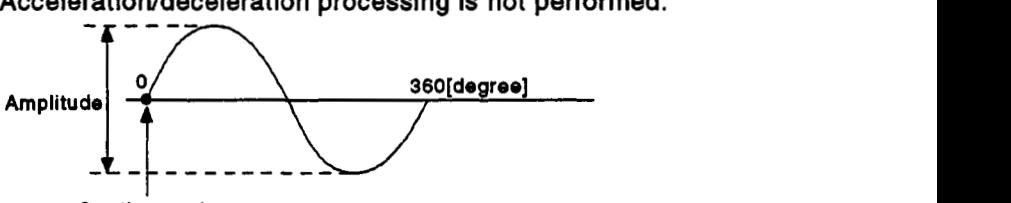

**Starting angle** 

**(1)** Amplitude

Designate the amplitude **of** the oscillation in the setting units. The amplitude can **be set** in **the** range **1 to 2147483647.** 

- Set the angle on the sine curve at which oscillation is to start. The setting range is **0 to 359.9** (degrees). **(2)** Starting angle
- **(3)** Frequency Set how many sine curve cycles occur in one minute. The setting range is **1 to** *5000* **(CPM).**

# **POINT**

Since **acceleration/deceleration** processing is not performed, you should set the starting angle **to 90** degrees or *270* degrees in order to avoid an abrupt start.

# *7.* **POSITIONING CONTROL**

- **[Notes] 4 (1)** If the amplitude setting **is** outside the permissible range, the servo program setting error **'25'** occurs and operation does not start.
	- **(2)** If the starting angle setting is outside the permissible range,, the servo program setting error **'26'** occurs and operation does not start.
	- **(3)** If the frequency setting is outside the permissible range, the servo program setting error **'27'** occurs and operation does not start.
	- **(4)** After starting, operation is continually repeated until a stop signal is input.
	- **(5)** Speed changes during operation are not possible. Attempted speed changes **will** cause minor error '31 *0'.*

#### **[Example program]**

An example of a program for high-speed oscillation is shown below.

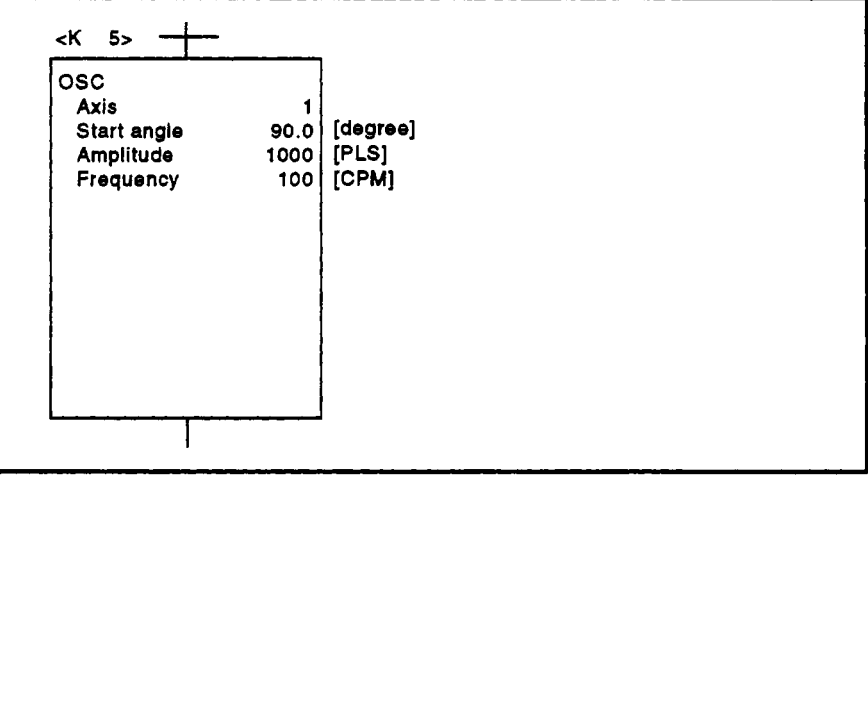

# 8. AUXILIARY AND APPLIED FUNCTIONS

This section describes the auxiliary and applied functions available for posi- tioning control by the **servo** system CPU.

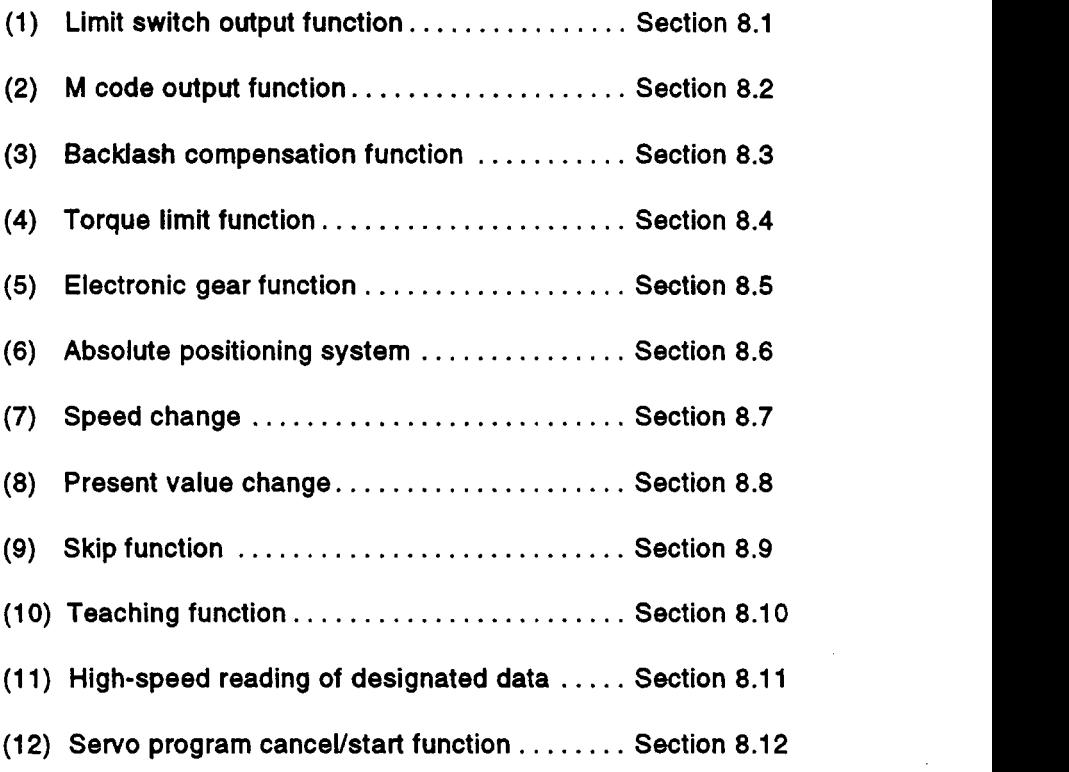

 $\,$  8  $\,$ 

### **'4 8.1** Limit **Switch Output Function**

The limit switch output function allows the **AlSY42** output module or **AY42**  output module to output ON/OFF signals corresponding to the positioning address set for each axis.

#### **8.1.1** Limit **switch output data**

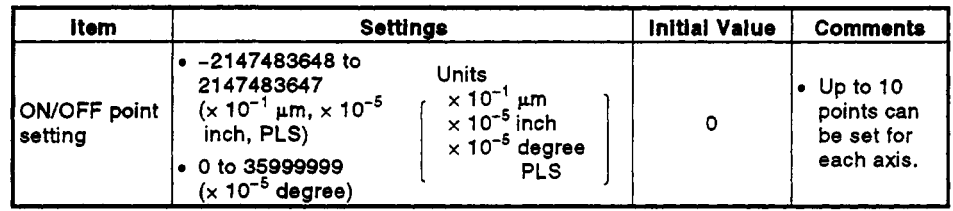

#### **8.1.2** Limit **switch output function**

# **[Control Details]**

**(1)** The limit switch function outputs the ON/OFF pattern from the **AlSY42/ AY42** at the set addresses.

Before running the limit switch output function, the ON/OFF point addresses and the ON/OFF pattern must be set from a peripheral device. (Settings cannot be made by the sequence program.)

The number of limit switch outputs per axis and the ON/OFF points are as follows:

(a) Number of limit switch output points: ..... *8* points/axis,

total **64** points

(b) ON/OFF points ...................... .. ........... **10** points/axis Set an address in the stroke limit range for each point.

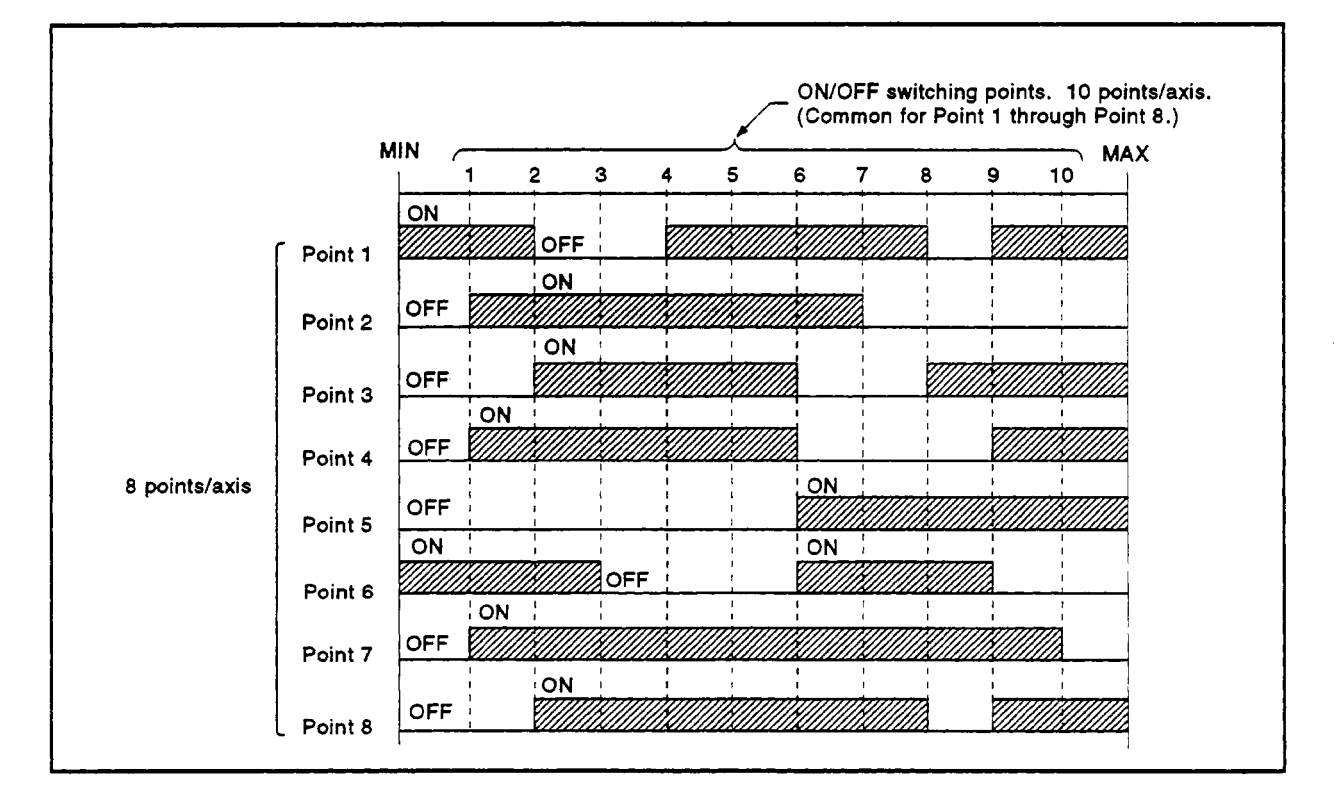

(2) Limit Switch Enable/Disable Setting The following devices can be used to enable or disable the limit switch output from each axis or each point.

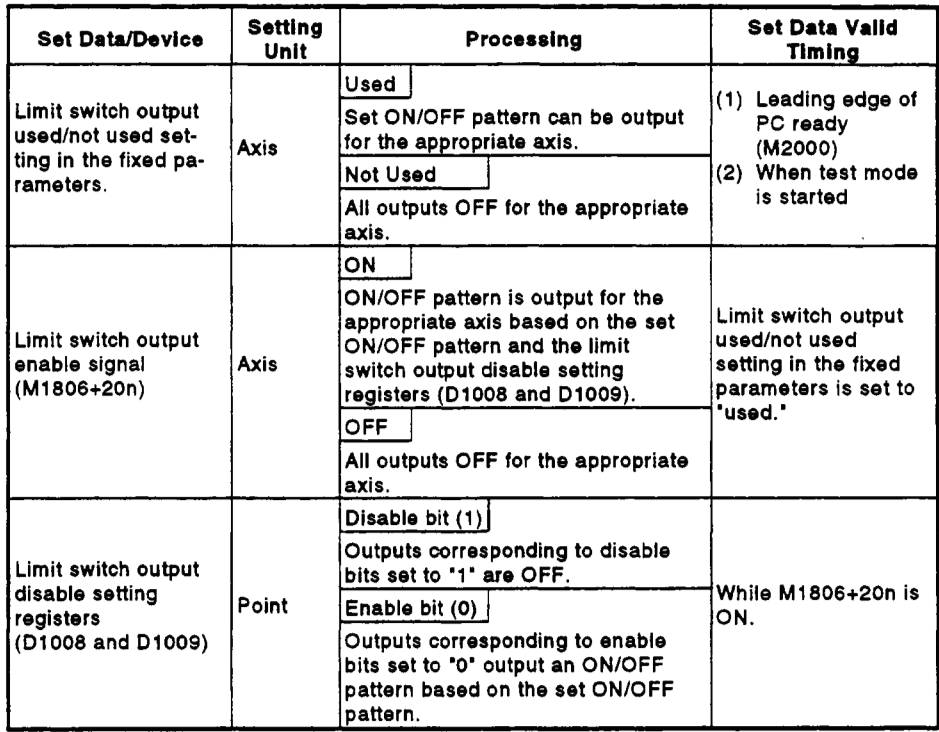

#### **Table 8.1 Limit Switch Enable/Disable Settings**

# **REMARKS**

The data in Table 8.1 is also valid during the test mode set by a peripheral device.

- **(3)** Cautions
	- (a) The limit switch output is based on the 'feed present value' for each axis after PC ready (M2000) turns **ON** and the PCPU ready flag **(M9074)** is **ON.**

**All** points turn **OFF** when the PCPU ready flag **(M9074)** turns **OFF.** 

**(b)** While the PCPU ready flag **(M9074) is ON** and the feed present value is outside the set stroke limits, the limit switch output is based on M1806+20n.

Consequently, the user should apply an interlock to ensure that the sequence program turns M1806+20n **ON** inside the stroke limit range only.

#### 8.2 **M Code Output Function**

An **M** code is a code number between 0 and **255** which can be set for each positioning cdntrol. During positioning control execution, these **M** codes are read **by** the sequence program to check the current servo program and to command auxiliary operations, such as clamping, drill rotation, and tool changing.

- **(1)** Setting **M** codes The **M** code can be set when a servo program is written or modified using a peripheral device. One **M** code can be set for each sew0 program.
- **(2) M** code storage and read timing
	- (a) **M** codes are stored in the **M** code register for the designated axis on positioning start completion and at designated points (speed switching control, constant speed control). During interpolation control, the **M** code is stored for all axes under interpolation control.
	- **(b)** To read an **M** code on positioning start completion, use the positioning start completion signal (M16m0) as the read command.
	- (c) **To** read an **M** code on positioning completion, use the positioning completion signal  $(M16m1)$  as the read command.

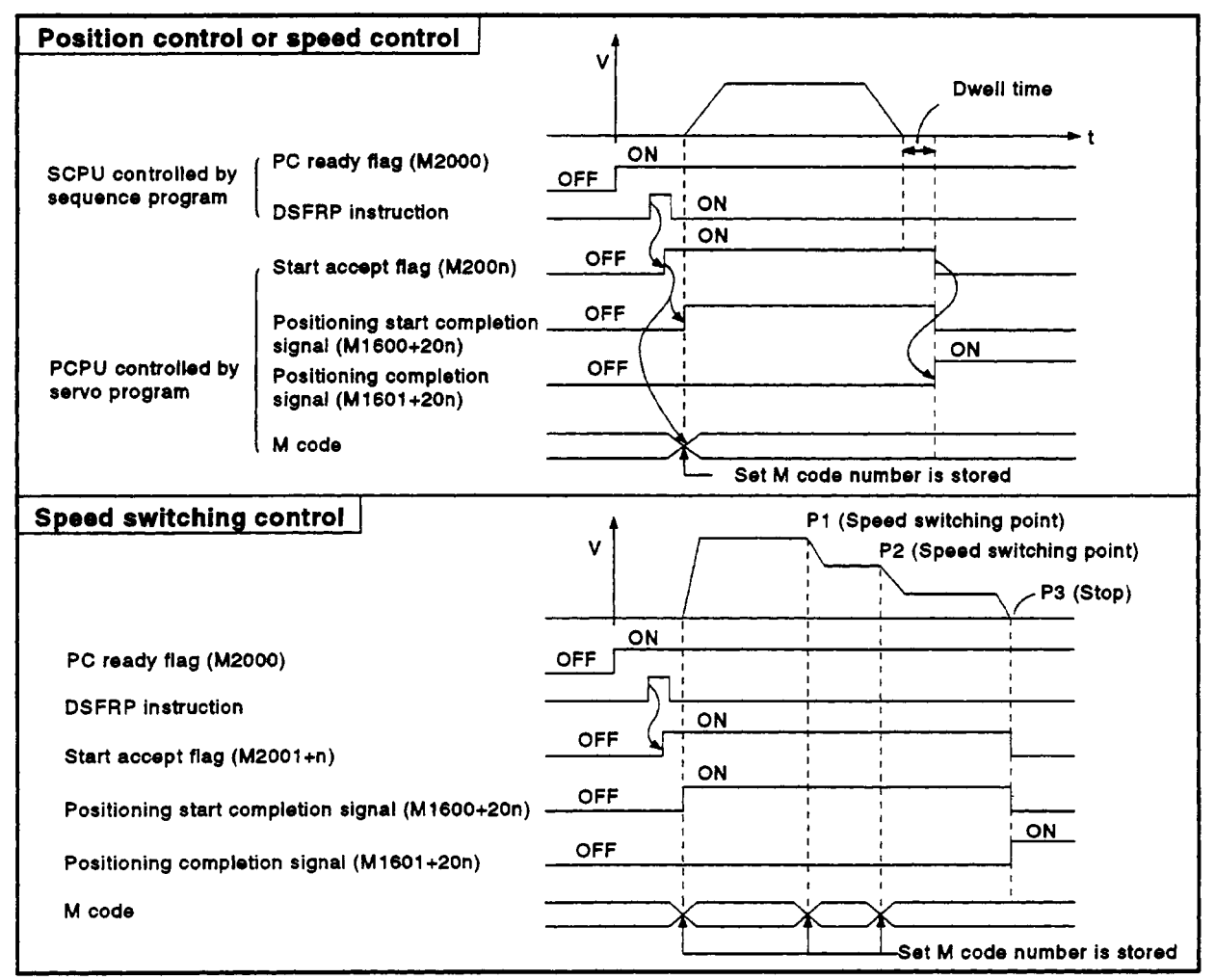

**Figure 8.1 M Code Storage and Read Timing** 

# **8. AUXILIARY AND APPLIED FUNCTIONS**

- (3) Resetting **M** codes The M codes can be reset by clearing the M code output devices to zero. Use this method during positioning control to carry out operations unrelated to the **servo** program, such as when it has been difficult to output the **M** code during the previous positioning control. However, an M code output from the servo program takes priority over an **M** code set for an intermediate point under speed switching control or constant-speed control.
- **(4)** Program example
	- (a) **A** sequence program to read **M** codes is shown below, using the following conditions.
		- 1) Axis used ................................... Axis 3
		- **2)** Processing **on** positioning ........... **M** code number output as BCD code from Y110 to Y118
		- **3)** Processing on positioning completion due to **M** code
			- a) if M code = 3 ........................ turn ON Y120
			- b) if **M** code = **5** ........................ turn ON Y121
			- c) if M code is not 3 or *5* ............ turn ON Y122
	- **(b)** The sequence program based **on** the above conditions is shown below.

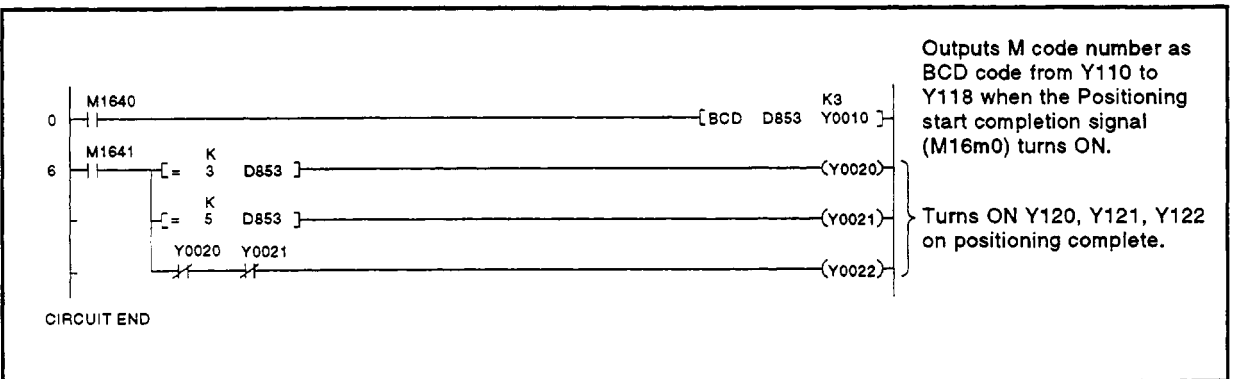

#### **8.3 Backlash Compensation Function**

The backlash compensation function compensates for the backlash amount in the mechanical system. When the backlash compensation amount is set, extra pulses equivalent to the backlash compensation amount are output after a change in travel direction resulting from positioning control, **JOG** operation, or manual pulse generator operation.

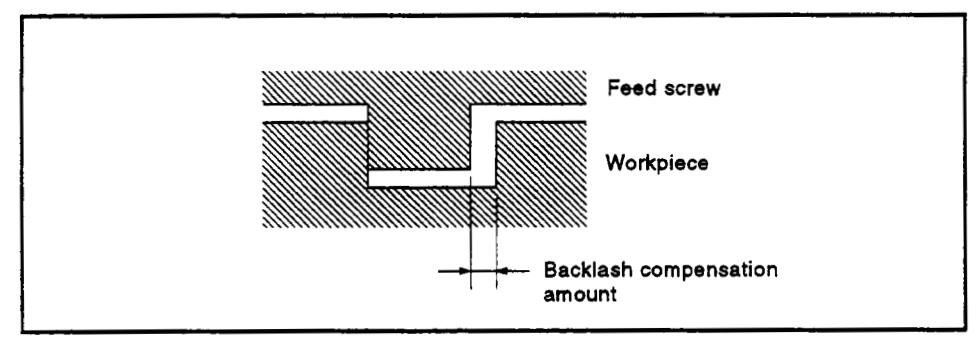

**Figure 8.2 Backlash Compensation Amount** 

**(1)** Setting the backlash compensation amount The backlash compensation amount is one of the fixed parameters, and is set for each axis using a peripheral device. The setting range differs according to whether mm, inch, degree, or pulse units are used, as shown below. (a) Millimeter units I **0** to **6553.5**   $\bullet$  0  $\leq$  (Backlash compensation amount)  $\leq$  65535 (PLS) (Decimal fraction rounded down.) (b) Inch or Degree Units r o to **0.65535**   $\leq 0 \leq$  (Backlash compensation amount)  $\leq$  65535 (PLS) (Travel value per pulse ) (Decimal fraction rounded down.) (c) Pulse Units<br> $f \cdot 0$  to 65535 **e**  $0 \leq \frac{(\text{Backlash component}) \times (\text{Pulses per rotation})}{(Backland)}$ (Travel value per rotation) **<sup>S</sup>65535** (PLS) (Decimal fraction rounded down.)

# **8. AUXILIARY AND APPLIED FUNCTIONS**

(2) Backlash compensation processing The details **of** backlash compensation processing are shown in the table below.

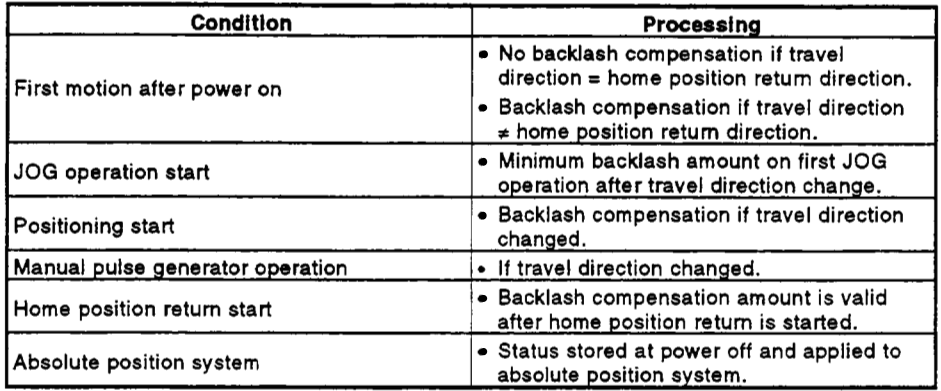

### **Table 8.2 Details of Backlash Compensation Processing**

# **POINTS** I

- (1) The feed pulses equivalent to the backlash compensation amount are not added to the feed present value.
- (2) Home position return **is** required after the backlash compensation amount **is** changed.

The original backlash compensation amount is retained until home position return is carried out.

# **-4 8.4 Torque Limit Function**

The torque limit function controls the torque generated **by** the servomotor within the set range.

The torque is controlled to the set torque limit value if the torque required during positioning control exceeds the set limit value.

- **(1)** Torque limit value set range Set the torque limit value between **1%** and *500%* of the rated torque.
- **(2)** How to set the torque limit value
	- Set the torque limit value using a peripheral device, as described below.
	- (a) Setting in the Parameter Block (See Section **4.4)** 
		- Set the Torque limit value parameter in the parameter block. Using the servo program to designate which parameter block number is used allows the servomotor torque to be controlled to a torque limit value for any positioning control.
	- (b) Setting with a Servo Program Designating the torque limit value with the servo program allows restriction of the servomotor torque to the designated torque limit value during execution of the servo program.

# 8. AUXILIARY AND APPLIED FUNCTIONS

- $r -$ Examples
	- [Setting the torque limit value for speed switching control (VSTART)]
	- (1) Servo program

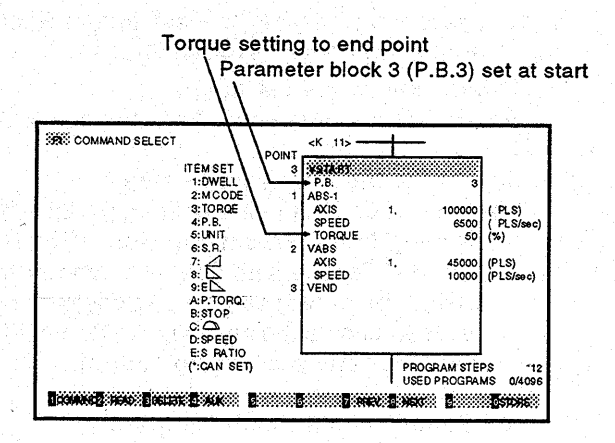

(2) Parameter block

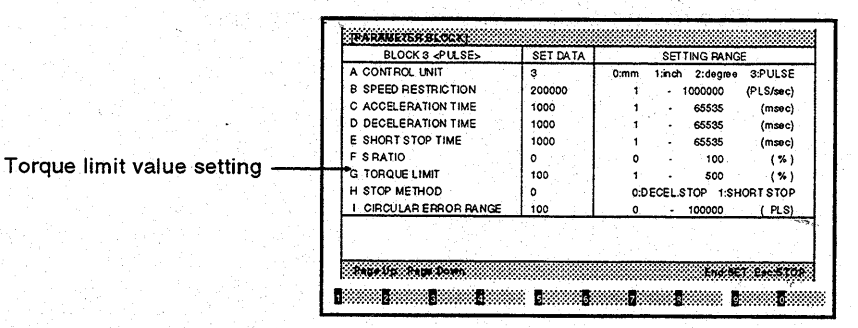

#### $(3)$ General description of operation

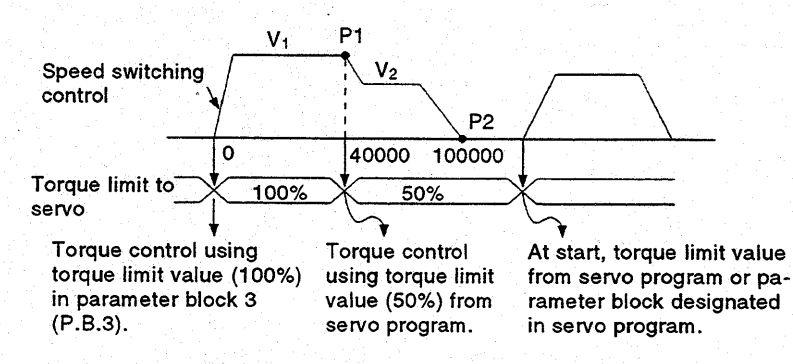

#### **8.5 Electronic Gear Function**

The electronic gear function changes the travel value per pulse. The electronic gear is set by setting the travel value per pulse (see Section **4.2.1).** 

Using the electronic gear function allows positioning control without the need to select the encoder to match the mechanical system.

#### **[Example]**

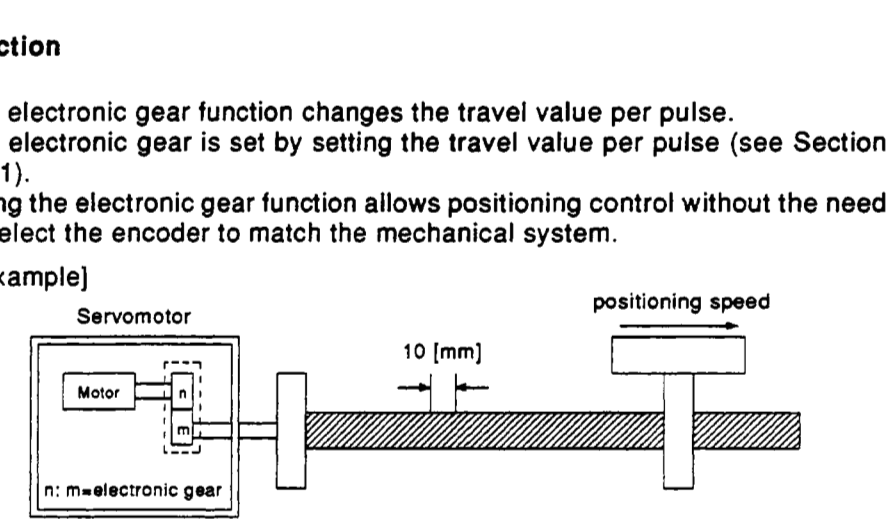

Pulses per motor revolution ........... **10000** [PLS] Travel value per motor revolution ... **10** mm [mm]

**(1)** Electronic gear **1:1** (electronic gear setting = **1)** 

Travel value per pulse  $=$ 

Travel value per motor revolution  $=$  10 [mm] Pulses per motor revolution  $=$  10000 [PLS]  $=$  0.001 [mm/PLS]

Positioning control is executed at the commanded speed.

**(2)** Electronic gear **2:l** (electronic gear setting = **0.5)** 

Travel value per pulse =

ivel value per pulse =<br>Travel value per motor revolution =  $\frac{5 \text{ [mm]}}{10000 \text{ [PLS]}}$  = 0.0005  $\text{[mm/PLS]}$ 

Positioning control is executed faster than the commanded speed.

**(3)** Electronic gear **1** : **2** (electronic gear setting = **2)** 

Travel value per pulse  $=$ Travel value per motor revolution **20** [mml = **o.oo2** [mm/PLSl - Pulses per motor revolution =  $\frac{20 \text{ min}}{10000 \text{ [PLS]}}$ 

Positioning control is executed slower than the commanded speed.

The relationship between the commanded speed (positioning speed set in the servo program) and actual speed (actual positioning speed) is shown below for different electronic gear settings.

- if electronic gear setting = **1,** commanded speed = actual speed
- if electronic gear setting < 1, commanded speed < actual speed
- if electronic gear setting > **1,** commanded speed > actual speed

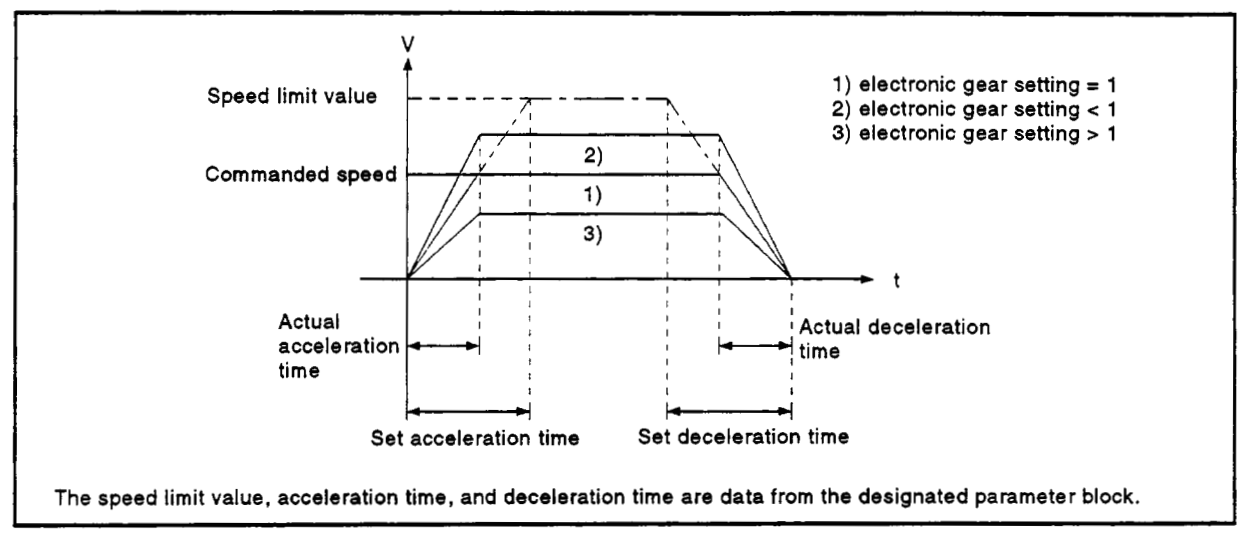

**Figure 8.3 Relationship Between Commanded Speed and Actual Speed** 

#### 8.6 Absolute Positioning System

The absolute positioning system can be used for positioning control when using an absolute- position-compatible servomotor (A273UHCPU (8-/32-axis specification using ADU) and MR-[]-B.

Home position return is not necessary using the absolute positioning system because after the machine position is initially established at system startup, the absolute position is sensed each time the power is turned on.

The machine position is established using a home position return initiated from the sequence program or a peripheral device.

(1) Absolute position system startup procedure

The system startup procedure is shown below.

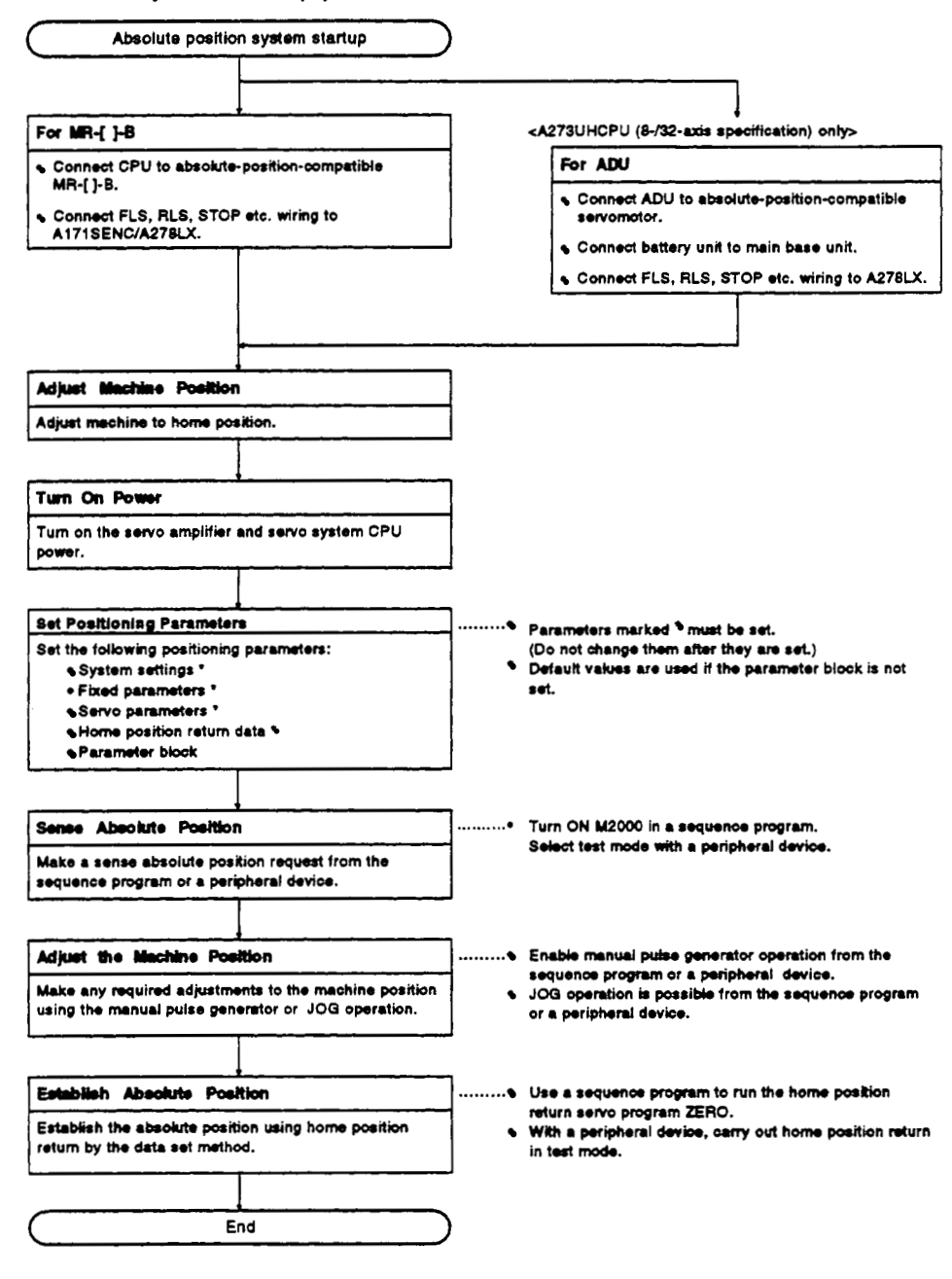

In the absolute positioning system, the absolute position may be lost *r*  under the following conditions: Re-establish the absolute position using home position return or by \-

aligning the machine position and using present value change.

- (a) After removing or replacing the battery unit.
- (b) On occurrence of a servo battery error (detected at servo amplifier power on).
- (c) After the mechanical system is disturbed by a shock.
- Power of Allowed Traveling Points can be monitored in the system setting mode of **a** peripheral device, and the present value history can be monitored in the monitor mode.

(For details on monitoring Power of Allowed Traveling Points and the present value history, refer to the operating manual for the peripheral device being used.)

- (a) Present value history monitor
	- 1) Month/day/hour/minute

The time when a home position return is completed or the servo amplifier power is turned ON or OFF is indicated.

In order to display the time correctly, it is necessary to first set the clock data at the programmable controller side, then switch ON M9028 (clock data read request) from the sequence program.

Encoder present value

When using MR-H-B (version BCD-B13W000-B2 or later) or MR-J2-B (version BCD-B20W200-A1 or later), the multiple revolution data and within-one-revolution data read from the encoder is displayed.

Note:For the encoder present value in the home position data area, the encoder present value when the motor is within the in-position range after completion of a home position return is displayed (not the encoder value at the home position).

- 3) Servo command value
- The command value issued to the servo amplifier is displayed.
- 4) Monitor present value

The present value controlled within the servo system CPU is displayed.

Note:A value close to the feed present value is displayed, but, since the monitor present value and feed present value are different data, the display of different values does not indicate an error.

5) Alarms

When an error involving resetting of the present value occurs while the servo amplifier power **is** ON, an error code is displayed. For details **of** the error, refer **to** the error contents area (related error list) at the bottom of the screen.

# A **CAUTION**

- **A** After removing or replacing the battery unit, correctly install the new unit and establish the absolute position.
- **A** After **a** servo battery error occurs, eliminate the cause of the error and ensure operation is safe before establishing the absolute position.
- *L?L* After the mechanical system is disturbed by a shock, make the necessary checks and repairs, and ensure operation is safe before establishing the absolute position.

# **POINTS** I

- (1)The address setting range for absolute position systems is **-21** 47483648 **to** 21 47483647. **It** is not possible **to restore** position commands that exceed this limit,
	- **or** present values, after a power interruption. When performing an infinite feed operation, solve this problem by setting the units **to** degrees or by setting a rotary table (when using **SV22).**
- **(2)** Even when the present value address is changed **by** a present value change instruction, the restored data for the present value after a power interruption **is** the value based on the status prior **to**  execution of the present value change instruction.
- (3)When home position return has not been completed, restoration of the present value after a power interruption is not possible.

# 8.7 Speed Change

Changes the speed for positioning control and JOG operation. Speed change is possible with the sequence program DSFLP instruction (for A171SCPU/A273UHCPU (8-axis specification), the CHGV instruction, and in the test mode with a peripheral device.

(See the peripheral device operation manual for the method of changing the speed in the test mode with a peripheral device.)

# **[Control Details]**

- (1) Forcibly changes the speed of an axis during operation to the speed designated in the speed change register.
- (2) Speed change is possible with the DSFLP instruction (for A171SCPU/ A273UHCPU (8-axis specification) and the CHGV instruction. See Section 5.3 for details about the DSFLP instruction and the CHGV instruction.

# [Data Settings]

(1) The speed change registers for each axis when using the DSFLP instruction are listed in the table below. <A171SCPU>

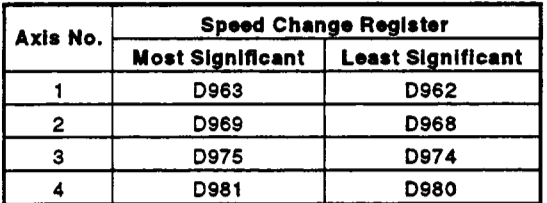

<A273UHCPU (8-axis specification)>

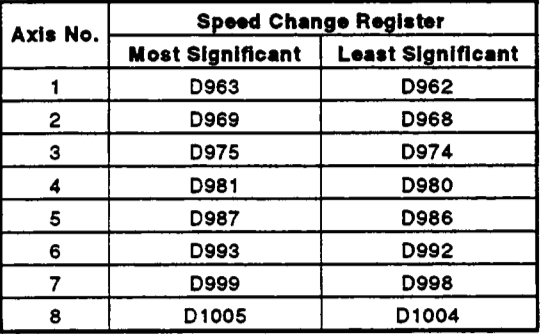

(2) The setting ranges for the speed change registers are shown below.

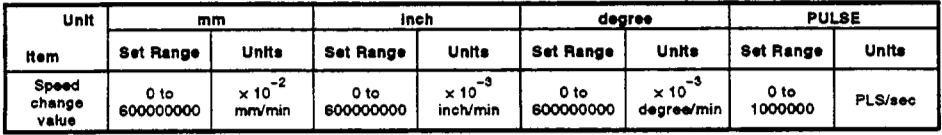

# **POINT**

To set the speed using a sequence program, store a value in the speed change register which is 100 times the actual speed in units of millimeters or 1000 times the speed in units of inches or degrees. 

To set a speed of 10000.00 mm/min., store the value 1000000 in the speed change register.

# **4 [Cautions]**

- **(1)** To change the speed during **2-** to 4-axis linear interpolation control, change the speed **of** one of the axes under interpolation control.
- **(2)** The speed units are the control units set in the parameter block.
- **(3)** The values in the speed change registers are ignored during test mode with a peripheral device.
- **(4)** The speed does not change if any **of** the following errors occurs during the check on DSFLPICHGV instruction execution.

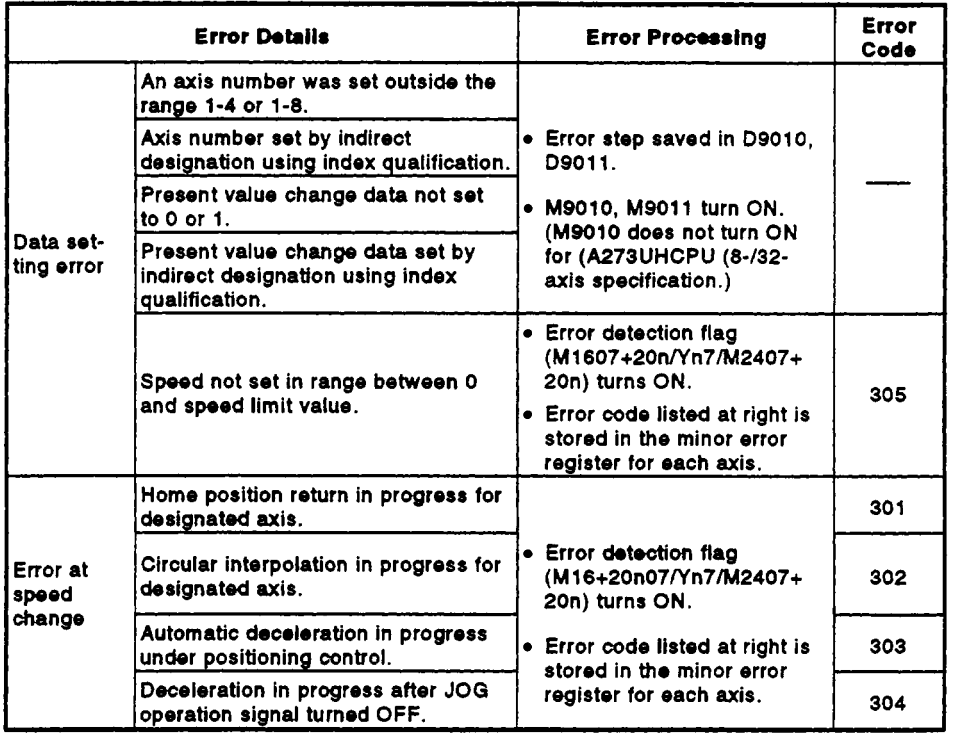

- **(5)** The speed set by the speed change is ignored in the following cases, but no error occurs:
	- (a) During deceleration due to a stop command;
	- (b) When stopped;
	- (c) During manual pulse generator operation.

# **8. AUXILIARY AND APPLIED FUNCTIONS**

# **[Operation Timing]**

**The operation timing for speed change is shown in Figure 8.4.** 

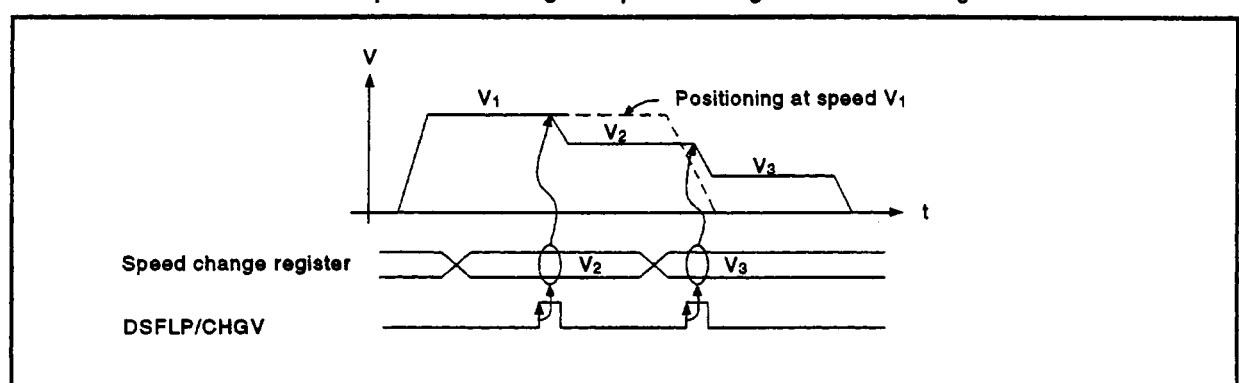

**Figure 8.4 Operation Timing for Speed Change** 

# **[Program Example]**

**A program to change the speed is shown below, using the following conditions.** 

- **(1) Speed change conditions** 
	- **(a) Axis for speed change.** ......... **Axis 4**
	- **(b) Speed after change** ............ **5000**
	- **(c) Speed change command..** ...... **XOOO**
- **(2) Sequence program**

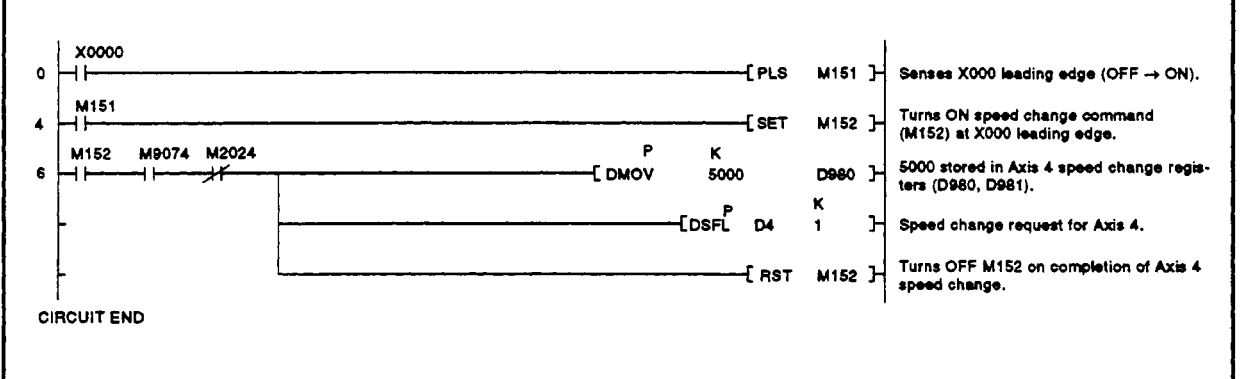

#### **1 8.8 Present Value Change**

Feed present value of a stopped axis can be changed with the sequence program DSFLP instruction (for A171SCPU/A273UHCPU (8-axis specification), the CHGA instruction, and in the test mode with a peripheral device. (See the peripheral device operation manual for the method **of** changing the present value in the test mode with a peripheral device.)

# **[Control Details]**

- **(1)** Changes the present value to the value designated in the present value change register. The actual present value is also changed when the feed present value is changed.
- (2) Present value change is possible with the DSFLP instruction (for Ai 71 SCPU/A273UHCPU (8-axis specification) and the CHGA instruction. See Section 5.3 for details about the DSFLP instruction and the CHGA instruction.
- (3) When a present value change is executed in an absolute position system, the machine position address is changed.

# **[Data Settings]**

**(1)** The present value change registers for each axis when using the DSFLP instruction are listed in the table below. cAl71 SCPU>

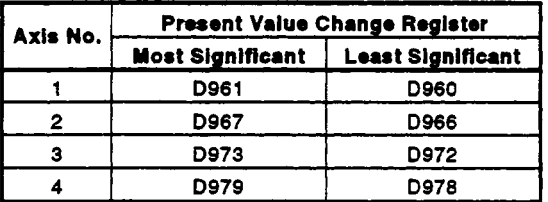

cA273UHCPU (8-axis specification)>

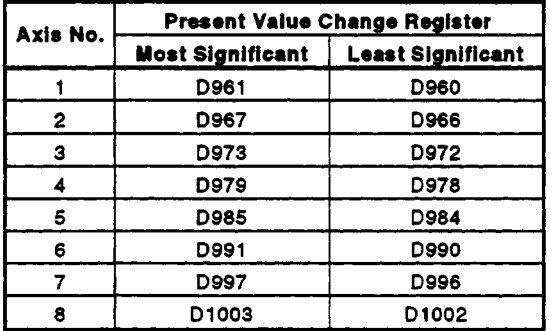

# **8. AUXILIARY AND APPLIED FUNCTIONS**

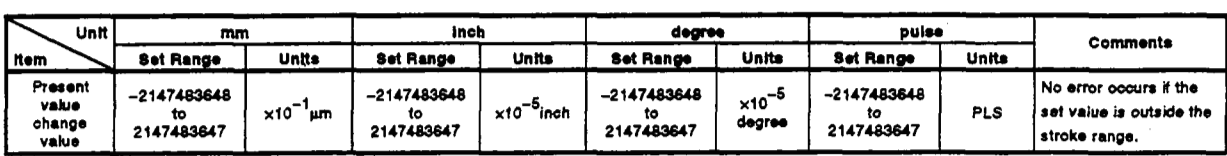

**(2)** The setting ranges for the present value change registers are shown **below.** 

# **POINT**

To set the present value using a sequence program, store a value in th present value change register which is **10** times the actual present value in units **of** millimeters or 100000 times the present value in units of inches or degrees.

**:To** set a present value **of** 100000.00 mmlmin., store the value **~1000000** in the present value change register. **<sup>I</sup>**-\_------------ *-,,,,,,,,,,,,,,,,-,-,,-,-,-,,,,-,,---------------------~---J*  **r--Example.----------------------------------------------------, I I <sup>I</sup>a** 

 $\overline{1}$ 

# [Cautions]

- The present value cannot be changed for an axis when it is being operated. If an attempt is made to change the present value for an axis which is being operated, a minor error occurs and the error detection flag (M16m7) turns ON. The error code 300 is stored in the minor error register for the appropriate axis.
- The values in the present value change registers are ignored during test mode with a peripheral device.
- (3) In the absolute position system, use present value change on system startup to establish the reference position at the machine position address.
- The present value does not change if any of the following errors occurs during the check on DSFLP/CHGA instruction execution.

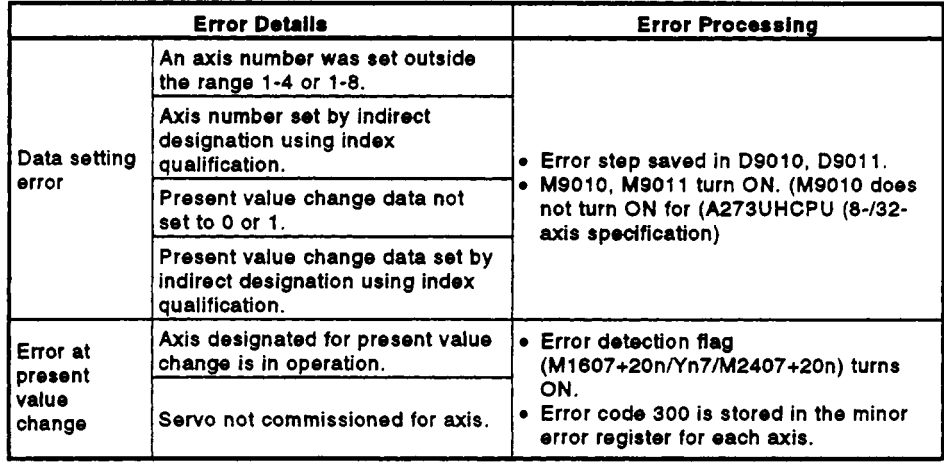

- **(5)** The start accept flag remains ON during present value change.
- (6) Present value change is executed whether PC ready **(M2000) is** ON or **OFF.**

# 8. AUXILIARY AND APPLIED FUNCTIONS

# [Operation Timing]

The operation timing for present value change is shown in Figure 8.5.

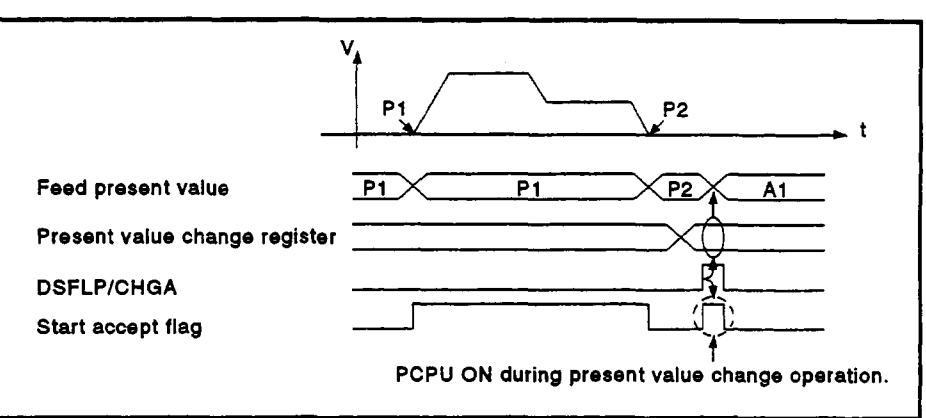

# Figure 8.5 Operation Timing for Signals during Present Value Change

#### [Program Example]

A program to change the present value is shown below, using the following conditions.

- (1) Present value change conditions
	- (a) Axis for present value change ....... Axis 4
	- (b) Present value change command .... X000
	- (c) Present value after change ............ 0
- (2) Sequence program

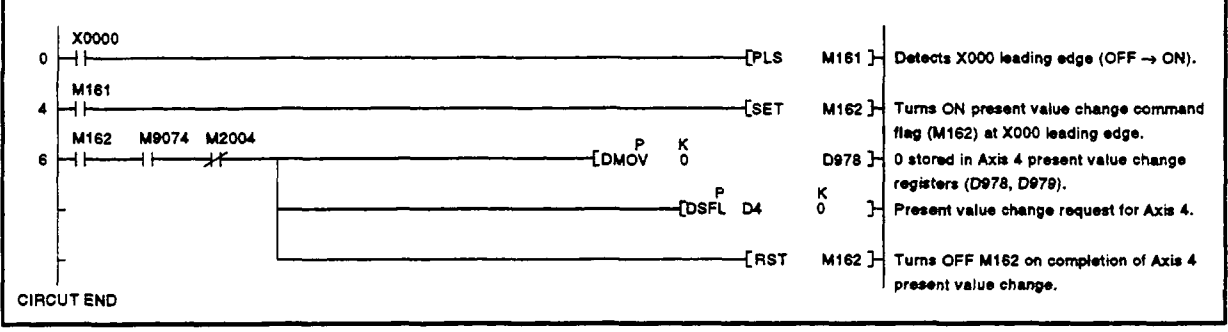

# **4 8.9 Skip Function**

Based on an external input, the skip function halts the current positioning and executes the next positioning control.

The servo system **CPU** can run the skip function according to the external **STOP** signal and the sequence program.

**(1)** The procedure for using the skip function based on the external **STOP**  signal and the sequence program is shown below.

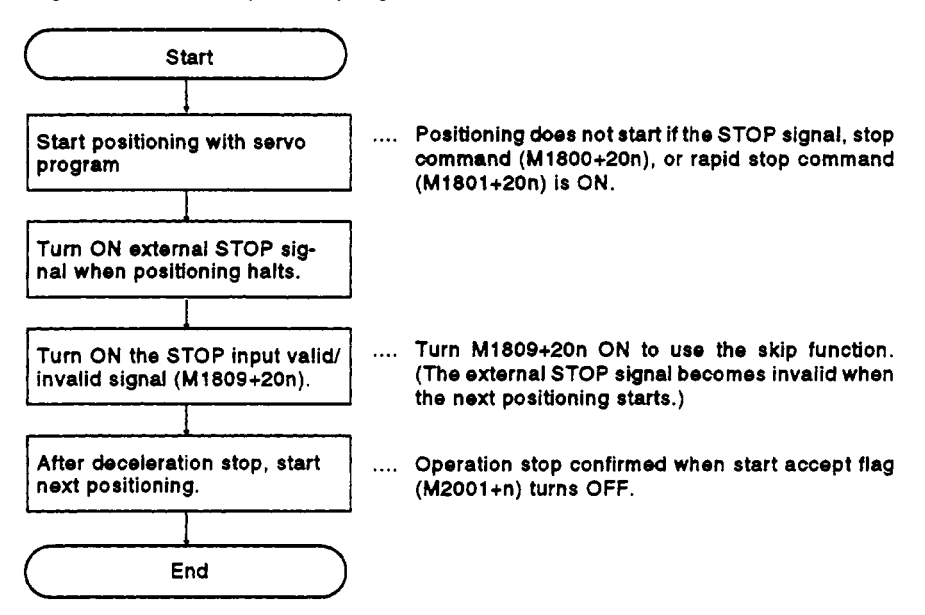

**(2)** Operation timing The operation timing of the skip function is shown in the diagram below.

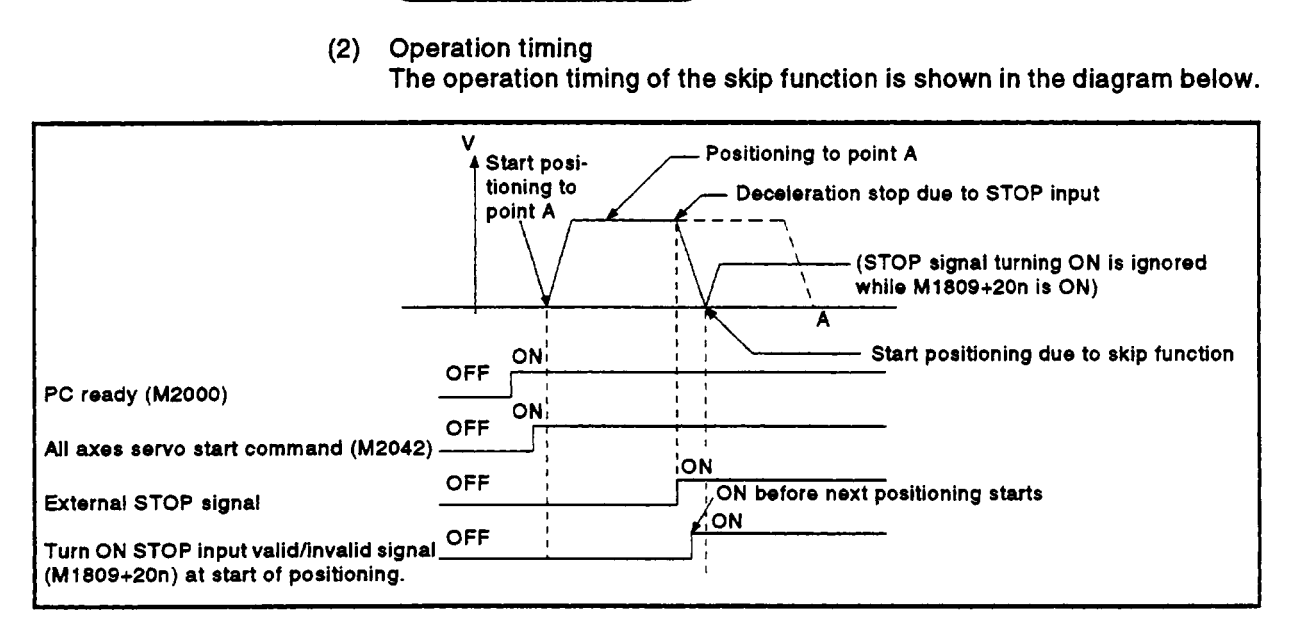

# **8.10 Teaching Function**

The teaching function allows the operator to teach the servo system CPU when the target position (address) is unknown or **to** align with an object.

**(1)** Teaching methods

Two teaching methods are available: 'address teaching' and 'program teaching.'

(a) Address teaching

Writes the present value to the designated program address. The program must be created before the address teaching method can be used.

- (b) Program teaching Writes the present value to addresses while the program is being created.
- (2) For details about teaching, see the **A30TU** Teaching Unit Operating Manual **(16-67277).**
# **8.11** High-speed Reading **of** Designated Data

This function stores the designated positioning data in the designated device (D, **W)** with the signal from an input module mounted on the motion base as the trigger.

**It** can be set in the system setting of a peripheral device software package.

- (1) Positioning data that can be **set** 
	- 1. Feed present value
	- 2. Present value
	- 3. Deviation counter value
	- 4. **M** codes
	- **5.** Torque limit value
	- **6.** Motor current
	- **7.** Motor rpm
	- 8. Virtual servo motor feed present value
	- **9.** Synchronous encoder present value
	- 10. Virtual servo M code
	- 11. Present value after differential gear of main shaft
	- 12. Present value in one rotation of main virtual axis
	- 13. Present value in one rotation of auxiliary input axis
	- 14. Present value in one rotation **of**  cam axis
	- 15. Executed cam **No.**
	- **16.** Executed stroke amount
- (2) Modules and signals used

virtual mode

Only valid in SV22

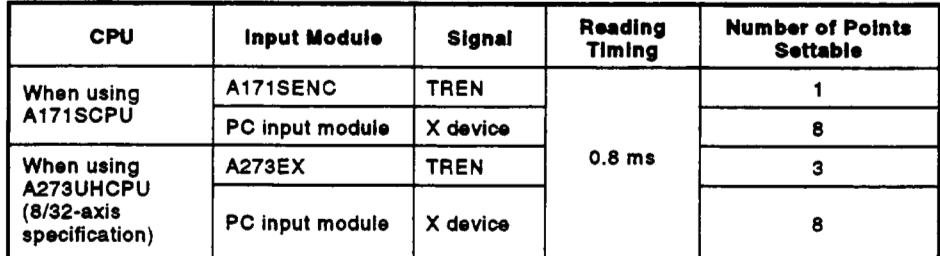

*Note:* **Only one PC input module can be used.** 

# **8.12** Servo **Program** CanceVStart Function

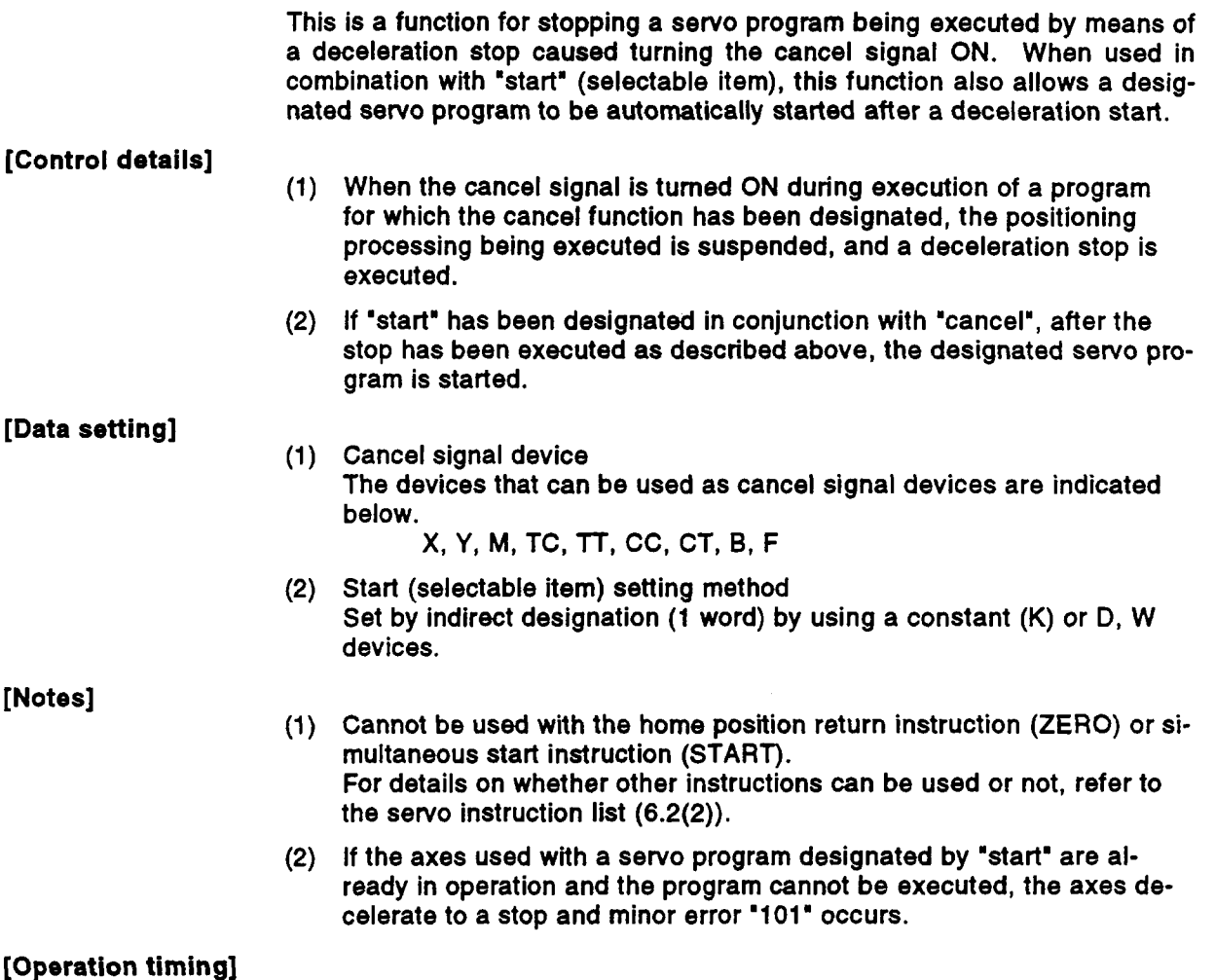

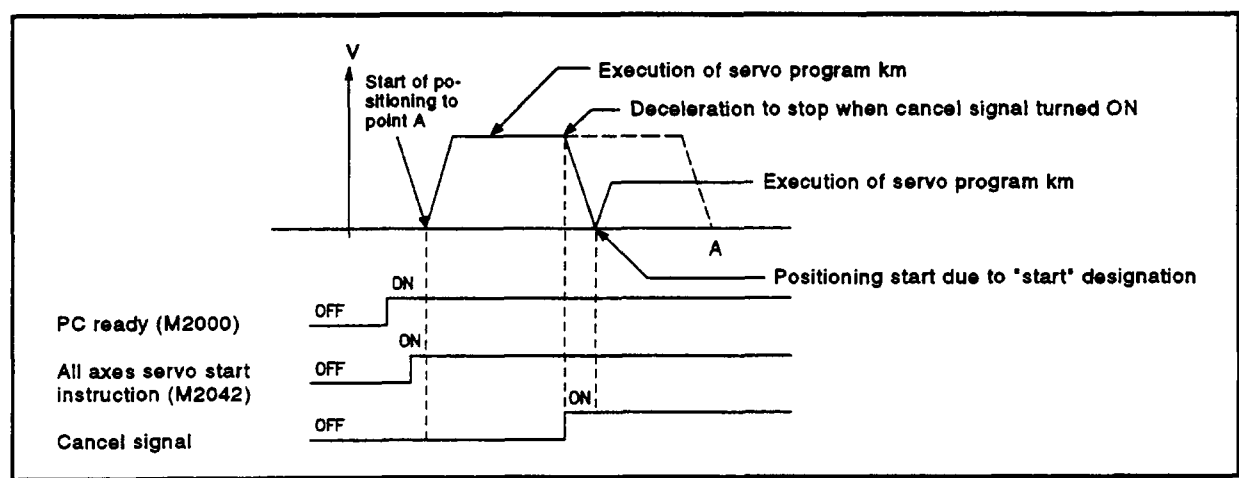

# [Operation timing]

# 8. AUXILIARY AND APPLIED FUNCTIONS

The operation timing is shown below.

# [Program example]

A program example is shown below.

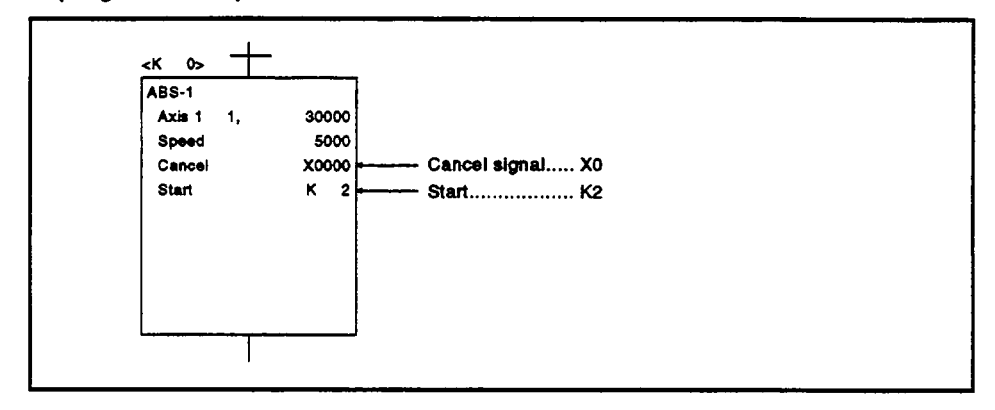

# <span id="page-363-0"></span>**APPENDICES**

### **APPENDIX 1 SCPU ERROR CODE LIST**

If an error occurs when the PC is switched to the **RUN** status or is in the RUN status, the error indication and error code (including the step number) are stored in a special register by the self-diagnosis function. When an error occurs, refer to Table **1.1** for its cause and the corrective action to take. Eliminate the cause of the error by taking the appropriate corrective action. Error codes can be read at a peripheral device; for details on the relevant operation, see the Operating Manual for the peripheral device.

# $\land$  **CAUTION**

 $\triangle$  When an error occurs, check the points stated in this manual and reset the error.

#### **1.1 SCPU Error Code List**

The list presented below gives the error numbers, and the error contents, causes, and corrective actions for each error message.

| <b>Error Message</b><br>(When an A273UHCPU<br>(8/32 Axis Specification) is Used)                                                                                                    | Contents<br>of Special<br>Register<br><b>D9008</b><br>(BIN Value) | CPU<br><b>Status</b> | <b>Error Contents and Cause</b>                                                                                                    | <b>Corrective Action</b>                                                                                                    |
|----------------------------------------------------------------------------------------------------|-------------------------------------------------------------------|----------------------|----------------------------------------------------------------------------------------------------|----------------------------------------------------------------------------------------------------|
| 'INSTRCT.CODE ERR'<br>(When an instruction is executed.)                                                                                                    | 10                                                                | Stopped              | An instruction code that cannot be decoded has<br>been included in the program.<br>(1) A ROM which includes undecodable instruction<br>codes has been installed.<br>(2) The memory contents have changed for some<br>reason and now include an undecodable inst-<br>ruction code.                                                                                                    | (1) Read the error step with a peri-<br>pheral device, and correct the<br>program at that step.<br>(2) If the ROM is the problem.<br>either rewrite its contents or<br>replace it with a ROM into which<br>the correct contents have been<br>written. |
| <b>'PARAMETER ERROR'</b><br>On switching on the power or resetting.)<br>On switching from<br>STOP<br>to $\begin{bmatrix} \text{RUN} \\ \text{STEP RUN} \end{bmatrix}$<br>PAUSE <sup>[</sup> | 11                                                                | Stopped              | The parameter data in the CPU's memory has been<br>changed due to noise or incorrect installation of the<br>memory.                                                                                                    | (1) Check the installation of the<br>memory and install it correctly.<br>(2) Read the parameter data of the<br>CPU memory at a peripheral<br>device, check the data, correct<br>it, and write the corrected data<br>back into the memory.             |
| 'MISSING END INS.'<br>(When M9056 or M9057 is ON.)<br>On switching from<br><b>STOP</b><br><b>RUN</b><br>to<br>STEP RUN<br>PAUSE <sub>I</sub>                                                | 12                                                                | Stopped              | (1) There is no END (FEND) instruction in the<br>program.<br>(2) When a subprogram is set in the parameters,<br>there is no END instruction in the subprogram.                                                                                                    | (1) Write an END instruction at the<br>end of the program.                                                                                                    |
| "CAN'T EXECUTE (P)"<br>(When a CJ/SCJ/JMP/CALL(P)/<br>FOR-NEXT instruction is executed.<br>On switching from<br>(STOP<br>(RUN<br><b>STEP RUN</b><br><b>PAUSE</b>                            | 13                                                                | Stopped              | $(1)$ The jump destination designated with a CJ/SCJ/ $(1)$<br>CALL/CALLP/JMP instruction does not exist, or<br>more than one exists.<br>(2) There is a CHG instruction but no subprogram<br>is set.<br>(3) Although there is no CALL instruction, there is<br>a RET instruction in the program and is has<br>been executed.<br>(4) A CJ/SCJ/CALL/CALLP/JMP instruction whose<br>jump destination is at or beyond the END<br>instruction has been executed.<br>(5) The number of FOR instructions does not<br>match the number of NEXT instructions.<br>(6) A JMP instruction has been included between a<br>FOR and NEXT command, exiting the FOR -<br>NEXT sequence.<br>(7) The subroutine has been exited by execution of<br>a JMP instruction before execution of a RET<br>instruction.<br>(8) Execution of a JMP instruction has caused a<br>jump into a step in a FOR - NEXT range, or into<br>a subroutine. | Read the error step with a peri-<br>pheral device, and correct the<br>program at that step.<br>(Correct, for example, by insert-<br>ing a jump destination, or<br>making sure there is only one<br>jump destination.)                                 |

**Table 1.1 Error Code List** 

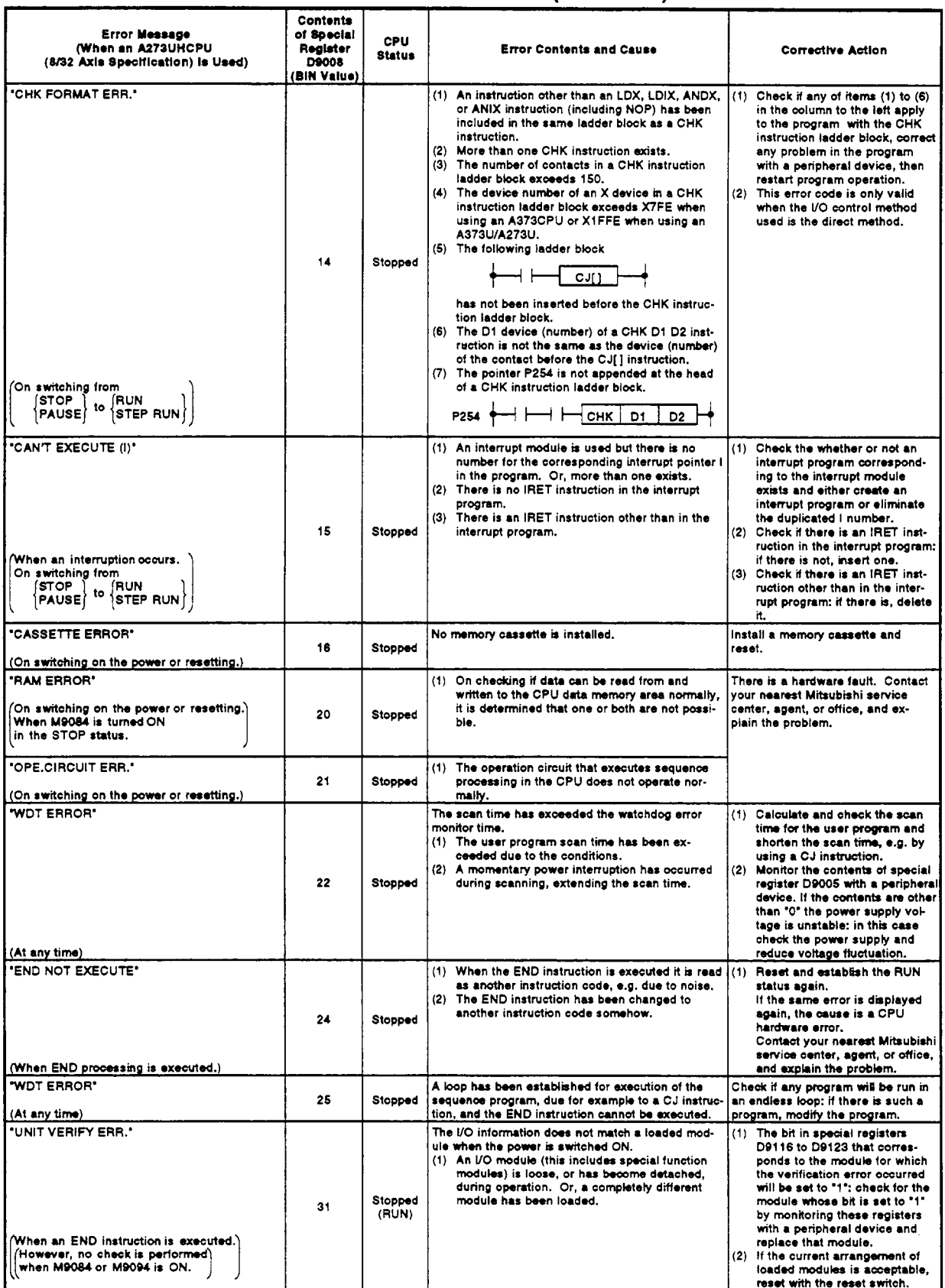

# Table 1.1 Error Code List (Continued)

APP

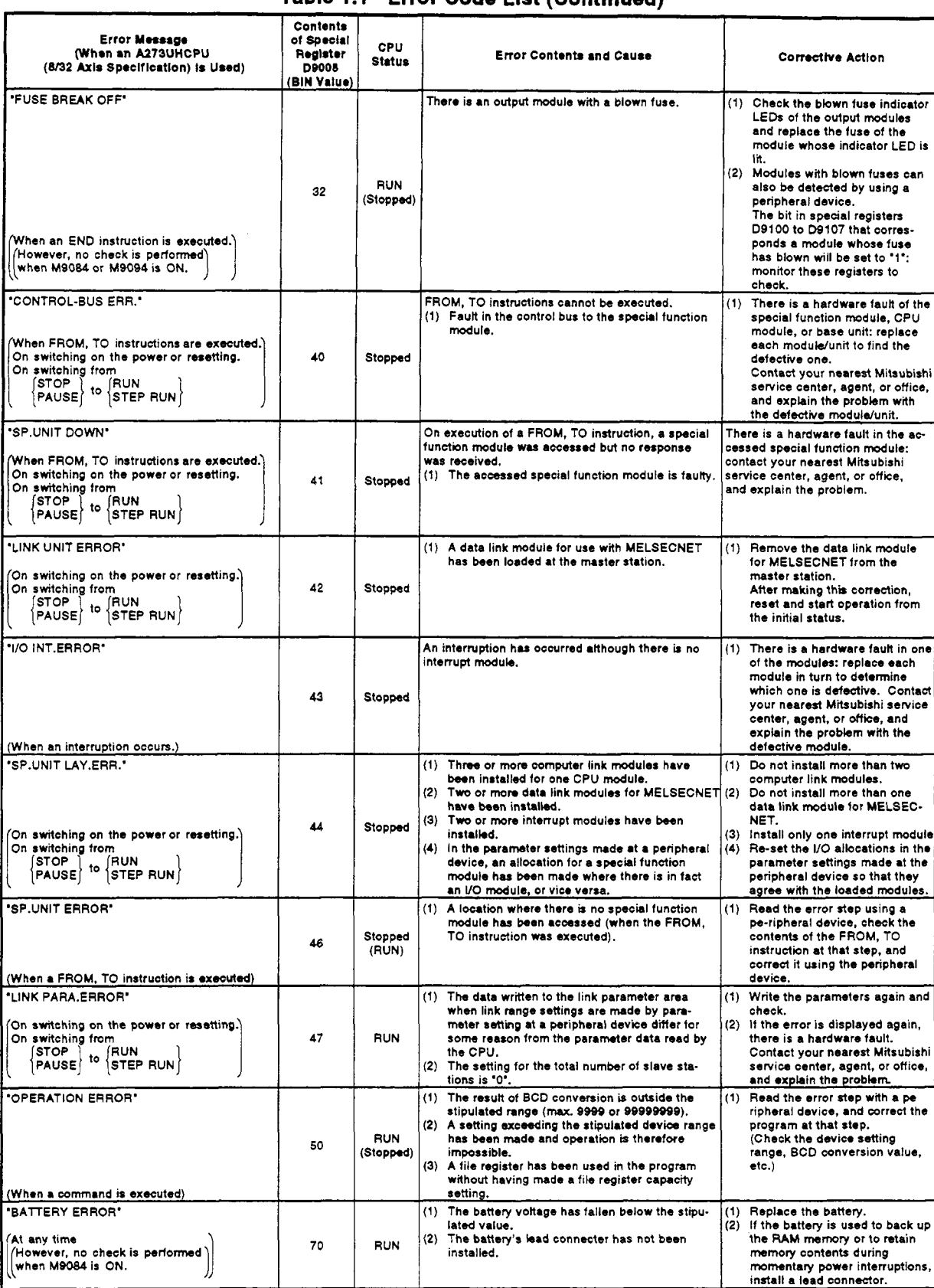

# Table 1.1 Error Code List (Continued)

# **APPENDIX2 ERROR CODES STORED BY TltE PCPU**

The errors that are detected at the PCPU are **servo** program setting errors and positioning errors.

(1) Servo program setting errors

Servo program setting errors are errors in the positioning data set in the servo program and are checked for when a servo program is started. They are errors that occur when the positioning data is designated indirectly.

When a servo program setting error occurs, the following happens:

- The servo program setting error flag (M9079) comes **ON.**
- The program number of the program in which the error occurred is stored in the error program **No.** register (D9189).
- The error code is stored in the error item information register (D9190).

#### **(2)** Positioning error

- Positioning errors are errors that occur when positioning starts or during positioning: they are classified into minor errors, major errors, and servo errors.
	- 1) Minor errors ..... These are errors generated **by** sequence programs or servo programs; they are assigned error codes 1 **to** 999.

The cause of minor errors can be eliminated by checking the error code and correcting the sequence program or servo program.

- 2) Major error....... These are errors generated by external input signals or control commands from the SCPU; they are assigned error codes 1000 to 1999. When a major error occurs, check the error code and eliminate the error cause in the external input signal status or sequence program.
- 3) Servo error...... These are errors detected by the servo amplifier; they are assigned error codes *2000* **to**  2999.

When a servo error occurs, check the error code and eliminate the error cause at the servo side.

(b) When an error occurs, the error detection signal for the relevant axis comes **ON,** and the error code is stored in the minor error code, major error code, or servo error code register.

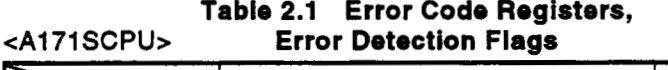

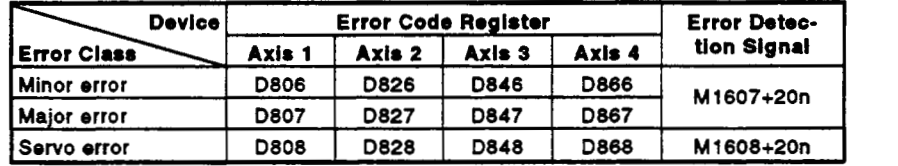

# **cA273UHCPU Table 2.2 Error Code**  *(8* axis specification)> **Registers, Error Flags**

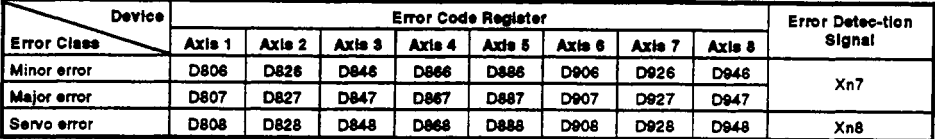

# **cA273UHCPU Table 2.3 Error Code Registers, (32** axis specification)> **Error Flags**

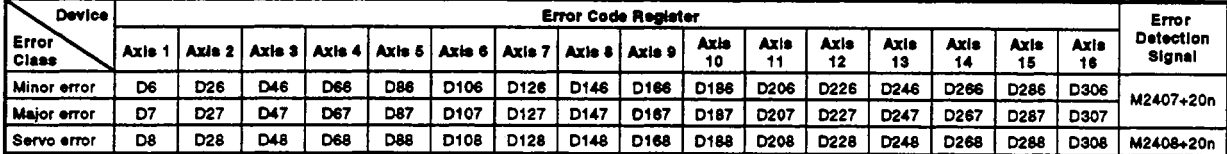

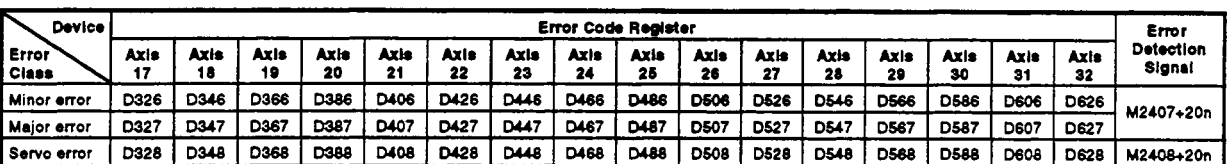

- (c) If another error occurs after an error code has been stored, the existing error code is overwritten, deleting it. However, it is possible **to** check the history of error occurrence **by** 
	- using a peripheral device started up with the GSV13PE/GSV22PE software.
- (d) Error detection flags and error codes are latched until the error code reset signal **(M1807+20n/Yn7/M3207+20n)** or servo error reset signal **(M1808+20n/Yn8/M3208+20n)** comes **ON.**

# **(POINTS** I

- **(1)** When some servo errors occur, the same error code will **be** stored again even if the servo error reset signal (M1806+20n/Xn8/M3208+ 20n: **ON) is** issued.
- (2) When a servo error occurs, reset the servo error after first eliminating the error cause at the servo side.

# <span id="page-369-0"></span>2.1 Servo Program Setting Errors

The error codes, error contents, and corrective actions for servo program setting errors are shown in Table 2.4. The "\*" in error codes marked with an asterisk indicates the axis number (1 to 4/1 to 8/1 to 32).

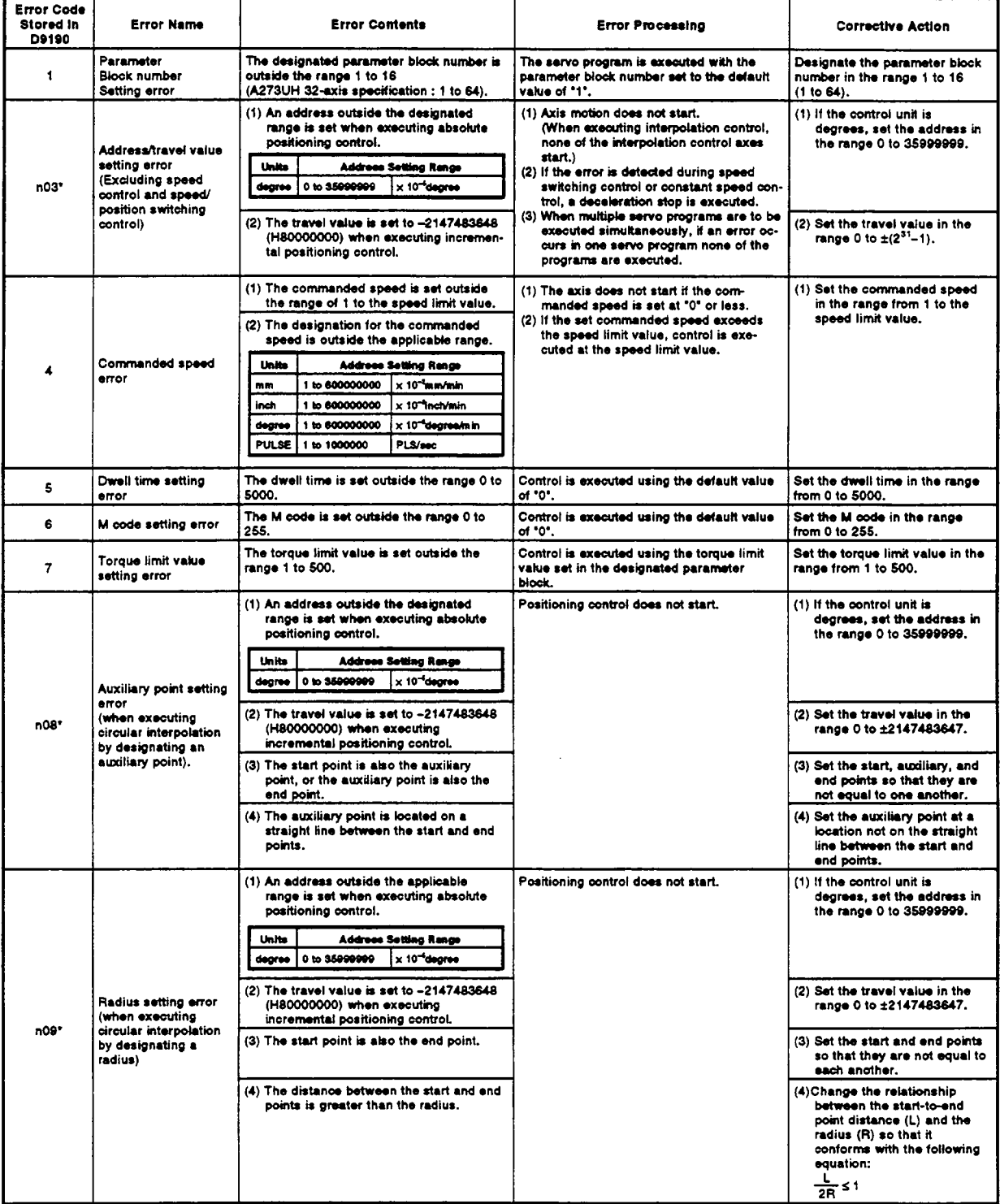

# Table 2.4 Servo Program Setting Error List

<span id="page-370-0"></span>

| <b>Error Code</b><br>Stored in<br>D9190 | <b>Error Name</b>                                                                 | <b>Error Contents</b>                                                                                                    |                                                    | <b>Error Processing</b>                                        | <b>Corrective Action</b>                                                                                        |  |  |
|-----------------------------------------|-----------------------------------------------------------------------------------|----------------------------------------------------------------------------------------------------|----------------------------------------------------|----------------------------------------------------------------|----------------------------------------------------------------------------------------------------|--|--|
| $n10$ <sup>*</sup>                      | <b>Center point setting</b><br>error<br>(when executing<br>circular interpolation | (1) An address outside the applicable<br>range is set when executing absolute<br>positioning control.<br>معادتا<br>0 to 35000900<br>dearee                               | Address Sotting Range<br>x 10 <sup>-1</sup> degree | Positioning control does not start.                            | (1) If the control unit is<br>degrees, set the address in<br>the range 0 to 35999999.                           |  |  |
|                                         | by designating a<br>center point)                                                 | (2) The travel value is set to -2147483648<br>(H80000000) when executing<br>incremental positioning control.                                                             |                                                    |                                                                | (2) Set the travel value in the<br>range 0 to ±2147483647.                                                      |  |  |
| 11                                      | Interpolation control<br>unit setting error                                       | The interpolation control unit is set outside<br>the range 0 to 3.                                                                                                    |                                                    | Control is executed at the default value of<br>*3*.            | Set the interpolation control<br>unit in the range 0 to 3.                                                      |  |  |
| 12                                      | Socod limit value<br>setting error                                                | The speed limit value is set outside the<br>applicable range.                                                                                                    |                                                    | Control is executed at the default value of<br>200000 PLS/sec. | Set the speed limit value in the<br>specified range.                                                            |  |  |
| 13                                      | Acceleration time<br>setting error                                                | The acceleration time is set to "0".                                                                                                    |                                                    | Control is executed at the default value of<br>1000.           | Set the acceleration time in the<br>range 1 to 65535.                                                           |  |  |
| 14                                      | Deceleration time<br>setting error                                                | The deceleration time is set to '0".                                                                                                    |                                                    |                                                                | Set the deceleration time in the<br>range 1 to 65535.                                                           |  |  |
| 15                                      | Rapid stop<br>deceleration time<br>setting error                                  | The rapid stop deceleration time is set to<br>.°0'                                                                                                    |                                                    |                                                                | Set the rapid stop deceleration<br>time in the range 1 to 65535.                                                |  |  |
| 16                                      | Torque limit value<br>setting error                                               | The torque limit value is set outside the<br>range 1 to 500.                                                                                                    |                                                    | Control is executed at the default value of<br>300%.           | Set the torque limit value in the<br>range 1 to 500.                                                            |  |  |
|                                         |                                                                                   | The allowable error range for circular<br>interpolation is set outside the applicable<br>range.                                                                          |                                                    | Control is executed at the default value<br>(100PLS).          | Set the allowable error range<br>for circular interpolation in the<br>applicable range.                         |  |  |
| 17                                      | Allowable error range<br>for circular                                             | Units<br>m <sub>n</sub>                                                                                                    | Address Sotting Range<br>x 10 <sup>-1</sup> um     |                                                                |                                                                                                    |  |  |
|                                         | interpolation setting<br>effor                                                    | inch<br>1 to 100000                                                                                                    | x 10 Inch                                          |                                                                |                                                                                                    |  |  |
|                                         |                                                                                   | degree<br><b>PULSE</b>                                                                                                    | x 10 <sup>-4</sup> degree<br>PLS                   |                                                                |                                                                                                    |  |  |
|                                         |                                                                                   | The repeat count is set outside the range 1                                                                                                    |                                                    | Control is executed with the repeat count                      | Set the repeat count in the                                                                                     |  |  |
| 18                                      | Repeat count error                                                                | to 32767.<br>(1) The servo program designated by the                                                                                                    |                                                    | set to '1'.<br>Positioning control does not start.             | range 1 to 32767.<br>(1) Create a servo program                                                                 |  |  |
|                                         |                                                                                   | START instruction does not exist.                                                                                                    |                                                    |                                                                | designated by the START<br>instruction.                                                                         |  |  |
| 19                                      | <b>START</b> instruction<br>setting error                                         | (2) There is a START instruction in the<br>designated servo program.                                                                                                    |                                                    |                                                                | (2) Delete the servo program<br>containing the START<br>instruction.                                            |  |  |
|                                         |                                                                                   | (3) More than one axis has been designet-<br>ed for the started servo program.                                                                                           |                                                    |                                                                | (3) Do not designate more than<br>one axis.                                                                     |  |  |
| 20                                      | Point setting error                                                               | No point has been designated in the<br>instruction for constant speed control.                                                                                           |                                                    | Positioning control does not start.                            | Designate a point between<br><b>CPSTART and CPEND.</b>                                                          |  |  |
| 21                                      | Reference axis speed<br>setting error                                             | In linear interpolation using the reference<br>axis speed designation method, an axis not<br>involved in the interpolation has been<br>designated as the reference axis. |                                                    | Positioning control does not start.                            | Set one of the axes involved in<br>the interpolation as the<br>reference axis.                                  |  |  |
| 22                                      | S-curve ratio setting<br>effor                                                    | The S-ourve ratio when designating<br>S-curve acceleration/deceleration is<br>outside the range 0 to 100%.                                                               |                                                    | Control is executed with an S-curve ratio of<br>100%.          | Set the S-curve ratio within the<br>range 0 to 100%.                                                            |  |  |
| 23                                      | VSTART setting error                                                              | Not even one speed switching point has<br>instruction, or between a FOR and NEXT<br>instruction. (Applies with A273UHCPU                                                 | M & VSIAH I &MO VENU                               | Positioning control does not start.                            | Set a speed switching point<br>between the VSTART and<br>VEND instructions or the FOR<br>and NEXT instructions. |  |  |
| 24                                      | <b>Cancel function start</b><br>program No. error                                 | (8/32 axis specification) only.)<br>The start program No. for the cancel<br>function has been set outside the range<br>0 to 4095.                                        |                                                    | Positioning control does not start.                            | Set the start program No.<br>within the range 0 to 4095 and<br>then start.                                      |  |  |
| 25                                      | High-speed<br>oscillation command<br>ampiitude error                              | Operation cannot be started because the<br>amplitude commanded for the high-speed<br>oscillation function is outside the range 1 to<br>2147483647.                       |                                                    | Positioning control does not start.                            | Set the commanded amplitude<br>within the range 1 to<br>2147483647 and then start.                              |  |  |
| 26                                      | High-speed<br>osciliation starting<br>angle error                                 | Operation cannot be started because the<br>commanded starting angle for the high-<br>speed oscillation function is outside the<br>range 0 to 3599 (x 0.1 degrees).       |                                                    | Positioning control does not start.                            | Set the starting angle within<br>the range 0 to 3599 (x 0.1)<br>degrees) and then start.                        |  |  |
| 27                                      | High-speed<br>oscillation frequency<br>error                                      | Operation cannot be started because the<br>commanded frequency for the high-speed<br>oscillation function is outside the range 1 to<br>5000 (CPM).                       |                                                    | Pesitioning control does not start.                            | Set the frequency within the<br>range 1 to 5000 (CPM) and<br>then start.                                        |  |  |

Table 2.4 Servo Program Setting Error List (Continued)

| <b>Error Code</b><br>Stored in<br>D9190 | <b>Error Name</b>                         | <b>Error Contents</b>                                                                                                    | <b>Error Processing</b>                   | <b>Corrective Action</b>                                            |                                                           |  |
|-----------------------------------------|-------------------------------------------|----------------------------------------------------------------------------------------------------|-------------------------------------------|---------------------------------------------------------------------|-----------------------------------------------------------|--|
| 900                                     | <b>START</b> instruction<br>setting error | The servo program designated by the<br>DSFRP/SVST program does not exist.                                                    | Positioning control does not start.       | Set the correct servo program<br>number.                            |                                                           |  |
| 901                                     | <b>START</b> instruction<br>setting error | (1) The axis number set for the<br>DSFRP/SVST instruction is different<br>from the axis number set for the servo<br>program. | Positioning control does not start.       | (1) Set the correct axis number.                                    |                                                           |  |
|                                         |                                           | (2) A DSFRP instruction has been used<br>when executing 4-axis linear<br>interpolation.                                      |                                           | (2) Use the SVST instruction<br>for 4-axis linear<br>interpolation. |                                                           |  |
| 902                                     | Servo program<br>instruction code error   | The instruction code cannot be decoded<br>(a non-existent instruction code has been<br>designated).                          | Positioning control does not start.       | Set the correct instruction code.                                   |                                                           |  |
| 903                                     | Start error                               | A virtual mode program was started in the<br>real mode.                                                                      | Positioning control does not start.       | Check the mode allocation for<br>the program.                       |                                                           |  |
| 904                                     | Start error                               | A real mode program was started in the<br>virtual mode.                                                                      | Positioning control does not start.       | Check the mode allocation for<br>the program.                       |                                                           |  |
| 905                                     | Start arror                               | An instruction that cannot be used in the<br>virtual mode (VPF, VPR, VPSTART, ZERO,<br>VVF, VVR, OSC) was issued.            | Positioning control does not start.       | Correct the servo program.                                          |                                                           |  |
| 906                                     | Axis No. setting error                    | An axis not used in the system settings has<br>been set for the servo program set in a<br>DSFRP/SVST instruction.            | Positioning control does not start.       | Set an axis number that is<br>setted in the system settings.        |                                                           |  |
| 907                                     | Start error                               | Start attempted during processing for<br>switching from real mode to virtual mode.                                           | Positioning control does not start.       | Use M2034 (real/virtual mode<br>switching request), M2044           |                                                           |  |
| 908                                     | Start error                               | Start attempted during processing for                                                                                        | switching from virtual mode to real mode. |                                                                     | (real/virtual mode status) as<br>interlocks for starting. |  |

Table 2.4 Servo Program Setting Error List (Continued)

# **2.2 Minor Errors**

Minor errors are those that occur in the sequence program or servo program, The error codes for these errors are from **1** to **999.** 

Minor errors include set data errors, positioning control start-up errors, positioning control errors, and control change errors.

**(1)** Set data errors **(1** to **99, 900)** 

These errors occur when the data set in the parameters for positioning control is not correct.

The error codes, causes, processing, and corrective actions are shown in Table **2.5** below.

| Error<br>Code | <b>Data Where</b><br>Error<br>Occurred | <b>Check Timing</b>                                                                                         | <b>Error Cause</b>                                                                                                    | <b>Error Processing</b>                                                                    | <b>Corrective Action</b>                                                                                                 |
|---------------|----------------------------------------|----------------------------------------------------------------------------------------------------|----------------------------------------------------------------------------------------------------|--------------------------------------------------------------------------------------------|----------------------------------------------------------------------------------------------------|
| 21            |                                        | When count type,<br>near-zero-point<br>dog type, or data<br>set type home<br>position return is<br>started. | The home position address<br>of a degree axis is outside<br>the range 0 to 35999999<br>$(x 10^{-5}$ degrees).                                              |                                                                                            | Set the home position<br>address within the<br>permissible range with<br>a peripheral device.                            |
| 22            |                                        | When a count type<br>or near-zero-point<br>dog type home                                                    | The home position return<br>speed is set outside the<br>range of 1 to the speed<br>limit value.                                                            |                                                                                            | Set the home position<br>return speed at or below<br>the speed limit value by<br>using a peripheral<br>device.           |
| 23            | Home<br>position<br>return data        | position return is<br>started.                                                                              | The creep speed is set<br>outside the range of 1 to<br>the home position return<br>speed.                                                                  | Home position<br>return is not started.                                                    | Set the creep speed at<br>or below the home<br>position return speed by<br>using a peripheral<br>device.                 |
| 24            |                                        | When a count type<br>home position<br>return is started.                                                    | The travel value after the<br>near-zero-point dog comes<br>ON is outside the range<br>$ON2^{31} - 1$ (x unit).                                             |                                                                                            | Set the travel value after<br>the near-zero-point dog<br>to within the permissible<br>range with a peripheral<br>device. |
| 25            |                                        | When a count type<br>or near-zero-point<br>dog type home<br>position return is<br>started.                  | The parameter block No. is<br>outside the range of 1 to<br>the maximum No.*                                                                                |                                                                                            | Set the parameter block<br>No. within the<br>permissible range with a<br>peripheral device.                              |
| 40            | Parameter<br>block                     | When interpola-<br>tion control is<br>started                                                               | The unit for interpolation<br>control designated in the<br>parameter block is different<br>from the control unit<br>designated in the fixed<br>parameters. | Control is executed<br>using the control<br>unit designated in<br>the fixed<br>parameters. | Designate the same<br>control unit in the fixed<br>parameters and servo<br>parameters.                                   |

**Table 2.5 Set Data Error List (1 to 99,** *900)* 

# **IPOINT** I **<sup>1</sup>**

Sometimes, if the interpolation control unit designated in the parameter block and the control unit designated in the fixed parameters are different, no error code is stored: this depends on the combination of units designated.

For details, see Section **7.1.4.** 

<span id="page-373-0"></span>(2) Positioning control start-up errors (100 to 199)

The errors shown in this section are those detected when positioning control is started.

Error codes, causes, processing, and corrective actions are shown in Table 2.6 below.

\*: When interpolation control is being executed, the error codes are stored in the error code storage areas of all the axes involved in the interpolation.

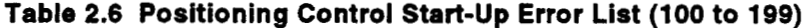

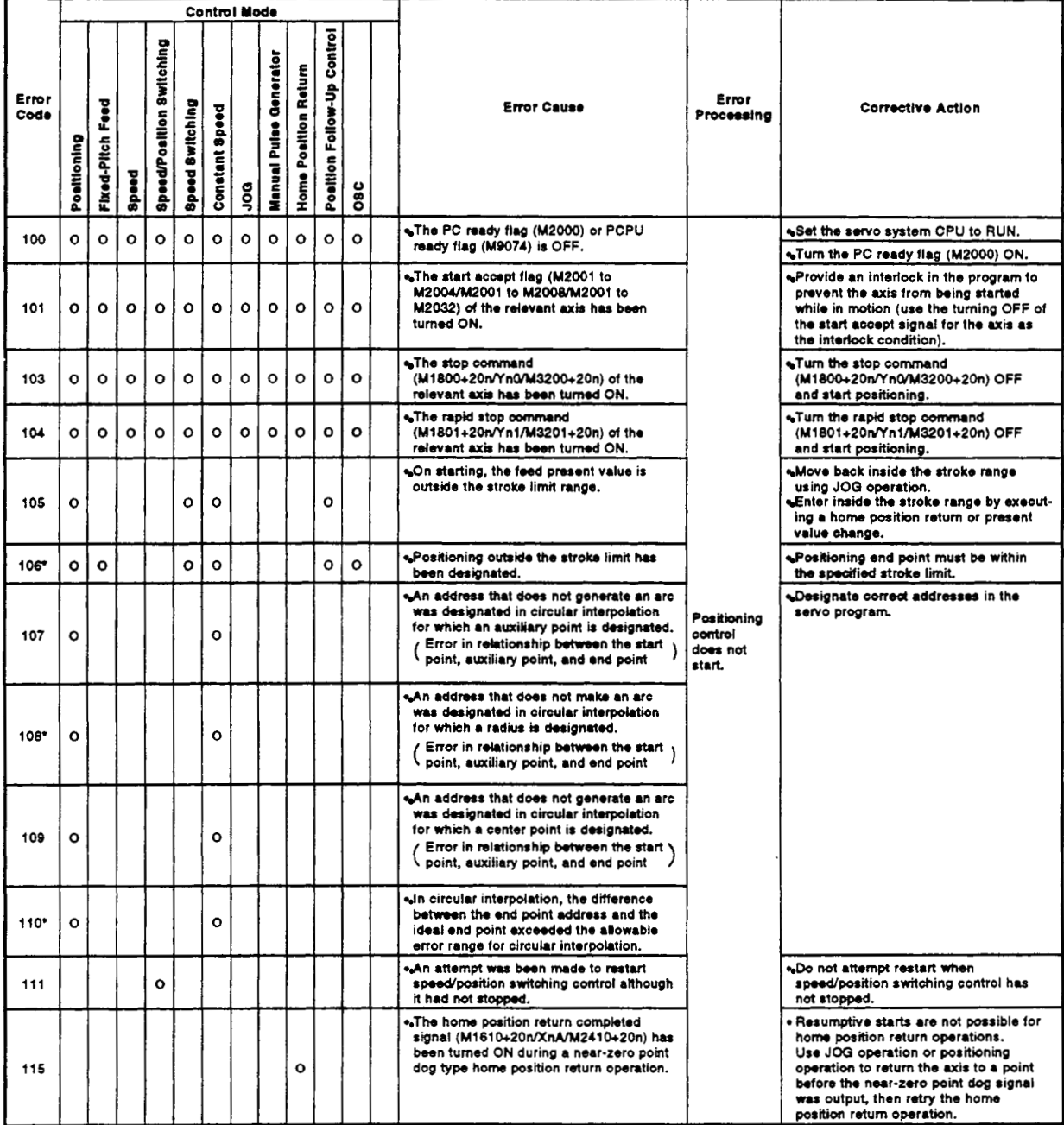

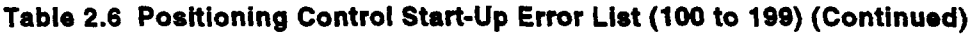

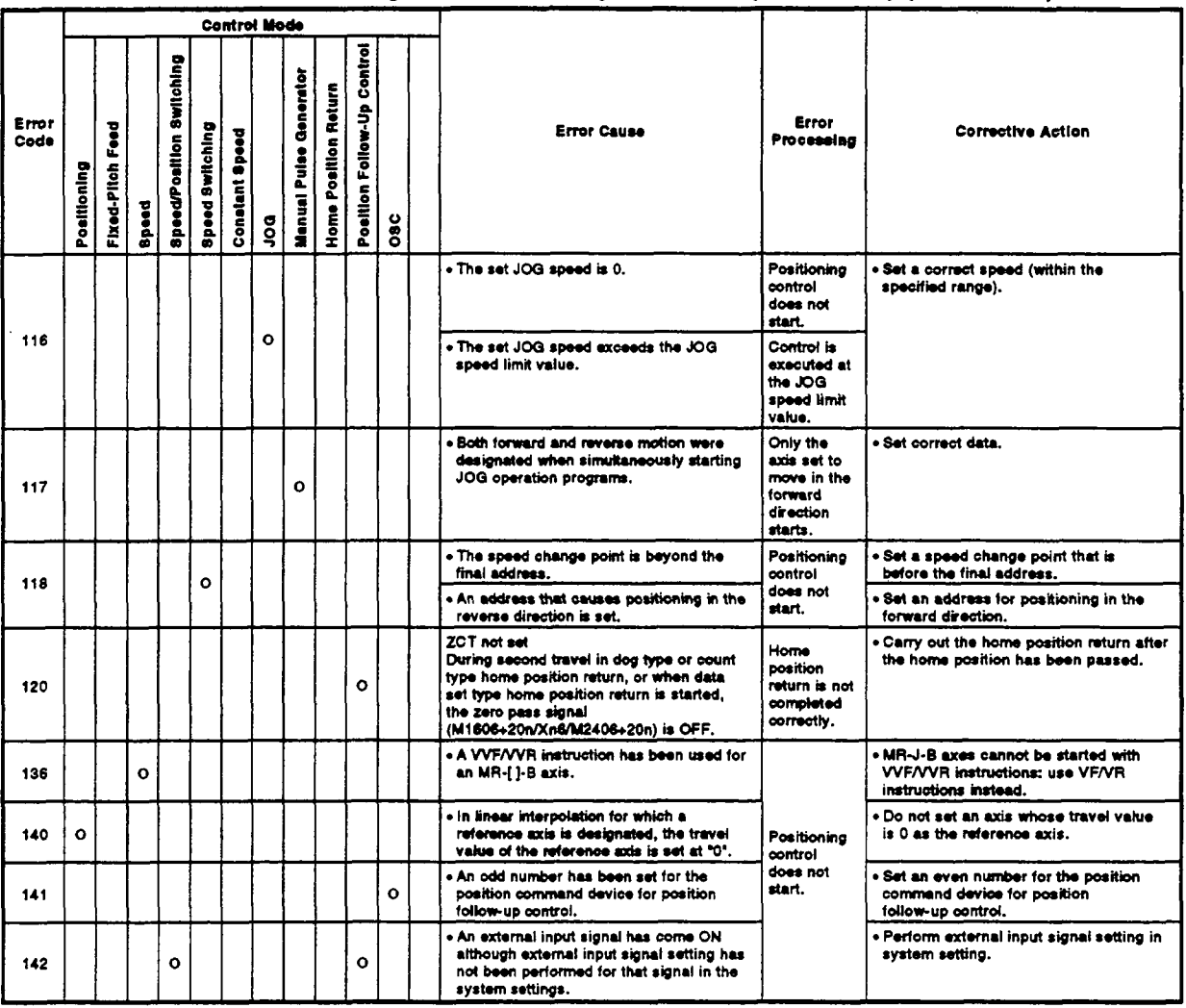

 $\epsilon$ 

**(3)** Positioning control errors (200 to 299)

The errors shown in this section are those detected during positioning control.

Error codes, causes and corrective actions are shown in Table 2.7.

**Table 2.7** Positioning Control **Error** List **(200** to **299)** 

<span id="page-375-0"></span>

|               |             |                     |              |                          |                 |                       | <b>Control Mode</b> |                           |                      |                                           |              |                                                                                                    |                                          |                                                                                                    |  |
|---------------|-------------|---------------------|--------------|--------------------------|-----------------|-----------------------|---------------------|---------------------------|----------------------|-------------------------------------------|--------------|----------------------------------------------------------------------------------------------------|------------------------------------------|----------------------------------------------------------------------------------------------------|--|
| Error<br>Code | Positioning | Feed<br>Fixed-Pitch | <b>Speed</b> | Speed/Position Switching | Speed Switching | <b>Constant Speed</b> | g                   | Generator<br>Manual Pulse | Home Position Return | <b>Control</b><br>Follow-Up<br>Position I | <b>Sec</b>   | <b>Error Cause</b>                                                                                                    | Error<br>Processing                      | <b>Corrective Action</b>                                                                                                    |  |
| 200           | o           | $\circ$             | $\mathbf{o}$ | $\mathbf{o}$             | $\mathbf{o}$    | $\circ$               | o                   | $\circ$                   |                      | $\mathbf{o}$                              | O            | . The PC ready flag (M2000) was turned<br>OFF while positioning was being started<br>in response to a start request issued by a<br>sequence program.                                                                                                    |                                          | Turn the PC ready flag (M2000) ON<br>after all axes have stopped.                                                                                                    |  |
| 201           |             |                     |              |                          |                 |                       |                     |                           | O                    |                                           |              | . The PC ready flag (M2000) was turned<br>OFF during a home position return<br>operation.                                                                                                    | Axis motion<br>decelerates<br>to a stop. | . After turning the PC ready flag (M2000)<br>ON or turning the stop command<br>(M1800+20n/Yn0/M3200+20n) or rapid                                                                                                    |  |
| 202           |             |                     |              |                          |                 |                       |                     |                           | $\circ$              |                                           |              | . The stop command (M1800+20n/Yn0/<br>M3200+20n) has been turned ON during<br>a home position return operation.                                                                                                    |                                          | stop command (M1801+20n/Yn1/M3201<br>+20n) OFF, re-attempt home position<br>return.<br>In the case of a near-zero point dog                                                                                                    |  |
| 203           |             |                     |              |                          |                 |                       |                     |                           | O                    |                                           |              | . The rapid stop command<br>(M1801+20n/Yn1/M3201+20n) has been<br>turned ON during a home position return<br>operation.                                                                                                    | Axis motion<br>stops<br>immediately.     | type home position return, use JOG<br>operation or positioning operation to<br>return the axis to the point before the<br>near-zero point dog signal was output,<br>and re-attempt home position return.                                                                                                    |  |
| 204           | ٥           | $\mathbf{o}$        | $\mathbf{o}$ | O                        | $\mathbf{o}$    | $\circ$               | o                   | $\mathbf{o}$              | ٥                    | $\mathbf{o}$                              | $\mathbf{o}$ | . The PC ready flag (M2000) was turned<br>back ON during deceleration initiated by<br>turning OFF the PC ready flag (M2000).                                                                                                    | No<br>processing                         | . Turn the PC ready flag (M2000) ON<br>after all axes have stopped.<br>Turing ON of the PC ready flag<br>(M2000) during deceleration is ignored,                                                                                                    |  |
| 206           |             |                     |              |                          |                 |                       |                     |                           | о                    |                                           |              | . While a home position return operation<br>was in progress, an emergency stop was<br>executed in the test mode at a peripheral<br>device by pressing the [Back Space] key.                                                                                                    | Axis motion<br>stops<br>immediately.     | . In the case of a near-zero point dog<br>type home position return, use JOG<br>operation or positioning operation to<br>return the axis to the point before the<br>near-zero point dog signal was output,<br>and re-attempt home position return.<br>. If the near-zero point dog signal is<br>turned OFF when executing a count<br>type home position return, use JOG<br>operation or positioning operation to<br>return the axis to the point before the<br>near-zero point dog signal was output,<br>and re-attempt home position return.<br>If the near-zero point dog signal is<br>turned ON when executing count type<br>home position return, re-attempt the<br>home position return. |  |
| 207           | o           |                     |              |                          | $\circ$         | o                     | $\mathbf{o}$        |                           |                      | $\mathbf{o}$                              |              | . The feed present value exceeded the<br>stroke limit during positioning.<br>In the case of circular interpolation, an<br>error code is stored only for axes whose<br>feed present value exceeded the stroke<br>limit.<br>In the case of linear interpolation, error<br>codes are stored for all axes involved in<br>the interpolation. |                                          | • Correct the stroke limit or travel value<br>setting so that positioning is executed<br>within the stroke limit.                                                                                                    |  |
| 208           | ۰           |                     |              |                          | $\circ$         | $\circ$               |                     | o                         |                      |                                           |              | , During circular interpolation or during<br>simultaneous operation of multiple<br>manual pulse generators, the feed<br>present value of another axis exceeded<br>the stroke limit value. (For detection of<br>other axis errors).                                                                                                    | Axis motion<br>decelerates<br>to a stop. |                                                                                                    |  |
| 209           |             |                     |              | $\circ$                  |                 |                       |                     |                           | o                    |                                           |              | . An overrun has occurred because the set<br>travel value exceeds the deceleration<br>distance when a speed/position change<br>(CHANGE) signal is input during<br>speed/position switching control, or when<br>the near-zero-point dog signal is input<br>during count type home position return.                                       |                                          | . Correct the speed setting so that<br>overrun does not occur.<br>. Set a travel value which will not cause<br>an overrun.                                                                                                    |  |
| 210           |             |                     |              | $\circ$                  |                 |                       |                     |                           |                      |                                           |              | • During speed/position switching control,<br>the set travel value exceeds the stroke<br>limit when a speed/position switching<br>(CHANGE) signal is input.                                                                                                    |                                          | . Correct the stroke limit or travel value<br>setting so that positioning is executed<br>within the stroke limit.                                                                                                    |  |

|               |             |                     |              |                                       |                        |                          | <b>Control Mode</b> |                                  |                      |                                  |            |                                                                                                    |                                                                                     |                                                                                                    |
|---------------|-------------|---------------------|--------------|---------------------------------------|------------------------|--------------------------|---------------------|----------------------------------|----------------------|----------------------------------|------------|----------------------------------------------------------------------------------------------------|-------------------------------------------------------------------------------------|----------------------------------------------------------------------------------------------------|
| Error<br>Code | Positioning | Feed<br>Fixed-Pitch | <b>Speed</b> | Switching<br>osition<br><b>SpeedP</b> | <b>Speed Switching</b> | <b>Speed</b><br>Constant | g                   | Generator<br><b>Manual Pulse</b> | Home Position Return | Control<br>Follow-Up<br>Position | <b>Sec</b> | <b>Error Cause</b>                                                                                                    | Error<br>Processing                                                                 | <b>Corrective Action</b>                                                                                      |
| 211           |             |                     |              |                                       |                        | $\circ$                  |                     |                                  |                      |                                  |            | . During positioning, an overrun occurs<br>because the deceleration distance for the<br>output speed is not attained at the point<br>where the final positioning address is<br>detected. | Axis motion<br>decelerates<br>to a stop.                                            | . Set a speed at which overrun does not<br>occur.<br>• Set a travel value which will not cause<br>an overrun. |
| 214           |             |                     |              |                                       |                        |                          |                     | o                                |                      |                                  |            | . An attempt was made to control an axis<br>already being moved by the manual pulse<br>generator by setting the manual pulse<br>generator operation enable fiag for that<br>axis.        | The manual<br>pulse<br>generator<br>input is<br>ianored<br>until the<br>axis stops. | . Perform the manual puise generator<br>operation after the axis has stopped.                                 |
|               |             |                     |              |                                       |                        |                          |                     |                                  |                      |                                  |            | . The speed switching point address is<br>greater than the end point address.                                                                                                    | . Set the speed switching point within the<br>range from the previous speed         |                                                                                                    |
| 215           |             |                     |              |                                       | o                      |                          |                     |                                  |                      |                                  |            | . An address to control positioning in the<br>opposite direction was set during speed<br>switching control.                                                                              | A rapid stop<br>is executed.                                                        | switching point address to the end<br>point address.                                                          |
|               |             |                     |              |                                       |                        |                          |                     |                                  |                      |                                  |            | . The same servo program was been<br>executed a second time.                                                                                                    |                                                                                     | . Modify the sequence program,                                                                                |
| 220           |             |                     |              |                                       |                        |                          |                     |                                  |                      | o                                |            | . In position follow-up control, when the<br>control unit is "degrees", a command<br>address outside the 0 to 35999999 has<br>been set.                                                  | Axis motion<br>décelerates<br>to a stop.                                            | . When the control unit is "degrees", set<br>a command address within the range 0<br>to 35999999.             |
|               |             |                     |              |                                       |                        |                          |                     |                                  |                      |                                  |            | (M2001+20n<br>. The command address has exceeded the<br>OFF)<br>stroke limit range in position<br>follow-up control.                                                                     |                                                                                     | . Set an address within the stroke limit<br>range.                                                            |
| 225           |             |                     |              |                                       |                        |                          |                     |                                  |                      | o                                |            | . In constant speed control, the speed at<br>the pass point exceeds the speed limit<br>value.                                                                                            | The speed<br>is kept at<br>the speed<br>limit value.                                | . Set a speed command value between 1<br>and the velocity limit value.                                        |

[Table](#page-375-0) 2.7 Positioning Control Error List (200 to 299) (Continued)

(4) Errors occurring at present value changes and speed changes (300 to 399)

The errors shown in this section are those that occur on execution of present value changes and speed changes.

Error codes, causes, processing, and corrective actions are shown in table 2.8.

Table 2.8 List of Errors that Occur at Present Value/Speed Changes

|               |             |                     |          |                             |                 | <b>Control Mode</b>   |              |                                  |                      |                                  |                        |                                                                              |                                                                                                    |                                                      |                                                                                                    |
|---------------|-------------|---------------------|----------|-----------------------------|-----------------|-----------------------|--------------|----------------------------------|----------------------|----------------------------------|------------------------|------------------------------------------------------------------------------|----------------------------------------------------------------------------------------------------|------------------------------------------------------|----------------------------------------------------------------------------------------------------|
| Error<br>Code | Positioning | Feed<br>Fixed-Pitch | Speed    | Switching<br>Speed/Position | Speed Switching | <b>Constant Speed</b> | gor          | Generator<br><b>Manual Pulse</b> | Home Position Return | Control<br>Follow-Up<br>Position | $\bullet$<br>$\bar{8}$ |                                                                              | <b>Error Cause</b>                                                                                                    | Error<br>Processing                                  | <b>Corrective Action</b>                                                                                                    |
|               |             |                     |          |                             |                 |                       |              |                                  |                      |                                  |                        |                                                                              | . An attempt was made to change the<br>present value data of an axis in motion.                                                                                                    | The present                                          | . Use the following states of the<br>following devices as interlocks to<br>ensure that the present value of an axis<br>in motion cannot be changed.                           |
| 300           | $\Omega$    | $\Omega$            | $\Omega$ | $\bullet$                   | $\circ$         | $\Omega$              | $\bullet$    | $\circ$                          | $\bullet$            | $\mathbf{o}$                     | Ιo                     |                                                                              | . An attempt was made to change the<br>present value data of an axis that had not<br>been started up.                                                                                                 | value data<br>is not<br>changed.                     | (1) OFF state of the start accept flag<br>(M2001 to M2004/M2001 to<br>M2008/M2001 to M2032) for the<br>relevant axis                                                          |
|               |             |                     |          |                             |                 |                       |              |                                  |                      |                                  |                        |                                                                              | . An attempt was made to change the<br>present value data of an axis whose<br>status was "servo OFF".                                                                                                 |                                                      | (2) ON state of the servo READY flag<br><b>XnF</b>                                                                                                    |
| 301           |             |                     |          |                             |                 |                       |              |                                  | $\Omega$             |                                  |                        |                                                                              | . An attempt was made to change the<br>speed of an axis executing a home<br>position return.                                                                                                    |                                                      | . The speed of an axis executing a home<br>position return cannot be changed.                                                                                                 |
| 302           | $\Omega$    |                     |          |                             |                 | $\Omega$              |              |                                  |                      |                                  |                        |                                                                              | . An attempt was made to change the<br>speed of an axis executing circular<br>interpolation.                                                                                                    | The speed                                            | . The speed of an axis executing circular<br>interpolation cannot be changed.                                                                                                 |
| 303           | $\Omega$    | $\circ$             |          | $\mathbf{o}$                | $\mathbf{o}$    | $\mathbf{o}$          |              |                                  |                      | o                                |                        |                                                                              | . An attempt was made to change the<br>speed of an axis after automatic<br>deceleration had started in positioning.                                                                                   | is not<br>changed.                                   | . The speed of an axis cannot be<br>changed after automatic deceleration<br>has started.                                                                                      |
| 304           |             |                     |          |                             |                 |                       | $\mathbf{o}$ |                                  |                      |                                  |                        |                                                                              | . An attempt was made to change the<br>speed of an axis during deceleration<br>initiated by turning OFF the JOG<br>operation start signal (M1802+20n,<br>M1803+20n/Yn2, Yn3/M3202+20n,<br>M3203+20n). |                                                      | . Do not attempt a speed change during<br>deceleration initiated by turning OFF<br>the JOG operation start signal<br>(M1802+20n, M1803+20n/Yn2,<br>Yn3/M3202+20n, M3203+20n). |
| 305           | ۰           | $\mathbf{o}$        | $\circ$  | $\circ$                     | $\Omega$        | $\Omega$              | $\Omega$     |                                  |                      | $\mathbf{o}$                     |                        |                                                                              | The speed to be changed to in a speed<br>change was set outside the range of 0 to<br>the speed limit value.                                                                                           | The speed<br>is kept at<br>the speed<br>limit value. | . Set the speed within the range from 0<br>to the speed limit value.                                                                                                    |
| 309           |             |                     |          |                             |                 |                       |              |                                  |                      |                                  |                        |                                                                              | . A present value change command outside<br>the range of 0 to 35999999 ( $\times$ 10 <sup>-5</sup><br>degrees) has been issued for an axis<br>whose control units are degrees.                        | The present<br>value data<br>is not<br>changed.      | . Make a setting in the range of 0 to<br>$35999999 (x 10^{-5}$ degrees).                                                                                                    |
| 310           |             |                     |          |                             |                 |                       |              |                                  |                      |                                  | $\bullet$              |                                                                              | « A speed change was attempted during<br>high-speed oscillation.                                                                                                    | The speed<br>is not                                  | . Do not perform speed changes during<br>high-speed oscillation.                                                                                                    |
|               |             |                     |          |                             |                 |                       |              |                                  |                      |                                  |                        | . A speed change to "0" request was<br>issued during high-speed oscillation. | changed.                                                                                                    |                                                      |                                                                                                    |

![](_page_378_Picture_37.jpeg)

![](_page_378_Picture_38.jpeg)

![](_page_378_Picture_39.jpeg)

# **2.3 Major Emrs**

Major errors are caused by external input signals or by control commands from the SCPU. The error codes for major errors are 1000 to 1999.

Major errors consist of control start-up errors, positioning errors, absolute system errors, and system errors.

- (1) Positioning control start-up errors (1 *000* **to** 1099)
	- The errors shown in this section are those detected when positioning control is started.

Error codes, error causes, error processing and corrective actions are shown in Table 2.10.

**Table 2.10 Positioning Control Start-up Error List (1000 to 1099)** 

|               | <b>Control Mode</b> |                     |              |                                 |                        |                       |          |                        |                      |                                  |                                   |                                                                                                    |                               |                                                                                                    |
|---------------|---------------------|---------------------|--------------|---------------------------------|------------------------|-----------------------|----------|------------------------|----------------------|----------------------------------|-----------------------------------|----------------------------------------------------------------------------------------------------|-------------------------------|----------------------------------------------------------------------------------------------------|
| Error<br>Code | Positioning         | Feed<br>Fixed-Pitch | <b>Speed</b> | <b>Speed/Position Switching</b> | <b>Speed Switching</b> | <b>Constant Speed</b> | g        | Manual Pulse Generator | Home Position Return | Control<br>Follow-Up<br>Position | $\bullet$<br>$\breve{\mathbf{g}}$ | <b>Error Cause</b>                                                                                                    | Error<br>Processing           | <b>Corrective Action</b>                                                                                                    |
| 1000          | $\Omega$            | $\circ$             | $\Omega$     | Ó                               | $\mathbf{o}$           | $\Omega$              | $\Omega$ | $\Omega$               | $\mathbf{o}$         | O                                | $\Omega$                          | . The external stop signal of the<br>corresponding axis was turned ON.                                                                                                    |                               | . Turn OFF the STOP signal.                                                                                                    |
| 1001          | $\circ$             | $\Omega$            | $\Omega$     | $\Omega$                        | $\Omega$               | $\Omega$              | $\Omega$ | $\Omega$               | $\Omega$             | $\Omega$                         | $\Omega$                          | . When positioning was started in the<br>forward direction (addresses increasing),<br>the external FLS (upper limit LS) signal<br>was turned OFF.                                                                                                    |                               | . Move the axis in the reverse direction<br>in the JOG mode until it enters the<br>external limit range.                                                                                                    |
| 1002          | O                   | $\Omega$            | $\mathbf{o}$ | $\bullet$                       | Ō                      | $\circ$               | $\Omega$ | $\Omega$               | o                    | O                                | $\Omega$                          | . When positioning was started in the<br>reverse direction (addresses decreasing),<br>the external RLS (lower limit LS) signal<br>was turned OFF.                                                                                                    |                               | . Move the axis in the forward direction<br>in the JOG mode until it enters the<br>external limit range.                                                                                                    |
| 1003          |                     |                     |              |                                 |                        |                       |          |                        | ٥                    |                                  |                                   | . When near-zero point type home position<br>return was started, the external DOG<br>(near-zero point dog) signal was turned<br>ON.                                                                                                    | Positionina                   | . Move the axis to a point before the<br>near-zero point dog in the JOG mode<br>and then execute a home position<br>return.                                                                                      |
| 1004          | $\circ$             | $\circ$             | $\circ$      | $\circ$                         | $\mathbf{o}$           | $\circ$               | $\Omega$ | $\Omega$               | $\Omega$             | $\Omega$                         | $\Omega$                          | . The servo state of the corresponding axis<br>is not servo READY.<br>(M1615+20n/XnF/M2415+20n: OFF).<br>(1) The power supply to the servo ampli-<br>fier is OFF.<br>(2) Initial processing is in progress after<br>turning on the servo amplifier.<br>(3) The servo amplifier has not been in-<br>stalled.<br>(4) A servo error has occurred.<br>(5) Cable fault. | control<br>does not<br>start. | . Wait until the servo status is READY<br>(M1615+20n/XnF/M2415+20n: OFF).                                                                                                    |
| 1005          | O                   | $\Omega$            | $\Omega$     | $\circ$                         | $\circ$                | $\circ$               | $\circ$  | $\bullet$              | $\mathbf{o}$         | $\circ$                          | $\Omega$                          | . The servo error detection signal of the<br>corresponding axis<br>(M1608+20n/Xn8/M2408+20n) was turned<br>ON.                                                                                                    |                               | . Eliminate the error at the servo side,<br>reset the servo error detection signal<br>(M1608+20n/Xn8/M2408+20n) by using<br>the servo error reset command<br>(M1808+20n/Yn8/M3208+20n), then<br>start operation. |

(2) Positioning control errors (1100 to 1199) The errors shown in this section are those detected during positioning. Error codes, error causes, error processing, and corrective actions are shown in Table 2.11.

Table 2.11 Positioning Control Error List (1100 to 1199)

|               | <b>Control Mode</b> |                     |              |                         |                        |                       |              |                               |                     |                                   |              |                                                                                                    |                                                               |                                                                                                    |
|---------------|---------------------|---------------------|--------------|-------------------------|------------------------|-----------------------|--------------|-------------------------------|---------------------|-----------------------------------|--------------|----------------------------------------------------------------------------------------------------|---------------------------------------------------------------|----------------------------------------------------------------------------------------------------|
| Error<br>Code | Positioning         | Feed<br>Fixed-Pitch | <b>Speed</b> | SpeedPosition Switching | <b>Speed Switching</b> | <b>Constant Speed</b> | ğ            | <b>Manual Pulse Generator</b> | Home Poetlon Return | <b>Position Follow-Up Control</b> | O8C          | <b>Error Cause</b>                                                                                                    | Error<br>Processing                                           | <b>Corrective Action</b>                                                                                                    |
| 1101          | $\Omega$            | O                   | $\Omega$     | $\Omega$                | O                      | O                     | $\Omega$     | $\mathbf{o}$                  | $\Omega$            | $\Omega$                          | $\Omega$     | . When positioning was started in the<br>forward direction (addresses increasing).<br>the external FLS (upper limit LS) signal<br>was turned OFF.          | Axis motion<br>decelerates<br>to a stop in<br>accordance      | . Move axis in the reverse direction in<br>the JOG mode until it enters the<br>external limit range.                                                                                           |
| 1102          | O                   | O                   | $\circ$      | $\Omega$                | O                      | O                     | O            | $\circ$                       | O                   | $\mathbf{o}$                      | O            | . When positioning was started in the<br>reverse direction (addresses decreasing).<br>the external RLS (lower limit LS) signal<br>was turned OFF.          | with the<br>"deceleration"<br>processing<br>on STOP<br>input* | . Move the axis in the forward direction<br>in the JOG mode until it enters the<br>external limit range.                                                                                       |
| 1103          |                     |                     |              |                         |                        |                       |              |                               | o                   |                                   |              | . The external STOP signal (stop signal)<br>was turned ON while the axis was moving.                                                                       | setting in<br>the<br>parameter<br>block.                      | . When executing a near-zero point dog<br>type home position return, move the<br>axis to a point before the near-zero<br>point dog in the JOG mode and then<br>execute a home position return. |
| 1104          | $\Omega$            | $\circ$             | $\Omega$     | $\Omega$                | $\Omega$               | O                     | $\mathbf{o}$ | $\mathbf{o}$                  | $\mathbf{o}$        | $\mathbf{o}$                      | O            | . The servo error detection signal (Xn8)<br>was turned ON while an axis was in<br>motion.                                                                  | The axis<br>stops<br>immediately<br>without<br>decelerating.  | . After taking the appropriate corrective<br>action for the servo error, the axis can<br>be restarted.                                                                                         |
| 1105          | $\Omega$            | $\Omega$            | $\Omega$     | $\Omega$                | $\mathbf o$            | $\circ$               | $\mathbf{o}$ | $\mathbf{o}$                  | $\Omega$            | $\Omega$                          | $\mathbf{o}$ | . The power supply to the servo amplifier<br>was turned OFF while an axis was in<br>motion.<br>(Servo not installed status detected.<br>cable fault, etc.) | M1615+20n/<br>XnF/M2415<br>+20n turned<br>OFF.                | . Turn ON the power supply to the servo<br>amplifier.<br>. Check the cable to servo amplifier<br>connecting cable.                                                                             |

(3) Absolute System Errors (1200 to 1299)

The errors shown in this section are those detected in an absolute system.

Error codes, error causes, error processing, and corrective actions are shown in Table 2.12.

![](_page_381_Picture_26.jpeg)

![](_page_381_Picture_27.jpeg)

\*: These errors occur only when using MR-H-B and MR-J2-B servo amplifiers.

**(4) System error (1 300 to 1399, 1500 to 1599) This is an error that is detected when the power is turned on. Error codes, error causes, error processing, and corrective actions are shown in Table 2.13.** 

![](_page_382_Picture_33.jpeg)

# **Table 2.13 Main Base Unit.Error List (1300 to 1399. 1500 to 1598)**

# **2.4 Servo Errors** *, P*  $\overline{P}$  *<b><i>, P*  $\overline{P}$  *2.4 Servo P*  $\overline{P}$  *<b><i>P*  $\overline{P}$  *P*  $\overline{P}$  *P*  $\overline{P}$  *<i>P*  $\overline{P}$  *P*  $\overline{P}$  *<i>P*  $\overline{P}$  *P*  $\overline{P}$  *P*  $\overline{P}$  *<i>P*  $\overline{P}$  *P*  $\overline$

Servo errors include servo amplifier errors and servo power supply module *\Y*  errors (only when using an A273UHCPU (8/32 axis specification)). [When using A273UHCPU (32-axis specification)]

When using A273UHCPU (32-axis specification), the processing when a servo error is detected can be set separately for each system.

(However, this applies only to servo errors detected at the ADU.)

The processing and systems are set in the system settings at a peripheral device.

![](_page_383_Picture_295.jpeg)

The servo amplifier errors are errors detected by the servo amplifier and<br>are assigned error codes 2000 to 2799.<br>Convenience include express to a ADU (astronber winners ACTOULODU)

Servo errors include errors at an ADU (only when using an A273UHCPU (8/32 axis specification)) and errors at an **MR-[** 1-B.

In the following tables, the types of servo amplifier are indicated by symbols: (A) for 'ADU', and **(M)** for **MR-[ 1-B.** 

The servo error detection signal **(M1608+20n/Xn8/M2408+20n)** comes **ON** when a servo error occurs. Eliminate the cause of the error, reset the error by turning ON the servo error reset signal (M1808+20n/Yn8/

M3208+20n), and reset operation. (Note that the servo error detection signal will not come ON in response to error codes in the range 2100 to 2499 because these codes are for warnings.)

- Note: 1. When an excessive regeneration error (code 2030), or overload 1 or 2 error (codes 2050, 2051) occurs, the state that applied when the error occurred is stored in the servo amplifier even after the protection circuit has operated. The memory contents are cleared if the external power supply is turned **OFF,** but are not cleared by the reset signal.
	- 2. Repeated resetting by turning **OFF** the external power supply after occurrence of error code 2030, 2050, or 2051, may cause devices to be destroyed by overheating. Only restart operation after eliminating the cause of the error.

Details **of** servo errors are given in [Table 2.14.](#page-384-0) 

# *<sup>f</sup>*A **CAUTION**

**A** If a controller or servo amplifier self-diagnosis error occurs, check the points stated in this manual and clear the error.

<span id="page-384-0"></span>

| Error<br>Code | <b>Amplifier</b><br><b>Type</b> | Name                       | <b>Error Cause</b><br><b>Description</b>                                                                                                    | When Error Checked                                                                                                    | <b>Error</b><br>Processing | <b>Corrective Action</b>                                                                                                    |                                                                                                    |  |                                |
|---------------|---------------------------------|----------------------------|----------------------------------------------------------------------------------------------------|----------------------------------------------------------------------------------------------------|----------------------------|----------------------------------------------------------------------------------------------------|----------------------------------------------------------------------------------------------------|--|--------------------------------|
|               | (A)                             | P-N not<br>connected.      | . P-N of the ADU are not connected to<br>P-N of the servo power supply<br>module.                                                                                                    |                                                                                                    |                            | . Review the wiring,                                                                                                    |                                                                                                    |  |                                |
| 2010          | (M)                             | Low voltage                | . The power supply voltage is less<br>than 160 VAC.<br>. A momentary power interruption of<br>15 ms or longer has occurred.<br>The power supply voltage dropped,<br>for example when motion control<br>started, due to insufficient power | At any time during operation.                                                                                                    |                            | • Measure the input voltage (R, S,<br>T) with a voltmeter.<br>. Monitor with an oscilioscope to<br>check whether a momentary<br>power interruption has occurred.<br>. Review the power capacity, |                                                                                                    |  |                                |
|               | (A)                             | Internal<br>memory error   | capacity.<br>. ADU SRAM fault                                                                                                    | . When the servo amplifier<br>power is turned ON.                                                                                                    |                            | . Replace the ADU.                                                                                                    |                                                                                                    |  |                                |
| 2012          | (M)                             | Memory error 1             | . Servo amplifier SRAM is faulty.<br>. Servo amplifier EPROM check sum<br>error.                                                                                                    | . When the servo amplifier<br>power is turned ON<br>. At the leading edge of the<br>PC READY flag (M2000)<br>. When a servo error is<br>reset<br>. When the power to the<br>servo system CPU is<br>turned ON |                            | . Replace the servo amplifier.                                                                                                    |                                                                                                    |  |                                |
| 2013          | (M)                             | Clock error                | · Servo amplifier clock fault.                                                                                                    |                                                                                                    |                            | . Replace the servo amplifier.                                                                                                    |                                                                                                    |  |                                |
| 2014          | (M)                             | Watchdog                   | . Fault in servo control system<br>• ADU failure                                                                                                    | At any time during operation                                                                                                    |                            | . Reset the servo system CPU and<br>check again.<br>. Replace the ADU,                                                                                                    |                                                                                                    |  |                                |
|               | (1,1)                           |                            | . Servo amplifier hardware fault<br>. Servo system CPU hardware fault                                                                                                    |                                                                                                    |                            | . Replace the servo amplifier.<br>. Replace the servo system CPU.                                                                                                    |                                                                                                    |  |                                |
|               | (A)                             | 2-port memory<br>error     | . Faulty 2-port memory in ADU                                                                                                    | . When the servo amplifier<br>power is turned ON<br>. When a servo error is<br>reset                                                                                                    |                            | . Reest the servo system CPU<br>and check again.<br>. Replace the ADU,                                                                                                    |                                                                                                    |  |                                |
| 2015          | (M)                             | <b>Memory error 2</b>      | . Servo amplifier EEPROM fault                                                                                                    | . When the servo amplifier<br>power is turned ON<br>. At the leading edge of the<br>PC READY flag (M2000)<br>. When a servo error is<br>reset<br>. When the power to the<br>servo system CPU is<br>turned ON | Immediate<br>stop.         | . Replace the servo amplifier.                                                                                                    |                                                                                                    |  |                                |
|               | (A)                             |                            | . Communication with the encoder is<br>not normal at initialization.<br>. The encoder type set in the system<br>settings (ABS/INC) does not match<br>the encoder actually connected.                                                      | . When the servo amplifier<br>power is turned ON<br>. When a servo error is<br>reset                                                                                                    |                            | . Reast the servo system CPU<br>and check again.<br>. Replace the servomotor<br>(enooder).<br>. Review the system settings.                                                                      |                                                                                                    |  |                                |
| 2016          | (M)                             | Position<br>sensor error 1 | . Fault in communication with the<br>encoder                                                                                                    | . When the servo amolitier<br>power is turned ON<br>. At the leading edge of the<br>PC READY flag (M2000)<br>. When a servo error is<br>reset<br>. When the power to the<br>servo system CPU is<br>turned ON |                            | . Check if the connector of the<br>encoder cable is loose.<br>. Replace the servornotor.<br>. Replace the encoder cable.                                                                         |                                                                                                    |  |                                |
|               | (A)                             |                            | . ADU A/D onverter faulty                                                                                                    | . When the servo amplifier<br>power is turned ON<br>. When a servo error is<br>reset                                                                                                    |                            | . Reest the servo system CPU<br>and check again,<br>. Replace the ADU.                                                                                                    |                                                                                                    |  |                                |
| 2017          | (M)                             | PCB error                  |                                                                                                    |                                                                                                    |                            | . Faulty device in the servo amplifier<br>PCB.                                                                                                    | . When the servo amolifier<br>power is turned ON<br>. At the leading edge of the<br>PC READY flag (M2000)<br>. When a servo error is<br>reset<br>. When the power to the<br>servo svstem CPU is<br>turned ON |  | . Replace the servo amplifier. |
| 2019          | (M)                             | Memory error 3             | . Servo amplifier flash ROM check<br>sum error                                                                                                    | . When the servo amplifier<br>power is turned ON<br>. At the leading edge of the<br>PC READY flag (M2000)<br>. When a servo error is<br>reset<br>. When the power to the<br>servo system CPU is<br>turned ON |                            | . Replace the servo amplifier.                                                                                                    |                                                                                                    |  |                                |

Table 2.14 Servo Amplifier Error List (2000 to 2799)

| Error | <b>Amplitier</b> |                           | <b>Error Cause</b>                                                                                                    | When Error Checked                                                                                                    | Error             | <b>Corrective Action</b>                                                                                                    |  |  |
|-------|------------------|---------------------------|----------------------------------------------------------------------------------------------------|----------------------------------------------------------------------------------------------------|-------------------|----------------------------------------------------------------------------------------------------|--|--|
| Code  | <b>Type</b>      | <b>Name</b>               | <b>Description</b>                                                                                                    |                                                                                                    | Processing        |                                                                                                    |  |  |
| 2020  | (A)              | Position                  | Communication with the encoder<br>was not performed normally during<br>operation.                                                                                                    |                                                                                                    |                   | . Check the connection between<br>the encoder and ADU.<br>. Replace the servomotor<br>(encoder).                                                                                                    |  |  |
|       | (M)              | sensor error 2            | . Fault in communication with the<br>encoder                                                                                                    | At any time during operation                                                                                                    |                   | . Check if the connector of the<br>encoder cable is loose.<br>. Replace the servomotor,<br>. Replace the encoder cable.                                                                                                    |  |  |
| 2024  | (M)              | Output ground<br>fault    | . U.V. or W of the servo amplifier<br>output grounded                                                                                                    |                                                                                                    |                   |                                                                                                    |  |  |
|       | (A)              | Absolute<br>position lost | . The voltage of the supercapacitor<br>inside the absolute encoder has<br>dropped below 2.5 ±0.2 V.<br>. The absolute encoder rotated at<br>greater than 500 rpm during a<br>momentary power interruption.                                      | . When the servo amplifier<br>power is turned ON<br>• When a servo error is<br>reset                                                                                                    |                   | . Replace the battery<br>(MR-JBAT-[1).<br>. Check the connection between<br>the encoder and ADU.                                                                                                    |  |  |
| 2025  | (M)              | <b>Battery alarm</b>      | The voltage of the supercapacitor<br>inside the absolute position sensor<br>has dropped.<br>. The battery voltage is low.<br>. Failure of battery cable or battery.<br>(Home position return must be re-<br>executed after clearing the error.) | . When the servo amplifier<br>power is turned ON<br>. At the leading edge of the<br>PC READY flag (M2000)<br>. When a servo error is<br>reset<br>. When the power to the<br>servo system CPU is<br>turned ON | Immediate<br>stop | . Turn the power ON for 2 to 3<br>minutes to charge the<br>supercapacitor, switch the power<br>OFF then ON again, and execute<br>a home position return.<br>. Turn the servo amplifier power<br>OFF, then measure the battery<br>voitage.<br>Replace the servo amplifier<br>battery.                                                                                                    |  |  |
| 2026  | (A)              | Unit mismatch             | There is a discrepancy between the<br>servo parameters (system settings)<br>and the actually installed servo<br>amolifier.                                                                                                    | . When the servo amplifier<br>power is turned ON<br>. When a servo error is<br>reset                                                                                                    |                   | . Review the system settings.                                                                                                    |  |  |
|       |                  |                           | The frequency of ON/OFF switching<br>of the power transistor for<br>regeneration is too high. (Caution is<br>required since the regenerative<br>resistor could overheat.)                                                                       |                                                                                                    |                   | . Reduce the frequency of<br>acceleration and deceleration<br>or feed speed while checking<br>the servo monitor regeneration<br>level (%).<br>. Reduce the load.<br>. Increase the servomotor<br>capacity.                                                                                                    |  |  |
| 2030  | (M)              | Excessive<br>regeneration | • Servo parameter (system settings)<br>setting error                                                                                                    | At any time during operation                                                                                                    |                   | . Check the servo parameters<br>(regenerative resistor and motor<br>type settings in the system<br>settings). $\qquad \qquad$ $\qquad$ $\q$ |  |  |
|       |                  |                           | . Incorrect wiring of regenerative<br>resistor<br>Failure of regenerative resistor                                                                                                    |                                                                                                    |                   | . Connect the regenerative<br>resistor correctly.<br>. Replace the regenerative<br>resistor.                                                                                                    |  |  |
|       |                  |                           | . Power transistor for regeneration<br>damaged by short circuit                                                                                                    |                                                                                                    |                   | - Replace the servo amplifier.                                                                                                    |  |  |
|       |                  |                           | The commanded speed is too high.<br>An overshoot occurred during<br>acceleration.                                                                                                    |                                                                                                    |                   | • Review the commanded speed.<br>. Review the servo parameters.                                                                                                    |  |  |
| 2031  | (A)              | Overspeed                 | <b>Encoder failure</b><br>٠<br>Failure or incorrect winng of                                                                                                    |                                                                                                    |                   | . Replace the encoder,<br>. Check the connection between<br>the encoder and ADU.                                                                                                    |  |  |

Table 2.14 Servo Amplifier Error List (2000 to 2799) (Continued)

|               |                                 |             | <b>Error Cause</b>                                                                                                    |                                                                                      |                     |                                                                                                    |
|---------------|---------------------------------|-------------|----------------------------------------------------------------------------------------------------|--------------------------------------------------------------------------------------|---------------------|----------------------------------------------------------------------------------------------------|
| Error<br>Code | <b>Amplifier</b><br><b>Type</b> | <b>Name</b> | <b>Description</b>                                                                                                    | When Error Checked                                                                   | Error<br>Processing | <b>Corrective Action</b>                                                                                                    |
| 2031          | (M)                             | Overspeed   | . The motor rpm has exceeded 115%<br>of the rated rpm.<br>. An overshoot has occurred because<br>the acceleration time constant is too<br>small.<br>An overshoot has occurred because<br>the servo system is unstable.<br>. Position sensor fault.                                                                                                    | At any time during operation                                                         |                     | . Check the motor rpm in the<br>servo parameters.<br>. Check if the number of pulses<br>per revolution and travel value<br>per revolution in the fixed<br>parameters match the machine<br>specifications.<br>. If an overshoot occurs during<br>acceleration, check the<br>acceleration time and<br>deceleration time in the fixed<br>parameters.<br>. If overshoot occurs, increase the<br>speed integral compensation by<br>adjusting the position loop gain /<br>position control gain 1, 2, speed<br>loop gain / speed control gain 1,<br>2 in the servo parameters.<br>. Check if the encoder cable is |
|               |                                 |             |                                                                                                    |                                                                                      |                     | disconnected.<br>• Replace the servomotor.                                                                                                    |
|               |                                 |             | . A servornotor that does not match<br>the setting has been connected.<br>• The U, V, W phases in the ADU<br>outputs have shorted with each<br>other or to ground.                                                                                                    | . When the servo amplifier<br>power is turned ON<br>. When a servo error is<br>reset |                     | Review the system settings.<br>. Check the servornotor cable.                                                                                                    |
|               | (A)                             |             | . Incorrect wiring of U, V, W phases in<br>the ADU outputs<br>. The transistor module of the ADU<br>is damaged.<br>. ADU failure-                                                                                                    |                                                                                      |                     | . Correct the servomotor wiring.<br>. Replace the ADU.                                                                                                    |
|               |                                 |             | . Failure of coupling between the<br>servomotor and encoder<br>. The servornotor oscillated.                                                                                                    |                                                                                      |                     | Replace the servornotor.<br>. Review the servo parameters.                                                                                                    |
| 2032          | (M)                             | Overcurrent | • U, V, W in the servo amplifier<br>outputs have short circuited with<br>each other.<br>• U, V, W in the servo amplifier<br>outputs have shorted to ground.<br>. Incorrect wiring of U, V, W phases in<br>the servo amplifier outputs.<br>. The servo amplifier transistor is<br>damaged.<br>. Failure of coupling between<br>servomotor and encoder<br>Encoder cable failure<br>. A servomotor that does not match<br>the setting has been connected.<br>. The servomotor oscillated. | At any time during operation                                                         | immediate<br>stop   | . Check if there is a short circuit<br>between U, V, W of the servo<br>amplifier outputs.<br>Check if U, V, W of the servo<br>amplifier outputs have been<br>grounded to the ground<br>terminal. Check if U, V, W of the<br>servomotor are grounded to the<br>core. If grounding is found,<br>replace the servo amplifier<br>and/or motor.<br>Correct the wiring.<br>. Replace the servo amplifier.<br>Replace the servornotor.<br>Replace the encoder cable.<br>. Check the connected motor set<br>in the system settings.<br>. Check and adjust the gain value                                            |
|               |                                 |             | Noise entered the overcurrent                                                                                                    |                                                                                      |                     | set in the servo parameters.<br>. Check if any relays or valves are                                                                                                    |
| 2033          | (M)                             | Overvoltage | detection circuit.<br>. The converter bus voltage has<br>reached 400 V or more.<br>. The frequency of acceleration and<br>deceleration was too high for the<br>regenerative ability.<br>. The regenerative resistor has<br>been connected incorrectly.<br>. The regenerative resistor in the<br>servo amplifier is destroyed.                                                                                                    |                                                                                      |                     | operating in the vicinity.<br>. increase the acceleration time<br>and deceleration time in the<br>fixed parameters.<br>. Check the connection between<br>C and P of the terminal block<br>for the terminal block for<br>regenerative resistance.<br>Measure between C and P of the<br>terminal block for recenerative<br>resistance with a multimeter; if<br>abnormal, replace the servo<br>amplifier. (Measure about 3<br>minutes after the charge lamp<br>has gone out.)<br>. Replace the servo amplifier,                                                                                                |
|               |                                 |             | . The power transistor for<br>regeneration is damaged.<br>. The power supply voltage is too high.                                                                                                    |                                                                                      |                     | . Measure the input voltage (R, S,<br>T) with a voltmeter.                                                                                                    |

Table 2.14 Servo Amplifier Error List (2000 to 2799) (Continued)

![](_page_387_Picture_15.jpeg)

# Table 2.14 Servo Amplifier Error List (2000 to 2799) (Continued)

 $\bar{\alpha}$ 

|               | Table 2.14 Servo Amplifier Error List (2000 to 2799) (Continued) |                                            |                                                                                                    |                              |                     |                                                                                                    |  |  |  |  |
|---------------|------------------------------------------------------------------|--------------------------------------------|----------------------------------------------------------------------------------------------------|------------------------------|---------------------|----------------------------------------------------------------------------------------------------|--|--|--|--|
| Error<br>Code | Amplifier<br><b>Type</b>                                         |                                            | Error Cause                                                                                                    | When Error Checked           | Error<br>Processing | <b>Corrective Action</b>                                                                                                    |  |  |  |  |
|               | (A)                                                              | Name<br>Overload                           | Description<br>. The rated current of the motor has<br>been exceeded.<br>. The load inertia or friction is too<br>great.<br>. Hunting occurred due to parameter                     |                              |                     | . Reduce the load.<br>. Review the servo parameters.                                                                                                    |  |  |  |  |
| 2050          | (M)                                                              | Overload 1                                 | setting error.<br>. An overload current of about 200%<br>has been continuously supplied to<br>the servo amplifier and servomotor.                                                   |                              |                     | a Check if there has been a<br>collision at the machine.<br>a if the load inertia is very large.<br>either increase the time<br>constant for acceleration and<br>deceleration or reduce the load.<br>a if hunting occurs, adjust the<br>position loop gain in the<br>ervo parameters.<br>s Check the connection of U, V,<br>W of the servo amplifier and<br>servomotor.<br>Check for disconnection of the<br>encoder cabie.<br>. Replace the servomotor.                                                                                                    |  |  |  |  |
| 2051          | (M)                                                              | Overload 2                                 | . The servo amplifier and servomotor<br>were overloaded at a torque close to<br>the maximum torque (95% or more<br>of the current control value).                                   | At any time during operation | immediate<br>stop   | . Check if there has been a<br>collision at the machine.<br>a if the load inertia is very large,<br>either increase the time<br>constant for acceleration and<br>deceleration or reduce the load.<br><b>s</b> if hunting occurs, adjust the<br>position loop gain / position<br>control gain 1, 2, speed loop<br>gain/ speed control gain 1, 2 in<br>the servo parameters.<br>a Check the connection of U, V,<br>W of the servo amplifier and<br>servomotor.<br>. Check for disconnection of the<br>encoder cable.<br>. Replace the servomotor.<br>a if the voltage of the bus in the<br>servo amplifier has dropped<br>(charge lamp has gone out).<br>replace the servo amplifier. |  |  |  |  |
|               | (A)                                                              |                                            | . The deviation counter value has<br>exceeded the stipulated value.<br>· Adequate acceleration is not<br>possible because the inertia is<br>too great.<br>Encoder or cable failure. |                              |                     | . Review the servo parameters.<br>. Replace the encoder, cable.                                                                                                    |  |  |  |  |
| 2052          | (M)                                                              | <b>Excessive error</b>                     | . The difference between the servo<br>amplifier command pulses and<br>feedback pulses has exceeded<br>80000 pulses.                                                                 |                              |                     | . Check if there has been a<br>collision at the machine.<br>. Increase the time constant for<br>acceleration and deceleration.<br>. Increase the position loop<br>gain / position control gain 1, 2,<br>in the servo parameters.<br>. Check for disconnection of the<br>encoder cable.<br>. Replace the servomotor.<br>. If the voltage of the bus in the<br>servo amplifier has dropped<br>(charge lamp has gone out),<br>replace the servo amplifier.                                                                                                    |  |  |  |  |
| 2057          | (A)                                                              | Hardware fault                             | . Hardware fault in an ADU                                                                                                    |                              |                     | . Replace the ADU                                                                                                    |  |  |  |  |
| 2086          | (M)                                                              | <b>RS232</b><br>communication<br>error     | · Parameter unit communication error                                                                                                    |                              |                     | . Check for disconnection of the<br>parameter unit cable.<br>. Replace the parameter unit.                                                                                                    |  |  |  |  |
| 2102          | (A)                                                              | <b>Battery warning</b>                     | . The voltage of the backup battery<br>for the absolute encoder has<br>become low.                                                                                                  |                              | Operation           | . Replace the battery<br>(MR-JBAT-[ ]).                                                                                                    |  |  |  |  |
|               | (M)                                                              |                                            | The voltage of the battery installed<br>in the servo amplifier has become<br>low.                                                                                                   |                              | continues           | . Replace the battery.                                                                                                    |  |  |  |  |
| 2103          | (M)                                                              | <b>Battery</b><br>disconnection<br>warning | The power supply voltage to the<br>absolute position sensor has<br>become low.                                                                                                    |                              |                     | . Replace the battery.<br>. Check for disconnection of the<br>encoder cable.<br>. Replace the servormotor.<br>. Replace the servo amplifier.                                                                                                    |  |  |  |  |

| Effor              | <b>Amplifier</b> |                                           | Error Cause                                                                                                    | When Error Checked           | Error                  |                                                                                            |
|--------------------|------------------|-------------------------------------------|----------------------------------------------------------------------------------------------------|------------------------------|------------------------|--------------------------------------------------------------------------------------------|
| Code               | <b>Type</b>      | Name                                      | <b>Description</b>                                                                                                    |                              | Processing             | <b>Corrective Action</b>                                                                   |
| 2140               | (M)              | Excessive<br>regeneration<br>warning      | . An excessive regeneration error<br>(2030) is likely to occur<br>(regeneration of 85% of the<br>maximum load capacity for the<br>regenerative resistor has been<br>detected).                                                                                                    |                              |                        | . Refer to the details on the<br>excessive regeneration error<br>(2030).                   |
| 2141               | (A)              | Overload                                  | A load of 80% of the level that will<br>cause an overload error (2050) has<br>been detected.                                                                                                    |                              | Operation<br>continues | • Refer to the details on the<br>overload error (2050).                                    |
|                    | (M)              | warning                                   | An overload error (2050, 2051) is<br>۰<br>likely to occur (85% of overload<br>level detected).                                                                                                    |                              |                        | • Refer to the details on the<br>overload errors (2050, 2051).                             |
| 2143               | (A)              | Absolute<br>position<br>counter warning   | • Encoder failure                                                                                                    |                              |                        | • Replace the encoder.                                                                     |
| 2146               | (M)              | Servo<br>emergency stop                   | . The connection between 1A and 1B<br>(emergency stop input) of CN6 of<br>the servo amplifier encoder has<br>been broken.                                                                                                    |                              |                        | • Establish a short circuit between<br>1A and 1B of CN6 of the servo<br>amplifier encoder. |
|                    | (A)              | Emergency                                 | . An emergency stop has been<br>executed.                                                                                                    |                              | Immediate<br>stop      | . Release the emergency stop.                                                              |
| 2147               | (M)              | stop                                      | • An emergency stop (EMG) signal<br>has been input from the servo<br>system CPU.                                                                                                    |                              |                        |                                                                                            |
| 2149               | (M)              | Main circuit<br>OFF warning               | . The servo ON (SON) signal was<br>turned ON while the contactor was<br>OFF.<br>. The main circuit bus voltage fell to<br>215 V or lower at 50 rpm or lower.                                                                                                    |                              |                        | . Turn the main circuit contactor or<br>circuit power supply ON.                           |
| 2196               | (M)              | Home position<br>setting error<br>warning | . After a home position set command.<br>the droop pulses did not come within<br>the in-position range.                                                                                                    |                              |                        | . Re-attempt home position return.                                                         |
| 2201<br>to<br>2224 | (A)              | Parameter<br>warning                      | . An incorrect parameter setting has<br>been made.<br>2201<br><b>Amplifier setting</b><br>2202<br>Motor type<br>2203<br><b>Motor capacity</b><br>2204<br>Number of feedback pulese<br>2205<br>In-position range<br>Position control gain 2<br>2206<br>(Actual position gain)<br>Speed control gain 2<br>2207<br>(Actual speed gain)<br>Speed integral<br>2208<br>compensation<br>2209<br>Torque limit (forward)<br>2210<br>Torque limit (reverse)<br>2211<br>Emergency stop time delay<br>Position control gain 1<br>2212<br>(Model position gain)<br>Speed control gain 1<br>2213<br>(Model speed gain)<br>2214   Load inertia ratio<br>2215<br>Excessive error alarm level<br>Special compensation<br>2216<br>processing<br>2217<br>Special servo processing<br>2218   Td dead band compensation<br>2219   Feed forward gain<br>Torque imbalance<br>2220<br>compensation<br><b>Dither control</b><br>2221<br>2222<br>Gain operation time | At any time during operation | Operation<br>continues | . Review the system settings and<br>servo parameters.                                      |
|                    |                  |                                           | 2223<br>Servo responsibility<br>2224                                                                                                    |                              |                        |                                                                                            |

Table 2.14 Servo Amplifier Error List (2000 to 2799) (Continued)

| Error      | <b>Amplifier</b> |                 |                    | Error Cause                                                                                                    |                              | Error                  |                                               |
|------------|------------------|-----------------|--------------------|----------------------------------------------------------------------------------------------------|------------------------------|------------------------|-----------------------------------------------|
| Code       | Type             | Name            | <b>Description</b> |                                                                                                    | When Error Checked           | Processing             | <b>Corrective Action</b>                      |
|            |                  |                 | retained.          | . Out-of-range parameter setting has<br>been designated. Incorrect<br>parameter values are ignored and<br>the values before setting are |                              |                        | . Check the servo parameter<br>setting range. |
|            |                  |                 | 2301               | <b>Amplifier setting</b>                                                                                                    |                              |                        |                                               |
|            |                  |                 | 2302               | Regenerative resistance                                                                                                    |                              |                        |                                               |
|            |                  |                 | 2303               | Motor type                                                                                                    |                              |                        |                                               |
|            |                  |                 | 2304               | <b>Motor capacity</b>                                                                                                    |                              |                        |                                               |
|            |                  |                 | 2305               | Motor rpm                                                                                                    |                              |                        |                                               |
|            |                  |                 | 2306               | Number of feedback pulses                                                                                                    |                              |                        |                                               |
|            |                  |                 | 2307               | Rotating direction setting                                                                                                    |                              |                        |                                               |
|            |                  |                 | 2308               | <b>Automatic tuning setting</b>                                                                                                    |                              |                        |                                               |
|            |                  |                 | 2309               | Servo responsibility                                                                                                    |                              |                        |                                               |
|            |                  |                 | 2310               | Torque limit (forward)                                                                                                    |                              |                        |                                               |
|            |                  |                 | 2311               | Torque limit (reverse)                                                                                                    |                              |                        |                                               |
|            |                  |                 | 2312               | Load inertia ratio                                                                                                    |                              |                        |                                               |
|            |                  |                 | 2313               | Position control gain 1                                                                                                    |                              |                        |                                               |
|            |                  |                 | 2314               | Speed control gain 1                                                                                                    |                              |                        |                                               |
|            | (M)              | Parameter error | 2315               | Position control gain 2                                                                                                    |                              | Operation<br>continues |                                               |
|            |                  |                 | 2316               | Speed control gain 2                                                                                                    |                              |                        |                                               |
|            |                  |                 | 2317               | Speed integral<br>compensation                                                                                                    |                              |                        |                                               |
| 2301       |                  |                 | 2318               | Notch filter                                                                                                    |                              |                        |                                               |
| to<br>2336 |                  |                 | 2319               | Feed forward coefficient                                                                                                    | At any time during operation |                        |                                               |
|            |                  |                 | 2320               | In-position range                                                                                                    |                              |                        |                                               |
|            |                  |                 | 2321               | Electromagnetic brake<br>sequence output                                                                                                |                              |                        |                                               |
|            |                  |                 | 2322               | Monitor output mode<br>selection                                                                                                    |                              |                        |                                               |
|            |                  |                 | 2323               | Optional function 1                                                                                                    |                              |                        |                                               |
|            |                  |                 | 2324               | Optional function 2                                                                                                    |                              |                        |                                               |
|            |                  |                 | 2325               | Optional function 3                                                                                                    |                              |                        |                                               |
|            |                  |                 | 2326               | Optional function 4                                                                                                    |                              |                        |                                               |
|            |                  |                 | 2327               | Monitor output 1 offset                                                                                                    |                              |                        |                                               |
|            |                  |                 | 2328<br>2329       | Monitor output 2 offset                                                                                                    |                              |                        |                                               |
|            |                  |                 | 2330               | <b>Pre-alarm data selection</b><br>Zero speed                                                                                           |                              |                        |                                               |
|            |                  |                 | 2331               | Excessive error alarm level                                                                                                    |                              |                        |                                               |
|            |                  |                 | 2332               | Optional function 5                                                                                                    |                              |                        |                                               |
|            |                  |                 | 2333               | Optional function 6                                                                                                    |                              |                        |                                               |
|            |                  |                 | 2334               | PI-PID switching position<br>droop                                                                                                    |                              |                        |                                               |
|            |                  |                 | 2335               | <b>Torque limit compensation</b><br>factor                                                                                              |                              |                        |                                               |
|            |                  |                 | 2336               | Speed integral<br>compensation<br>(actual speed differential<br>compensation)                                                           |                              |                        |                                               |

Table 2.14 Servo Amplifier Error List (2000 to 2799) (Continued)

| Error      | Amplitier<br><b>Type</b> | <b>Error Cause</b> |                                  | When Error Checked                                                                                                    | Error                                                                                | <b>Corrective Action</b> |                                                           |
|------------|--------------------------|--------------------|----------------------------------|----------------------------------------------------------------------------------------------------|--------------------------------------------------------------------------------------|--------------------------|-----------------------------------------------------------|
| Code       |                          | Name               |                                  | <b>Description</b>                                                                                                    |                                                                                      | Processing               |                                                           |
|            |                          |                    | retained.                        | . Out-of-range parameter setting has<br>been designated. Incorrect<br>parameter values are ignored and<br>the values before setting are |                                                                                      |                          | . Check the servo parameter<br>setting range.             |
|            |                          |                    | 2301<br><b>Amplifier setting</b> |                                                                                                    |                                                                                      |                          |                                                           |
|            |                          |                    | 2302                             | Motor type                                                                                                    |                                                                                      |                          |                                                           |
|            |                          |                    | 2303                             | Motor capacity                                                                                                    |                                                                                      |                          |                                                           |
|            |                          |                    | 2304                             | Number of feedback pulese                                                                                                    |                                                                                      |                          |                                                           |
|            |                          |                    | 2305                             | In-position range                                                                                                    |                                                                                      |                          |                                                           |
|            |                          |                    | 2306                             | Position control gain 2<br>(Actual position gain)                                                                                       |                                                                                      | Operation<br>continues   |                                                           |
|            |                          | Parameter error    | 2307                             | Speed control gain 2<br>(Actual speed gain)                                                                                             |                                                                                      |                          |                                                           |
|            | (A)                      |                    | 2308                             | Speed integral<br>compensation                                                                                                    | At any time during operation                                                         |                          |                                                           |
|            |                          |                    | 2309                             | Torque limit (forward)                                                                                                    |                                                                                      |                          |                                                           |
|            |                          |                    | 2310                             | Torque limit (reverse)                                                                                                    |                                                                                      |                          |                                                           |
| 2301<br>to |                          |                    | 2311                             | Emergency stop time delay                                                                                                    |                                                                                      |                          |                                                           |
| 2324       |                          |                    | 2312                             | Position control gain 1<br>(Model position gain)                                                                                        |                                                                                      |                          |                                                           |
|            |                          |                    | 2313                             | Speed control gain 1<br>(Model speed gain)                                                                                              |                                                                                      |                          |                                                           |
|            |                          |                    | 2314                             | Load inertia ratio                                                                                                    |                                                                                      |                          |                                                           |
|            |                          |                    | 2315                             | Excessive error alarm level                                                                                                    |                                                                                      |                          |                                                           |
|            |                          |                    | 2316                             | Special compensation<br>processing                                                                                                    |                                                                                      |                          |                                                           |
|            |                          |                    | 2317                             | Special servo processing                                                                                                    |                                                                                      |                          |                                                           |
|            |                          |                    | 2316                             | Td dead band compensation                                                                                                    |                                                                                      |                          |                                                           |
|            |                          |                    | 2319                             | <b>Feed forward gain</b>                                                                                                    |                                                                                      |                          |                                                           |
|            |                          |                    | 2320                             | Torque imbalance<br>compensation                                                                                                    |                                                                                      |                          |                                                           |
|            |                          |                    | 2321                             | Dither control                                                                                                    |                                                                                      |                          |                                                           |
|            |                          |                    | 2322                             | <b>Gain operation time</b>                                                                                                    |                                                                                      |                          |                                                           |
|            |                          |                    | 2323                             | Servo responsibility                                                                                                    |                                                                                      |                          |                                                           |
|            |                          |                    | 2324                             |                                                                                                    |                                                                                      |                          |                                                           |
| 2500       | (A)                      | Parameter error    | . Motor type                     | . The following servo parameters<br>were set incorrectly.<br>· Amplifier/external regenerative<br>resistance setting                    | . When the servo amplifier<br>power is turned ON<br>. When a servo error is<br>reset |                          | . Review the system settings and<br>the servo parameters. |
|            |                          |                    |                                  | . Motor capacity                                                                                                    |                                                                                      |                          |                                                           |

Table 2.14 Servo Amplifier Error List (2000 to 2799) (Continued)

| Error              | <b>Amplifier</b>    | <b>Error Cause</b> |                                                                                | When Error Checked                                | Error                                                                            | <b>Corrective Action</b> |                                                           |
|--------------------|---------------------|--------------------|--------------------------------------------------------------------------------|---------------------------------------------------|----------------------------------------------------------------------------------|--------------------------|-----------------------------------------------------------|
| Code               | Type                | Name               |                                                                                | Description                                       |                                                                                  | Processing               |                                                           |
|                    |                     |                    | . Incorrect parameter settings have<br>been made.<br>Amplifier setting<br>2501 |                                                   | . When the servo amplifier<br>power is turned ON<br>. At the leading edge of the |                          | . Review the system settings and<br>the servo parameters. |
|                    |                     |                    |                                                                                | PC READY flag (M2000)                             |                                                                                  |                          |                                                           |
|                    |                     |                    | 2502                                                                           | Motor type                                        | • When a servo error is<br>reset                                                 |                          |                                                           |
|                    |                     |                    | 2503                                                                           | <b>Motor capacity</b>                             |                                                                                  |                          |                                                           |
|                    |                     |                    | 2504                                                                           | Number of feedback pulses                         |                                                                                  |                          |                                                           |
|                    |                     |                    | 2505                                                                           | in-position range                                 |                                                                                  |                          |                                                           |
|                    |                     |                    | 2506                                                                           | Position control gain 2<br>(Actual position gain) |                                                                                  |                          |                                                           |
|                    |                     | Parameter error    | 2507                                                                           | Speed control gain 2<br>(Actual speed gain)       |                                                                                  |                          |                                                           |
|                    | $\langle A \rangle$ |                    | 2508                                                                           | Speed integral<br>compensation                    |                                                                                  |                          |                                                           |
|                    |                     |                    | 2509                                                                           | Torque limit (forward)                            |                                                                                  |                          |                                                           |
|                    |                     |                    | 2510                                                                           | Torque limit (reverse)                            |                                                                                  |                          |                                                           |
|                    |                     |                    | 2511                                                                           | Emergency stop time delay                         |                                                                                  |                          |                                                           |
| 2501<br>to<br>2524 |                     |                    | 2512                                                                           | Position control gain 1<br>(Model position gain)  |                                                                                  | Operation<br>continues   |                                                           |
|                    |                     |                    | 2513                                                                           | Speed control gain 1<br>(Model speed gain)        |                                                                                  |                          |                                                           |
|                    |                     |                    | 2514                                                                           | Load inertia ratio                                |                                                                                  |                          |                                                           |
|                    |                     |                    | 2515                                                                           | Excessive error alarm level                       |                                                                                  |                          |                                                           |
|                    |                     |                    | 2516                                                                           | Special compensation<br>processing                |                                                                                  |                          |                                                           |
|                    |                     |                    | 2517                                                                           | Special servo processing                          |                                                                                  |                          |                                                           |
|                    |                     |                    | 2518                                                                           | Td dead band compensation                         |                                                                                  |                          |                                                           |
|                    |                     |                    | 2519                                                                           | Feed forward gain                                 |                                                                                  |                          |                                                           |
|                    |                     |                    | 2520                                                                           | Torque imbalance<br>compensation                  |                                                                                  |                          |                                                           |
|                    |                     |                    | 2521                                                                           | Dither control                                    |                                                                                  |                          |                                                           |
|                    |                     |                    | 2522                                                                           | Gain operation time                               |                                                                                  |                          |                                                           |
|                    |                     |                    | 2523                                                                           | Servo responsibility                              |                                                                                  |                          |                                                           |
|                    |                     |                    | 2524                                                                           |                                                   |                                                                                  |                          |                                                           |
|                    |                     |                    |                                                                                |                                                   |                                                                                  |                          |                                                           |

Table 2.14 Servo Amplifier Error List (2000 to 2799) (Continued)

| Error | <b>Amplitier</b> | <b>Error Cause</b>         |                                                                                             | Error<br>When Error Checked                        |                                                                                                    | <b>Corrective Action</b> |                                                                                                    |
|-------|------------------|----------------------------|---------------------------------------------------------------------------------------------|----------------------------------------------------|----------------------------------------------------------------------------------------------------|--------------------------|----------------------------------------------------------------------------------------------------|
| Code  | Type             | Name                       |                                                                                             | <b>Description</b>                                 |                                                                                                    | Processing               |                                                                                                    |
|       |                  |                            | . The set parameter values are<br>incorrect.<br>. The parameter data has been<br>destroyed. |                                                    | . When the servo amplifier<br>power supply is turned ON<br>. At the leading edge of the<br>PC READY flag (M2000) |                          | . Check and change the set<br>parameter values, then switch<br>the power to the servo system<br>CPU OFF then ON again, press |
|       |                  |                            | 2601                                                                                        | <b>Amplifier setting</b>                           | ● When a servo error is<br>reset                                                                                 |                          | the reset key, or turn the PC<br>READY flag (M2000) OFF then                                                                 |
|       |                  |                            | 2602                                                                                        | . When the power to the<br>Regenerative resistance |                                                                                                    |                          | ON again.                                                                                                    |
|       |                  |                            | 2603                                                                                        | Motor type                                         | servo system CPU is<br>turned ON                                                                                 |                          |                                                                                                    |
|       |                  |                            | 2604                                                                                        | Motor capacity                                     |                                                                                                    |                          |                                                                                                    |
|       |                  |                            | 2605                                                                                        | Motor rpm                                          |                                                                                                    |                          |                                                                                                    |
|       |                  |                            | 2606                                                                                        | Number of feedback pulses                          |                                                                                                    |                          |                                                                                                    |
|       |                  |                            | 2607                                                                                        | Rotating direction setting                         |                                                                                                    |                          |                                                                                                    |
|       |                  |                            | 2608                                                                                        | Automatic tuning setting                           |                                                                                                    |                          |                                                                                                    |
|       |                  |                            | 2609                                                                                        | Servo responsibility                               |                                                                                                    |                          |                                                                                                    |
|       |                  |                            | 2610                                                                                        | Torque limit (forward)                             |                                                                                                    |                          |                                                                                                    |
|       |                  |                            | 2611                                                                                        | Torque limit (reverse)                             |                                                                                                    |                          |                                                                                                    |
|       |                  |                            | 2612                                                                                        | Load inertia ratio                                 |                                                                                                    |                          |                                                                                                    |
|       |                  |                            | 2613                                                                                        | Position control gain 1                            |                                                                                                    |                          |                                                                                                    |
|       |                  |                            | 2614                                                                                        | Speed control gain 1                               |                                                                                                    |                          |                                                                                                    |
|       |                  | Initial<br>parameter error | 2615                                                                                        | Position control gain 2                            |                                                                                                    |                          |                                                                                                    |
|       | (M)              |                            | 2616                                                                                        | Speed control gain 2                               |                                                                                                    |                          |                                                                                                    |
|       |                  |                            | 2617                                                                                        | Speed integral<br>compensation                     |                                                                                                    |                          |                                                                                                    |
| 2601  |                  |                            | 2618                                                                                        | Notch filter                                       |                                                                                                    |                          |                                                                                                    |
| to    |                  |                            | 2619                                                                                        | Feed forward coefficient                           |                                                                                                    | Immediate<br>stop        |                                                                                                    |
| 2636  |                  |                            | 2620                                                                                        | in-position range                                  |                                                                                                    |                          |                                                                                                    |
|       |                  |                            | 2621                                                                                        | Electromagnetic brake<br>sequence output           |                                                                                                    |                          |                                                                                                    |
|       |                  |                            | 2622                                                                                        | Monitor output mode<br>selection                   |                                                                                                    |                          |                                                                                                    |
|       |                  |                            | 2623                                                                                        | Optional function 1                                |                                                                                                    |                          |                                                                                                    |
|       |                  |                            | 2624                                                                                        | Optional function 2                                |                                                                                                    |                          |                                                                                                    |
|       |                  |                            | 2625                                                                                        | Optional function 3                                |                                                                                                    |                          |                                                                                                    |
|       |                  |                            | 2626                                                                                        | Optional function 4                                |                                                                                                    |                          |                                                                                                    |
|       |                  |                            | 2627                                                                                        | Monitor output 1 offset                            |                                                                                                    |                          |                                                                                                    |
|       |                  |                            | 2628                                                                                        | Monitor output 2 offset                            |                                                                                                    |                          |                                                                                                    |
|       |                  |                            | 2629<br>2630                                                                                | Pre-alarm data selection                           |                                                                                                    |                          |                                                                                                    |
|       |                  |                            |                                                                                             | Zero speed                                         |                                                                                                    |                          |                                                                                                    |
|       |                  |                            | 2631<br>2632                                                                                | Excessive error alarm level<br>Optional function 5 |                                                                                                    |                          |                                                                                                    |
|       |                  |                            | 2633                                                                                        | Optional function 6                                |                                                                                                    |                          |                                                                                                    |
|       |                  |                            | 2634                                                                                        | PI-PID switching position<br>droop                 |                                                                                                    |                          |                                                                                                    |
|       |                  |                            | 2635                                                                                        | Torque limit compensation<br>tactor                |                                                                                                    |                          |                                                                                                    |
|       |                  |                            |                                                                                             | Speed integral                                     |                                                                                                    |                          |                                                                                                    |
|       |                  |                            | 2636                                                                                        | compensation                                       |                                                                                                    |                          |                                                                                                    |
|       |                  |                            |                                                                                             | (actual speed differential<br>compensation)        |                                                                                                    |                          |                                                                                                    |
|       |                  |                            |                                                                                             |                                                    |                                                                                                    |                          |                                                                                                    |

Table 2.14 Servo Amplifier Error List (2000 to 2799) (Continued)

(2) Servo power supply module errors **(2800** to 2999: only applicable when using 273UHCPU (8/32 axis specification))

Servo power supply module errors are detected by the servo amplifier, and their codes are 2800 to 2999.

The servo error detection signal **(M1608+20n/Xn8/M2408+20n)** comes ON when a servo error occurs. Eliminate the cause **of** the error, reset the error by turning ON the **servo** error reset signal (Ml808+20n/Yn8/ M3208+20n), and reset operation, (Note that the servo error detection signal will not come ON in response to error codes in the range 2900 to 2999 because these codes are for warnings.)

- Note: **1.** Regarding the excessive regeneration error (error code 2830), the state at the time the error occurred remains stored in the servo amplifier even after the protection circuit has operated. The memory contents are cleared when the external power supply is turned **OFF,** but are not cleared by the RESET signal.
	- 2. **If** error code 2830 is repeatedly reset by turning **OFF** the external power supply, devices may be destroyed dus to overheating: only restart operation after the cause **of** the error has been completely eliminated.

Theservo power supply module errors are shown in [Table 2.1](#page-39-0)5.

![](_page_394_Picture_278.jpeg)

### **Table 2.15 Servo Power Supply Module Error List (2800 to 2999)**

# **2.5 LED Indications when Errors Occur** *at* **the PCPU**

When the errors listed below occur, they are indicated by the **'ERROR" LED**  on the front panel of the A171SCPU, and the **LED** on the front panel of the A273UHCPU. The error message can **be** read on **the** error list monitor screen of the peripheral device.

For details on the operating procedure, refer **to** the operating manual for the peripheral device.

| A171SCPU<br>"ERROR"<br><b>LED</b><br>$\bullet$ : Lit<br>$O:$ Not lit | <b>LED Display on Front</b><br>Panel of A273UHCPU                                                   | <b>Error Cause</b>                                                                                                    | Error<br>Check<br>Timing                                                  | <b>Operation</b><br>when Error<br>Occurs                                                                                  | <b>Error Set</b><br>Device                   | Corrective<br><b>Action</b>                                                 |
|----------------------------------------------------------------------|----------------------------------------------------------------------------------------------------|----------------------------------------------------------------------------------------------------|---------------------------------------------------------------------------|----------------------------------------------------------------------------------------------------|----------------------------------------------|-----------------------------------------------------------------------------|
|                                                                      | L.A.Y. E.R.R.O.R. (S.L.B.B.)<br>(*1) Base No. + slot No.                                            | . The slot set in the<br>"system settings"<br>has nothing mounted<br>in it, or has a<br>different module<br>mounted in it.                                                                                                    |                                                                           |                                                                                                    |                                              | • Set the<br>*system<br>settings"<br>correctly in<br>accordance<br>with the |
|                                                                      | A.X.I.S. N.O. M.U.L.T.I.D.E.F.                                                                      | • Axis number settings<br>are duplicated in the<br>"system settings".                                                                                                    |                                                                           |                                                                                                    |                                              | modules<br>actually<br>mounted, then                                        |
|                                                                      | A.M.P. N.O. S.E.T.T.I.N.G.                                                                          | • Not even one axis<br>No. has been set in<br>the "system settings".                                                                                                    |                                                                           |                                                                                                    |                                              | reset with the<br><b>RESET key</b><br>switch.                               |
|                                                                      | P.W. N.O. S.E.T.T.I.N.C.                                                                            | • When an ADU axis<br>has been set in the<br>system settings, no<br>servo power supply<br>module (A230P) has<br>been set.                                                                                                    |                                                                           |                                                                                                    |                                              |                                                                             |
|                                                                      | $S,Y,S, S, \xi, \overline{1}, \ldots, \overline{D}, A, \overline{1}, A, \ldots, \overline{E}, R, R$ | . No system setting<br>data has been<br>written.<br>•The system setting<br>data has been written<br>without performing a<br>relative check. Or it<br>has been written<br>although an error<br>occurred in the<br>relative check.<br>• There is no battery in<br>the memory cassette. | When power<br>switched ON<br>On resetting<br>with the RESET<br>key switch | • Start is<br>disabled.                                                                                                   | • System setting<br>error flag<br>(M2041) ON |                                                                             |
|                                                                      | A, X, I, S, M, O, L, E, R, R, O, R                                                                  | • An axis No. that<br>exceeds the "number<br>of controlled axes"<br>setting in the<br>"system settings"<br>has been set.                                                                                                    |                                                                           |                                                                                                    |                                              |                                                                             |
|                                                                      | <b>IL/.O. .P.O. L.N.T.S. O.V.E.R.L.</b>                                                             | • The total number of<br><b>VO points of the PC</b><br>I/O modules set in<br>motion slots in the<br>"system settings"<br>exceeds 256.                                                                                                    |                                                                           |                                                                                                    |                                              |                                                                             |
|                                                                      | A.M. P.M.T.Y.P.E.W.E.R.R.O.R.D.B.<br>Axis No.<br>(01 to 32)                                         | $\bullet$ The amplifier type<br>set in the "system<br>settings" (MR-H-<br>B/MR-J-B/MR-J2-B)<br>disagrees with the<br>amplifier type<br>actually installed.                                                                                                    | When the servo<br>amplifier power<br>is turned ON                         | $\bullet$ Servo<br>operation does<br>not start for the<br>relevant axis<br>only. Starting<br>of this axis is<br>disabled. |                                              |                                                                             |

**Table 2.16 LED Indications When Errors Occur at PCPU** 

**Note** : '-' in the A17lSCPU **'ERROR' LED area** indicates errors that do **not occur** with A171SCPU.
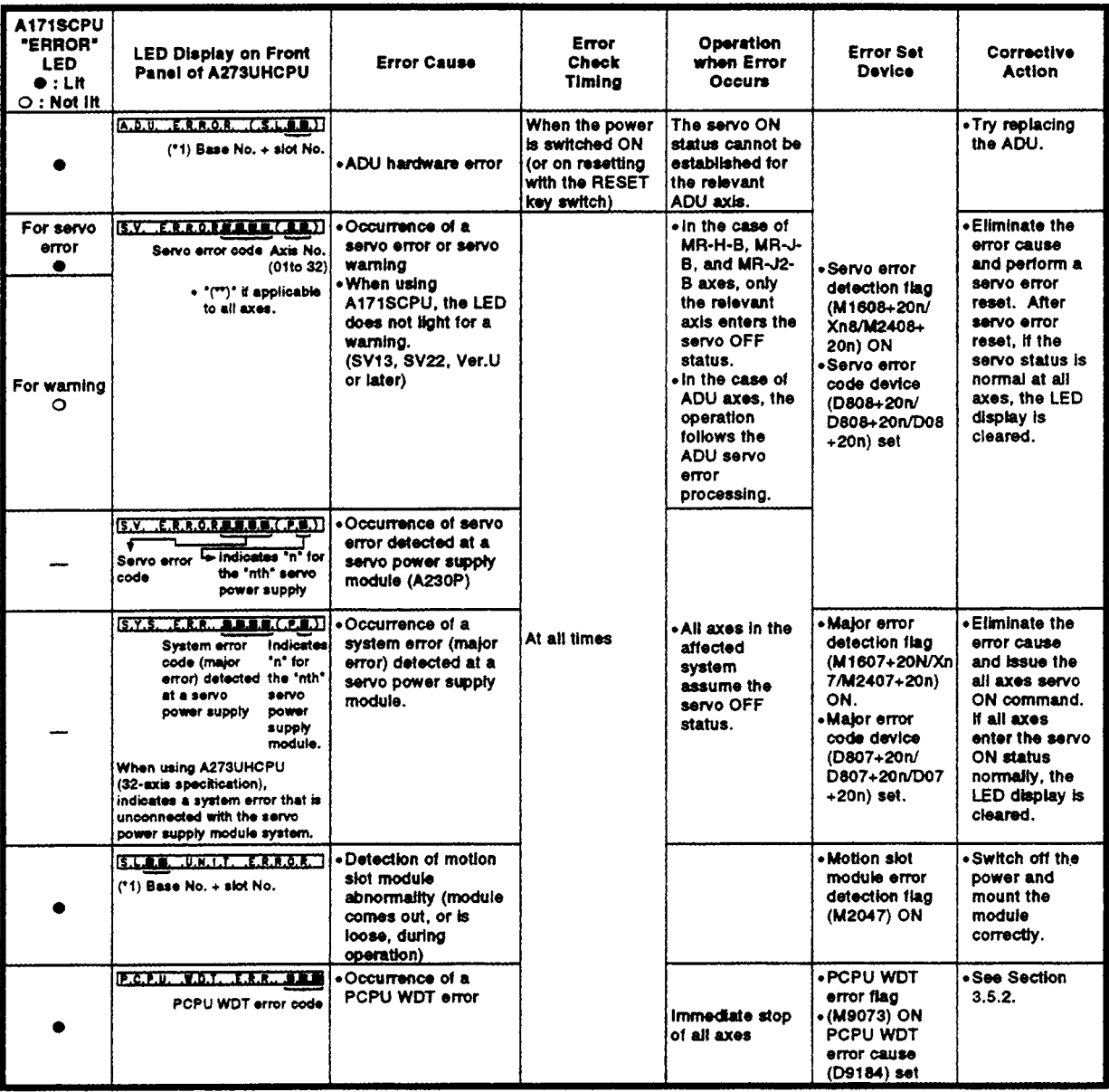

# Table 2.16 LED Indications When Errors Occur at PCPU (Continued)

(\*1) Indicates the base No., slot No., and the slot information where the error occurred.  $(SL \Box \Box)$ 

- Slot No. at which the error occurred

 $0:1/O$  slot  $O$ 

7 : I/O slot 7

- Extension stage of the base unit where the error occurred

- 0 : Main base unit
- 1 : First motion extension base unit
- 2 : Second motion extension base unit
- 3 : Third motion extension base unit
- 4 : Fourth motion extension base unit

# REMARK

Numerical values corresponding to axis numbers are entered for 'm' and 'n' in [Table 2.16](#page-395-0)  (error set device).

<A1 71 SCPU>

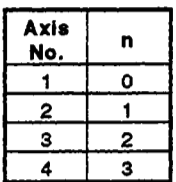

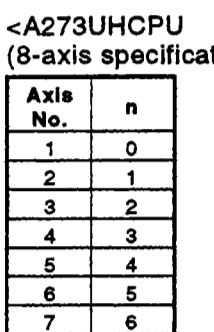

 $\overline{7}$ 

 $\bf{8}$ 

#### (tion)> <A273UHCPU (32 axis specification)>

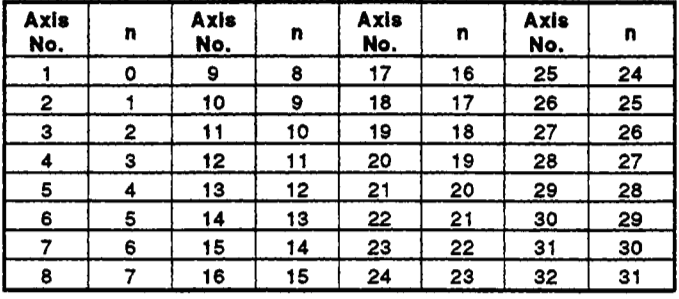

\* Calculate 'n' when using A273UHCPU (8-axis specification), and the device **No.** corresponding **to** each axis when using A273UHCPU '4 (32-axis specification), as shown below.

Example : For 32 **axes...** 

M2408+20n **(servo** error detection flag) = M2408+20x31 = M3028 D07+20n (major error code device) **e:** D07+20x31 = D627

### <span id="page-398-0"></span>**APPENDIX 3 SPECIAL RELAYS AND SPECIAL REGISTERS**

#### **3.1 Special Relays (SP, M)**

**The special relays are internal relays with fixed applications in the programmable controller. Accordingly, they must not be turned ON and OFF in sequence programs (those marked '1 and '2 in the table are exceptions).** 

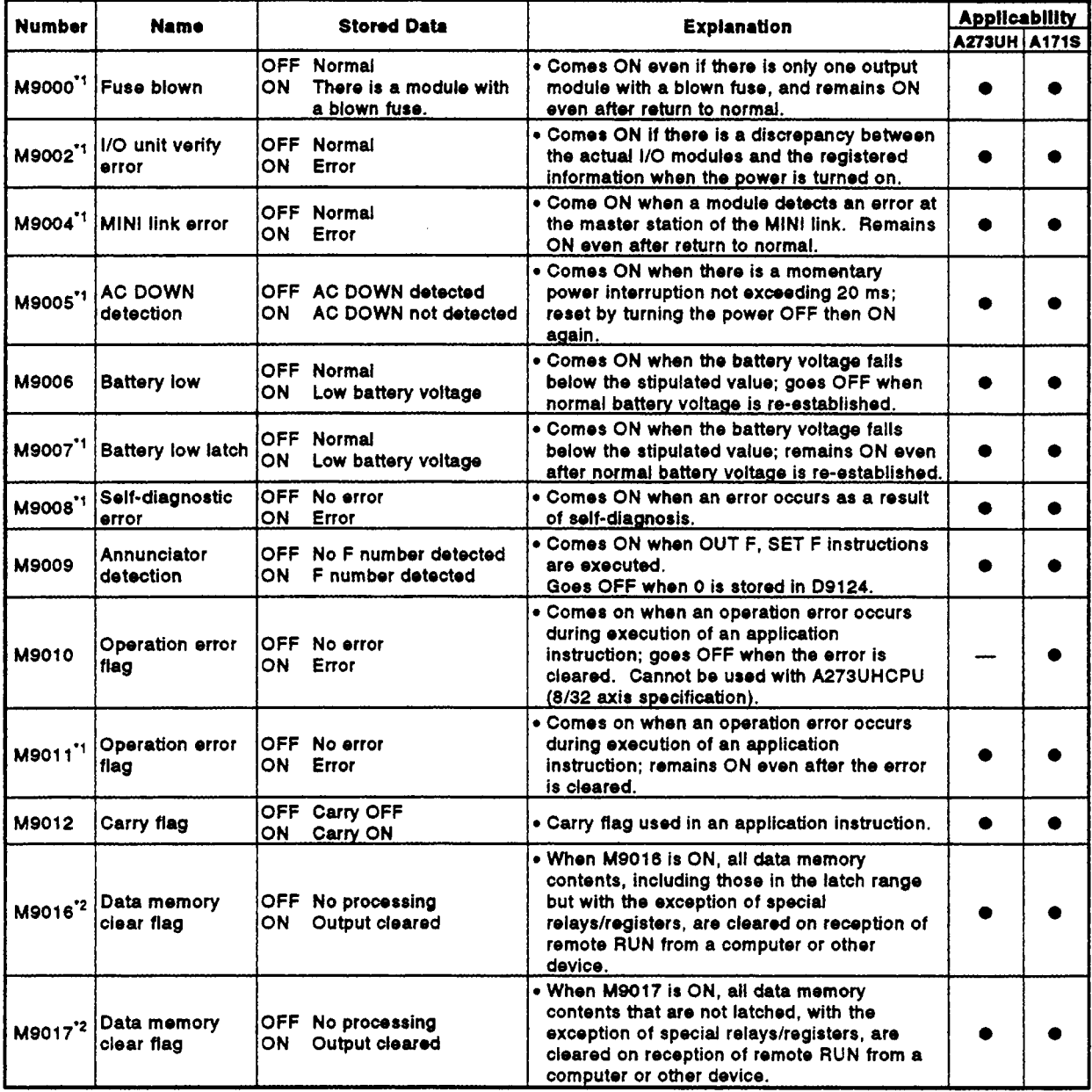

#### **Table 3.1 S ecial Relay List**

 $\overline{a}$ 

l.

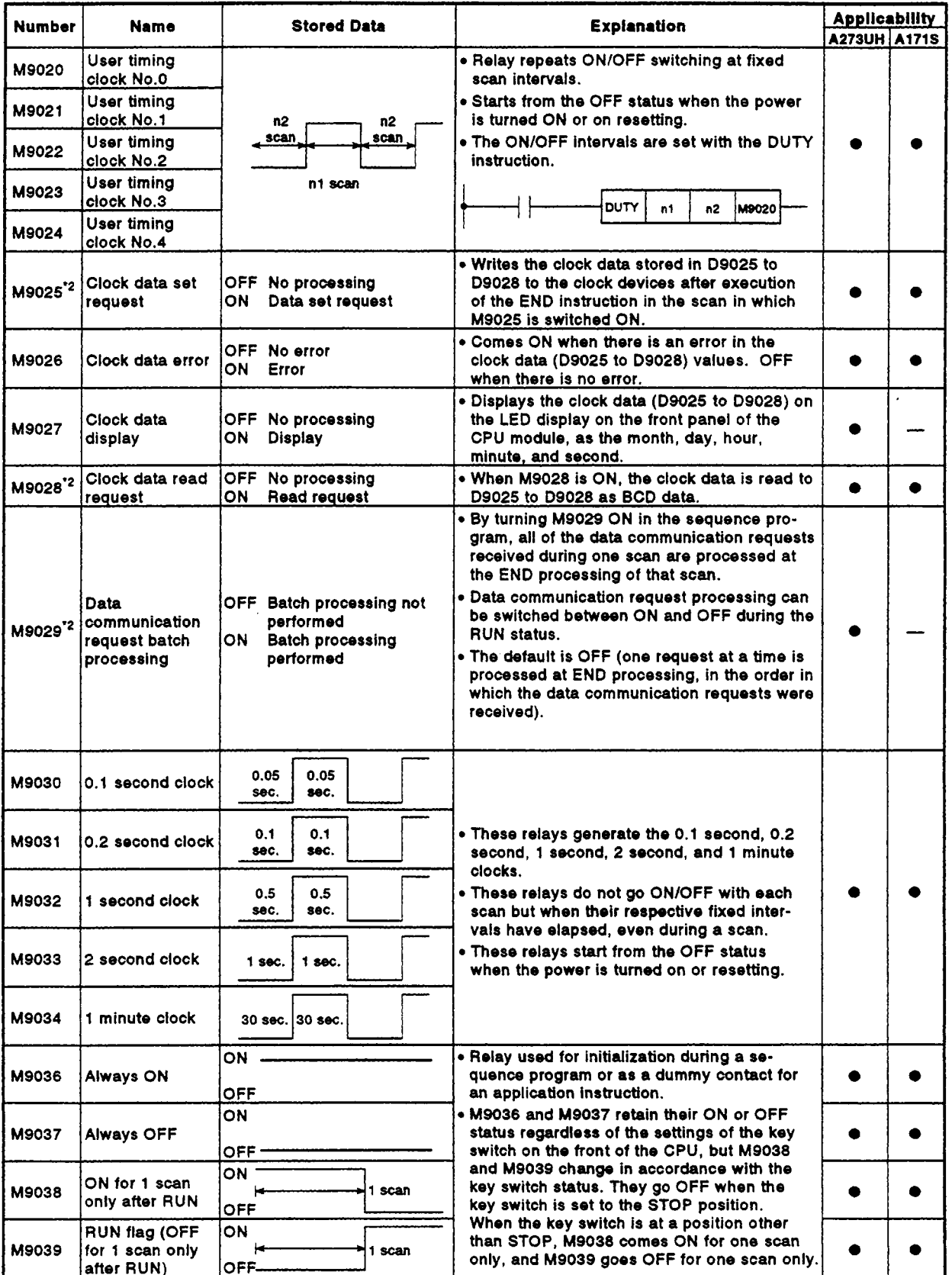

# $Table 3.1$  $Table 3.1$  **Special Relay List (Continued)**

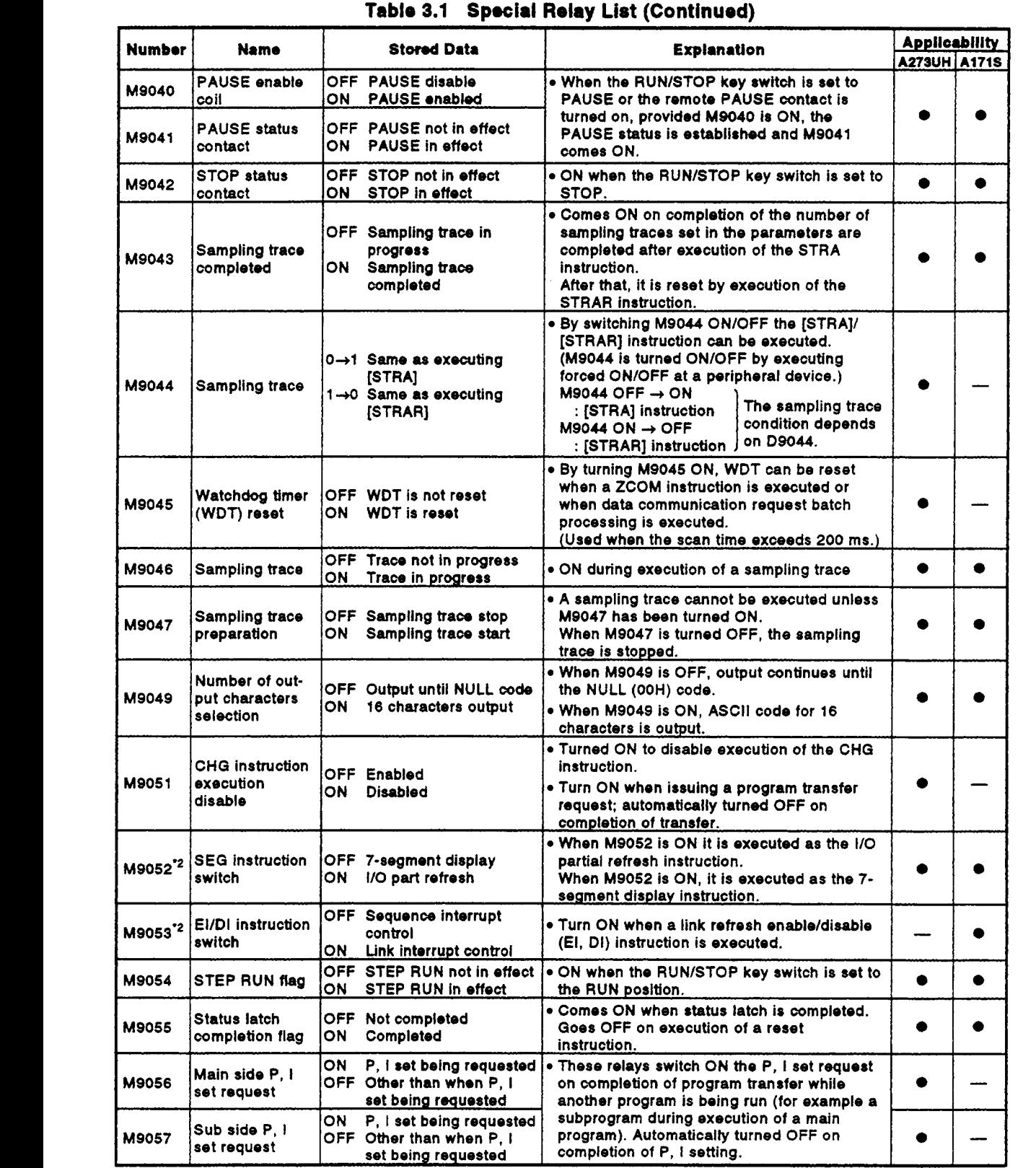

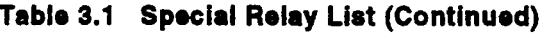

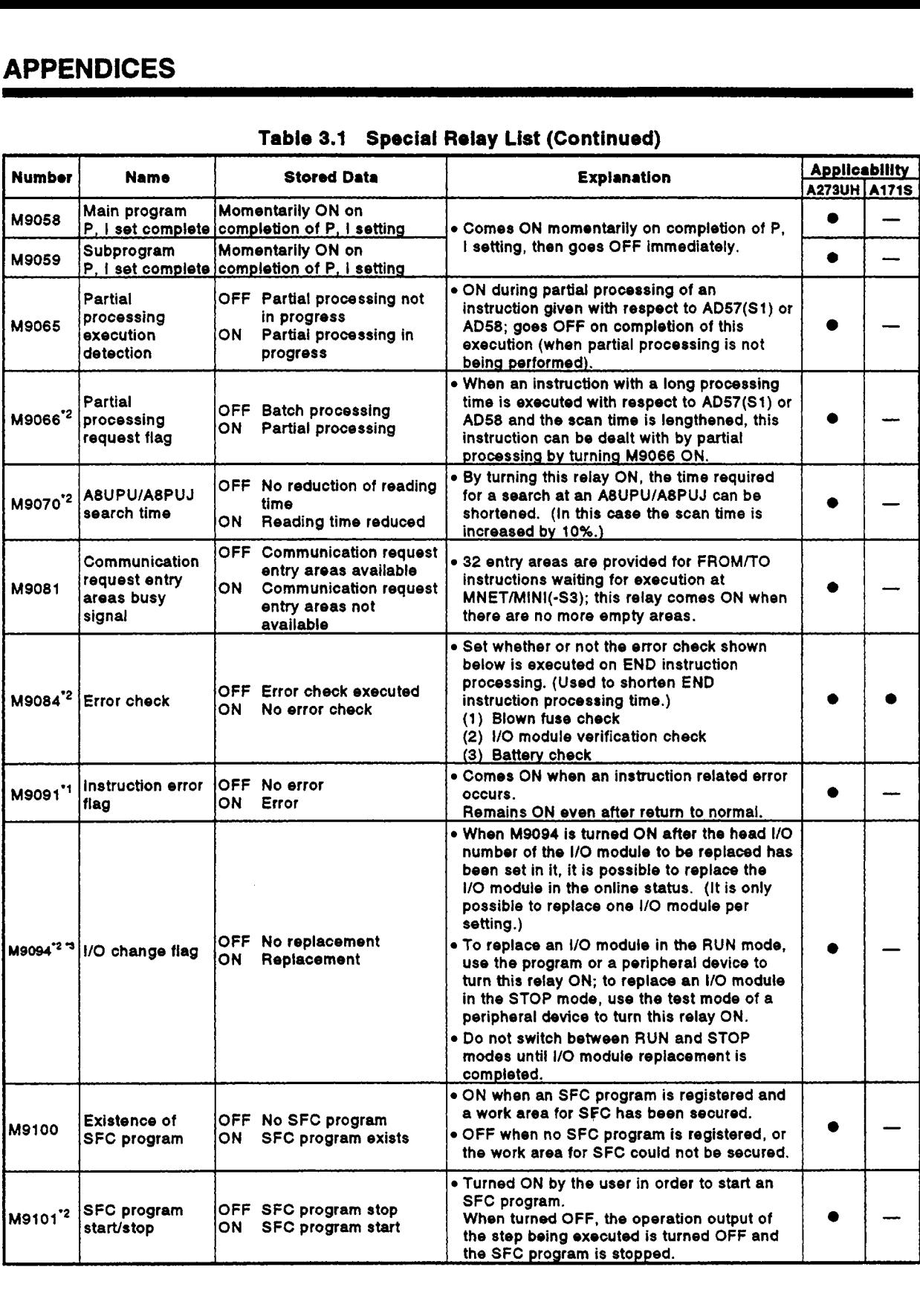

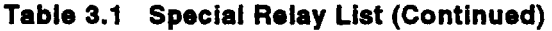

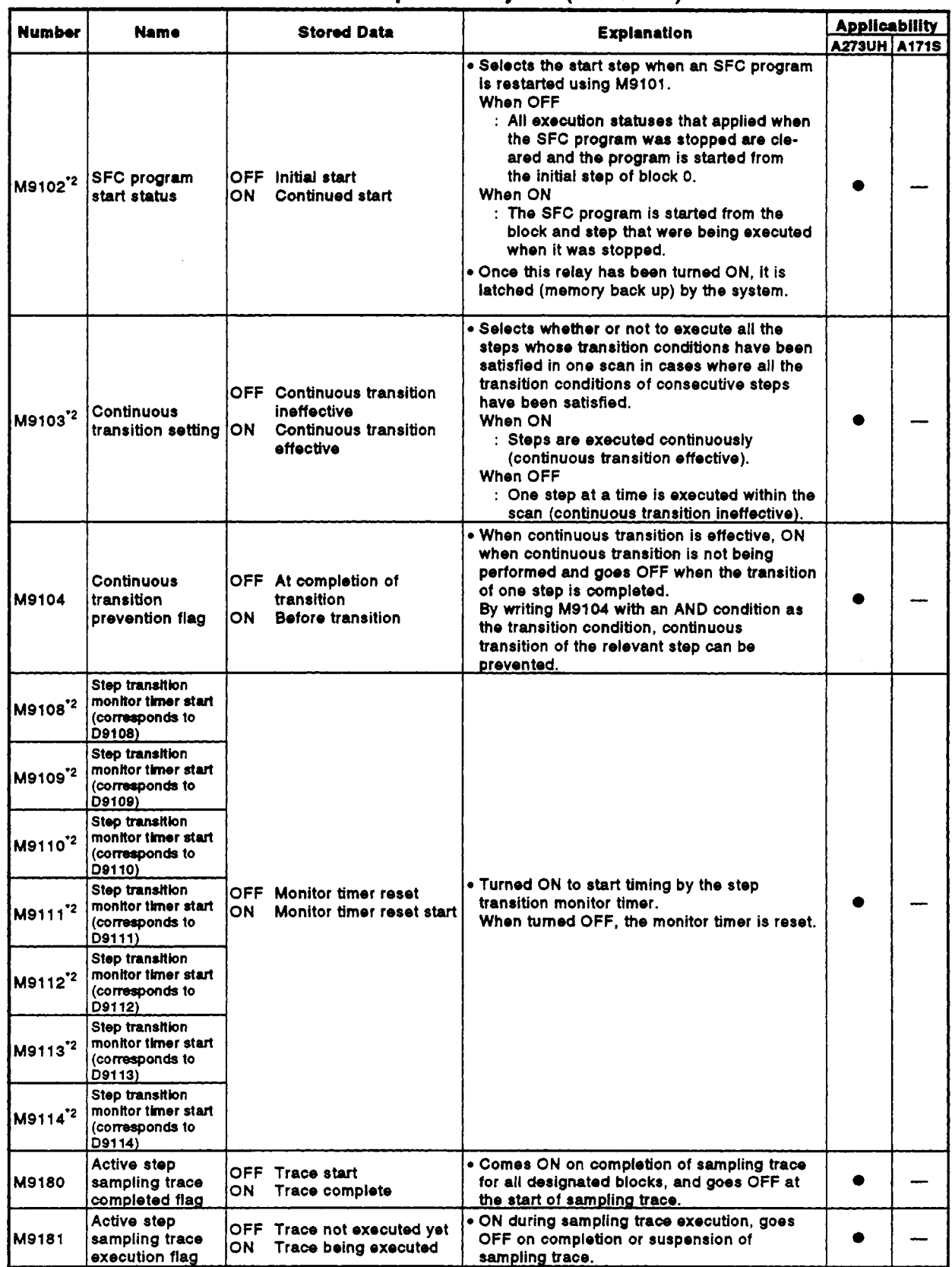

### **Tablo 3.1 Spocial May List (Continued)**

# **APPENDICES**

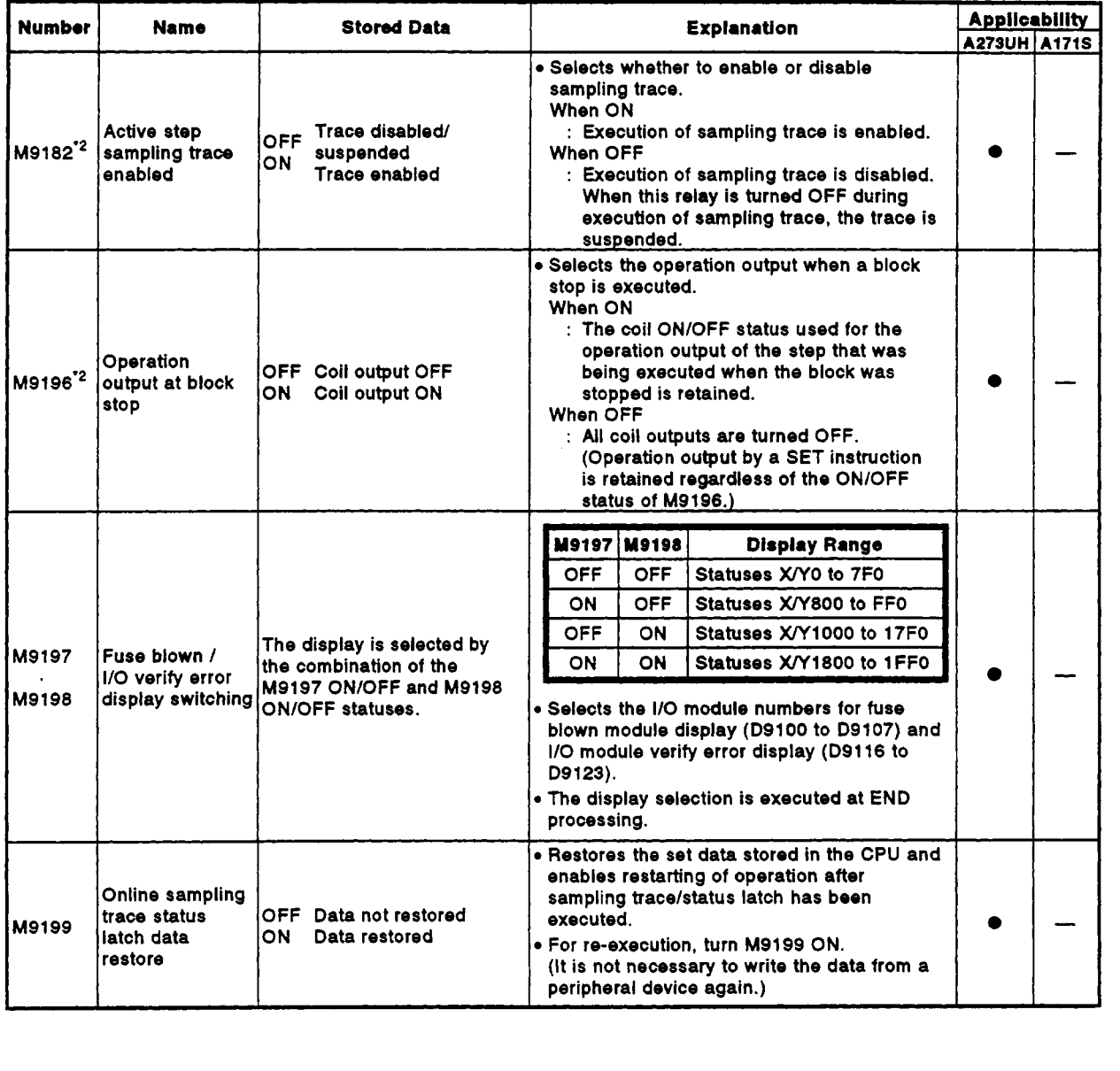

# **[Table](#page-398-0) 3.1 Special Relay List (Continued)**

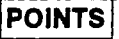

- All special relays, **MI** are turned OFF by turning the power OFF, performing latch clear, or resetting with the RESET key switch. When the RUN key switch is set **to** 'STOP', the special relay settings are retained.
- The special relays marked **"\*l'** in the table above remain 'ON' even after a return to normal. They must therefore be turned OFF by using one of the following methods.
	- (a) Method using the user program Insert the ladder block at right into the program and turn the reset execution command contact ON to clear the special<br>relay. Reset execution relay. **Reset execution**

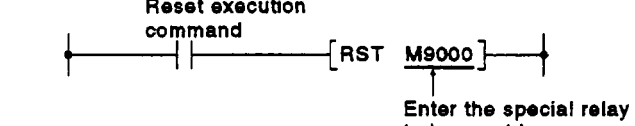

**to be reset here.** 

(b) Method using a peripheral device Perform a forced reset using the test function of the peripheral device.

For details on this operation, refer to the manual for the peripheral device.

- (c) Turn the special relay OFF by setting the RESET key switch on the front panel of the **CPU** module **to** "RESET'.
- The ON/OFF status of special relays marked **"2'** in the table above is controlled by the sequence program.
- The ON/OFF status of special relays marked "'3' in the table  $(4)$ above is controlled in the test mode **of** a peripheral device.
- The status of special relays marked **"4"** in the table above is only  $(5)$ reset on switching the power **ON.**

**3.2 Special Registers (SP.D)** *r*  The special registers are data registers used for specific purposes in the programmable controller. Therefore, **do** not write data to the special registers in the program (with the exception of those whose numbers are marked *'2* in the table).

**[Table](#page-43-0) 3.2 Special Register List** 

|              |                     |                          | the table).<br>control.<br>Table 3.2                                                          | programmable controller. Therefore, do not write data to the special registers<br>in the program (with the exception of those whose numbers are marked <sup>2</sup> in<br>Of the special relays, those from D9180 to D9199 are used for positioning<br><b>Special Register List</b>                                                                                                    |                                             |  |
|--------------|---------------------|--------------------------|-----------------------------------------------------------------------------------------------|----------------------------------------------------------------------------------------------------|---------------------------------------------|--|
|              | <b>Number</b>       | Name                     | <b>Stored Data</b>                                                                            | <b>Explanation</b>                                                                                                    | <b>Applicability</b><br><b>A273UH A171S</b> |  |
| <b>D9000</b> |                     | <b>Fuse blown</b>        | Number of module with<br>blown fuse                                                           | • When modules with blown fuses are detected, the<br>lowest module number among the detected<br>modules is stored in hexadecimal. (Example:<br>when the fuses of output modules Y50 to 6F have<br>blown, "50" is stored in hexadecimal.) When<br>monitoring with a peripheral device, use a<br>hexadecimal display monitoring operation.<br>(Cleared when all contents of D9100 to D9107<br>are reset to zero.)                                                                                                    |                                             |  |
|              |                     |                          |                                                                                               | • When modules with a blown fuse are detected.<br>the lowest I/O number of the detected modules is<br>stored in hexadecimal in this special relay.<br>(Exampl:: Blown fuse at the output module Y50 to<br>6F  '50' is stored in hexadecimal)<br>For monitoring at a peripheral device, use<br>hexadecimal display monitor operations.<br>(Cleared when the contents of D9100 are all "0".)                                                                                                    |                                             |  |
|              | D9002               | I/O unit verify<br>error | 1/O module verification<br>error module number                                                | • If I/O modules that do not match the registered<br>data are detected when the power is turned on,<br>the first I/O number of the lowest module number<br>among the detected modules is stored in<br>hexadecimal (the storage method is the same as<br>for D9000). When monitoring with a peripheral<br>device, use a hexadecimal display monitoring<br>operation.<br>(Cleared when all contents of D9116 to D9123)<br>are reset to zero.)                                                                                      |                                             |  |
|              | D9004'1             | <b>MINI link error</b>   | Indicates the status for<br>the number of master<br>modules set in the<br>parameters (1 to 8) | . Stores the MINI(S3) link error detected status for<br>the master modules installed.<br>$b15 -$<br><b>b8 b7</b><br>8th 7th 6th 5th 4th 3th 2th 1th 16th 7th 6th 5th 4th 3th 2th 1th<br>Bits corresponding to mas-<br>By turning ON the master<br>ter modules which cannot<br>module signals indicated<br>communicate with the PC<br>below, the relevant bit is<br>lturned ON.<br><u>ICPU.</u><br>. Hardware error (X0/X20)<br>. MINI(S3) link error<br>detected (X6/X26)<br>● MINI(S3) link communica-  <br>tion error (X7/X27) |                                             |  |
|              | D9005'1             | AC DOWN<br>counter       | <b>AC DOWN occurrence</b><br>count                                                            | • 1 is added to the stored value each time the input<br>voltage becomes 80% or less of the rating while<br>the CPU module is performing an operation, and<br>the value is stored in BIN code.                                                                                                    |                                             |  |
|              | D9008 <sup>*1</sup> | Self-diagnostic<br>error | Self-diagnostic error<br>number                                                               | • 1 is added to the stored value when an error is found<br>as a result of self-diagnosis, the error number, and<br>the value is stored in BIN code.                                                                                                    |                                             |  |

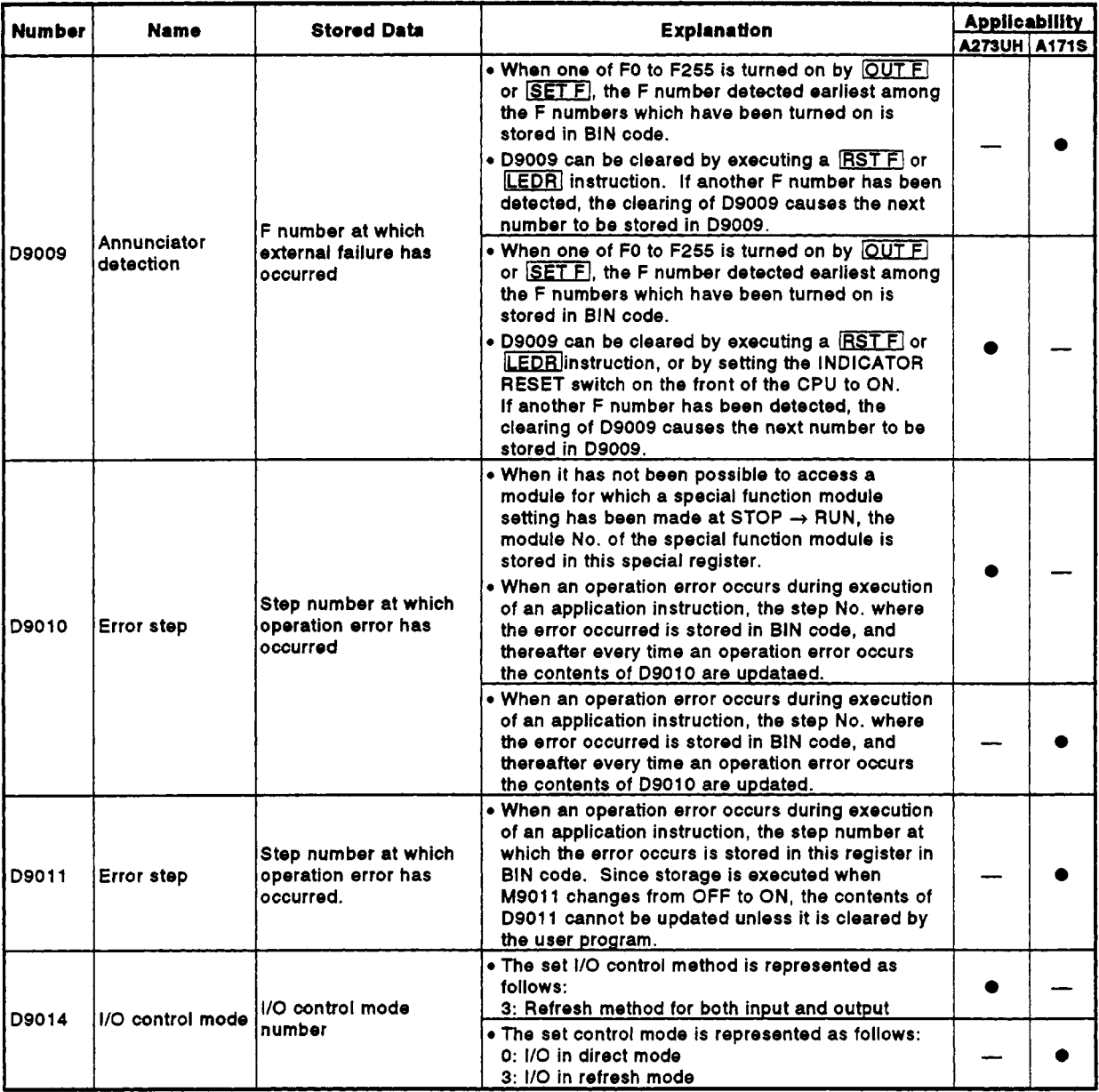

# **[Table](#page-43-0) 3.2 Special Register List (Continued)**

| <b>Number</b> | Name                    | <b>Stored Data</b>         | <b>Explanation</b>                                                                                                    |  | <b>Applicability</b> |
|---------------|-------------------------|----------------------------|----------------------------------------------------------------------------------------------------|--|----------------------|
| D9015         | CPU operating<br>states | Operating states of<br>CPU | . The operating states of the CPU are stored in<br>D9015 as shown below.<br>B15B12B11B8B7B4B3B0<br><b>CPU RUN/STOP</b><br>Remains unchanged in<br>remote run/stop mode<br>key switch<br>RUN<br>$\mathbf{o}$<br>$ $ STOP<br>1<br><b>PAUSE*</b><br>2<br><b>STEP RUN</b><br>3<br>Remote RUN/STOP by parameter setting<br><b>RUN</b><br>0<br><b>STOP</b><br>1<br>PAUSE*<br>2<br>Status in program<br>Other than below<br>0<br>STOP instruction execution<br>1<br>Remote RUN/STOP by computer<br><b>RUN</b><br>0<br><b>STOP</b><br>1<br><b>PAUSE</b> '<br>$\mathbf{2}$<br>*: When the CPU is in the RUN mode and M9040 is<br>off, the RUN mode remains in effect even if an<br>attempt is made to change to the PAUSE mode. |  | <b>A273UH A171S</b>  |
|               |                         |                            | . The CPU operating states indicated in the figure<br>below are stored in D9015.<br><u>B15B12B11B8B7B4B3B0</u><br>CPU key<br>Remains unchanged in<br>remote run/stop mode.<br>switch<br>RUN<br>0<br><u>_1 _ STOP</u><br>Remote RUN/STOP by parameter setting<br>RUN<br>$\mathbf{o}$<br><b>STOP</b><br>1<br><b>PAUSE</b> '<br>2<br>Status in program<br>Other than below<br>0<br><b>STOP instruction execution</b><br>$\mathbf{1}$<br>Remote RUN/STOP by computer<br>RUN<br>0<br>STOP<br>$\mathbf{1}$<br>$\mathbf{2}$<br>PAUSE*<br>*: When the CPU is in the RUN status and M9040<br>is OFF, the CPU remains in RUN mode even if<br>set to PAUSE.                                                                       |  |                      |

Table 3.2 Special Register List (Continued)

| <b>APPENDICES</b><br>Table 3.2 Special Register List (Continued) |                    |                                                                                |                                                                                                    |                     |                      |  |
|------------------------------------------------------------------|--------------------|--------------------------------------------------------------------------------|----------------------------------------------------------------------------------------------------|---------------------|----------------------|--|
| <b>Number</b>                                                    | Name               | <b>Stored Data</b>                                                             | <b>Explanation</b>                                                                                                    |                     | <b>Applicability</b> |  |
| D9016                                                            | Program No.        | The type of sequence<br>program being<br>executed is stored as<br>a BIN value. | • The type of sequence program currently being<br>executed is stored under one of the following<br>code numbers.<br>0: ROM main 4: RAM sub 3 8: EEP-ROM main<br>1: RAM main 5: ROM sub 1 9: EEP-ROM sub 1<br>2: RAM sub 1 6: ROM sub 2 A: EEP-ROM sub 2<br>3: RAM sub 2 7: ROM sub 3 B: EEP-ROM sub 3 | <b>A273UH A171S</b> |                      |  |
|                                                                  | ROM/RAM<br>setting | $0:$ ROM<br>$1:$ RAM<br>$2: E^2$ ROM                                           | . Indicates the setting for the memory selection<br>chip; one of the values 0 to 2 is set in BIN code.                                                                                                    |                     |                      |  |
| Minimum scan time (10<br>Scan time<br><b>D9017</b><br>ms units)  |                    |                                                                                | . At each END instruction, if the scan time is<br>shorter than the contents of D9017, the new<br>value is stored in this register. In other words,<br>the minimum value for scan time is stored in<br>D9017. in BIN code.                                                                             |                     |                      |  |
| D9018                                                            | Scan time          | Scan time<br>(10 ms units)                                                     | • The scan time is stored in BIN code at each END<br>instruction and is alwavs rewritten.                                                                                                    | ٠                   |                      |  |
| D9019                                                            | Scan time          | Maximum scan time<br>(10 ms units)                                             | • At each END instruction, if the scan time is longer<br>than the contents of D9019, the new value is<br>stored in this register. In other words, the<br>maximum value for scan time is stored in D9019,<br>in BIN code.                                                                              |                     |                      |  |
| D9020 <sup>'2</sup>                                              | Constant scan      | Constant scan time<br>(user-specified in 10<br>ms units)                       | • When a user program is executed at fixed<br>intervals, set the interval in 10 ms units.<br>: Constant scan function not used<br>٥<br>1 to 20<br>: Constant scan function used<br>Execution at (set value)×10 ms<br>inter vals<br>• When user programs are executed at fixed                         |                     |                      |  |
|                                                                  |                    |                                                                                | intervals, used to set the execution intervals, in<br>10 ms units.<br>O<br>: Constant scan function not used<br>1 to 200 : Constant scan function used:<br>program executed at intervals of<br>$(set value) \times 10 ms.$                                                                            |                     |                      |  |
| D9021                                                            | Scan time          | Scan time (1 ms units)                                                         | . The scan time is stored in BIN code at each END<br>processing, overwriting the existing value.                                                                                                    |                     |                      |  |
| D9022                                                            | Time               | Time                                                                           | . Counts up +1 for each second.                                                                                                    | ۰                   |                      |  |
| D9025 <sup>'2</sup>                                              | Ciock data         | Clock data<br>(year, month)                                                    | . The year (last two digits) and month are stored in<br>BCD code in D9025 as shown below.<br>B15B12 B11B8 B7B4 B3B0<br>Example<br>: July 1993<br>H9307<br>Year<br>Month                                                                                                    |                     |                      |  |
| D9026 <sup>'2</sup>                                              | Clock data         | Clock data (day, hour)                                                         | • The day and hour are stored in BCD code in D9026.<br>as shown below.<br>B15B12 B11B8 B7B4 B3B0<br>Example<br>: 31st, 10th hour<br>H3110<br>Day<br>Hour                                                                                                    |                     |                      |  |
| D9027 <sup>'2</sup>                                              | Clock data         | Clock data<br>(minute, second)                                                 | • The minute and second are stored in BCD code in<br>D9027 as shown below.<br>815B12 B11B6 B7B4 B3B0<br>Example<br>:35 ms, 48 s<br>H3548<br>Minute<br>Second                                                                                                    |                     |                      |  |

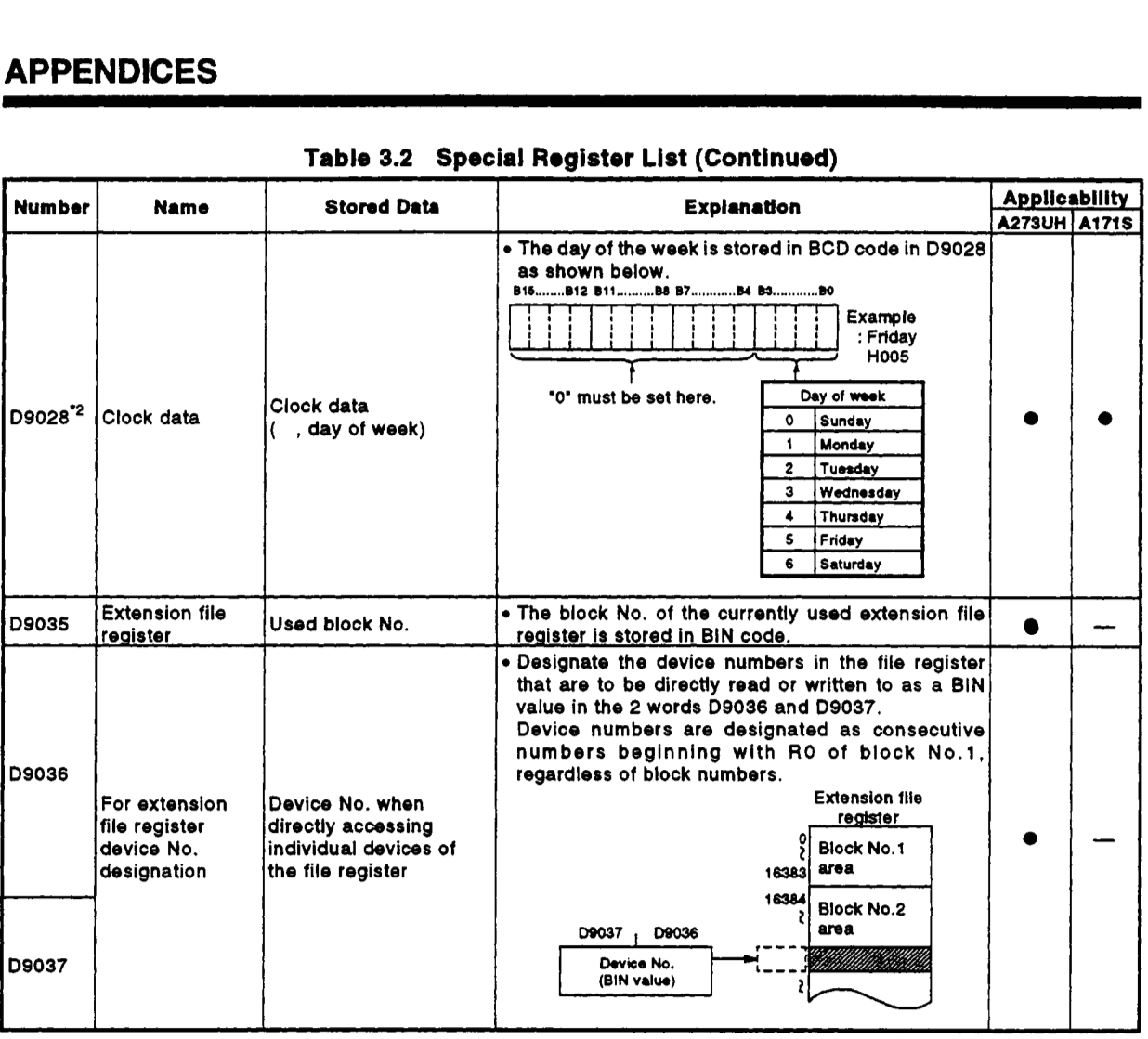

# **[Table](#page-43-0) 3.2 Special Rogister List (Continued)**

| Number                                     | Name                           | <b>Stored Data</b>                                      | <b>Explanation</b>                                                                                                    |  | <b>Applicability</b><br><b>A273UH A171S</b> |
|--------------------------------------------|--------------------------------|---------------------------------------------------------|----------------------------------------------------------------------------------------------------|--|---------------------------------------------|
| D9038 <sup>'2</sup><br>D9039 <sup>'2</sup> |                                | Priorities 1 to 4<br>Priorities 5 to 7                  | • The element numbers for display priorities 1 to 4<br>(D9038) and 5 to 7 (D9039) of the LED display of<br>the CPU module are set and changed.<br><b>BISBI2 B11</b><br>B# 87B4 B5B0 B15B12 B11<br>. <b>DU 97</b><br>1 (position<br>Priority<br>Even if '0' is set.<br>Element<br><b>Content</b><br>errors which cause<br>No.<br>CPU operation to<br>0.<br>Not displayed<br>stop (including para-<br>1.<br>I/O verify, fuse blown<br>meter settings) are<br><b>Special function</b><br>unconditionally dis-<br>module, link<br>2.<br>played on the LED<br>parameters, operation<br>error<br>display.<br>З.<br>CHK instruction error<br>Default values :<br>4.<br><b>Annunciator</b><br>H9038=H4321<br>5.<br><b>LED</b> instruction related<br>H9039=H0765<br>6.<br><b>Parity error</b><br>7.<br>Clock data |  |                                             |
|                                            | <b>LED display</b><br>priority |                                                         | • The element numbers for priorities 1 to 4 (D9038)<br>and 5 to 7 (D9039) for the lighting (or flashing) of<br>the ERROR LED when an error occurs, are set and<br>changed.<br>1 (poeition<br>Priority<br>Even if "0" is set.<br>Element<br>Content<br>No.<br>errors which cause<br>CPU operation to<br>٥.<br>Not displayed<br>stop (including para-<br>1.<br>I/O verify, fuse blown<br>meter settings) are<br><b>Special function</b><br>module, link<br>unconditionally dis-<br>2.<br>parameters, SFC<br>played on the LED<br>parameters, SFC<br>display.<br>operation<br>Default values :<br>З.<br>CHK instruction error<br>D9038=H4321<br>4.<br>Annunciator (F)<br>D9039=H0006<br><b>LED</b> instruction related<br>5.<br>6.<br><b>Parity error</b>                                                    |  |                                             |
| D9044                                      | For sampling<br>trace          | Step or time for<br>sampling trace                      | • The value that D9044 contains is used as a<br>sampling trace condition when the sampling trace<br>instruction [STRA], [STRAR] is executed by<br>switching ON/OFF M9044 from the peripheral<br>device.<br>For scan - Set '0'.<br>The value is<br>For time - Set the time<br>stored in BIN.<br>in 10 ms units.                                                                                                    |  |                                             |
| D9049                                      | <b>SFC work area</b>           | Extension file register<br>block number                 | . The extension file register block number used as<br>the SFC work area is stored.<br>Higher 8 bits  Block number is stored.<br>Lower 8 bits  Step number is stored.                                                                                                    |  |                                             |
| <b>D9050</b>                               | SFC program<br>error code      | Error code generated<br>during SFC program<br>execution | . Error codes generated during SFC program<br>execution are stored in BIN code.<br>$0 :$ No error<br>80 : SFC program parameter error<br>81 : Number of simultaneous execution steps<br>exceeded<br>82 : Block start error<br>83 : SFC program operation error                                                                                                    |  |                                             |

**[Table](#page-43-0) 3.2 Special Register List (Continued)** 

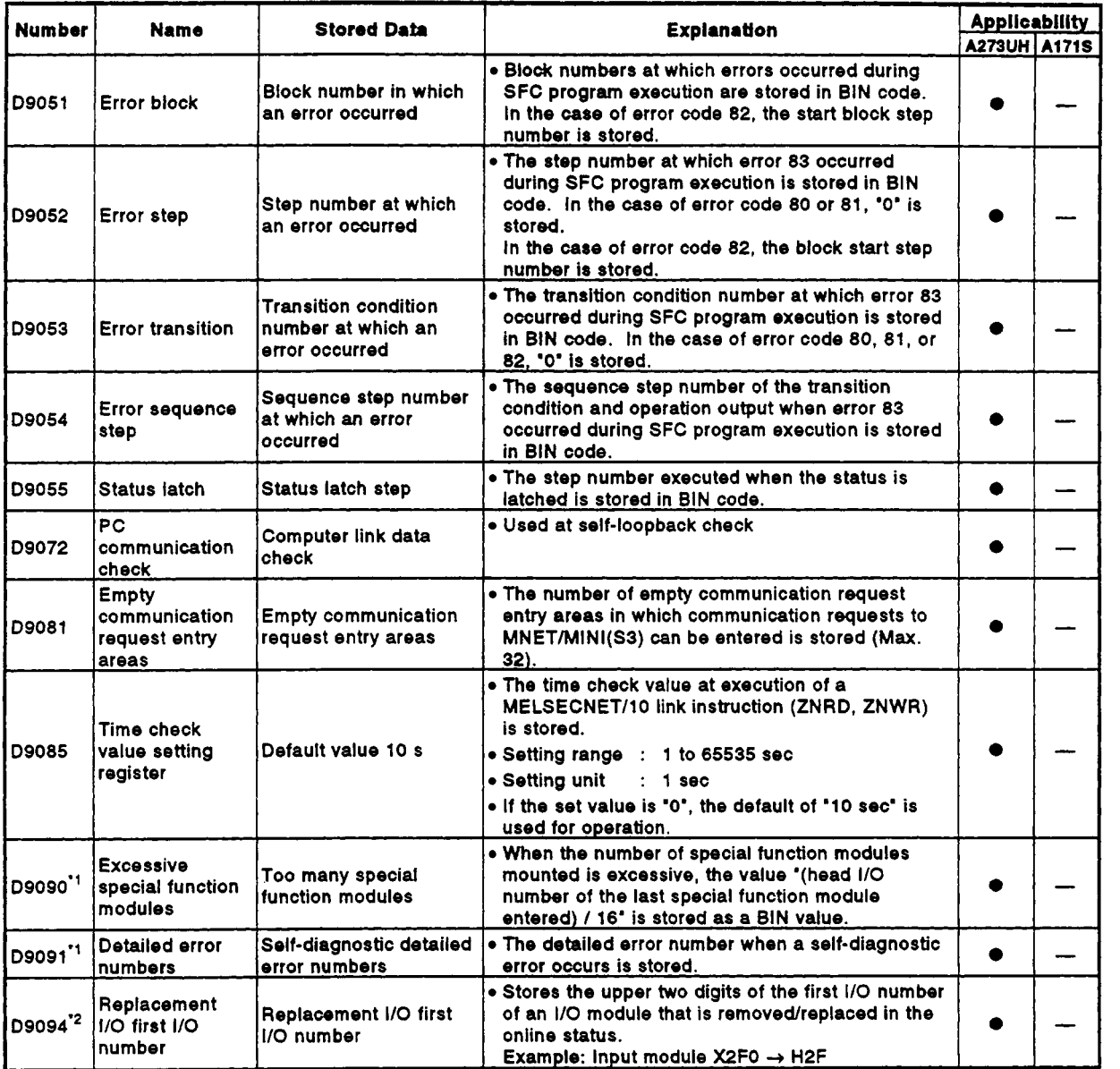

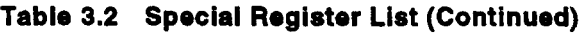

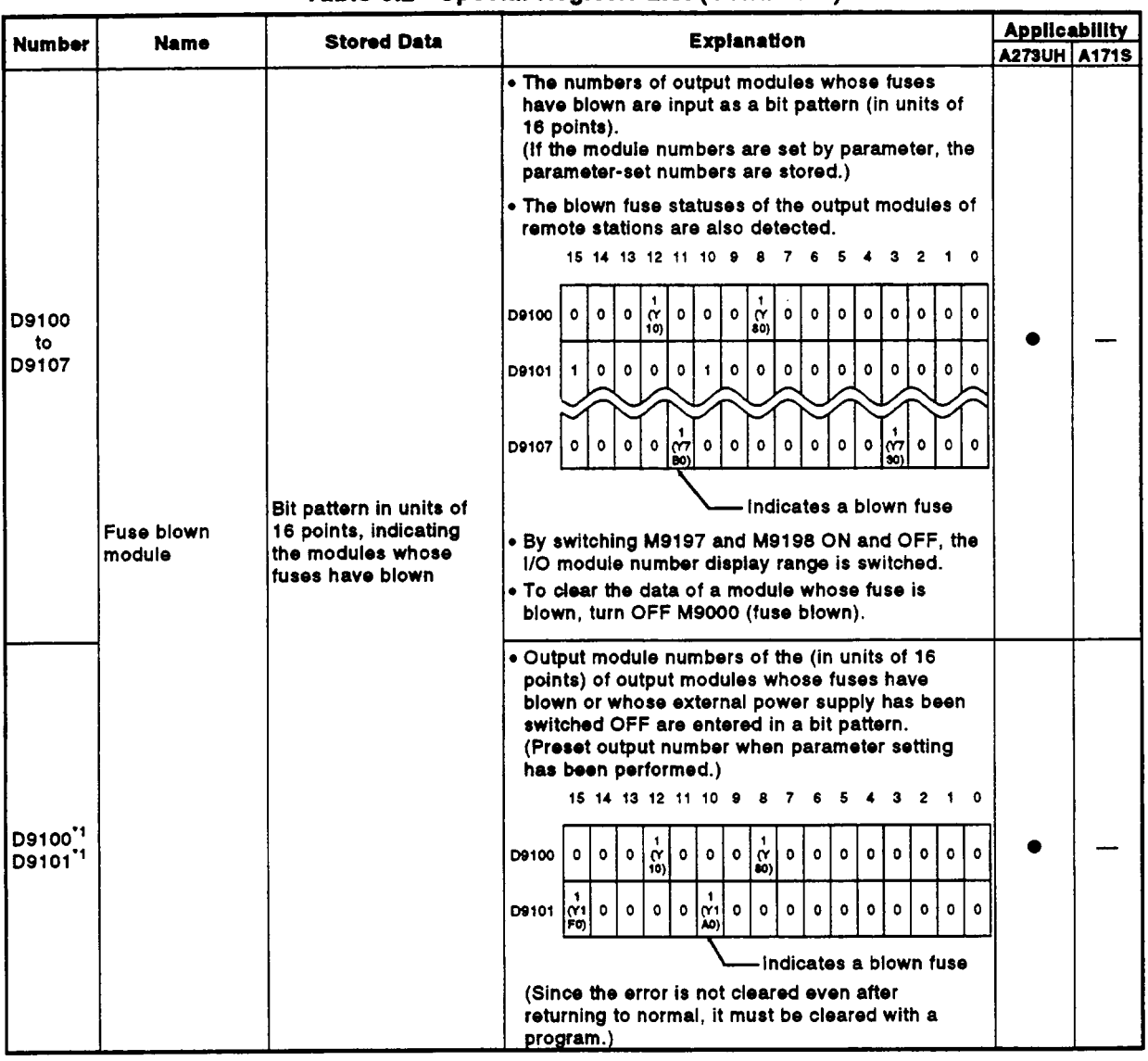

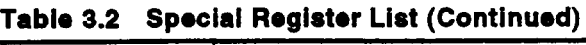

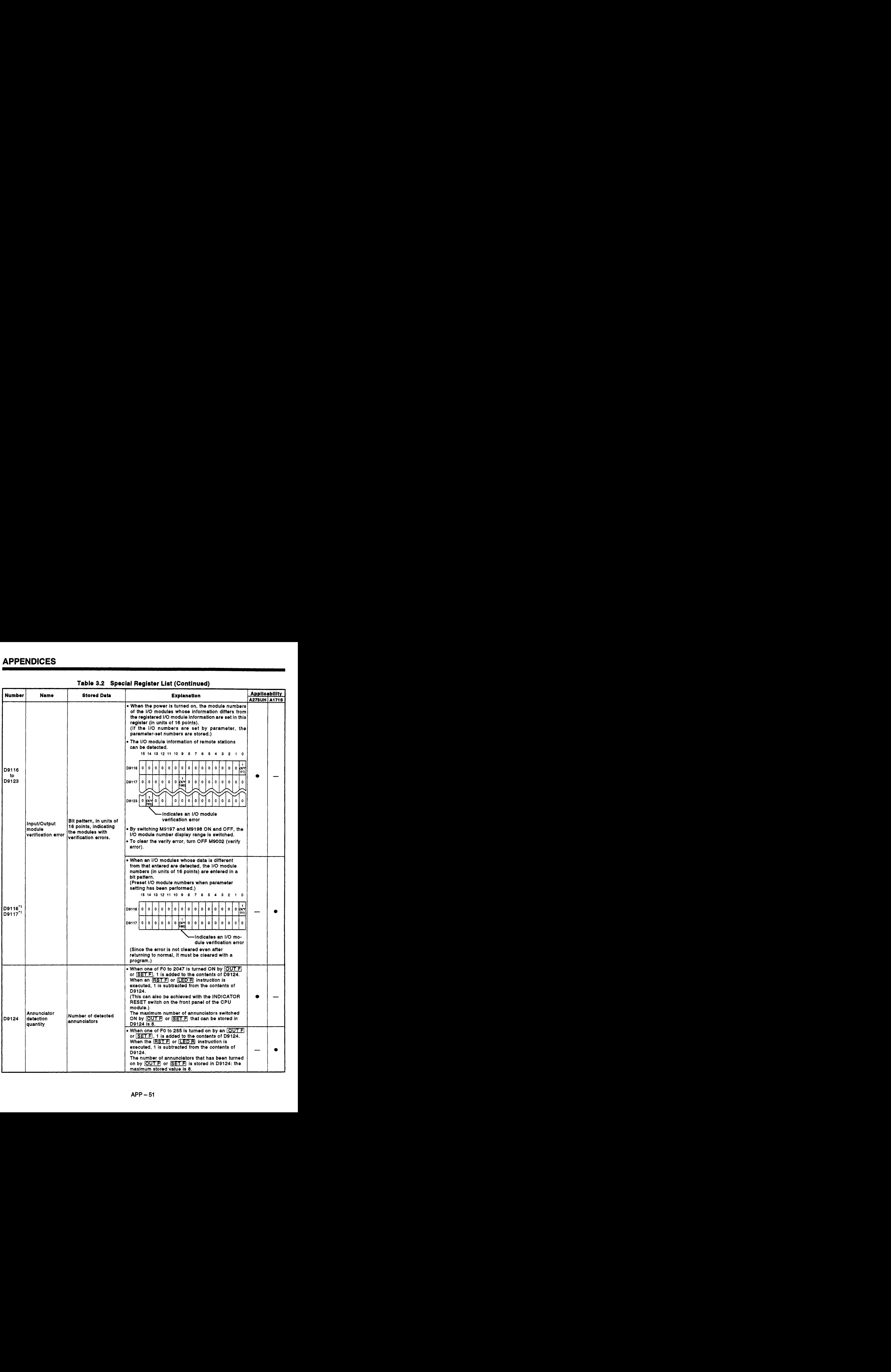

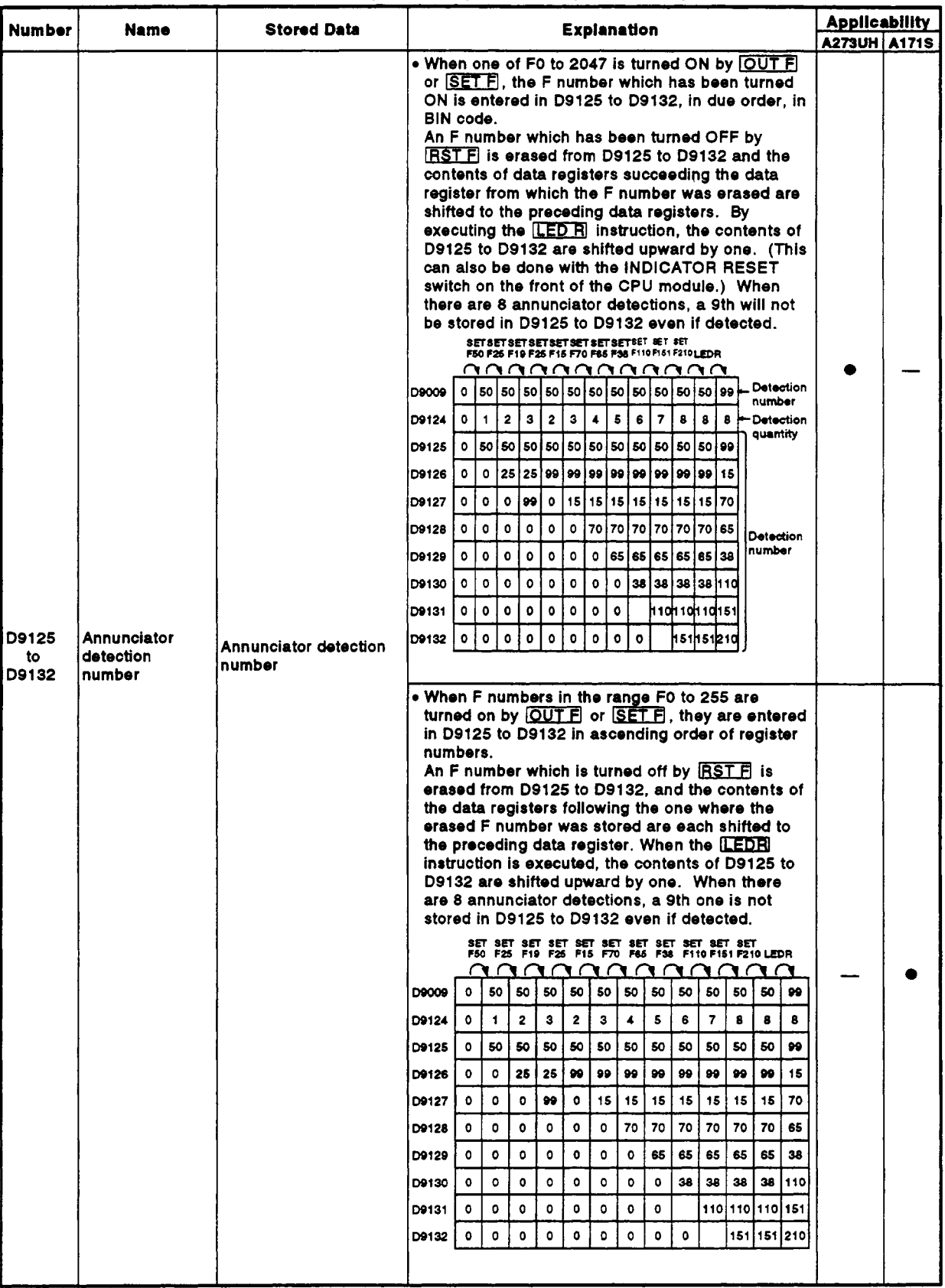

# Table 3.2 Special Register List (Continued)

### **~OINTS]**

- **(1)** All special register data is cleared by the power-off, latch clear, and reset operations. The data is retained when the RUN/STOP key switch is set to STOP. **(2)** The contents of the special relays marked \*' in the table above are
- not cleared even after the normal status is restored. **To** clear the contents, use one **of** the following methods:
	- (a) Using a user program Insert the ladder block shown at right into the program and turn on the clear execution command contact to clear the contents of the register.

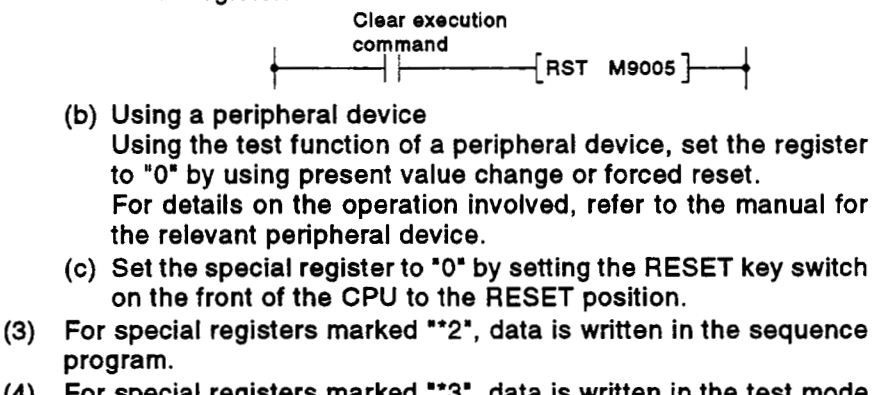

- **(4)** For special registers marked **"3',** data is written in the test mode of a peripheral device.
- *(5)* For special registers marked **"4',** data is cleared only when the power is turned **ON.**

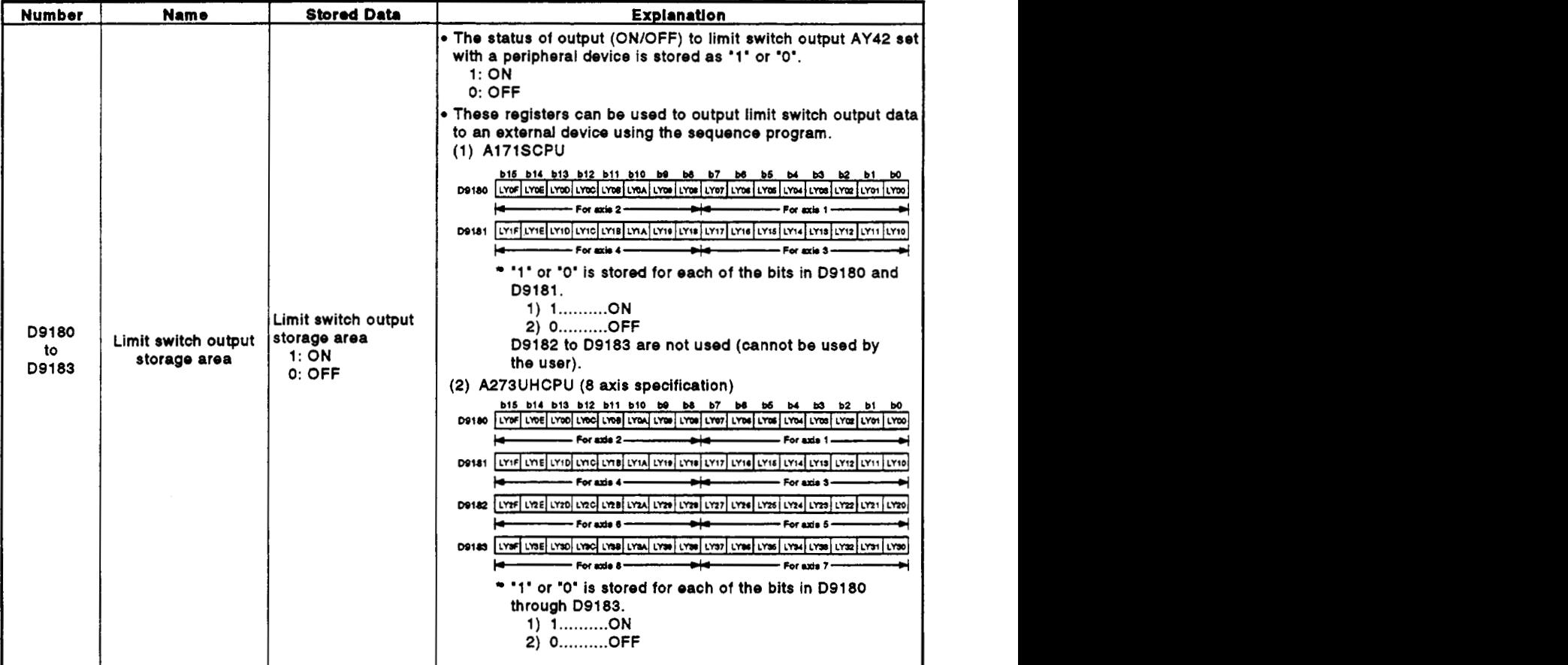

# **(1) A1 71 SCPU/A273UHCPU (8-axis specifications) [Table](#page-60-0) 3.3 S scial Register List**

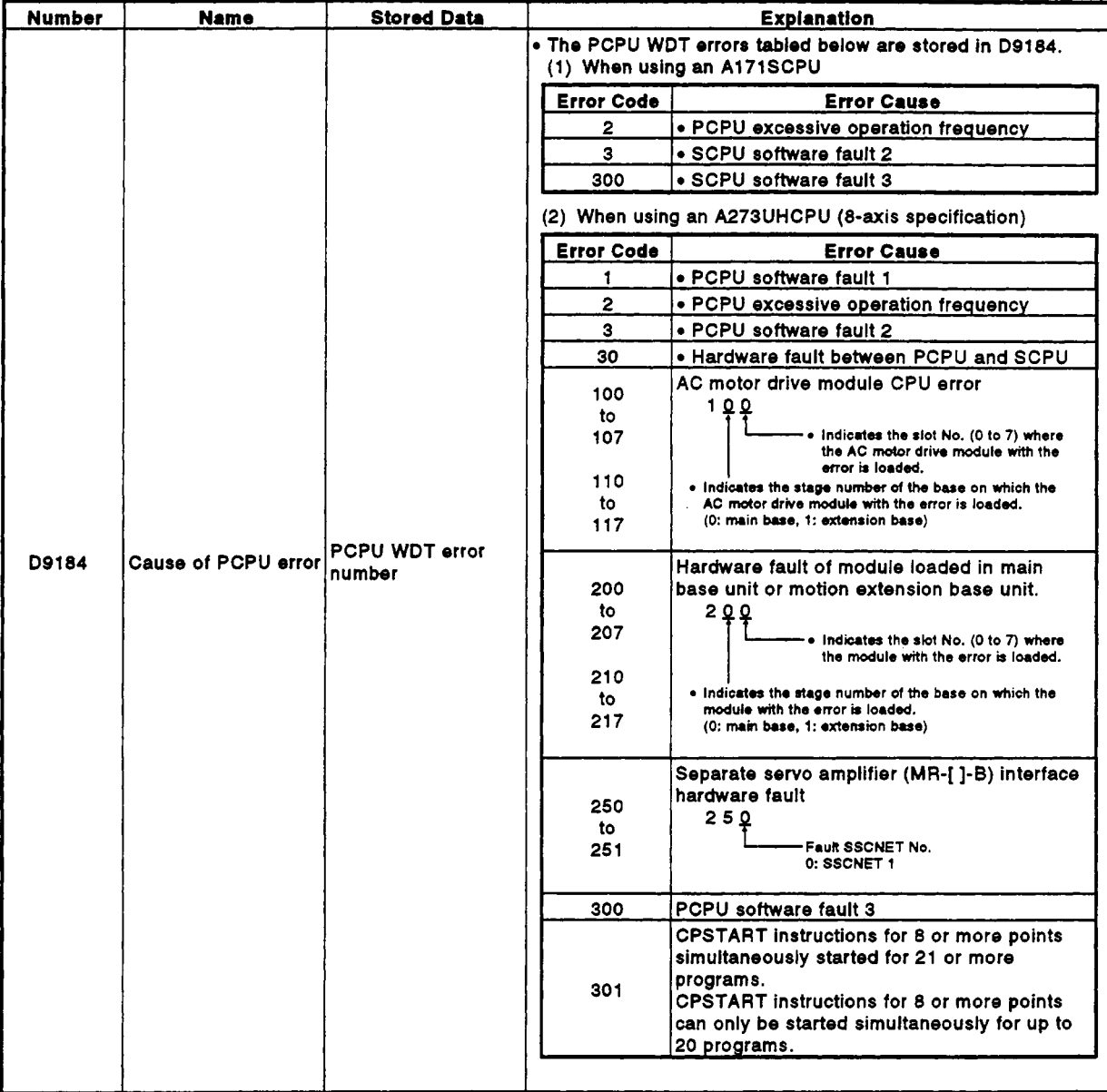

# Table 3.3 Special Register List (Continued)

| Number | Name                                              | <b>Stored Data</b>                                | iaini Magiarai Piar (Aalirili<br>Explanation                                                                                                    |
|--------|---------------------------------------------------|---------------------------------------------------|----------------------------------------------------------------------------------------------------|
|        |                                                   |                                                   | . On switching the power ON or resetting, the servo amplifier type                                                                                                    |
| D9185  |                                                   |                                                   | set in the system settings is set in these devices.<br>(1) When an A171SCPU is used<br>b15 to b12 b11 to b8 b7 to b4<br><b>b3</b> to b0<br>D9185<br>Axis 4<br>Axis'3<br>Axis 2<br>Axis 1<br>Servo amplitier type<br>. 0 Unused axis<br>• 2 MR-[ ]-B                                                                                                    |
| D9186  | Servo amplifier type                              | Servo amplifier type                              | (2) When an A273UHCPU (8 axis specification) is used<br>b15 to b12 b11 to b8 b7 to b4<br><b>b3</b> to <b>b0</b><br>D9185<br>Axis 4<br>Axis 3<br>Axis 2<br>Axis 1<br>D9186<br>Axis 8<br>Axis 7<br>Axis 6<br>Axis <sub>5</sub><br>← Servo amplifier type<br>. 0 Unused axis<br>• 1 ADU (main base)<br>• 2 MR-[ ]-B<br>• 5 ADU (extension base)                                                                                                    |
| D9187  | Manual puise gener-<br>ator axis setting<br>error | Manual puise gener-<br>ator axis setting<br>error | . Stores the contents of the manual pulse generator axis setting<br>error when the manual puise generator axis setting flag<br>(M9077) comes ON.<br>(1) When an A171SCPU is used<br>b15 b14 b13 b12 b11 b10 b9 b8<br>b7<br>ы<br><b>b5</b><br><b>M</b><br>63<br>62<br>b1.<br>ю<br>$\bullet$<br>0 Azie 4 Azie 9 Azie 2 Azie 1<br>$\bullet$<br>$\bullet$<br>$\bullet$<br>P1.<br>$\bullet$<br>$\circ$<br><b>P1</b><br>D9187<br>$\overline{\phantom{a}}$<br>$\bullet$<br>$\bullet$<br>All set to "0"<br>Stores setting errors for<br>Stores setting errors for manual<br>the 1 pulse input magnifica-<br>pulse generators connected to the<br><b>A171SENC.</b><br>tion setting for each axis.<br>$• 0:$ Normal<br>• 0 : Normal<br>• 1: Setting error<br>• 1 : Setting error<br>(When the input magnifica-<br>(When the setting for any axis is<br>outside the range 1 to 4)<br>tion for any axis is outside<br>the range 1 to 100)<br>→ All set to "0"<br>Stores manual pulse generator<br>All set to '0"<br>smoothing magnification setting<br>errors for manual pulse generators<br>connected to A171SENC.<br>$\bullet$ 0 : Normal<br>• 1: Setting error<br>(When the axis setting for any digit<br>is outside the range 1 to 59)<br>(2) When an A273UHCPU (8 axis specification) is used<br>b15 b14 b13 b12 b11 b10 b9 b8 b7 b6 b5<br>ы<br>ы<br>62<br>b1<br>bo<br>Axés Baceiro 7 Axés Gardes 6 Axés 4 Axés 8 Axés 2 Axés 1<br>$\bullet$<br>91<br>P2<br>D9187<br>$\bullet$<br>P2<br>P4<br>P3<br>m<br>$\rightarrow$ All set to '0'<br>Stores axis setting errors for the<br>Stores setting errors for the 1<br>manual puise generators con-<br>pulse input magnification set-<br>nected to P1 to P3 of the A273EX.<br>ting for each axis.<br>$\bullet$ 0 : Normal<br>$\bullet$ 0 : Normal<br>• 1: Setting error<br>• 1 : Setting error<br>(When the axis setting for any<br>(When the input magnification<br>digit is outside the range 1 to 8)<br>for any axis is outside the<br>range 1 to 100)<br>₱Stores manual puise generator<br>smoothing magnification setting<br>errors for the manual pulse gener-<br>ators conected to P1 to P3 or<br><b>A273EX.</b><br>• 0: Normal<br>• 1 : Setting error<br>(When the axis setting for any<br>digit is outside the range $1$ to $59$ ) |

Table 3.3 Special Register List (Continued)

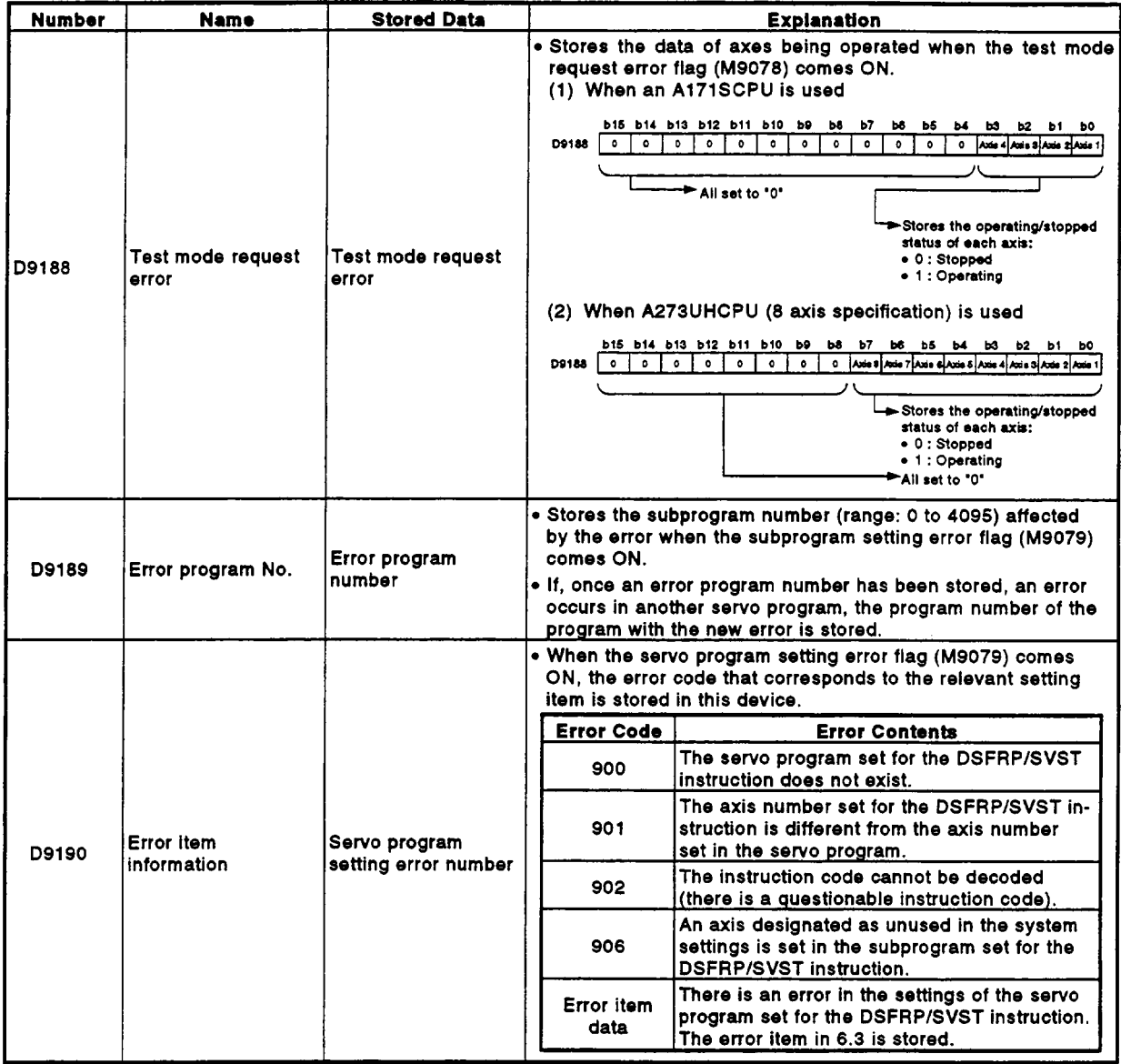

# **[Table](#page-60-0) 3.3 Special Register List (Continued)**

**4** 

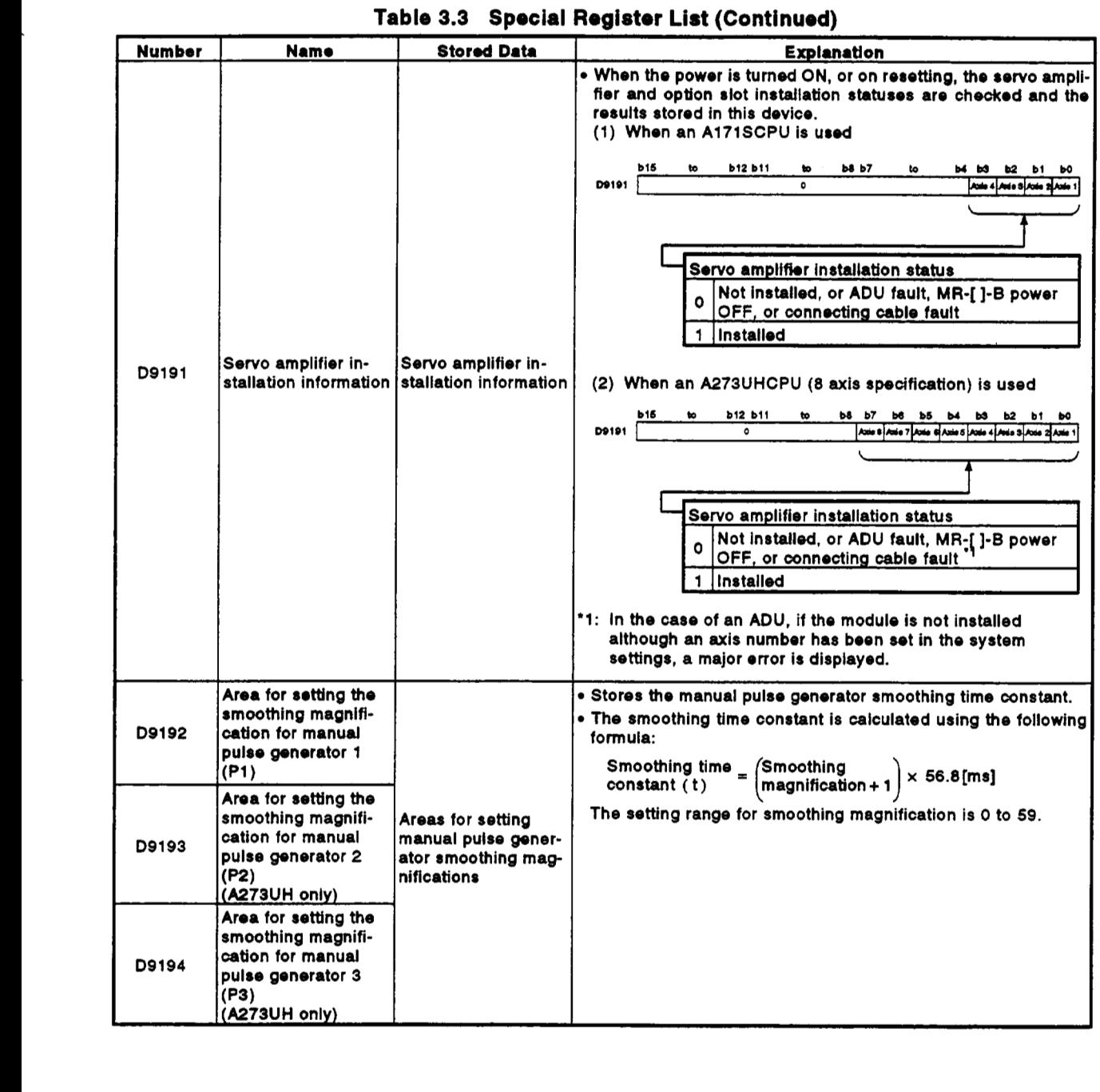

# **(2) A273UHCPU (32 specification)**

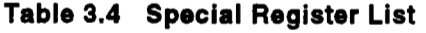

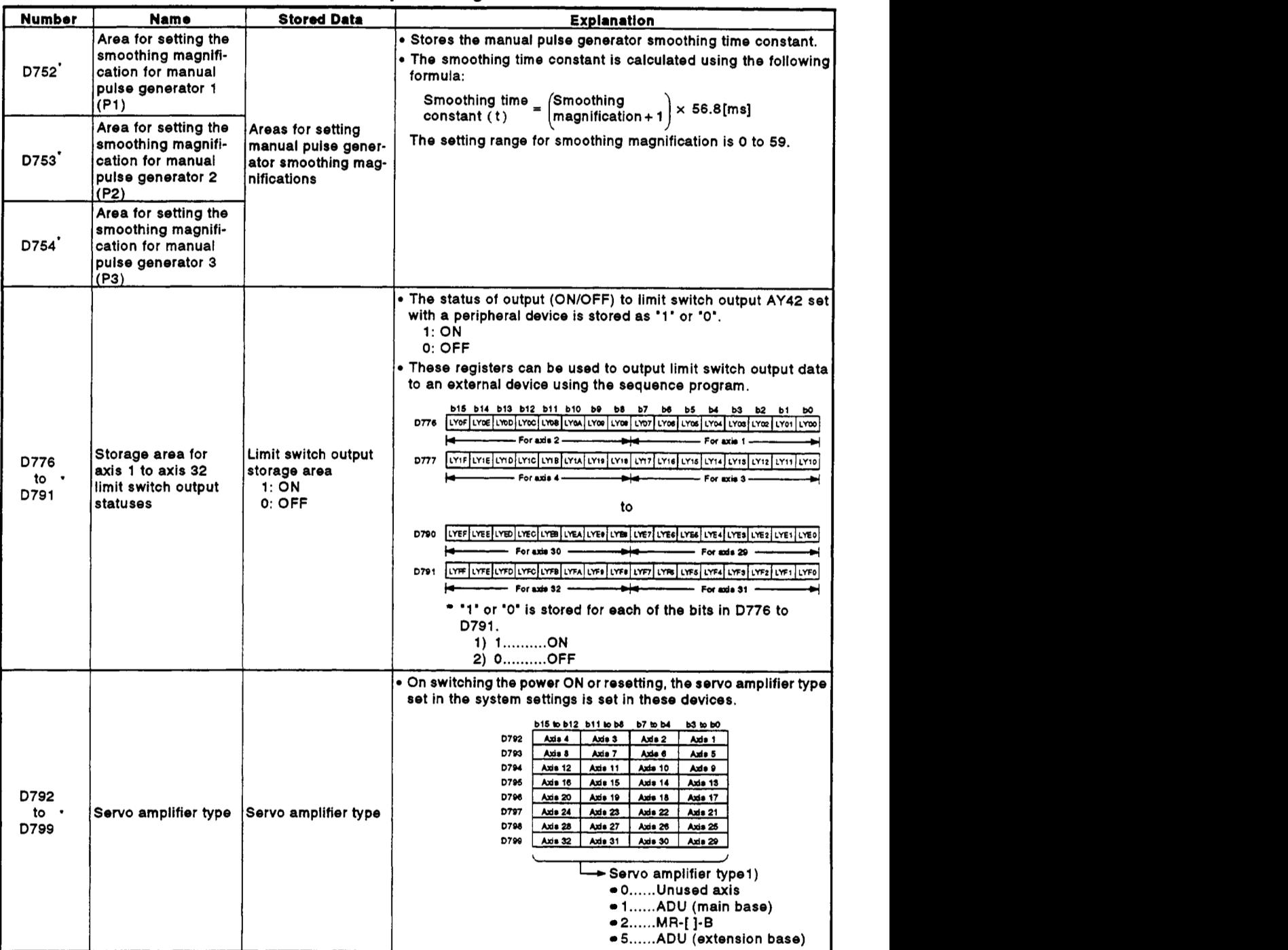

\*: Data registers are used **(see** Section **3.5).** 

| Number                 | <b>Name</b>                       | <b>Stored Data</b>         |                                                                                                    | <b>Explanation</b>                                                                                                    |  |
|------------------------|-----------------------------------|----------------------------|----------------------------------------------------------------------------------------------------|----------------------------------------------------------------------------------------------------|--|
|                        |                                   |                            | . Stores the data of axes being operated when the test mode<br>request error flag (M9078) comes ON.<br>b15 b14 b13 b12 b11 b10 b9 b8 b7 b6 b5 b4 b3 b2 b1 b0<br>D9182 Avis 16 Avis 15 Avis 14 Avis 13 Avis 12 Avis 11 Avis 14 Avis 8 Avis 8 Avis 7 Avis 6 Avis 5 Avis 4 Avis 3 Avis 2 Avis 1<br>D9183 Avis 32 Avis 31 Avis 30 Avis 29 Avis 28 Avis 27 Avis 26 Avis 24 Avis 23 Avis 22 Avis 21 Avis 20 Avis 19 Avis 18 Avis 17<br>Stores the operating/<br>stopped status of<br>each axis:<br>• 0: Stopped<br>• 1: Operating |                                                                                                    |  |
| D9182<br>to ·<br>D9183 | <b>Test mode request</b><br>error | Test mode request<br>error |                                                                                                    |                                                                                                    |  |
|                        |                                   |                            |                                                                                                    | . The PCPU WDT errors tabled below are stored in D9184.                                                                                                |  |
|                        |                                   |                            | <b>Error Code</b>                                                                                                    | <b>Error Cause</b>                                                                                                    |  |
|                        |                                   |                            | 1                                                                                                    | · PCPU software fault 1                                                                                                    |  |
|                        |                                   |                            | $\overline{2}$                                                                                                    | • PCPU excessive operation frequency                                                                                                    |  |
|                        |                                   |                            | з                                                                                                    | · PCPU software fault 2                                                                                                    |  |
|                        |                                   |                            | 30                                                                                                    | . Hardware fault between PCPU and SCPU                                                                                                    |  |
|                        |                                   |                            | 100 to 107                                                                                                    | AC motor drive module CPU error<br>1.0.0                                                                                                    |  |
|                        |                                   |                            | 110 to 117<br>120 to 127                                                                                                    | Indicates the slot No. (0 to 7) where<br>the AC motor drive module with the                                                                            |  |
|                        |                                   |                            | 130 to 137                                                                                                    | error is loaded.<br>. Indicates the stage number of the base on which the<br>AC motor drive module with the error is loaded.                           |  |
|                        |                                   |                            | 140 to 147                                                                                                    | (0: main base, 1: extension base, 2: extension base,<br>3: extension base, 4: extension base)                                                          |  |
|                        |                                   |                            | 200 to 207<br>210 to 217                                                                                                    | Hardware fault of module loaded in main<br>base unit or motion extension base unit.<br>2 Q Q                                                           |  |
| D9184                  | <b>Cause of PCPU error</b>        | PCPU WDT error<br>number   | 220 to 227                                                                                                    | Indicates the slot No. (0 to 7) where<br>the module with the error is loaded.                                                                          |  |
|                        |                                   |                            | 230 to 237                                                                                                    | . Indicates the stage number of the base on which the                                                                                                  |  |
|                        |                                   |                            | 240 to 247                                                                                                    | module with the error is loaded.<br>(0: main base, 1: extension base, 2: extension base,<br>3: extension base, 4: extension base)                      |  |
|                        |                                   |                            | 250<br>to<br>253                                                                                                    | Separate servo amplifier (MR-[ ]-B) interface<br>hardware fault<br>250<br>Fault SSCNET No.<br>0: SSCNET 1<br>1: SSCNET 2<br>2: SSCNET 3<br>3: SSCNET 4 |  |
|                        |                                   |                            | 300                                                                                                    | PCPU software fault 3                                                                                                    |  |
|                        |                                   |                            |                                                                                                    | <b>CPSTART instructions for 8 or more points</b>                                                                                                    |  |
|                        |                                   |                            |                                                                                                    | simultaneously started for 21 or more                                                                                                    |  |
|                        |                                   |                            | 301                                                                                                    | programs.<br><b>CPSTART instructions for 8 or more points</b><br>can only be started simultaneously for up to                                          |  |
|                        |                                   |                            |                                                                                                    | 20 programs.                                                                                                    |  |

**Table 3.4 Special Register List (Continued)** 

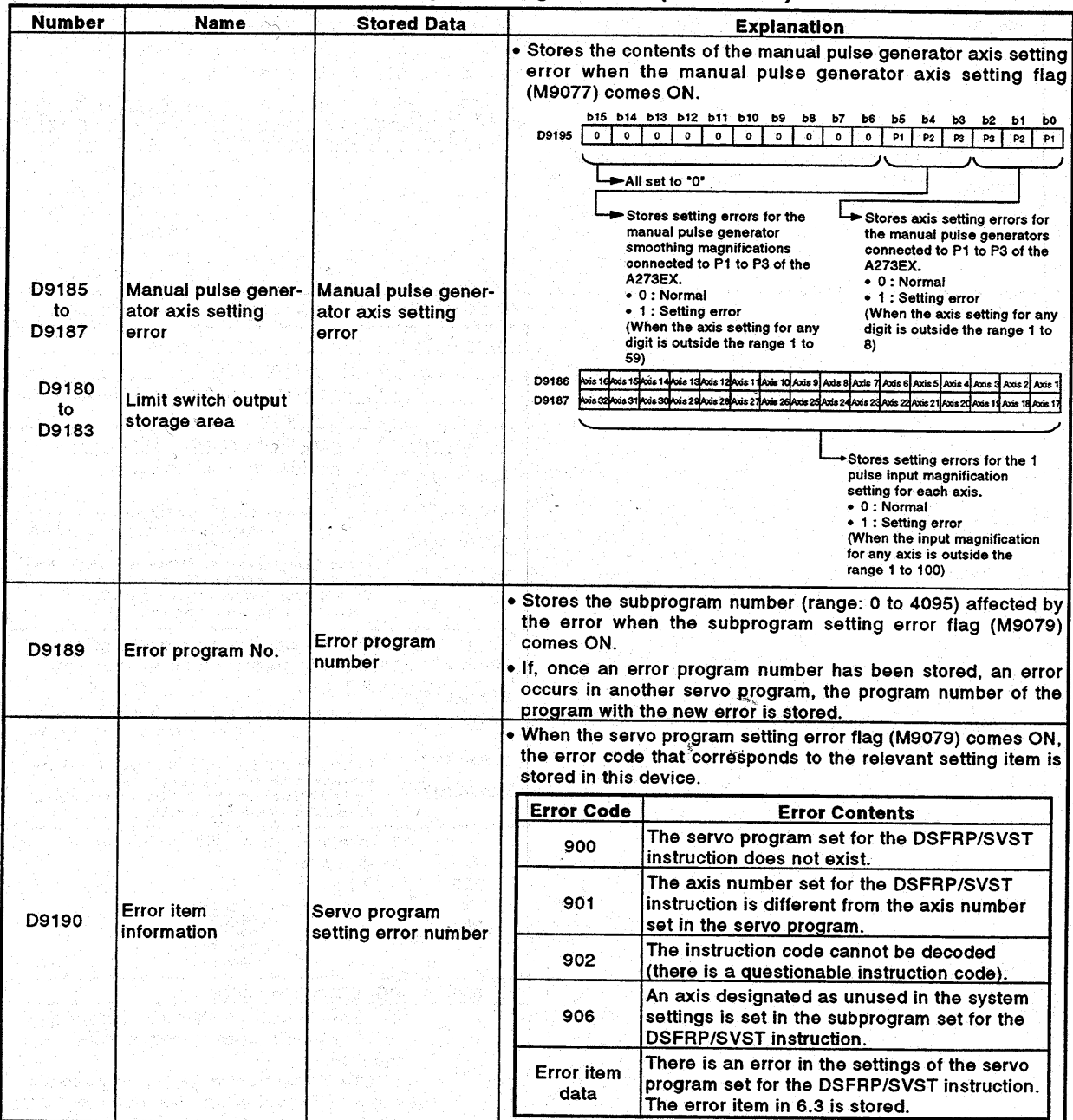

# Table 3.4 Special Register List (Continued)

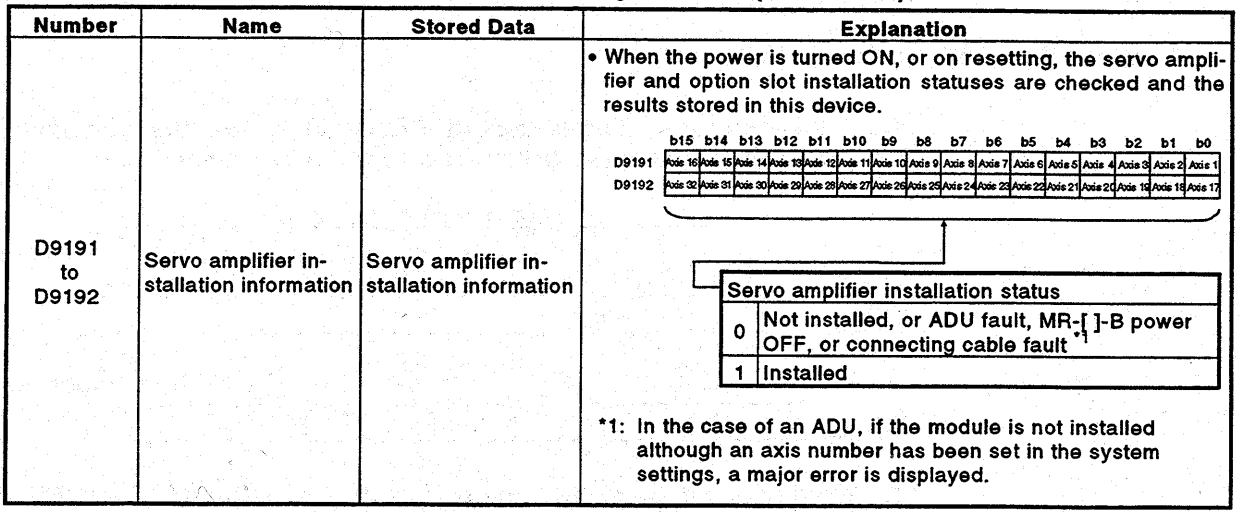

 $\mathbb{R}^{n}$ 

24 y 12

чњ.,

 $\sim \eta e^{\sqrt{2}}$ 

្ត

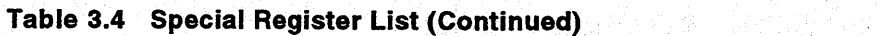

\*: Data registers are used (see Section 3.5).

uni cara jednica na najvrta

 $13\%$ 

in su

 $\star$   $<$ 

### **APPENDIX 4 EXAMPLE PROGRAMS**

#### **4.1 Word Data 1 Word Shift to Left**

**(1) A** program for shifting to the left a range of devices that comprises n points and starts with a designated word device is shown here.

*P*  I

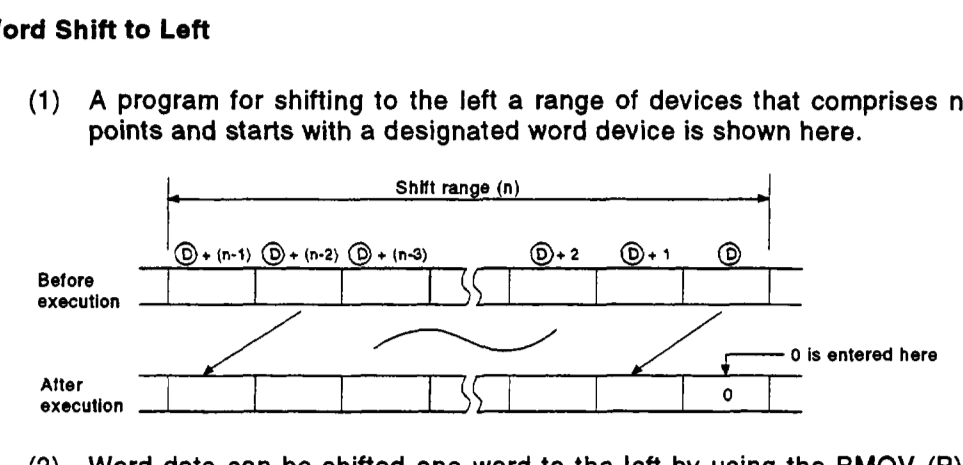

**(2)** Word data can be shifted one word **to** the left by using the BMOV **(P)**  instruction and RST instruction.

The format for a program for shifting data one word to the left by using the BMOV (P) instruction and RST instruction is shown in Figure **4.1.** 

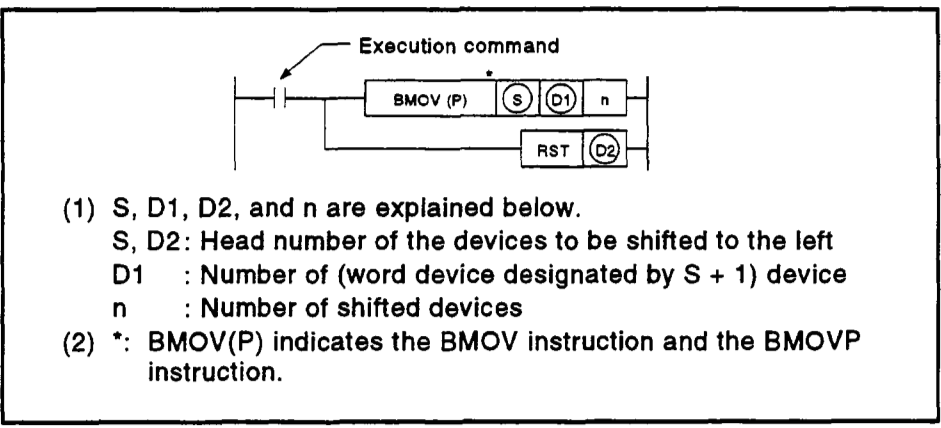

**Fig. 4.1** Format for Left Shift Using BMOV(P) Instruction and RST **Instruction** 

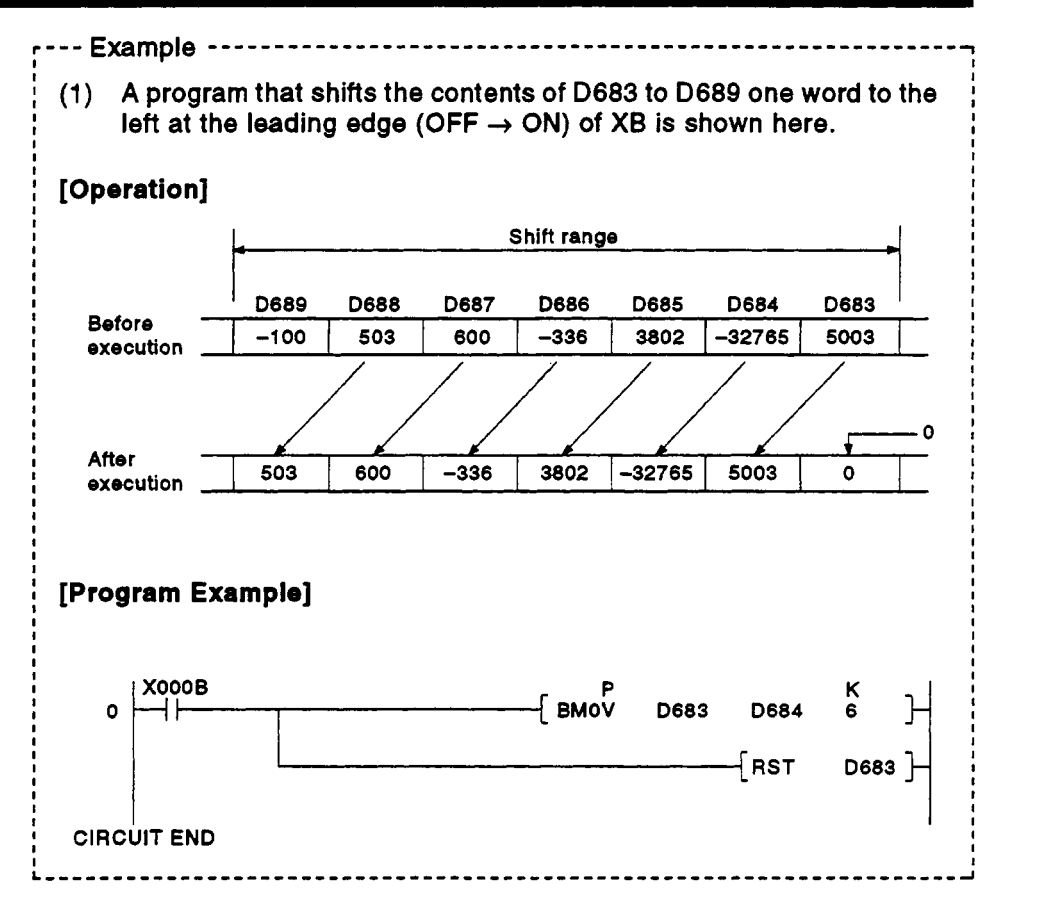

**(3) Execution condition instruction are used is as follows.** 

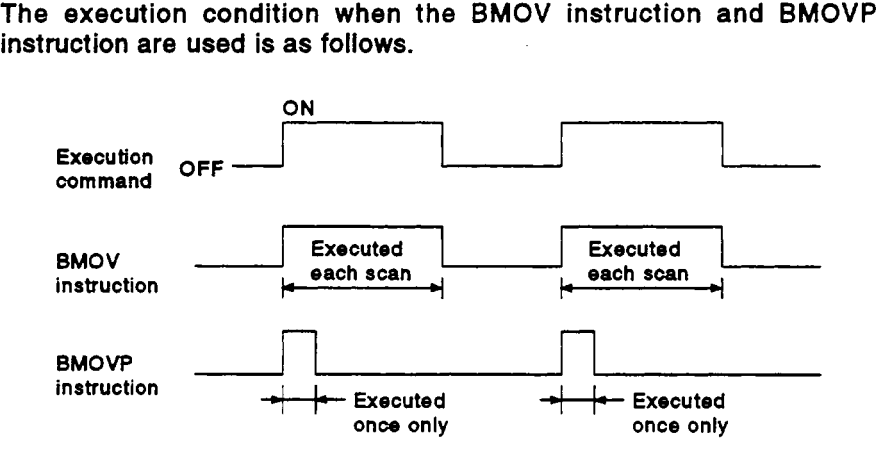

#### **4.2 Word Data 1 Word Shift to Right**

(1) **A** program for shifting **to** the right a range of devices that comprises n points and starts with a designated word device is shown here.

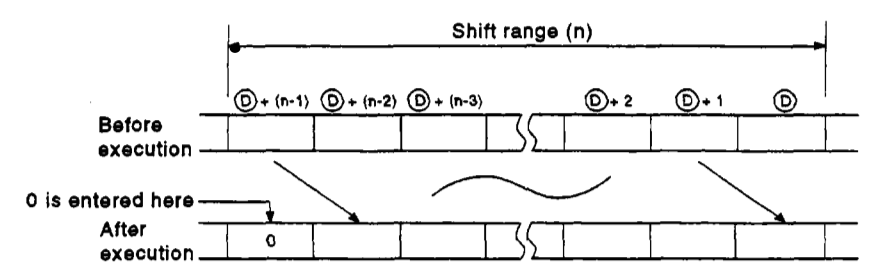

**(2)** Word data can be shifted one word **to** the right **by** using the **BMOV (P)**  instruction and RST instruction.

The format for a program for shifting data one word **to** the right **by** using the **BMOV (P)** instruction and **RST** instruction is shown in [Figure](#page-117-0) **4.2.** 

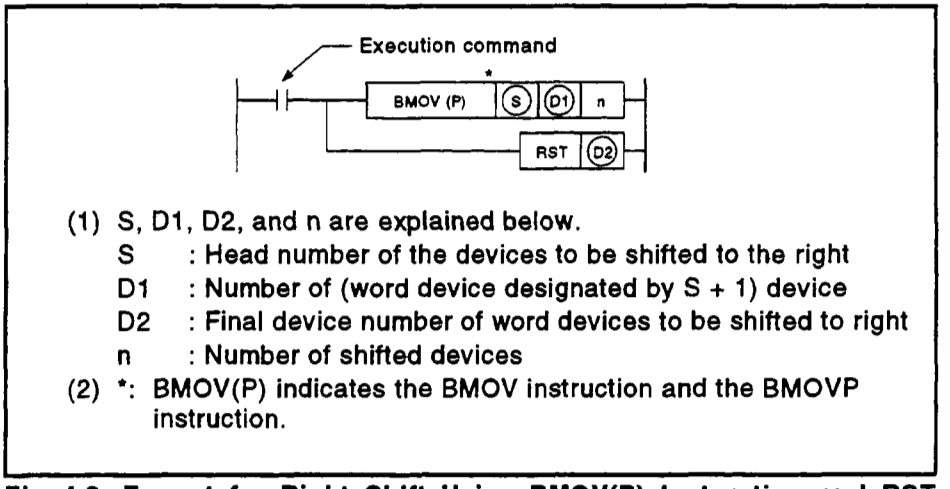

**[ig.](#page-117-0) 4.2 Format for Right Shift Using BMOV(P) Instruction and RST Instruction** 

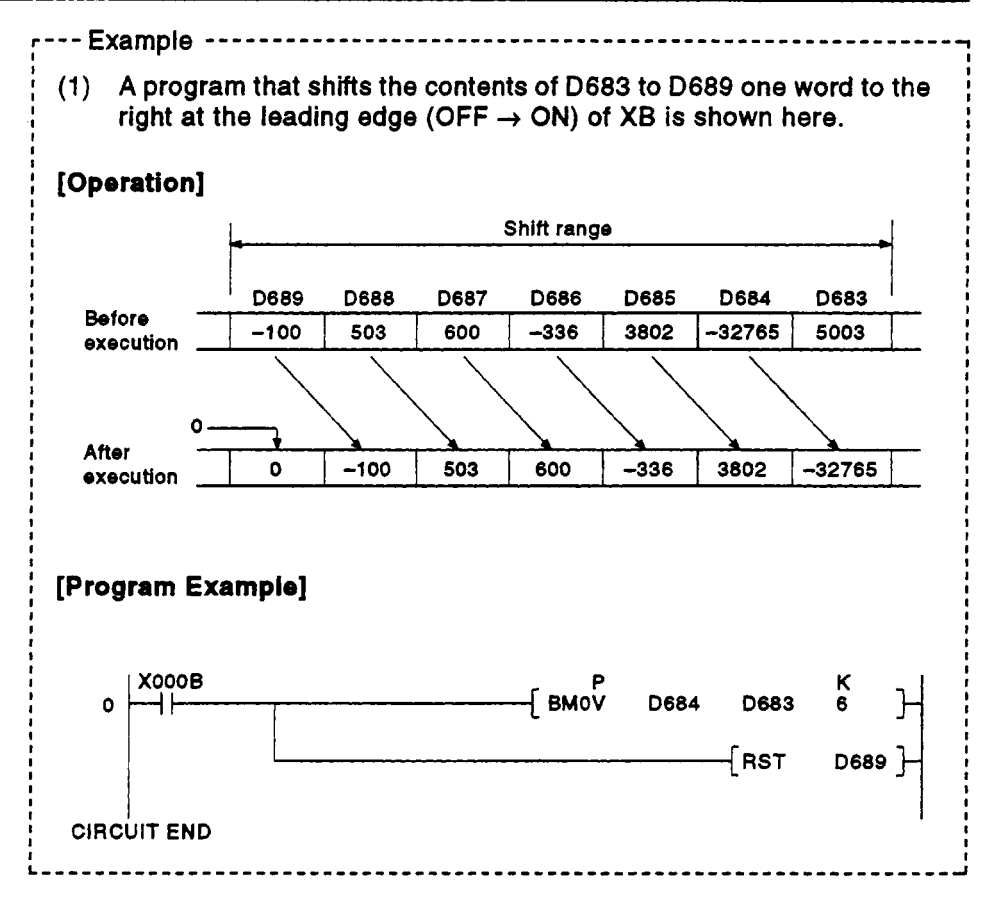

(3) Execution condition The execution condition when the BMOV instruction and BMOVP instruction are used is as follows.

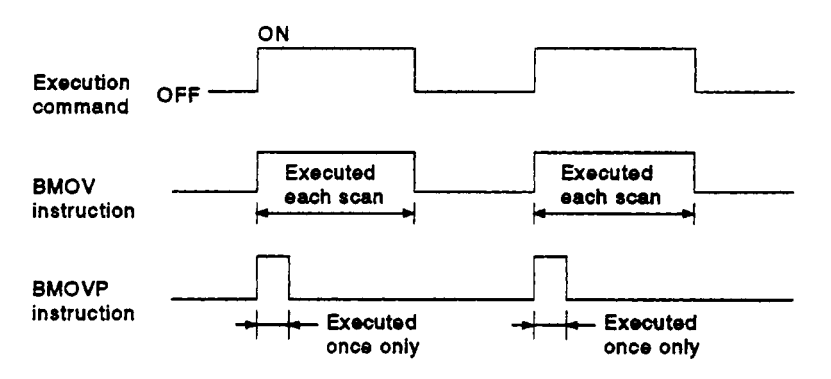

## **4.3 Reading M Codes**

An example of a program for reading an **M** code on completion of positioning start or on completion **of** positioning is shown here.

The distinction between positioning start completion and positioning completion is made with the following signals.

- *0* Positioning start completed ... M1600+20n (positioning start completed signal)
- *<sup>0</sup>*Positioning completed ............ M1601+20n (positioning completed signal)

#### **[Program Example]**

(1) A program that outputs the **M** code for axis 1 from **YOOO** to **YOOF** to an external destination on completion of positioning start and after conversion to **BCD** code, is shown here.

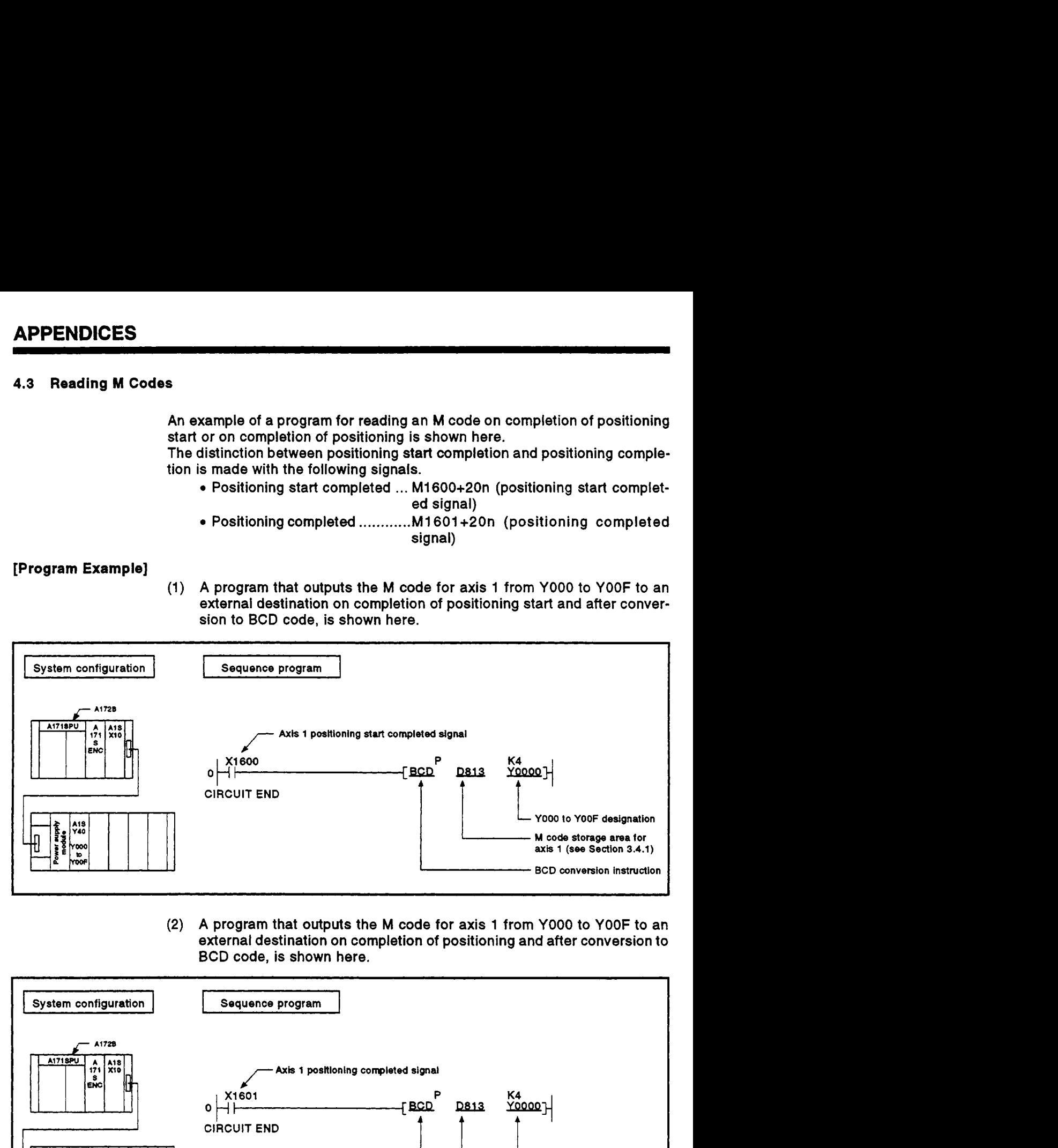

(2) A program that outputs the **M** code for axis **1** from **YOOO** to **YOOF** to an external destination on completion **of** positioning and after conversion to **BCD** code, is shown here.

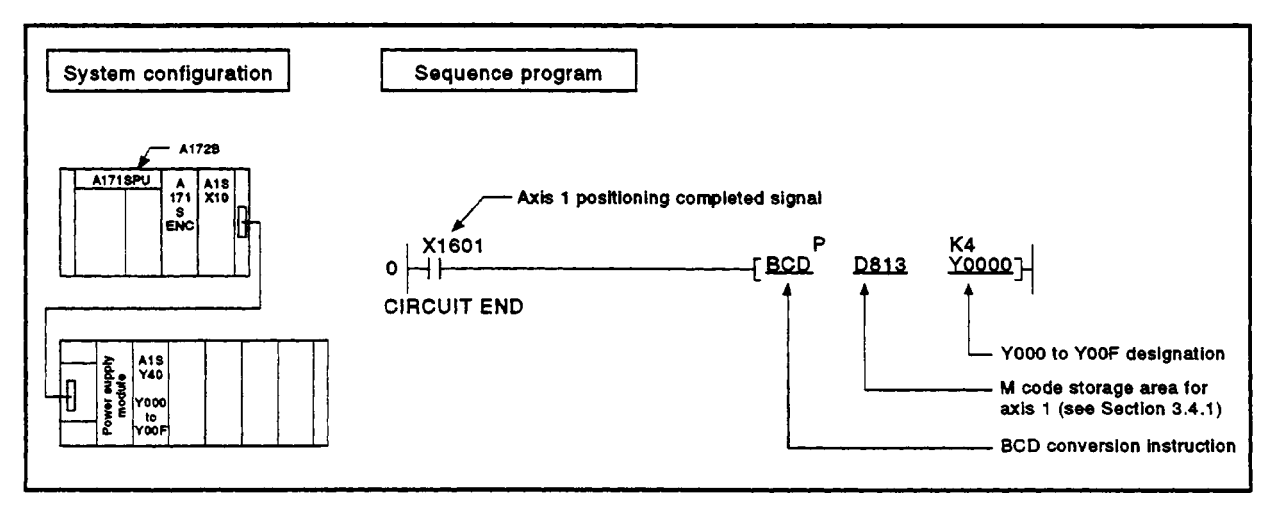

### **4.4 Error Code Reading**

**A** program that reads the error code when an error occurs *is* shown here. The following signals are used to determine whether **or** not an error has occurred:

- Minor errors, major errors ..... Error detection signal (M1607+20n)
- *<sup>0</sup>***Servo** errors ........................ Servo error detection signal (M1608+

20n)

## **POINT**

- (1) The following delay occurs between the leading edge  $(OFF \rightarrow ON)$ **of** M1607+20n/M1608+20n and storage of the error code.
	- (a) If the sequence program scan time *is* **less** than 80 ms, there will be a delay **of** up *to* 80 ms.
	- (b) If the sequence program scan time is longer than *80* ms, there will be a delay of up to one scan time. Program **so** that error code. reading is executed after sufficient time has elapsed for error codes to be written in the various **error**  code storage areas after M1607+20n/M1608+20n comes ON.

#### **[Program Example]**

(1) **A** program that converts the error code to BCD and outputs it to **YOOO** to **YOOF** when an axis **1** error occurs (minor **error,** major error) **is** shown '. here. I here. I here.

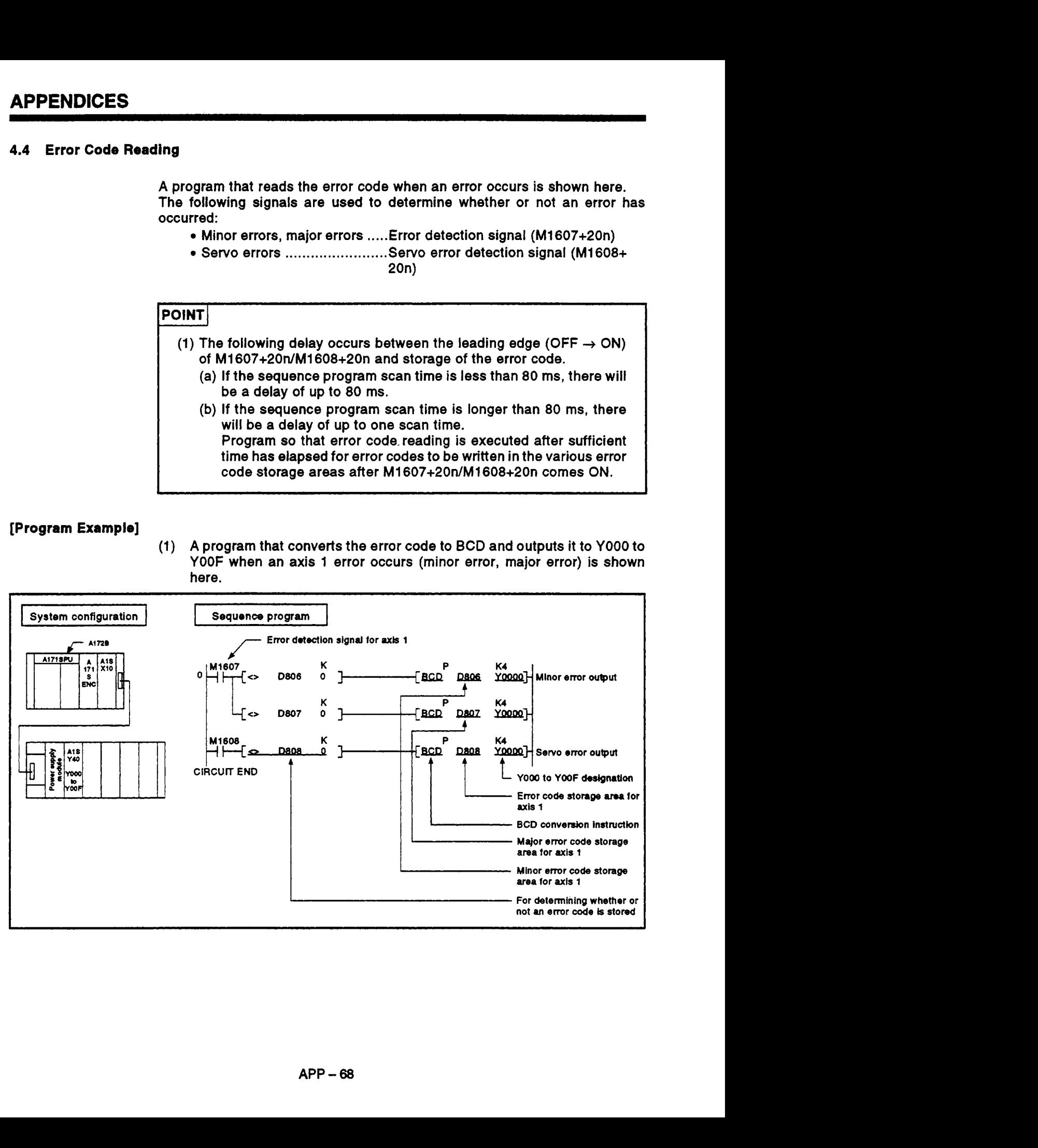

#### **APPENDIX 5 RATED MOTOR SPEED AND NUMBER OF FEEDBACK PULSES FOR EACH SER-VOMOTOR TYPE**

**The rated motor speed and number of feedback pulses for each servomotor type is shown in [Table 5.1.](#page-151-0)** 

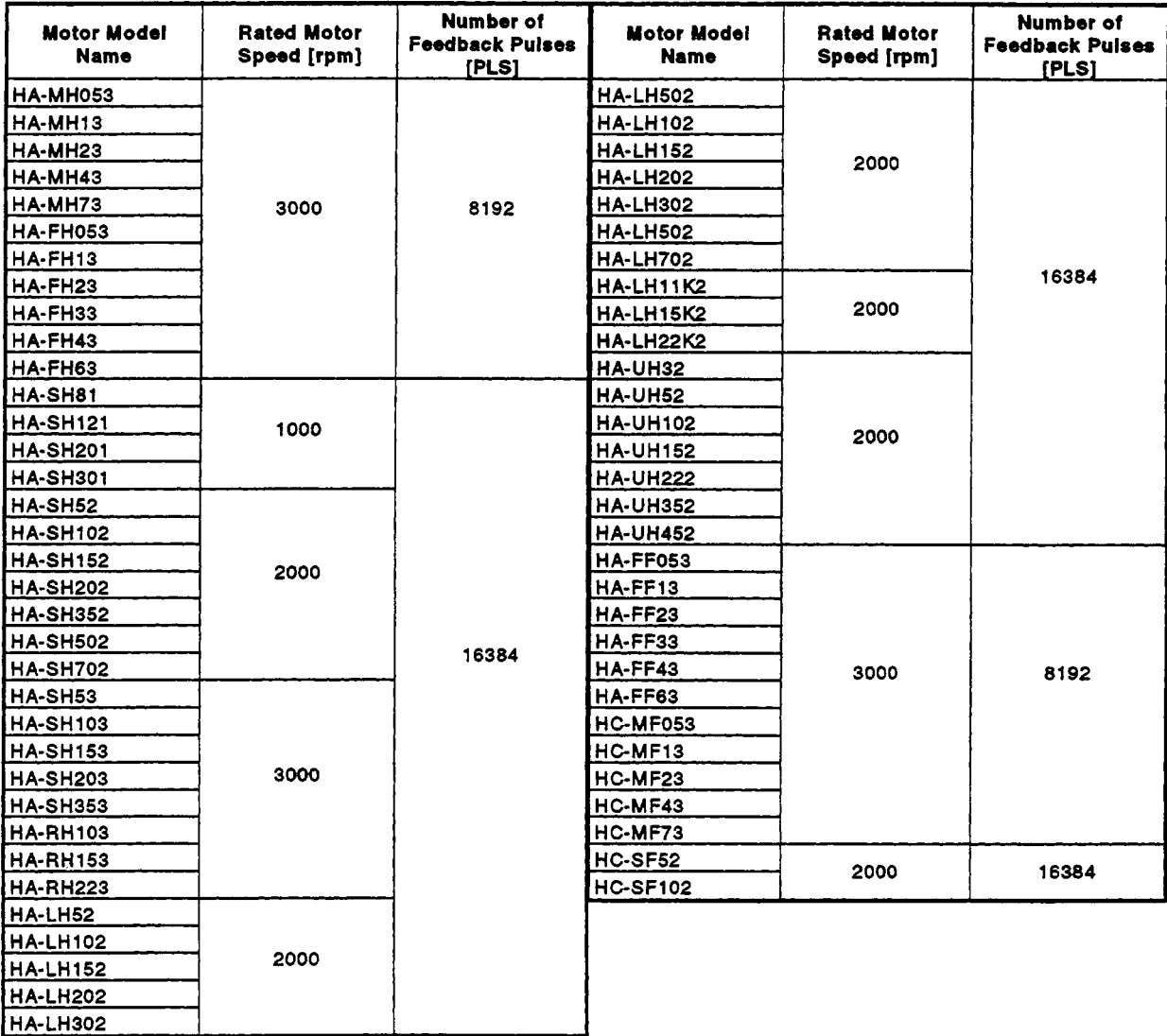

# **[Table](#page-151-0) 5.1 Rated Motor Speed and Number of Feedback Pulses for Each Servomotor Type**
## **APPENDIX 6 SIGNALS FOR POSITIONING**

## **6.1 Internal Relays**

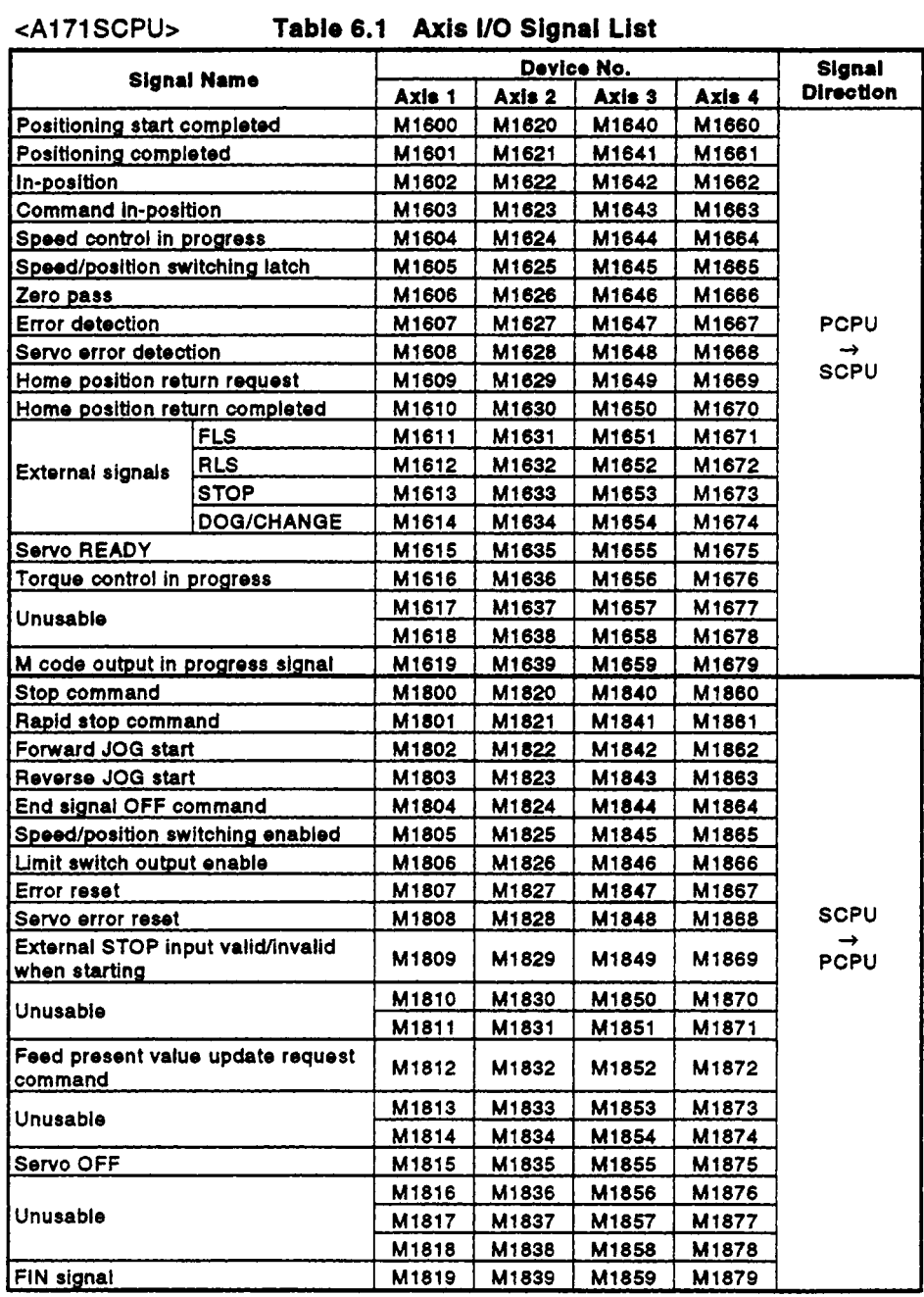

## cA273UHCPU **(8** axis specification)> **[Table 6.2](#page-175-0) Axis I/O Signal List**

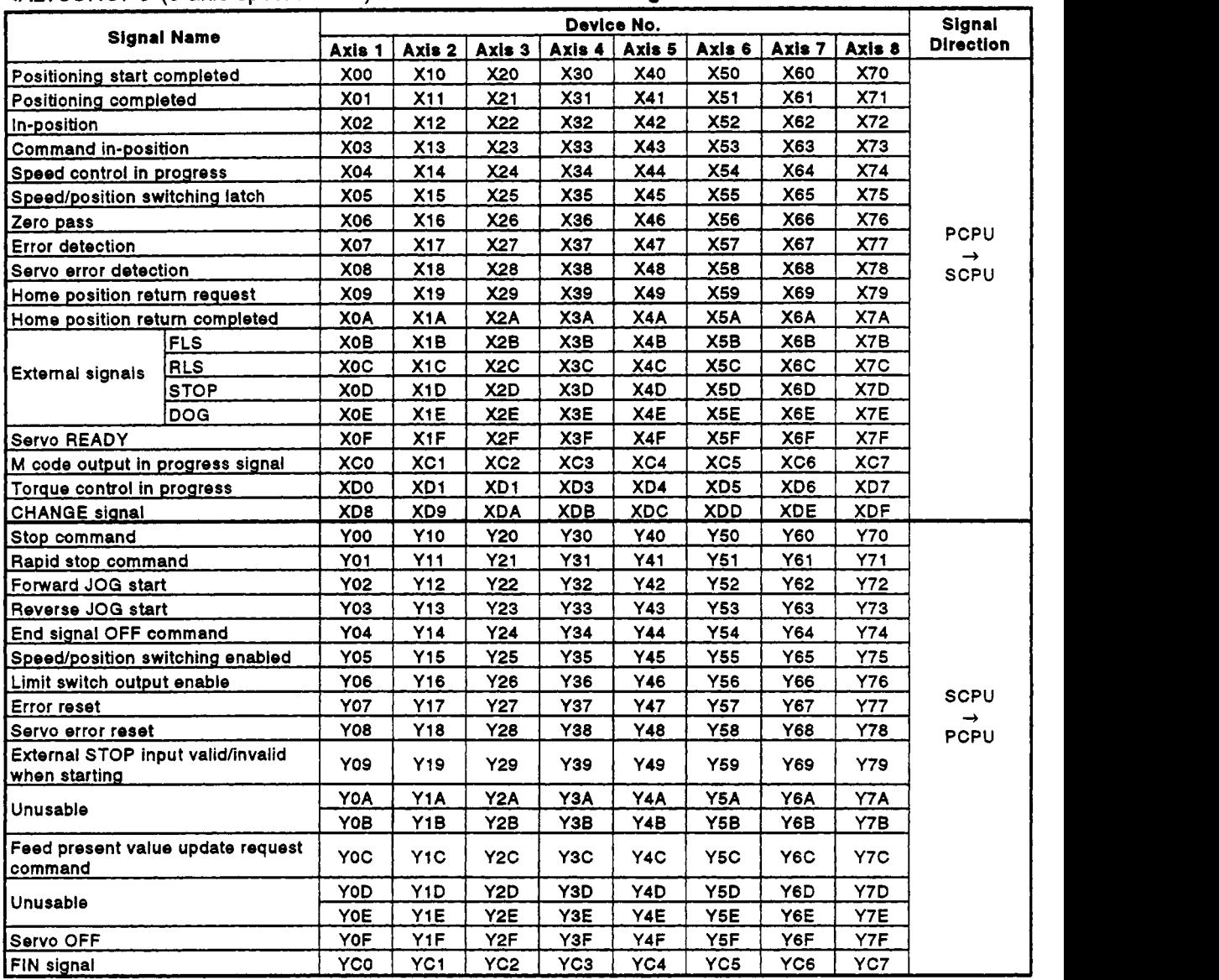

# **MEMO**

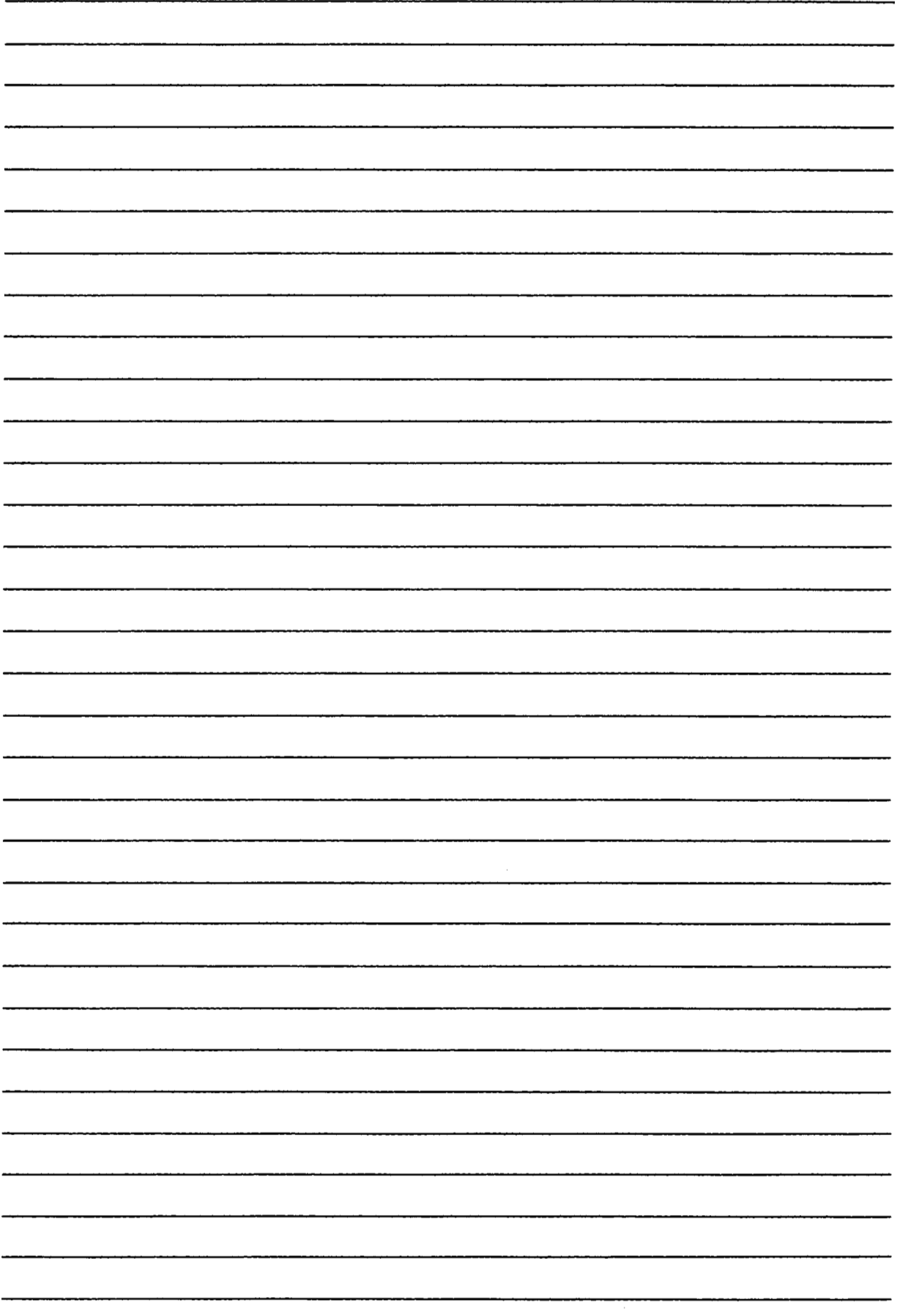

## **eA273UHCPU (32 axis specification)>**

## **[Table](#page-179-0) 6.3 Axis UO Signal List** /

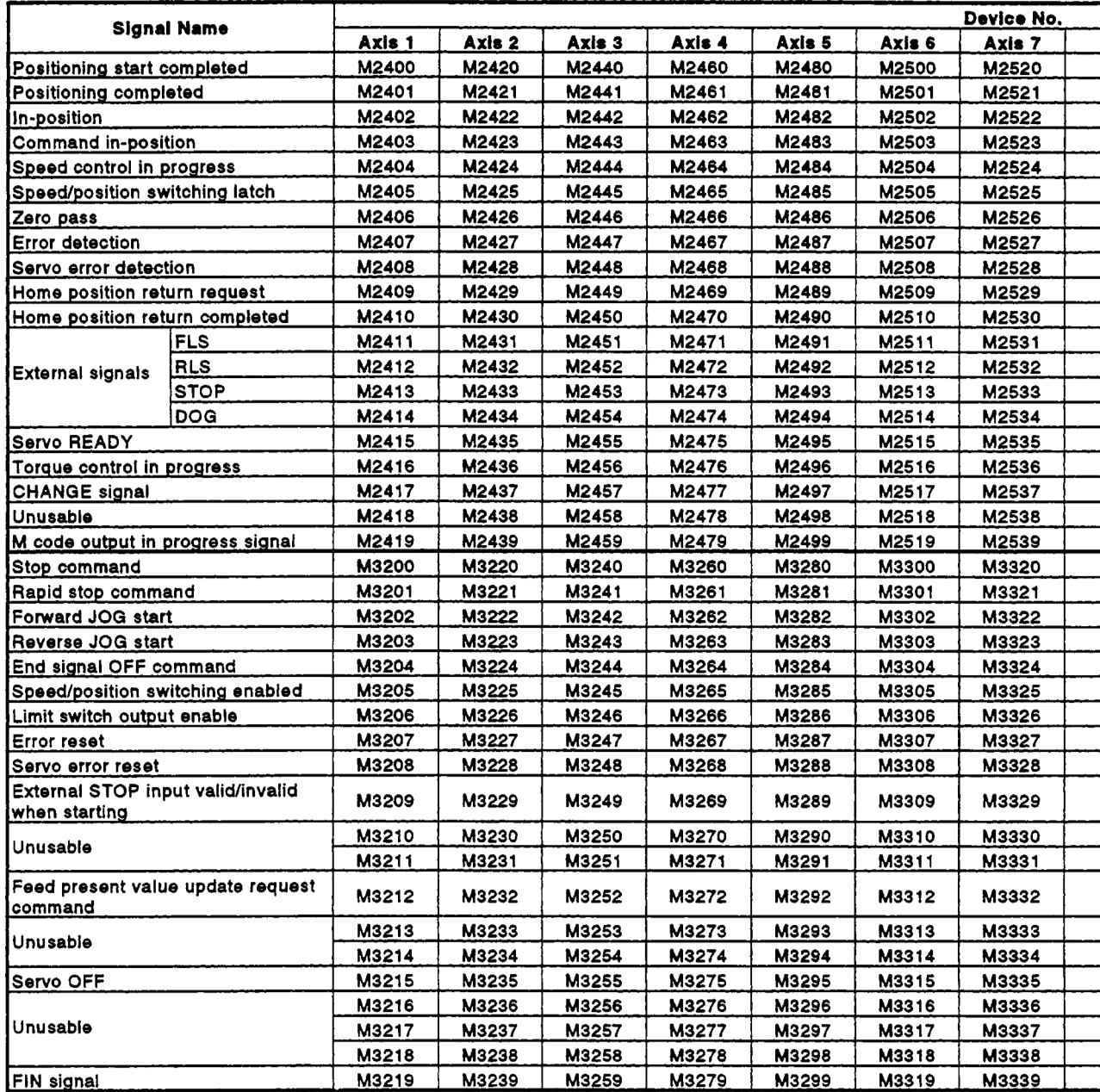

 $\overline{\phantom{0}}$ 

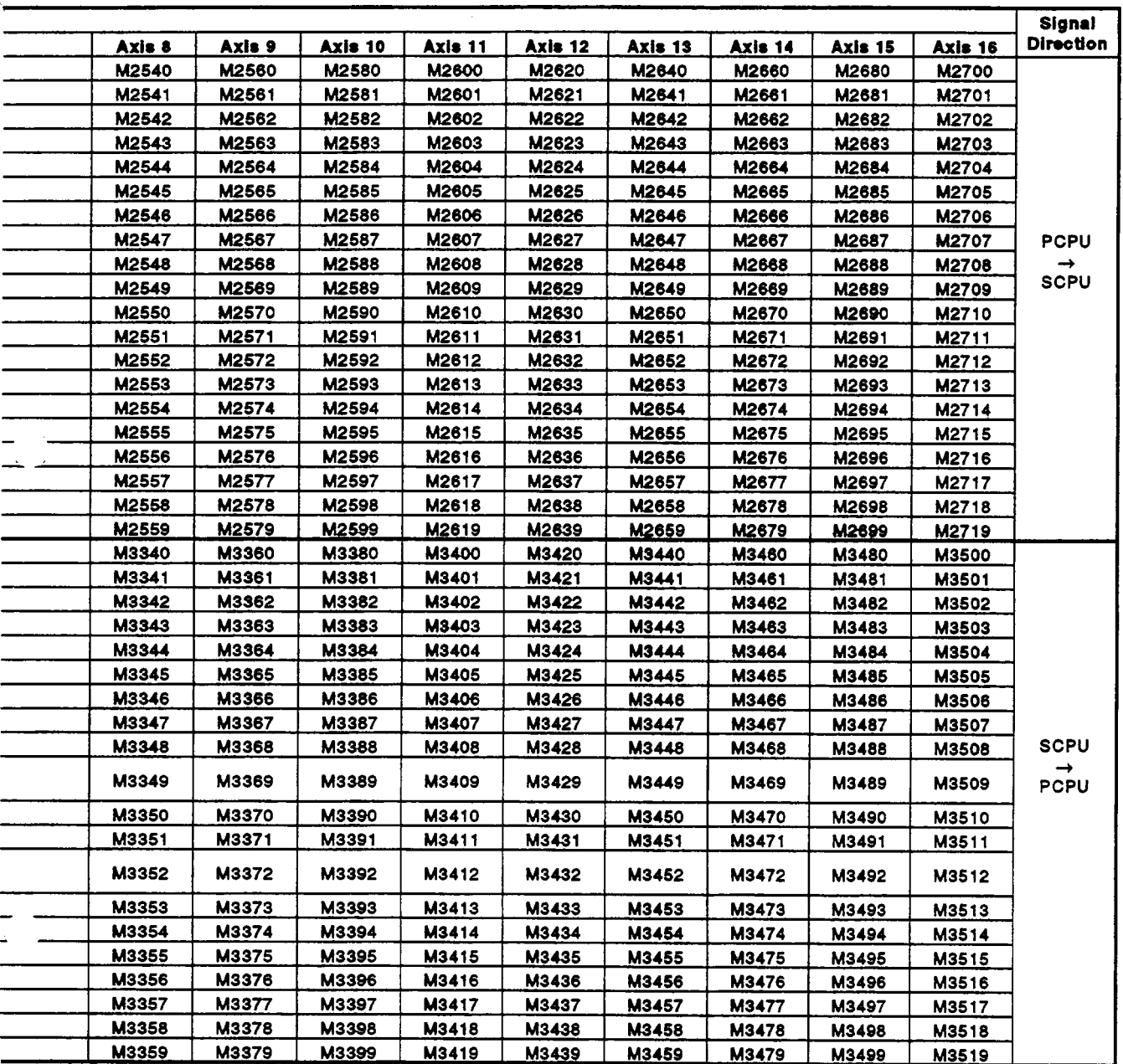

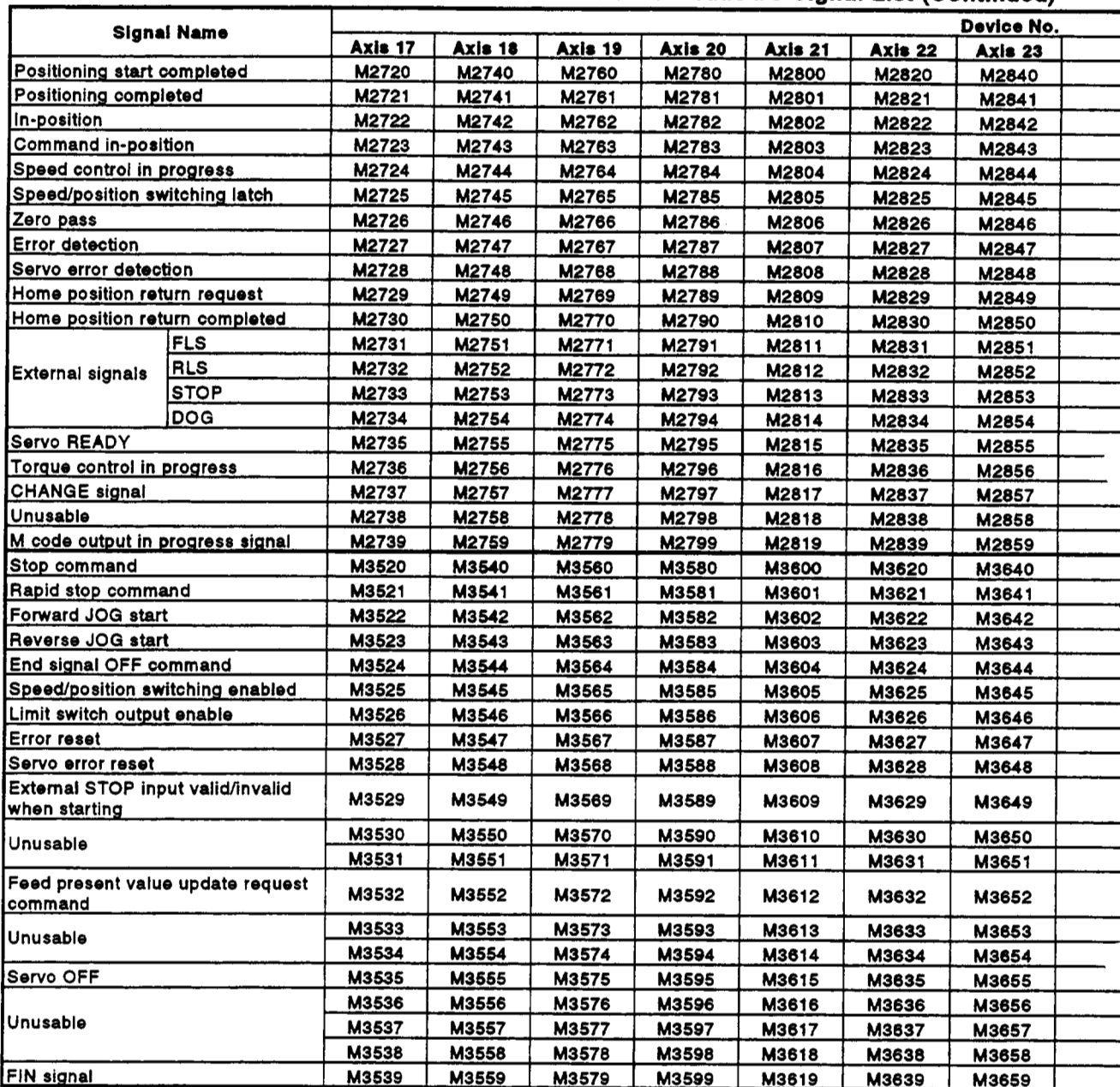

## Table 6.3 Axis I/O Signal List (Continued)

 $\bar{\mathcal{A}}$ 

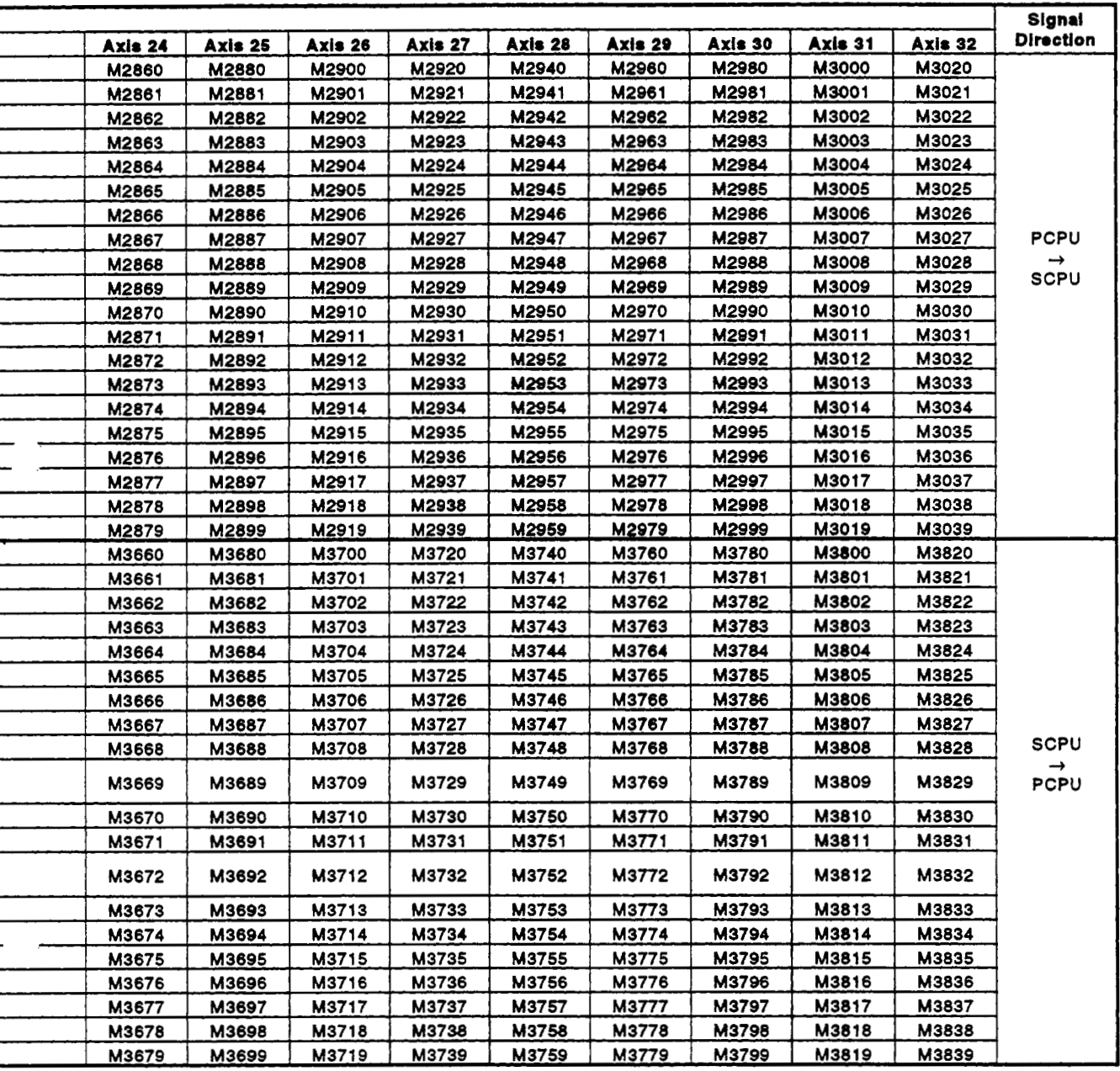

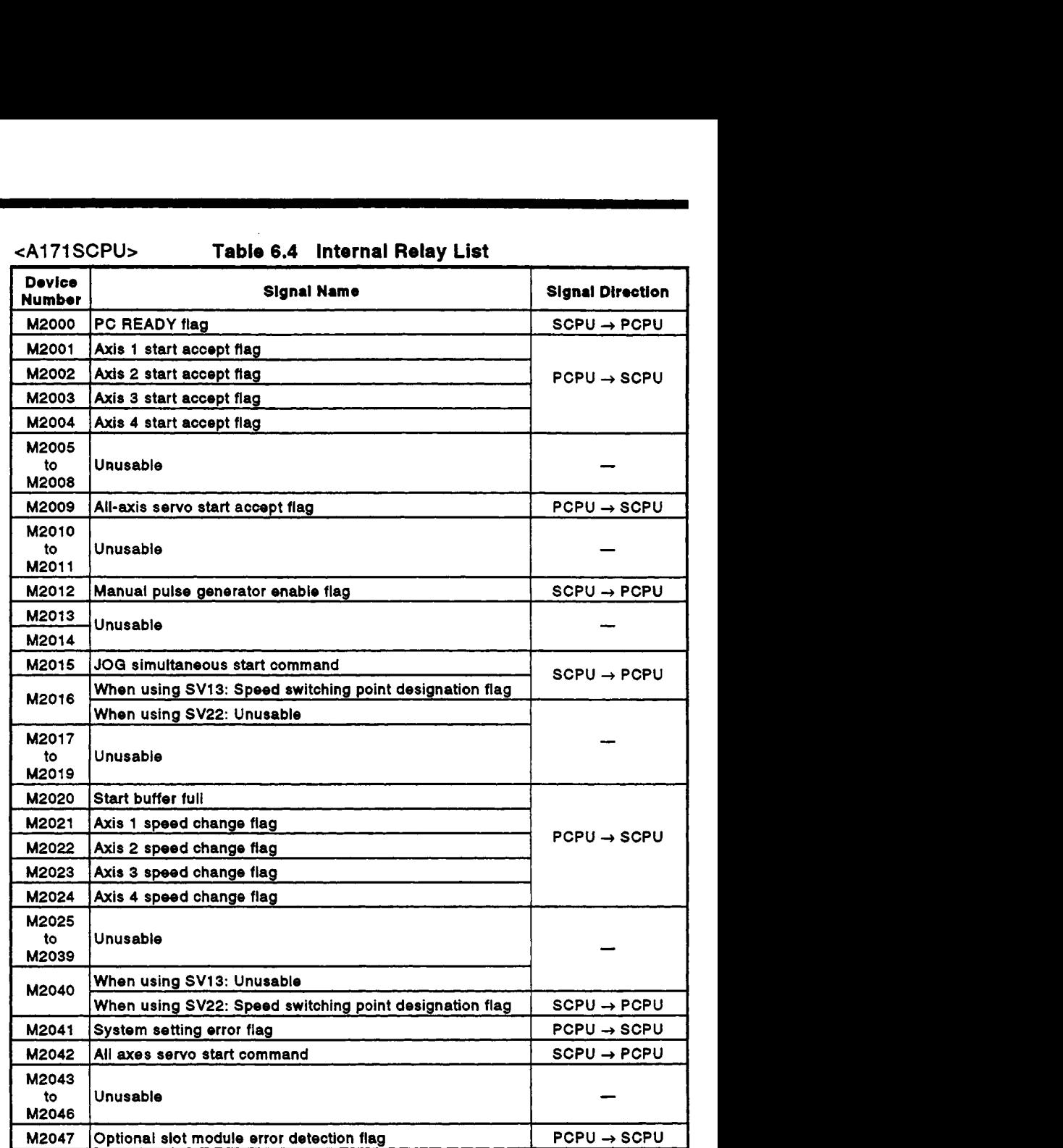

## **<A1 71 SCPb Table 6.4 Internal Relay List**

 $\mathcal{L}^{\mathcal{L}}$ 

 $\sim$   $\sim$ 

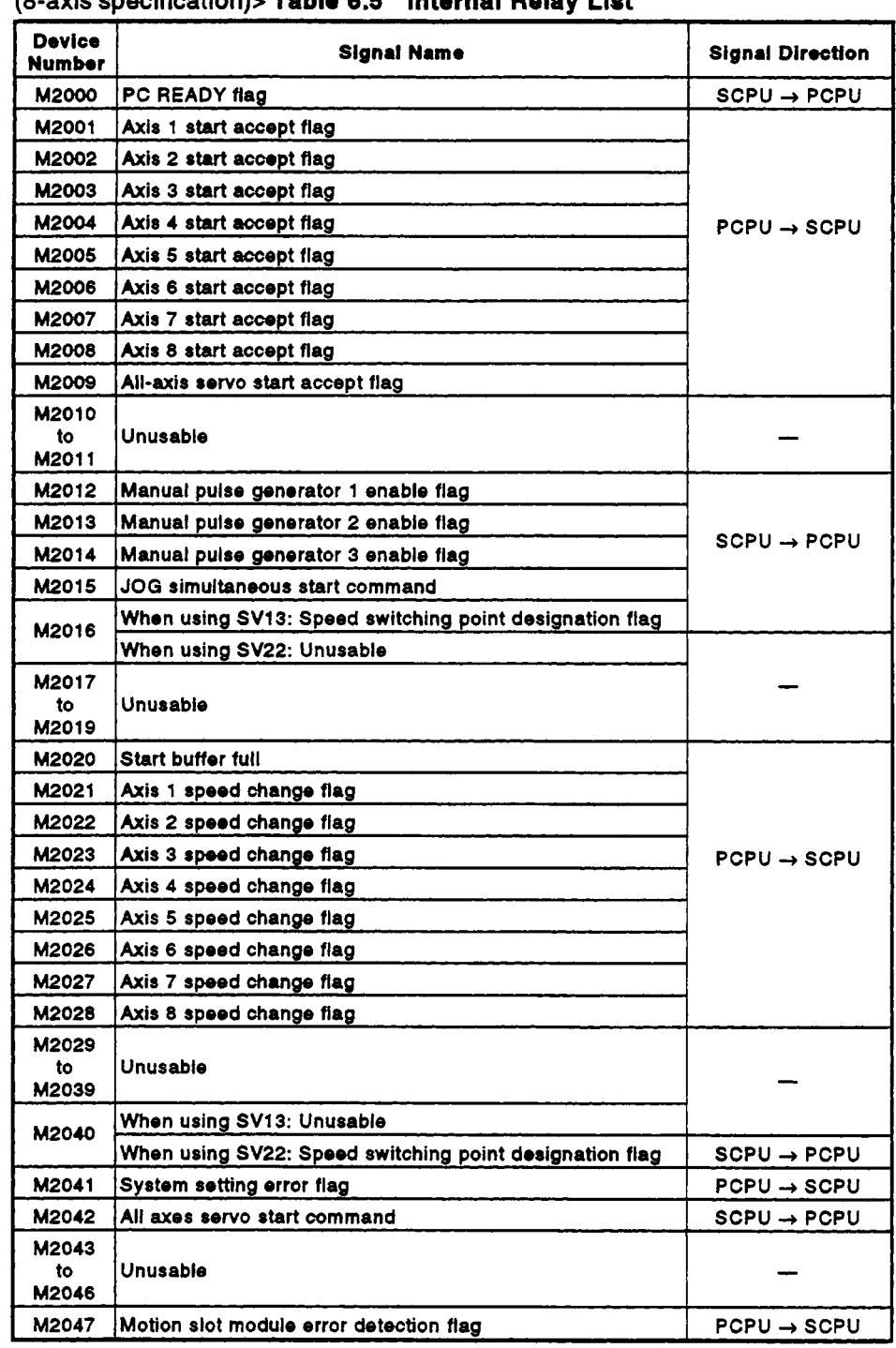

#### **cA273UHCPU (8-axis specification)> Tablo 6.5 Internal Relay List**

# **eA273UHCPU**

**32-axis smcificationb [Table 6.6](#page-442-0) Internal Relay List** 

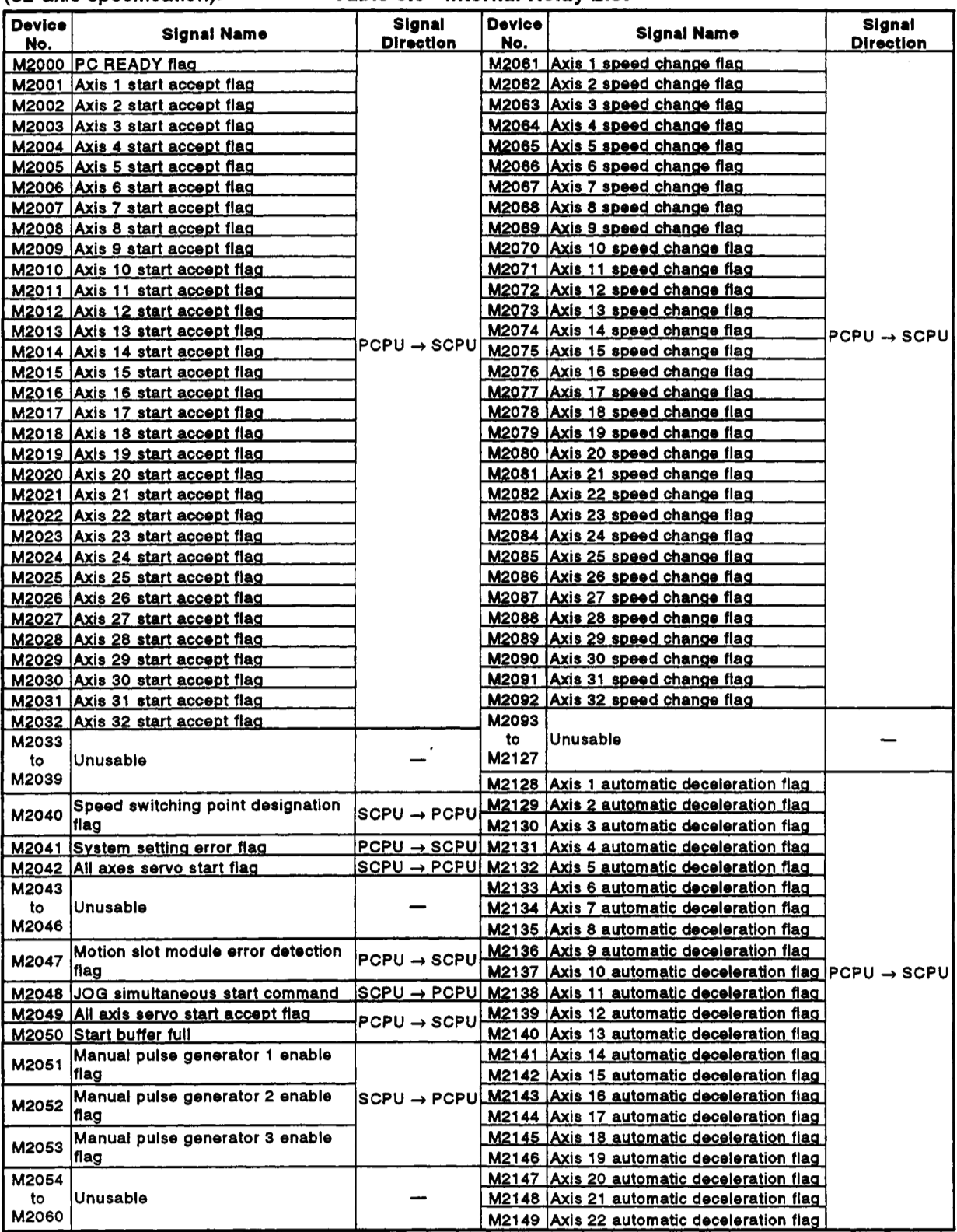

<span id="page-442-0"></span>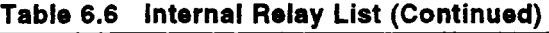

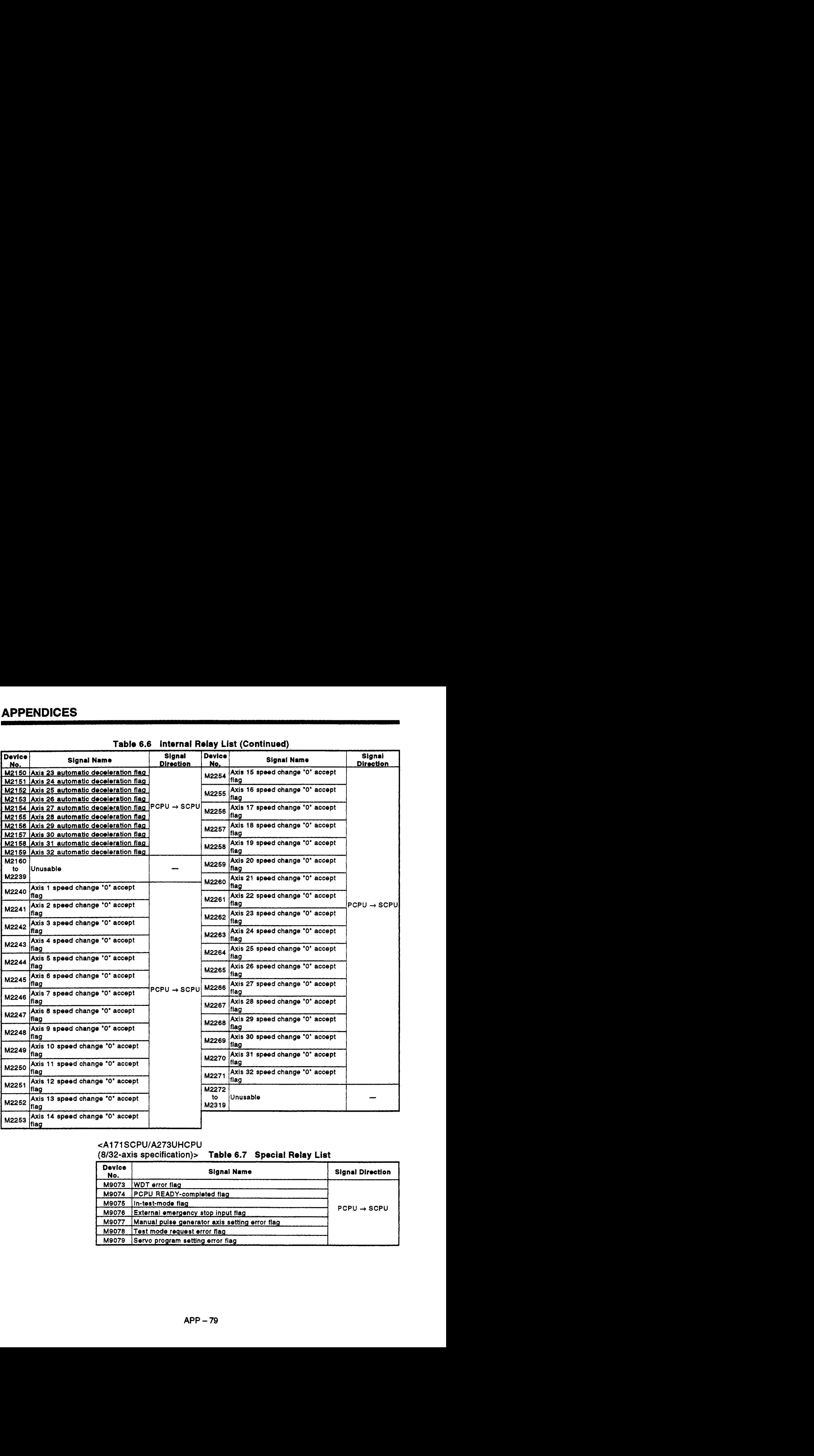

## **<A1 71 SCPU/A273UHCPU**

**(8132-axis specification)> Table 6.7 Special Relay List** 

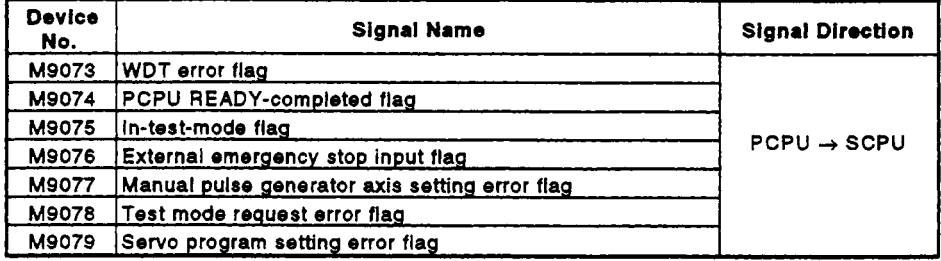

## **6.2 Data Registers (D)**

#### $$ **C 'PU> Table 6.8 Dai ta Reaister List Device Device**  Signal **Name Signal Name No. First data register number** D8OO Axis 1 monitoring<br>data Setting register for axis number controlled **with**  화 **Feed present value** D<sub>1012</sub> to  $\overline{\phantom{a}}$ manual pulse generator D819 ≖k |  $\overline{2}$ **Artual newspart value**  $\overline{\mathbf{a}}$ ł  $\frac{1}{n}$ **Deviation counter value** D820 Dl013 é Axis 2 monitoring  $\bullet$ Minor error code Unusable to to data  $\overline{z}$ Major error code D<sub>1014</sub> D839  $\ddot{\phantom{a}}$ Sarvo error code  $\bullet$ Travel value when the near-<br>zero point dog is ON  $\overline{\phantom{a}}$ Ē 10 0840 Axis 3 monitoring  $\ddot{\mathbf{1}}$ Home position return second travel value **JOG** operation simultaneous start axis setting to D<sub>1015</sub>  $12$ Executed program number register D859 13 M ande  $\overline{1}$ Torque limit value 15 .<br>Traval value change register D860 16  $\overline{\mathbf{H}}$ Axis 4 monitoring **1** pulse input magnification setting register of 17 Actual present value when<br>STOP is input τ. D<sub>1016</sub> to manual pulse generator for axis 1 data 18 ╦ D879 19 For constant speed control D880 **1** pulse input magnificatlon setting register of Dl017 Unusable to manual pulse generator for axis *2*  D959 D960 Axis 1 control 1 pulse input magnification setting register of Dl018 change data<br>storage area to manual pulse generator for axis 3 D965 D1019 1 pulse in<br>
manual p<br>
D1020<br>
to Unusable<br>
D1023 D966 Axis 2 control 1 pulse input magnification setting register of D<sub>1019</sub> change data<br>storage area to First data register number manual pulse generator for axis 4 D971  $\circ$  [ Present value change ਸ ń Axis 3 control **8**<br>change data **8**<br>**change data 8**<br>**change data 8**<br>**c** *change deling register* τ D972 D 1020  $\overline{H}$ Unusable to to 玉 D977 storage area D 1023 D978 Axis **4** control to change data D983 storage area D984 to Unusable D<sub>1007</sub> D<sub>1008</sub> to Limit switch output disable setting D 1009 D<sub>1010</sub> Unusable to D<sub>1011</sub>

**I** 

## **eA273UHCPU**

(8-axis specification)> Table 6.9 Data Register List

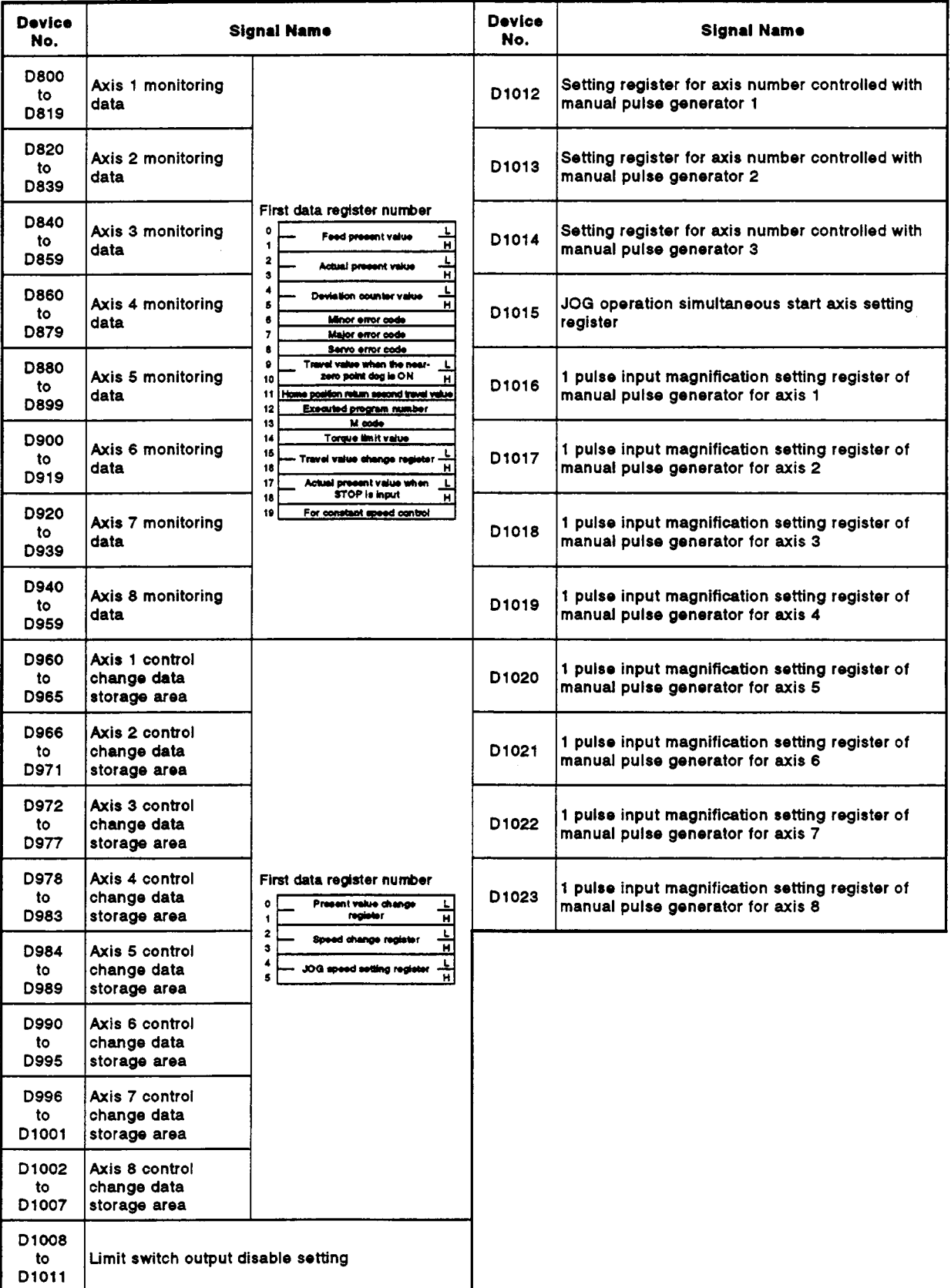

UHCPU<br>
s specification)> Table 6.10 Da<br>
signal Name<br>
No. Signal<br>
Axis 1 monitoring data to Axis 17 m<br>
Axis 2 monitoring data to Axis 18 m<br>
D340<br>
D340<br>
D340<br>
D340<br>
D359 -<br>
A273UHCF<br>
(32-axis spe<br>
Do<br>
to<br>
Axis 1 **4273UHCPU**  (32-axis specification)> **s specification)> Table 6.10 Data Reaister List Device 1 Signal Name** Pevice I ' **Signal Name Data Register Names No.**  DO to Axis 17 monitoring data D<sub>19</sub> D20<br>
to Axis 2<br>
D39<br>
D40<br>
to Axis 3<br>
D60<br>
to Axis 4 D20 Axis 2 monitoring data 1 *z!*  to Axis 18 monitoring data D39 040<br>
to Axis 3<br>
059<br>
060<br>
to Axis 4<br>
079<br>
1080<br>
to Axis 5 D40 D360 to Axis **3** monitoring data to Axis **19** monitoring data D<sub>59</sub> D379 060<br>
to Axis 4<br>
079<br>
080<br>
to Axis 5<br>
099<br>
to Axis 6 D60 D380 to Axis 4 monitoring data to Axis 20 monitoring data D79 D399 D80<br>
to Axis 5<br>
D99<br>
D100<br>
to Axis 6<br>
D119<br>
to Axis 7 D80 D400 to Axis **5** monitoring data to Axis 21 monitoring data D99 D419 D100<br>
to Axis 6<br>
D119<br>
D120<br>
to Axis 7<br>
D140<br>
to Axis 8 D<sub>100</sub> D420 to Axis 6 monitoring data to Axis 22 monitoring data D<sub>119</sub> D439 1 **First data** register number D<sub>120</sub> D440 to Axis 7 monitoring data to Axis 23 monitoring data  $\begin{array}{|l|l|}\n\hline\n\end{array}\n\qquad \qquad \begin{array}{|l|}\n\hline\n\end{array}\n\qquad \qquad \begin{array}{|l|}\n\hline\n\end{array}\n\hline\n\end{array}\n\qquad \qquad \begin{array}{|l|}\n\hline\n\end{array}\n\qquad \qquad \begin{array}{|l|}\n\hline\n\end{array}\n\hline\n\end{array}\n\qquad \qquad \begin{array}{|l|}\n\hline\n\end{array}\n\hline\n\end{array}\n\qquad \qquad \begin{array}{|l|}\$ D<sub>139</sub> D459 A 0140<br>
to Axis 8<br>
0159<br>
0160<br>
to Axis 9<br>
0179<br>
to Axis 10<br>
to Axis 10 ä D<sub>140</sub> D460  $\overline{\phantom{a}}$ 돜 Axis 24 monitoring data  $\frac{4}{5}$  Peristing counter value to Axis 8 monitoring data to D<sub>159</sub> D479 £ Minor error code 7 Major error code 0160<br>
to Axis 9<br>
0179<br>
0180<br>
to Axis 10<br>
0200<br>
to Axis 11 Į. D<sub>160</sub> D480 Servo error aade  $\bullet$ Home position return second travel v ú. to Axis 9 monitoring data to Axis 25 monitoring data 10 Travel value when the ne<br>zero point dog is ON D<sub>179</sub> D499  $\ddot{\mathbf{1}}$ Ħ  $12$ **Forected program number<br>
M code<br>
Torgue limit value<br>
For constant speed control<br>
Travel value change register** 0180<br>
to Axis 10<br>
0199<br>
0200<br>
to Axis 11<br>
0220<br>
to Axis 12 D<sub>180</sub> **D500** 13 Axis 26 monitoring data  $\left|\begin{smallmatrix} 14\ 15\ \end{smallmatrix}\right|$ to Axis 10 monitoring data to D<sub>199</sub> D519 16  $17$ Ħ D200<br>
to Axis 11<br>
D219<br>
D220<br>
to Axis 12<br>
D240<br>
to Axis 13 D200 D520 **18** Actual present value when  $\frac{L}{H}$ to Axis 11 monitoring data to Axis 27 monitoring data **STOPklnput <sup>n</sup>** D219 D539 **I**  D220<br>
to Axis 12<br>
D239<br>
D240<br>
to Axis 13<br>
D259<br>
to Axis 14<br>
Axis 14 D220 D540 to Axis 12 monitoring data to Axis 28 monitoring data D239 D559 I D240 D560 Axis 13 monitoring data to to Axis 29 monitoring data D259 D579 **I**  0260 **D580** Axis 14 monitoring data to to Axis 30 monitoring data D279 D599 D280<br>
to Axis 15<br>
D299<br>
D300<br>
to Axis 16<br>
D319 0280 **D600** to Axis 15 monitoring data  $\vert$  to: Axis 31 monitoring data D299 D619 D300 16 D620<br>Axis 16 monitoring data to<br>D639 to Axis 32 monitoring data D319

 $\mathbf{r}_\mathrm{t}$ 

- A273UHCPU<br>(32-axis specifi **s specification)> Tablr 6.10 Data Rogistor List (Continued)** 

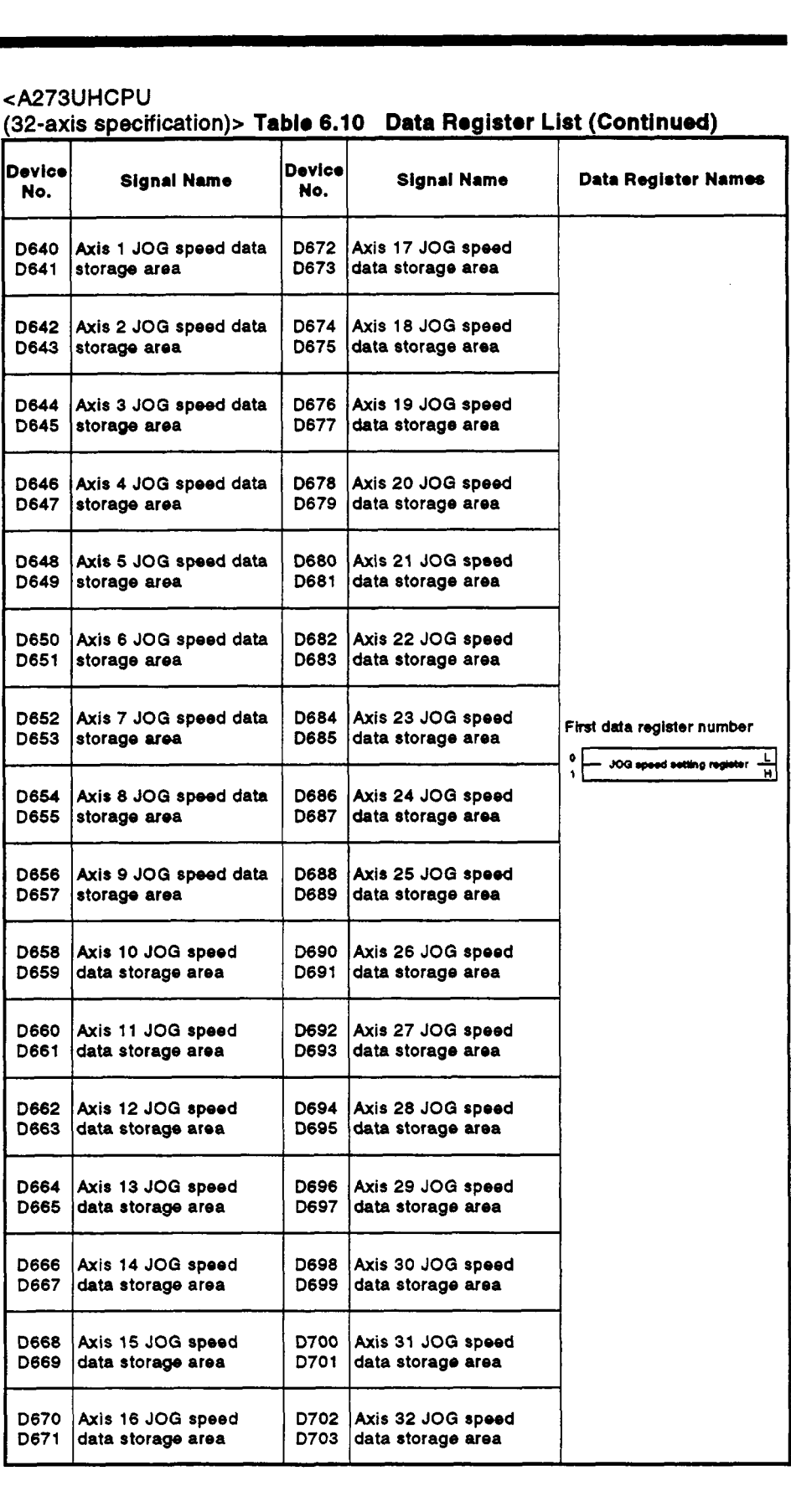

**cA273UHCPU**  Table 6.10 Data Register List (Continued)

| Device<br>No.      | Signal Name                                                                           | Device<br>No.        | <b>Signal Name</b>                                                                    |
|--------------------|---------------------------------------------------------------------------------------|----------------------|---------------------------------------------------------------------------------------|
| D704<br>to<br>D709 | Unusable                                                                              | D737                 | 1 pulse input magnification setting register of<br>manual pulse generator for axis 18 |
| D710<br>to<br>D713 | JOG operation simultaneous start axis setting<br>register                             | D738                 | 1 pulse input magnification setting register of<br>manual pulse generator for axis 19 |
| D714<br>D715       | Setting register for axis number controlled with<br>manual pulse generator 1          | D739                 | 1 pulse input magnification setting register of<br>manual pulse generator for axis 20 |
| D716<br>D717       | Setting register for axis number controlled with<br>manual pulse generator 2          | D740                 | 1 pulse input magnification setting register of<br>manual pulse generator for axis 21 |
| D718<br>D719       | Setting register for axis number controlled with<br>manual pulse generator 3          | D741                 | 1 pulse input magnification setting register of<br>manual pulse generator for axis 22 |
| D720               | 1 pulse input magnification setting register of<br>manual pulse generator for axis 1  | D742                 | 1 pulse input magnification setting register of<br>manual pulse generator for axis 23 |
| D721               | 1 pulse input magnification setting register of<br>manual pulse generator for axis 2  | D743                 | 1 pulse input magnification setting register of<br>manual pulse generator for axis 24 |
| D722               | 1 pulse input magnification setting register of<br>manual pulse generator for axis 3  | D744                 | 1 pulse input magnification setting register of<br>manual pulse generator for axis 25 |
| D723               | 1 pulse input magnification setting register of<br>manual pulse generator for axis 4  | D745                 | 1 pulse input magnification setting register of<br>manual pulse generator for axis 26 |
| D724               | 1 pulse input magnification setting register of<br>manual pulse generator for axis 5  | D746                 | 1 pulse input magnification setting register of<br>manual pulse generator for axis 27 |
| D725               | 1 pulse input magnification setting register of<br>manual puise generator for axis 6  | D747                 | 1 pulse input magnification setting register of<br>manual pulse generator for axis 28 |
| D726               | 1 pulse input magnification setting register of<br>manual pulse generator for axis 7  | D748                 | 1 pulse input magnification setting register of<br>manual pulse generator for axis 29 |
| D727               | 1 pulse input magnification setting register of<br>manual pulse generator for axis 8  | D749                 | 1 pulse input magnification setting register of<br>manual pulse generator for axis 30 |
| D728               | 1 pulse input magnification setting register of<br>manual pulse generator for axis 9  | D750                 | 1 pulse input magnification setting register of<br>manual pulse generator for axis 31 |
| D729               | 1 pulse input magnification setting register of<br>manual puise generator for axis 10 | D751                 | 1 pulse input magnification setting register of<br>manual pulse generator for axis 32 |
| D730               | 1 pulse input magnification setting register of<br>manual pulse generator for axis 11 | D752*                | Manual pulse generator 1 (P1) smoothing<br>magnification setting area                 |
| D731               | 1 pulse input magnification setting register of<br>manual pulse generator for axis 12 | D753*                | Manual puise generator 2 (P2) smoothing<br>magnification setting area                 |
| D732               | 1 pulse input magnification setting register of<br>manual pulse generator for axis 13 | D754*                | Manual pulse generator 3 (P3) smoothing<br>magnification setting area                 |
| D733               | 1 pulse input magnification setting register of<br>manual pulse generator for axis 14 | D756<br>to<br>D759   | Unusable                                                                              |
| D734               | 1 pulse input magnification setting register of<br>manual pulse generator for axis 15 | D760<br>to<br>D775   | Limit switch output disable setting                                                   |
| D735               | 1 pulse input magnification setting register of<br>manual pulse generator for axis 16 | D776<br>to ·<br>D791 | Limit switch output status storage area                                               |
| D736               | 1 pulse input magnification setting register of<br>manual pulse generator for axis 17 | D792<br>to •<br>D799 | Servo amplifier type                                                                  |

\*: Treated as a special register. For details, **see** Section **3.5.** 

.

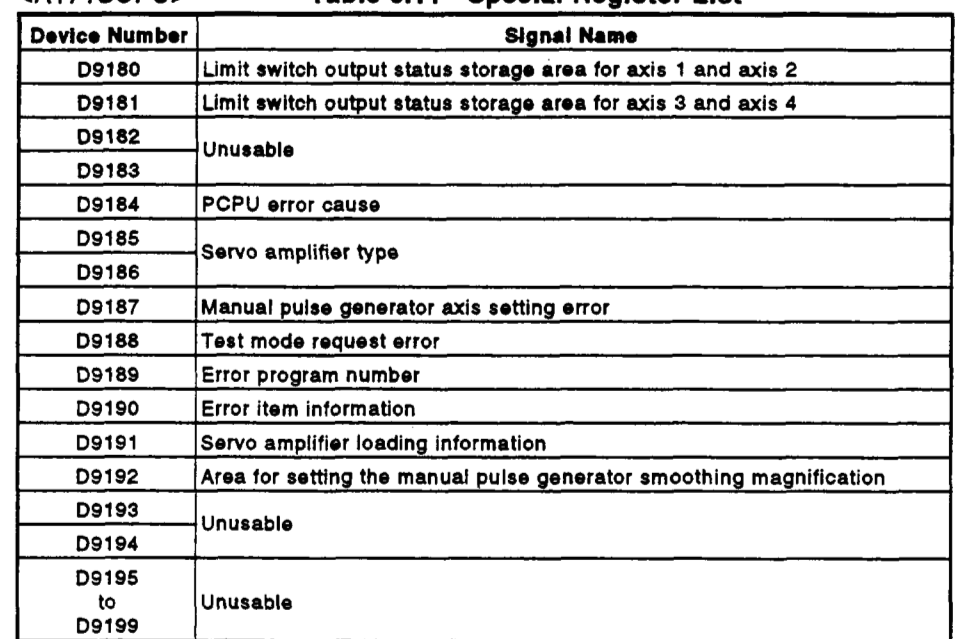

## **cAl71 SCPU> Table 6.11 Special Register List**

### **eA273UHCPU**

## **(8-axis specification)> Table 6.12 Special Register List**

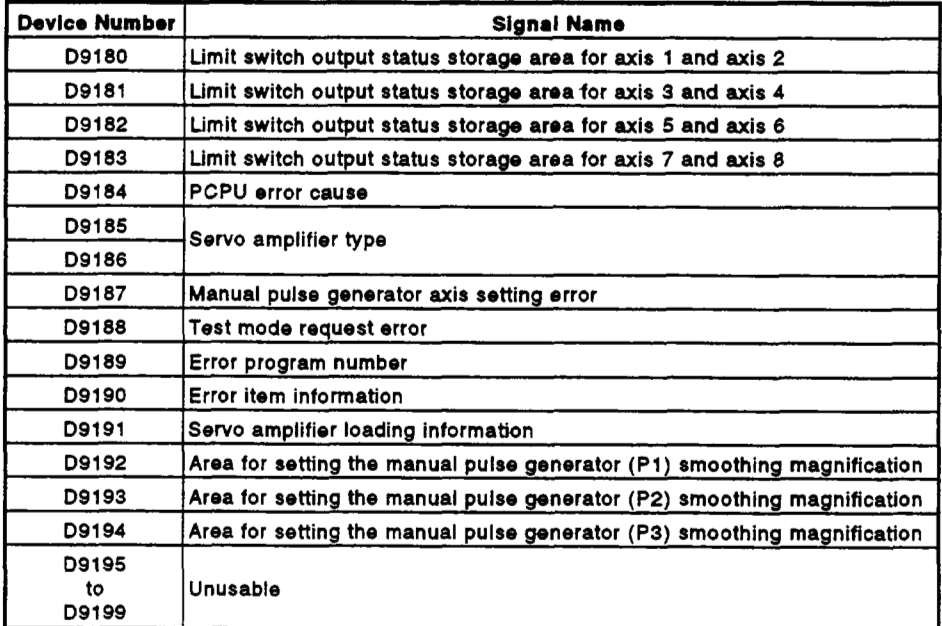

# **4273UHCPU**

**(32-axis specification)> Table 6.13 Special Rogister List** 

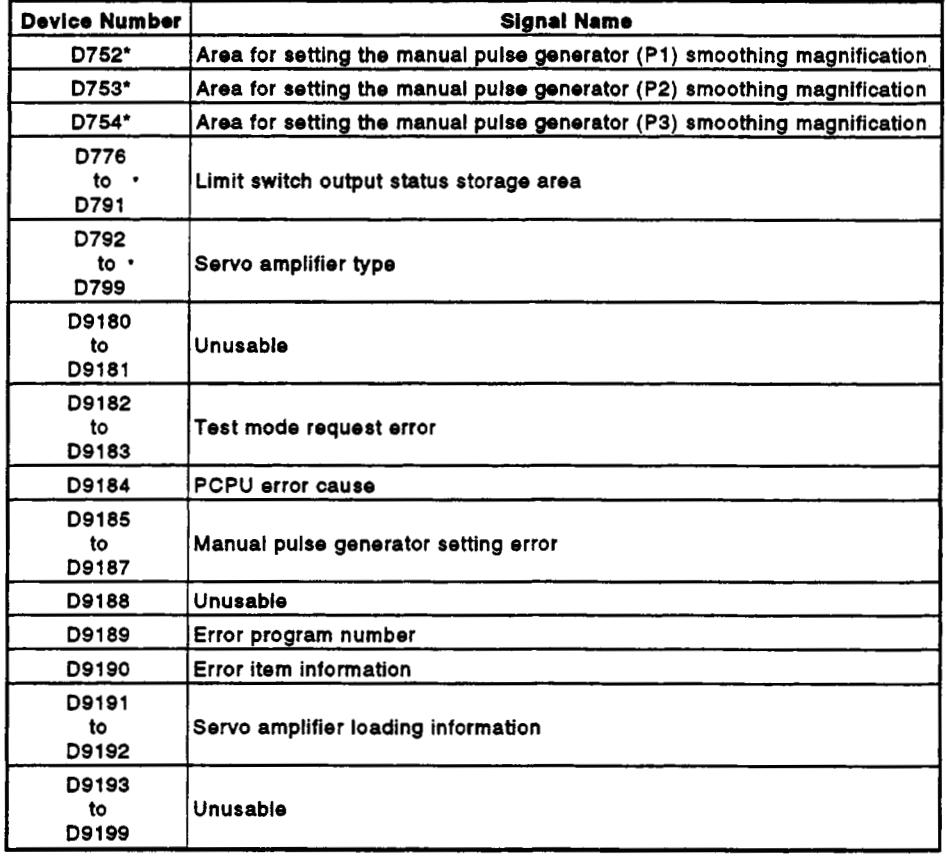

 $\sqrt{2}$ 

\*: Data registers used (See Section **3.5)** 

 $\overline{\phantom{a}}$ 

### **APPENDIX7 PROCESSING TIMES**

The processing times for each signal and each instruction when performing positioning control with a servo system CPU are indicated here.

### (1) Operation cycle for each servo system CPU

The processing times for performing positioning control operation with each servo system CPU are indicated below.

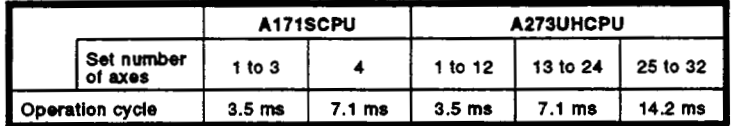

## (2) PCPU processing cycle

The processing time at the PCPU after detection of the start request signal and PC ready (M2000) signal ON is indicated below.

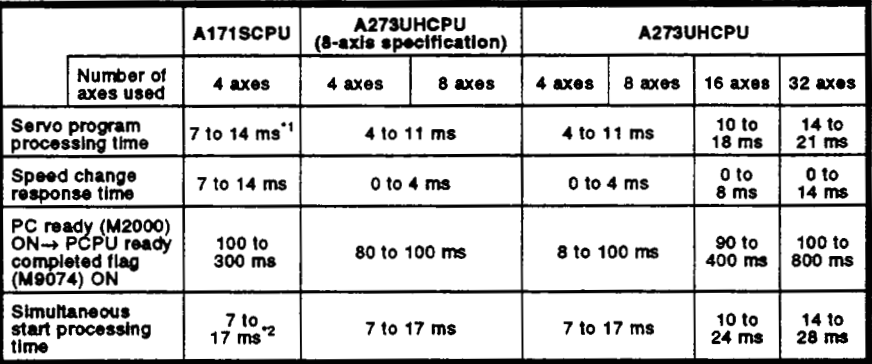

\*1 : For FEED, VPF, and VPR, this differs greatly according to the conditions.<br>If the other axes are stopped it is 14 to 28 ms.

\*2 : The range of 7 to 17 ms should be regarded as a guide only.

#### (3) Common devices

The processing times for the common devices for each axis in positioning control are indicated below. For each signal whose direction of transmission is "PCPU  $\rightarrow$  SCPU", the cycle for notification from the PCPU to the SCPU is indicated. For signals whose direction of transmission is "SCPU  $\rightarrow$  PCPU", the cycle for notification from the SCPU to the PCPU, or the cycle for detection at the PCPU, is indicated.

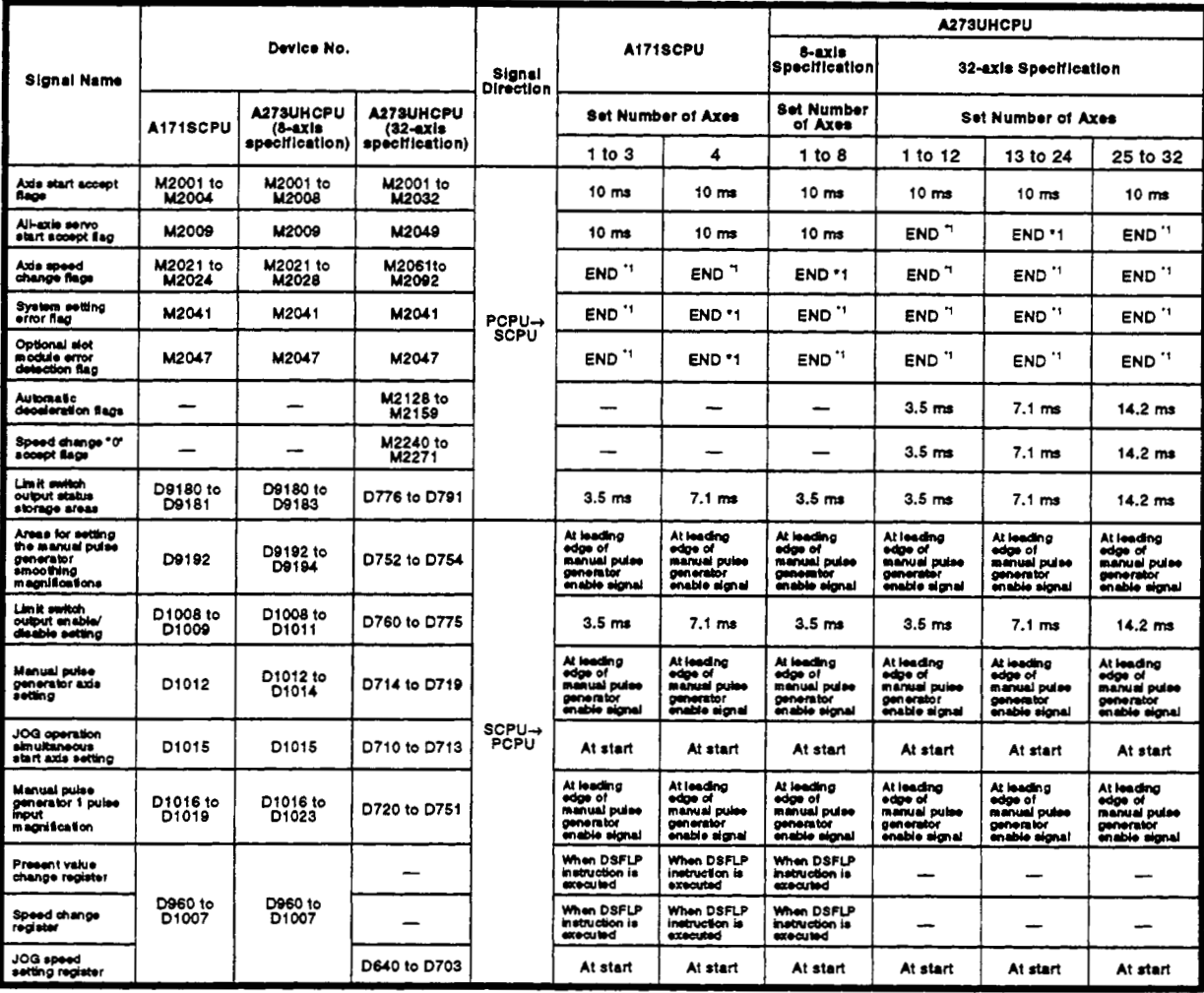

END \*1 : With A171SCPU : \*80 ms\* or \*PC program scan time\*, whichever is longer<br>With A273UHCPU : \*50 ms\* or PC program scan time, whichever is longer

- **(4)** Devices specific to each axis
	- The processing times for the devices for each axis in positioning control are indicated below. For each signal whose direction of transmission is "PCPU  $\rightarrow$  SCPU", the cycle for notification from the PCPU to the SCPU is indicated. **For** signals whose direction of transmission is "SCPU  $\rightarrow$  PCPU", the cycle for notification from the SCPU to the PCPU, or the cycle for detection at the PCPU, is indicated.

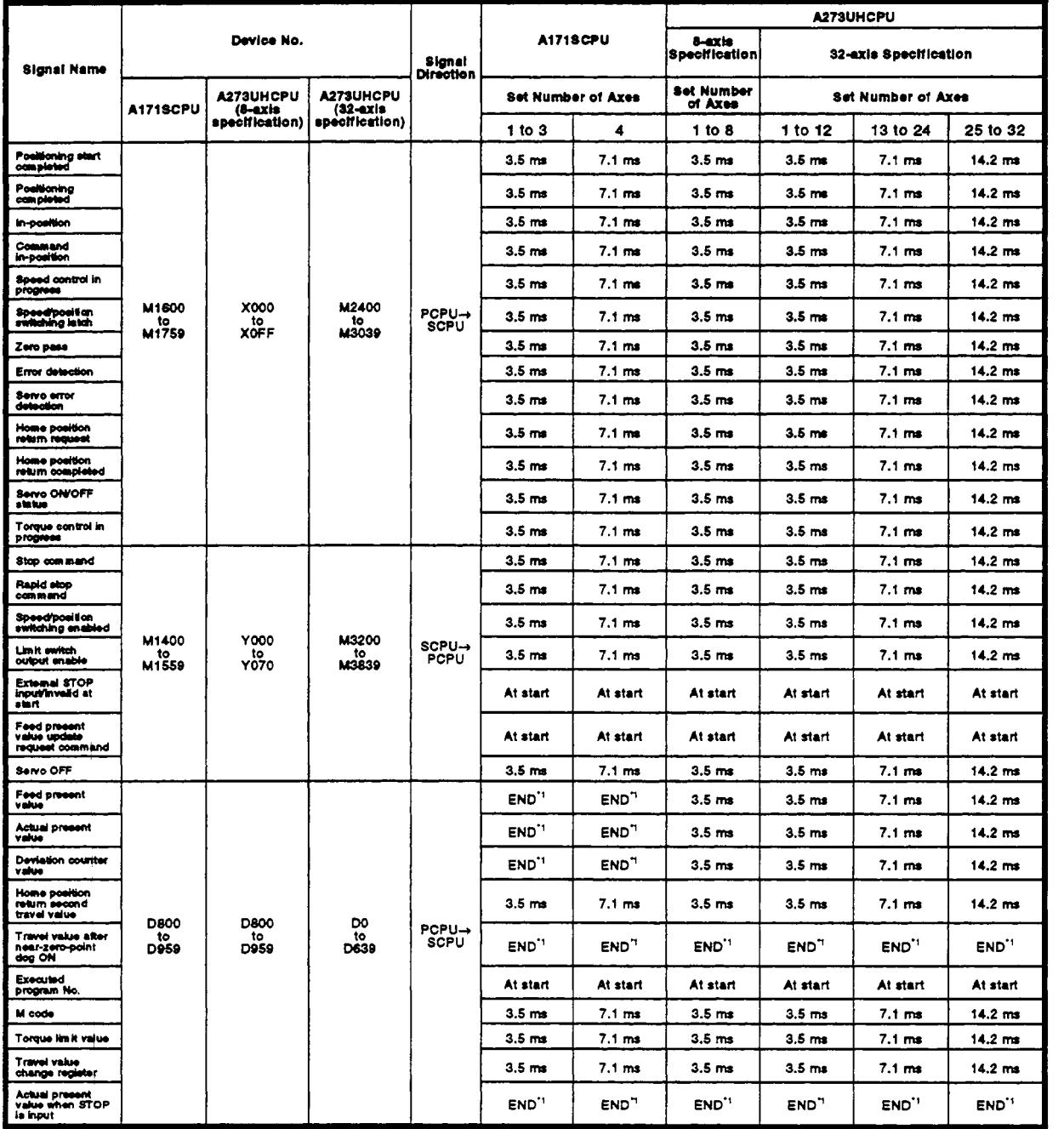

**END** '1 : With A171SCPU : *'80* ms' or 'PC program scan **time',** whichever **is** longer With A273UHCPU : *'50* **ms'** or PC program scan time, whichever **is** longer

**(5)** Processing time for DSFRP/SVST instructions, DSFLP instruction, END instruction

The processing times for each instruction used in sequence programs used for e.g. positioning control start are indicated below. For the processing times of sequence program instructions other than the ones indicated below, refer to the ACPU Programming Manual (Common Instructions) IB-66250.

A171SCPU ............ Same as the processing time for A1SCPU A273UHCPU ......... Same as the processing time for A3UCPU

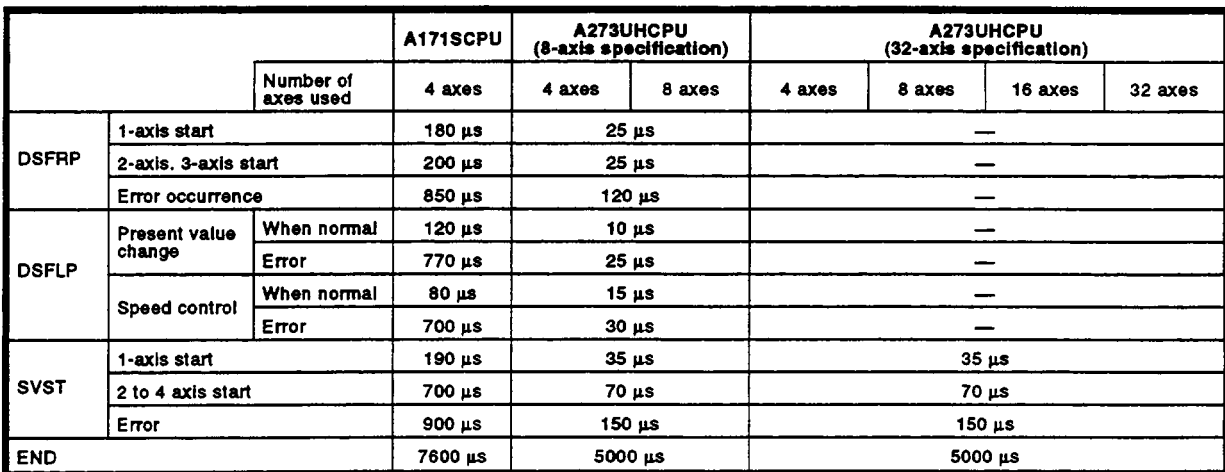

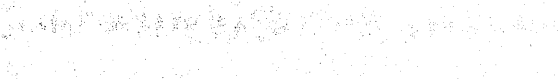

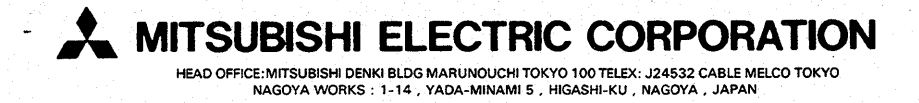